# Lexium 32i ETH and BMi Integrated Servo Drive System User Guide

07/2020

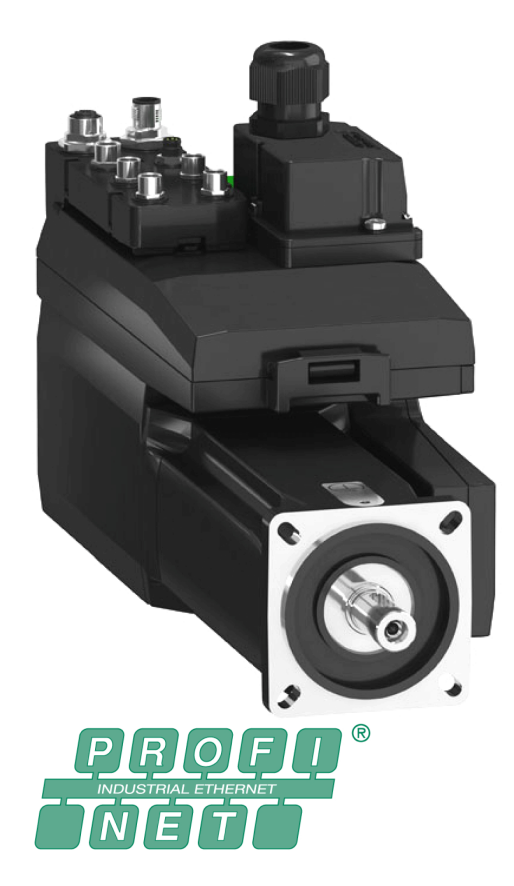

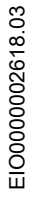

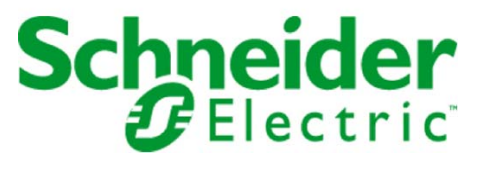

The information provided in this documentation contains general descriptions and/or technical characteristics of the performance of the products contained herein. This documentation is not intended as a substitute for and is not to be used for determining suitability or reliability of these products for specific user applications. It is the duty of any such user or integrator to perform the appropriate and complete risk analysis, evaluation and testing of the products with respect to the relevant specific application or use thereof. Neither Schneider Electric nor any of its affiliates or subsidiaries shall be responsible or liable for misuse of the information contained herein. If you have any suggestions for improvements or amendments or have found errors in this publication, please notify us.

You agree not to reproduce, other than for your own personal, noncommercial use, all or part of this document on any medium whatsoever without permission of Schneider Electric, given in writing. You also agree not to establish any hypertext links to this document or its content. Schneider Electric does not grant any right or license for the personal and noncommercial use of the document or its content, except for a non-exclusive license to consult it on an "as is" basis, at your own risk. All other rights are reserved.

All pertinent state, regional, and local safety regulations must be observed when installing and using this product. For reasons of safety and to help ensure compliance with documented system data, only the manufacturer should perform repairs to components.

When devices are used for applications with technical safety requirements, the relevant instructions must be followed.

Failure to use Schneider Electric software or approved software with our hardware products may result in injury, harm, or improper operating results.

Failure to observe this information can result in injury or equipment damage.

© 2020 Schneider Electric. All rights reserved.

## **Table of Contents**

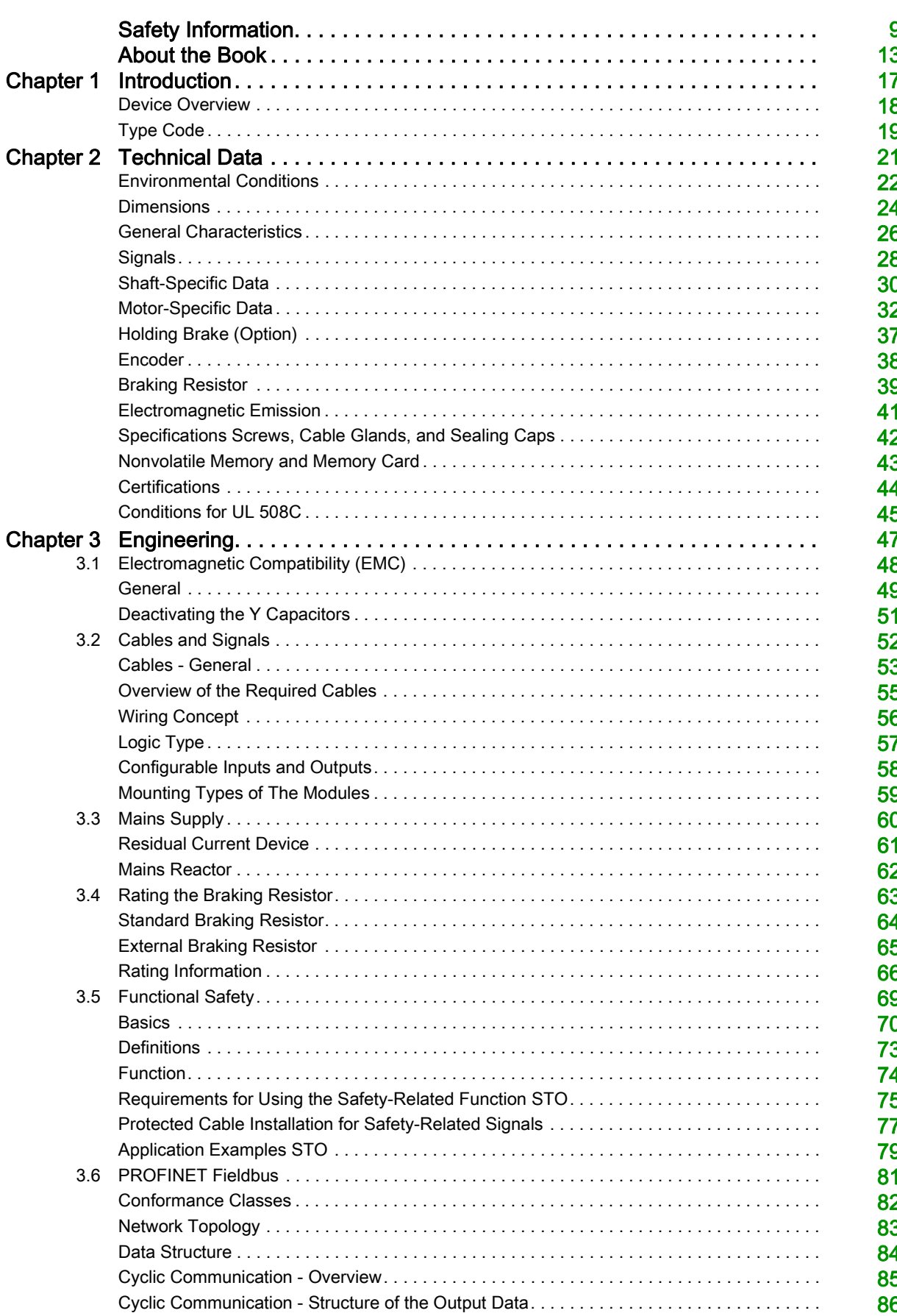

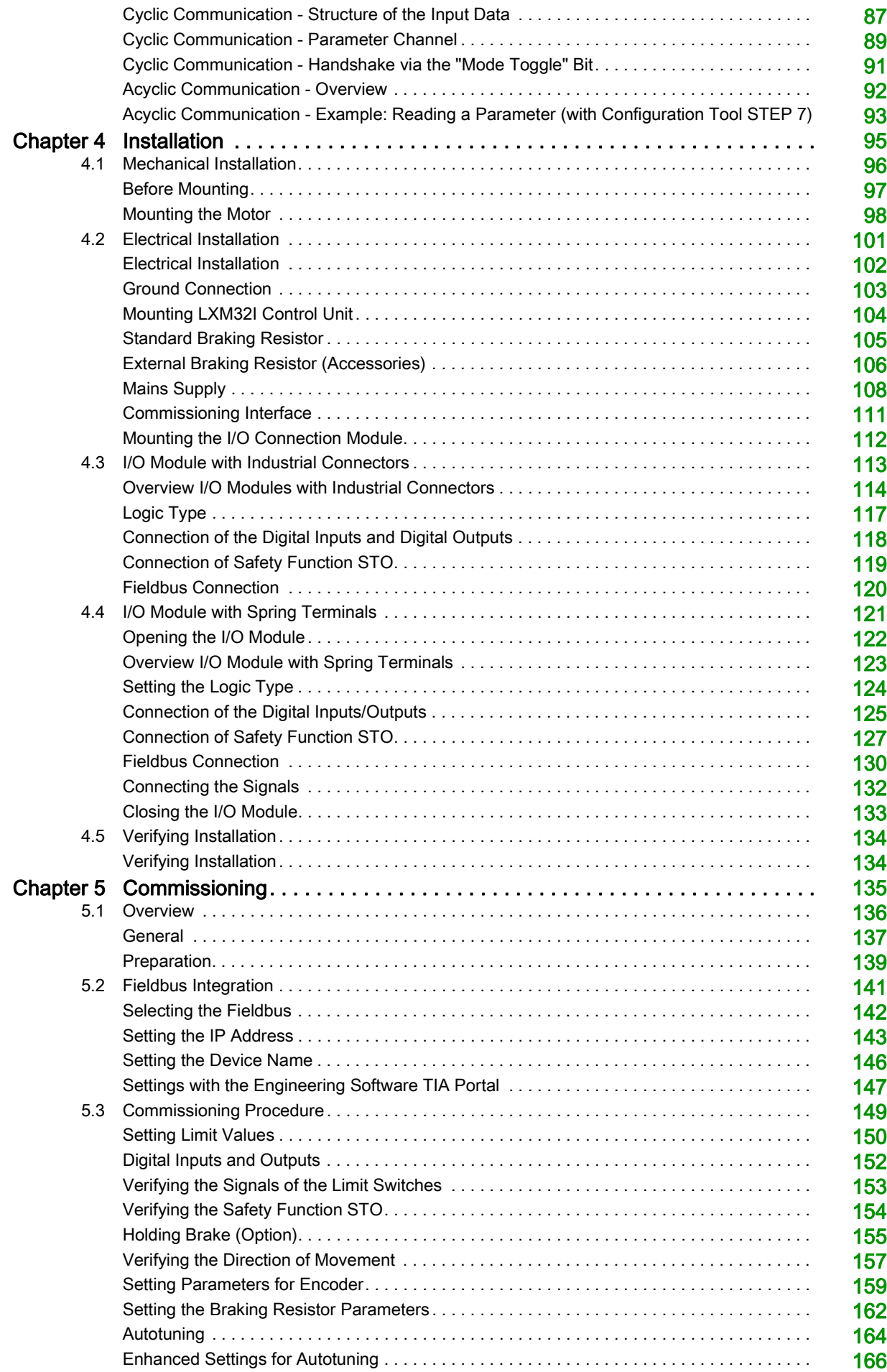

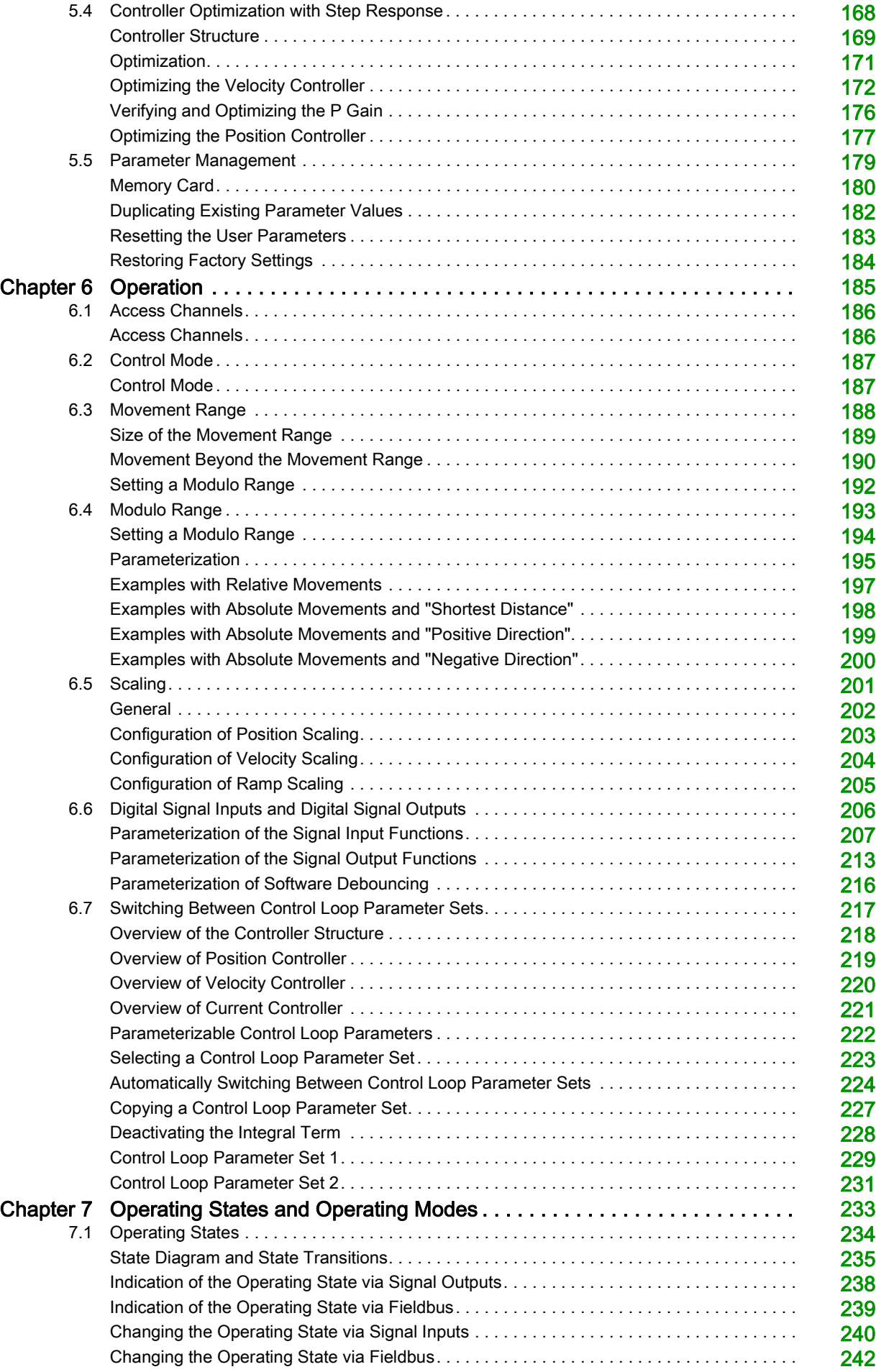

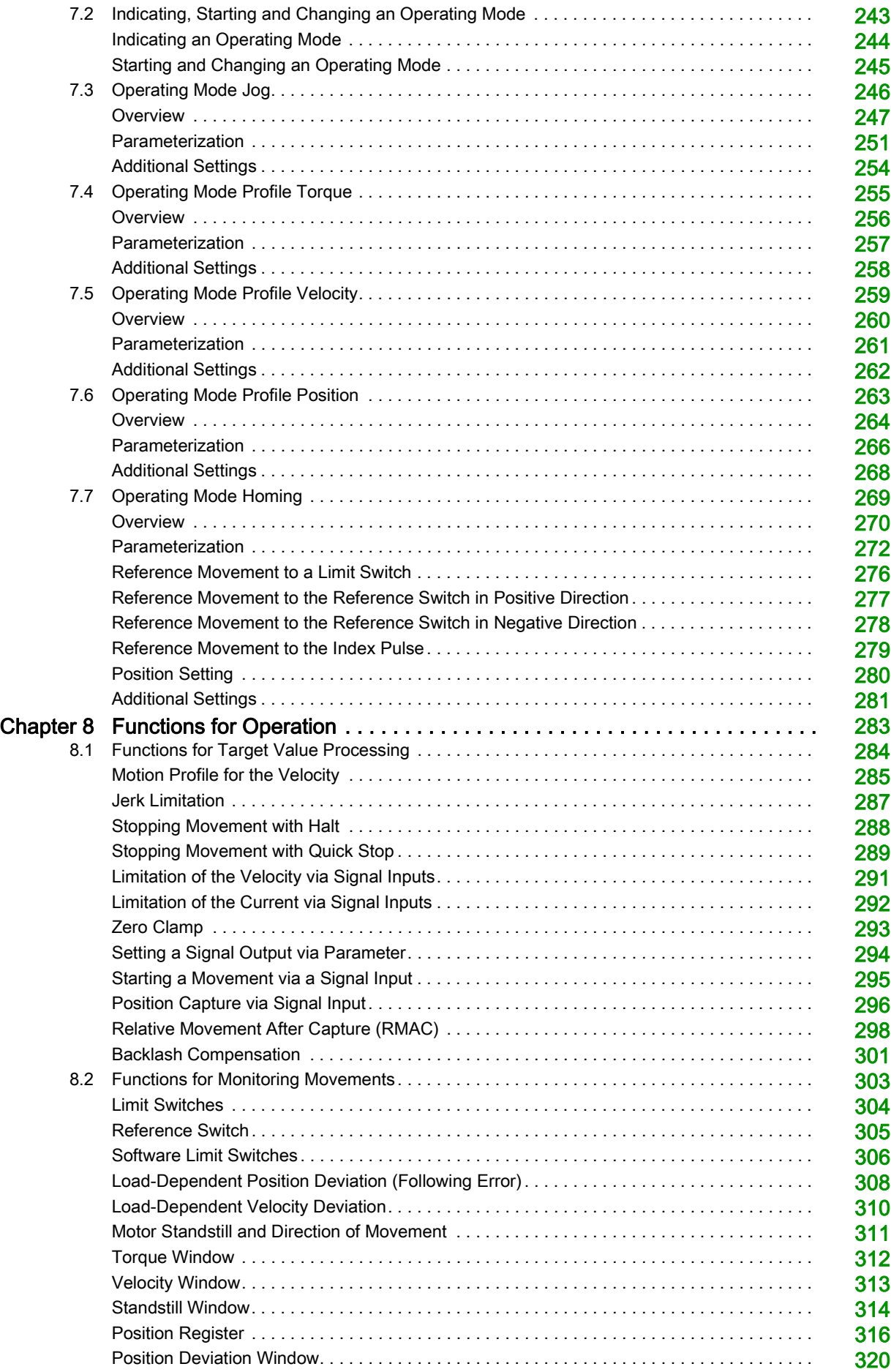

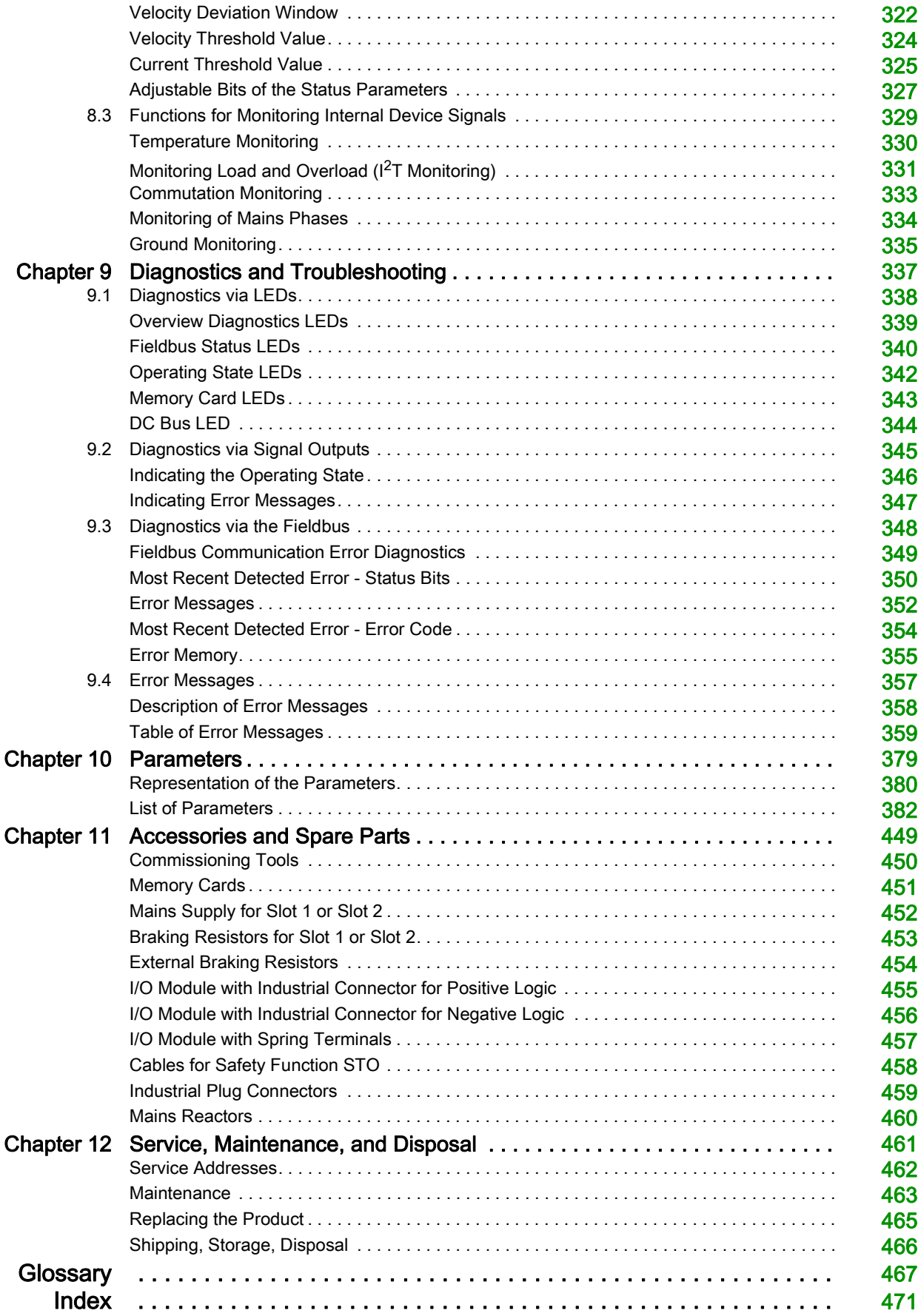

## <span id="page-8-0"></span>Safety Information

## Important Information

## **NOTICE**

Read these instructions carefully, and look at the equipment to become familiar with the device before trying to install, operate, service, or maintain it. The following special messages may appear throughout this documentation or on the equipment to warn of potential hazards or to call attention to information that clarifies or simplifies a procedure.

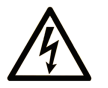

The addition of this symbol to a "Danger" or "Warning" safety label indicates that an electrical hazard exists which will result in personal injury if the instructions are not followed.

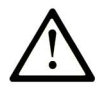

This is the safety alert symbol. It is used to alert you to potential personal injury hazards. Obey all safety messages that follow this symbol to avoid possible injury or death.

## **DANGER**

DANGER indicates a hazardous situation which, if not avoided, will result in death or serious injury.

## A WARNING

WARNING indicates a hazardous situation which, if not avoided, could result in death or serious injury.

## A CAUTION

CAUTION indicates a hazardous situation which, if not avoided, could result in minor or moderate injury.

## **NOTICE**

NOTICE is used to address practices not related to physical injury.

## **PI FASE NOTE**

Electrical equipment should be installed, operated, serviced, and maintained only by qualified personnel. No responsibility is assumed by Schneider Electric for any consequences arising out of the use of this material.

A qualified person is one who has skills and knowledge related to the construction and operation of electrical equipment and its installation, and has received safety training to recognize and avoid the hazards involved.

## QUALIFICATION OF PERSONNEL

Only appropriately trained persons who are familiar with and understand the contents of this manual and all other pertinent product documentation are authorized to work on and with this product. These persons must have sufficient technical training, knowledge and experience and be able to foresee and detect potential hazards that may be caused by using the product, by modifying the settings and by the mechanical, electrical and electronic equipment of the entire system in which the product is used.

The qualified person must be able to detect possible hazards that may arise from parameterization, modifying parameter values and generally from mechanical, electrical, or electronic equipment.

The qualified person must be familiar with the standards, provisions, and regulations for the prevention of industrial accidents, which they must observe when designing and implementing the system.

## INTENDED USE

The products described or affected by this document are, along with software, accessories and options, servo motors with an integrated drive. The products are intended for industrial use according to the instructions, directions, examples and safety information contained in the present user guide and other supporting documentation.

The product may only be used in compliance with all applicable safety regulations and directives, the specified requirements and the technical data.

Prior to using the products, you must perform a risk assessment in view of the planned application. Based on the results, the appropriate safety-related measures must be implemented.

Since the products are used as components in an overall machine or process, you must ensure the safety of persons by means of the design of this overall machine or process.

Operate the products only with the specified cables and accessories. Use only genuine accessories and spare parts.

Any use other than the use explicitly permitted as described herein is prohibited and may result in unanticipated hazards.

#### BEFORE YOU BEGIN

Do not use this product on machinery lacking effective point-of-operation guarding. Lack of effective pointof-operation guarding on a machine can result in serious injury to the operator of that machine.

## WARNING

## UNGUARDED EQUIPMENT

- Do not use this software and related automation equipment on equipment which does not have pointof-operation protection.
- Do not reach into machinery during operation.

#### Failure to follow these instructions can result in death, serious injury, or equipment damage.

This automation equipment and related software is used to control a variety of industrial processes. The type or model of automation equipment suitable for each application will vary depending on factors such as the control function required, degree of protection required, production methods, unusual conditions, government regulations, etc. In some applications, more than one processor may be required, as when backup redundancy is needed.

Only you, the user, machine builder or system integrator can be aware of all the conditions and factors present during setup, operation, and maintenance of the machine and, therefore, can determine the automation equipment and the related safeties and interlocks which can be properly used. When selecting automation and control equipment and related software for a particular application, you should refer to the applicable local and national standards and regulations. The National Safety Council's Accident Prevention Manual (nationally recognized in the United States of America) also provides much useful information.

In some applications, such as packaging machinery, additional operator protection such as point-ofoperation guarding must be provided. This is necessary if the operator's hands and other parts of the body are free to enter the pinch points or other hazardous areas and serious injury can occur. Software products alone cannot protect an operator from injury. For this reason the software cannot be substituted for or take the place of point-of-operation protection.

Ensure that appropriate safeties and mechanical/electrical interlocks related to point-of-operation protection have been installed and are operational before placing the equipment into service. All interlocks and safeties related to point-of-operation protection must be coordinated with the related automation equipment and software programming.

NOTE: Coordination of safeties and mechanical/electrical interlocks for point-of-operation protection is outside the scope of the Function Block Library, System User Guide, or other implementation referenced in this documentation.

### START-UP AND TEST

Before using electrical control and automation equipment for regular operation after installation, the system should be given a start-up test by qualified personnel to verify correct operation of the equipment. It is important that arrangements for such a check be made and that enough time is allowed to perform complete and satisfactory testing.

## **A WARNING**

## EQUIPMENT OPERATION HAZARD

- Verify that all installation and set up procedures have been completed.
- Before operational tests are performed, remove all blocks or other temporary holding means used for shipment from all component devices.
- Remove tools, meters, and debris from equipment.

### Failure to follow these instructions can result in death, serious injury, or equipment damage.

Follow all start-up tests recommended in the equipment documentation. Store all equipment documentation for future references.

### Software testing must be done in both simulated and real environments.

Verify that the completed system is free from all short circuits and temporary grounds that are not installed according to local regulations (according to the National Electrical Code in the U.S.A, for instance). If highpotential voltage testing is necessary, follow recommendations in equipment documentation to prevent accidental equipment damage.

Before energizing equipment:

- Remove tools, meters, and debris from equipment.
- Close the equipment enclosure door.
- Remove all temporary grounds from incoming power lines.
- Perform all start-up tests recommended by the manufacturer.

## OPERATION AND ADJUSTMENTS

The following precautions are from the NEMA Standards Publication ICS 7.1-1995 (English version prevails):

- Regardless of the care exercised in the design and manufacture of equipment or in the selection and ratings of components, there are hazards that can be encountered if such equipment is improperly operated.
- It is sometimes possible to misadjust the equipment and thus produce unsatisfactory or unsafe operation. Always use the manufacturer's instructions as a guide for functional adjustments. Personnel who have access to these adjustments should be familiar with the equipment manufacturer's instructions and the machinery used with the electrical equipment.
- Only those operational adjustments actually required by the operator should be accessible to the operator. Access to other controls should be restricted to prevent unauthorized changes in operating characteristics.

## <span id="page-12-0"></span>About the Book

## At a Glance

#### Document Scope

This manual describes technical characteristics, installation, commissioning, operation and maintenance of the integrated servo drive system Lexium 32i ETH + BMi.

#### Validity Note

This manual is valid for the standard products listed in the type code, see chapter Type Cod[e](#page-18-0) [\(see](#page-18-0) page 19).

For product compliance and environmental information (RoHS, REACH, PEP, EOLI, etc.), go to [www.schneider-electric.com/green-premium](https://www.schneider-electric.com/green-premium).

The technical characteristics of the devices described in the present document also appear online. To access the information online, go to the Schneider Electric home page <https://www.se.com/ww/en/download/>.

The characteristics that are described in the present document should be the same as those characteristics that appear online. In line with our policy of constant improvement, we may revise content over time to improve clarity and accuracy. If you see a difference between the document and online information, use the online information as your reference.

### Product Related Information

The use and application of the information contained herein require expertise in the design and programming of automated control systems.

Only you, the user, machine builder or integrator, can be aware of all the conditions and factors present during installation and setup, operation, repair and maintenance of the machine or process.

You must also consider any applicable standards and/or regulations with respect to grounding of all equipment. Verify compliance with any safety information, different electrical requirements, and normative standards that apply to your machine or process in the use of this equipment.

Many components of the equipment, including the printed circuit board, operate with mains voltage, or present transformed high currents, and/or high voltages.

The motor itself generates voltage when the motor shaft is rotated.

## DANGER

### ELECTRIC SHOCK, EXPLOSION, OR ARC FLASH

- Disconnect all power from all equipment including connected devices prior to removing any covers or doors, or installing or removing any accessories, hardware, cables, or wires.
- Place a "Do Not Turn On" or equivalent hazard label on all power switches and lock them in the nonenergized position.
- Wait 15 minutes to allow the residual energy of the DC bus capacitors to discharge.
- Do not assume that the DC bus is voltage-free when the DC bus LED is off.
- Block the motor shaft to prevent rotation prior to performing any type of work on the drive system.
- Replace and secure all covers, accessories, hardware, cables, and wires and confirm that a proper ground connection exists before applying power to the unit.
- Use only the specified voltage when operating this equipment and any associated products.

#### Failure to follow these instructions will result in death or serious injury.

This equipment has been designed to operate outside of any hazardous location. Only install this equipment in zones known to be free of a hazardous atmosphere.

## **A DANGER**

## POTENTIAL FOR EXPLOSION

Install and use this equipment in non-hazardous locations only.

## Failure to follow these instructions will result in death or serious injury.

If the power stage is disabled unintentionally, for example as a result of power outage, errors or functions, the motor is no longer decelerated in a controlled way. Overload, errors or incorrect use may cause the holding brake to no longer operate properly and may result in premature wear.

## WARNING

## UNINTENDED EQUIPMENT OPERATION

- Verify that movements without braking effect cannot cause injuries or equipment damage.
- Verify the function of the holding brake at regular intervals.
- Do not use the holding brake as a service brake.
- Do not use the holding brake for safety-related purposes.

### Failure to follow these instructions can result in death, serious injury, or equipment damage.

Drive systems may perform unanticipated movements because of incorrect wiring, incorrect settings, incorrect data or other errors.

## **A WARNING**

## UNINTENDED MOVEMENT OR MACHINE OPERATION

- Carefully install the wiring in accordance with the EMC requirements.
- Do not operate the product with undetermined settings and data.
- Perform comprehensive commissioning tests that include verification of configuration settings and data that determine position and movement.

Failure to follow these instructions can result in death, serious injury, or equipment damage.

## WARNING

## LOSS OF CONTROL

- The designer of any control scheme must consider the potential failure modes of control paths and, for certain critical control functions, provide a means to achieve a safe state during and after a path failure. Examples of critical control functions are emergency stop and overtravel stop, power outage and restart.
- Separate or redundant control paths must be provided for critical control functions.
- System control paths may include communication links. Consideration must be given to the implications of unanticipated transmission delays or failures of the link.
- $\bullet$  Observe all accident prevention regulations and local safety guidelines.<sup>1</sup>
- Each implementation of this equipment must be individually and thoroughly tested for proper operation before being placed into service.

## Failure to follow these instructions can result in death, serious injury, or equipment damage.

 $1$  For additional information, refer to NEMA ICS 1.1 (latest edition), "Safety Guidelines for the Application, Installation, and Maintenance of Solid State Control" and to NEMA ICS 7.1 (latest edition), "Safety Standards for Construction and Guide for Selection, Installation and Operation of Adjustable-Speed Drive Systems" or their equivalent governing your particular location.

Machines, controllers, and related equipment are usually integrated into networks. Unauthorized persons and malware may gain access to the machine as well as to other devices on the network/fieldbus of the machine and connected networks via insufficiently secure access to software and networks.

Schneider Electric adheres to industry best practices in the development and implementation of control systems. This includes a "Defense-in-Depth" approach to secure an Industrial Control System. This approach places the controllers behind one or more firewalls to restrict access to authorized personnel and protocols only.

## **A WARNING**

## UNAUTHENTICATED ACCESS AND SUBSEQUENT UNAUTHORIZED MACHINE OPERATION

- Evaluate whether your environment or your machines are connected to your critical infrastructure and, if so, take appropriate steps in terms of prevention, based on Defense-in-Depth, before connecting the automation system to any network.
- Limit the number of devices connected to a network to the minimum necessary.
- Isolate your industrial network from other networks inside your company.
- Protect any network against unintended access by using firewalls, VPN, or other, proven security measures.
- Monitor activities within your systems.
- Prevent subject devices from direct access or direct link by unauthorized parties or unauthenticated actions.
- Prepare a recovery plan including backup of your system and process information.

### Failure to follow these instructions can result in death, serious injury, or equipment damage.

For more information on organizational measures and rules covering access to infrastructures, refer to ISO/IEC 27000 series, Common Criteria for Information Technology Security Evaluation, ISO/IEC 15408, IEC 62351, ISA/IEC 62443, NIST Cybersecurity Framework, Information Security Forum - Standard of Good Practice for Information Security.

For reasons of Internet security, TCP/IP forwarding is disabled by default. Therefore, you must manually enable TCP/IP forwarding. However, doing so may expose your network to possible cyberattacks if you do not take additional measures to protect your enterprise. In addition, you may be subject to laws and regulations concerning cybersecurity.

## **A WARNING**

## UNAUTHENTICATED ACCESS AND SUBSEQUENT NETWORK INTRUSION

- Observe and respect any and all pertinent national, regional and local cybersecurity and/or personal data laws and regulations when enabling TCP/IP forwarding on an industrial network.
- Isolate your industrial network from other networks inside your company.
- Protect any network against unintended access by using firewalls, VPN, or other, proven security measures.

Failure to follow these instructions can result in death, serious injury, or equipment damage.

Consult the *[Schneider Electric Cybersecurity Best Practices](https://www.se.com/ww/en/download/document/CS-Best-Practices-2019-340/)* for additional information.

Use the latest firmware version. Visit *<https://www.se.com>* or contact your Schneider Electric representative for information on firmware updates that may involve Ethernet connections.

### Terminology Derived from Standards

The technical terms, terminology, symbols and the corresponding descriptions in this manual, or that appear in or on the products themselves, are generally derived from the terms or definitions of international standards.

In the area of functional safety systems, drives and general automation, this may include, but is not limited to, terms such as safety, safety function, safe state, fault, fault reset, malfunction, failure, error, error message, dangerous, etc.

Among others, these standards include:

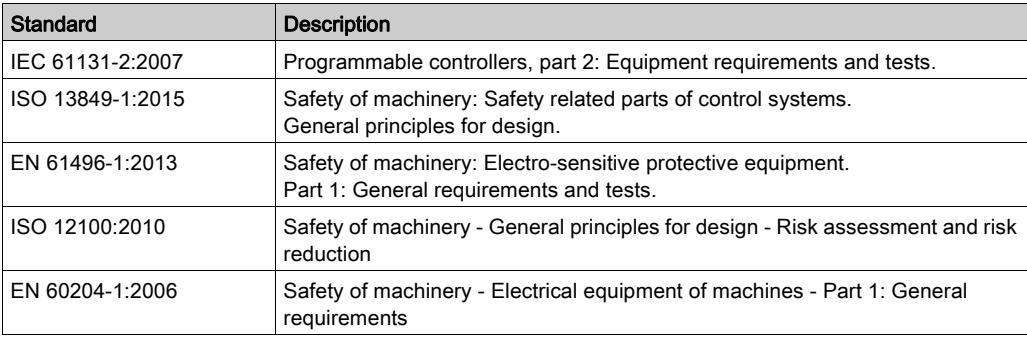

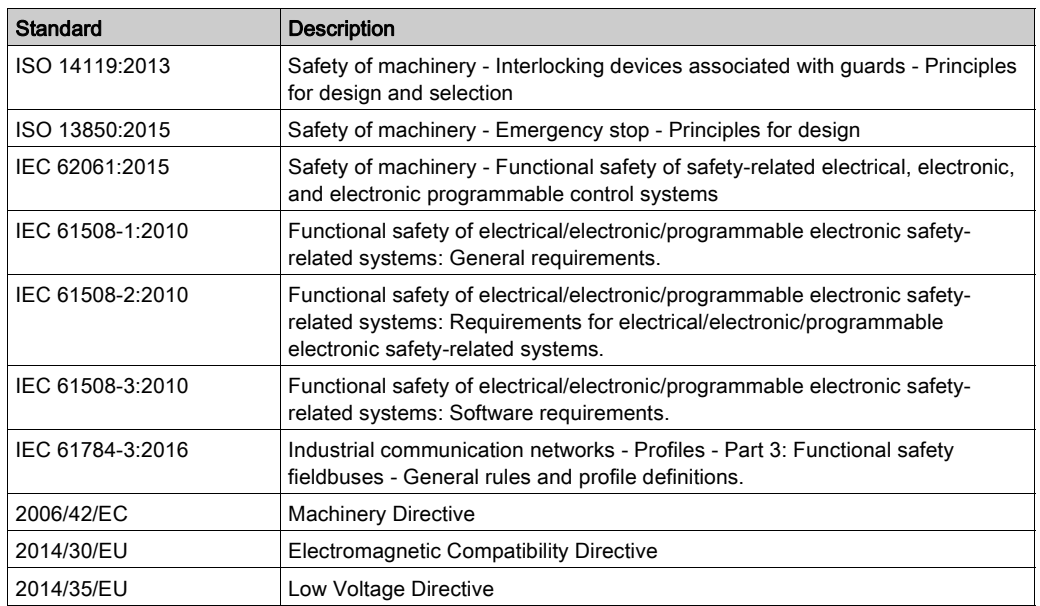

In addition, terms used in the present document may tangentially be used as they are derived from other standards such as:

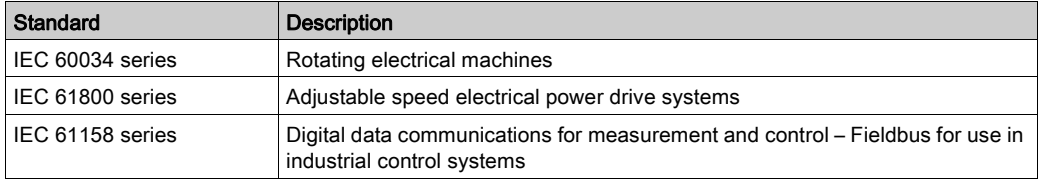

Finally, the term zone of operation may be used in conjunction with the description of specific hazards, and is defined as it is for a *hazard zone* or *danger zone* in the *Machinery Directive (2006/42/EC)* and ISO 12100:2010.

NOTE: The aforementioned standards may or may not apply to the specific products cited in the present documentation. For more information concerning the individual standards applicable to the products described herein, see the characteristics tables for those product references.

## What Is in This Chapter?

<span id="page-16-0"></span>This chapter contains the following topics:

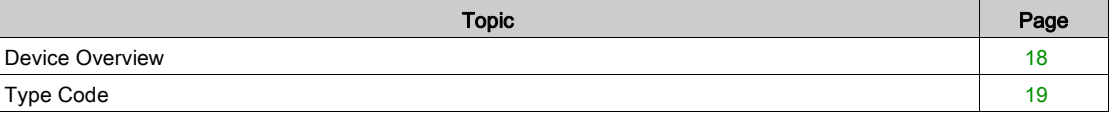

## <span id="page-17-1"></span><span id="page-17-0"></span>Device Overview

### **General**

The modular components of the product family Lexium 32i can be combined to meet the requirements of a great variety of applications. Minimum wiring as well as a comprehensive portfolio of options and accessories allow you to implement compact, high-performance drive solutions for a wide range of power requirements.

Overview of some of the features:

- Communication interface for PROFINET; the reference values for numerous operating modes are supplied via this interface.
- The product is commissioned via a PC with commissioning software or the fieldbus.
- Memory cards allow for copying of parameters and fast device replacement.
- The safety function "Safe Torque Off" (STO) as per IEC 61800-5-2 is implemented on board.

PROFINET is an Ethernet-based fieldbus which allows you to network products from different manufacturers without the need for special interface adaptation.

#### Servo Drive System

The product can comprise the following components:

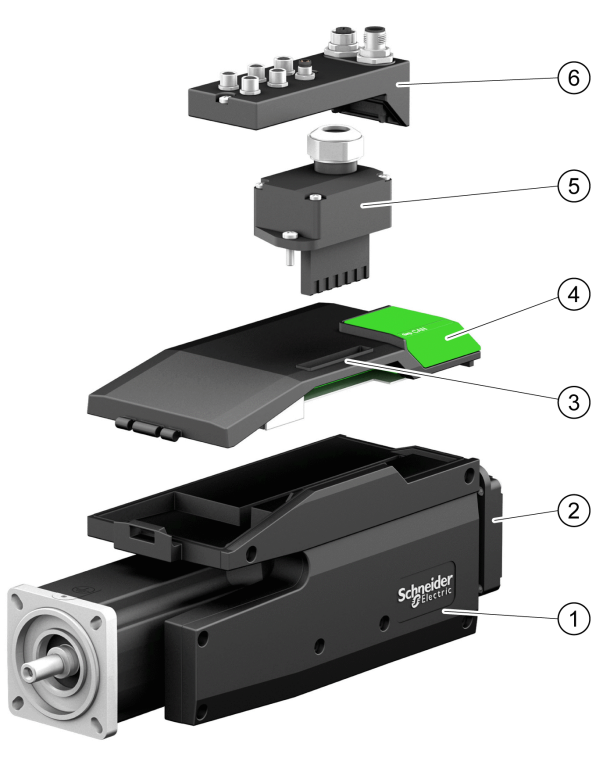

- 1 BMI servo motor with integrated power stage
- 2 Standard braking resistor
- 3 LXM32I control unit for PROFINET fieldbus
- 4 Cover of commissioning interface
- 5 Connection module for mains supply
- 6 Connection module with spring terminals or industrial connector for fieldbus, inputs/outputs and safety function STO

For an overview of the available accessories see chapter Accessories and Spare Parts [\(see](#page-448-0) page 449).

## <span id="page-18-1"></span><span id="page-18-0"></span>Type Code

## Type Code LXM32I

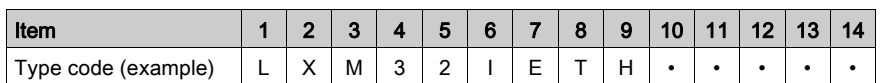

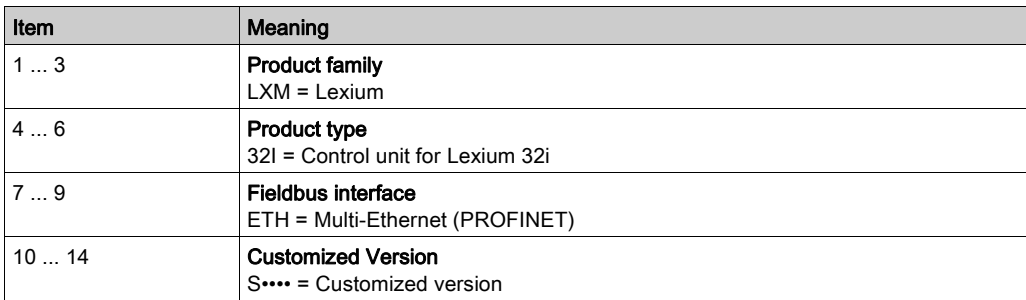

If you have questions concerning the type code, contact your Schneider Electric representative.

## Designation Customized Version

In the case of a customized version, position 10 of the type code is an "S". The subsequent number defines the customized version. Example: LXM32I•••S1234

Contact your local Schneider Electric service representative if you have questions concerning customized versions.

## Type Code BMI

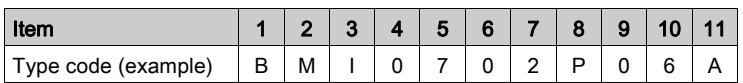

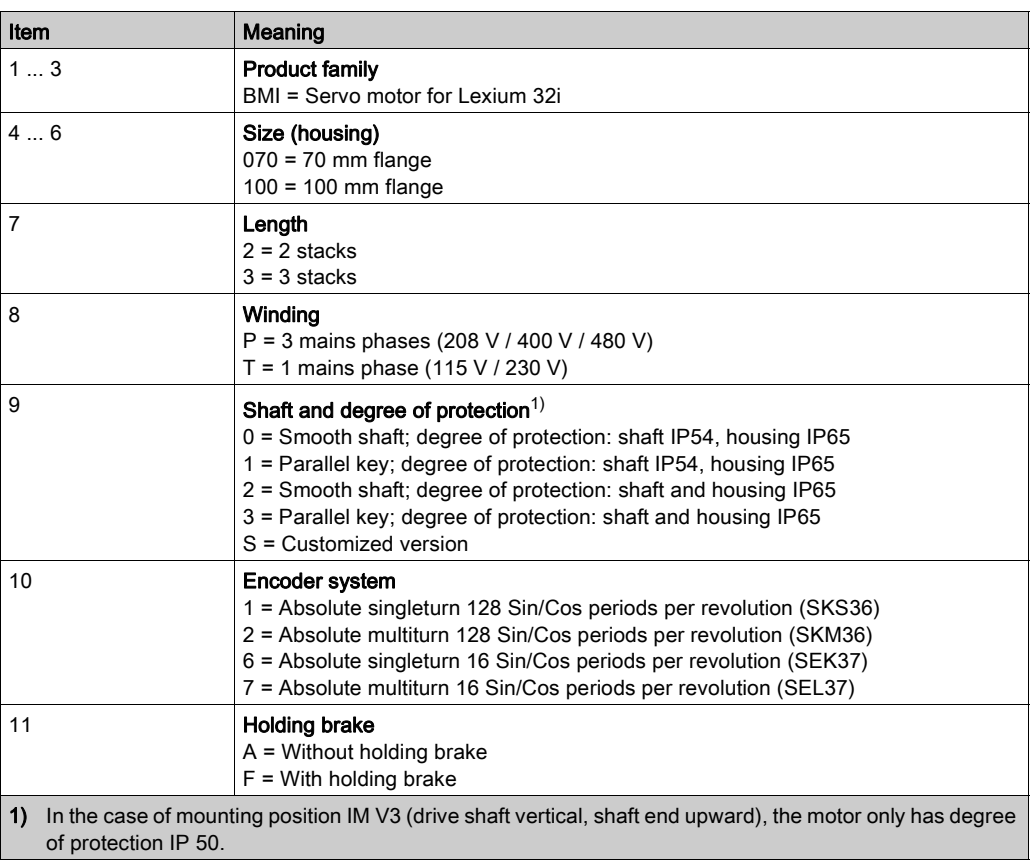

If you have questions concerning the type code, contact your Schneider Electric representative.

## Designation Customized Version

In the case of a customized version, position 9 of the type code is an "S". The subsequent number defines the customized version. Example: BMI•••••S123

Contact your local Schneider Electric service representative if you have questions concerning customized versions.

## <span id="page-20-0"></span>**Chapter 2** Technical Data

## What Is in This Chapter?

This chapter contains the following topics:

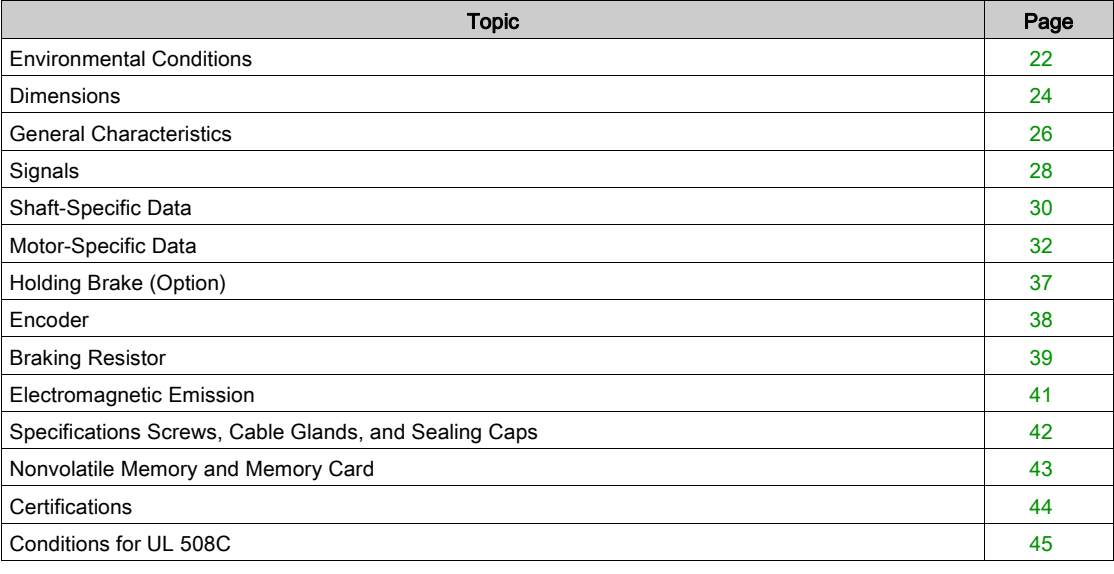

## <span id="page-21-1"></span><span id="page-21-0"></span>Environmental Conditions

## Conditions for Transportation and Storage

The environment during transportation and storage must be dry and free from dust.

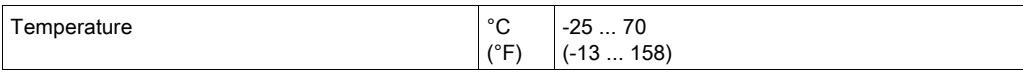

The following relative humidity is permissible during transportation and storage:

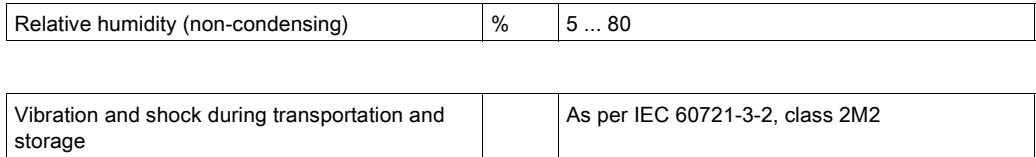

#### Conditions for Operation

The maximum permissible ambient temperature during operation depends on the mounting distances between the devices and on the required power. Observe the pertinent instructions in the chapter Installation [\(see](#page-94-0) page 95).

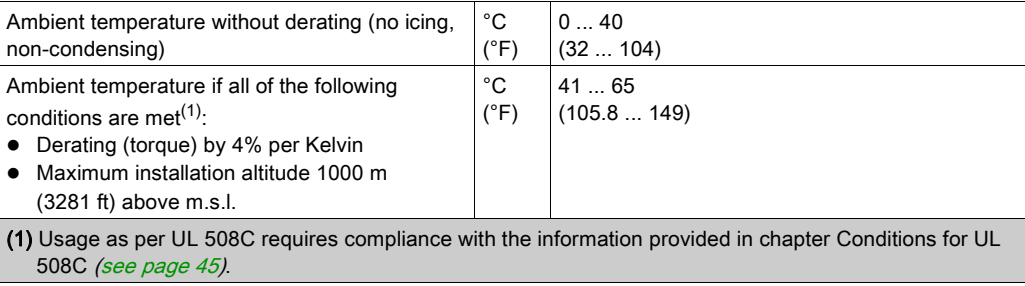

Example of derating at 50 °C (122 °F):

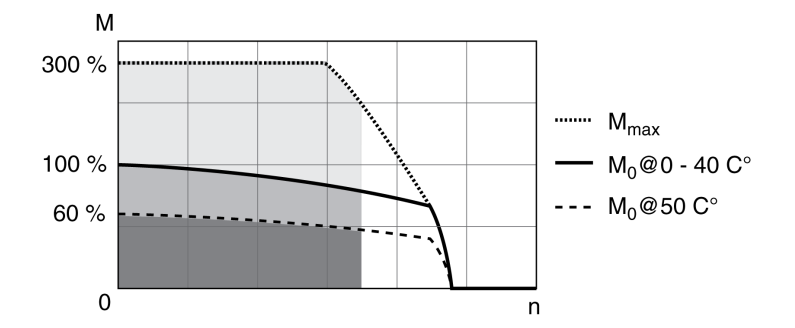

The following relative humidity is permissible during operation:

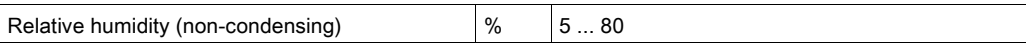

The installation altitude is defined as altitude above mean sea level.

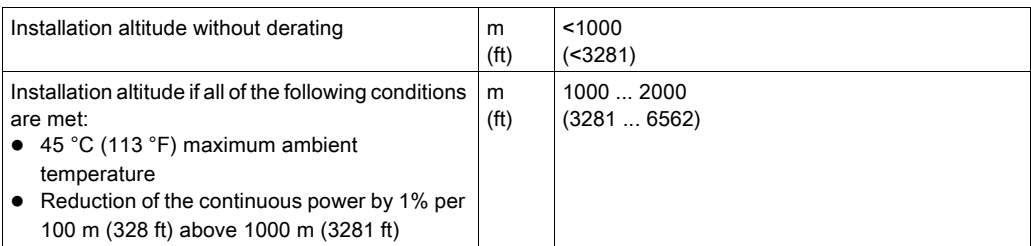

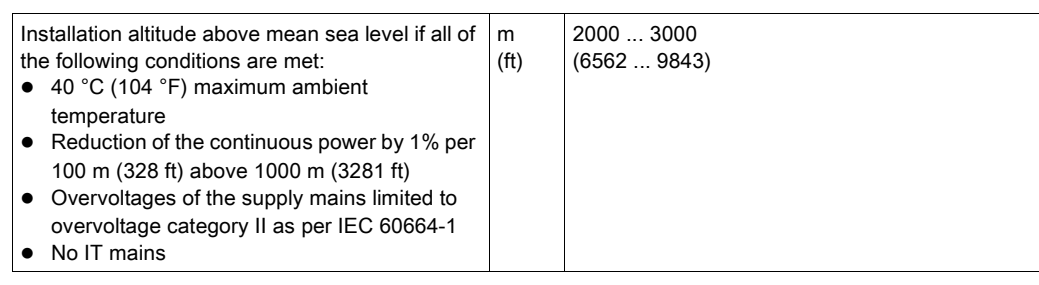

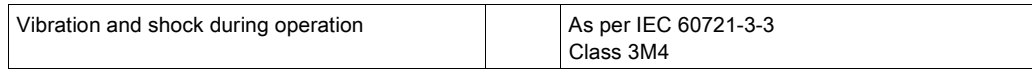

## Degree of Protection

The requires all parts to be correctly mounted, see chapter Installation [\(see](#page-94-0) page 95), and the cover of the commissioning interface to be closed (IP as per IEC 60529):

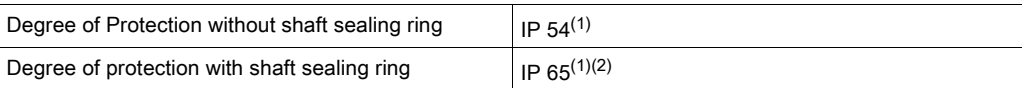

(1) In the case of mounting position IM V3 (shaft vertical, shaft end upward), the degree of protection is IP 50. The degree of protection does not relate to mounted components such as, for example, a gearbox. (2) The maximum speed of rotation is limited to 6000 rpm. The shaft sealing ring is factory-pre-lubricated. If the seals run dry, this increases friction and greatly reduces the service life of the sealing rings.

## <span id="page-23-1"></span><span id="page-23-0"></span>**Dimensions**

## Dimensions BMI070

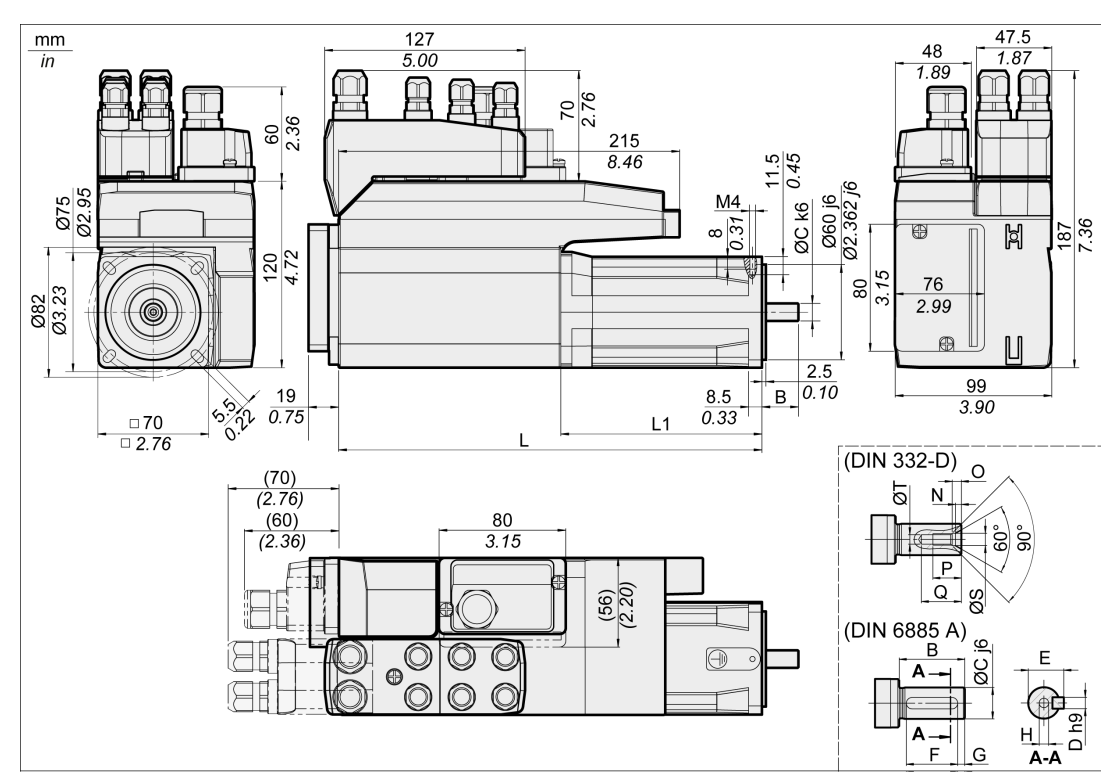

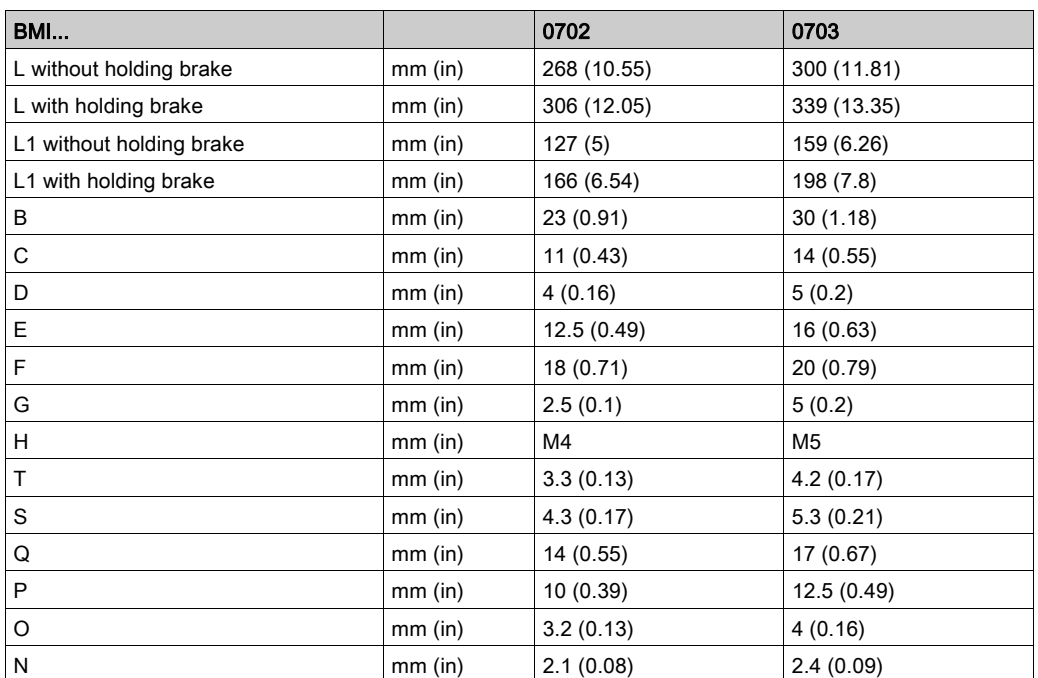

## Dimensions BMI100

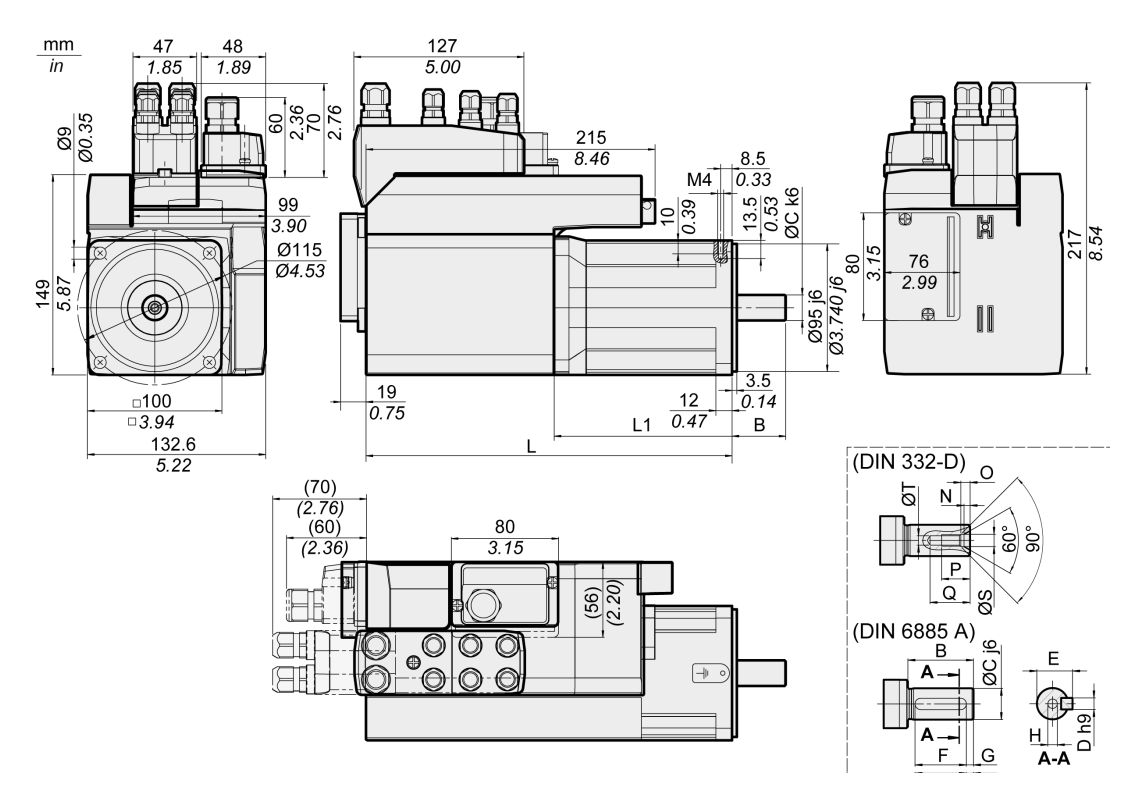

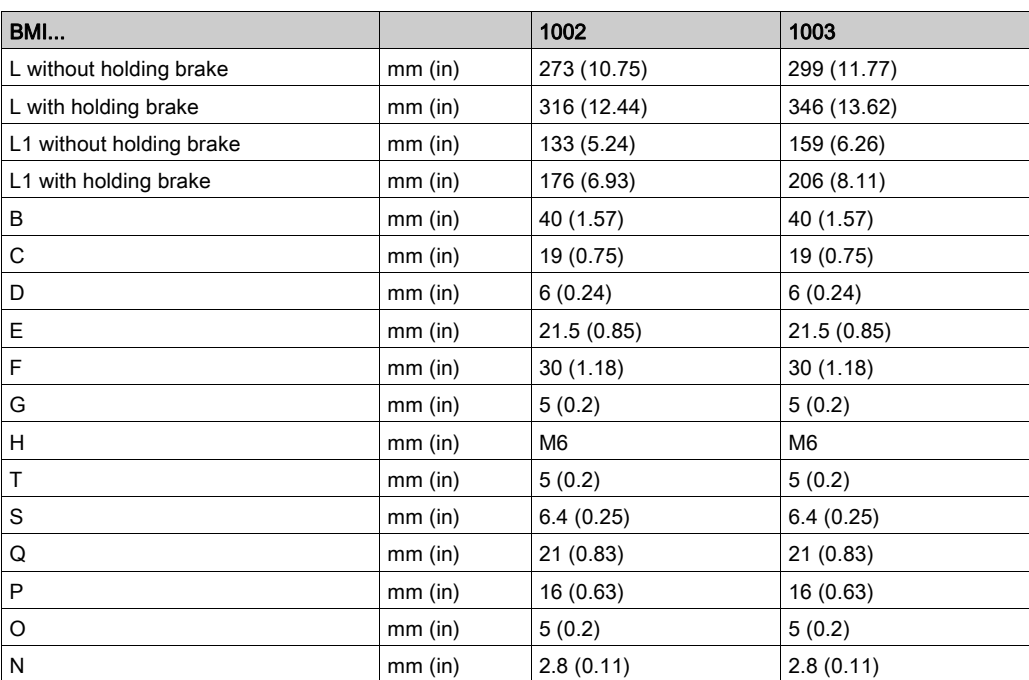

## <span id="page-25-1"></span><span id="page-25-0"></span>General Characteristics

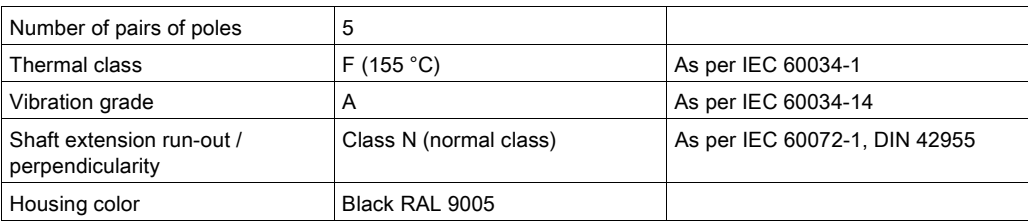

## Mains Voltage: Range and Tolerance

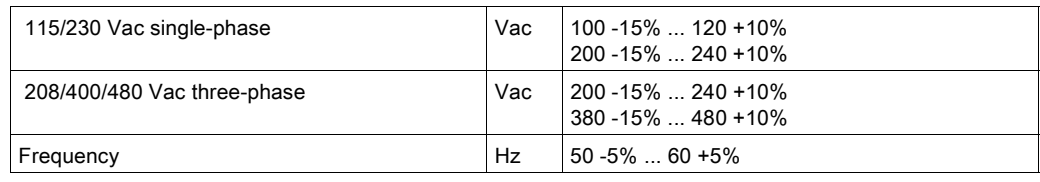

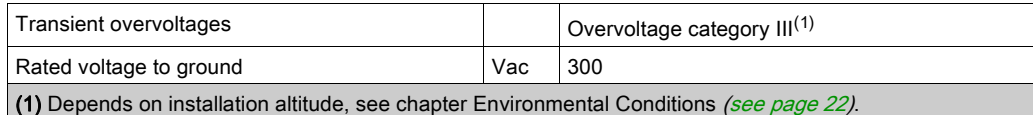

## Type of Grounding

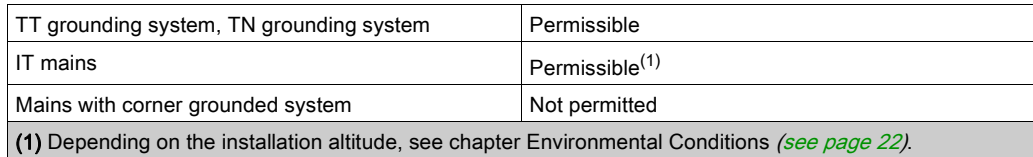

## Leakage Current

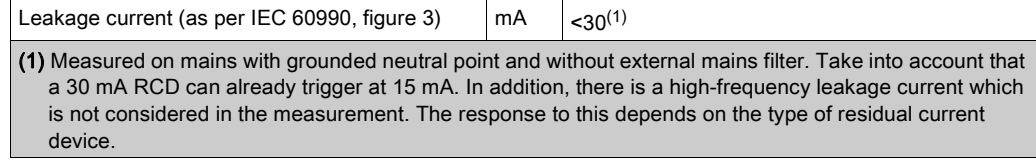

## Harmonic Currents and Impedance

The harmonic currents depend on the impedance of the supply mains. This is expressed in terms of the short-circuit current of the supply mains. If the supply mains has a higher short-circuit current than indicated in the Technical Data for the device, use upstream mains reactors.

#### Monitoring the Continuous Output Current

The continuous output current is monitored by the device. If the continuous output current is exceeded, the device reduces the output current.

## PWM Frequency Power Stage

The PWM frequency of the power stage is set to a fixed value.

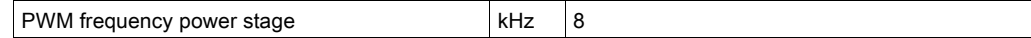

## Service Life

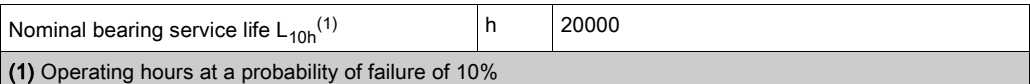

The service life of the motors when operated correctly is limited primarily by the service life of the rolling bearing.

The following operating conditions significantly reduce the service life:

- Installation altitude >1000 m (3281 ft) above mean sea level
- Rotary movements exclusively within a fixed angle of <100°
- Operation under vibration load >20 m/s<sup>2</sup>
- Allowing sealing rings to run dry
- Contact of the seals with aggressive substances

## Shaft Sealing Ring / Degree of Protection

The motors can be equipped with an optional shaft sealing ring. With a shaft sealing ring, they have degree of protection IP65. The shaft sealing ring limits the maximum speed of rotation to 6000 rpm.

Note the following:

- The shaft sealing ring is factory-pre-lubricated.
- If the seals run dry, this increases friction and greatly reduces the service life of the sealing rings.

## <span id="page-27-1"></span><span id="page-27-0"></span>**Signals**

## Logic Type

Observe the information concerning the logic type in chapter Logic Type [\(see](#page-56-0) page 57).

The connection modules can support either positive or negative logic, depending on the module reference. For modules featuring M8/M12 connectors, the logic type is determined by the specific reference of the module. For modules featuring spring connectors, the logic type is determined by the wiring to the connector.

Signal inputs are protected against reverse polarity, outputs are short-circuit protected. The inputs and outputs are functionally isolated.

#### Internal 24V Signal Power Supply

The internal 24 V signal power supply is short-circuit protected and meets the PELV requirements.

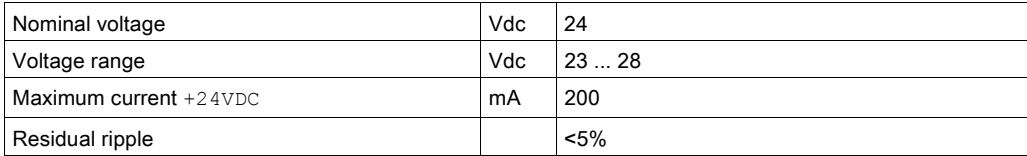

The reference potential OVDC is grounded internally, see IEC 60204-1 (ground faults).

Do not ground the internal supply voltage by grounding any 0V signal wiring outside the drive to help avoid ground loops.

The short-circuit protection can be reset by removing the short-circuit and by a power cycle of the drive (error with error class 4).

### External 24 V Signal Power Supply

Signals can be supplied with voltage either by means of an external power supply unit or the internal signal power supply (see internal 24 V signal power supply). The voltage must meet the requirements of IEC 61131-2 (PELV standard power supply unit):

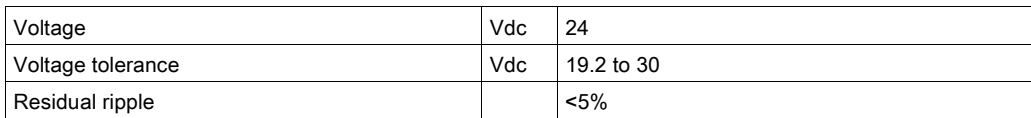

#### Digital Input Signals 24 V

When wired as positive logic, the levels of the digital inputs comply with IEC 61131-2, type 1. The electrical characteristics are also valid when wired as negative logic unless otherwise indicated.

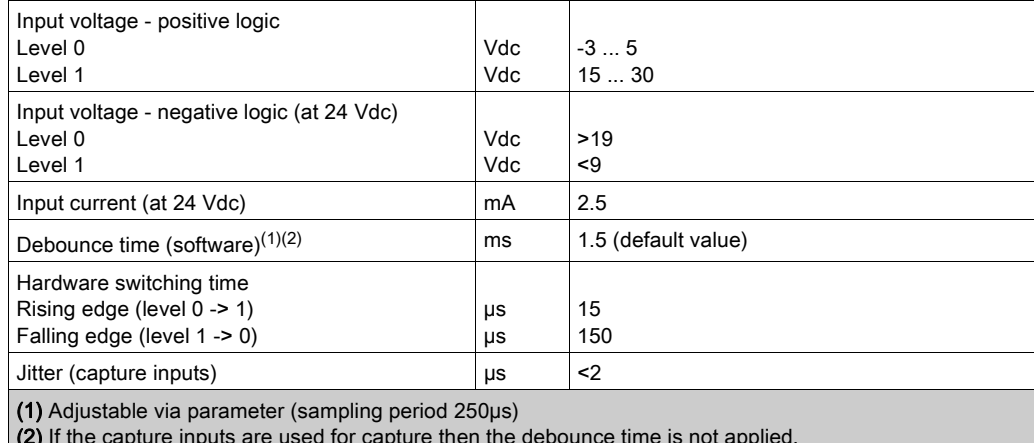

(2) If the capture inputs are used for capture then the debounce time is not applied.

#### Digital Output Signals 24 V

When wired as positive logic, the levels of the digital outputs comply with IEC 61131-2. The electrical characteristics are also valid when wired as negative logic unless otherwise indicated.

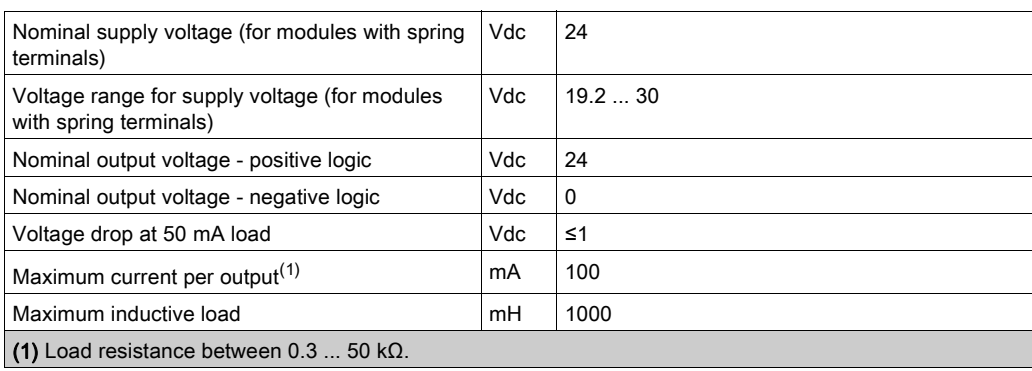

The short circuit protection can be reset by switching off the supply voltage.

## Input Signals Safety Function STO

The inputs for the safety function STO (inputs  $\text{STO\_A}$  and  $\text{STO\_B}$ ) can only be wired for positive logic. Observe the information provided in chapter Safety function STO ("Safe Torque Off") *(see page 69)*.

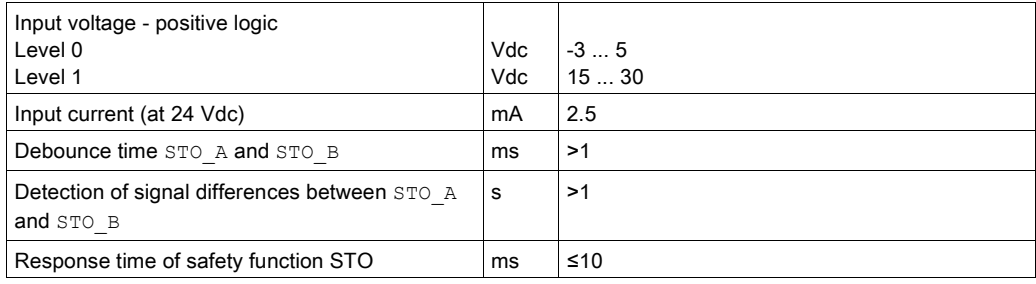

## <span id="page-29-1"></span><span id="page-29-0"></span>Shaft-Specific Data

### **Overview**

Motor shafts may be subject to premature wear, breakage, or extended damage to the encoder if the maximum force ratings of the motor shaft are exceeded.

## **A** CAUTION

## UNINTENDED EQUIPMENT OPERATION DUE TO MECHANICAL DAMAGE TO THE MOTOR

- Do not exceed the maximum axial and radial forces at the motor shaft.
- Protect the motor shaft from impact.
- Do not exceed the maximum axial force when pressing components onto the motor shaft.

## Failure to follow these instructions can result in injury or equipment damage.

Point of application of the forces:

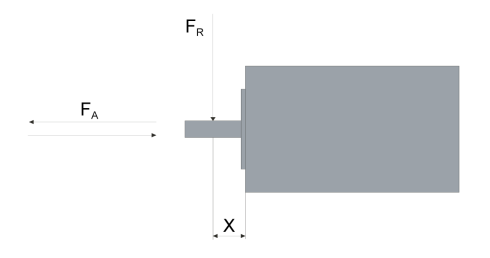

### Force for Pressing On

The force applied during pressing on must not exceed the maximum permissible axial force. Applying assembly paste to the shaft and the component to be mounted reduces friction and mechanical impact on the surfaces.

If the shaft has a thread, use it to press on the component to be mounted. This way there is no axial force acting on the rolling bearing.

It is also possible to shrink-fit, clamp or glue the component to be mounted.

The following table shows the maximum permissible axial force  $F_A$  at standstill.

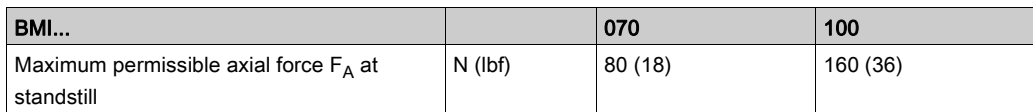

## Shaft Load

The following conditions apply:

- The permissible force applied during pressing on must not be exceed.
- Radial and axial limit loads must not be applied simultaneously
- Nominal bearing service life in operating hours at a probability of failure of 10 % ( $L_{10h}$  = 20000 hours)
- $\bullet$  Mean speed of rotation  $n = 4000$  rpm
- Ambient temperature =  $40 °C$  (104 °F)
- Peak torque = Duty types S3 S8, 10% duty cycle
- Nominal torque = Duty type S1, 100% duty cycle

The point of application of the forces depends on the motor size:

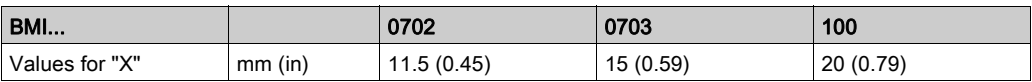

The following table shows the maximum radial shaft load  $F_R$ .

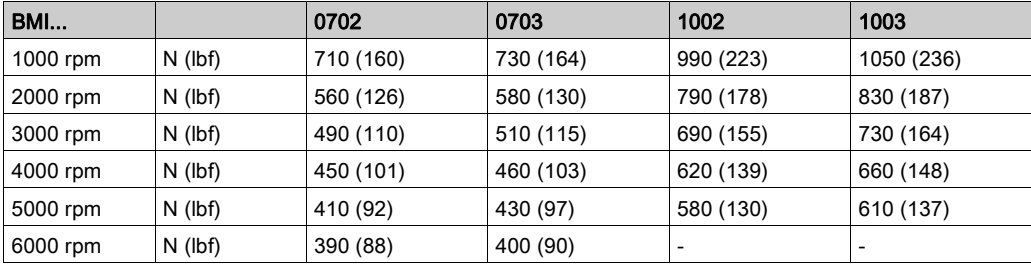

The following table shows the maximum axial shaft load  $F_A$  during rotation.

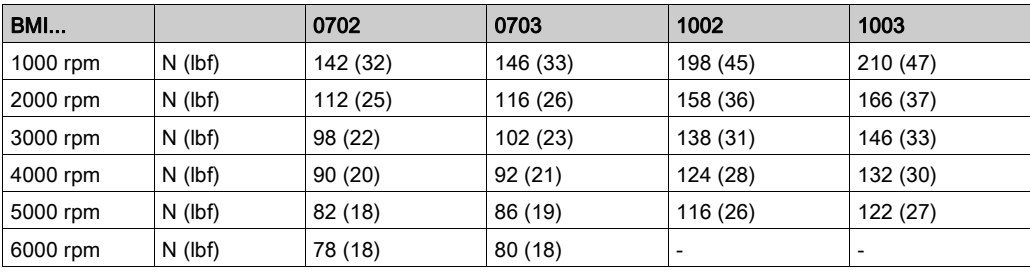

## <span id="page-31-1"></span><span id="page-31-0"></span>Motor-Specific Data

## Data for Single-Phase Devices at 115 Vac

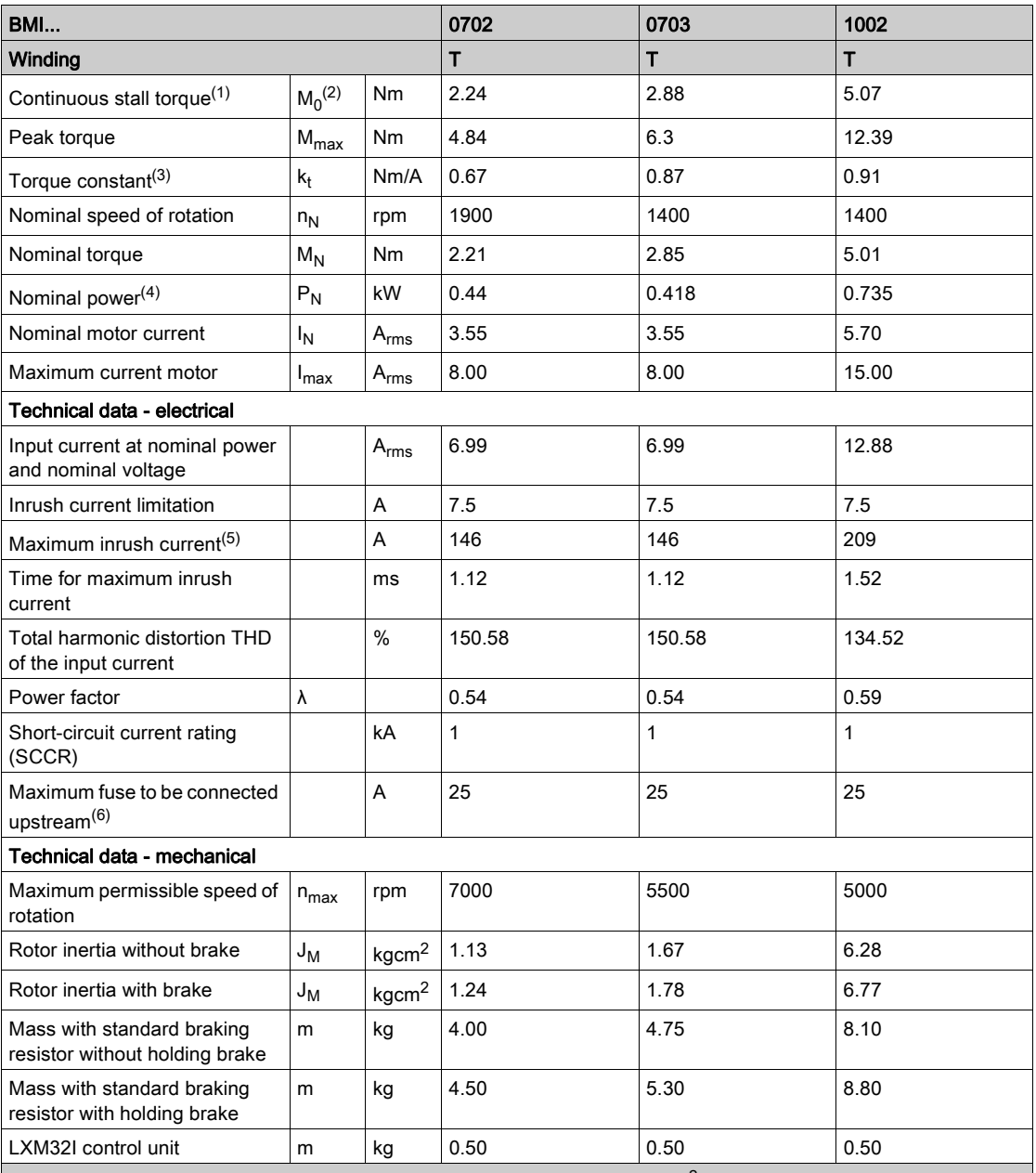

(1) Conditions for performance data: Mounted to steel plate (2.5 x flange size)<sup>2</sup> area, 10 mm (0.39 in) thickness, centered hole.

(2)  $M_0$  = Continuous stall torque at 20 rpm and 100% duty cycle; at speeds of rotation less than 20 rpm the continuous stall torque is reduced to 87%

(3) At  $n = 20$  rpm and maximum operating temperature

(4) At a mains impedance corresponding to a short-circuit current of the supply mains of 1 kA

(5) Extreme case, off/on pulse before the inrush current limitation responds, see next line for maximum time

(6) Fuses: Circuit breakers with B or C characteristic; see chapter Conditions for UL 508C [\(see](#page-44-1) page 45) for UL. Lower ratings are permissible. The fuse must be rated in such a way that the fuse does not trip at the specified input current.

## Data for Single-Phase Devices at 230 Vac

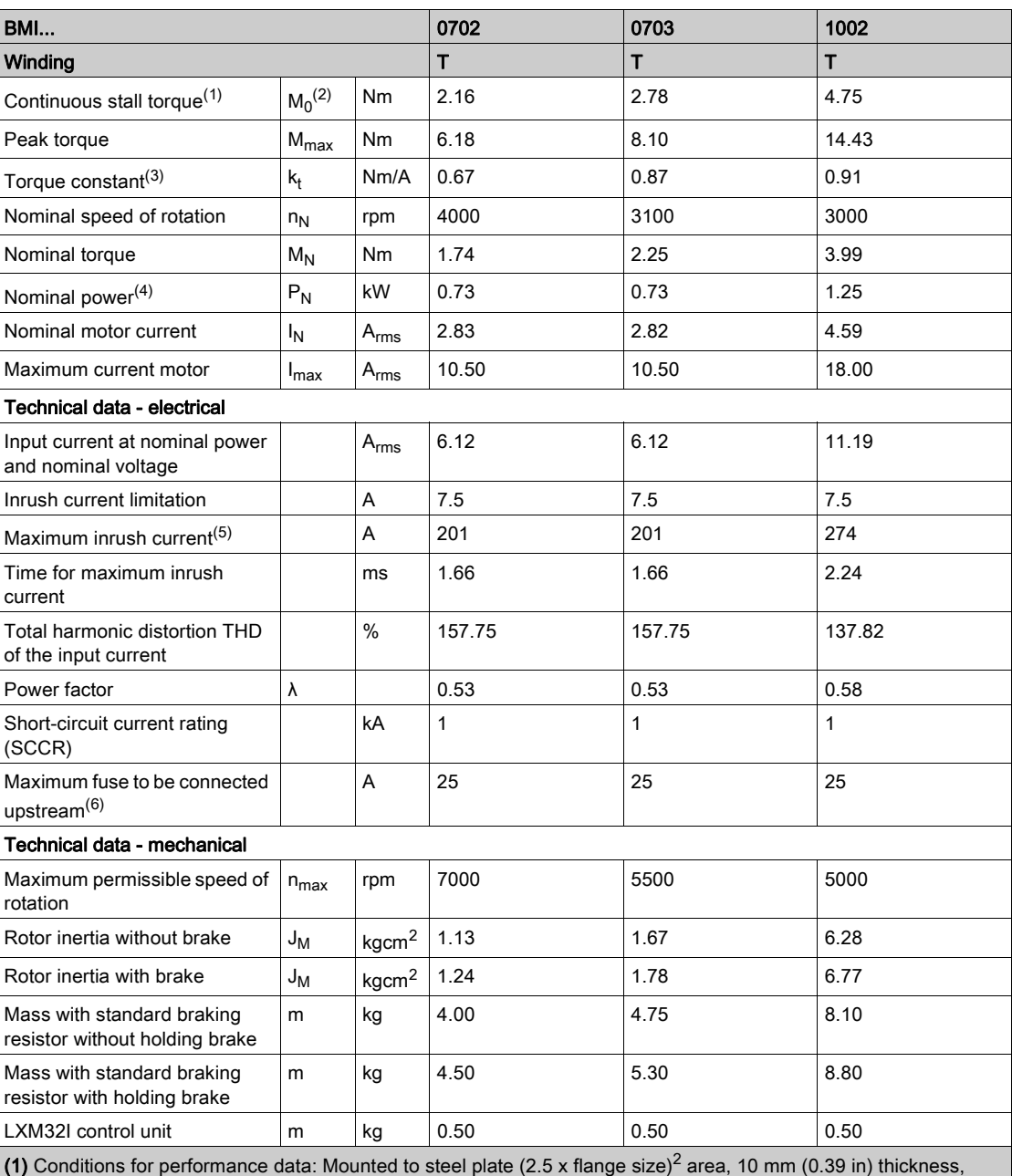

centered hole.

(2)  $M_0$  = Continuous stall torque at 20 rpm and 100% duty cycle; at speeds of rotation less than 20 rpm the continuous stall torque is reduced to 87%

(3) At  $n = 20$  rpm and maximum operating temperature

(4) At a mains impedance corresponding to a short-circuit current of the supply mains of 1 kA

(5) Extreme case, off/on pulse before the inrush current limitation responds, see next line for maximum time

(6) Fuses: Circuit breakers with B or C characteristic; see chapter Conditions for UL 508C [\(see](#page-44-1) page 45) for UL. Lower ratings are permissible. The fuse must be rated in such a way that the fuse does not trip at the specified input current.

## Data for Three-Phase Devices at 208 Vac

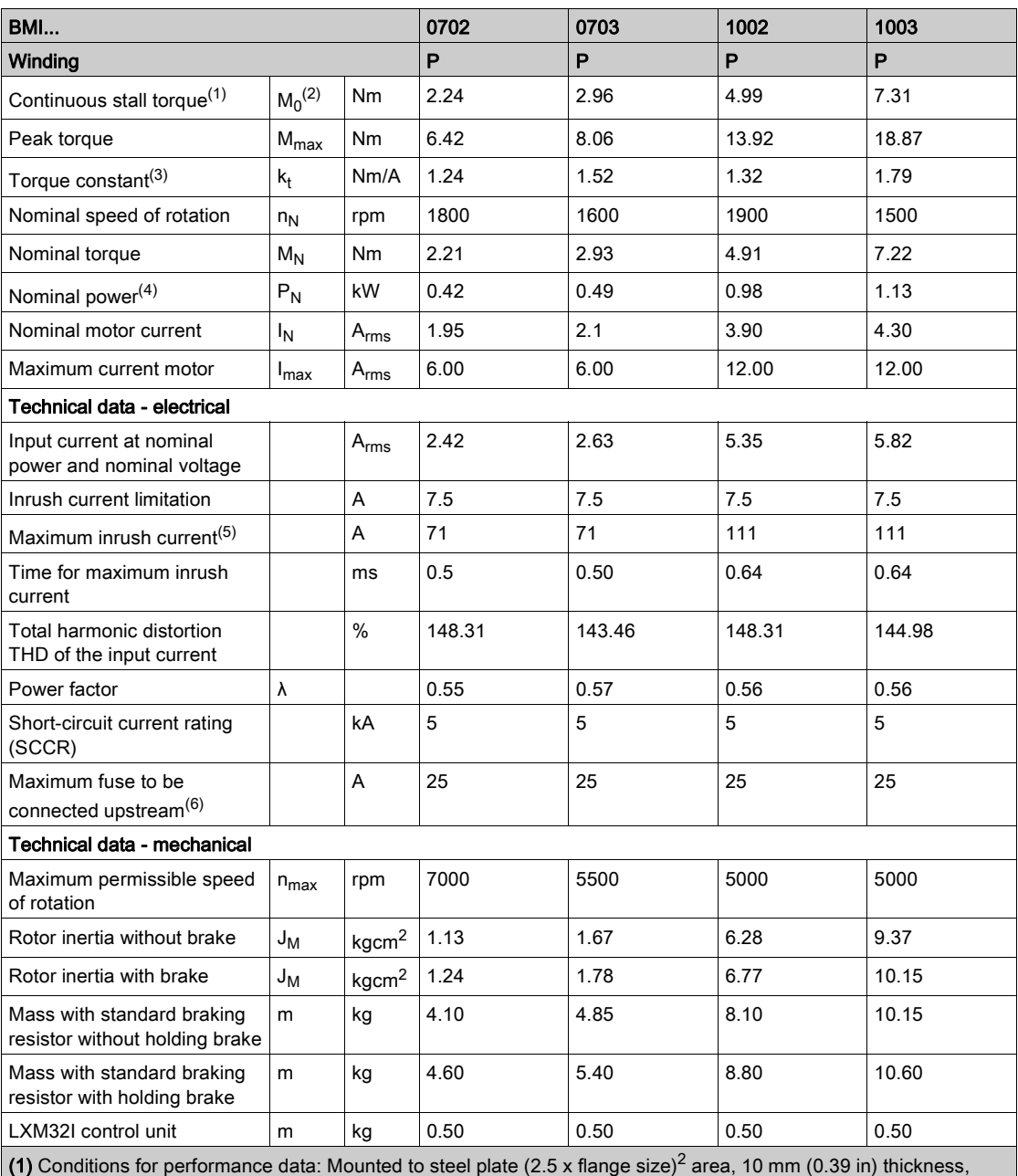

centered hole.

(2)  $M_0$  = Continuous stall torque at 20 rpm and 100% duty cycle; at speeds of rotation less than 20 rpm the continuous stall torque is reduced to 87%

(3) At  $n = 20$  rpm and maximum operating temperature

(4) At a mains impedance corresponding to a short-circuit current of the supply mains of 1 kA

(5) Extreme case, off/on pulse before the inrush current limitation responds, see next line for maximum time

(6) Fuses: Circuit breakers with B or C characteristic; see chapter Conditions for UL 508C [\(see](#page-44-1) page 45) for UL. Lower ratings are permissible. The fuse must be rated in such a way that the fuse does not trip at the specified input current.

## Data for Three-Phase Devices at 400 Vac

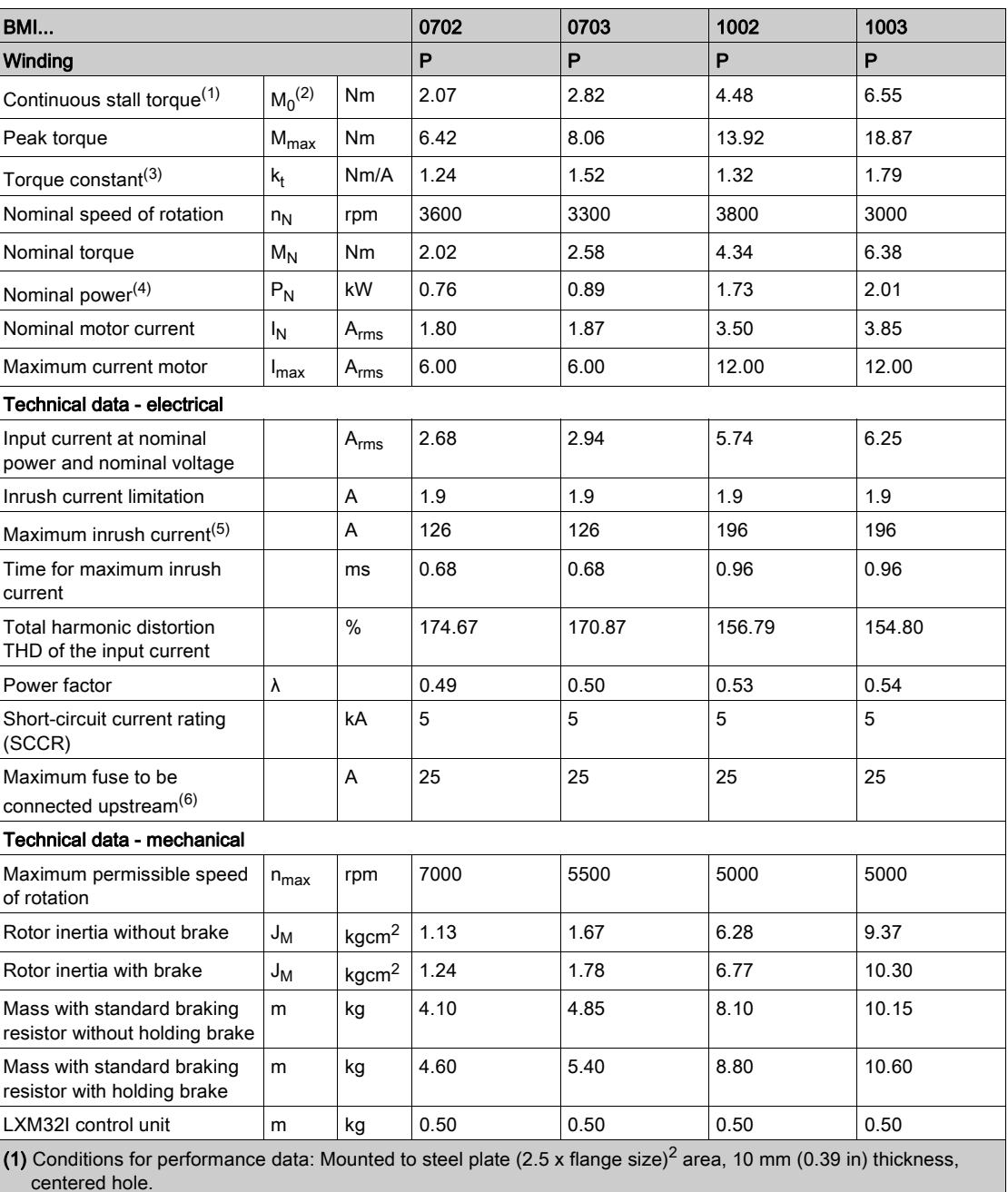

(2)  $M_0$  = Continuous stall torque at 20 rpm and 100% duty cycle; at speeds of rotation less than 20 rpm the continuous stall torque is reduced to 87%

(3) At  $n = 20$  rpm and maximum operating temperature

(4) At a mains impedance corresponding to a short-circuit current of the supply mains of 1 kA

(5) Extreme case, off/on pulse before the inrush current limitation responds, see next line for maximum time

(6) Fuses: Circuit breakers with B or C characteristic; see chapter Conditions for UL 508C [\(see](#page-44-1) page 45) for UL. Lower ratings are permissible. The fuse must be rated in such a way that the fuse does not trip at the specified input current.

## Data for Three-Phase Devices at 480 Vac

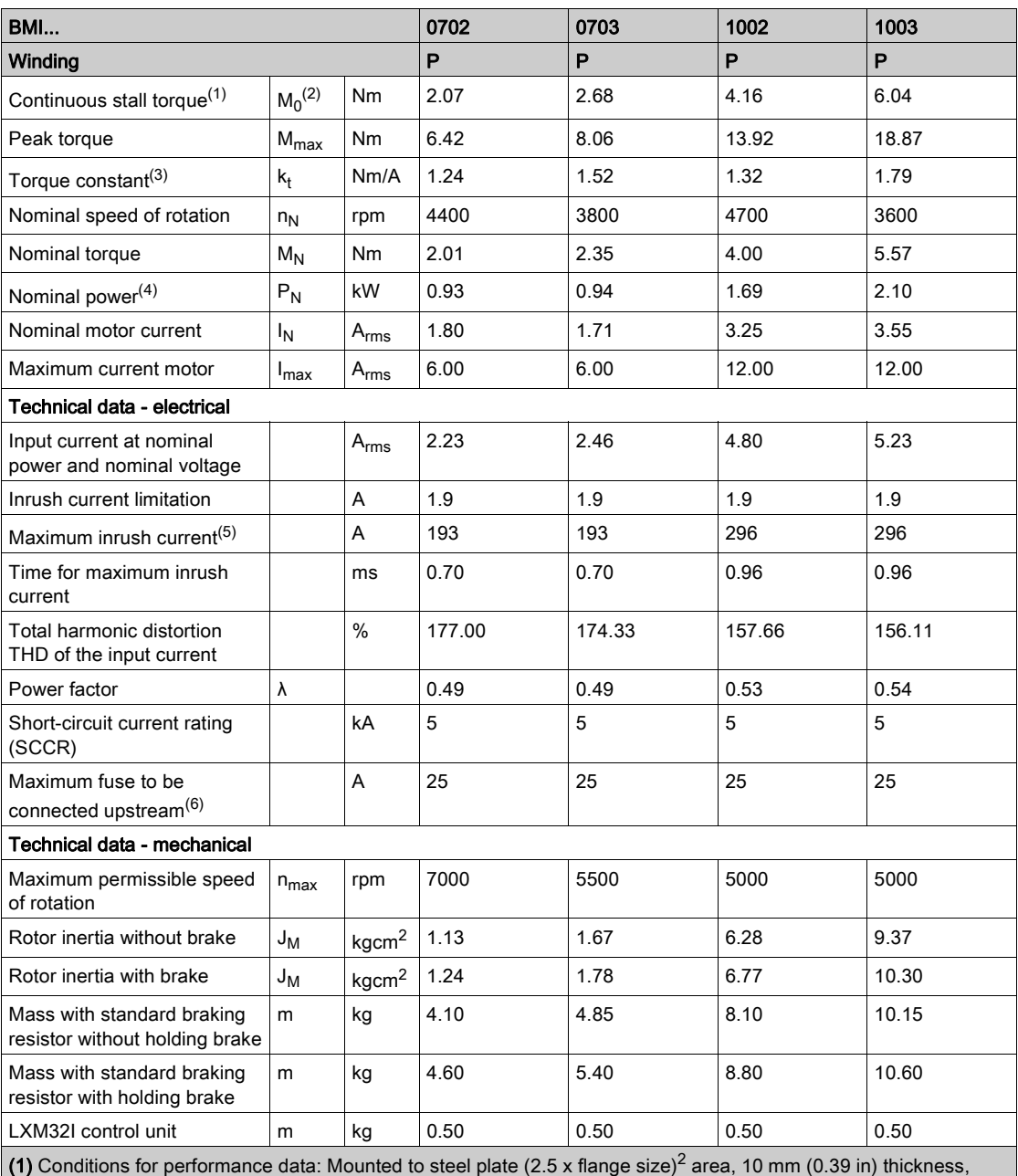

centered hole.

(2)  $M_0$  = Continuous stall torque at 20 rpm and 100% duty cycle; at speeds of rotation less than 20 rpm the continuous stall torque is reduced to 87%

(3) At  $n = 20$  rpm and maximum operating temperature

(4) At a mains impedance corresponding to a short-circuit current of the supply mains of 1 kA

(5) Extreme case, off/on pulse before the inrush current limitation responds, see next line for maximum time

(6) Fuses: Circuit breakers with B or C characteristic; see chapter Conditions for UL 508C [\(see](#page-44-1) page 45) for UL. Lower ratings are permissible. The fuse must be rated in such a way that the fuse does not trip at the specified input current.
# Holding Brake (Option)

The holding brake in the motor has the task of holding the motor position when the power stage is disabled. The holding brake is not a safety-related function and not a service brake.

# **A**WARNING

# UNINTENDED AXIS MOVEMENT

Do not use the internal holding brake as a safety-related measure.

Only use certified external brakes as safety-related measures.

Failure to follow these instructions can result in death, serious injury, or equipment damage.

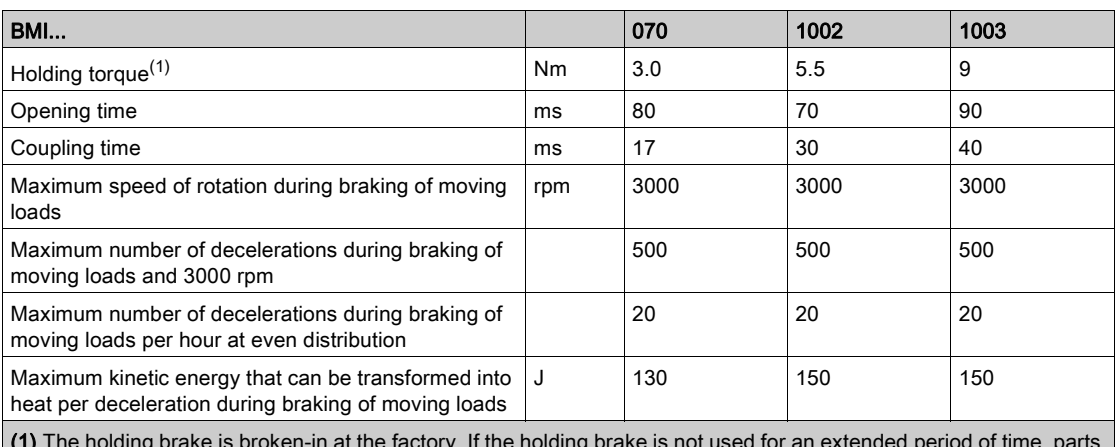

(1) The holding brake is broken-in at the factory. If the holding brake is not used for an extended period of time, parts of the holding brake may corrode. Corrosion reduces the holding torque.

# Encoder

## SKS36 Singleturn

This motor encoder measures an absolute value within one revolution at start-up and continues to count incrementally from this point.

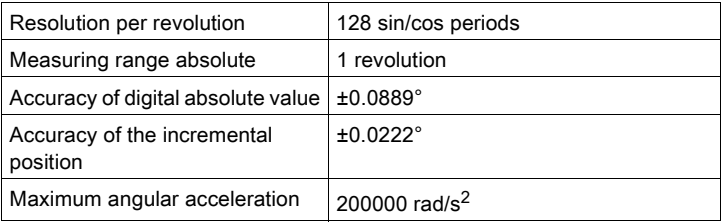

### SKM36 Multiturn

This motor encoder measures an absolute value within 4096 revolutions at start-up and continues to count incrementally from this point.

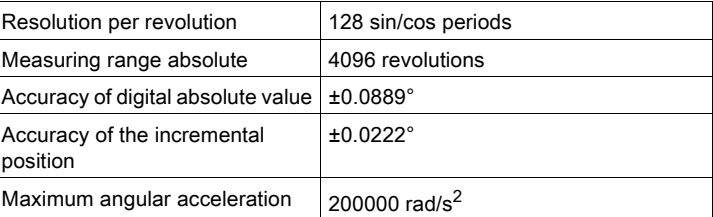

### SEK37 Singleturn

This motor encoder measures an absolute value within one revolution at start-up and continues to count incrementally from this point.

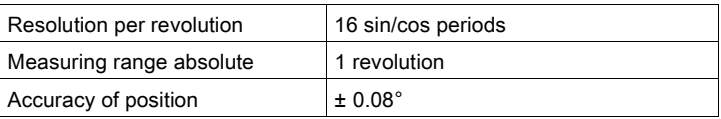

### SEL37 Multiturn

This motor encoder measures an absolute value within 4096 revolutions at start-up and continues to count incrementally from this point.

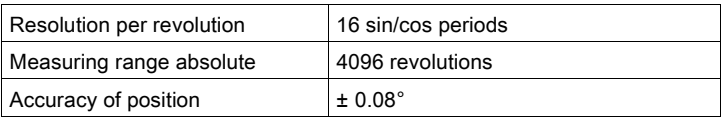

# <span id="page-38-0"></span>Braking Resistor

# Data for Calculation of the Braking Resistor

The product is shipped with a standard braking resistor. If the braking resistor is not sufficient for the dynamics requirements of the applications, it must be replaced with an external braking resistor.

The resistance values for external braking resistors must not be below the specified minimum resistance.

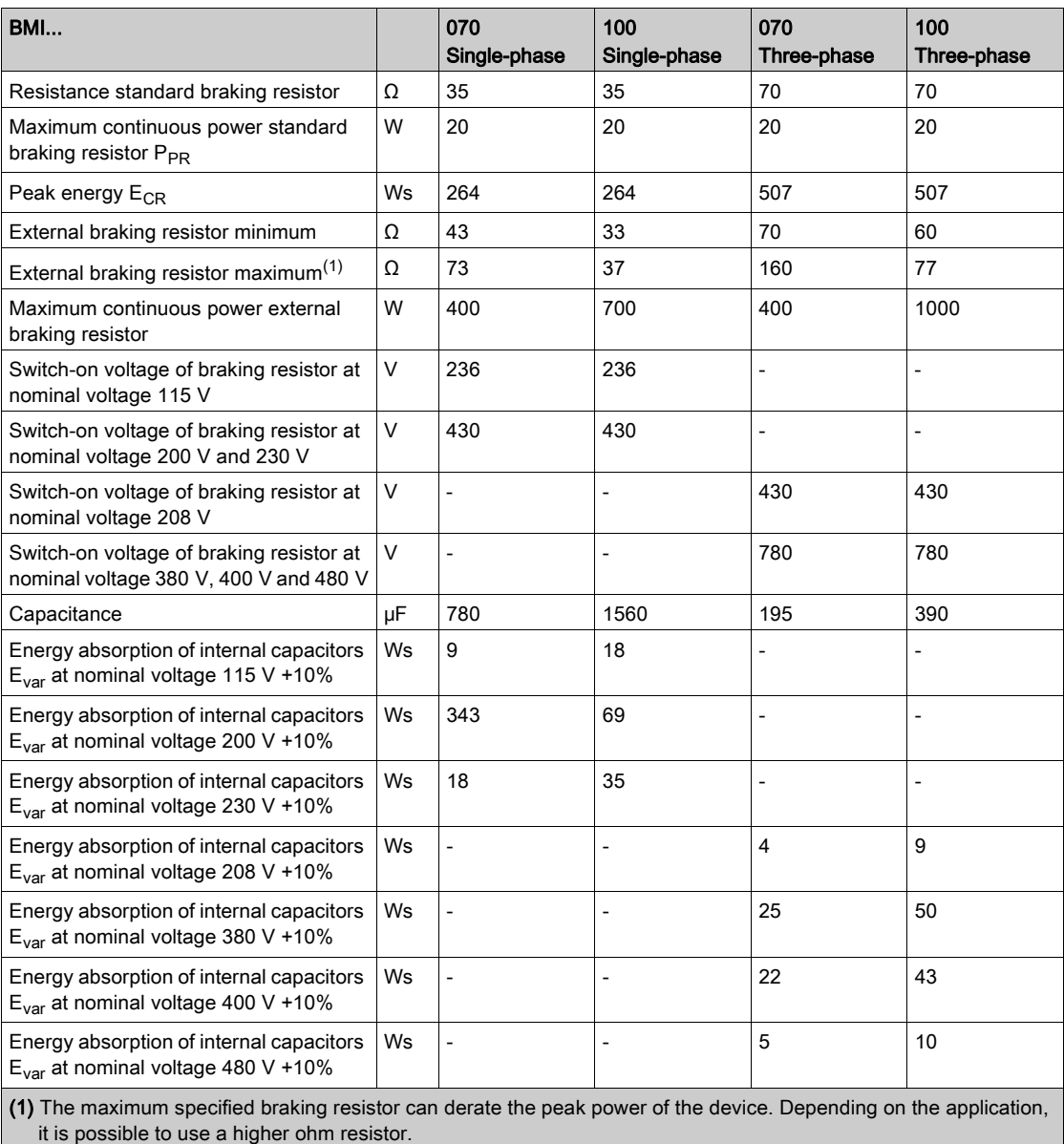

# DC Bus Data for Calculation of the Braking Resistor

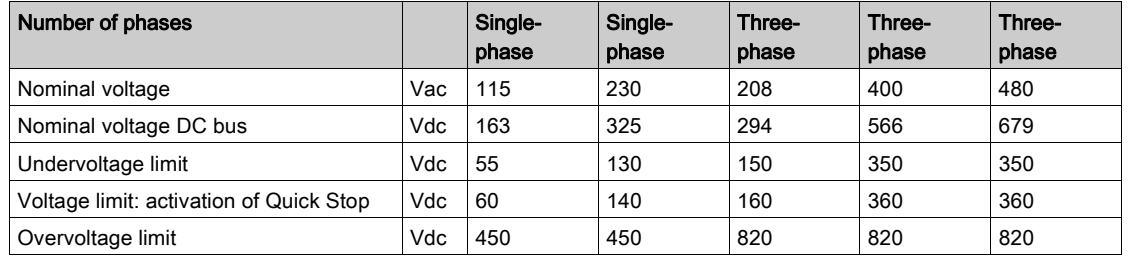

# External Braking Resistors (Accessories)

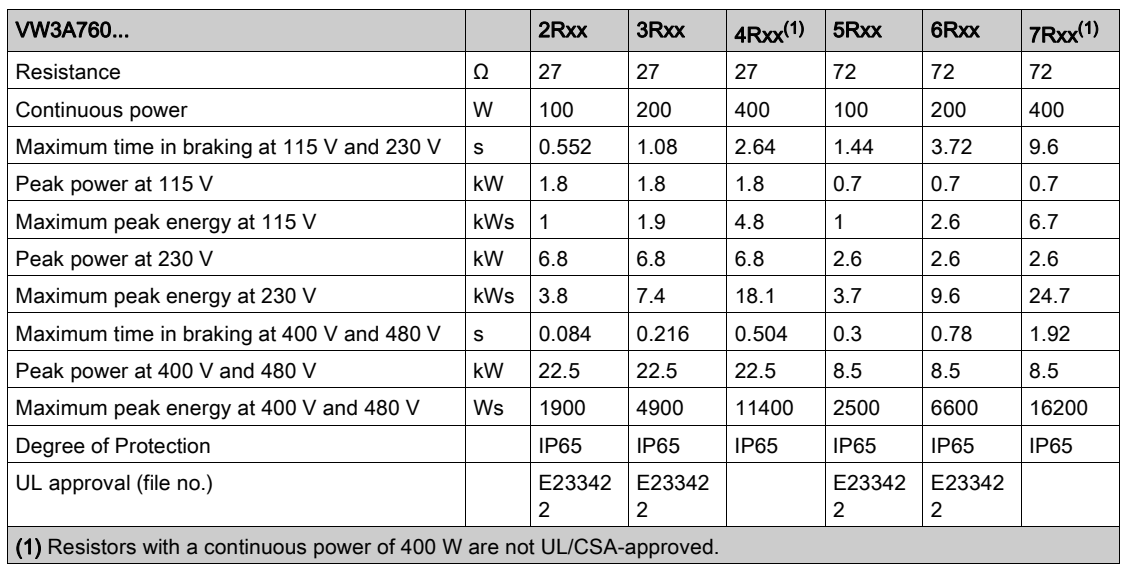

# <span id="page-40-0"></span>Electromagnetic Emission

#### **Overview**

The products described in the present manual meet the EMC requirements as per IEC 61800-3 if the EMC measures described in the present manual are implemented.

# **A WARNING**

# ELECTROMAGNETIC DISTURBANCES OF SIGNALS AND DEVICES

Use proper EMC shielding techniques to help prevent unintended device operation in accordance with the standard IEC 61800-3.

Failure to follow these instructions can result in death, serious injury, or equipment damage.

If the overall configuration (drive, mains filter, cables, additional accessories as well as all EMC mitigation measures implemented) does not meet the requirements of category C1 as per IEC 61800-3, this may cause radio interference in domestic electrical networks.

# **A WARNING**

# RADIO INTERFERENCE

- Verify compliance with all applicable EMC standards, and, in particular, but not limited to, IEC 61800- 3.
- Do not operate this equipment with a configuration of category C3 or C4 in a first environment as defined in IEC 61800-3.
- Implement all required radio interference suppression measures, as described in this document, and verify their effectiveness.

#### Failure to follow these instructions can result in death, serious injury, or equipment damage.

NOTE: The following information as per IEC 61800-3 applies if you operate this equipment with a configuration which does not meet the limits of category C1:

"In a domestic environment this product may cause radio interference in which case supplementary mitigation measures may be required."

As a machine designer or system integrator, you may need to include this information in the documentation to your customer.

### <span id="page-40-1"></span>EMC Categories

The following categories for emission as per IEC 61800-3 are reached if the EMC measures described in the present manual are implemented.

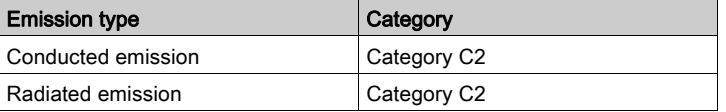

# Specifications Screws, Cable Glands, and Sealing Caps

#### Tightening Torque and Property Class for Screws

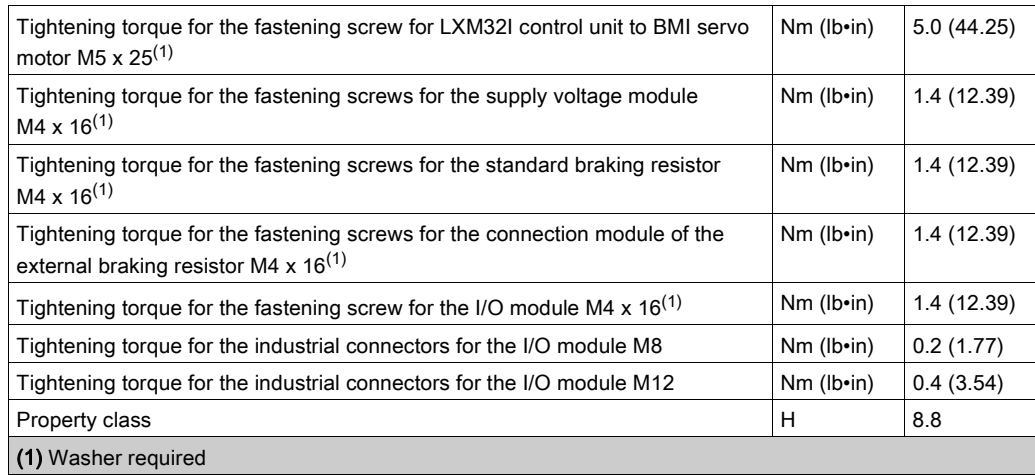

#### Tightening Torque for Cable Glands

The specified tightening torques are maximum values for compression nuts. Keep tightening the compression nut until the tightening torque as per table is reached or until the sealing insert forms a small hump protruding over the compression nut. The cable gland bodies must be tightened with the maximum tightening torque for the appropriate thread size; the threads must be locked to help avoid unintended loosening, if necessary.

Use genuine accessories or cable glands with a degree of protection of at least IP65 (form sealing ring or flat sealing ring required).

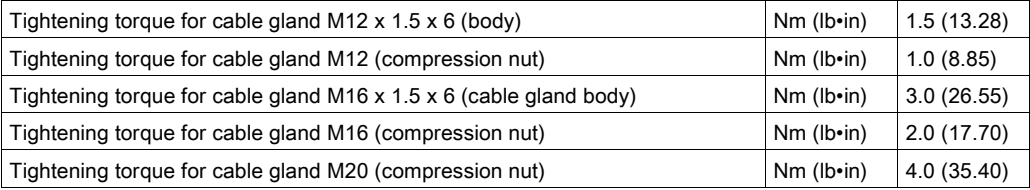

#### Tightening Torque for Sealing Caps

The specified tightening torques are maximum values for the sealing caps.

NOTE: The sealing caps for the I/O module with industrial connectors seal at the bottom inside the connector.

Due to different depths of the connectors, the distance between the upper edge of the sealing cap and the connector is different from connector to connector.

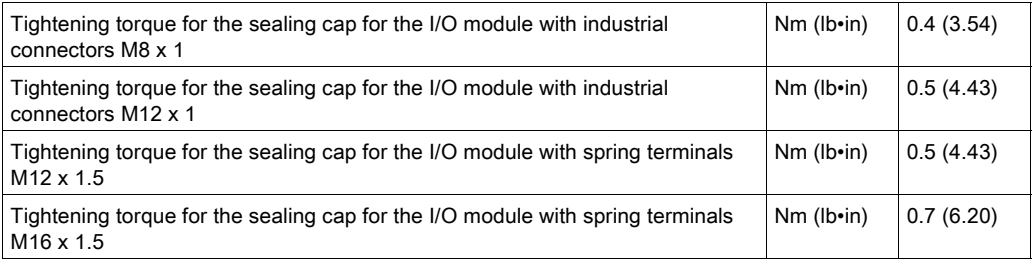

# Nonvolatile Memory and Memory Card

## Nonvolatile Memory

The following table shows characteristics for the nonvolatile memory:

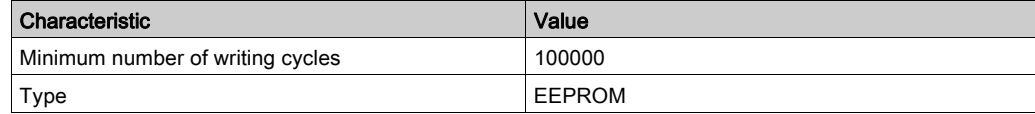

## Memory Card

The following table shows characteristics for the memory card:

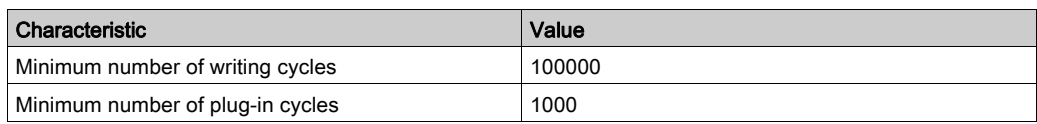

## Memory Card Holder

The following table shows characteristics for the memory card holder:

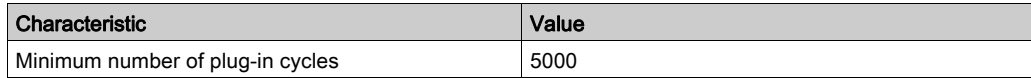

# **Certifications**

Product certifications:

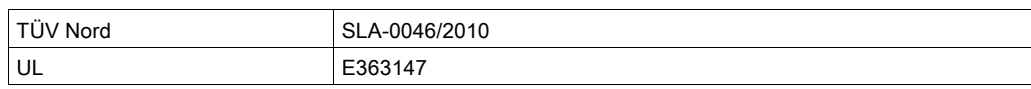

# <span id="page-44-0"></span>Conditions for UL 508C

If the product is used to comply with UL 508C, the following conditions must also be met:

#### Ambient Temperature During Operation

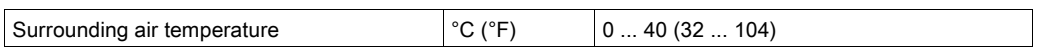

#### Fuses

Use fuses as per UL 248.

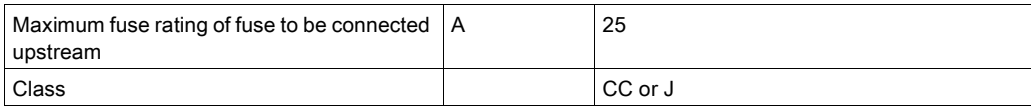

### **Wiring**

Use at least 60/75 °C (140/167 °F) copper conductors.

## 400/480 V Three-Phase Devices

400/480 V three-phase devices may only be operated via mains up to 480Y/277 Vac.

### Overvoltage Category

"Use only in overvoltage category III or where the maximum available Rated Impulse Withstand Voltage Peak is equal or less than 4000 Volts.", or equivalent.

# Motor Overload Protection

This equipment provides Solid State Motor Overload Protection at 200 % of maximum FLA (Full Load Ampacity).

## **Components**

Use only UL-listed components (for example, cable glands).

# What Is in This Chapter?

This chapter contains the following sections:

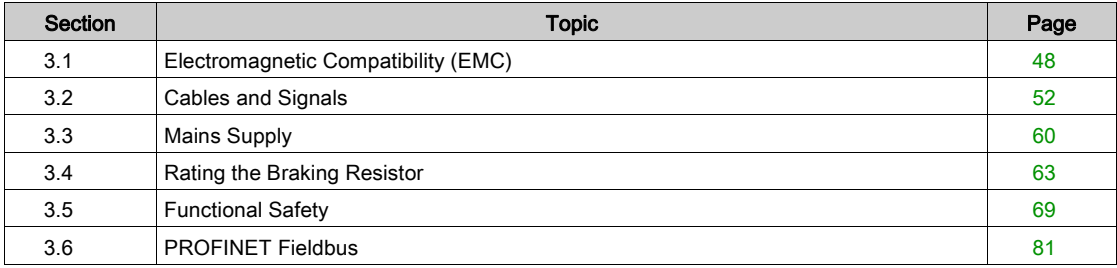

# <span id="page-47-0"></span>Section 3.1 Electromagnetic Compatibility (EMC)

# What Is in This Section?

This section contains the following topics:

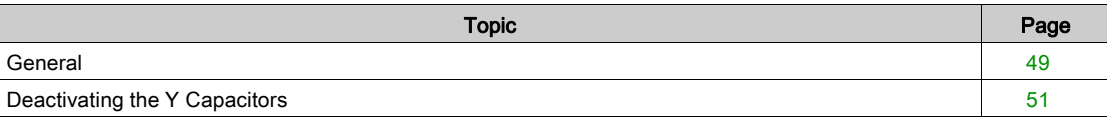

# <span id="page-48-0"></span>**General**

#### EMC-Compliant Wiring

This product meets the EMC requirements according to the standard IEC 61800-3 if the measures described in this manual are implemented during installation.

Signal interference can cause unexpected responses of the drive system and of other equipment in the vicinity of the drive system.

# **A WARNING**

# SIGNAL AND EQUIPMENT INTERFERENCE

- Install the wiring in accordance with the EMC requirements described in the present document.
- Verify compliance with the EMC requirements described in the present document.
- Verify compliance with all EMC regulations and requirements applicable in the country in which the product is to be operated and with all EMC regulations and requirements applicable at the installation site.

Failure to follow these instructions can result in death, serious injury, or equipment damage.

# **A**WARNING

# ELECTROMAGNETIC DISTURBANCES OF SIGNALS AND DEVICES

Use proper EMC shielding techniques to help prevent unintended device operation in accordance with the standard IEC 61800-3.

#### Failure to follow these instructions can result in death, serious injury, or equipment damage.

See chapter Electromagnetic Emission [\(see](#page-40-0) page 41) for the EMC categories.

## Shielded Cables

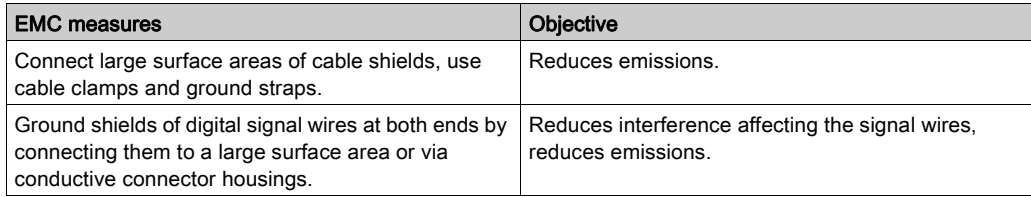

#### Cable Installation

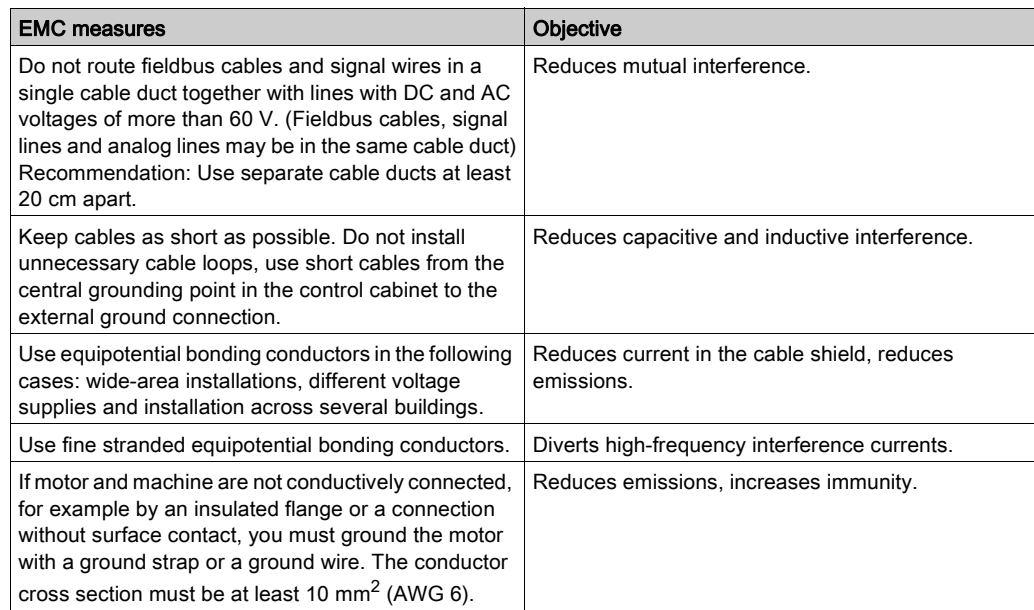

# Power Supply

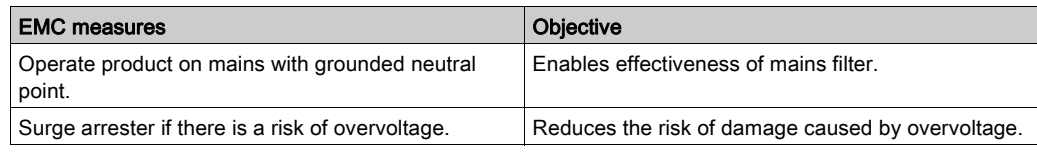

# Additional Measures for EMC Improvement

Depending on the application, the following measures can improve the EMC-dependent values:

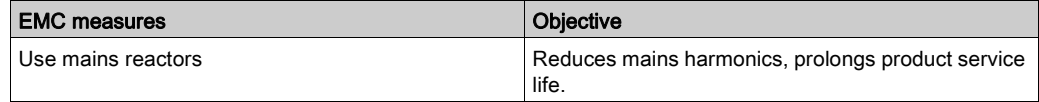

# <span id="page-50-0"></span>Deactivating the Y Capacitors

### **Overview**

The ground connections of the internal Y capacitors can be disconnected (deactivation).

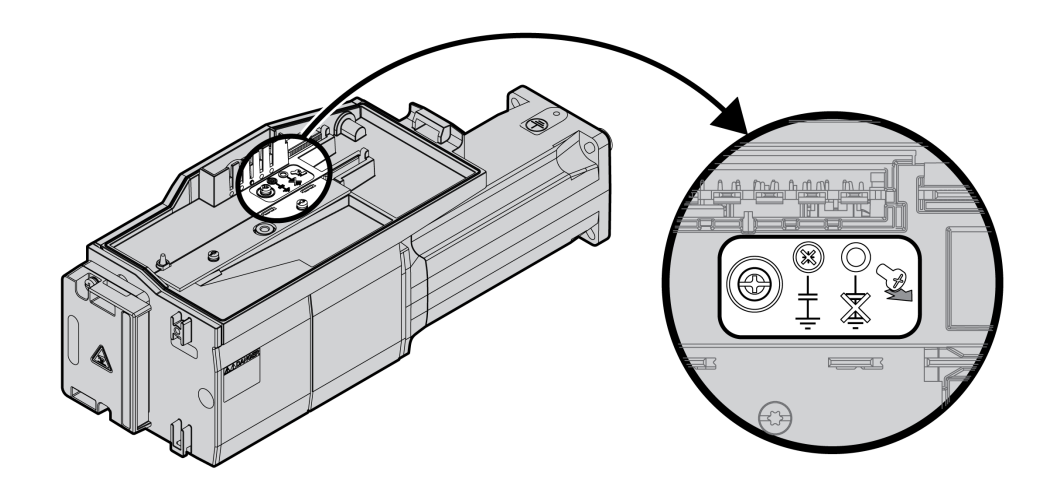

To deactivate the Y capacitors, remove the screw. Keep this screw so you can re-activate the Y capacitors, if required.

The EMC Categories [\(see](#page-40-1) page 41) specified no longer apply if the Y capacitors are deactivated.

# <span id="page-51-0"></span>Section 3.2 Cables and Signals

# What Is in This Section?

This section contains the following topics:

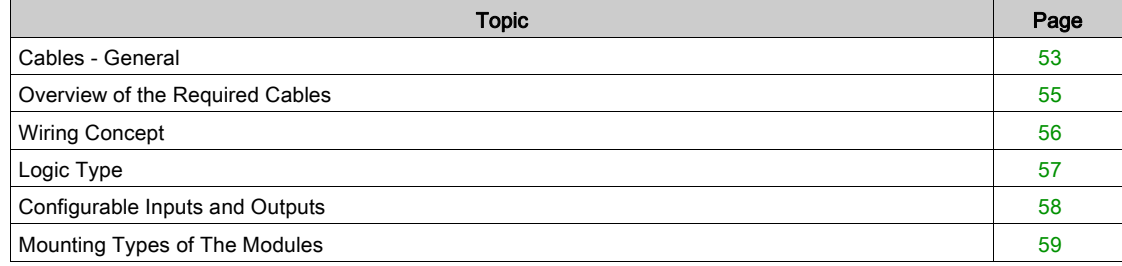

# <span id="page-52-0"></span>Cables - General

#### Suitability of the Cables

Cables must not be twisted, stretched, crushed or bent. Use only cables that comply with the cable specification. Consider the following in determining suitability of the cables:

- Suitable for drag chain applications
- **Temperature range**
- Chemical resistance
- Outdoor installation
- Underground installation

### Connecting Shields

Shield connection possibilities:

- I/O module with industrial connectors: Connect shield to connector housing
- I/O module with spring terminals: The shields are connected in the housing cover by means of shield clips.

### Equipotential Bonding Conductors

Potential differences can result in excessive currents on the cable shields. Use equipotential bonding conductors to reduce currents on the cable shields. The equipotential bonding conductor must be rated for the maximum current.

# **A WARNING**

## UNINTENDED EQUIPMENT OPERATION

- Ground cable shields for all fast I/O, analog I/O, and communication signals at a single point.  $1)$
- Route communications and I/O cables separately from power cables.

#### Failure to follow these instructions can result in death, serious injury, or equipment damage.

 $1)$  Multipoint grounding is permissible if connections are made to an equipotential ground plane dimensioned to help avoid cable shield damage in the event of power system short-circuit currents.

#### <span id="page-52-1"></span>Conductor Cross Sections According to Method of Installation

The following sections describe the conductor cross sections for two methods of installation:

- Method of installation B2: Cables in conduits or cable trunking systems
- Method of installation E: Cables on open cable trays

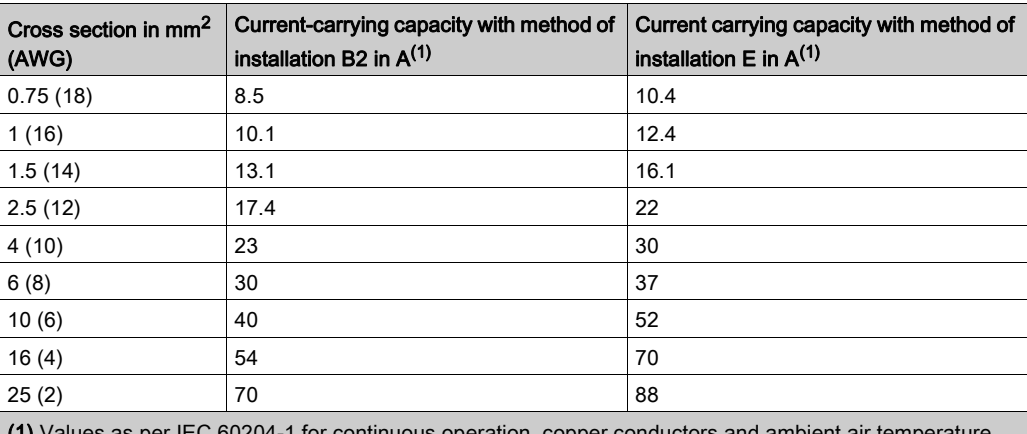

(1) Values as per IEC 60204-1 for continuous operation, copper conductors and ambient air temperature 40 °C (104 °F). See IEC 60204-1 for additional information. The table is an excerpt from this standard and also shows cable cross-sections that are not applicable with regard to the product.

Note the derating factors for grouping of cables and correction factors for other ambient conditions (IEC 60204-1).

The conductors must have a sufficiently large cross section so that the upstream fuse can trip.

In the case of longer cables, it may be necessary to use a greater conductor cross section to reduce the energy losses.

# <span id="page-54-0"></span>Overview of the Required Cables

The properties of the required cables are listed in the table below. Use pre-assembled cables to reduce the risk of wiring errors. Pre-assembled cables can be found in chapter Accessories and Spare Parts [\(see](#page-448-0) page 449). If the product is used to comply with the requirements as per UL 508C, the conditions specified in chapter Conditions for UL 508C [\(see](#page-44-0) page 45) must be met.

Moving cables must be fastened (for example, to a drag chain) so that the movement of the cable cannot act on the cable gland.

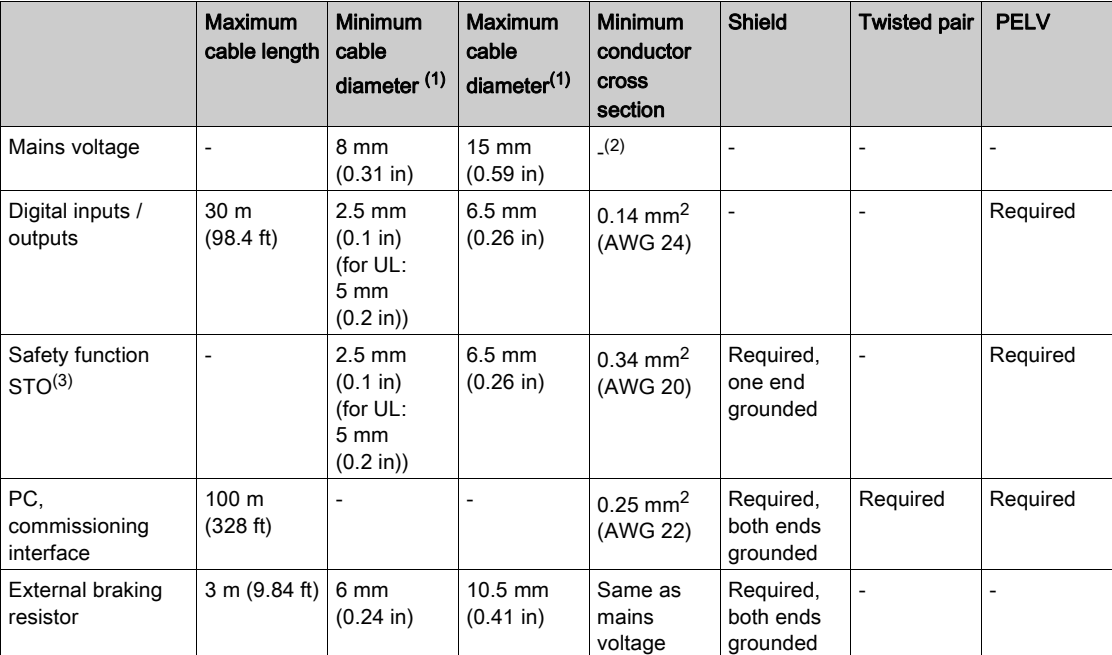

(1) Clamping range of the cable glands.

(2) See chapter Conductor Cross Sections According to Method of Installation [\(see](#page-52-1) page 53)

(3) See chapter Protected Cable Installation for Safety-Related Signals *(see page 77)*.

# <span id="page-55-0"></span>Wiring Concept

Note the following for wiring the product:

- Use a PLC with galvanically isolated inputs and outputs in the case of internal signal power supply.
- The supply voltage for signals (PELV) may only be grounded at a single point. If the supply voltage is grounded at several points, this will result in ground loops.

# <span id="page-56-0"></span>Logic Type

### **Overview**

The digital inputs and outputs of this product can be wired for positive logic or negative logic.

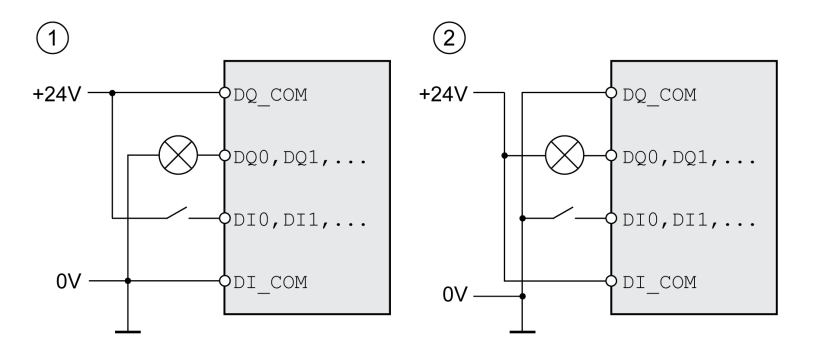

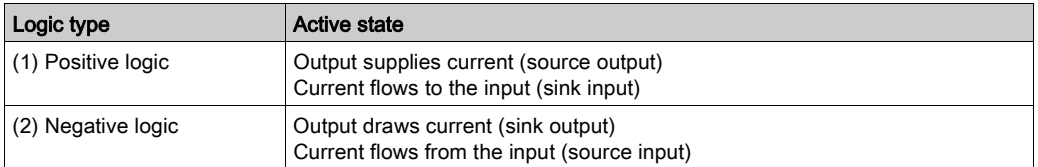

Signal inputs are protected against reverse polarity, outputs are short-circuit protected. The inputs and outputs are functionally isolated.

If negative logic is used, a ground fault of a signal is detected as an On state.

# A WARNING

### UNINTENDED EQUIPMENT OPERATION

Verify that a short-circuit of a signal cannot cause unintended equipment operation.

Failure to follow these instructions can result in death, serious injury, or equipment damage.

### Connection Module with Industrial Connector

In the case of industrial connectors, the logic type is determined with the selection of the connection module.

#### Connection Module with Spring Terminals

The logic type is determined by the wiring of DI\_COM and DQ\_COM. The logic type affects wiring and control of the sensors; therefore, you must determine the required value in the engineering phase in view of the application.

#### Special Case: Safety Function STO

The inputs for the safety function STO (inputs STO A and STO B) can only be wired for positive logic.

# <span id="page-57-0"></span>Configurable Inputs and Outputs

This product has digital inputs and outputs that can be configured for specific functional assignments. The inputs and outputs have a defined standard assignment depending on the operating mode. This assignment can be adapted to the requirements of the customer's installation. See chapter Digital Inputs and Outputs [\(see](#page-205-0) page 206) for additional information.

# <span id="page-58-0"></span>Mounting Types of The Modules

Select the installation of the modules according to the required interfaces and the connection direction. Also note that the modules require space for mounting.

### Mounting Type with Standard Braking Resistor

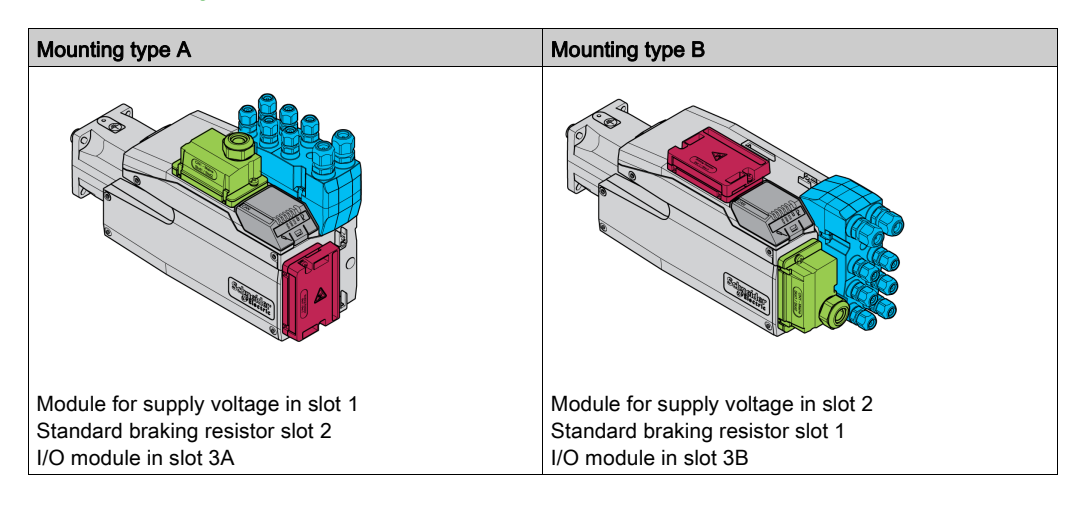

# Mounting Types with External Braking Resistor

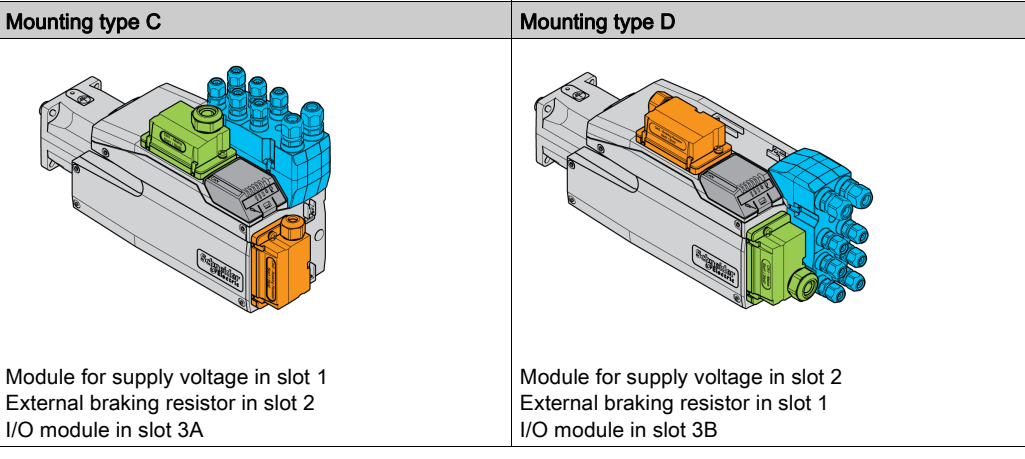

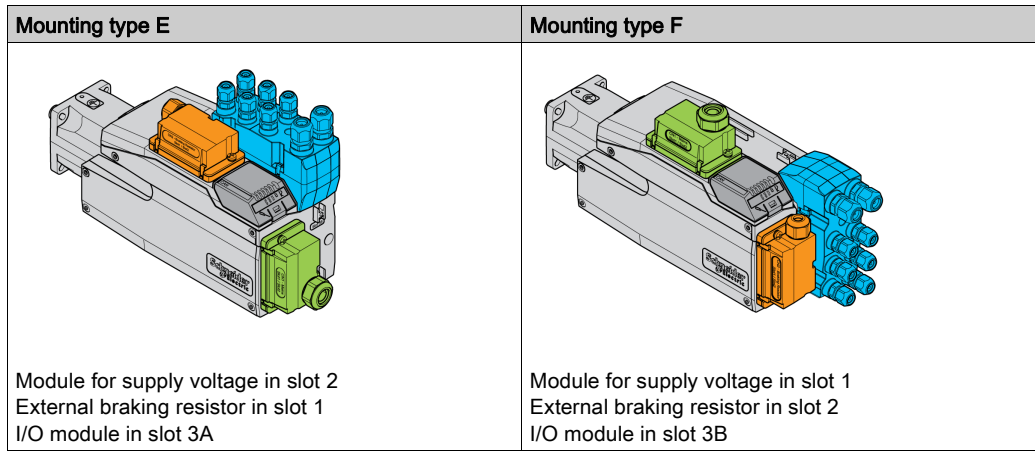

# <span id="page-59-0"></span>Section 3.3 Mains Supply

# What Is in This Section?

This section contains the following topics:

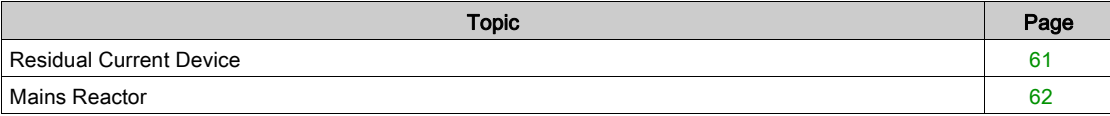

# <span id="page-60-0"></span>Residual Current Device

Direct current can be introduced in the protective ground conductor of this drive. If a residual current device (RCD / GFCI) or a residual current monitor (RCM) is used for protection against direct or indirect contact, the following specific types must be used:

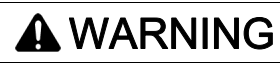

DIRECT CURRENT CAN BE INTRODUCED INTO THE PROTECTIVE GROUND CONDUCTOR

- Use a Type A Residual Current Device (RCD / GFCI) or a Residual Current Monitor (RCM) for singlephase drives connected to a phase and to the neutral conductor.
- Use a Type B Residual Current Device (RCD / GFCI) or a Residual Current Monitor (RCM) that has approval for use with frequency inverters and is sensitive to all types of current for three-phase devices and for single-phase devices not connected to a phase and the neutral conductor.

Failure to follow these instructions can result in death, serious injury, or equipment damage.

Further conditions for use of a residual current device:

- The drive has an increased leakage current at the moment power is applied. Use a residual current device (RCD / GFCI) or a residual current monitor (RCM) with a response delay.
- High-frequency currents must be filtered.

# <span id="page-61-0"></span>Mains Reactor

### **Description**

A mains reactor must be used under the following conditions:

- Operation via supply mains with low impedance (short-circuit current of supply mains greater than specified in chapter Technical Data [\(see](#page-20-0) page 21).
- In the case of operation with supply mains with reactive power compensation systems.
- For improvement of the power factor at the mains input and for reduction of mains harmonics.

A single mains reactor can be used for multiple devices. Use a mains reactor with a properly rated current.

Low-impedance supply mains cause high harmonic currents at the mains input. High harmonic currents result in considerable load on the DC bus capacitors. The load on the DC bus capacitors has a decisive impact on the service life of the devices.

You can use the following combinations:

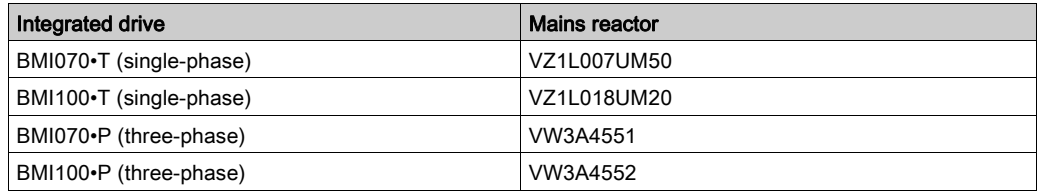

# <span id="page-62-0"></span>Section 3.4 Rating the Braking Resistor

# What Is in This Section?

This section contains the following topics:

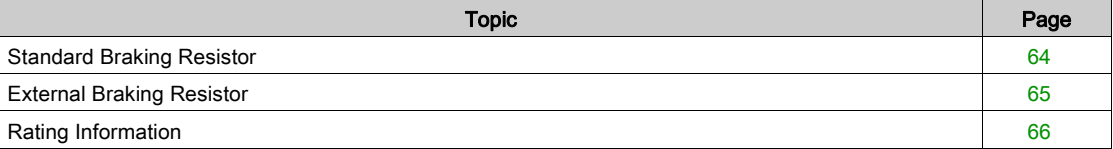

# <span id="page-63-0"></span>Standard Braking Resistor

The drive is equipped with a standard braking resistor to absorb braking energy.

Braking resistors are required for dynamic applications. During deceleration, the kinetic energy is transformed into electrical energy in the motor. The electrical energy increases the DC bus voltage. The braking resistor is activated when the defined threshold value is exceeded. The braking resistor transforms electrical energy into heat. If highly dynamic deceleration is required, the braking resistor must be well adapted to the system.

An insufficiently rated braking resistor can cause overvoltage on the DC bus. Overvoltage on the DC bus causes the power stage to be disabled. The motor is no longer actively decelerated.

# **A WARNING**

## UNINTENDED EQUIPMENT OPERATION

- Verify that the braking resistor has a sufficient rating by performing a test run under maximum load conditions.
- Verify that the parameter settings for the braking resistor are correct.

Failure to follow these instructions can result in death, serious injury, or equipment damage.

# <span id="page-64-0"></span>External Braking Resistor

An external braking resistor is required for applications in which the motor must be decelerated quickly and the standard braking resistor cannot absorb the excess braking energy.

The temperature of the braking resistor may exceed 250 °C (482 °F) during operation.

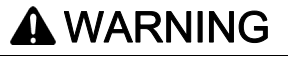

#### HOT SURFACES

- Ensure that it is not possible to make any contact with a hot braking resistor.
- Do not allow flammable or heat-sensitive parts in the immediate vicinity of the braking resistor.
	- Verify that the heat dissipation is sufficient by performing a test run under maximum load conditions.

#### Failure to follow these instructions can result in death, serious injury, or equipment damage.

#### **Monitoring**

The device monitors the power of the braking resistor. The load on the braking resistor can be read out. The output for the external braking resistor is short-circuit protected. The drive does not monitor for ground faults of the braking resistor.

### Selection of the External Braking Resistor

The rating of an external braking resistor depends on the required peak power and continuous power. The resistance R is derived from the required peak power and the DC bus voltage.

$$
R = \frac{U^2}{P_{\text{max}}}
$$

R = Resistance in Ω

U = Switching threshold for braking resistor V

 $P_{\text{max}}$  = Required peak power in W

If 2 or more braking resistors are connected to one drive, note the following criteria:

- The total resistance of all connected regenerative resistors must comply with the approved resistance.
- The braking resistors can be connected in parallel or in series. Only connect braking resistors with identical resistance in parallel in order to evenly distribute the load to the braking resistors.
- The total continuous power of all connected braking resistors result must be greater than or equal to the required continuous power.

Use only resistors that are specified as braking resistors. For suitable braking resistors, see chapter Accessories and Spare Parts [\(see](#page-448-0) page 449).

#### Mounting and Commissioning of an External Braking Resistor

A parameter is used to switch between the standard braking resistor and an external braking resistor.

The external braking resistors listed in the Accessories chapter are shipped with an information sheet that provides details on installation.

# <span id="page-65-0"></span>Rating Information

### **Description**

To rate the braking resistor, calculate the proportion contributing to absorbing braking energy.

An external braking resistor is required if the kinetic energy that must be absorbed exceeds the possible total internal energy absorption.

### Internal Energy Absorption

Braking energy is absorbed internally by:

- $\bullet$  DC bus capacitor  $E_{\text{var}}$
- Standard braking resistor E<sub>I</sub>
- $\bullet$  Electrical losses of the drive  $E_{el}$
- $\bullet$  Mechanical losses of the drive  $E_{mech}$

Values for the energy absorption  $E_{\text{var}}$  can be found in chapter Braking Resistor [\(see](#page-38-0) page 39).

#### Standard Braking Resistor

Two characteristic values determine the energy absorption of the standard braking resistor.

- $\bullet$  The continuous power P<sub>PR</sub> is the amount of energy that can be continuously absorbed without overloading the braking resistor.
- The maximum energy  $E_{CR}$  limits the maximum short-term power that can be absorbed.

If the continuous power was exceeded for a specific time, the braking resistor must remain without load for a corresponding period.

The characteristic values  $P_{PR}$  and  $E_{CR}$  of the standard braking resistor can be found in chapter Braking Resistor *(see page 39)*.

#### Electrical Losses E<sub>el</sub>

The electrical losses E<sub>el</sub> of the drive system can be estimated on the basis of the peak power of the drive. The maximum power dissipation is approximately 10% of the peak power at a typical efficiency of 90%. If the current during deceleration is lower, the power dissipation is reduced accordingly.

#### Mechanical Losses Emech

The mechanical losses result from friction during operation of the system. Mechanical losses are negligible if the time required by the system to coast to a stop without a driving force is considerably longer than the time required to decelerate the system. The mechanical losses can be calculated from the load torque and the velocity from which the motor is to stop.

#### Example

Deceleration of a rotary motor with the following data:

- $\bullet$  Initial speed of rotation: n = 4000 RPM
- Rotor inertia:  $J_R = 4$  kgcm<sup>2</sup>
- Load inertia:  $J_1 = 6$  kgcm<sup>2</sup>
- Drive:  $E_{var}$  = 23 Ws,  $E_{CR}$  = 80 Ws,  $P_{PR}$  = 10 W

Calculation of the energy to be absorbed:

$$
E_B = \frac{1}{2} J \cdot \left[\frac{2\pi n}{60}\right]^2
$$

to  $E_B$  = 88 Ws. Electrical and mechanical losses are ignored.

In this example, the DC bus capacitors absorb  $E_{var}$  = 23 Ws (the value depends on the device type).

The standard braking resistor must absorb the remaining 65 Ws. It can absorb a pulse of  $E_{CR}$  = 80 Ws. If the load is decelerated once, the standard braking resistor is sufficient.

If the deceleration is repeated cyclically, the continuous power must be taken into account. If the cycle time is longer than the ratio of the energy to be absorbed  $E_B$  and the continuous power  $P_{PR}$ , the standard braking resistor is sufficient. If the system decelerates more frequently, the standard braking resistor is not sufficient.

In this example, the ratio of  $E_B/P_{PR}$  is 8.8 s. An external braking resistor is required if the cycle time is shorter.

## Rating the External Braking Resistor

Characteristic curves for rating the braking resistor

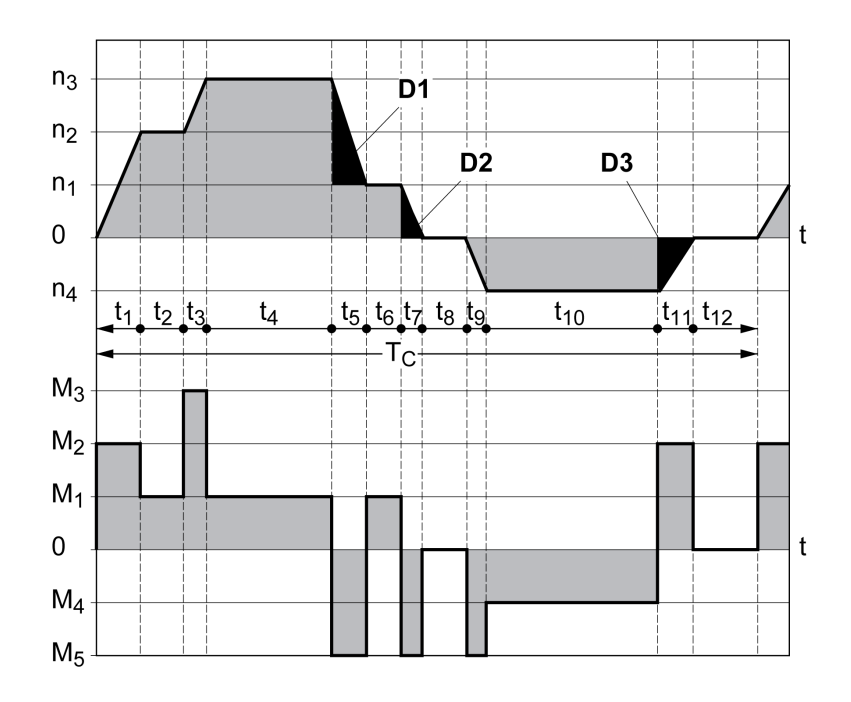

These two characteristics are also used for the rating the motor. The segments of the characteristic curves to be considered are designated by  $\mathsf{D}_{\mathsf{i}}$  ( $\mathsf{D}_{\mathsf{1}}$  ...  $\mathsf{D}_{\mathsf{3}}$ ).

The total inertia  $\mathsf{J}_\mathsf{t}$  must be known for the calculation of the energy at constant deceleration..

 $J_t = J_m + J_c$ 

 $J_m$ : Motor inertia (with holding brake)

$$
\mathsf{J}_c\text{:}\ \mathsf{Load}\ \mathsf{inertia}
$$

The energy for each deceleration segment is calculated as follows:

$$
E_i = \frac{1}{2} J_t \cdot \omega_i^2 = \frac{1}{2} J_t \cdot \left[ \frac{2\pi n_i}{60} \right]^2
$$

Calculation for the segments  $(D_1)$  ...  $(D_3)$ :

$$
E_1 = \frac{1}{2} J_t \cdot \left[ \frac{2\pi}{60} \right]^2 \cdot \left[ n_3^2 - n_1^2 \right]
$$

$$
E_2 = \frac{1}{2} J_t \cdot \left[ \frac{2\pi n_1}{60} \right]^2
$$

$$
E_3 = \frac{1}{2} J_t \cdot \left[ \frac{2\pi n_4}{60} \right]^2
$$

Units: E<sub>i</sub> in Ws (wattseconds), J<sub>t</sub> in kgm<sup>2</sup>,  $\omega$  in rad and n<sub>i</sub> in RPM.

See the technical data for the energy absorption  $E_{var}$  of the devices (without consideration of a braking resistor).

In the next calculation steps, only consider those segments  $D_i$ , whose energy  $E_i$  exceeds the energy absorption of the device. These excess energies  $E_{Di}$  must be diverted by means of the braking resistor.

 $E_{Di}$  is calculated using the following formula:

E<sub>Di</sub> = E<sub>i</sub> - E<sub>var</sub> (in Ws)

The continuous power  $P_c$  is calculated for each machine cycle:

$$
P_c = \frac{\sum E_{Di}}{Cyclic time}
$$

Units:  $P_c$  in W,  $E_{Di}$  in Ws and cycle time T in s

The selection is made in two steps:

- If the following conditions are met, the standard braking resistor is sufficient.
	- o The maximum energy during deceleration must be less than the peak energy that the braking resistor can absorb:  $(E_{Di}) < (E_{Cr})$ .
	- $\circ$  The continuous power of the standard braking resistor must not be exceeded:  $(P_C) < (P_{P_C})$ .
- If the conditions are not met, you must use an external braking resistor that meets the conditions.

For order data for the external braking resistors, see chapter Accessories and Spare Parts [\(see](#page-448-0) page 449).

# <span id="page-68-0"></span>Section 3.5 Functional Safety

# What Is in This Section?

This section contains the following topics:

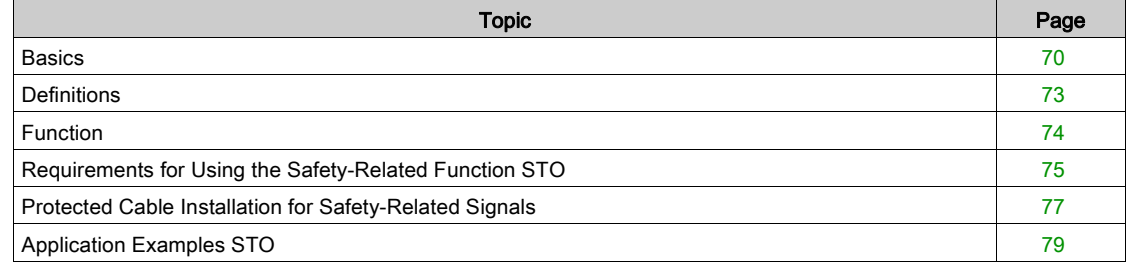

# <span id="page-69-0"></span>**Basics**

#### Functional Safety

Automation and safety engineering are closely related. Engineering, installation and operation of complex automation solutions are greatly simplified by integrated safety-related functions and modules.

Usually, the safety engineering requirements depend on the application. The level of the requirements results from, among other things, the risk and the hazard potential arising from the specific application and from the applicable standards and regulations.

The goal of designing machines safely is to protect people. The risk associated with machines with electrically controlled drives comes chiefly from moving machine parts and electricity itself.

Only you, the user, machine builder, or system integrator can be aware of all the conditions and factors realized in the design of your application for the machine. Therefore, only you can determine the automation equipment and the related safeties and interlocks which can be properly used, and validate such usage.

# **A WARNING**

## NON-CONFORMANCE TO SAFETY FUNCTION REQUIREMENTS

- Specify the requirements and/or measures to be implemented in the risk analysis you perform.
- Verify that your safety-related application complies to applicable safety regulations and standards.
- Make certain that appropriate procedures and measures (according to applicable sector standards) have been established to help avoid hazardous situations when operating the machine.
- Use appropriate safety interlocks where personnel and/or equipment hazards exist.
- Validate the overall safety-related function and thoroughly test the application.

#### Failure to follow these instructions can result in death, serious injury, or equipment damage.

#### Hazard and Risk Analysis

The standard IEC 61508 "Functional safety of electrical/electronic/programmable electronic safety-related systems" defines the safety-related aspects of systems. Instead of a single functional unit of a safetyrelated system, the standard treats all elements of a function chain as a unit. These elements must meet the requirements of the specific safety integrity level as a whole.

The standard IEC 61800-5-2 "Adjustable speed electrical power drive systems – Safety requirements – Functional" is a product standard that defines the safety-related requirements regarding drives. Among other things, this standard defines the safety-related functions for drives.

Based on the system configuration and utilization, a hazard and risk analysis must be carried out for the system (for example, according to EN ISO 12100 or EN ISO 13849-1). The results of this analysis must be considered when designing the machine, and subsequently applying safety-related equipment and safetyrelated functions. The results of your analysis may deviate from any application examples contained in the present or related documentation. For example, additional safety components may be required. In principle, the results from the hazard and risk analysis have priority.

# **A** WARNING

## UNINTENDED EQUIPMENT OPERATION

- Perform a hazard and risk analysis to determine the appropriate safety integrity level, and any other safety requirements, for your specific application based on all the applicable standards.
- Ensure that the hazard and risk analysis is conducted and respected according to EN/ISO 12100 during the design of your machine.

#### Failure to follow these instructions can result in death, serious injury, or equipment damage.

The EN ISO 13849-1 Safety of machinery - Safety-related parts of control systems - Part 1: General Principles for Design describes an iterative process for the selection and design of safety-related parts of controllers to reduce the risk to the machine to a reasonable degree.

- To perform risk assessment and risk minimization according to EN ISO 12100, proceed as follows:
- 1. Defining the boundary of the machine.
- 2. Identifying risks associated with the machine.
- 3. Assessing risks.
- 4. Evaluating risks.
- 5. Minimizing risks by:
- $\circ$  Intrinsically safe design
- o Protective devices
- User information (see EN ISO 12100)
- 6. Designing safety-related controller parts (SRP/CS, Safety-Related Parts of the Control System) in an interactive process.

To design the safety-related controller parts in an interactive process, proceed as follows:

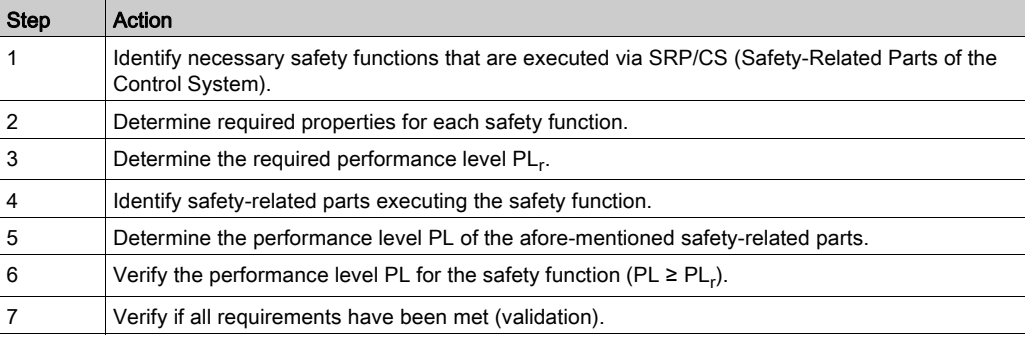

Additional information is available on <https://www.se.com>.

### Safety Integrity Level (SIL)

The standard IEC 61508 defines 4 safety integrity levels (Safety Integrity Level (SIL)). Safety integrity level SIL1 is the lowest level, safety integrity level SIL4 is the highest level. The safety integrity level required for a given application is determined on the basis of the hazard potential resulting from the hazard and risk analysis. This is used to decide whether the relevant function chain is to be considered as a safety-related function chain and which hazard potential it must cover.

#### Average Frequency of a Dangerous Failure per Hour (PFH)

To maintain the function of the safety-related system, the IEC 61508 standard requires various levels of measures for avoiding and controlling faults, depending on the required safety integrity level (Safety Integrity Level (SIL)). All components must be subjected to a probability assessment to evaluate the effectiveness of the measures implemented for controlling faults. This assessment determines the probability of a dangerous failure per hour PFH (Average Frequency of a Dangerous Failure per Hour (PFH)) for a safety-related system. This is the frequency per hour with which a safety-related system fails in a hazardous manner so that it can no longer perform its function correctly. Depending on the SIL, the average frequency of a dangerous failure per hour must not exceed certain values for the entire safetyrelated system. The individual PFH values of a function chain are added. The result must not exceed the maximum value specified in the standard.

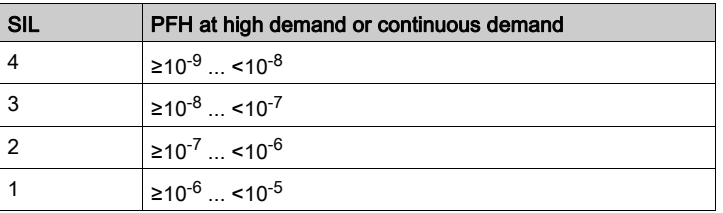

#### Hardware Fault Tolerance (HFT) and Safe Failure Fraction (SFF)

Depending on the safety integrity level (Safety Integrity Level (SIL)) for the safety-related system, the IEC 61508 standard requires a specific hardware fault tolerance (Hardware Fault Tolerance (HFT)) in connection with a specific safe failure fraction (Safe Failure Fraction (SFF)). The hardware fault tolerance is the ability of a safety-related system to execute the required function even if one or more hardware faults are present. The safe failure fraction of a safety-related system is defined as the ratio of the rate of safe failures to the total failure rate of the safety-related system. As per IEC 61508, the maximum achievable safety integrity level of a safety-related system is partly determined by the hardware fault tolerance and the safe failure fraction of the safety-related system.

IEC 61800-5-2 distinguishes two types of subsystems (type A subsystem, type B subsystem). These types are specified on the basis of criteria which the standard defines for the safety-related components.

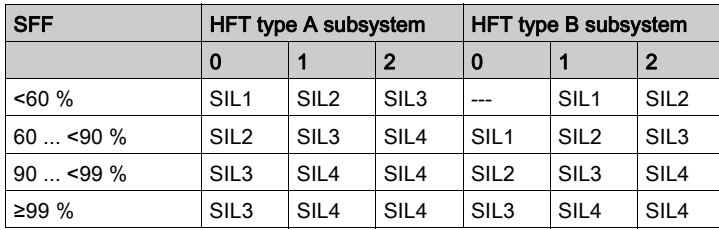

#### Fault Avoidance Measures

Systematic errors in the specifications, in the hardware and the software, incorrect usage and maintenance of the safety-related system must be avoided to the maximum degree possible. To meet these requirements, IEC 61508 specifies a number of measures for fault avoidance that must be implemented depending on the required safety integrity level (Safety Integrity Level (SIL)). These measures for fault avoidance must cover the entire life cycle of the safety-related system, i.e. from design to decommissioning of the system.

#### Data for Maintenance Plan and the Calculations for Functional Safety

The safety function must be tested at regular intervals. The interval depends on the hazard and risk analysis of the total system. The minimum interval is 1 year (high demand mode as per IEC 61508).

Use the following data of the safety function STO for your maintenance plan and for the calculations for functional safety:

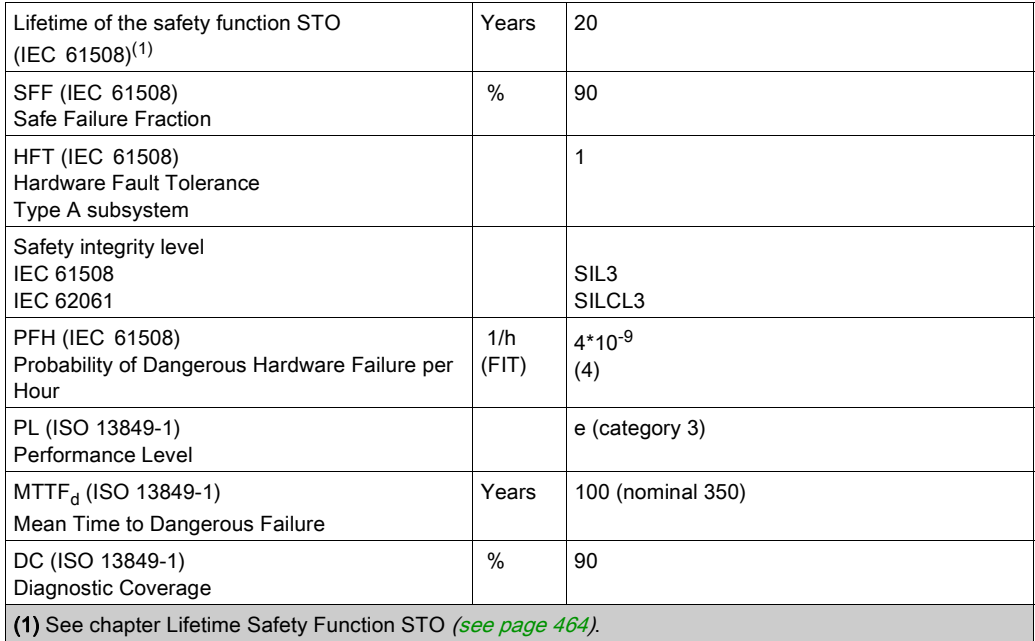

Contact your local Schneider Electric representative for additional data, if required.
# **Definitions**

#### Integrated Safety-Related Function "Safe Torque Off" STO

The integrated safety-related function STO (IEC 61800-5-2) allows for a category 0 stop as per IEC 60204- 1 without external power contactors. It is not necessary to interrupt the supply voltage for a category 0 stop. This reduces the system costs and the response times.

### Category 0 Stop (IEC 60204-1)

In stop category 0 (Safe Torque Off, STO), the drive coasts to a stop (provided there are no external forces operating to the contrary). The safety-related function STO is intended to help prevent an unintended startup, not stop a motor, and therefore corresponds to an unassisted stop in accordance with IEC 60204-1.

In circumstances where external influences are present, the coast down time depends on physical properties of the components used (such as weight, torque, friction, etc.), and additional measures such as external safety-related brakes may be necessary to help prevent any hazard from materializing. That is to say, if this means a hazard to your personnel or equipment, you must take appropriate measures.

# **A** WARNING

# UNINTENDED EQUIPMENT OPERATION

- Make certain that no hazards can arise for persons or material during the coast down period of the axis/machine.
- Do not enter the zone of operation during the coast down period.
- Ensure that no other persons can access the zone of operation during the coast down period.
- Use appropriate safety interlocks where personnel and/or equipment hazards exist.

#### Failure to follow these instructions can result in death, serious injury, or equipment damage.

### Category 1 Stop (IEC 60204-1)

For stops of category 1 (Safe Stop 1, SS1), you can initiate a controlled stop via the control system, or through the use of specific functional safety-related devices. A Category 1 Stop is a controlled stop with power available to the machine actuators to achieve the stop.

The controlled stop by the control/safety-related system is not safety-relevant, nor monitored, and does not perform as defined in the case of a power outage or if an error is detected. This has to be implemented by means of an external safety-related switching device with safety-related delay.

# Function

#### **General**

The safety-related function STO integrated into the product can be used to implement an "EMERGENCY STOP" (IEC 60204-1) for category 0 stops. With an additional, approved EMERGENCY STOP safety relay module, it is also possible to implement category 1 stops.

### Function Principle

The safety-related function STO is triggered via two redundant signal inputs. The wiring of the two signal inputs must be separate.

The safety-related function STO is triggered if the level at one of the two signal inputs is 0. The power stage is disabled. The motor can no longer generate torque and coasts down without braking. An error of error class 3 is detected.

If, within one second, the level of the other output also becomes 0, the error class remains 3. If, within one second, the level of the other output does not become 0, the error class changes to 4.

# Requirements for Using the Safety-Related Function STO

#### **General**

The safety-related function STO (Safe Torque Off) does not remove power from the DC bus. The safetyrelated function STO only removes power to the motor. The DC bus voltage and the mains voltage to the drive are still present.

# **A A DANGER**

# ELECTRIC SHOCK

- Do not use the safety-related function STO for any other purposes than its intended function.
- Use an appropriate switch, that is not part of the circuit of the safety-related function STO, to disconnect the drive from the mains power.

Failure to follow these instructions will result in death or serious injury.

After the safety-related function STO is triggered, the motor can no longer generate torque and coasts down without braking.

# WARNING

# UNINTENDED EQUIPMENT OPERATION

Install a dedicated, external safety-related brake if coasting does not meet the deceleration requirements of your application.

Failure to follow these instructions can result in death, serious injury, or equipment damage.

#### Logic Type

The inputs for the safety-related function STO (inputs  $STO$  A and  $STO$  B) can only be wired for positive logic.

#### <span id="page-74-0"></span>Holding Brake and Safety-Related Function STO

When the safety-related function STO is triggered, the power stage is immediately disabled. Applying the holding brake requires a certain amount of time. In the case of vertical axes or external forces acting on the load, you may have to take additional measures to bring the load to a standstill and to keep it at a standstill when the safety-related function STO is used, for example, by using a service brake.

# **A** WARNING

#### FALLING LOAD

Ensure that all loads come to a secure standstill when the safety-related function STO is used.

Failure to follow these instructions can result in death, serious injury, or equipment damage.

If the suspension of hanging / pulling loads is a safety objective for the machine, then you can only achieve this objective by using an appropriate external brake as a safety-related measure.

# **A** WARNING

### UNINTENDED AXIS MOVEMENT

- Do not use the internal holding brake as a safety-related measure.
- Only use certified external brakes as safety-related measures.

Failure to follow these instructions can result in death, serious injury, or equipment damage.

NOTE: The drive does not provide its own safety-related output to connect an external brake to use as a safety-related measure.

# Unintended Restart

# WARNING

# UNINTENDED EQUIPMENT OPERATION

- Verify that your risk assessment covers all potential effects of automatic or unintended enabling of the power stage, for example, after power outage.
- Implement all measures such as control functions, guards, or other safety-related functions, required to reliably protect against all hazards that may result from automatic or unintended enabling of the power stage.
- Verify that a master controller cannot enable the power stage in an unintended way.

Failure to follow these instructions can result in death, serious injury, or equipment damage.

# **A** WARNING

### UNINTENDED EQUIPMENT OPERATION

Set the parameter IO AutoEnable to "off" if the automatic enabling of the power stage presents hazards in your application.

Failure to follow these instructions can result in death, serious injury, or equipment damage.

### Degree of Protection when the Safety-Related Function STO is Used

You must ensure that conductive substances cannot get into the product (pollution degree 2). Moreover, conductive substances may cause the safety-related function to become inoperative.

# A WARNING

# INOPERABLE SAFETY-RELATED FUNCTION

Ensure that conductive substances (water, contaminated or impregnated oils, metal shavings, etc.) cannot get into the drive.

Failure to follow these instructions can result in death, serious injury, or equipment damage.

#### Protected Cable Installation

If short circuits and other wiring errors such as a cross circuit between the signals of the safety-related function STO can be expected in connection with safety-related signals, and if these short circuits and cross circuits are not detected by upstream devices, protected cable installation as per ISO 13849-2 is required.

In the case of an unprotected cable installation, the two signals (both channels) of a safety-related function may be connected to external voltage if a cable is damaged. If the two channels are connected to external voltage, the safety-related function is no longer operative.

# Fuse

A fuse for the safety-related function STO is required.

Type of fuse: 0.5 A (type T)

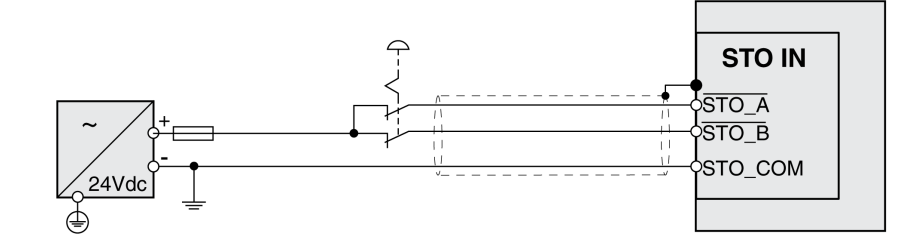

# Protected Cable Installation for Safety-Related Signals

ISO 13849-2 describes protected cable installation for cables for safety-related signals. The cables for the safety function STO must be protected against external voltage. A shield with ground connection helps to keep external voltage away from the cables for the signals of the safety function STO.

Ground loops can cause problems in machines. A shield connected at one end only is sufficient for grounding and does not create a ground loop.

- Use shielded cables for the signals of the safety function STO.
- Do not use the cable for the signals of the safety function STO for other signals.
- Connect one end of the shield.
- When daisychaining the signals of the safety function STO, use the shield connection at STO IN.

Example of protected cable installation for safety-related signals

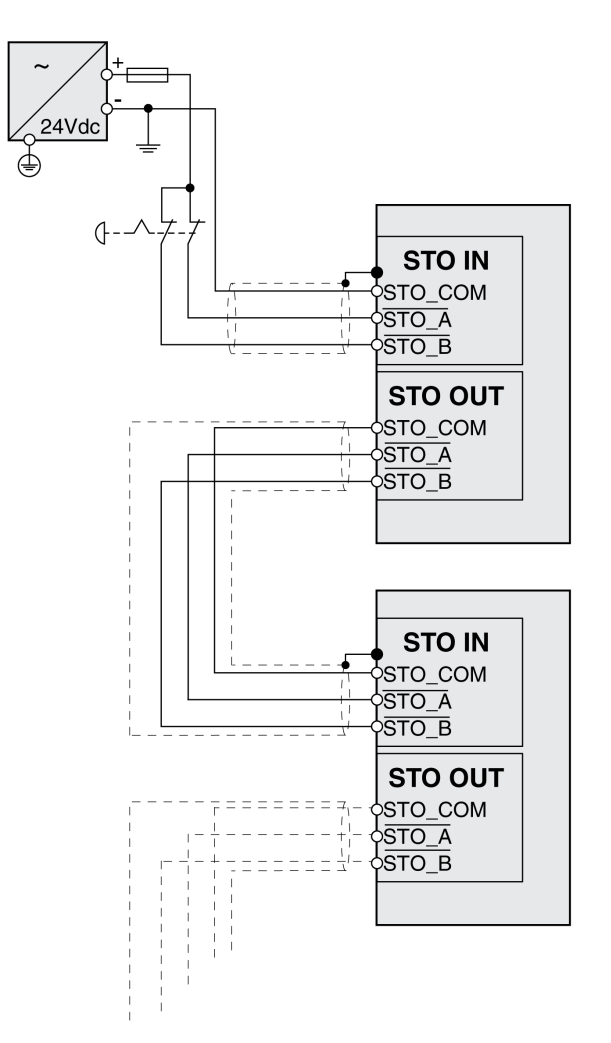

### Notes on the Connection Modules

The connection modules are designed for connection of one end of the shield.

Example of connection of one end of shield at the I/O module with industrial connectors

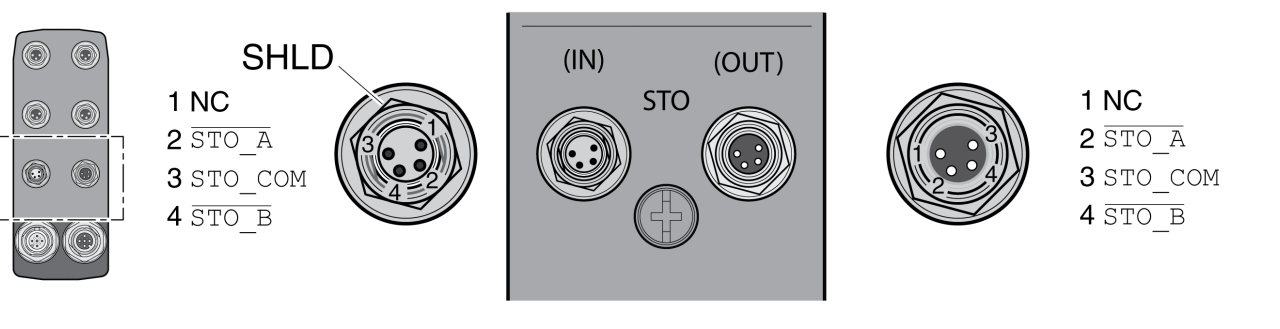

# **A WARNING**

# UNINTENDED EQUIPMENT OPERATION

Do not connect any wiring to reserved, unused connections, or to connections designated as No Connection (N.C.).

### Failure to follow these instructions can result in death, serious injury, or equipment damage.

Example of connection of one end of shield at the I/O module with spring terminals

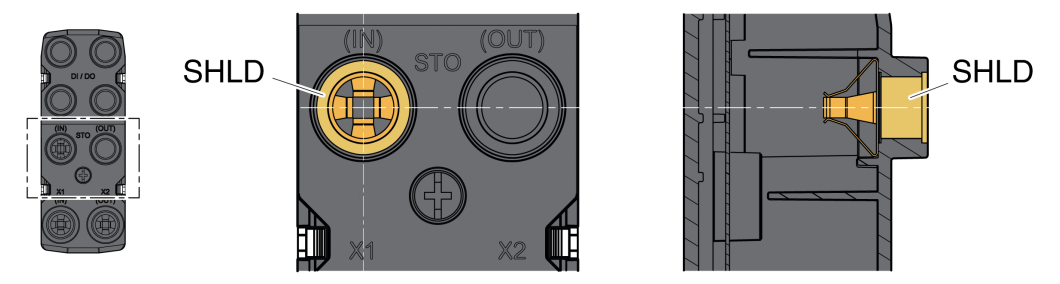

# Accessories: Cables and Connectors for I/O Module with Industrial Connectors

The accessories are designed for connection of one end of the shield. One end of the cables for the safety function STO is pre-assembled. The pre-assembled connector of the cables for the safety function STO is connected to STO IN. The connector for the safety function STO VW3L50010 is not connected to the shield; it is connected to STO OUT. One end of the shield of the pre-assembled cables VW3M94C is connected.

Using pre-assembled cables helps to reduce the possibility of wiring errors. See chapter Accessories and Spare Parts [\(see](#page-448-0) page 449).

# Application Examples STO

### Example of Category 0 stop

Use without EMERGENCY STOP safety relay module, category 0 stop.

Example of category 0 stop:

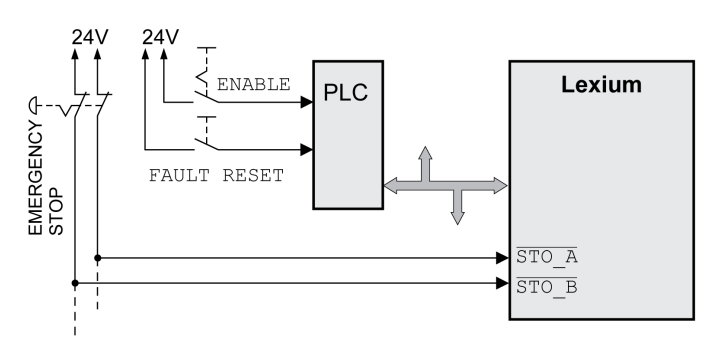

In this example, when an EMERGENCY STOP is activated, it leads to a category 0 stop.

The safety-related function STO is triggered via a simultaneous 0-level at both inputs (time offset of less than 1 s). The power stage is disabled and an error of error class 3 is detected. The motor can no longer generate torque.

If the motor is not already at a standstill when the safety-related function STO is triggered, it decelerates under the salient physical forces (gravity, friction, etc.) active at the time until presumably coasting to a standstill.

If coasting of the motor and its potential load is unsatisfactory as determined by your risk assessment, an external safety-related brake may also be required.

# **A** WARNING

#### UNINTENDED EQUIPMENT OPERATION

Install a dedicated, external safety-related brake if coasting does not meet the deceleration requirements of your application.

Failure to follow these instructions can result in death, serious injury, or equipment damage.

Refer to the chapter Holding Brake and Safety-Related Function STO [\(see](#page-74-0) page 75).

# Example of Category 1 stop

Use with EMERGENCY STOP safety relay module, category 1 stop.

Example of category 1 stop with external Preventa XPS-AV EMERGENCY STOP safety relay module:

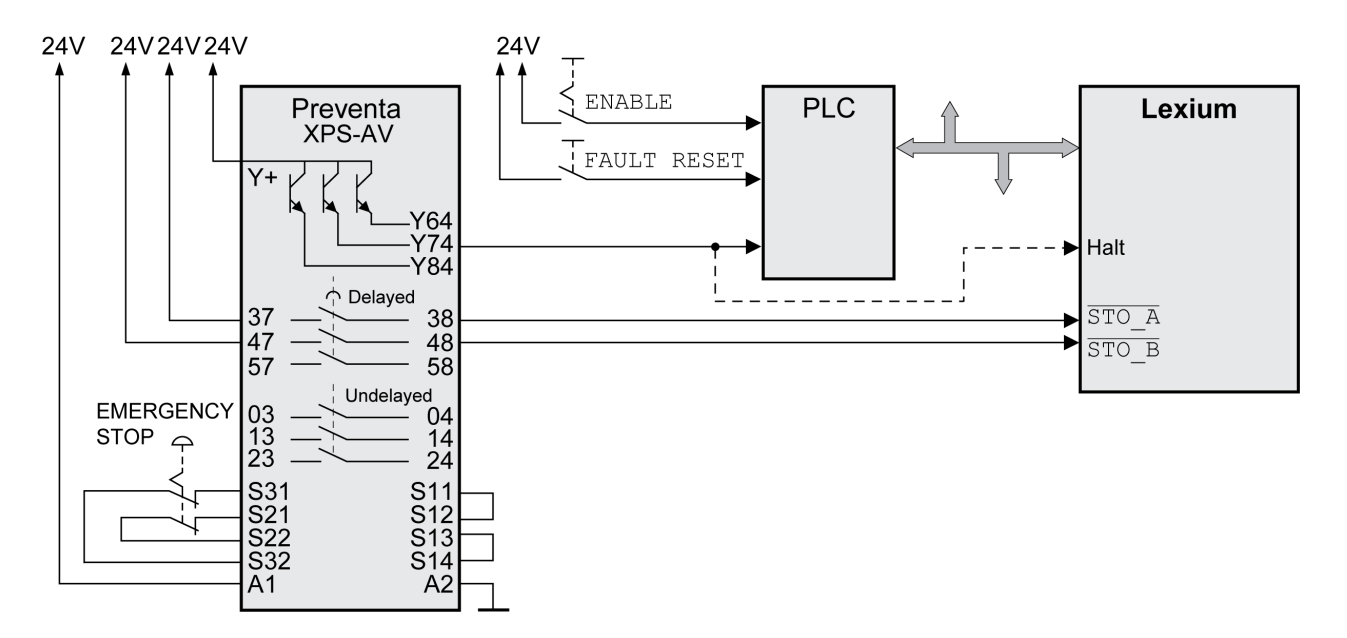

In this example, when an EMERGENCY STOP is activated, it leads to a category 1 stop.

The EMERGENCY STOP safety relay module requests an immediate stop (undelayed) of the drive. After the time delay set in the EMERGENCY STOP safety relay module has elapsed, the EMERGENCY STOP safety relay triggers the safety-related function STO.

The safety-related function STO is triggered via a simultaneous 0-level at both inputs (time offset of less than 1 s). The power stage is disabled and an error of error class 3 is detected. The motor can no longer generate torque.

If coasting of the motor and its potential load is unsatisfactory as determined by your risk assessment, an external safety-related brake may also be required.

# **A** WARNING

# UNINTENDED EQUIPMENT OPERATION

Install a dedicated, external safety-related brake if coasting does not meet the deceleration requirements of your application.

Failure to follow these instructions can result in death, serious injury, or equipment damage.

Refer to the chapter Holding Brake and Safety-Related Function STO [\(see](#page-74-0) page 75).

# Section 3.6 PROFINET Fieldbus

# What Is in This Section?

This section contains the following topics:

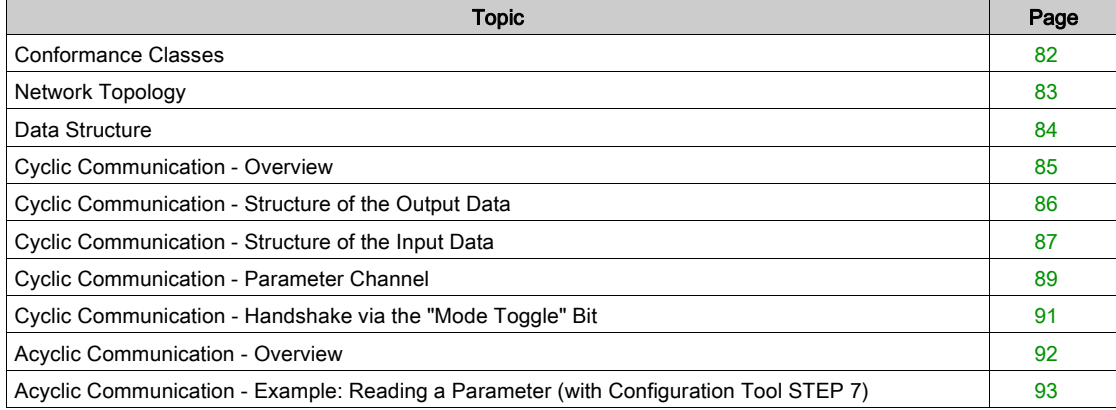

# <span id="page-81-0"></span>Conformance Classes

PROFINET is a communication protocol based on Industrial Ethernet.

Depending on the application area, PROFINET functionality is subdivided into 3 classes:

- Conformance class A (CC-A)
- Conformance class B (CC-B)
- Conformance class C (CC-C)

# Conformance Class A (CC-A)

Conformance class A provides basic functions for cyclic real-time communication and acyclic TCP/IP communication. Typical applications include building automation.

### Conformance Class B (CC-B)

Conformance class B adds network diagnostics, SNMP and topology information to conformance class A. Typical applications include process automation.

# Conformance Class C (CC-C)

Conformance class C adds bandwidth reservation and synchronization to conformance class B. Typical applications include positioning systems.

#### Supported Conformance Class

The device supports conformance class B (CC-B).

# <span id="page-82-0"></span>Network Topology

A PROFINET network consists of the following components:

- PROFINET IO supervisor (corresponds to the definition of a PROFIBUS master class 2)
- One or several PROFINET IO controllers (corresponds to the definition of a PROFIBUS master class 1)
- One or several PROFINET IO devices (corresponds to the definition of a PROFIBUS slave)

The PROFINET network uses CAT5e Ethernet cable.

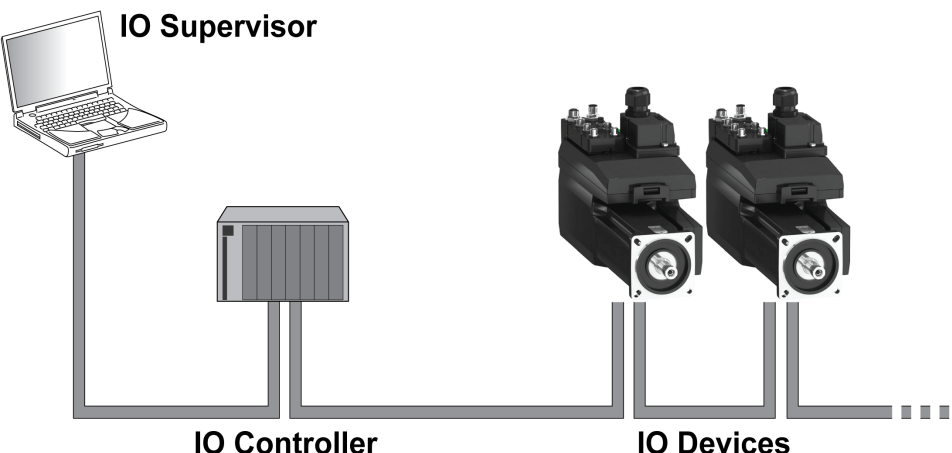

### IO Supervisor

The IO supervisor allows for commissioning and network diagnostics. Examples of IO supervisors:

- $\bullet$  PCs
- HMIs
- Programming devices

#### IO Controller

The IO controller sends the output data to the IO device and receives the input data from the IO device. Examples of IO controllers:

Automation devices, for example, logic controllers

# IO Devices

The IO device receives commands form the IO controller and sends status information to the IO controller. Examples of IO devices:

- Input/output modules
- Drive systems
- Sensors and actuators

# <span id="page-83-0"></span>Data Structure

### **Overview**

Byte, word and double word values are shown in hexadecimal notation. Hexadecimal values are indicated as such by means of an "h" behind the numerical value, for example, "31<sub>h</sub>". Decimal values have no special identification. Note the different counting format of bits (right to left) and bytes (left to right).

General data structure from bit to double word

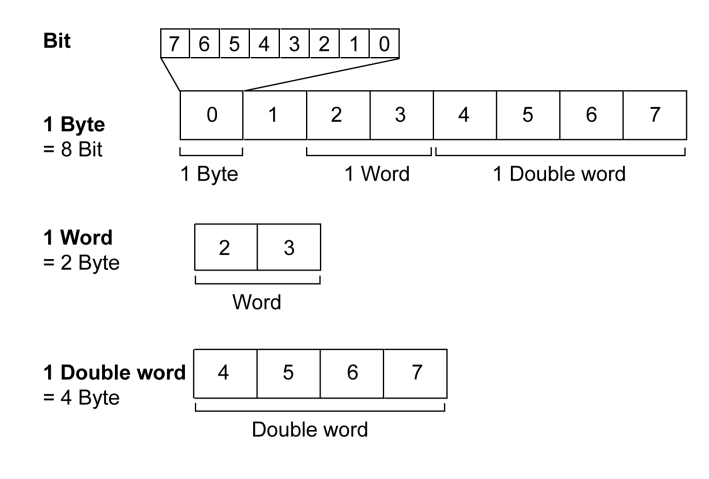

# Used Byte Sequence: Big Endian Format

The bytes are transmitted in Big Endian format.

# <span id="page-84-0"></span>Cyclic Communication - Overview

#### Input Data and Output Data

With the output data, the IO controller sends a command to the IO device, for example, in order to start an operating mode, trigger a function, perform a movement or request status information. The IO device executes the command and acknowledges it with a confirmation.

The exchange of data follows a fixed pattern:

- Output data to the IO device: The IO controller places a command in the output data memory. From there, it is transmitted to the IO device and executed.
- Input data from IO device: The IO device acknowledges the command in the input data. If the command was successfully executed, the IO controller receives an acknowledgement without an error message.

The IO controller cannot send a new command unless it has received acknowledgement concerning the ongoing command. Acknowledgement information and error messages are included in the transmitted data in bit-coded form.

The IO controller receives up-to-date input data from the IO device during each cycle. The input data contains acknowledgement information concerning a transmitted command and status information.

The data of the cyclic communication comprise 2 parts:

- Process data channel
- Parameter channel (optional)

The selection of the drive profile determines whether or not the parameter channel is to be used.

#### Process Data Channel

The process data channel is used for realtime data exchange, for example the actual position or the actual velocity. Transmission is fast because the data is sent without additional administration data and data transmission acknowledgement from the recipient is not required.

The IO controller can control the operating states of the IO device via the process data channel, for example:

- Enabling and disabling the power stage
- Starting and terminating operating modes
- Starting and terminating movements
- Triggering a "Quick Stop" / resetting a "Quick Stop"
- Resetting an error message

Changing operating states and activating operating modes must be done separately. An operating mode can only be started if the operating state of the drive is 6 Operation Enabled.

#### Parameter Channel

The IO controller can request a parameter value from the IO device or change a parameter value via the parameter channel. Each parameter can be uniquely addressed via the index and subindex.

#### Drive Profile

The product supports the following drive profiles:

- Profile 104: "Drive Profile Lexium 1" (vendor-specific)
- Profile 105: "Drive Profile Lexium 2" (vendor-specific)

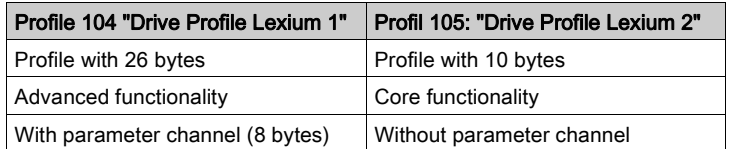

# <span id="page-85-0"></span>Cyclic Communication - Structure of the Output Data

#### **Overview**

The output data is used to transmit requests from the IO controller to the IO device. Output data "Drive Profile Lexium 1", profile 104

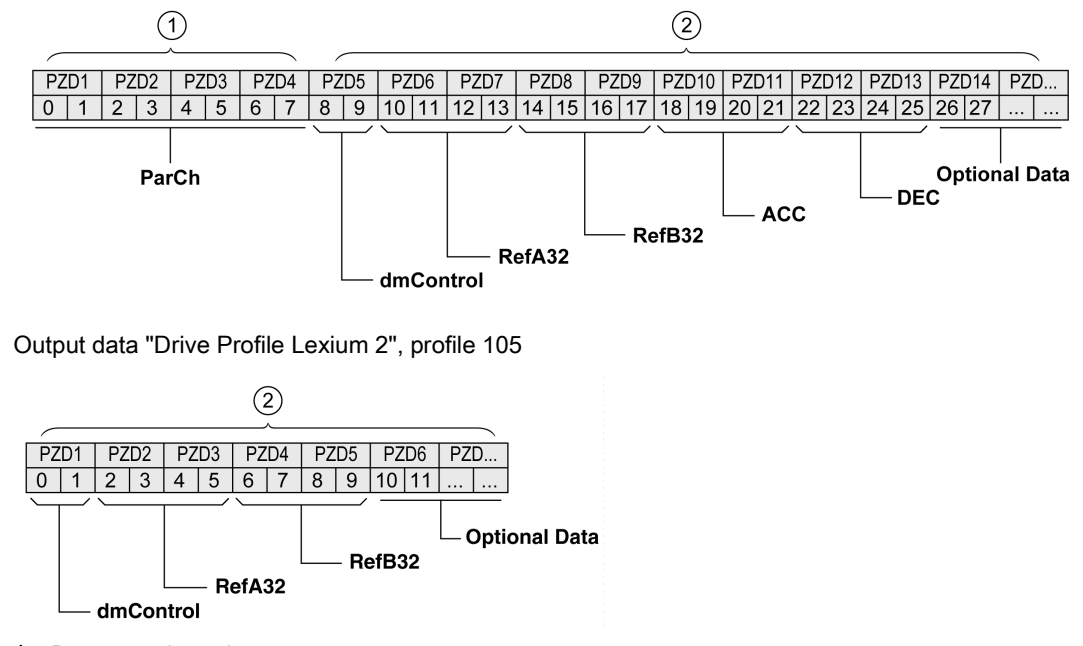

1 Parameter channel

2 Process data channel

### Parameter Channel "ParCh"

Parameters can be read or written via "ParCh", see chapter Cyclic Communication - Parameter Channe[l](#page-88-0) [\(see](#page-88-0) page 89).

#### Word "dmControl"

The word "dmControl" is used to set the operating state and the operating mode.

See chapters Changing the Operating State via Fieldbus *(see page 242)* and Starting and Changing an Operating Mode *(see page 245)* for a detailed description of the bits.

#### Double Words "RefA32" and "RefB32"

The two double words "RefA32" and "RefB32" are used to set two values for the operating mode. The meaning depends on the operating mode; it is described in the chapters on the individual operating modes.

#### Double Words "ACC" and "DEC"

The two double words "ACC" and "DEC" are used to set the values for the acceleration ramp and the deceleration ramp. The acceleration ramp corresponds to the parameter RAMP\_v\_acc, the deceleration ramp corresponds to the parameter RAMP  $v$  dec.

#### Bytes "Optional Data"

"Optional Data" is used to append additional parameters to the profile that can be selected by the user (mapping). See chapter Settings with the Configuration Tool STEP7 - V13 (TIA Portal) [\(see](#page-146-0) page 147) for additional information on mapping.

# <span id="page-86-0"></span>Cyclic Communication - Structure of the Input Data

#### **Overview**

The input data is used to transmit information from the IO device to the IO controller. Input data "Drive Profile Lexium 1", profile 104

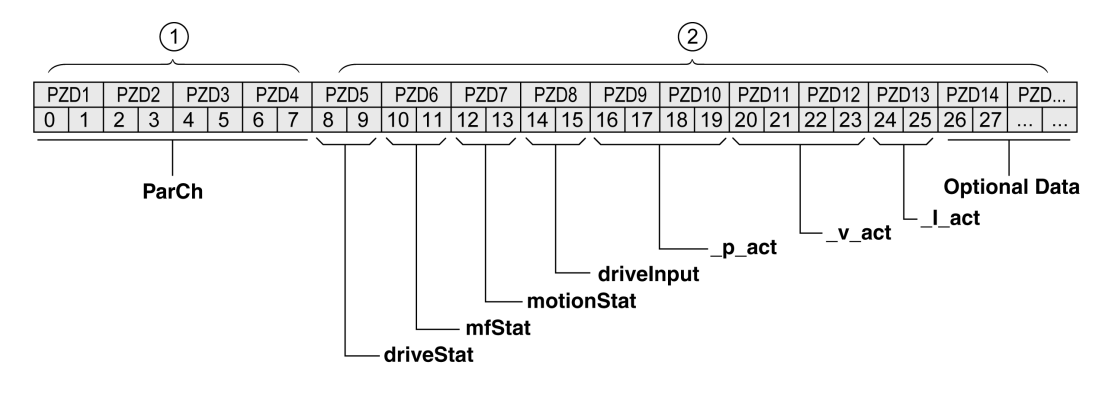

Input data "Drive Profile Lexium 2", profile 105

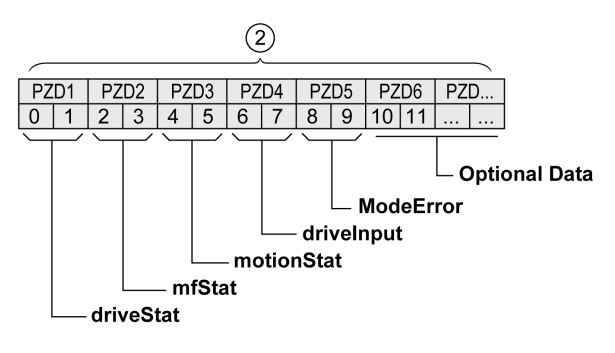

- 1 Parameter channel<br>2 Process data channel
- Process data channel

#### Parameter Channel "ParCh"

Parameters can be read or written via "ParCh", see chapter Cyclic Communication - Parameter Channe[l](#page-88-0) [\(see](#page-88-0) page 89).

# Word "driveStat"

The current operating state is indicated with the "driveStat" word.

For a detailed description of the bits, see chapter Indication of the Operating State via Fieldbu[s](#page-238-0) [\(see](#page-238-0) page 239).

#### Word "mfStat"

The word "mfStat" is used to indicate the current operating mode. For a detailed description of the bits, see chapter Indicating an Operating Mode [\(see](#page-243-0) page 244).

### Word "motionStat"

The word "motionStat" is used to provide information on the motor and profile generator.

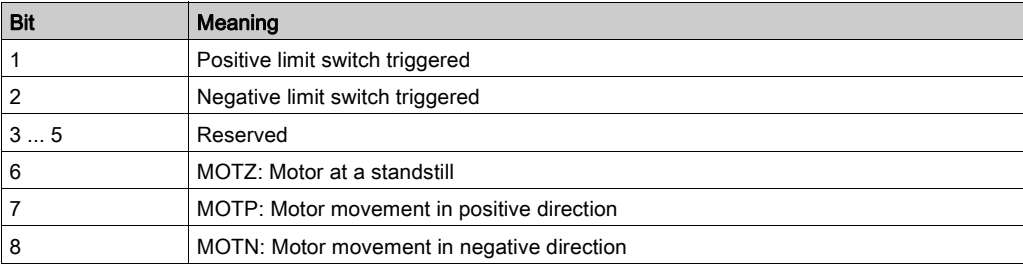

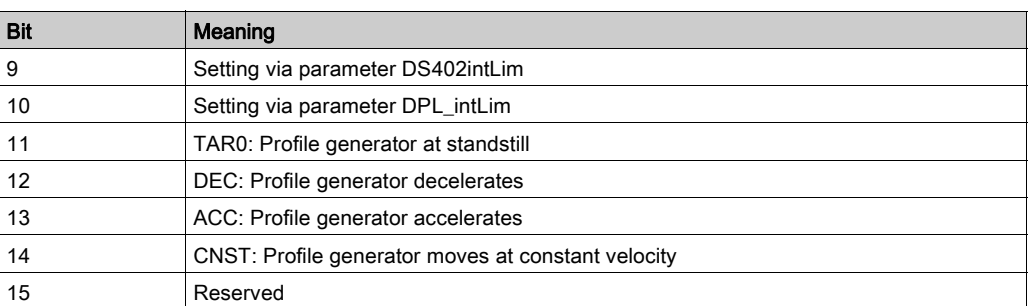

# Word "driveInput"

The word "driveInput" is used to indicate the status of the digital signal inputs.

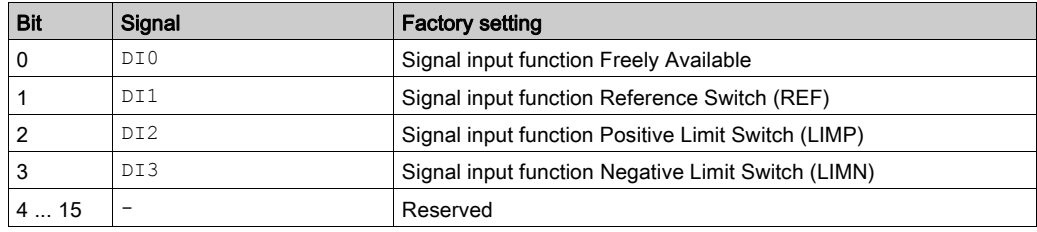

#### Double Word "\_p\_act"

The double word "\_p\_act" indicates the actual position. The value corresponds to the parameter  $p$  act.

### Double Word "\_v\_act"

The double word "\_v\_act" can be parameterized. You can select the parameter  $\bar{v}$  act (actual velocity) or the parameter n act (actual speed of rotation), see chapter Mapping for "\_v\_act" [\(see](#page-147-0) page 148).

### Word "\_I\_act"

The word "\_I\_act" is used to provide information on the total motor current. The value corresponds to the parameter \_I\_act.

# Word "ModeError"

The word "ModeError" is used to provide the vendor-specific error code that caused the ModeError to be set. The ModeError bit relates to MT-dependent parameters. The value corresponds to the parameter \_ModeError.

#### Bytes "Optional Data"

"Optional Data" is used to append additional parameters to the profile that can be selected by the user (mapping). See chapter Settings with the Engineering Software TIA Portal [\(see](#page-146-0) page 147) for additional information on mapping.

# <span id="page-88-0"></span>Cyclic Communication - Parameter Channel

#### **Overview**

The IO controller can request a parameter value from the IO device or change a parameter value via the parameter channel. Each parameter can be uniquely addressed via the index and subindex.

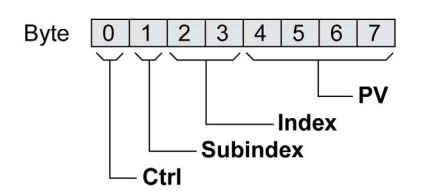

### Byte "Ctrl"

Byte "Ctrl" contains the request to read or write a parameter.

The output data contains the information whether a parameter is to be read or written. The input data contains the information whether the read request or the write request were successful. Output data:

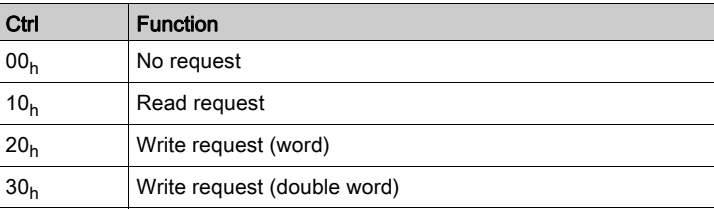

Input data:

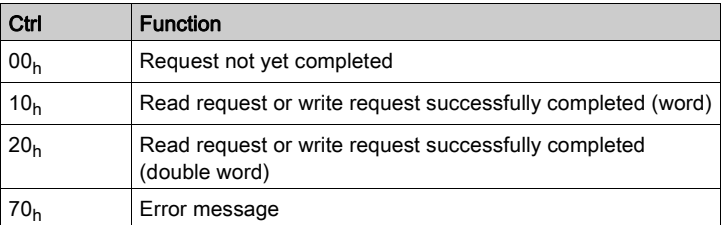

Only one request can be processed at a time. The IO device provides the response until the IO controller sends a new request. If a response includes parameter values, the IO device responds with the current value in the case of a repetition.

Read requests are only executed by the IO device if the value changes from  $00<sub>h</sub>$  to  $10<sub>h</sub>$ . Write requests requests are only executed by the IO device if the value changes from  $00<sub>h</sub>$  to  $20<sub>h</sub>$  or to  $30<sub>h</sub>$ .

# Byte "Subindex"

The byte "Subindex" must be set to the value  $00<sub>h</sub>$ .

#### Word "Index"

The word "Index" contains the parameter address.

### Double Word "PV"

The double word "PV" contains the parameter value.

In the case of a read request, the value in the output data has no significance. The input data contains the parameter value.

In the case of a write request, the output data contains the value to be written to the parameter. The input data contains the parameter value.

If a read request or a write request were not successful, the double word "PV" contains the error number of the error.

### Example: Reading a Parameter

In the example, the program number of the product is read from the parameter prgNoDEV. The parameter  $prgNoDEV$  has the parameter address 258 (01<sub>h</sub> 02<sub>h</sub>).

The parameter value read has the decimal value 91200 which corresponds to  $01_h 64_h 40_h$ .

Output data:

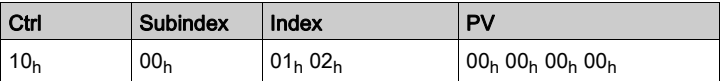

Input data:

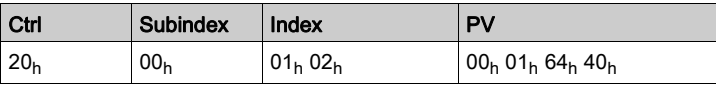

### Example: Writing of an Invalid Parameter

In this example, the value of a non-existent parameter is to be changed. The parameter has the parameter address 101 (00<sub>h</sub> 65<sub>h</sub>). The value of the parameters is to be changed to 222 (DE<sub>h</sub>).

Before the IO device can accept a new request, the value  $00<sub>h</sub>$  must first be transmitted in byte "Ctrl".

Since the IO device cannot address the parameter, a synchronous error message is transmitted with the input data. Byte "Ctrl" is set to 70<sub>h</sub>. Double word "PV" is set to the error number (error number 1101<sub>h</sub>: Parameter does not exist).

Output data:

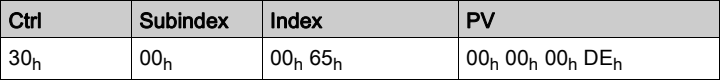

Input data:

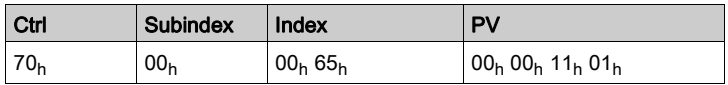

# <span id="page-90-0"></span>Cyclic Communication - Handshake via the "Mode Toggle" Bit

#### Mode Toggle

The "Drive Profile Lexium" uses synchronous communication. In the case of synchronous communication, the IO controller waits for a response from the IO device prior to new actions.

Synchronous communication is controlled by means of the appropriate bits in the output data and the input data:

- Output data: In the word "dmControl" by means of the bit "Mode Toggle"
- Input data: In the byte "mfStat" by means of the bit "ModeError" and the bit "Mode Toggle"

The bit "Mode Toggle" is effective with a rising edge and a falling edge.

### Example 1: Positioning

The IO controller starts a movement at point in time  $t_0$ . At points in time  $t_1$ ,  $t_2$  ..., the IO controller verifies the responses from the IO device. It waits for the end of the movement. The end of the movement is detected when bit "x\_end" =1.

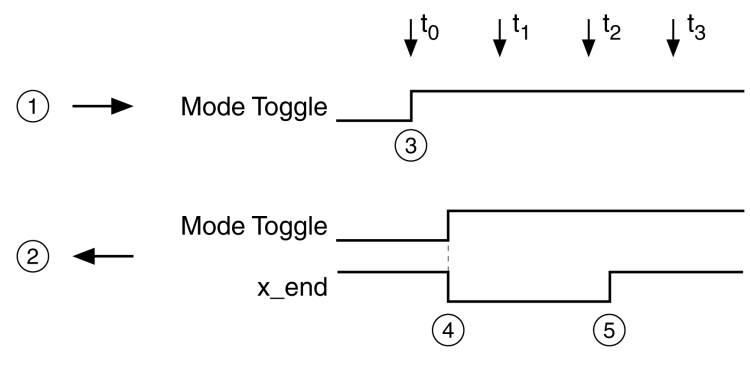

- 1 Output data
- 2 Input data
- 3 IO controller starts movement: Bit "Mode Toggle" = 1.
	- 4 IO device reports "Movement running": Bit "Mode Toggle" = 1, bit "x\_end" = 0.
- 5 IO device reports "Movement terminated": Bit "x\_end" = 1.

#### Example 2: Short-Distance Movement

The IO controller starts a short-distance movement at point in time  $t_0$ . The duration is shorter than the request cycle of the IO controller. At point in time  $t_1$  the movement is terminated. Bit "x\_end" does not allow the IO controller to detect whether the movement is already terminated or has not yet been started. However, it can identify the current state with the "Mode Toggle" bit.

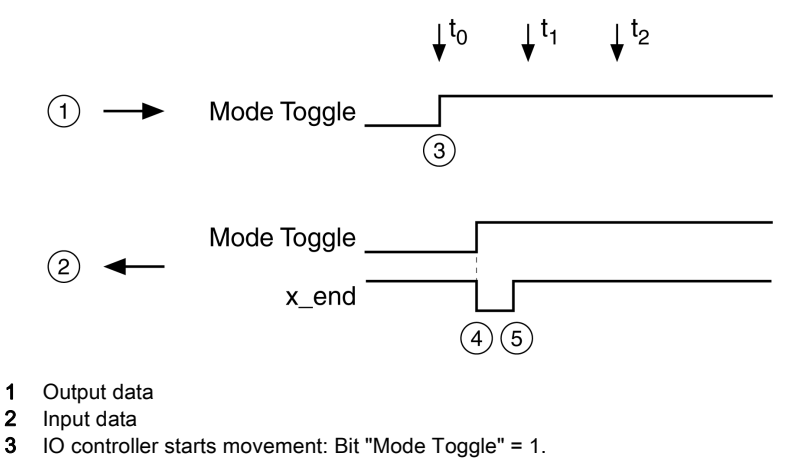

- 4 IO device reports "Movement running": Bit "Mode Toggle" = 1 and bit " $x$ \_end" = 0.
- 5 IO device reports "Movement terminated": Bit "x\_end" = 1.

# <span id="page-91-0"></span>Acyclic Communication - Overview

#### **Overview**

In addition to cyclic communication, the IO controller and the IO device can also communicate acyclically. This includes, for example, station-specific, module-specific and channel-specific diagnostics, as well as various alarm types for diagnostics.

Acyclic communication enables the change of parameters during operation, but it is slower than the cyclic communication. Additionally, an acyclic communication is used for error messages via "Diagnostics Alarm" [\(see](#page-352-0) page 353).

# Acyclic Communication - Parameter Channel

The IO device supports acyclic data exchange with an IO controller and an IO supervisor.

Structure of acyclic communication:

- IO controller sends WRITE Request with data (read parameter or write parameter).
- IO device confirms write request with WRITE Response.
- IO controller sends READ Request.
- IO device confirms read request with READ Response. Depending on the request, several READ Request / READ Response cycles without data transmission may be required before the IO device can provide the data with a READ Response.

#### Acyclic Communication: Elements

The following items are defined for acyclic communication:

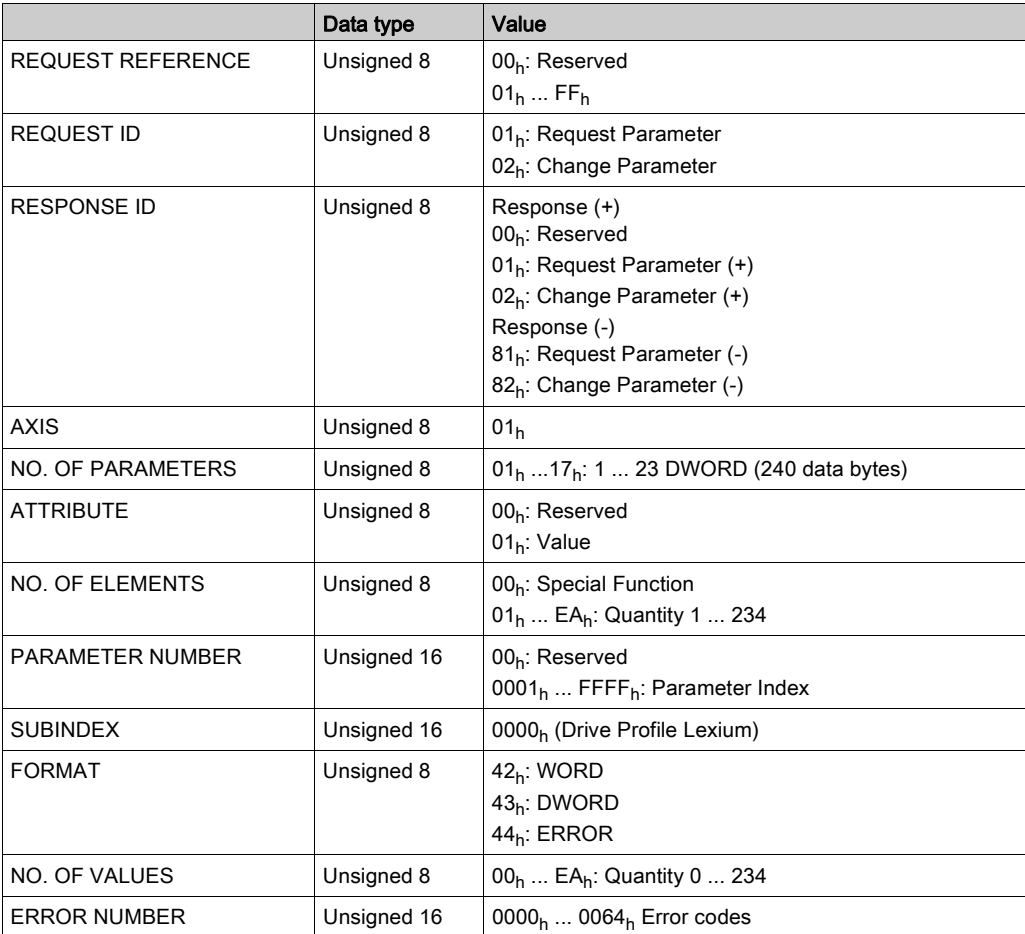

# <span id="page-92-0"></span>Acyclic Communication - Example: Reading a Parameter (with Configuration Tool STEP 7)

# Sending WRITE Request

Administration data:

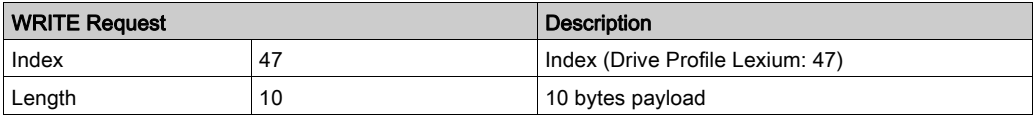

# Payload data:

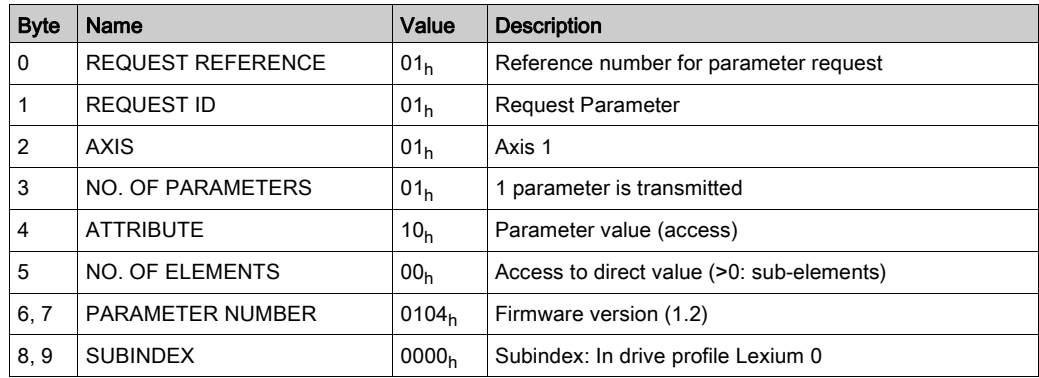

# Sending READ Request

Administration data:

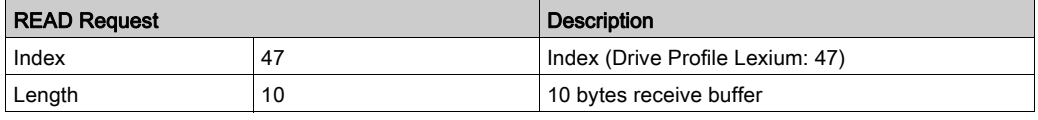

# Receiving READ Response

Administration data:

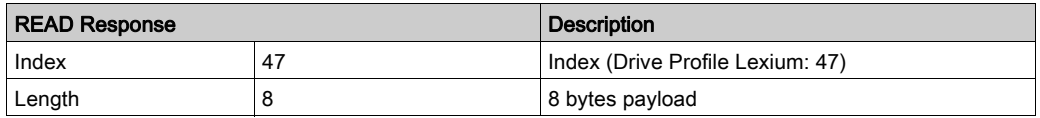

# Payload data:

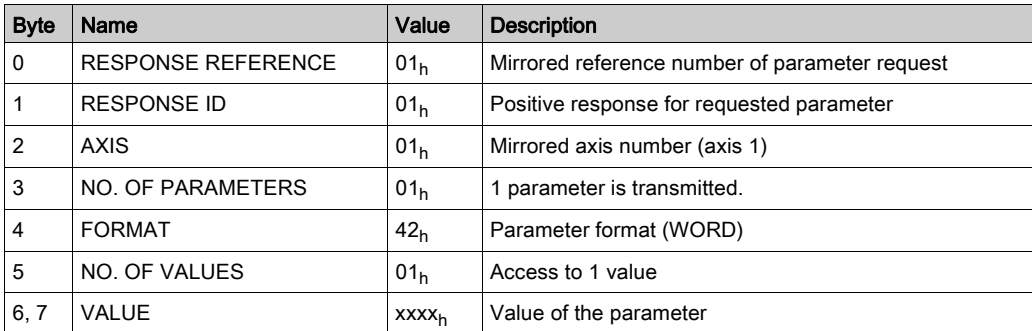

# What Is in This Chapter?

This chapter contains the following sections:

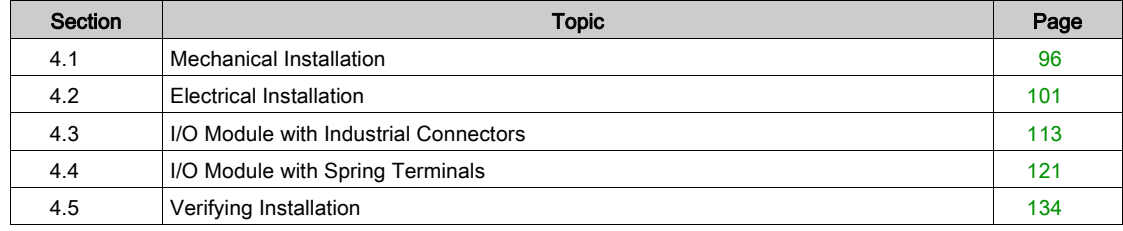

# <span id="page-95-0"></span>Section 4.1 Mechanical Installation

# What Is in This Section?

This section contains the following topics:

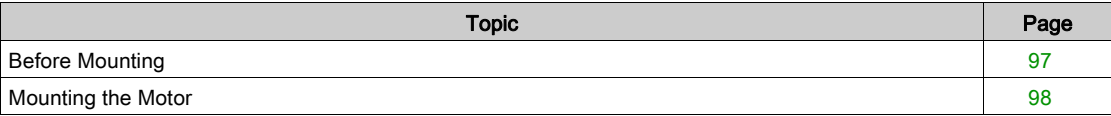

# <span id="page-96-0"></span>Before Mounting

### Inspecting the Product

- Verify the product version by means of the type code. See chapter Type Code [\(see](#page-18-0) page 19).
- Prior to mounting, inspect the product for visible damage.

Damaged products may cause electric shock or unintended equipment operation.

# DANGER

# ELECTRIC SHOCK OR UNINTENDED EQUIPMENT OPERATION

- Do not use damaged products.
- Keep foreign objects (such as chips, screws or wire clippings) from getting into the product.

Failure to follow these instructions will result in death or serious injury.

Contact your local Schneider Electric representative if you detect any damage whatsoever to the products.

# Inspecting the Holding Brake (Option)

See chapter Inspecting/Breaking In the Holding Brake [\(see](#page-462-0) page 463).

#### Cleaning the Shaft

The shaft extensions are factory-treated with an anti-corrosive. If output components are glued to the shaft, the anti-corrosive must be removed and the shaft cleaned. If required, use a grease removal agent as specified by the glue manufacturer. If the glue manufacturer does not provide information on grease removal, acetone may be used.

• Remove the anti-corrosive. Avoid direct contact of the skin and the sealing parts with the anti-corrosive or the cleaning agent.

### Mounting Surface for Flange

The mounting surface must be stable, clean, deburred and low-vibration. Ensure that the mounting surface is itself grounded, and that a potential exists between the motor flange and the mounting surface.

# DANGER

# ELECTRIC SHOCK CAUSED BY INSUFFICIENT GROUNDING

- Verify compliance with all local and national electrical code requirements as well as all other applicable regulations with respect to grounding of the entire drive system.
- Ground the drive system before applying voltage.
- Do not use conduits as protective ground conductors; use a protective ground conductor inside the conduit.
- The cross section of the protective ground conductor must comply with the applicable standards.
- Do not consider cable shields to be protective ground conductors.

# Failure to follow these instructions will result in death or serious injury.

 Verify that the mounting surface meets all requirements in terms of dimensions and tolerances. See chapter Dimensions [\(see](#page-23-0) page 24).

# <span id="page-97-0"></span>Mounting the Motor

# **A A DANGER**

# ELECTRIC SHOCK OR UNINTENDED EQUIPMENT OPERATION

- Keep foreign objects from getting into the product.
- Verify the correct seating of seals and cable entries in order to avoid contamination such as deposits and humidity.

# Failure to follow these instructions will result in death or serious injury.

Motors can generate strong local electrical and magnetic fields. This can cause interference in sensitive devices.

# **A WARNING**

# ELECTROMAGNETIC FIELDS

- Keep persons with electronic medical implants, such as pacemakers, away from the motor.
- Do not place electromagnetically sensitive devices in the vicinity of the motor.

Failure to follow these instructions can result in death, serious injury, or equipment damage.

The metal surfaces of the product may exceed 70 °C (158 °F) during operation.

# **A** CAUTION

### HOT SURFACES

- Avoid unprotected contact with hot surfaces.
- Do not allow flammable or heat-sensitive parts in the immediate vicinity of hot surfaces.
- Verify that the heat dissipation is sufficient by performing a test run under maximum load conditions.

Failure to follow these instructions can result in injury or equipment damage.

# **A** CAUTION

# IMPROPER APPLICATION OF FORCES

- Do not use the motor as a step to climb into or onto the machine.
- Do not use the motor as a load-bearing part.
- Use hazard labels and guards on your machine to help prevent the improper application of forces on the motor.

#### Failure to follow these instructions can result in injury or equipment damage.

Electrostatic discharge to the shaft may cause incorrect operation of the encoder system and result in unanticipated motor movements and damage to the bearing.

# WARNING

# UNINTENDED MOVEMENT CAUSED BY ELECTROSTATIC DISCHARGE

Use conductive components such as antistatic belts or other suitable measures to avoid static charge by motion.

#### Failure to follow these instructions can result in death, serious injury, or equipment damage.

If the permissible ambient conditions are not respected, external substances from the environment may penetrate the product and cause unintended movement or equipment damage.

# **A WARNING**

# UNINTENDED MOVEMENT

- Verify that the allowable ambient conditions specified in the present document and in the documentation of any supporting hardware or accessories are respected.
- Do not allow seals to run dry.
- Keep liquids from getting to the shaft bushing (for example, in mounting position IM V3).
- Do not expose the shaft sealing rings and cable entries of the motor to the direct spray of a pressure washer.

#### Failure to follow these instructions can result in death, serious injury, or equipment damage.

Motors are very heavy relative to their size. The great mass of the motor can cause injuries and damage.

# **A WARNING**

#### HEAVY AND/OR FALLING PARTS

- Use a suitable crane or other suitable lifting gear for mounting the motor if required by the weight of the motor.
- Use the necessary personal protective equipment (for example, protective shoes, protective glasses and protective gloves).
- Mount the motor so that it cannot come loose (use of securing screws with appropriate tightening torque), especially in cases of fast acceleration or continuous vibration.

#### Failure to follow these instructions can result in death, serious injury, or equipment damage.

#### Mounting Distances, Ventilation

When selecting the position of the device, note the following:

- No minimum distances are required for installation. However, free convection must be possible.
- Avoid heat accumulations.
- Do not obstruct the ventilation slots; keep dirt from reaching the ventilation slots.
- Do not mount the device close to heat sources. Mutual heating of several devices leads to derating.
- Do not mount the device on flammable materials.
- The heated airflow from other devices and components must not heat up the air used for cooling the device.
- If the thermal limits are exceeded during operation, the power stage of the drive is disabled (overtemperature).

### Convection Channels

The convection channels featured by size 100 increase the heat dissipation. Do not obstruct the convection channels so that there is no derating.

#### Mounting Position

The following mounting positions are defined and approved as per IEC 60034-7:

IM V1

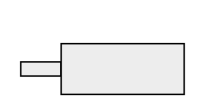

IM B5

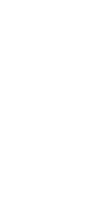

IM<sub>V3</sub>

# **Mounting**

When the motor is mounted to the mounting surface, it must be accurately aligned axially and radially and make even contact with the mounting surface. All mounting screws must be tightened with the specified tightening torque. No uneven mechanical load must be applied when the mounting screws are tightened. See chapter Technical Data [\(see](#page-20-0) page 21) for data, dimensions and degrees of protection (IP).

### Mounting Output Components

Output components such as pulleys and couplings must be mounted with suitable equipment and tools. Motor and output component must be accurately aligned both axially and radially. If the motor and the output component are not accurately aligned, this will cause runout and premature wear.

The maximum axial and radial forces acting on the shaft must not exceed the maximum shaft load values specified, see chapter Shaft-Specific Data [\(see](#page-29-0) page 30).

# <span id="page-100-0"></span>Section 4.2 Electrical Installation

# What Is in This Section?

This section contains the following topics:

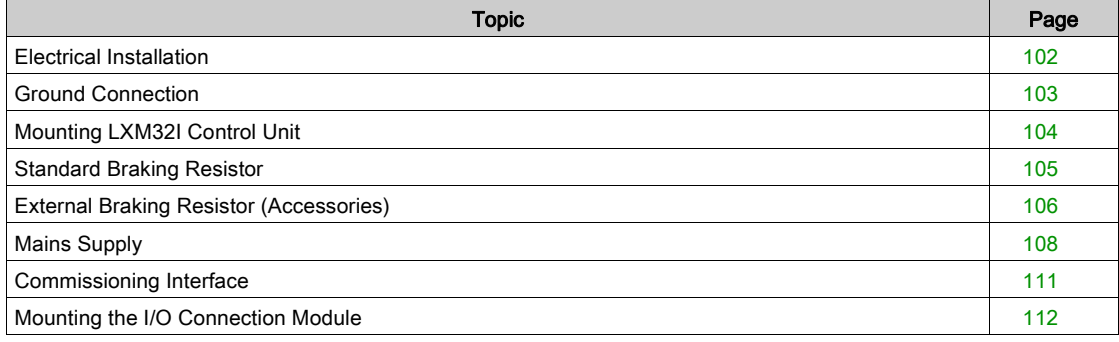

# <span id="page-101-0"></span>Electrical Installation

#### **General**

Many components of the equipment, including the printed circuit board, operate with mains voltage, or present transformed high currents, and/or high voltages.

The motor itself generates voltage when the motor shaft is rotated.

# DANGER

# ELECTRIC SHOCK, EXPLOSION, OR ARC FLASH

- Disconnect all power from all equipment including connected devices prior to removing any covers or doors, or installing or removing any accessories, hardware, cables, or wires.
- Place a "Do Not Turn On" or equivalent hazard label on all power switches and lock them in the nonenergized position.
- Wait 15 minutes to allow the residual energy of the DC bus capacitors to discharge.
- Do not assume that the DC bus is voltage-free when the DC bus LED is off.
- Block the motor shaft to prevent rotation prior to performing any type of work on the drive system.
- Replace and secure all covers, accessories, hardware, cables, and wires and confirm that a proper ground connection exists before applying power to the unit.
- Use only the specified voltage when operating this equipment and any associated products.

### Failure to follow these instructions will result in death or serious injury.

# **A** DANGER

# ELECTRIC SHOCK OR UNINTENDED EQUIPMENT OPERATION

- Keep foreign objects from getting into the product.
- Verify the correct seating of seals and cable entries in order to avoid contamination such as deposits and humidity.

Failure to follow these instructions will result in death or serious injury.

Opening the side wall exposes hazardous voltages and damages the insulation.

# DANGER

# ELECTRIC SHOCK

Do not open the side wall.

Failure to follow these instructions will result in death or serious injury.

The +24VDC supply voltage is connected with many exposed signal connections in the drive system.

# **A WARNING**

# UNINTENDED EQUIPMENT OPERATION

- Use power supply units that meet the PELV (Protective Extra Low Voltage) requirements.
- Connect the 0 Vdc outputs of all power supply units to FE (functional earth/functional ground), for example, for the VDC supply voltage and for the 24 Vdc voltage for the safety-related function STO.
- Interconnect all 0 Vdc outputs (reference potentials) of all power supply units used for the drive.

Failure to follow these instructions can result in death, serious injury, or equipment damage.

# <span id="page-102-0"></span>Ground Connection

This product has a leakage current greater than 3.5 mA. If the protective ground connection is interrupted, a hazardous touch current may flow if the housing is touched.

# $\blacktriangle$  DANGER

# INSUFFICIENT GROUNDING

- $\bullet$  Use a protective ground conductor with at least 10 mm<sup>2</sup> (AWG 6) or two protective ground conductors with the cross section of the conductors supplying the power terminals.
- Verify compliance with all local and national electrical code requirements as well as all other applicable regulations with respect to grounding of all equipment.
- Ground the drive system before applying voltage.
- Do not use conduits as protective ground conductors; use a protective ground conductor inside the conduit.
- Do not use cable shields as protective ground conductors.

Failure to follow these instructions will result in death or serious injury.

# Connecting to Ground

The ground connection is located at the top of the motor flange.

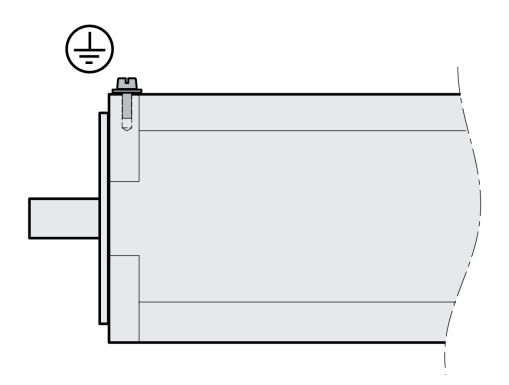

• Connect the ground connection to the central grounding point of the system.

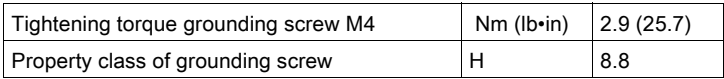

# <span id="page-103-0"></span>Mounting LXM32I Control Unit

Electrostatic discharge (ESD) may permanently damage the module either immediately or over time.

# **NOTICE**

### EQUIPMENT DAMAGE DUE TO ESD

- Use suitable ESD measures (for example, ESD gloves) when handling the module.
- Do not touch internal components.

Failure to follow these instructions can result in equipment damage.

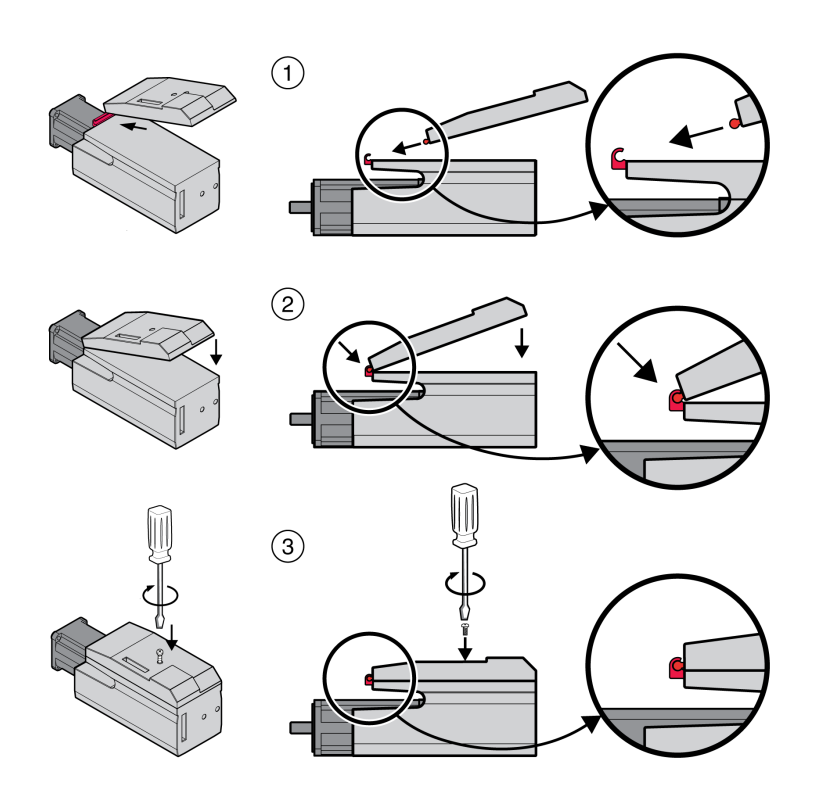

- Remove the transport lock.
- Check the seals for damage. You must not use devices with damaged seals.
- (1) Plug the LXM32I control unit onto the BMI servo motor.
- (2) The catch must snap in properly.
- (3) Fasten the LXM32I control unit by tightening the fastening screw.

Note the specified tightening torque see chapter Tightening Torque and Screws [\(see](#page-41-0) page 42).

# <span id="page-104-0"></span>Standard Braking Resistor

The standard braking resistor is factory-mounted in slot 2; it can be used in slot 2 or in slot 1. If the standard braking resistor is used, there are several mounting types, see chapter Mounting Types of The Modules [\(see](#page-58-0) page 59).

### Mounting in Slot 2

The standard braking resistor is factory-mounted in slot 2. No further steps are required.

### Mounting in Slot 1

The standard braking resistor can also be mounted in slot 1.

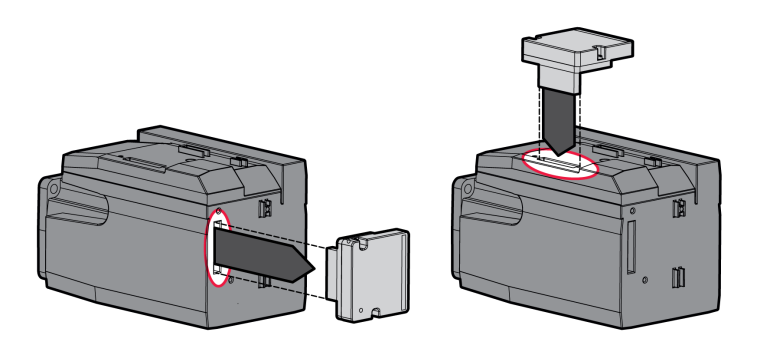

- Loosen the 2 fastening screws and remove the standard braking resistor from slot 2.
- Remove the cover film, plug the standard braking resistor into slot 1 and fasten it by tightening the two fastening screws.

For the tightening torque see chapter Tightening Torque and Screws [\(see](#page-41-0) page 42).

# <span id="page-105-0"></span>External Braking Resistor (Accessories)

External braking resistors are available as accessories; they are connected via a separate connection module.

Selection and rating of the external braking resistor are described in chapter Rating the Braking Resisto[r](#page-62-0) [\(see](#page-62-0) page 63). For suitable braking resistors, see chapter Accessories and Spare Parts [\(see](#page-448-0) page 449).

### Cable Specifications

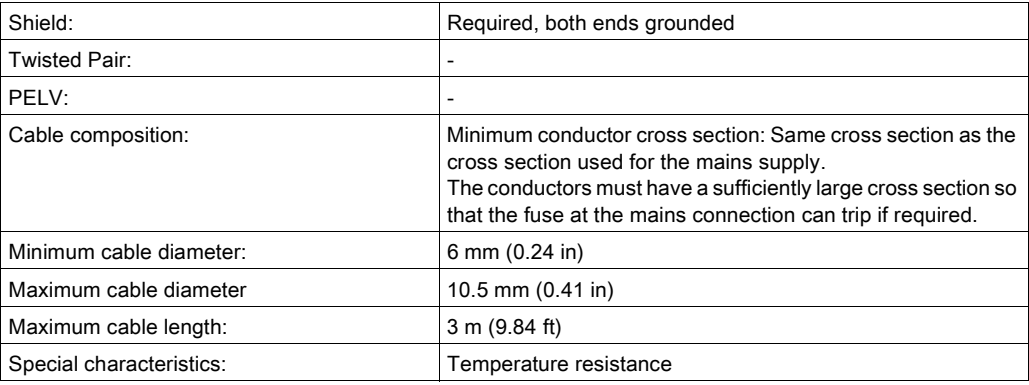

### Properties of the Connection Terminals

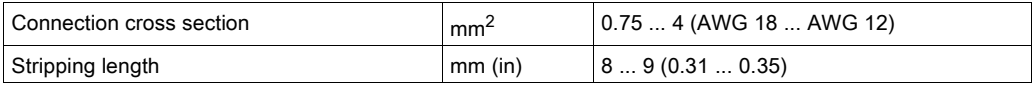

The spring terminals are approved for fine-stranded conductors and solid conductors. Observe the maximum permissible connection cross section. Take into account the fact that wire cable ends (ferrules) increase the conductor cross section.

#### Opening the Connection Module

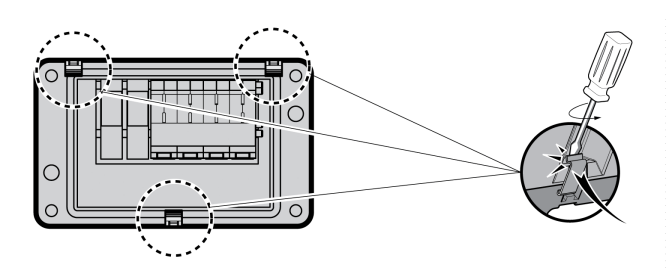

#### Wiring Diagram

Connection module for external braking resistor

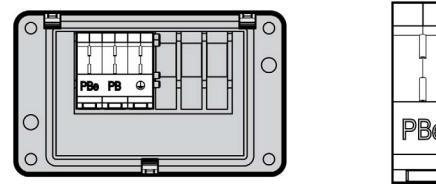

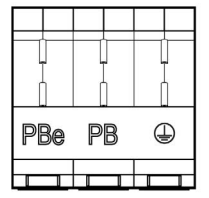

# Usage of the Connection Terminals

Use the connection terminals as shown in the illustration below:

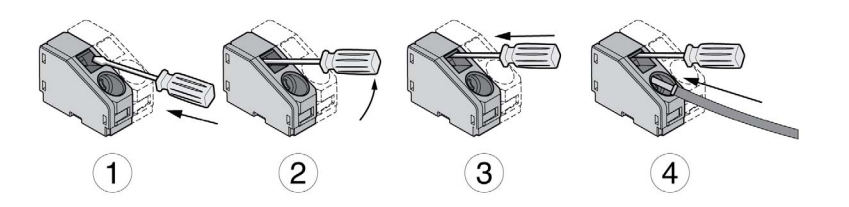

# Connecting the External Braking Resistor

The temperature of the braking resistor may exceed 250 °C (482 °F) during operation.

# **A WARNING**

### HOT SURFACES

- Ensure that it is not possible to make any contact with a hot braking resistor.
- Do not allow flammable or heat-sensitive parts in the immediate vicinity of the braking resistor.
- Verify that the heat dissipation is sufficient by performing a test run under maximum load conditions.

### Failure to follow these instructions can result in death, serious injury, or equipment damage.

- Power off all supply voltages. Observe the safety instructions concerning electrical installation.
- Verify that no voltages are present (safety instructions).
- Open the cover.
- Open the cable gland.
- Push the cable through the cable gland.
- Connect the PE connection (ground).
- Connect the connections PBe and PB.
- Connect the cable shield to the shield clamp in the connector (large surface area contact).
- Close the cable gland.
- Close the cover.

# Mounting the Connection Module

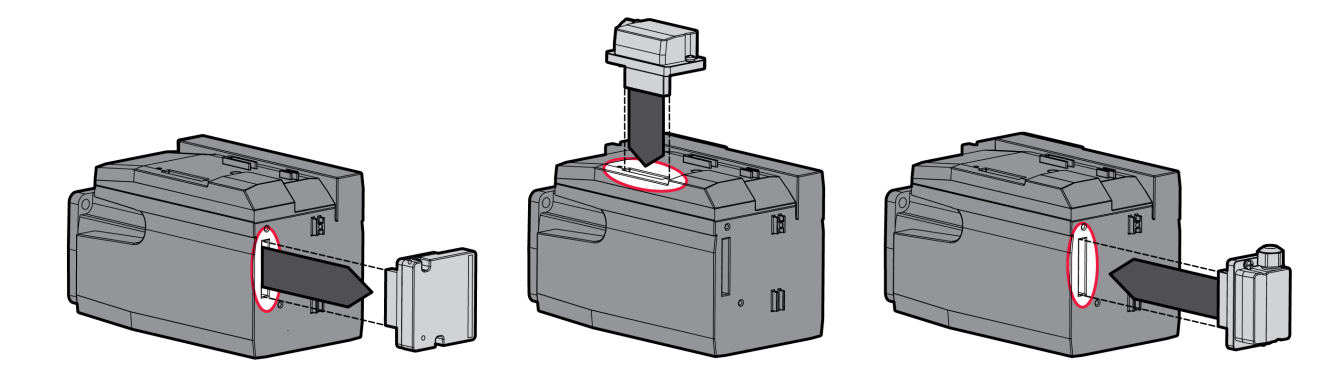

- Loosen the 2 fastening screws and remove the standard braking resistor from slot 2.
- Remove the cover film, plug the connection module for the external braking resistor into slot 1 or into slot 2 and fasten it by tightening the two fastening screws. Note the information concerning the different mounting types in chapter Mounting Types of The Modules [\(see](#page-58-0) page 59).

For the tightening torque see chapter Tightening Torque and Screws [\(see](#page-41-0) page 42).

# <span id="page-107-0"></span>Mains Supply

#### **General**

The products are intended for industrial use and may only be operated with a permanently installed connection.

This product has a leakage current greater than 3.5 mA. If the protective ground connection is interrupted, a hazardous touch current may flow if the housing is touched.

# DANGER

# INSUFFICIENT GROUNDING

- $\bullet$  Use a protective ground conductor with at least 10 mm<sup>2</sup> (AWG 6) or two protective ground conductors with the cross section of the conductors supplying the power terminals.
- Verify compliance with all local and national electrical code requirements as well as all other applicable regulations with respect to grounding of all equipment.
- Ground the drive system before applying voltage.
- Do not use conduits as protective ground conductors; use a protective ground conductor inside the conduit.
- Do not use cable shields as protective ground conductors.

# Failure to follow these instructions will result in death or serious injury.

# **A** WARNING

# INSUFFICIENT PROTECTION AGAINST OVERCURRENT

- Use the external fuses specified in "Technical data".
- Do not connect the product to a supply mains whose short-circuit current rating (SCCR) exceeds the value specified in the chapter "Technical Data".

### Failure to follow these instructions can result in death, serious injury, or equipment damage.

Direct current can be introduced in the protective ground conductor of this drive. If a residual current device (RCD / GFCI) or a residual current monitor (RCM) is used for protection against direct or indirect contact, the following specific types must be used:

# **A WARNING**

# DIRECT CURRENT CAN BE INTRODUCED INTO THE PROTECTIVE GROUND CONDUCTOR

- Use a Type A Residual Current Device (RCD / GFCI) or a Residual Current Monitor (RCM) for singlephase drives connected to a phase and to the neutral conductor.
- Use a Type B Residual Current Device (RCD / GFCI) or a Residual Current Monitor (RCM) that has approval for use with frequency inverters and is sensitive to all types of current for three-phase devices and for single-phase devices not connected to a phase and the neutral conductor.

Failure to follow these instructions can result in death, serious injury, or equipment damage.

See chapter Residual Current Device [\(see](#page-60-0) page 61) for information and conditions concerning the use of a residual current device.

# **A WARNING**

# INCORRECT MAINS VOLTAGE

Verify that the product is approved for the mains voltage before applying power and configuring the product.

Failure to follow these instructions can result in death, serious injury, or equipment damage.

#### Cable Specifications

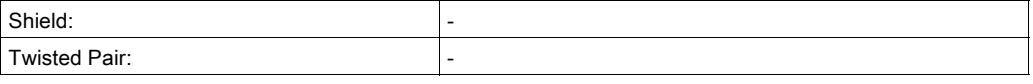
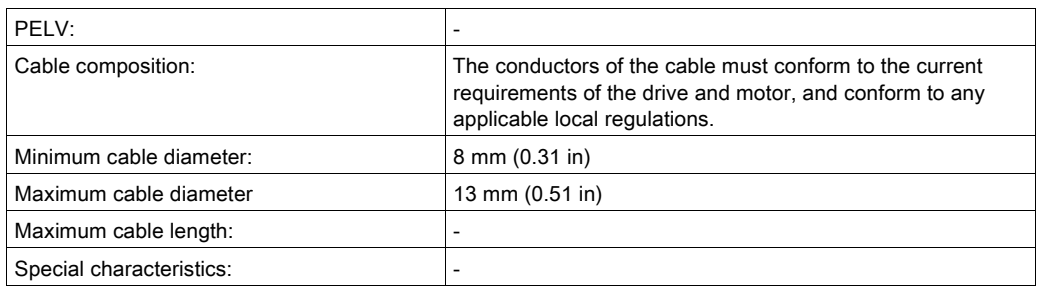

## Properties of the Connection Terminals

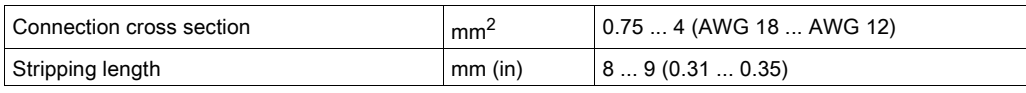

The terminals are approved for stranded conductors and solid conductors. Use wire cable ends (ferrules), if possible.

### Prerequisites for Connecting the Power Stage Supply

Note the following information:

- Three-phase devices may only be connected and operated via three phases.
- Use upstream mains fuses. See chapter Motor-Specific Data [\(see](#page-31-0) page 32) for information on fuse types and fuse ratings.
- If you use an external mains filter, the mains cable must be shielded and grounded at both ends if the length between the external mains filter and the device exceeds 200 mm (7.87 in).
- $\bullet$  See chapter Conditions for UL 508C [\(see](#page-44-0) page 45) for a UL-compliant design.

### Opening the Connection Module

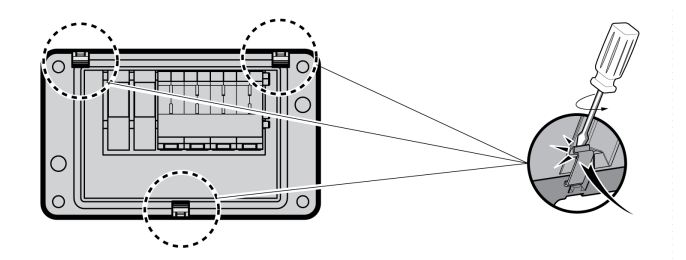

## Wiring Diagram

Wiring diagram for single-phase device.

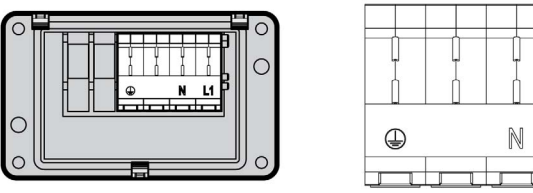

Wiring diagram for three-phase device

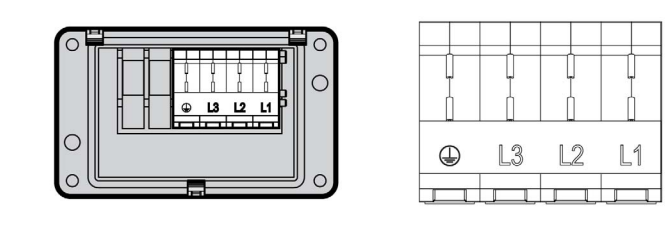

## Usage of the Connection Terminals

Use the connection terminals as shown in the illustration below:

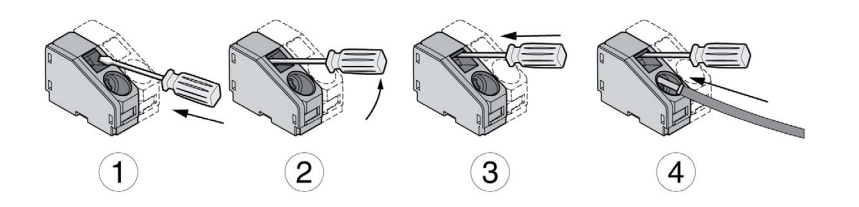

## Connecting Mains Supply

- Power off all supply voltages. Observe the safety instructions concerning electrical installation.
- Verify that no voltages are present (safety instructions).
- Open the cover.
- Open the cable gland.
- Push the cable through the cable gland.
- Connect the PE connection (ground).
- Connect the connections L1 and N of single-phase devices.
- Connect the connections L1, L2 and L3 of three-phase devices.
- Close the cable gland.
- Close the cover.

### Mounting the Connection Module

The module for the supply voltage can be mounted in slot 1 or in slot 2.

The selection of the slot depends on the slot in which the standard braking resistor or the connection module for the external braking resistor has been mounted.

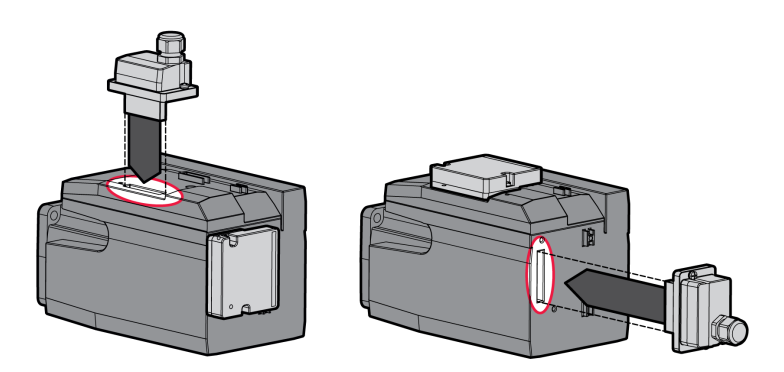

• Remove the cover film, plug the module for the supply voltage into slot 1 or into slot 2 and fasten it by tightening the two fastening screws.

For the tightening torque see chapter Tightening Torque and Screws [\(see](#page-41-0) page 42).

# Commissioning Interface

## Cable Specifications

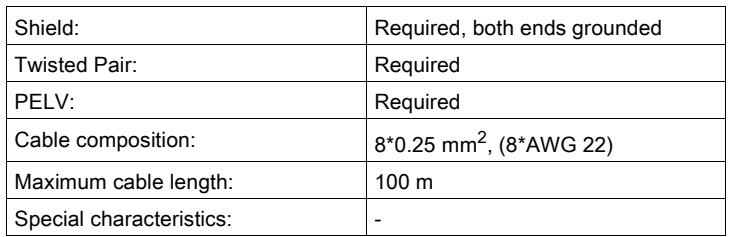

## Connecting a PC

A PC with commissioning software can be connected for commissioning. The PC is connected via a bidirectional USB/RS485 converter, see chapter Accessories and Spare Parts [\(see](#page-448-0) page 449).

### Opening the Cover of the Commissioning Interface

The cover of the commissioning interface can be opened by means of a flat blade screwdriver

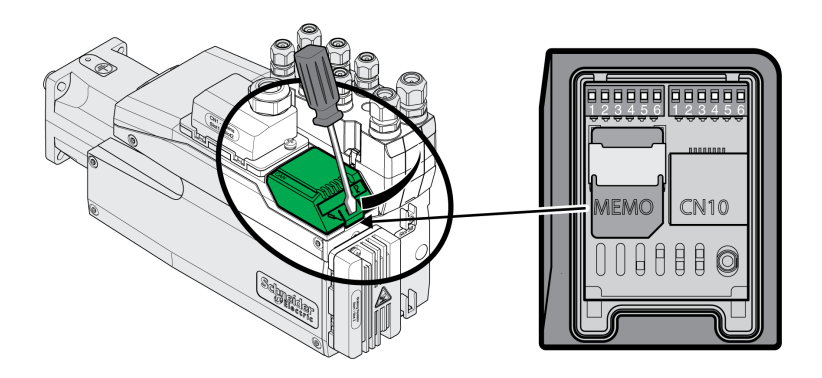

## Wiring Diagram

Wiring diagram PC with commissioning software

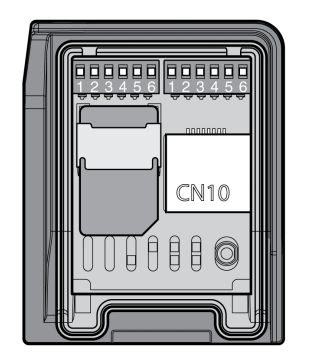

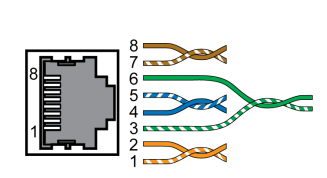

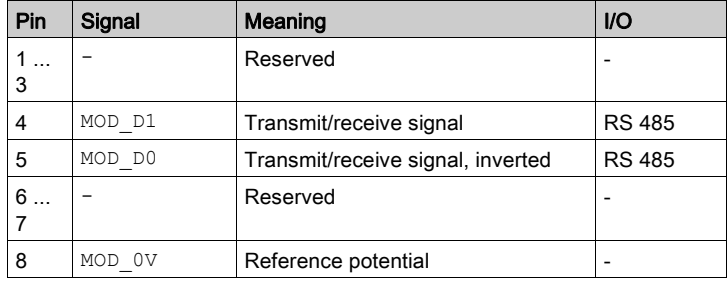

The cover of the commissioning must be closed after commissioning.

# Mounting the I/O Connection Module

The I/O module can be mounted in slot 3A or in slot 3B.

If the standard braking resistor is used, the choice of slot is limited, see chapter Mounting Types of The Modules [\(see](#page-58-0) page 59).

- Check the seals for damage. You must not use devices with damaged seals.
- Remove the transport lock from slot 3A or slot 3B. Align the contacts as shown in the illustration below. Only touch the plastic, not the contacts themselves.
- Plug the I/O module into slot 3A or slot 3B. If you use slot 3B, you must first plug in the bottom catch of the module. In a second step, move the contacts towards the device and guide them into the device using your index finger.
- Plug the I/O module into slot 3A or slot 3B and fasten it by tightening the fastening screw.

Mounting the I/O module

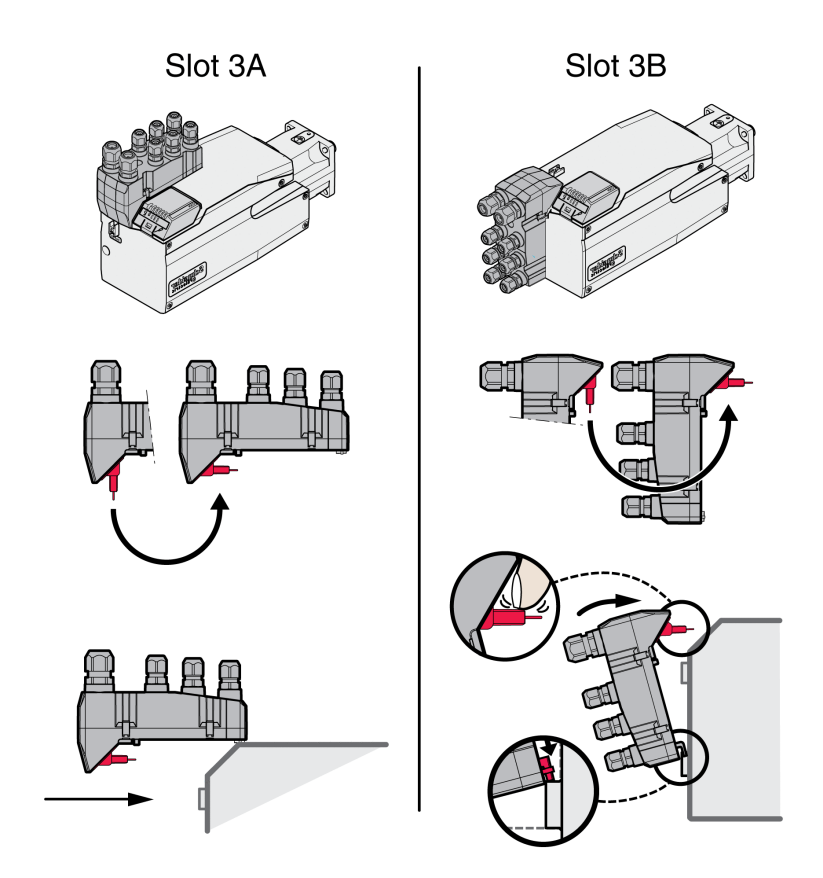

For the tightening torque see chapter Tightening Torque and Screws [\(see](#page-41-0) page 42).

# Section 4.3 I/O Module with Industrial Connectors

## What Is in This Section?

This section contains the following topics:

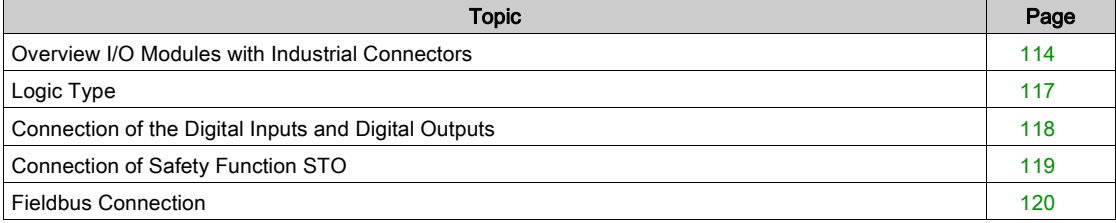

# <span id="page-113-0"></span>Overview I/O Modules with Industrial Connectors

## Connection Overview I/O Modules with Industrial Connectors (4 Digital Inputs, STO)

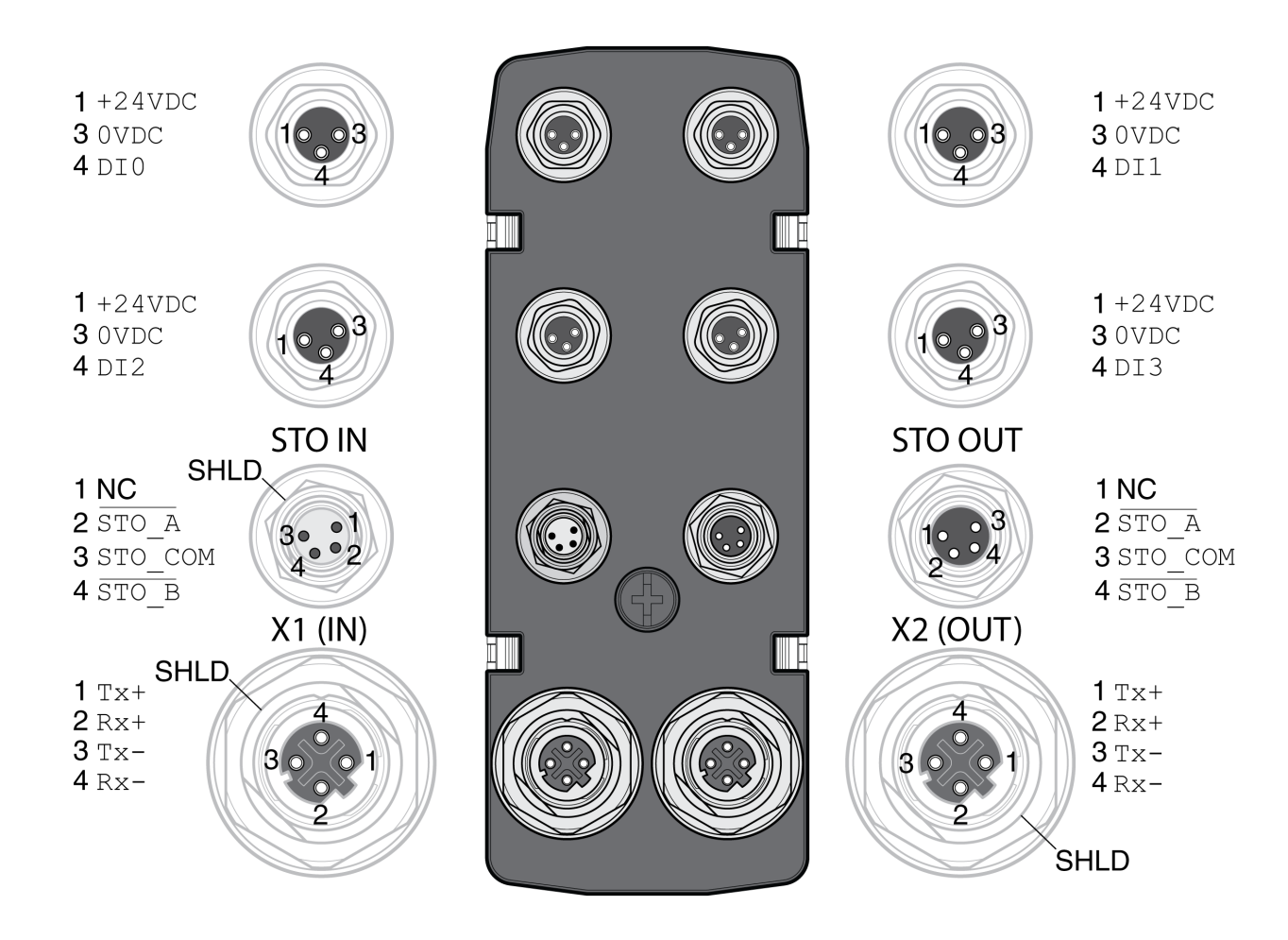

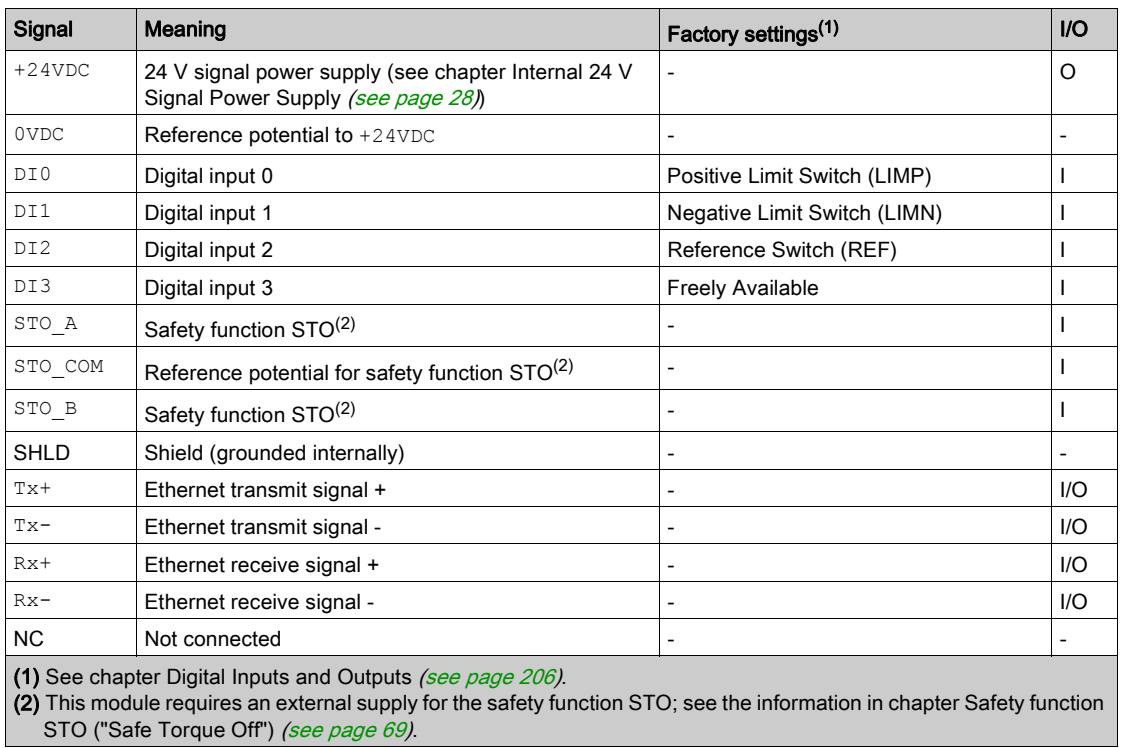

# Connection Overview I/O Modules with Industrial Connectors (4 Digital Inputs, 2 Digital Outputs, STO)

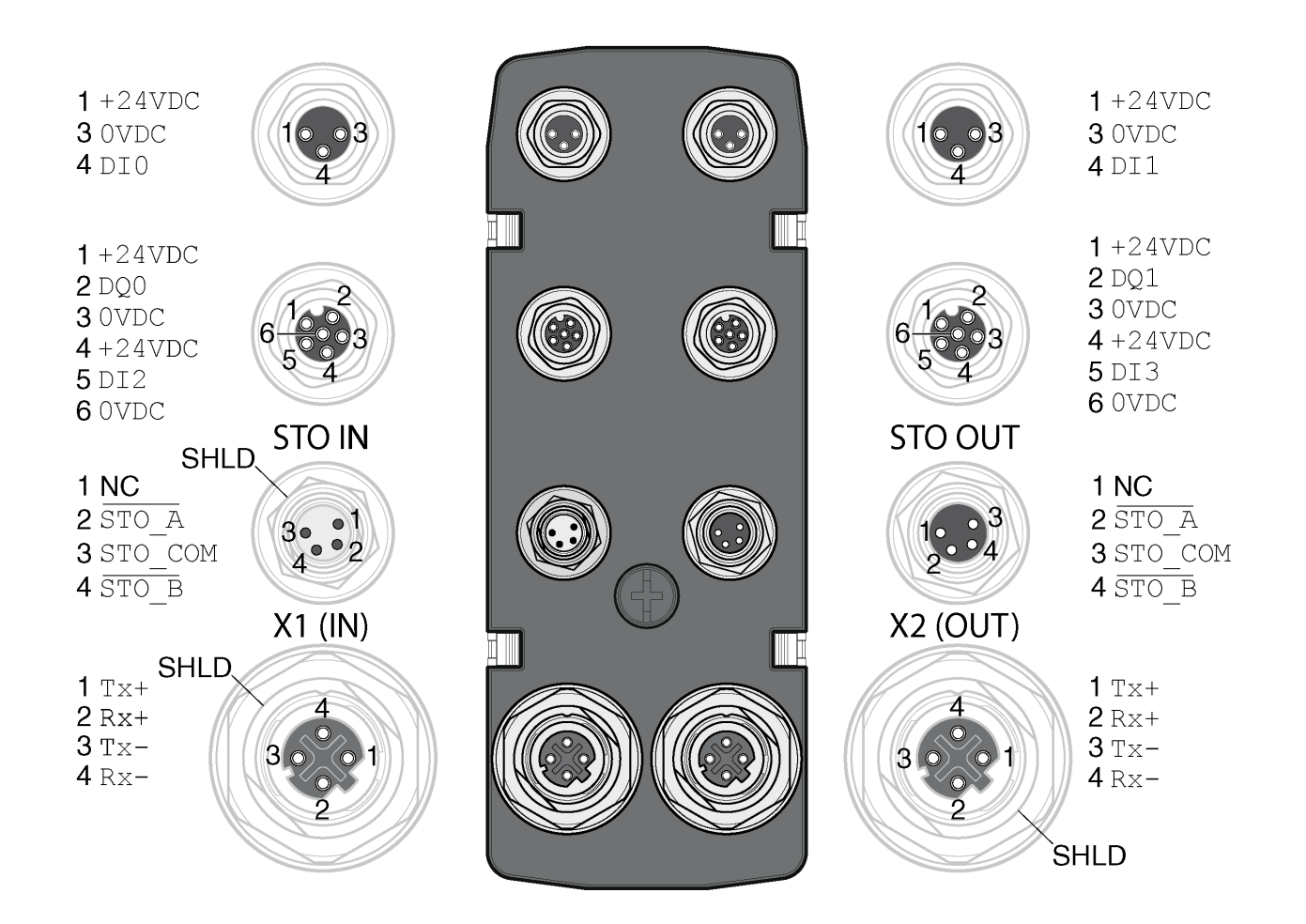

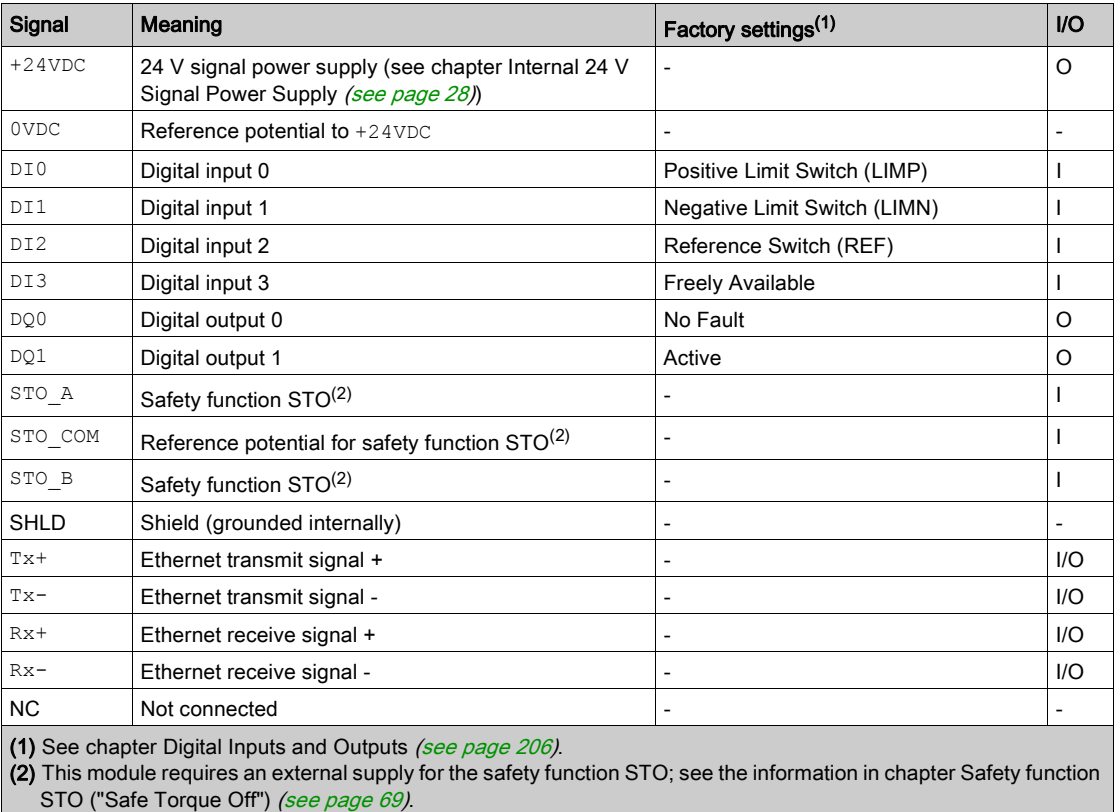

# Connection Overview Y-Cable (DI/DO Splitter Cable - VW3M9601)

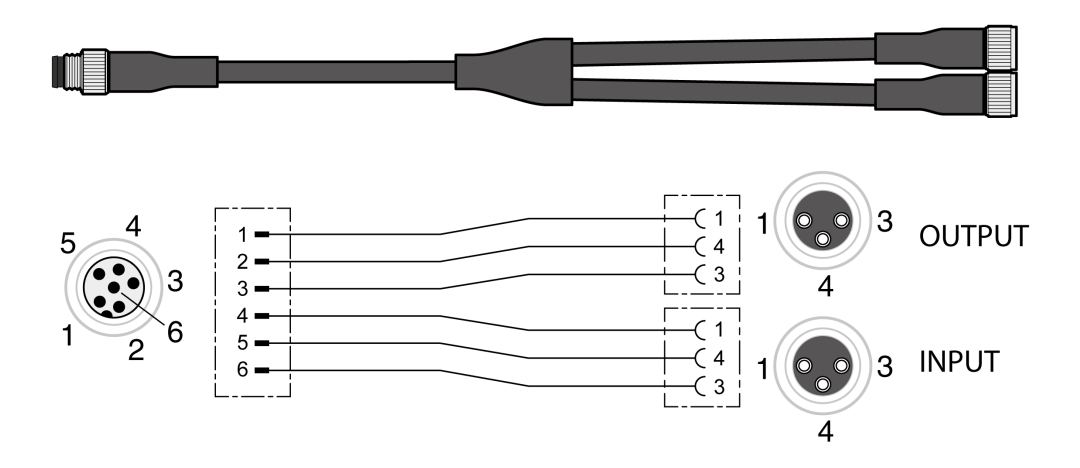

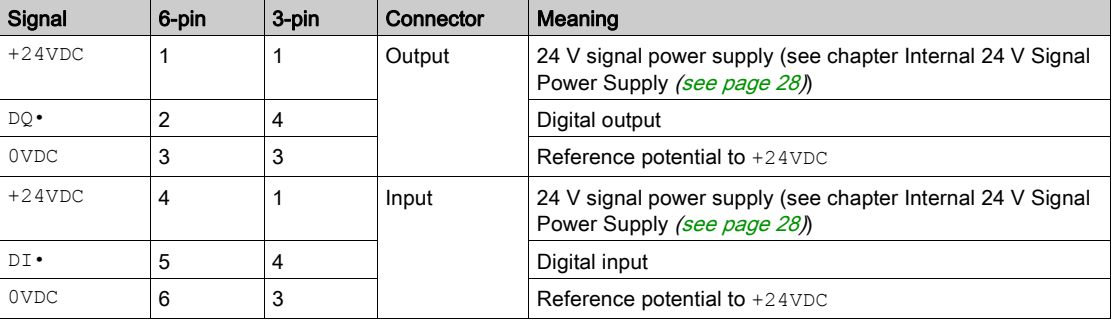

## <span id="page-116-0"></span>Logic Type

The logic type is determined by the specific reference of the module.

The I/O module with industrial connector is available in the following product versions:

 I/O module with positive logic (sinking inputs, sourcing outputs) I/O module with negative logic (sourcing inputs, sinking outputs)

See chapters I/O Module with Industrial Connector for Positive Logic [\(see](#page-454-0) page 455) and I/O Module with Industrial Connector for Negative Logic [\(see](#page-455-0) page 456) for an overview of the available product versions.

See chapter Logic Type [\(see](#page-56-0) page 57) for additional information on the logic types.

# <span id="page-117-0"></span>Connection of the Digital Inputs and Digital Outputs

The number of inputs and outputs depends on the product version of the I/O module.

The I/O module with industrial connector is available in the following product versions:

- I/O module with 2 signal inputs
- I/O module with 4 signal inputs
- I/O module with 4 signal inputs and 2 signal outputs

## Cable Specifications

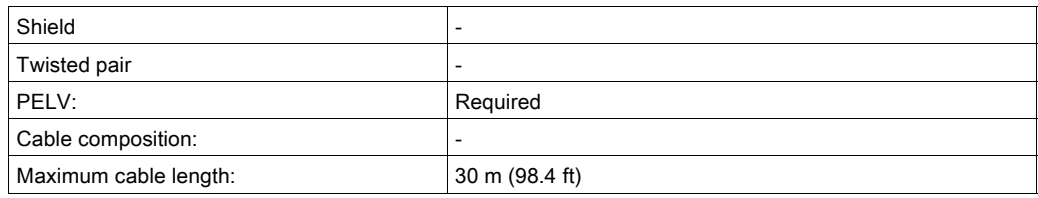

### Connecting the Digital Inputs

- Verify that wiring, cables and connected interfaces meet the PELV requirements.
- Connect the digital inputs.
- $\bullet$  For the tightening torque see chapter Tightening Torque and Screws [\(see](#page-41-0) page 42).
- Close unused industrial connectors with a sealing cap, see chapter Industrial Plug Connectors [\(see](#page-458-0) page 459).

## <span id="page-118-0"></span>Connection of Safety Function STO

#### **General**

The I/O module with industrial connector is available in the following product versions:

- I/O module without safety function STO
- I/O module with safety function STO

See chapter Safety function STO ("Safe Torque Off") [\(see](#page-68-0) page 69) for additional information on the safety function STO.

### Cable Specifications

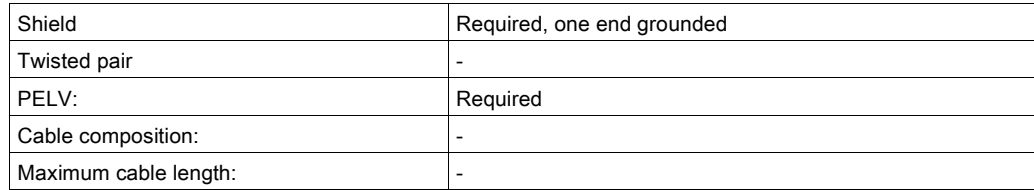

## Pin Assignment

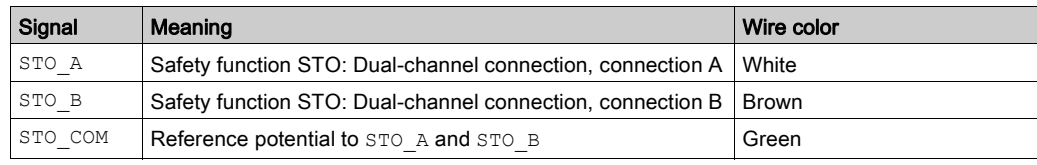

### Connecting the Safety Function STO

- Verify that wiring, cables and connected interfaces meet the PELV requirements.
- Connect the safety function in accordance with the specifications in chapter Safety function STO ("Safe Torque Off") [\(see](#page-68-0) page 69).
- For the tightening torque see chapter Tightening Torque and Screws [\(see](#page-41-0) page 42).
- Clo[s](#page-458-0)e unused industrial connectors with a sealing cap, see chapter Industrial Plug Connectors [\(see](#page-458-0) page 459).

# <span id="page-119-0"></span>Fieldbus Connection

## Cable Specifications

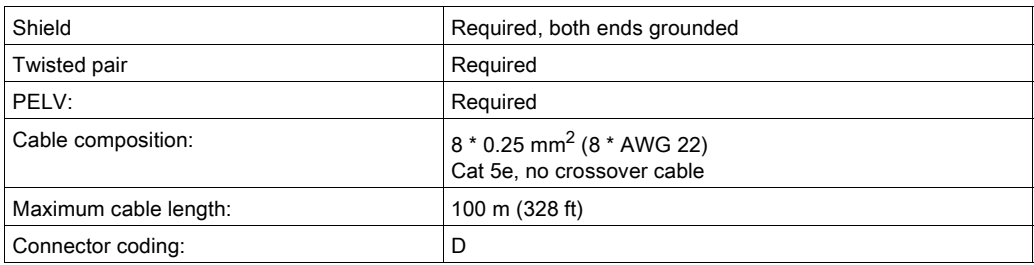

## Connecting the Fieldbus

- Verify that wiring, cables and connected interfaces meet the PELV requirements.
- $\bullet$  For the tightening torque see chapter Tightening Torque and Screws [\(see](#page-41-0) page 42).
- Close unused industrial connectors with a sealing cap, see chapter Industrial Plug Connectors [\(see](#page-458-0) page 459).

# Section 4.4 I/O Module with Spring Terminals

## What Is in This Section?

This section contains the following topics:

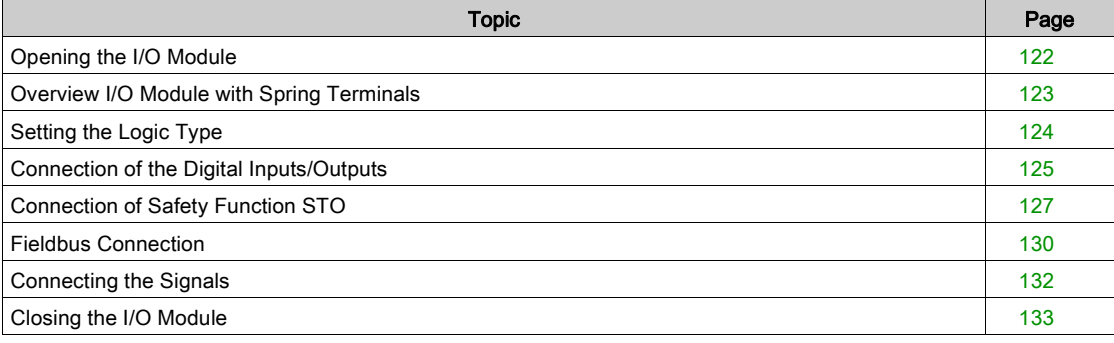

# <span id="page-121-0"></span>Opening the I/O Module

• Open the I/O module.

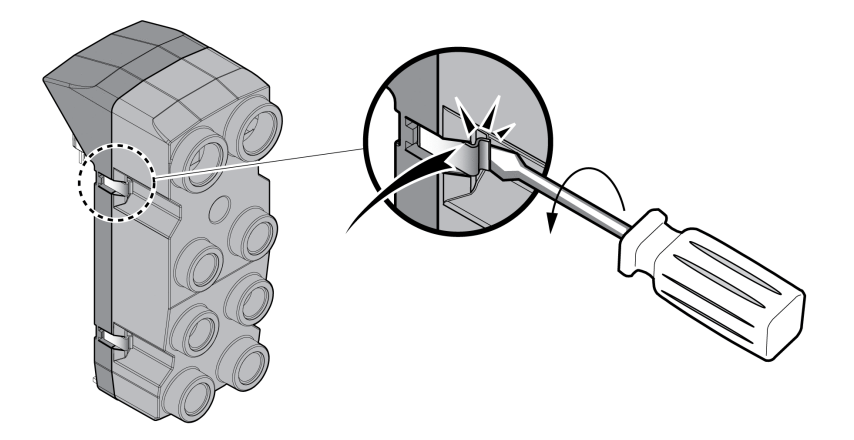

- Screw the required cable glands into the I/O module.
- Cable glands are available as accessories, see chapter Accessories and Spare Parts [\(see](#page-448-0) page 449). Close unused cable entries with a blind plug,

Use genuine accessories or cable glands with a degree of protection of at least IP65 (form sealing ring or flat sealing ring required).

For the tightening torque see chapter Tightening Torque and Screws [\(see](#page-41-0) page 42).

# <span id="page-122-0"></span>Overview I/O Module with Spring Terminals

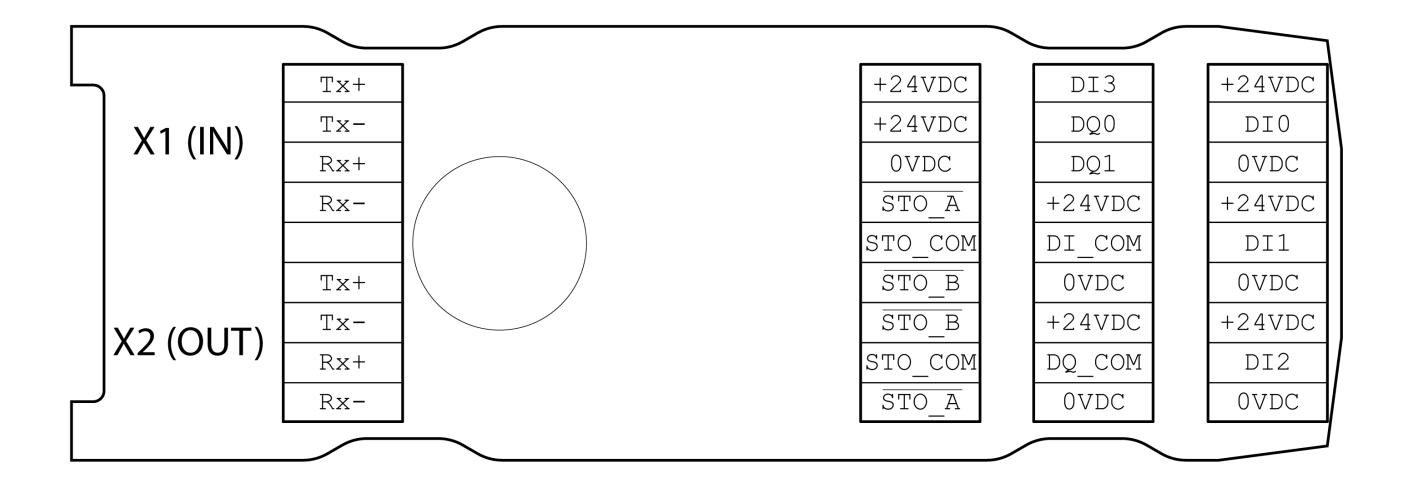

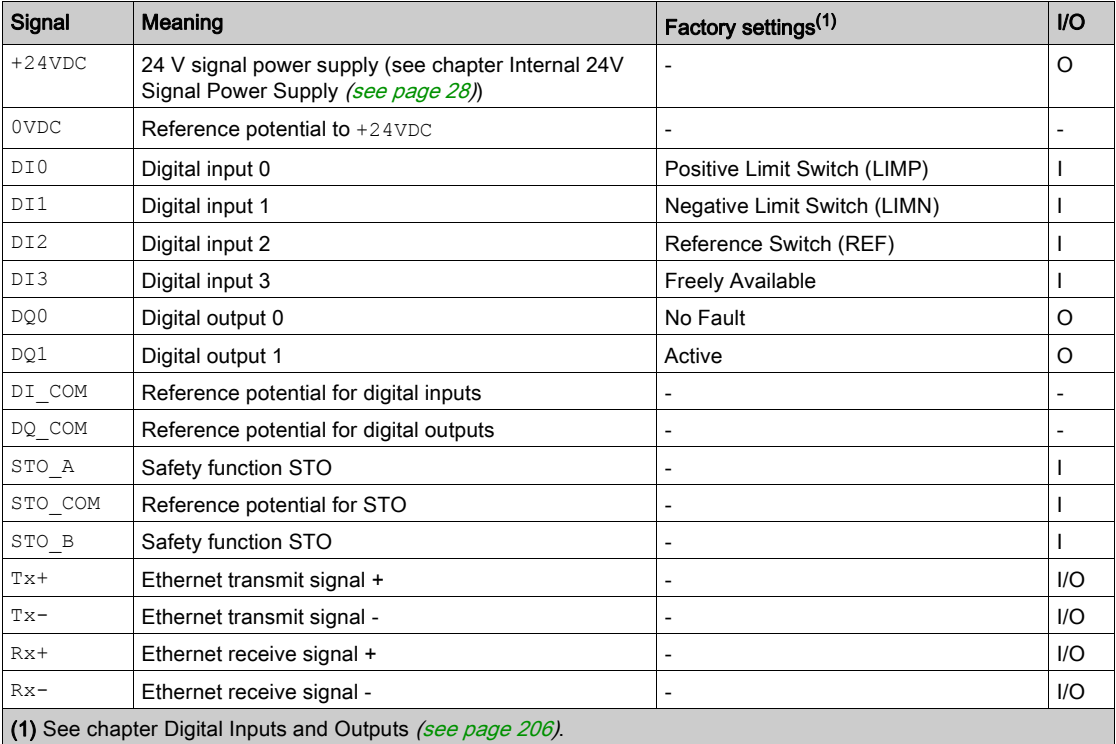

# <span id="page-123-0"></span>Setting the Logic Type

The I/O module with spring terminals supports positive logic and negative logic.

See chapter Logic Type [\(see](#page-56-0) page 57) for additional information on the logic types.

- $\bullet$  In the case of positive logic, the signal DI COM and 0VDC must be bridged and the signal DQ COM and +24VDC must be bridged.
- In the case of negative logic, the signal DI\_COM and +24VDC must be bridged and the signal DQ\_COM and 0VDC must be bridged.
- Set the required logic type.

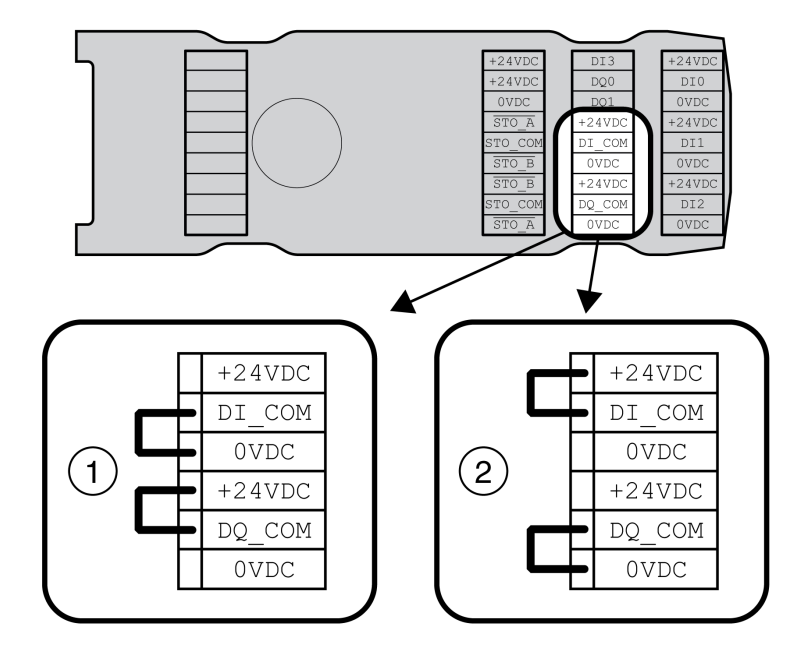

- 1 Positive logic (sinking inputs, sourcing outputs)<br>2 Negative logic (sourcing inputs, sinking outputs
- Negative logic (sourcing inputs, sinking outputs)

# <span id="page-124-0"></span>Connection of the Digital Inputs/Outputs

## Cable Specifications

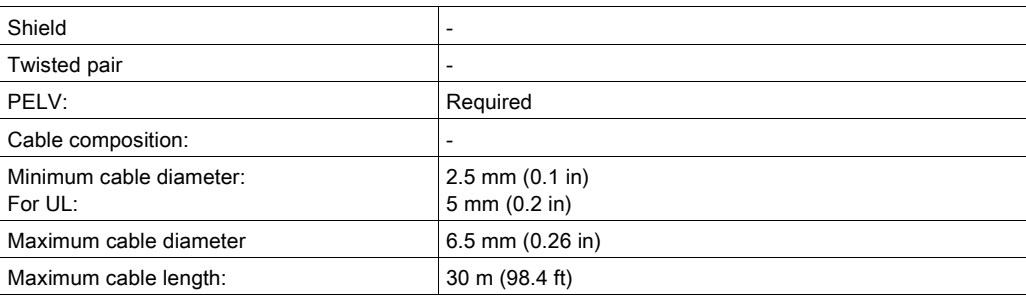

## Properties of the Connection Terminals

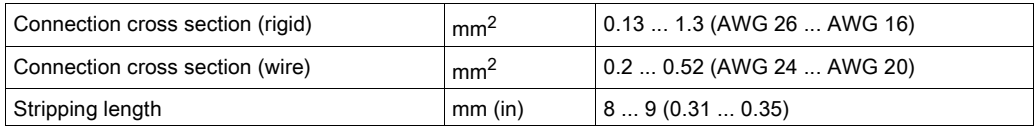

The terminals are approved for stranded conductors and solid conductors. Use wire cable ends (ferrules), if possible.

## Pin Assignment

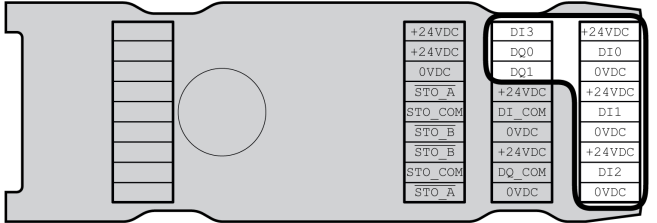

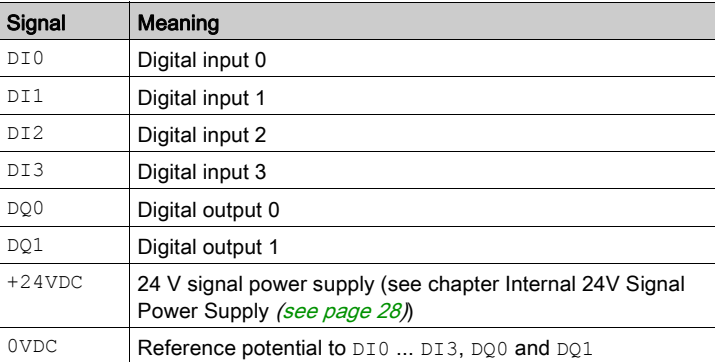

## Assembling Cables

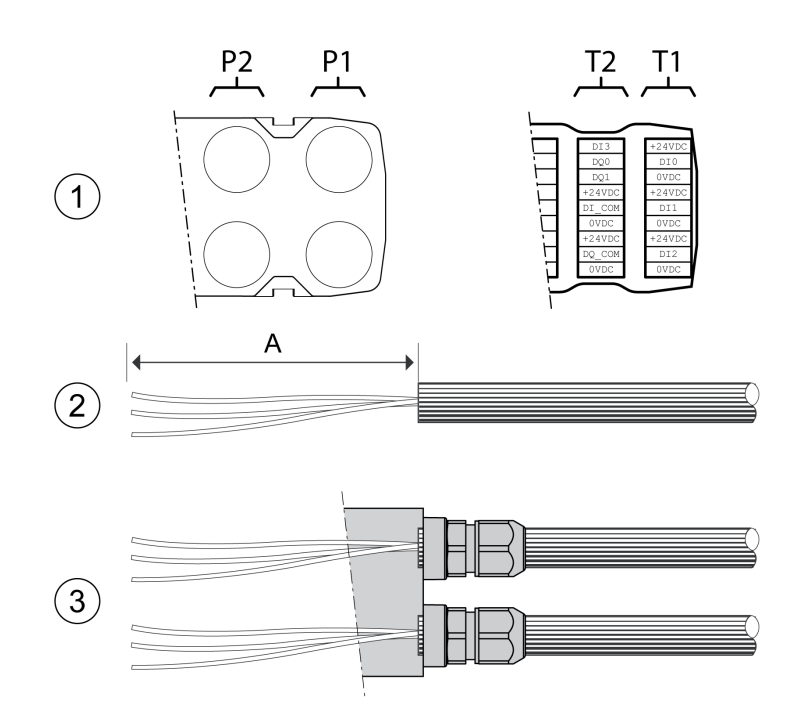

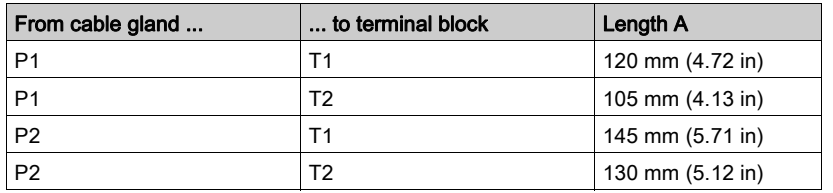

(1) Decide which signals are to be routed through which cable gland.

- (2) Strip the cable jackets, length A.
- (3) Push the compression nut of the cable gland over the cable. Push the cable through the cable gland and tighten the compression nut.

## <span id="page-126-0"></span>Connection of Safety Function STO

#### **General**

The I/O module with spring terminals supports operation without safety function STO and operation without safety function STO.

See chapter Safety function STO ("Safe Torque Off") [\(see](#page-68-0) page 69) for additional information on the safety function STO.

## Operation Without STO

If the safety function STO is not to be used, the signal  $STO$  A and  $+24VDC$  must be bridged, the signal STO\_B and +24VDC must be bridged and the signal STO\_COM and 0VDC must be bridged.

The safety function STO is deactivated when the signals are bridged.

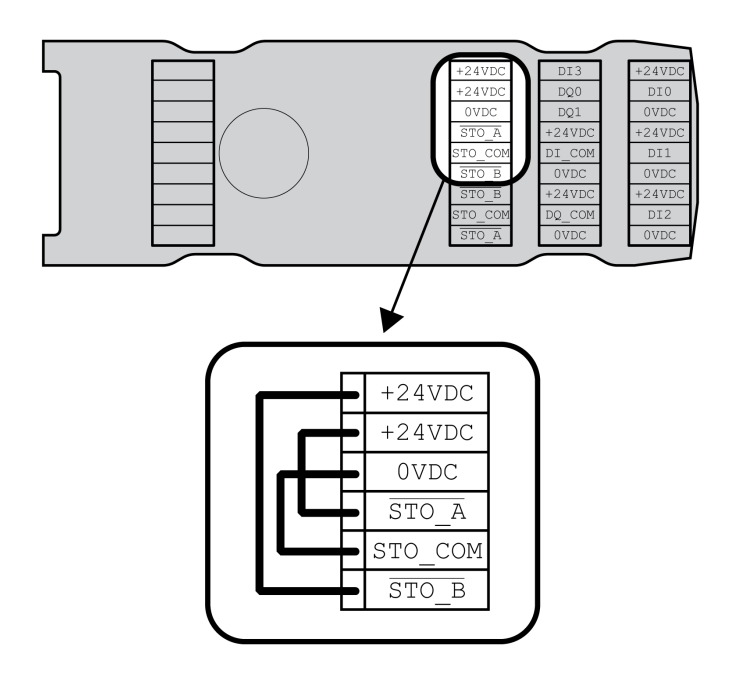

## Operation with Safety Function STO

If the safety function STO is to be used, the safety function STO must be connected in accordance with the specifications in chapter Safety function STO ("Safe Torque Off") [\(see](#page-68-0) page 69).

## Cable Specifications

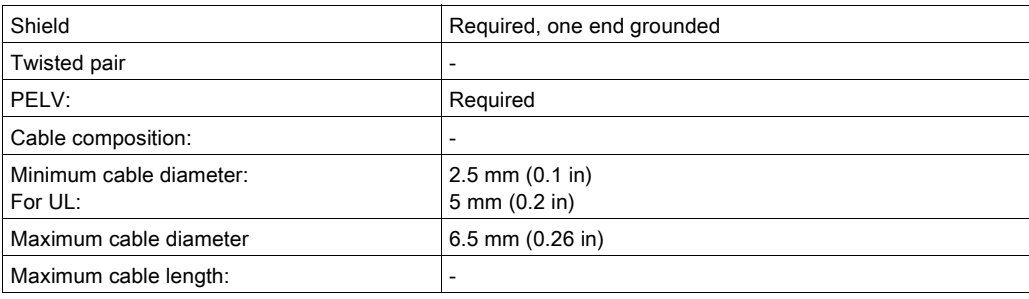

## Properties of the Connection Terminals

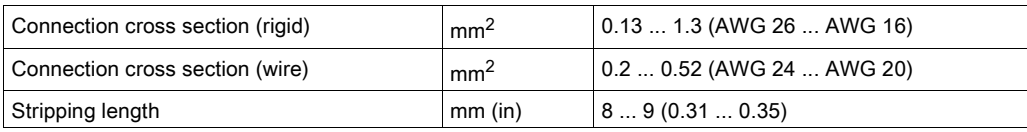

The terminals are approved for stranded conductors and solid conductors. Use wire cable ends (ferrules), if possible.

## Pin Assignment

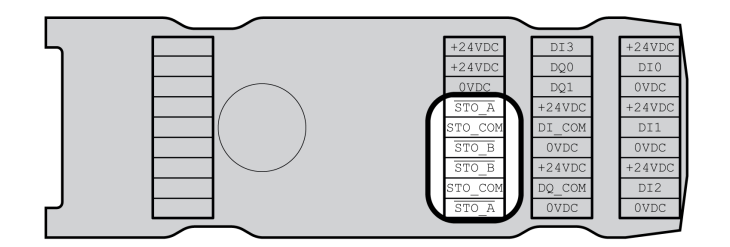

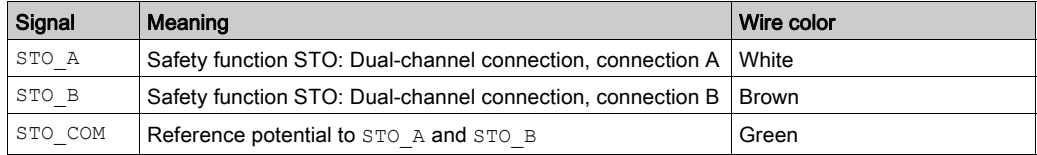

### Shield Concept

The shield of the cables for the safety function STO must be connected to the connection STO IN (one end). Connecting one end of the shield helps to avoid ground loops.

See chapter Protected Cable Installation for Safety-Related Signals [\(see](#page-76-0) page 77) for additional information.

## Assembling Cables

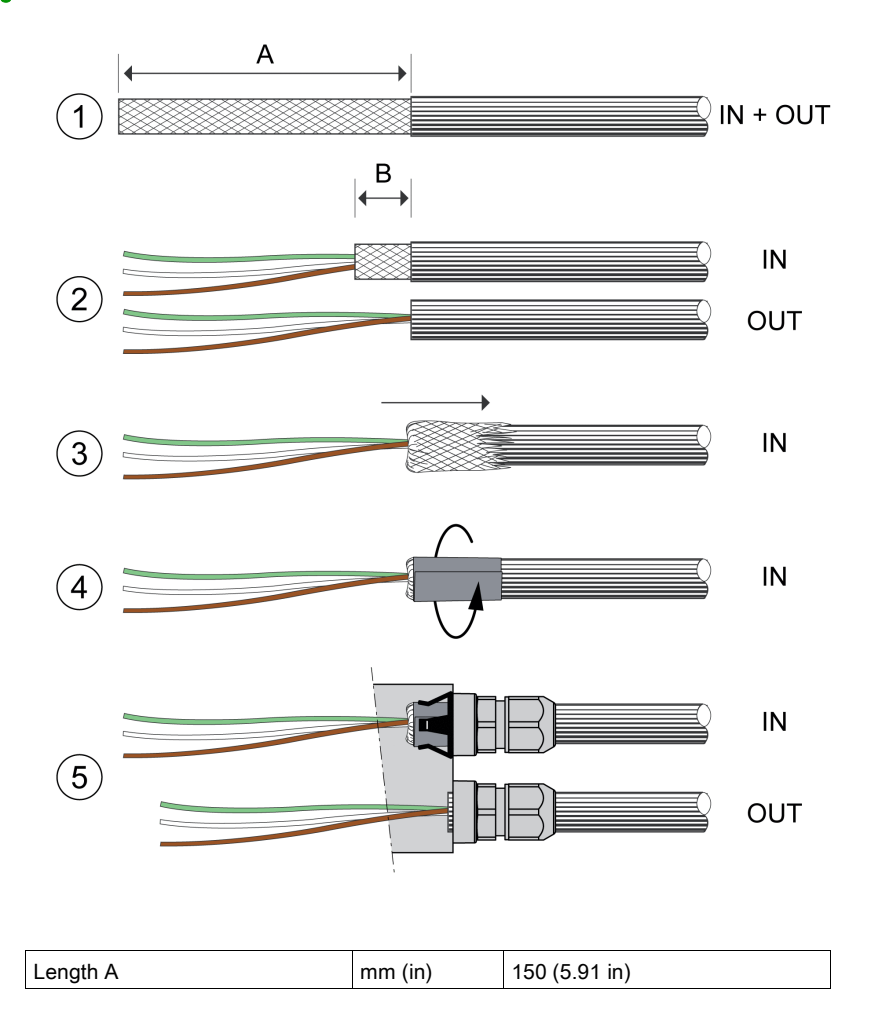

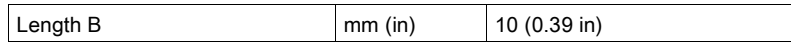

- (1) Strip the cable jacket, length A.
- (2) Shorten the shield of the cable for STO\_IN to length B. Completely shorten the shield of the cable for STO\_OUT.
- (3) Slide the shielding braid back over the cable jacket.
- $(4)$  Fasten the shield with a shield foil (50 x 10 mm (1.97 x 0.39 in)).
- (5) Push the compression nut of the cable gland over the cable. Push the cable through the cable gland and tighten the compression nut. Verify that the shield is connected to the shield clip.

## Connecting the Safety Function STO

- Verify that wiring, cables and connected interfaces meet the PELV requirements.
- Connect the safety function in accordance with the specifications in chapter Safety function STO ("Safe Torque Off") [\(see](#page-68-0) page 69).

# <span id="page-129-0"></span>Fieldbus Connection

## Cable Specifications

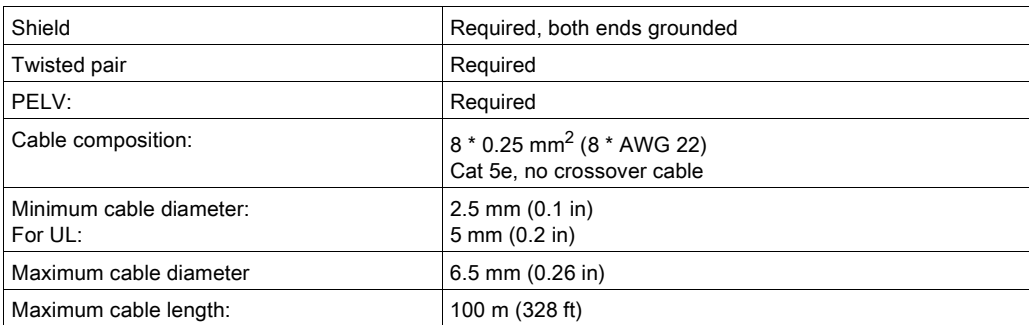

## Properties of the Connection Terminals

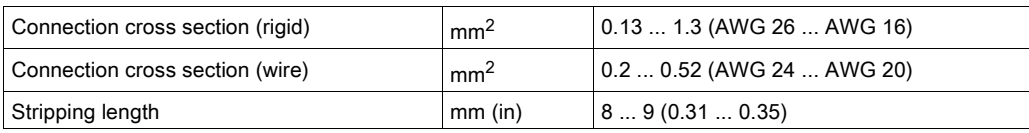

The terminals are approved for stranded conductors and solid conductors. Use wire cable ends (ferrules), if possible.

## Pin Assignment

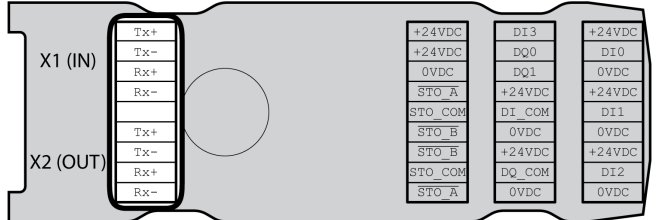

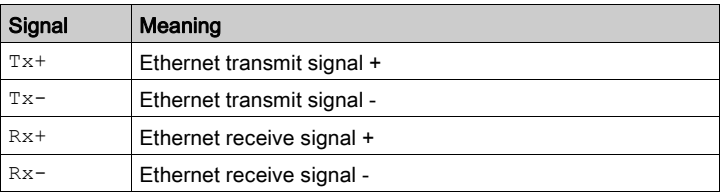

# Assembling Cables

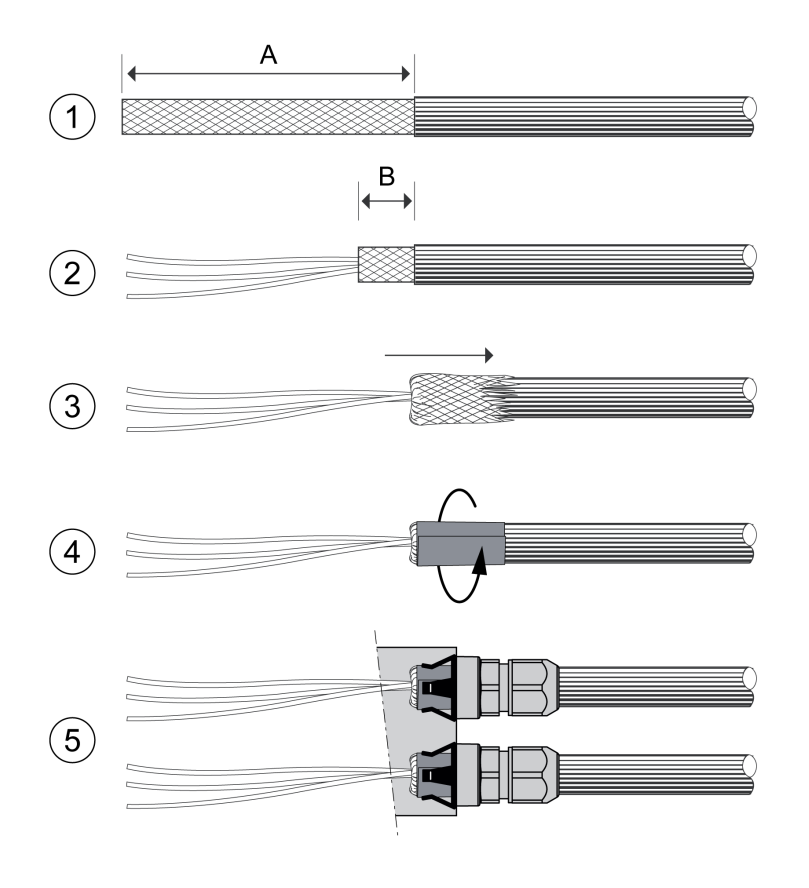

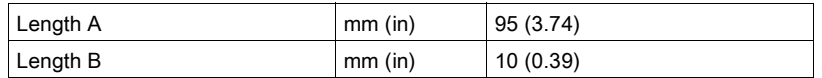

- (1) Strip the cable jacket of the cables for X1 (IN) and X2 (OUT), length A.
- (2) Shorten the shield to length B.
- (3) Slide the shielding braid back over the cable jacket.
- $(4)$  Fasten the shield with a shield foil (50 x 10 mm (1.97 x 0.39 in)).
- (5) Push the compression nut of the cable gland over the cable.

Push the cable through the cable gland and tighten the compression nut. Verify that the shield is connected to the shield clip.

# <span id="page-131-0"></span>Connecting the Signals

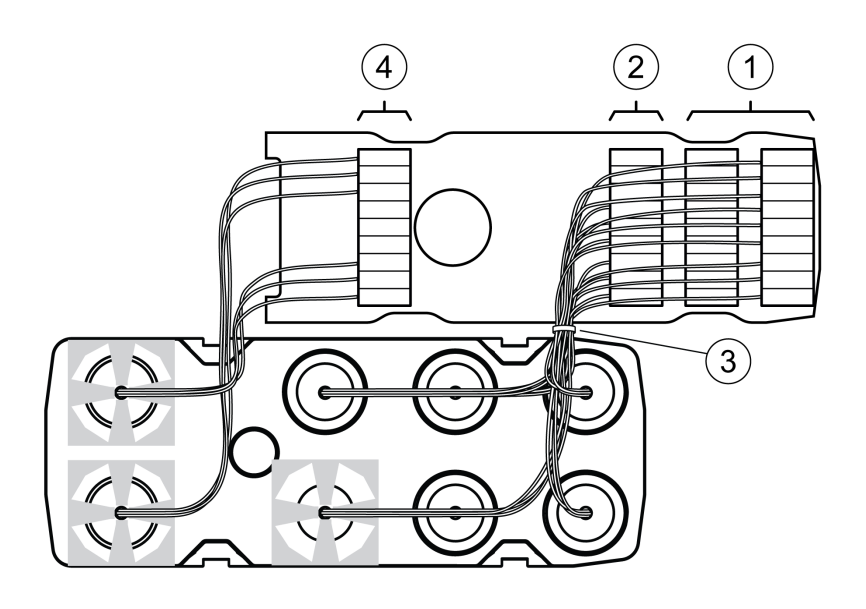

- Strip the individual wires. Use wire cable ends (ferrules).
- (1) Connect the signal wires for the digital inputs and outputs to the terminals.
- (2) If you want to use the safety function STO, connect the signal wires for the safety function STO to the terminals.
- (3) Fasten the signal wires for the digital inputs and outputs and the signal wires for the safety function STO with cable ties.
- (4) Connect the signal wires for the fieldbus to the terminals. Twist the wires for the corresponding fieldbus connections by 1 to 2 turns. Twisting improves the signal quality and facilitates inserting the cables into the chambers as well as closing the cover.

# <span id="page-132-0"></span>Closing the I/O Module

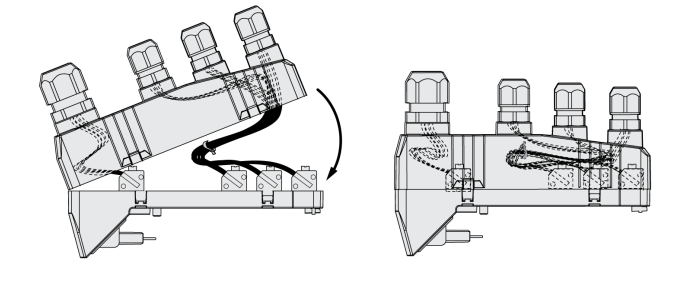

- Place the cables into the cover of the I/O module.
- Close the cover of the I/O module, starting at the fieldbus connection end. Verify that no cables are between the clamps in the area of the fieldbus connection.
- Close the 4 clamps of the module.

# Section 4.5 Verifying Installation

# Verifying Installation

Verify proper installation:

- Verify the mechanical installation of the entire drive system:
- Does the installation meet the specified distance requirements?
- Did you tighten all fastening screws with the specified tightening torque?
- Verify the electrical connections and the cabling:
- Did you connect all protective ground conductors?
- Do all fuses have the correct rating; are the fuses of the specified type?
- Did you connect all wires of the cables or insulate them?
- Did you properly connect and install all cables and connectors?
- Are the mechanical locks of the connectors correct and effective?
- Did you properly connect the signal wires?
- Are the required shield connections EMC-compliant?
- Did you take all measures for EMC compliance?
- Does the drive installation conform to all local, regional, and national electrical safety codes for the eventual placement of the equipment?
- Verify that all covers and seals have been properly installed to achieve the required degree of protection.

If the safety function STO and spring terminals are used:

Verify conductive connection between cable shield of STO (IN) and ground.

# What Is in This Chapter?

This chapter contains the following sections:

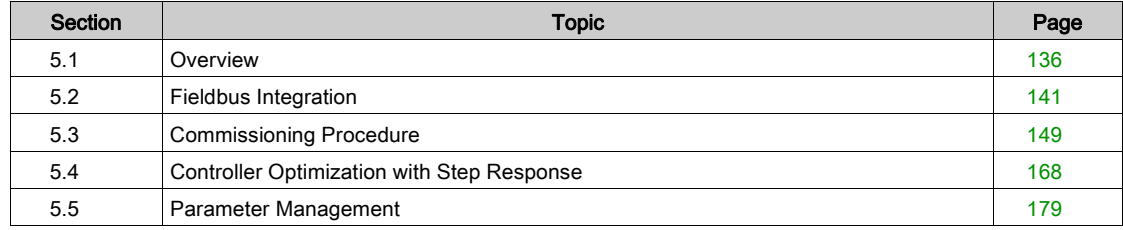

# <span id="page-135-0"></span>Section 5.1 **Overview**

## What Is in This Section?

This section contains the following topics:

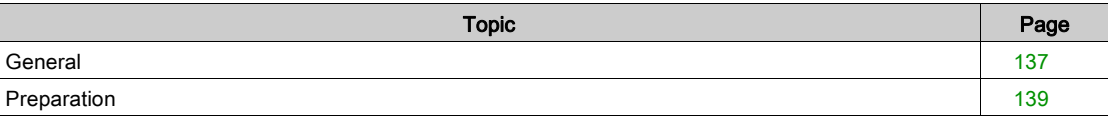

<span id="page-136-0"></span>The safety-related function STO (Safe Torque Off) does not remove power from the DC bus. The safetyrelated function STO only removes power to the motor. The DC bus voltage and the mains voltage to the drive are still present.

# **A A DANGER**

## ELECTRIC SHOCK

- Do not use the safety-related function STO for any other purposes than its intended function.
- Use an appropriate switch, that is not part of the circuit of the safety-related function STO, to disconnect the drive from the mains power.

Failure to follow these instructions will result in death or serious injury.

External driving forces acting on the motor can cause high currents to be regenerated and supplied back to the drive.

# **A** DANGER

### FIRE DUE TO EXTERNAL DRIVING FORCES ACTING ON MOTOR

Verify that no external forces can act on the motor in the case of errors of error classes 3 or 4.

Failure to follow these instructions will result in death or serious injury.

Unsuitable parameter values or unsuitable data may trigger unintended movements, trigger signals, damage parts and disable monitoring functions. Some parameter values or data do not become active until after a restart.

# **A WARNING**

### UNINTENDED EQUIPMENT OPERATION

- Only start the system if there are no persons or obstructions in the zone of operation.
- Do not operate the drive system with undetermined parameter values or data.
- Never modify a parameter value unless you fully understand the parameter and all effects of the modification.
- Restart the drive and verify the saved operational data and/or parameter values after modifications.
- Carefully run tests for all operating states and potential error situations when commissioning, upgrading or otherwise modifying the operation of the drive.
- Verify the functions after replacing the product and also after making modifications to the parameter values and/or other operational data.

#### Failure to follow these instructions can result in death, serious injury, or equipment damage.

If the power stage is disabled unintentionally, for example as a result of power outage, errors or functions, the motor is no longer decelerated in a controlled way.

# **A** WARNING

## UNINTENDED EQUIPMENT OPERATION

Verify that movements without braking effect cannot cause injuries or equipment damage.

#### Failure to follow these instructions can result in death, serious injury, or equipment damage.

Applying the holding brake while the motor is running will cause excessive wear and degradation of the braking torque.

# **A** WARNING

## LOSS OF BRAKING FORCE DUE TO WEAR OR HIGH TEMPERATURE

- Do not use the holding brake as a service brake.
- Do not exceed the maximum number of brake applications and the kinetic energy during braking of moving loads.

### Failure to follow these instructions can result in death, serious injury, or equipment damage.

When the product is operated for the first time, there is a risk of unanticipated movements caused by, for example, incorrect wiring or unsuitable parameter settings. Releasing the holding brake can cause an unintended movement, for example, a falling load in the case of vertical axes.

# **A WARNING**

### UNINTENDED MOVEMENT

- Verify that there are no persons or obstructions in the zone of operation when operating the system.
- Take appropriate measures to avoid hazards caused by falling or lowering loads or other unintended movements.
- Run initial tests without coupled loads.
- Verify that a functioning emergency stop push-button is within reach of all persons involved in running tests.
- Anticipate movements in unintended directions or oscillations of the motor.

Failure to follow these instructions can result in death, serious injury, or equipment damage.

The metal surfaces of the product may exceed 70 °C (158 °F) during operation.

# **A** CAUTION

## HOT SURFACES

- Avoid unprotected contact with hot surfaces.
- Do not allow flammable or heat-sensitive parts in the immediate vicinity of hot surfaces.
- Verify that the heat dissipation is sufficient by performing a test run under maximum load conditions.

Failure to follow these instructions can result in injury or equipment damage.

The product can be accessed via different types of access channels. Simultaneous access via multiple access channels or the use of exclusive access may cause unintended equipment operation.

# **A** WARNING

## UNINTENDED EQUIPMENT OPERATION

- Verify that simultaneous access via multiple access channels cannot cause unintended triggering or blocking of commands.
- Verify that the use of exclusive access cannot cause unintended triggering or blocking of commands.
- Verify that the required access channels are available.

Failure to follow these instructions can result in death, serious injury, or equipment damage.

If the drive was not connected to mains for an extended period of time, the capacitors must be restored to their full performance before the motor is started.

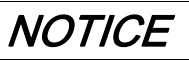

## REDUCED CAPACITOR PERFORMANCE

- If the drive has not been connected to mains for a period of more than 24 months, apply mains voltage to the drive for at least one hour before enabling the power stage for the first time.
- If the drive is commissioned for the first time, verify the date of manufacture and run the procedure specified above if the date of manufacture is more than 24 months in the past.

Failure to follow these instructions can result in equipment damage.

## <span id="page-138-0"></span>**Preparation**

#### Required Components

The following is required for commissioning:

- Commissioning software "Lexium DTM Library" [https://www.se.com/ww/en/download/document/Lexium\\_DTM\\_Library/](https://www.se.com/ww/en/download/document/Lexium_DTM_Library/)
- Fieldbus converter for the commissioning software for connection via the commissioning interface
- GSD file
- <https://www.se.com>
- PROFINET IO controller

#### **Interfaces**

The following interfaces can be used for commissioning, parameterization and diagnostics:

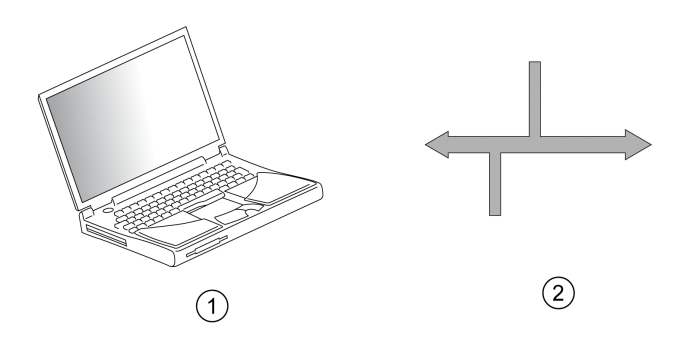

- 1 PC with commissioning software "Lexium DTM Library"
- 2 Fieldbus

Device settings can be duplicated. Stored device settings can be transferred to a device of the same type. Duplicating the device settings can be used if multiple devices are to have the same settings, for example, when devices are replaced.

#### Commissioning Software

The commissioning software "Lexium DTM Library" has a graphic user interface and is used for commissioning, diagnostics and testing settings.

- Tuning of the control loop parameters via a graphical user interface
- Comprehensive set of diagnostics tools for optimization and maintenance
- Long-term trace for evaluation of the performance
- **•** Testing the input and output signals
- Tracking signals on the screen
- Archiving of device settings and recordings with export function for further processing in other applications

#### GSD File

The properties of an IO device are described in a GSD file (General Station Description). The GSD file is provided by the manufacturer of the product and must be read using the configuration tool of the IO controller.

The GSD file contains information on the operation of the IO device on the PROFINET network.

- Manufacturer information
- Profile class (IO device)
- Device identification
- Time intervals
- Settings of inputs and outputs

The GSD file for this product can be downloaded from the Internet at:

<https://www.se.com>

#### Opening the Cover of the Commissioning Interface

The following components can be found below the cover of the commissioning interface:

- DIP switches for fieldbus, IP-address and device name
- Card holder for the memory card
- Commissioning interface CN10

The cover of the commissioning interface can be opened by means of a flat blade screwdriver

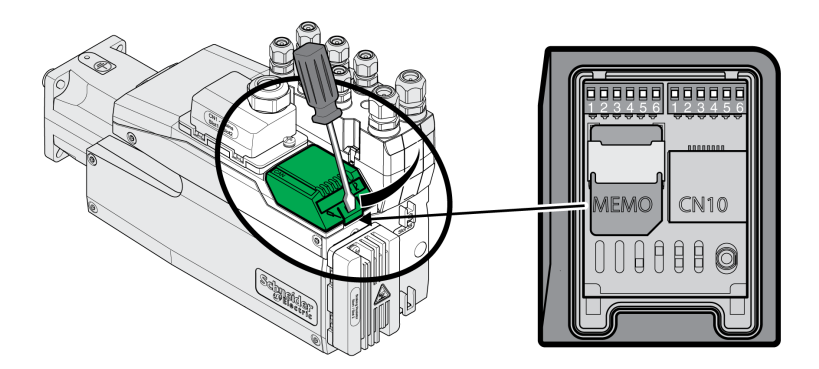

The CN10 interface does not support devices without their own power supply.

Use standard RJ45 patch cables.

The cover of the commissioning must be closed after commissioning.

## Connecting a PC

A PC with commissioning software can be connected for commissioning. The PC is connected to a bidirectional USB/RS485 converter, see chapter Accessories and Spare Parts [\(see](#page-448-0) page 449).

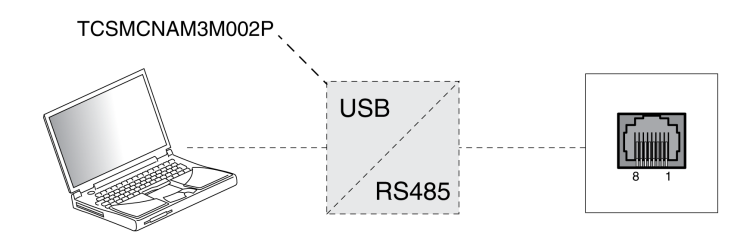

# <span id="page-140-0"></span>Section 5.2 Fieldbus Integration

## What Is in This Section?

This section contains the following topics:

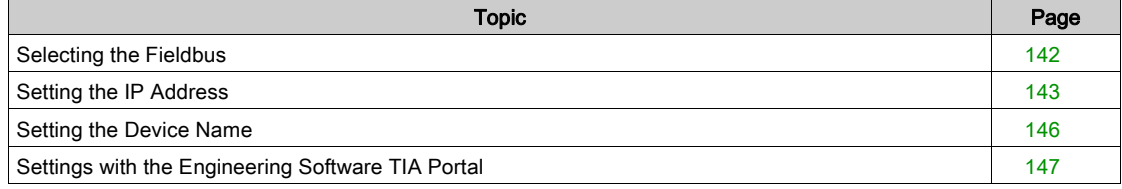

## <span id="page-141-0"></span>Selecting the Fieldbus

#### **Overview**

The fieldbus to be used with the device has to be set.

### Factory Setting

The factory setting for the fieldbus is Reserved.

## **Settings**

Set the fieldbus of the device to PROFINET.

The fieldbus can be set via the DIP switches or via the parameter FieldbusSelection. Setting the fieldbus via DIP switches:

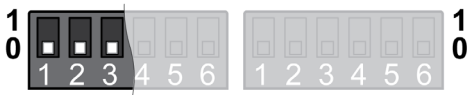

Changed settings become active the next time the product is powered on.

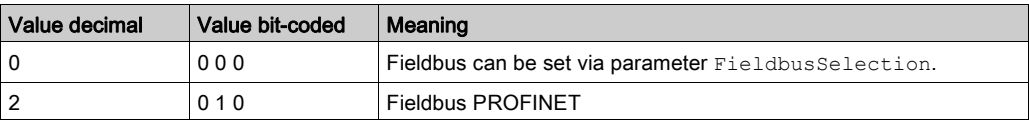

Setting the fieldbus via parameter (only if the DIP switches are set to value 0):

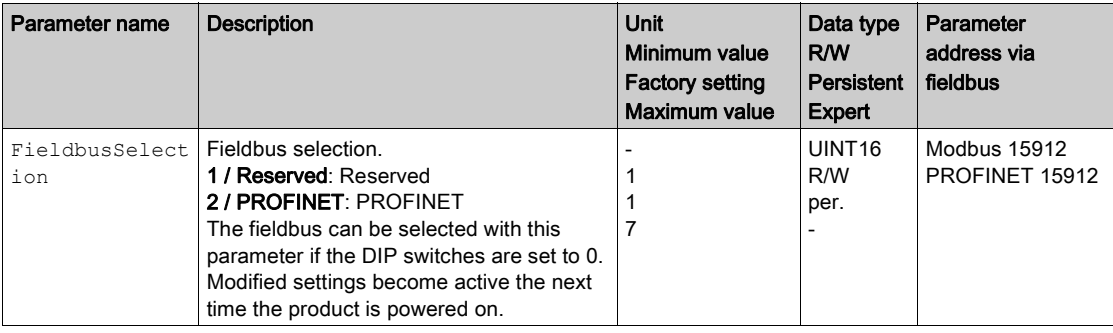

## <span id="page-142-0"></span>Setting the IP Address

#### **Overview**

The IP address of the device can be set by means of the following methods:

- DCP (Discovery Configuration Protocol)
- Manual setting

### Factory Setting

The factory setting for the IP address is DCP.

This setting does not have to be changed if the DCP sever of the IO controller (logic or motion controller) is used.

#### **Settings**

If a connection is to be established without the configuration tool of the IO controller, the IP address can also be set manually.

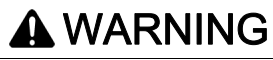

## UNINTENDED EQUIPMENT OPERATION

Verify that the devices have unique IP addresses.

Verify that you use the correct IP address to address the intended device.

Failure to follow these instructions can result in death, serious injury, or equipment damage.

The method of obtaining the IP address can be set via the DIP switches or via the parameter PntIpMode. Setting the method via DIP switches:

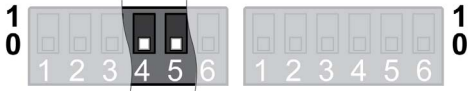

Changed settings become active the next time the product is powered on.

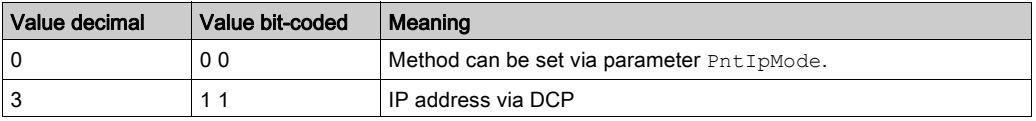

Setting the method via parameter (only if the DIP switches are set to value 0):

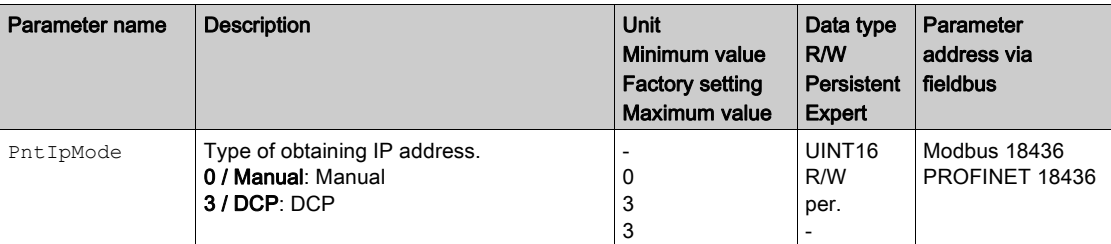

Set the parameter to the value "Manual" if you want to set the IP address manually.

The IP address can be set manually via the commissioning software Lexium DTM Library.

The parameters PntIPAddress1 ... PntIPAddress4 let you set the IP address.

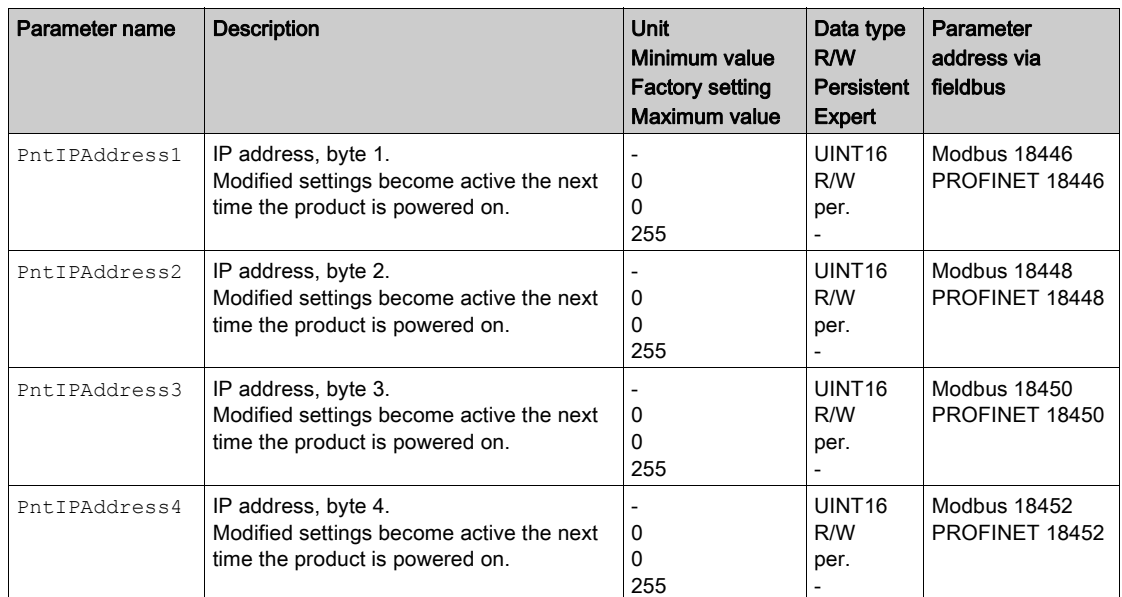

The parameters PntIPmask1 ... PntIPmask4 let you set the subnet mask.

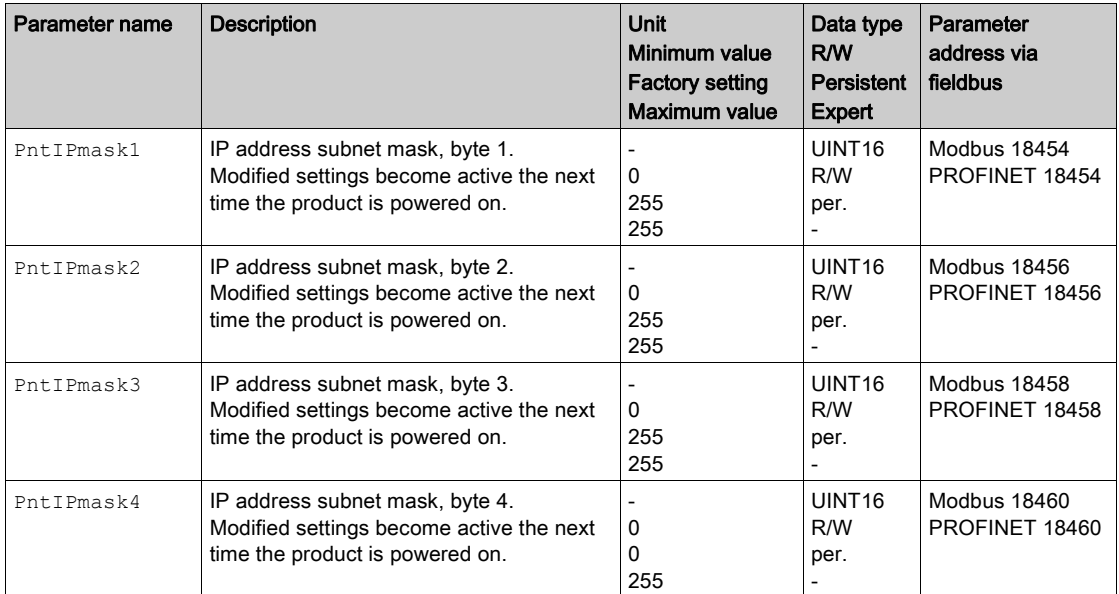

The parameters PntIPgate1 ... PntIPgate4 let you set the gateway.

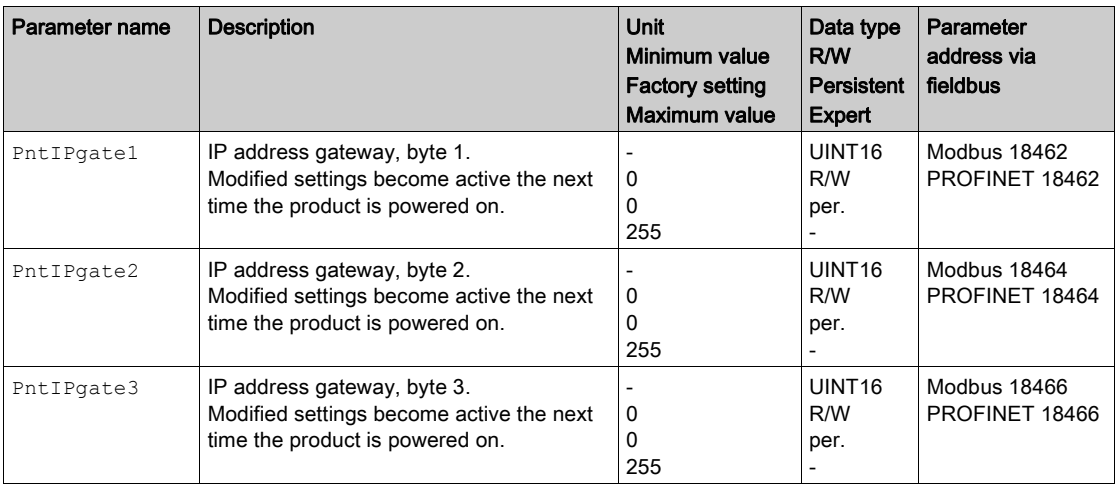
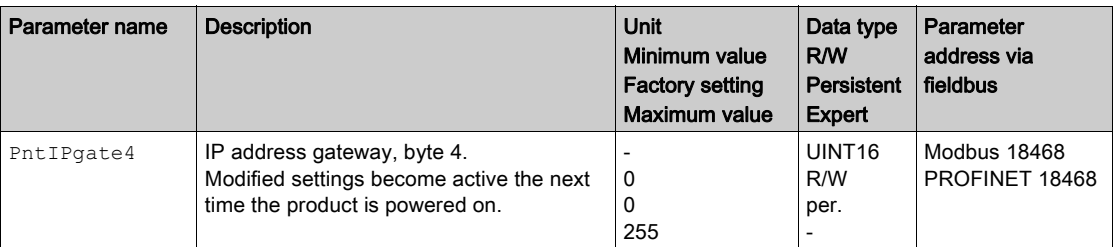

# Setting the Device Name

## **Overview**

The device name consists of two parts:

- Device name text
- Device name extension (additional numbers appended with a "-")

Example: UserDefinedName-123

Each device must have a unique device name on the network.

### Factory Setting

The device name is empty (no device name text is set and the device name extension is set to 0).

## Setting the Device Name Text

The device name text can be set via a PROFINET commissioning software or via the configuration tool of the IO controller.

If no user-defined device name text is set, but if a device name extension is set, then the device name text is set automatically to lxm32i.

## Setting the Device Name Extension

The value set via the device name extension is appended to the device name text with a "-". The additional number is appended either to the user-defined device name text or to the automatic device name text.

The device name extension can be set via the DIP switches or via the parameter DevNameExtAddr.

If the DIP switches and the parameter are both set to the value 0, the device name extension is empty instead of "-0".

Setting the device name extension via DIP switches:

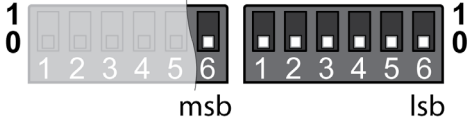

Modified settings become active the next time the product is powered on.

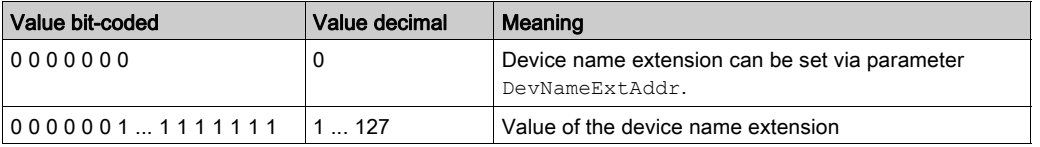

Setting the device name extension via parameter (only if the DIP switches are set to value 0):

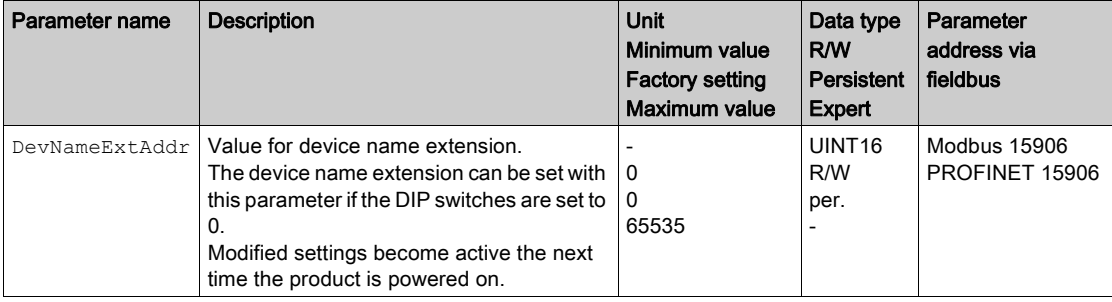

# Settings with the Engineering Software TIA Portal

## GSD File

The GSD file must be read with the configuration tool of the IO controller. The device is then known to the network.

In the Hardware catalog, select the device "Schneider Electric LXM32iETH" from the list.

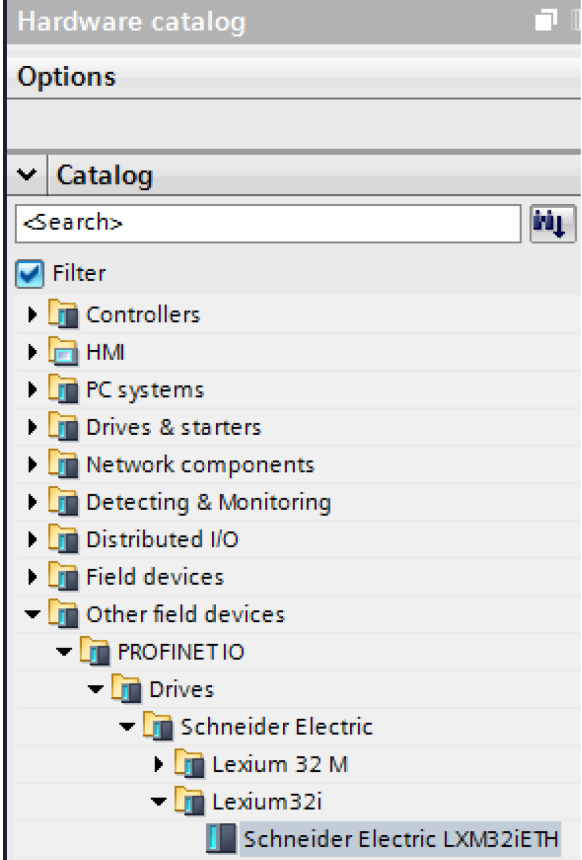

## Selecting the Drive Profile

The configuration tool of the IO controller lets you select the drive profile to be used.

In the Device overview, select the required drive profile ("Drive Profile Lexium 1" or "Drive Profile Lexium 2") in slot 1. See chapter Cyclic Communication - Overview [\(see](#page-84-0) page 85) for additional information on the drive profiles.

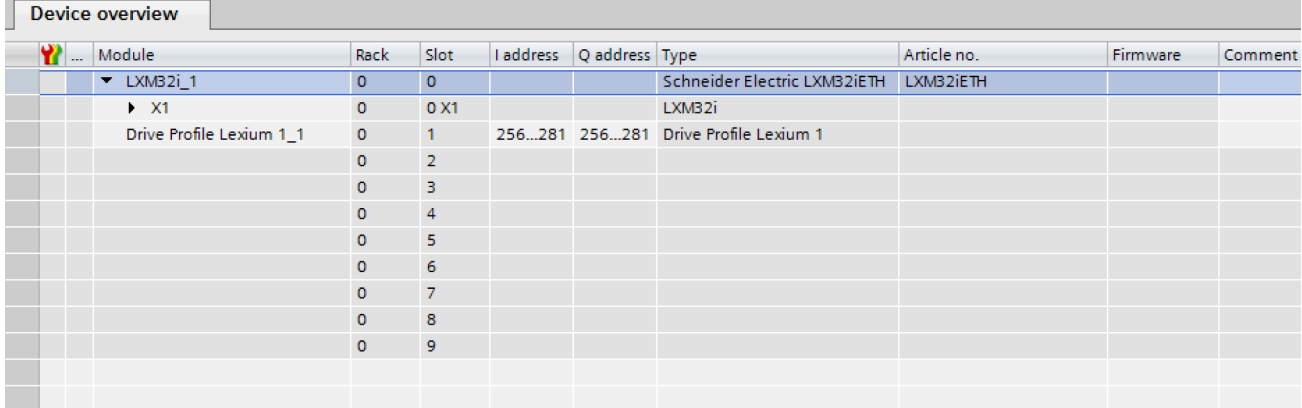

## Mapping for "\_v\_act"

In the drive profile "Drive Profile Lexium 1", the double word "\_v\_act" can be parameterized. In the properties of the drive profile "Drive Profile Lexium 1", you can select the parameter  $\frac{1}{\sqrt{2}}$  act (actual velocity) or  $n$ <sup>-</sup>act (actual speed of rotation).

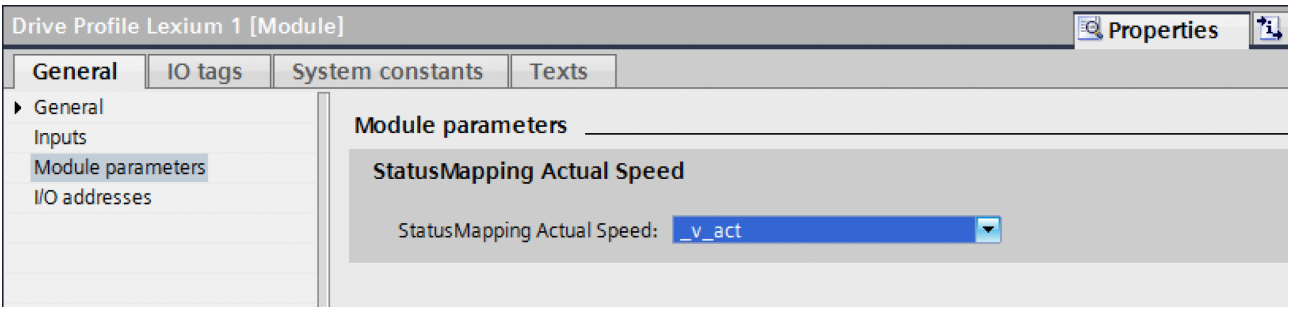

## Additional Parameters in "Optional Data"

The configuration tool of the IO controller lets you set the additional parameters to be transmitted in the output data and the input data in the range "Optional Data".

There are up to 8 slots in which 8 additional parameters can be set. The total length of the data frame of the output data and the input data must not exceed 40 bytes.

Set the required additional parameters in slots 2 ... 9 in the Device overview.

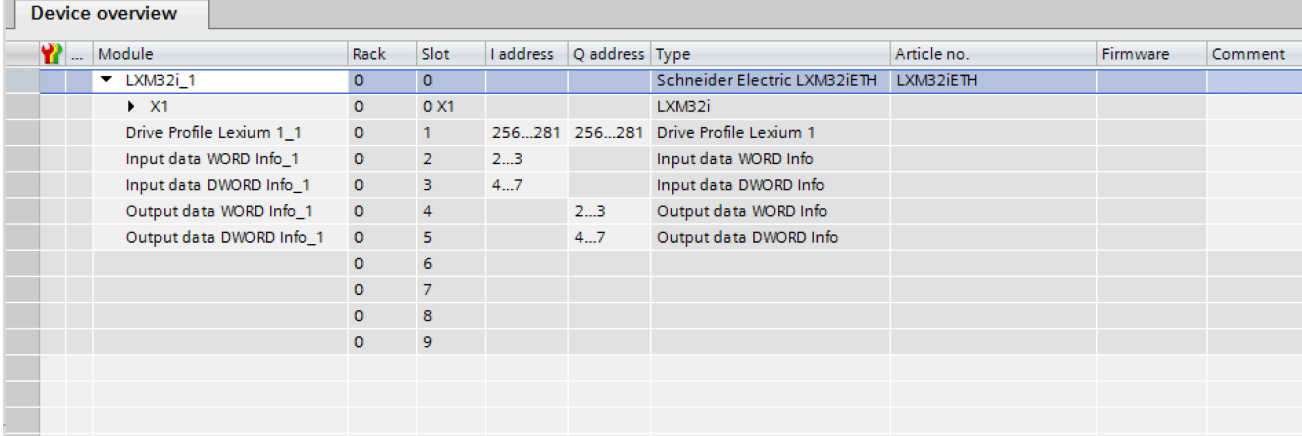

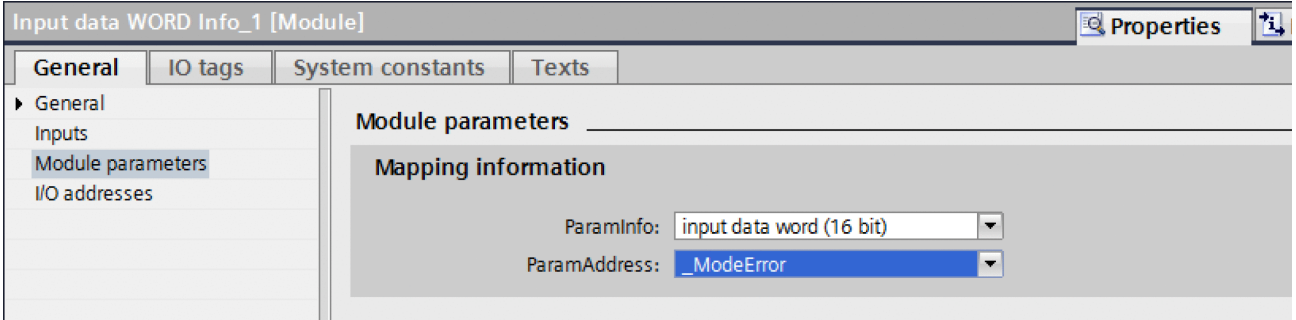

# Section 5.3 Commissioning Procedure

# What Is in This Section?

This section contains the following topics:

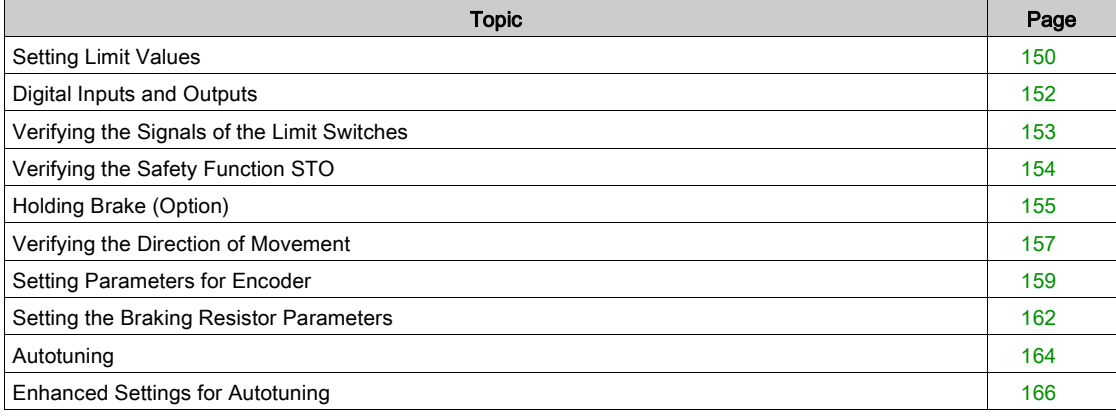

# <span id="page-149-0"></span>Setting Limit Values

### Setting Limit Values

Suitable limit values must be determined and calculated on the basis of the system and motor data. As long as the motor is operated without loads, the default settings do not need to be changed.

## Current Limitation

The maximum motor current can be set with the parameter CTRL  $I$  max.

The maximum current for the "Quick Stop" function can be limited with the parameter LIM\_I\_maxQSTP and for the "Halt" function with the parameter LIM I maxHalt.

- Use the parameter CTRL\_I\_max to set the maximum motor current.
- Use the parameter LIM I maxQSTP to set the maximum motor current for the "Quick Stop" function.
- $\bullet$  Use the parameter LIM I maxHalt to set the maximum motor current for the "Halt" function.

The motor can be decelerated via a deceleration ramp or the maximum current for the functions "Quick Stop" and "Halt".

The device limits the maximum permissible current on the basis of the motor data and the device data. Even if the value entered for the maximum current in the parameter CTRL  $I_{\text{max}}$  is too high, the value is limited.

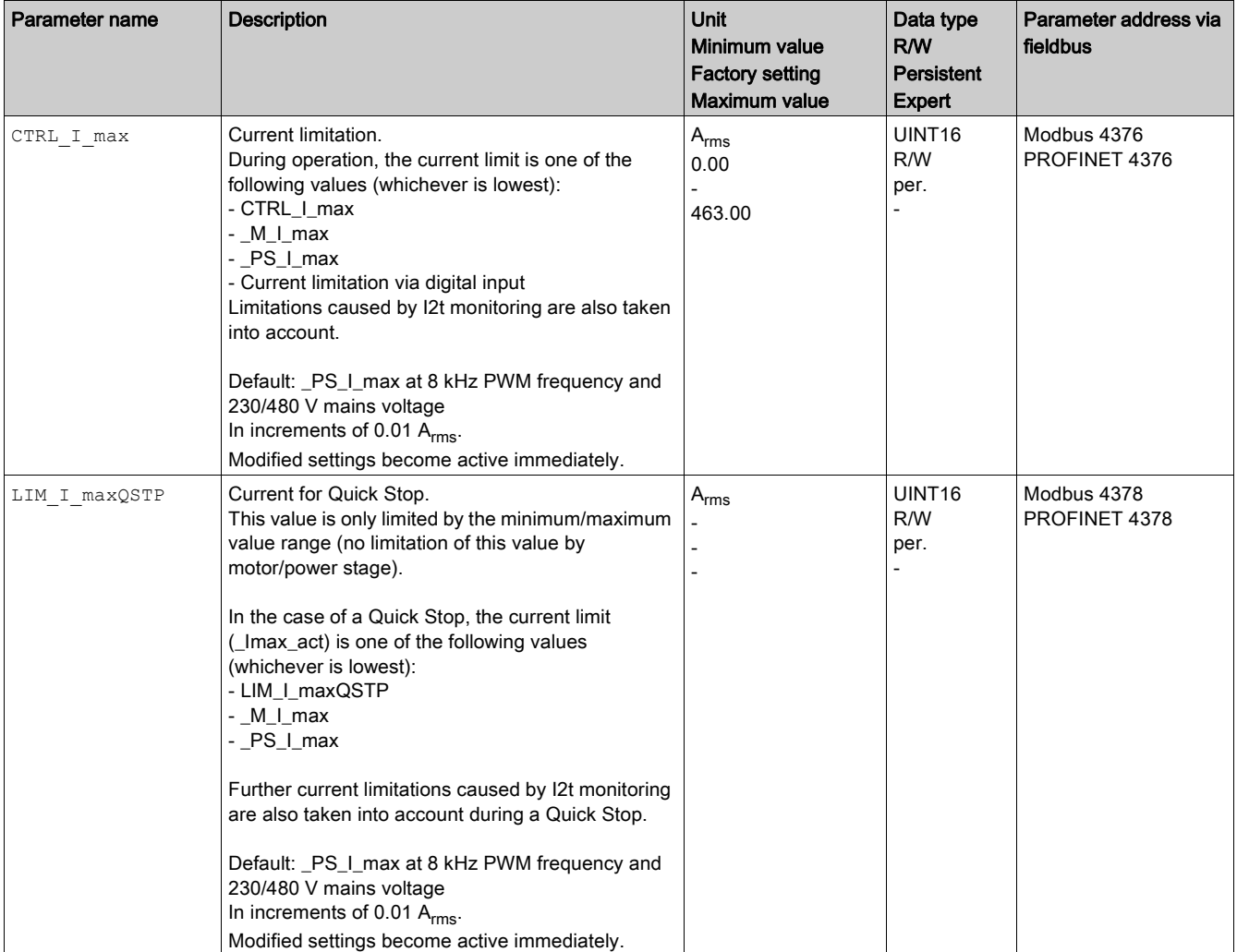

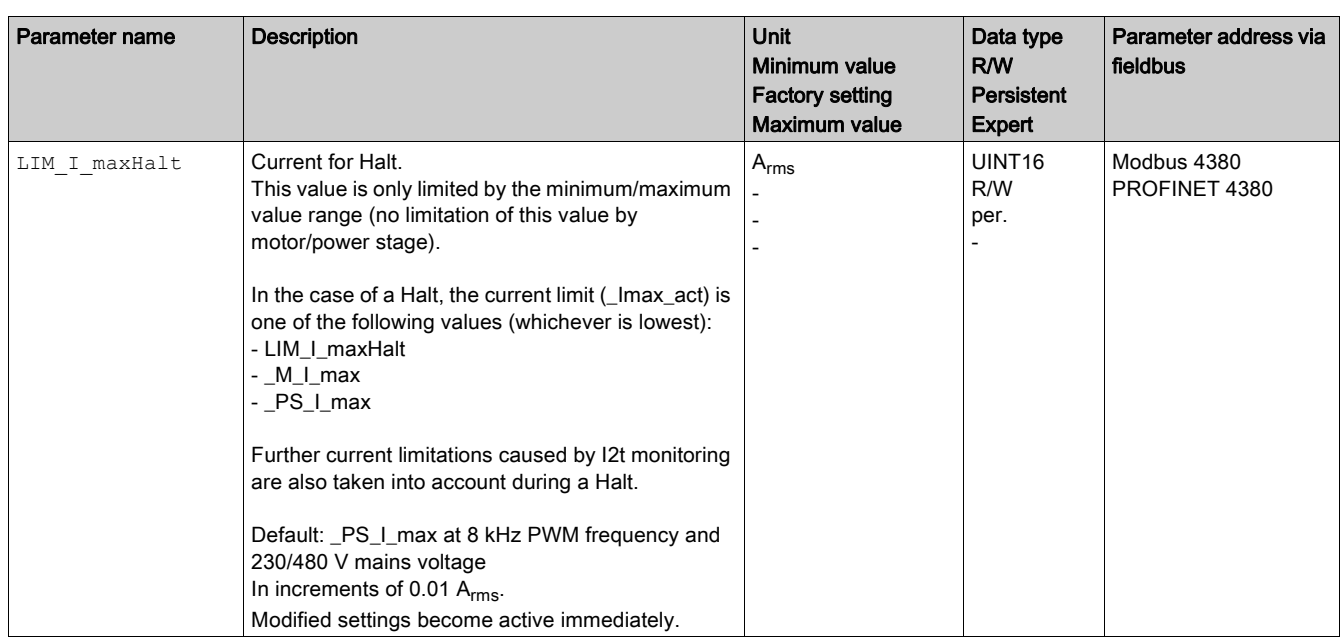

## Velocity Limitation

The parameter CTRL\_v\_max can be used to limit the maximum velocity.

 $\bullet$  Use the parameter  $\text{CTRL\_v\_max}$  to set the maximum velocity of the motor.

# NOTE:

Values for positions, velocities, acceleration and deceleration are specified in the following user-defined unit:

- usr\_p for positions
- usr\_v for velocities
- usr\_a for acceleration and deceleration

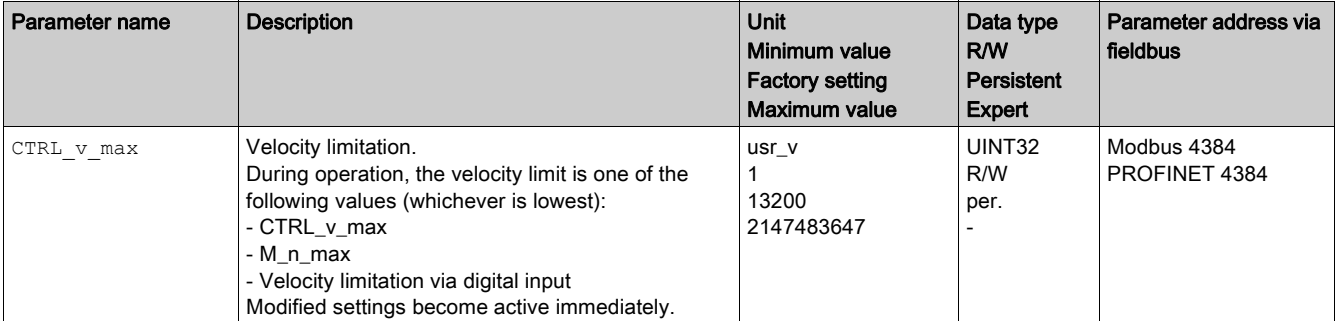

# <span id="page-151-0"></span>Digital Inputs and Outputs

The device has configurable inputs and configurable outputs. See chapter Digital Inputs and Outputs [\(see](#page-205-0) page 206) for additional information.

The signal states of the digital inputs and digital outputs can be displayed via the fieldbus and the commissioning software.

### Fieldbus

The signal states are contained in the parameter \_IO\_act in a bit-coded way. The values "1" and "0" correspond to the signal state of the input or output.

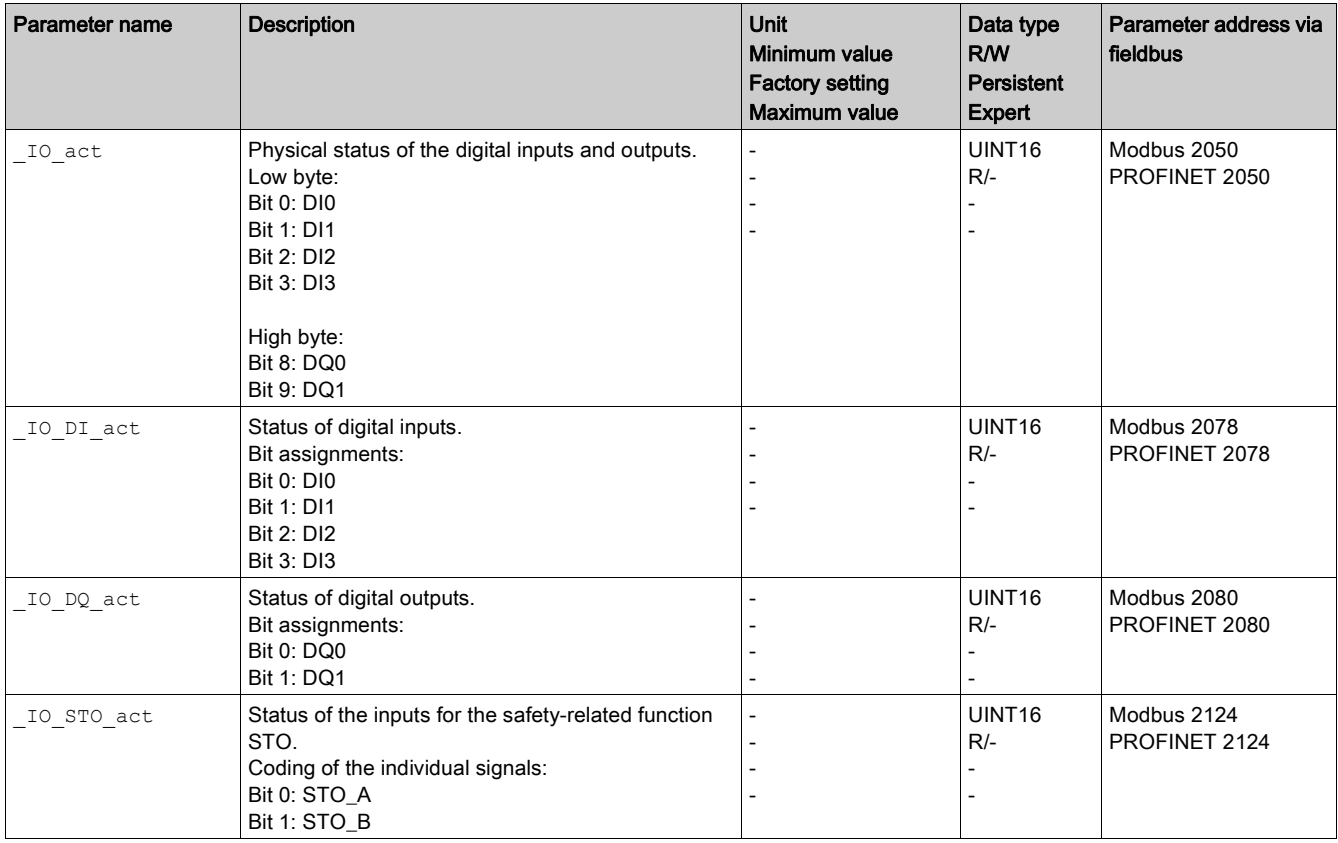

# <span id="page-152-0"></span>Verifying the Signals of the Limit Switches

The use of limit switches can help protect against some hazards (for example, collision with mechanical stop caused by incorrect reference values).

# **A WARNING**

# LOSS OF CONTROL

- Ensure that limit switches are installed as determined by your risk assessment.
- Verify correct connection of the limit switches.
- Verify that the limit switches are sufficiently distant from the mechanical end to allow an adequate stopping distance.
- Verify correct parameterization and function of the limit switches.

Failure to follow these instructions can result in death, serious injury, or equipment damage.

- Set up the limit switches in such a way as to keep the motor from overtraveling the limit switches.
- Trigger the limit switches manually.

If an error message is indicated, the limit switches were triggered.

Parameters can be used to release the limit switches and to set them up as normally closed contacts or normally open contacts, see chapter Limit Switches [\(see](#page-303-0) page 304).

# <span id="page-153-0"></span>Verifying the Safety Function STO

## Operation with Safety Function STO

If you want to use the safety function STO, carry out the following steps:

 $\bullet$  To help avoid unintended restart after restoration of power, the parameter IO AutoEnable must be set to "off". Verify that the parameter IO AutoEnable is set to "off".

Power off the power supply:

 Verify that the signal wires at the inputs (STO\_A) and (STO\_B) are isolated from each other. The two signal wires must not be electrically connected.

Power on the power supply:

- Enable the power stage without starting a motor movement.
- Trigger the safety function STO.
	- If the power stage is now disabled and the error message 1300 is indicated, the safety function STO was triggered.
	- If a different error message is indicated, the safety function STO was not triggered.
- Document all tests of the safety function in your acceptance protocol.

# Operation without Safety Function STO

I/O modules with industrial connectors are available without the safety function STO.

If an I/O module with spring terminals is used:

• Verify that the inputs STO\_A and STO\_B are connected to +24VDC. For details see chapter Connection of Safety Function STO [\(see](#page-126-0) page 127).

# <span id="page-154-0"></span>Holding Brake (Option)

#### Holding Brake

The holding brake in the motor has the task of holding the motor position when the power stage is disabled. The holding brake is not a safety function and not a service brake.

# **A WARNING**

# UNINTENDED AXIS MOVEMENT

- Do not use the internal holding brake as a safety-related measure.
- Only use certified external brakes as safety-related measures.

Failure to follow these instructions can result in death, serious injury, or equipment damage.

### Releasing the Holding Brake

When the power stage is enabled, current is applied to the motor. When current is applied to the motor, the holding brake is automatically released.

Releasing the holding brake requires a certain amount of time. This time is contained in the electronic nameplate of the motor. Transition to the operating state 6 Operation Enabled is only possible after this time delay has elapsed.

#### Applying the Holding Brake

When the power stage is disabled, the holding brake is automatically applied.

However, applying the holding brake requires a certain amount of time. This time is contained in the electronic nameplate of the motor. Current remains to be applied to the motor during this time delay.

See chapter Safety function STO ("Safe Torque Off") [\(see](#page-68-0) page 69) for additional information on the behavior of the holding brake when the safety function STO is triggered.

#### Releasing the Holding Brake Manually

Mechanical adjustments may require you to manually rotate the motor shaft.

Manual release of the holding brake is only possible in the operating states 3 Switch On Disabled, 4 Ready To Switch On or 9 Fault.

When the product is operated for the first time, there is a risk of unanticipated movements caused by, for example, incorrect wiring or unsuitable parameter settings. Releasing the holding brake can cause an unintended movement, for example, a falling load in the case of vertical axes.

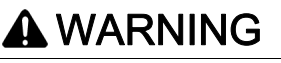

#### UNINTENDED MOVEMENT

- Verify that there are no persons or obstructions in the zone of operation when operating the system.
- Take appropriate measures to avoid hazards caused by falling or lowering loads or other unintended movements.
- Run initial tests without coupled loads.
- Verify that a functioning emergency stop push-button is within reach of all persons involved in running tests
- Anticipate movements in unintended directions or oscillations of the motor.

Failure to follow these instructions can result in death, serious injury, or equipment damage.

## Applying the Holding Brake Manually

For testing the holding brake, you may want to manually apply the holding brake.

You can only apply the holding brake manually when the motor is at a standstill.

If you enable the power stage after the holding brake has been applied manually, the holding brake remains applied.

Manual application of the holding brake has priority over automatic and manual release of the holding brake.

If a movement is started after the holding brake has been applied manually, this can cause wear.

# **NOTICE**

# BRAKE WEAR AND LOSS OF BRAKING TORQUE

- Verify that the generated motor torque is not greater than the holding torque of the holding brake if you have applied the holding brake manually.
- Only apply the holding brake manually for the purpose of testing the holding brake.

Failure to follow these instructions can result in equipment damage.

## Releasing the Holding Brake Manually via a Signal Input

In order to release the holding brake via a signal input, you must first parameterize the signal input function "Release Holding Brake", see chapter Digital Inputs and Outputs [\(see](#page-205-0) page 206).

## Releasing or Applying the Holding Brake Manually via the Fieldbus

The parameter BRK release can be used to release the holding brake via the fieldbus.

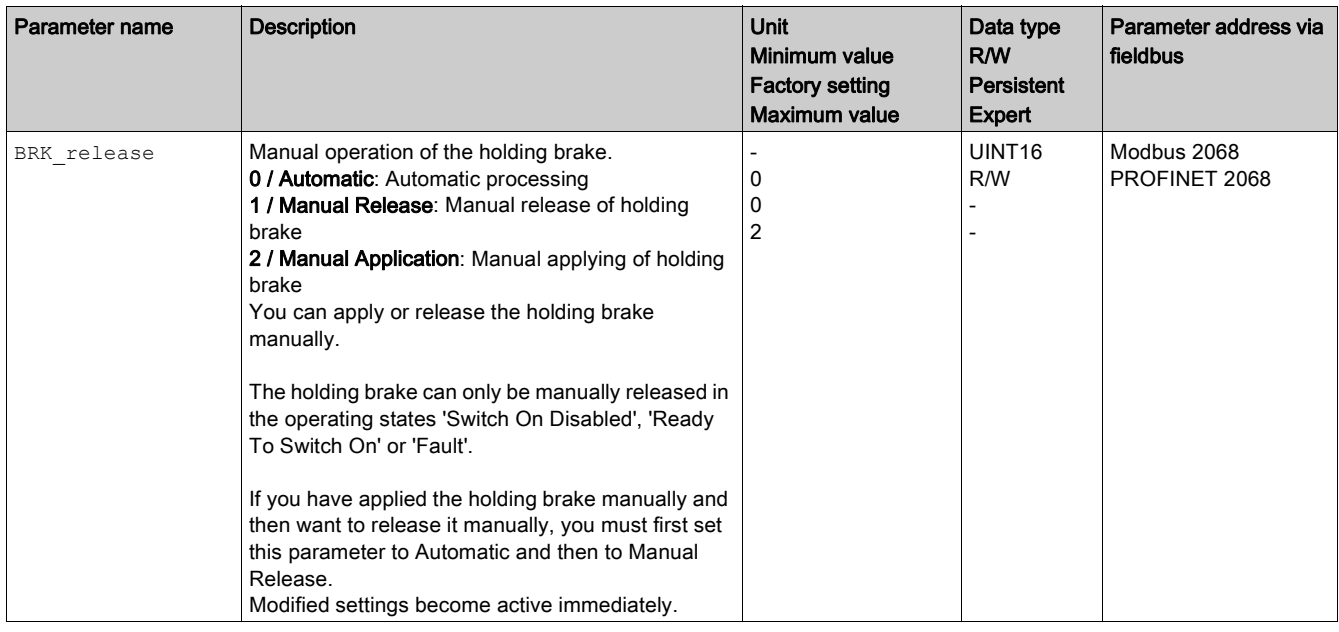

# <span id="page-156-0"></span>Verifying the Direction of Movement

#### Definition of Direction of Movement

In the case of a rotary motors, direction of movement is defined in accordance with IEC 61800-7-204: Positive direction is when the motor shaft rotates clockwise as you look at the end of the protruding motor shaft.

It is important to maintain the IEC 61800-7-204 directional standard within your application because many motion-related function blocks, programming conventions, and, safety-related and conventional devices expect this underlying assumption within their logic and operational methodologies.

# **A WARNING**

# UNINTENDED MOVEMENT CAUSED BY INTERCHANGED MOTOR PHASES

Do not interchange the motor phases.

Failure to follow these instructions can result in death, serious injury, or equipment damage.

If your application requires an inversion of the direction of movement, you can parameterize the direction of movement.

The direction of movement can be verified by starting a movement.

### Verifying the Direction of Movement via the Commissioning Software

Power supply has been powered on.

- Enable the power stage.
- Start the operating mode Jog.
- Use the ">" button to trigger a movement in positive direction. A movement is made in positive direction.
- Use the "<" button to trigger a movement in negative direction. A movement is made in negative direction.

### Verifying the Direction of Movement via Signal Inputs

The signal input functions "Jog Positive With Enable" and "Jog Negative With Enable" enable the power stage, start the operating mode Jog and trigger a movement in positive direction or in negative direction.

The signal input functions "Jog Positive With Enable" and "Jog Negative With Enable" must have been parameterized, see chapter Digital Inputs and Outputs [\(see](#page-205-0) page 206).

Power supply has been powered on.

- Use the signal input function "Jog Positive With Enable" to trigger a movement in positive direction. A movement is made in positive direction.
- Use the signal input function "Jog Negative With Enable" to trigger a movement in negative direction. A movement is made in negative direction.

### Changing the Direction of Movement

You can invert the direction of movement.

- Inversion of direction of movement is off: Movements are made in positive direction with positive target values.
- Inversion of direction of movement is on:
	- Movements are made in positive direction with negative target values.

The parameter InvertDirOfMove allows you to invert the direction of movement.

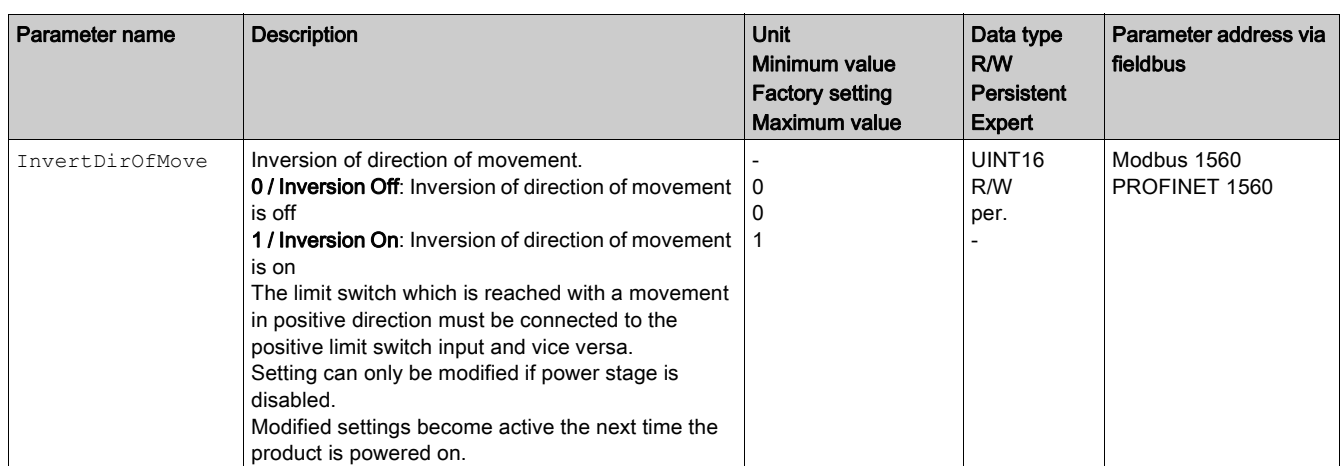

# <span id="page-158-0"></span>Setting Parameters for Encoder

When starting up, the device reads the absolute position of the motor from the encoder. The absolute position can be read with the parameter  $p$  absENC.

#### NOTE:

Values for positions, velocities, acceleration and deceleration are specified in the following user-defined unit:

- usr\_p for positions
- usr\_v for velocities
- usr\_a for acceleration and deceleration

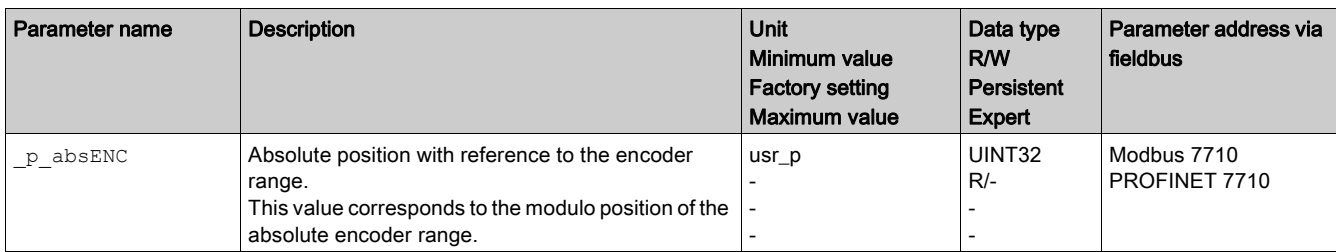

#### Working Range of the Encoder

The working range of the singleturn encoder is 131072 increments per turn.

The working range of the multiturn encoder is 4096 turns with 131072 increments per turn.

## Underrun of Absolute Position

If a rotary motor performs a movement from 0 into negative direction, there is an underrun of the absolute position of the encoder. However, the actual position keeps counting forward and delivers a negative position value. After a power cycle, the actual position no longer corresponds to the negative position value, but to the absolute position of the encoder.

The following options are available to adjust the absolute position of the encoder:

- Adjustment of the absolute position
- Shifting the working range

## Adjustment of the Absolute Position

When the motor is at a standstill, the new absolute position of the motor can be set to the current mechanical motor position the with the parameter ENC1 adjustment.

Adjusting the absolute position also shifts the position of the index pulse.

 Set the absolute position at the negative mechanical limit to a position value greater than 0. This way, the movements remain within the continuous range of the encoder.

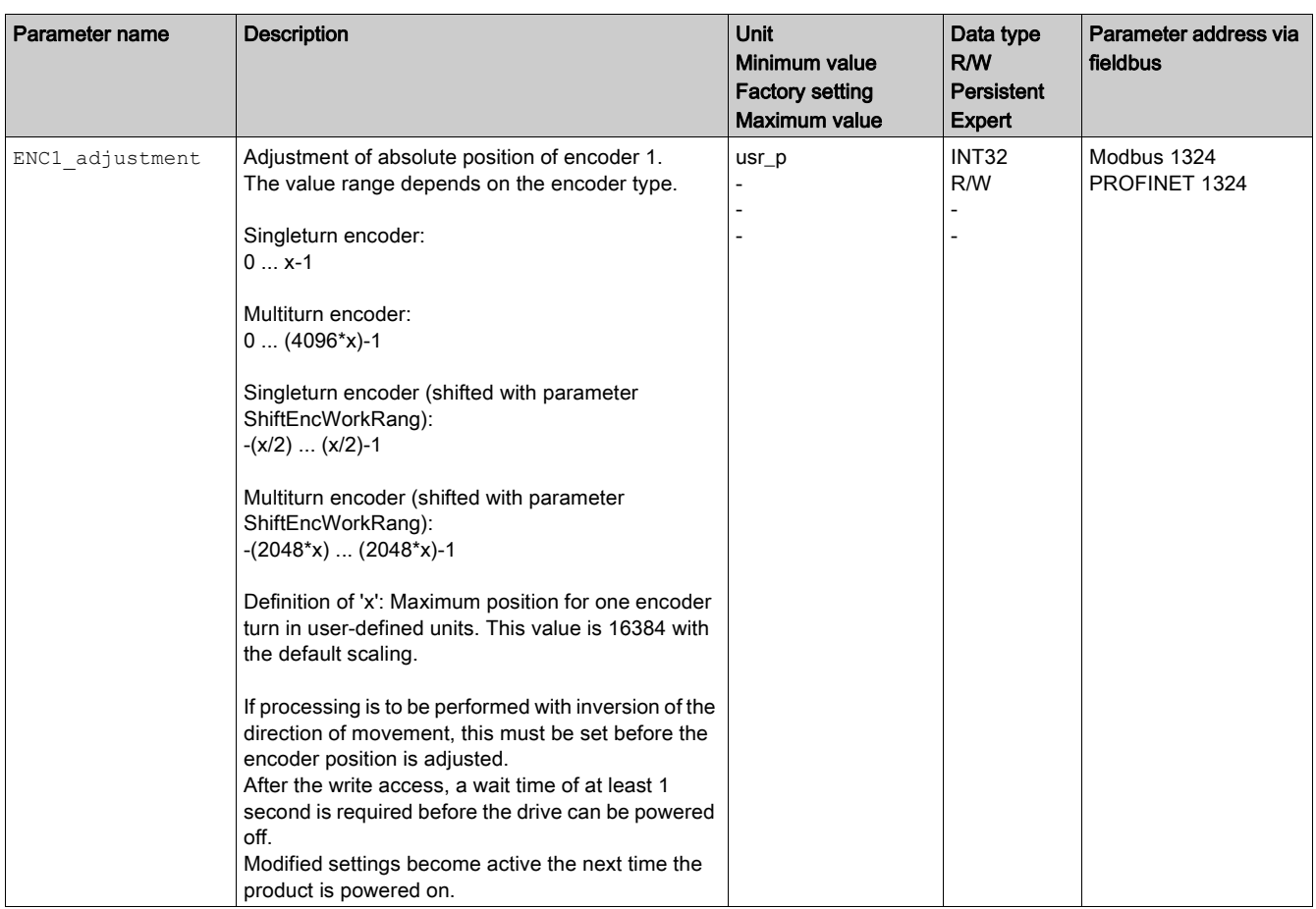

# Shifting the Working Range

The parameter ShiftEncWorkRang lets you shift the working range.

The working range without shift comprises:

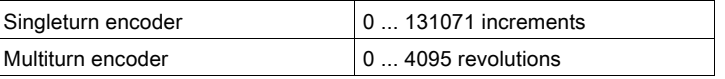

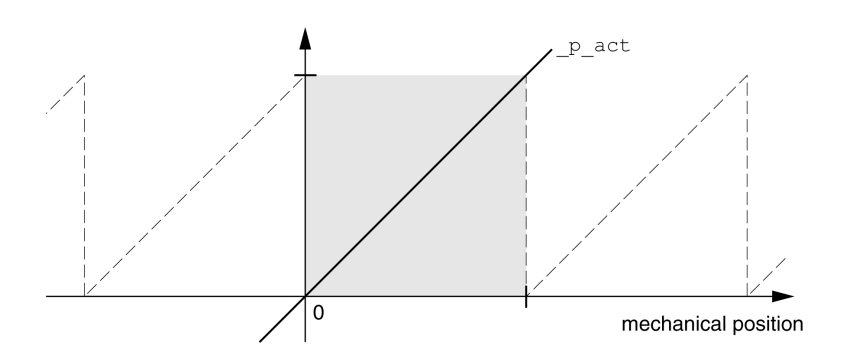

# The working range with shift comprises:

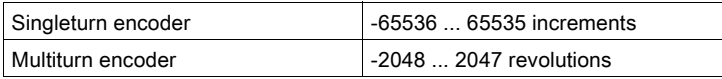

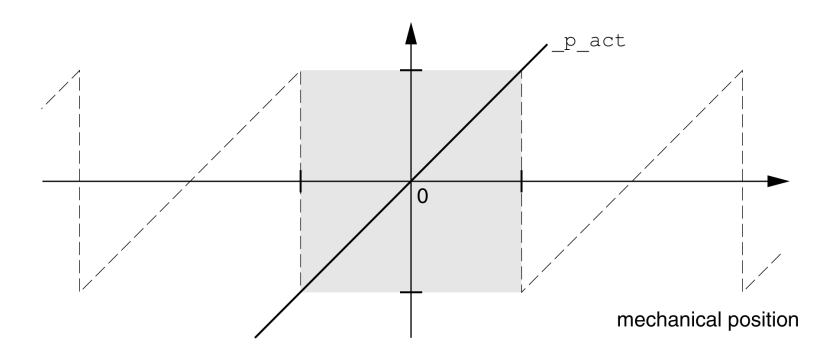

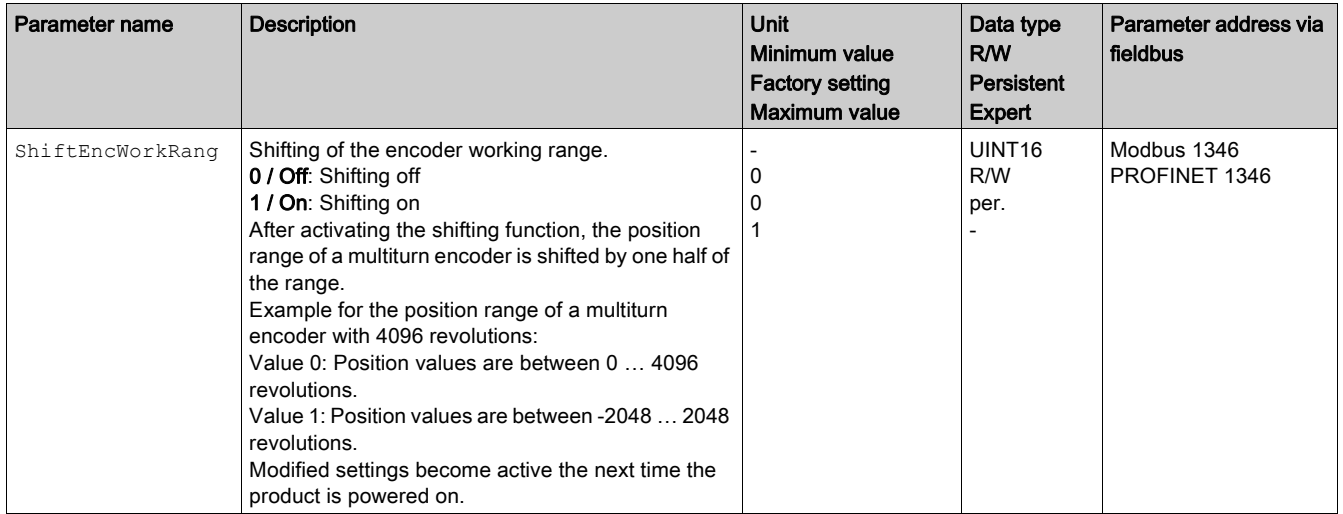

# <span id="page-161-0"></span>Setting the Braking Resistor Parameters

### **Description**

An insufficiently rated braking resistor can cause overvoltage on the DC bus. Overvoltage on the DC bus causes the power stage to be disabled. The motor is no longer actively decelerated.

# **A WARNING**

# UNINTENDED EQUIPMENT OPERATION

- Verify that the braking resistor has a sufficient rating by performing a test run under maximum load conditions.
- Verify that the parameter settings for the braking resistor are correct.

Failure to follow these instructions can result in death, serious injury, or equipment damage.

The temperature of the braking resistor may exceed 250 °C (482 °F) during operation.

# **A WARNING**

## HOT SURFACES

- Ensure that it is not possible to make any contact with a hot braking resistor.
- Do not allow flammable or heat-sensitive parts in the immediate vicinity of the braking resistor.
- Verify that the heat dissipation is sufficient by performing a test run under maximum load conditions.

Failure to follow these instructions can result in death, serious injury, or equipment damage.

If you use an external braking resistor, perform the following steps:

- Set the parameter RESint ext to "External Braking Resistor".
- Set the parameters RESext P, RESext R and RESext ton.

The maximum value of RESext  $\mathbb P$  and the minimum value of RESext  $\mathbb R$  depend on the power stage, see chapter External Braking Resistor.

See chapter Rating the Braking Resistor [\(see](#page-62-0) page 63) for additional information.

If the regenerated power becomes greater than the power that can be absorbed by the braking resistor, an error message is generated and the power stage is disabled.

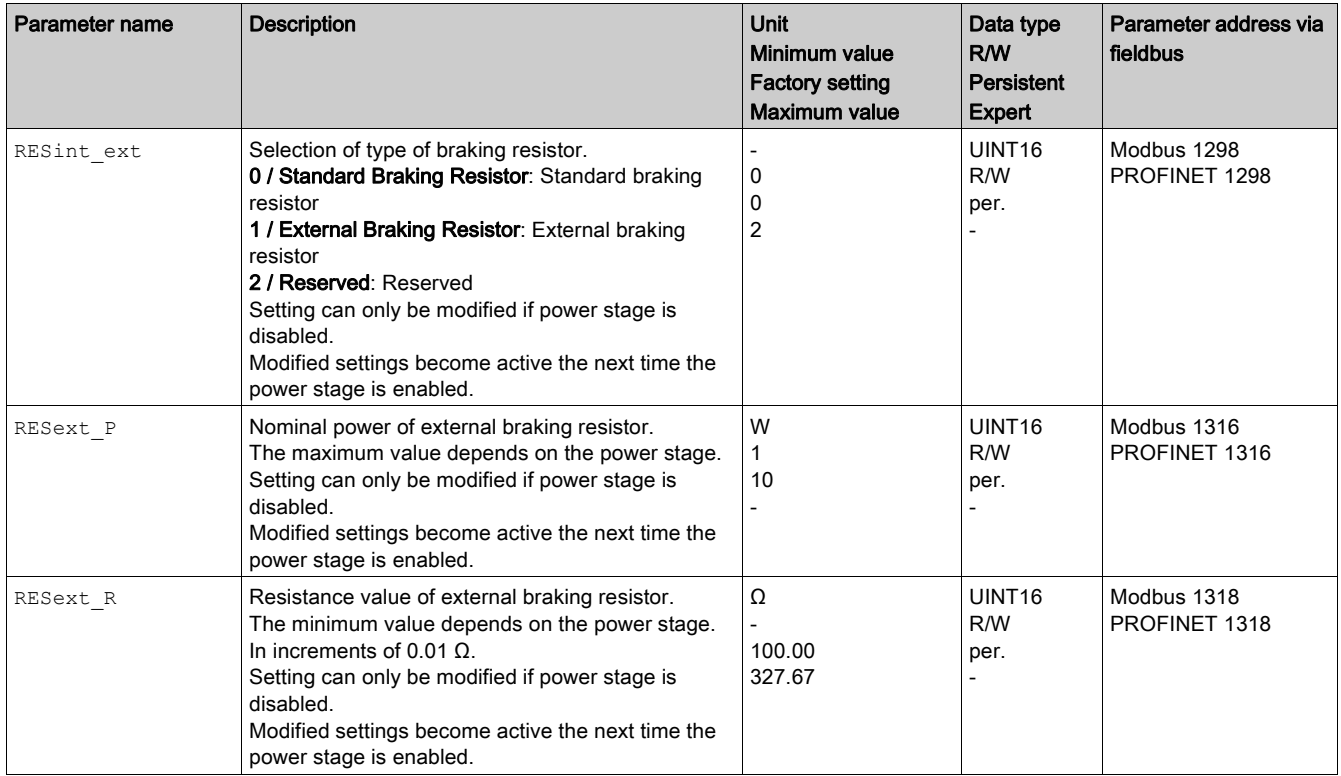

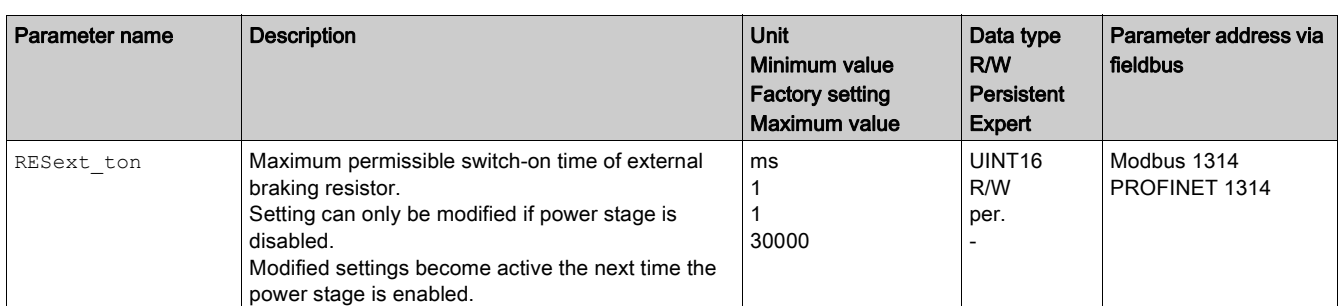

# <span id="page-163-0"></span>Autotuning

## **Autotuning**

Autotuning moves the motor in order to tune the control loops. Incorrect parameters may cause unintended movements or the loss of monitoring functions.

# **A WARNING**

# UNINTENDED MOVEMENT

- Only start the system if there are no persons or obstructions in the zone of operation.
- Verify that the values for the parameters  $AT$  dir and  $AT$  dis usr (AT dis) do not exceed the available movement range.
- Verify that the parameterized movement ranges are available, free and clear for the mechanical movement defined by your application logic.
- Include in your calculations when determining the available movement range the additional distance for the deceleration ramp in the case of an emergency stop.
- Verify that the parameter settings for a Quick Stop are correct.
- Verify correct operation of the limit switches.
- Verify that a functioning emergency stop push-button is within reach of all persons involved in all phases of machine operation and maintenance involving this equipment.

Failure to follow these instructions can result in death, serious injury, or equipment damage.

Autotuning determines the friction torque as a constantly acting load torque and considers it in the calculation of the moment of inertia of the entire system.

External factors such as a load at the motor are considered. Autotuning optimizes the settings of the control loop parameters; see chapter Controller Optimization with Step Response [\(see](#page-167-0) page 168).

Autotuning also supports vertical axes.

## **Methods**

There are three ways of tuning the drive control loops:

- Easy Tuning: Automatic autotuning without user intervention. For most applications, autotuning yields good, highly dynamic results.
- Comfort Tuning: Semi-automatic autotuning with user intervention. Parameters for direction and parameters for damping can be set by the user.
- Manual Tuning: The user can set and tune the control loop parameters manually. Manual Tuning is available in the Expert Mode of the commissioning software.

## Function

During autotuning, the motor is activated and small movements are made. Noise development and mechanical oscillations of the system are normal.

If you want to perform Easy Tuning, no additional parameters need to be adjusted. To perform Comfort Tuning, the parameters  $AT$  dir,  $AT$  dis usr and  $AT$  mechanics are available to be adjusted to meet the requirements of your application.

The parameter AT Start is used to start Easy Tuning or Comfort Tuning.

- Start autotuning via the commissioning software.
- Save the new settings to the nonvolatile memory via the commissioning software. The product features 2 control loop parameter sets that can be parameterized separately. The values for the control loop parameters determined during autotuning are stored in control loop parameter set 1.

If autotuning cancels with an error message, the default values are used. Change the mechanical position and restart autotuning. If you want to verify the plausibility of the calculated values, you can have them displayed; see chapter Enhanced Settings for Autotuning [\(see](#page-165-0) page 166).

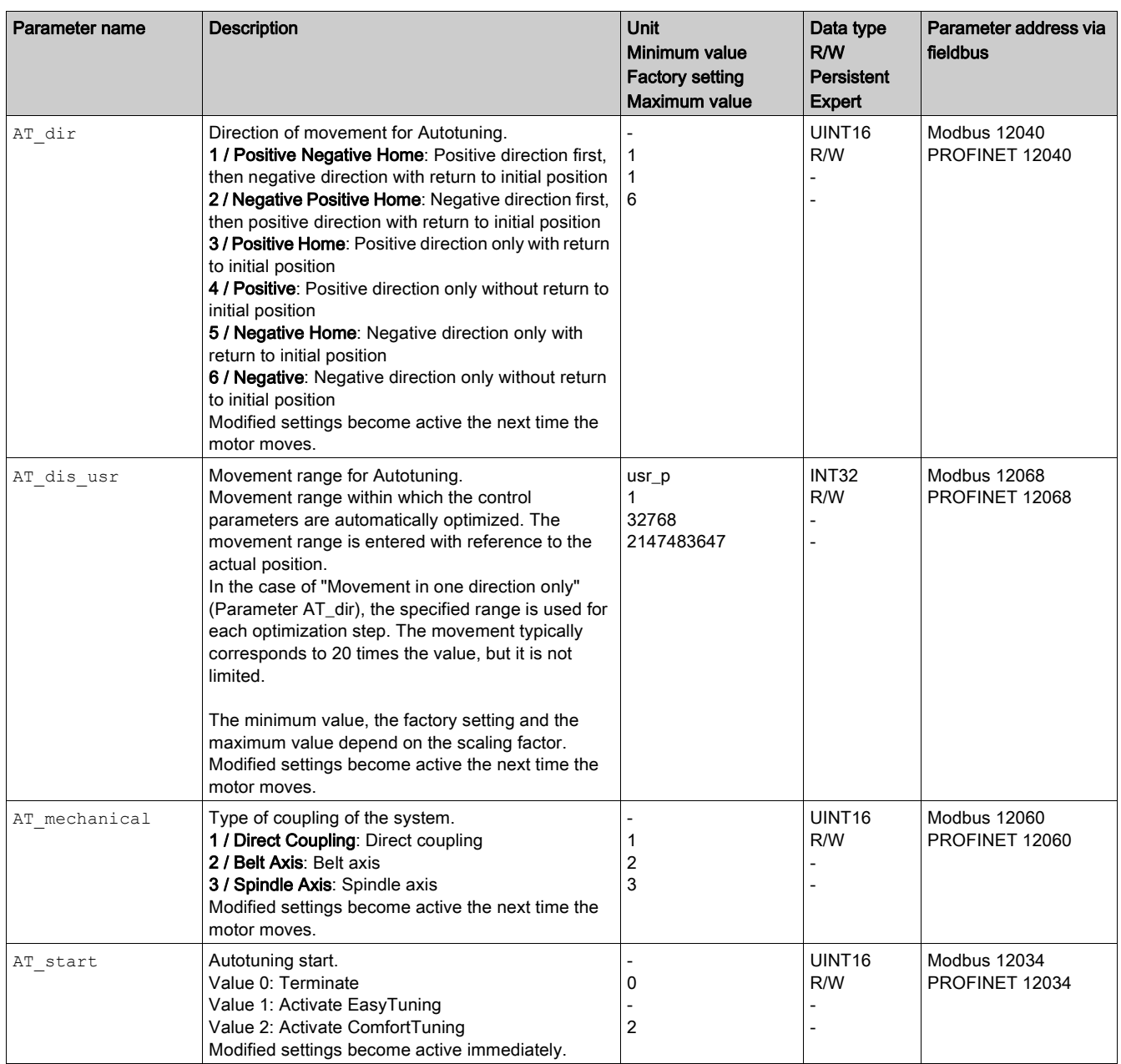

# <span id="page-165-0"></span>Enhanced Settings for Autotuning

# **Description**

The following parameters allow you to monitor and influence autotuning.

The parameters  $AT\_state$  and  $AT\_progress$  allow you to monitor the progress and status of autotuning.

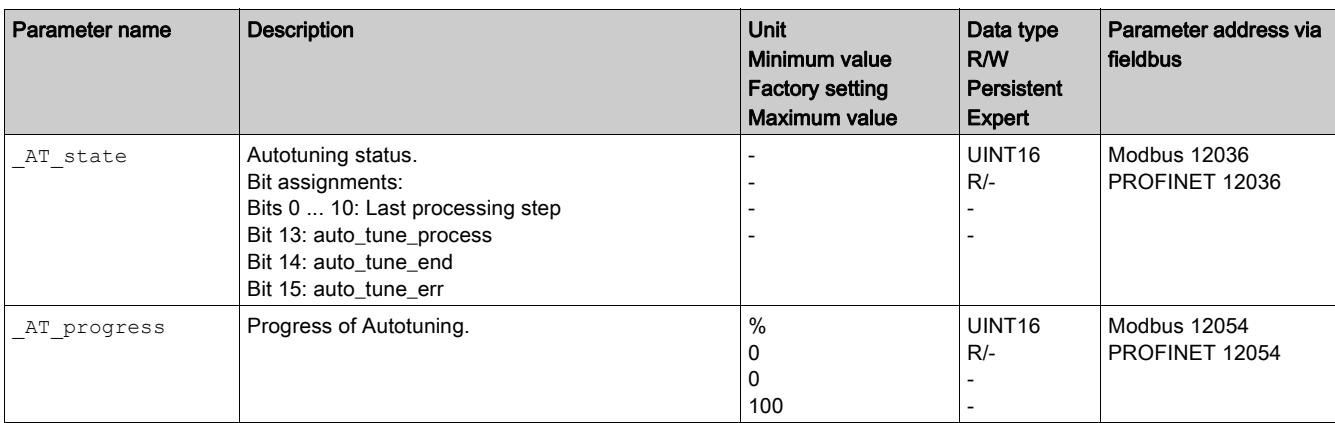

If, in a test run, you want to determine the effects of harder or softer settings of the control loop parameters on your system, you can write the parameter CTRL\_GlobGain to modify the settings determined during autotuning. The parameter \_AT\_J allows you to read the moment of inertia of the entire system calculated during autotuning.

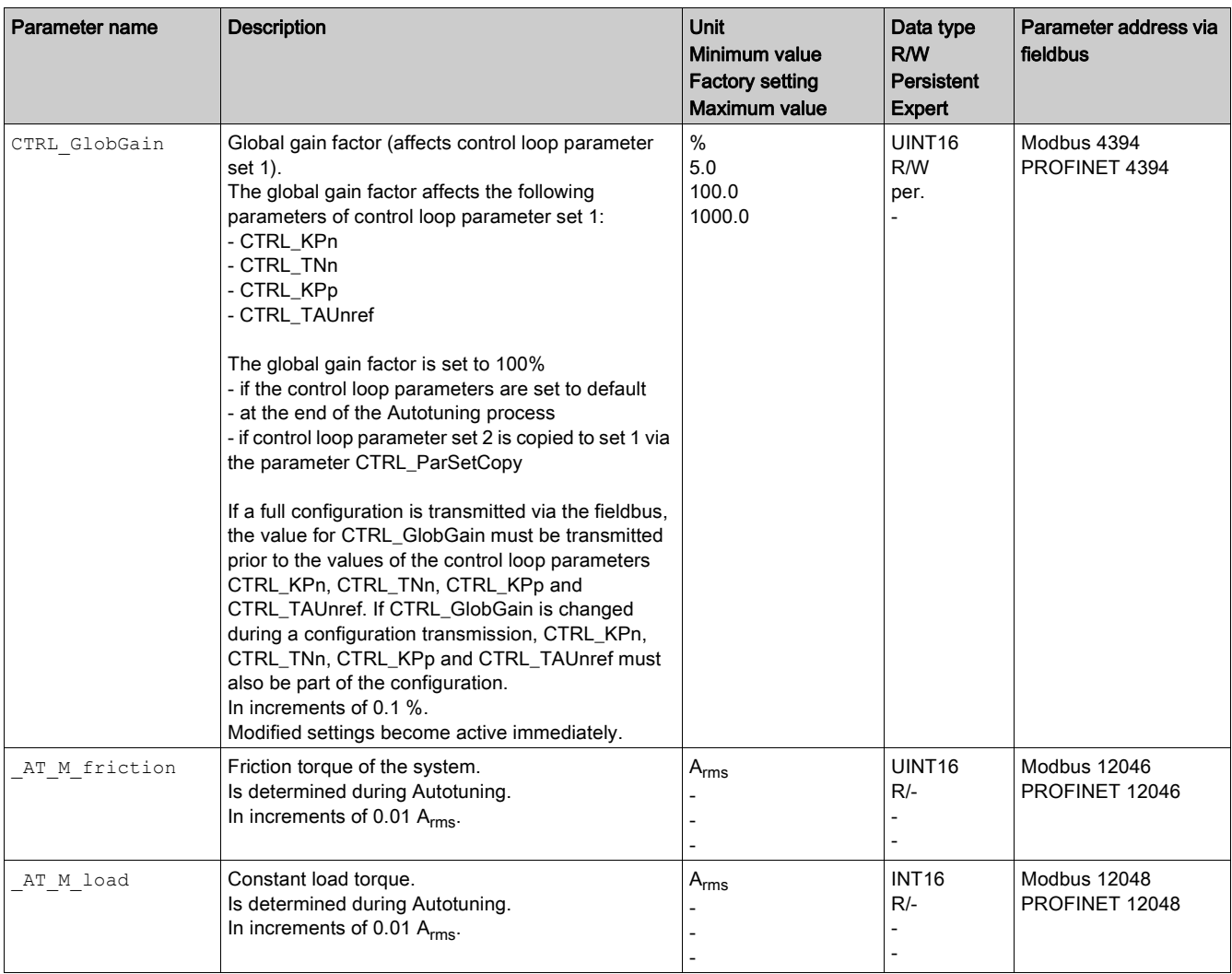

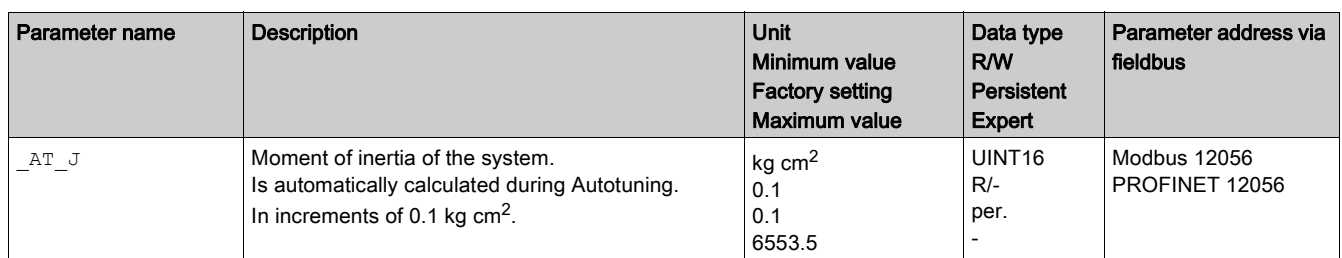

The parameter AT\_wait lets you set a waiting time between the individual autotuning steps. Setting a waiting time is only useful in the case of a low-rigidity coupling, in particular so if the next autotuning step (changing the hardness) is already performed while the system is still settling.

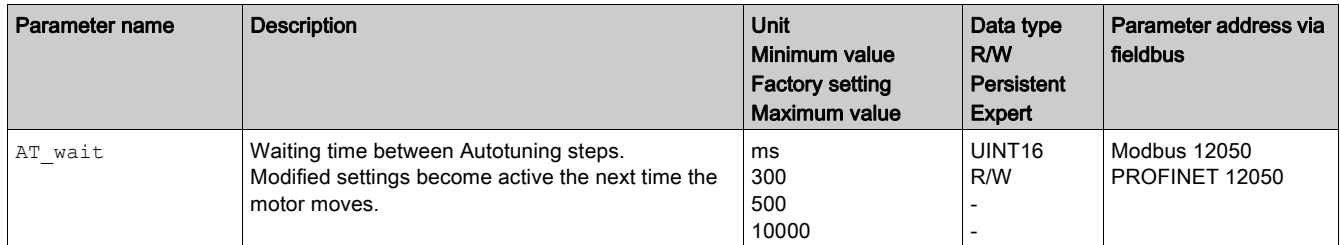

# <span id="page-167-0"></span>Section 5.4 Controller Optimization with Step Response

# What Is in This Section?

This section contains the following topics:

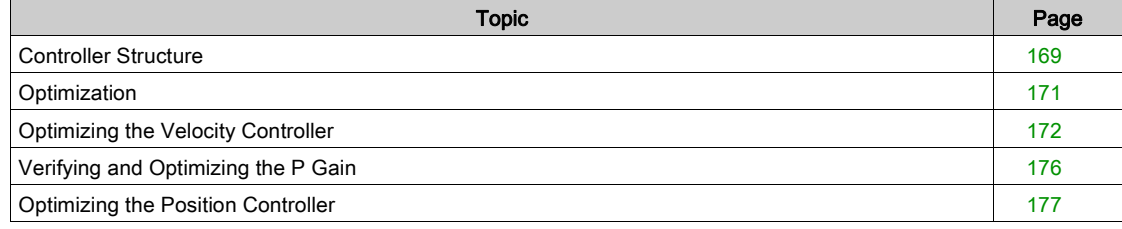

# <span id="page-168-0"></span>Controller Structure

#### **Overview**

The controller structure corresponds to the classical cascaded closed loop with current controller, velocity controller and position controller. In addition, the reference value of the velocity controller can be smoothed via a filter.

The controllers are tuned one after the other from the "inside" to the "outside" in the following sequence: current control, velocity control, position control.

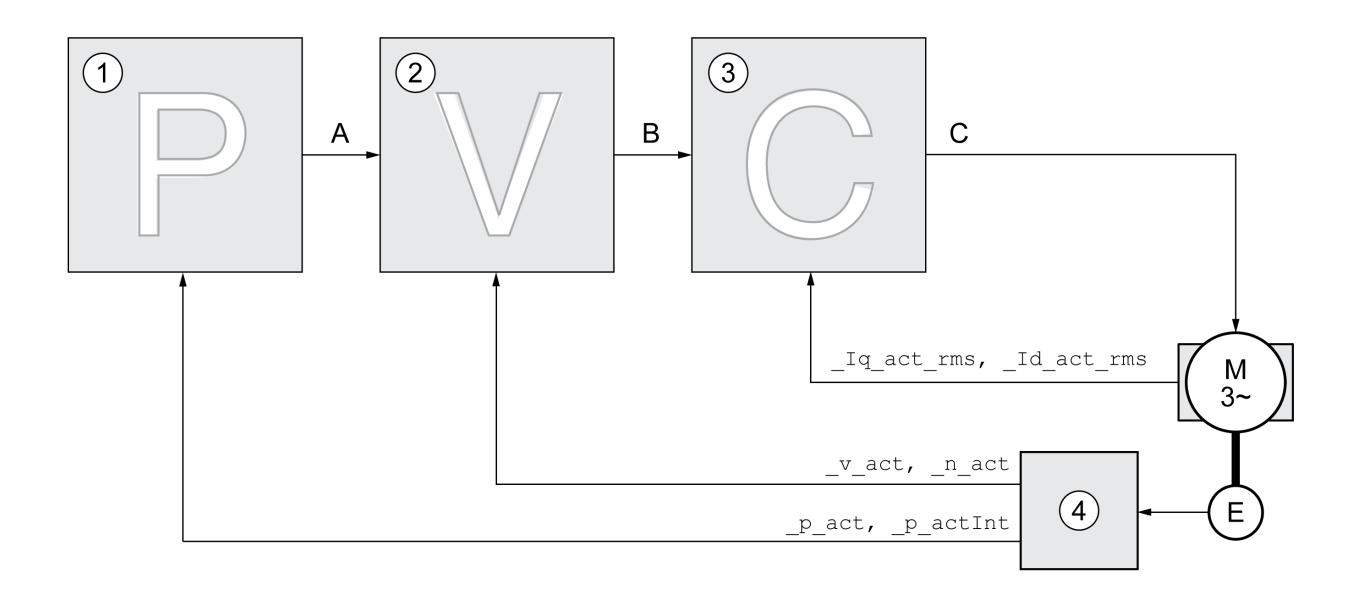

- 1 Position controller
- 2 Velocity controller
- 3 Current controller
- 4 Encoder evaluation

See chapter Overview of the Controller Structure [\(see](#page-217-0) page 218) for a detailed description of the controller structure.

# Current Controller

The current controller determines the torque of the motor. The current controller is automatically optimally tuned with the stored motor data.

### Velocity Controller

The velocity controller controls the motor velocity by varying the motor current depending on the load situation. The velocity controller has a decisive influence on the dynamic response of the drive. The dynamics of the velocity controller depend on:

- Moment of inertia of the drive and the controlled system
- Power of the motor
- Stiffness and elasticity of the elements in the flow of forces
- Backlash of the drive elements
- Friction

## Position Controller

The position controller reduces the difference between the reference position and the actual position of the motor (position deviation) to a minimum. When the motor is at a standstill, the position deviation is close to zero in the case of a well-tuned position controller.

An optimized velocity control loop is a prerequisite for good amplification of the position controller.

## Control Loop Parameters

This device allows you to use two control loop parameter sets. It is possible to switch form one set of control loop parameter sets to the other during operation. The active control loop parameter set is selected with the parameter CTRL SelParSet.

The corresponding parameters are CTRL1\_xx for the first control loop parameter set and CTRL2\_xx for the second control loop parameter set. The following descriptions use the notation CTRL1\_xx (CTRL2\_xx) if there are no functional differences between the two control loop parameter sets.

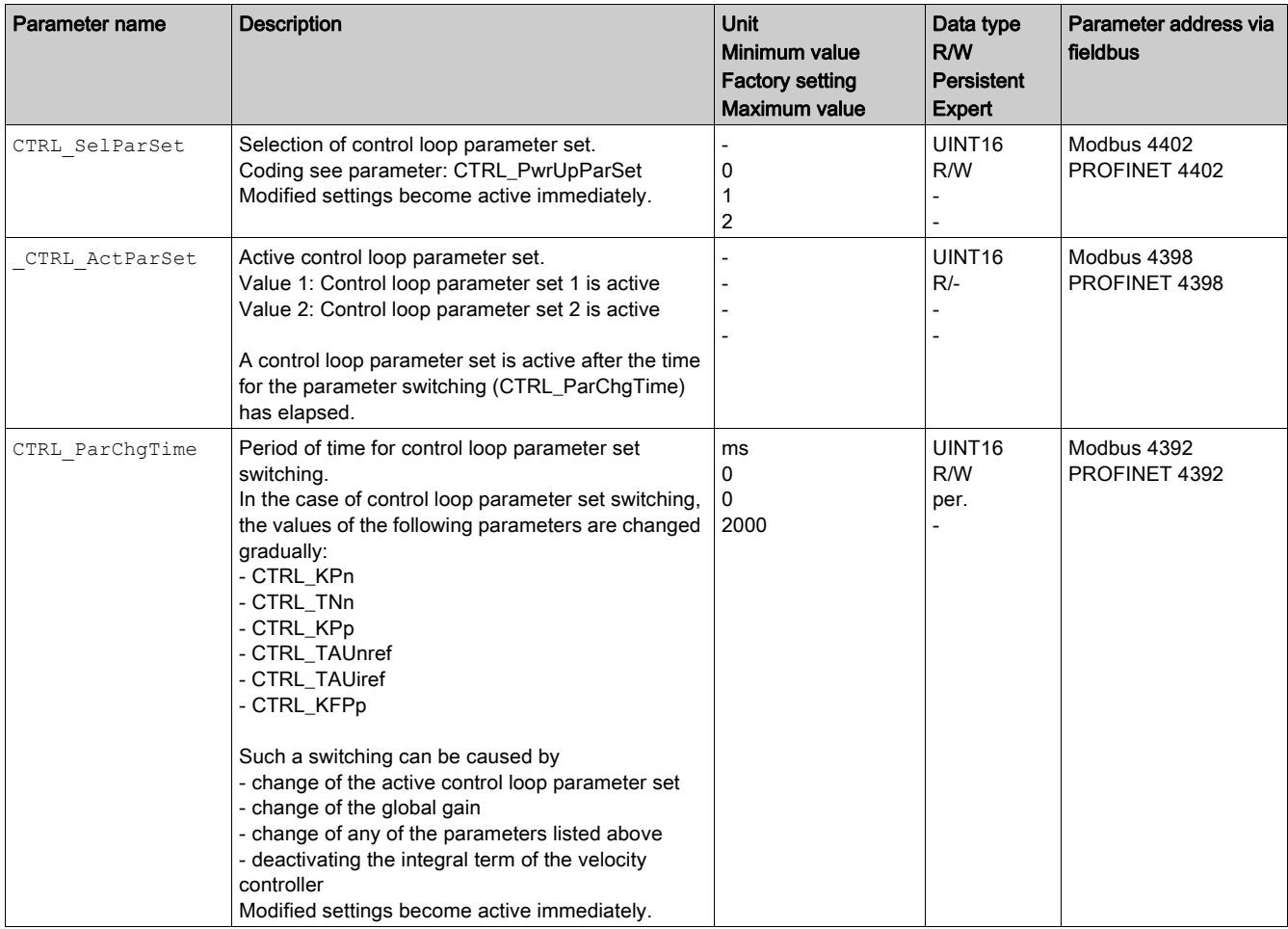

# <span id="page-170-0"></span>**Optimization**

The drive optimization function matches the device to the application conditions. The following options are available:

- Selecting control loops. Upstream control loops are automatically deactivated.
- Defining reference value signals: signal type, amplitude, frequency and starting point
- Testing control performance with the signal generator.
- Recording the control performance on screen and evaluating it with the commissioning software.

#### Setting Reference Value Signals

Start controller optimization with the commissioning software.

Set the following values for the reference value signal:

- Signal type: Step "positive"
- Amplitude: 100 RPM
- Cycle duration: 100 ms
- Number of repetitions: 1
- Start the trace.

Only the signal types "Step" and "Square" allow you to determine the entire dynamic behavior of a control loop. The manual shows signal paths for the signal type "Step".

#### Entering Values for Optimization

The optimization steps described on the following pages require you to enter control loop parameters and test their effect by triggering a step function.

A step function is triggered as soon as you start a trace in the commissioning software.

#### Control Loop Parameters

This device allows you to use two control loop parameter sets. It is possible to switch form one set of control loop parameter sets to the other during operation. The active control loop parameter set is selected with the parameter CTRL\_SelParSet.

The corresponding parameters are CTRL1\_xx for the first control loop parameter set and CTRL2\_xx for the second control loop parameter set. The following descriptions use the notation CTRL1\_xx (CTRL2\_xx) if there are no functional differences between the two control loop parameter sets.

For details see chapter Switching Between Control Loop Parameter Sets [\(see](#page-216-0) page 217).

# <span id="page-171-0"></span>Optimizing the Velocity Controller

Optimizing complex mechanical control systems require hands-on experience with controller tuning. This includes the ability to calculate control loop parameters and to apply identification procedures.

Less complex mechanical systems can often be optimized by means of experimental adjustment using the aperiodic limit method. The following parameters are used for this:

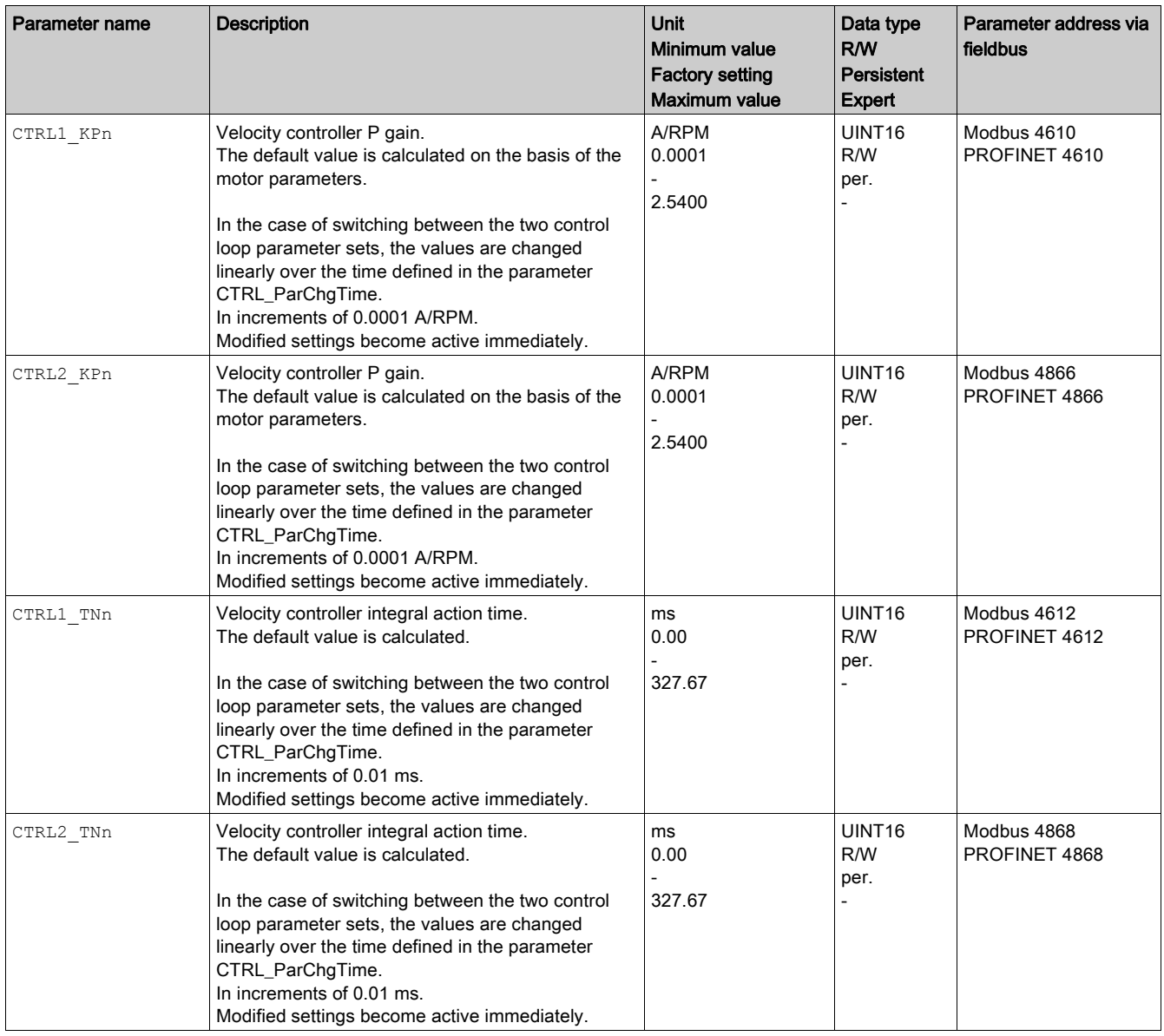

Verify and optimize the calculated values in a second step, see chapter Verifying and Optimizing the P Gain [\(see](#page-175-0) page 176).

## Reference Value Filter of the Velocity Controller

The reference value filter of the velocity controller allows you to improve the transient response at optimized velocity control. The reference value filter must be deactivated for the first setup of the velocity controller.

• Deactivate the reference value filter of the velocity controller. Set the parameter CTRL1\_TAUnref (CTRL2\_TAUnref) to the lower limit value "0".

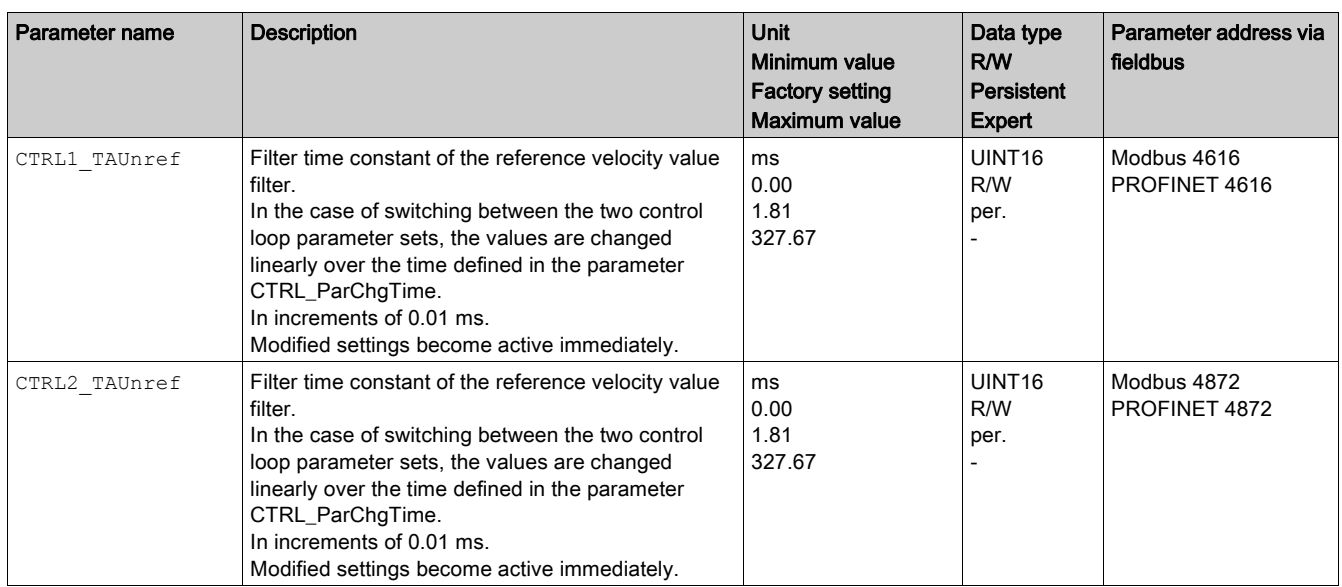

## Determining the Type of Mechanical System

To assess and optimize the transient response behavior of your system, group its mechanical system into one of the following two categories.

- System with rigid mechanical system
- System with a less rigid mechanical system

Rigid and less rigid mechanical systems

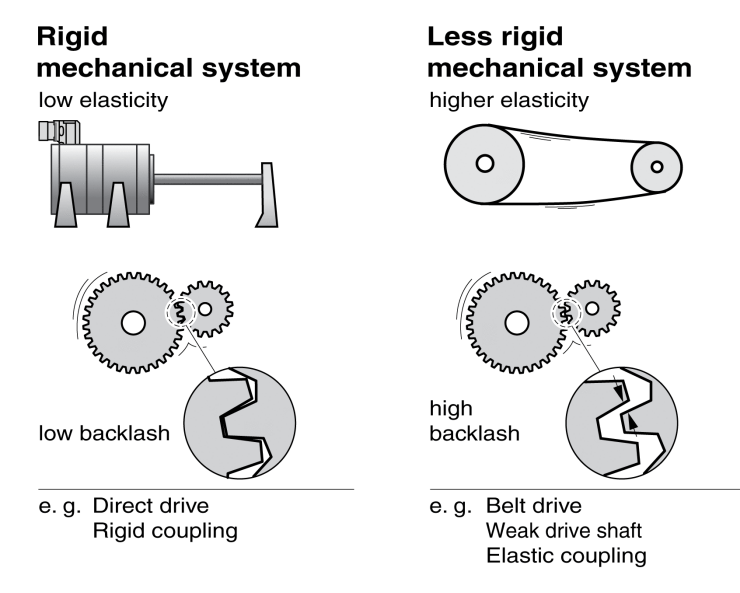

### Determining Values for Rigid Mechanical Systems

In the case of a rigid mechanical system, adjusting the control performance on the basis of the table is possible if:

- the moment of inertia of the load and of the motor are known and
- the moment of inertia of the load and of the motor are constant

The P gain CTRL KPn and the integral action time CTRL TNn depend on:

- $\bullet$  J<sub>L</sub>: Moment of inertia of the load
- $\bullet$  J<sub>M</sub>: Moment of inertia of the motor
- Determine the values on the basis of the following table:

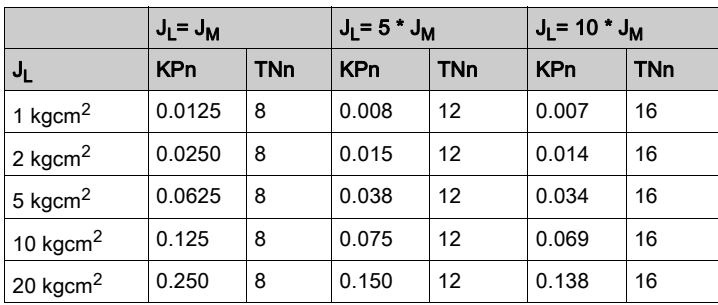

### Determining Values for Less Rigid Mechanical Systems

For optimization purposes, determine the P gain of the velocity controller at which the controller adjusts velocity  $v$  act as quickly as possible without overshooting.

• Set the integral action time  $\text{CTRL1\_TNN}$  ( $\text{CTRL2\_TNN}$ ) to infinite (= 327.67 ms).

If a load torque acts on the motor when the motor is at a standstill, the integral action time must not exceed a value that causes unwanted changes of the motor position.

If the motor is subject to loads when it is at a standstill, setting the integral action time to "infinite" may cause position deviations (for example, in the case of vertical axes). Reduce the integral action time if the position deviation is unacceptable in your application. However, reducing the integral action time can adversely affect optimization results.

# **A WARNING**

## UNINTENDED MOVEMENT

- Only start the system if there are no persons or obstructions in the zone of operation.
- Verify that the values for the velocity and the time do not exceed the available movement range.
- Verify that a functioning emergency stop push-button is within reach of all persons involved in the operation.

Failure to follow these instructions can result in death, serious injury, or equipment damage.

- Trigger a step function.
- After the first test, verify the maximum amplitude for the reference value for the current  $Iq$  ref.

Set the amplitude of the reference value just high enough so the reference value for the current  $Iq_{ref}$ remains below the maximum value  $\text{CTEL}$   $I$  max. On the other hand, the value selected should not be too low, otherwise friction effects of the mechanical system will determine the performance of the control loop.

- Trigger another step function if you had to modify  $v$  ref and verify the amplitude of  $Iq$  ref.
- Increase or decrease the P gain in small increments until  $\bar{v}$  act is obtained as fast as possible. The following diagram shows the required transient response on the left. Overshooting - as shown on the right - is reduced by reducing CTRL1\_KPn (CTRL2\_KPn).

Differences between \_v\_ref and \_v\_act result from setting CTRL1\_TNn (CTRL2\_TNn) to "Infinite".

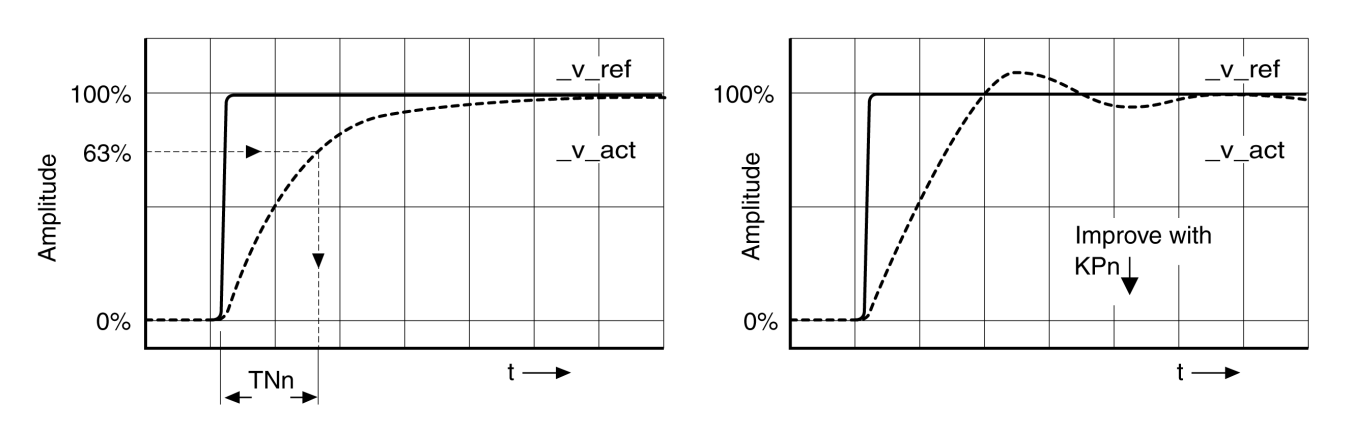

Determining "TNn" for the aperiodic limit

In the case of drive systems in which oscillations occur before the aperiodic limit is reached, the P gain "KPn" must be reduced until oscillations can no longer be detected. This occurs frequently in the case of linear axes with a toothed belt drive.

# Graphic Determination of the 63% Value

Graphically determine the point at which the actual velocity  $\_v\_act$  reaches 63% of the final value. The integral action time CTRL1\_TNn (CTRL2\_TNn) then results as a value on the time axis. The commissioning software supports you with the evaluation:

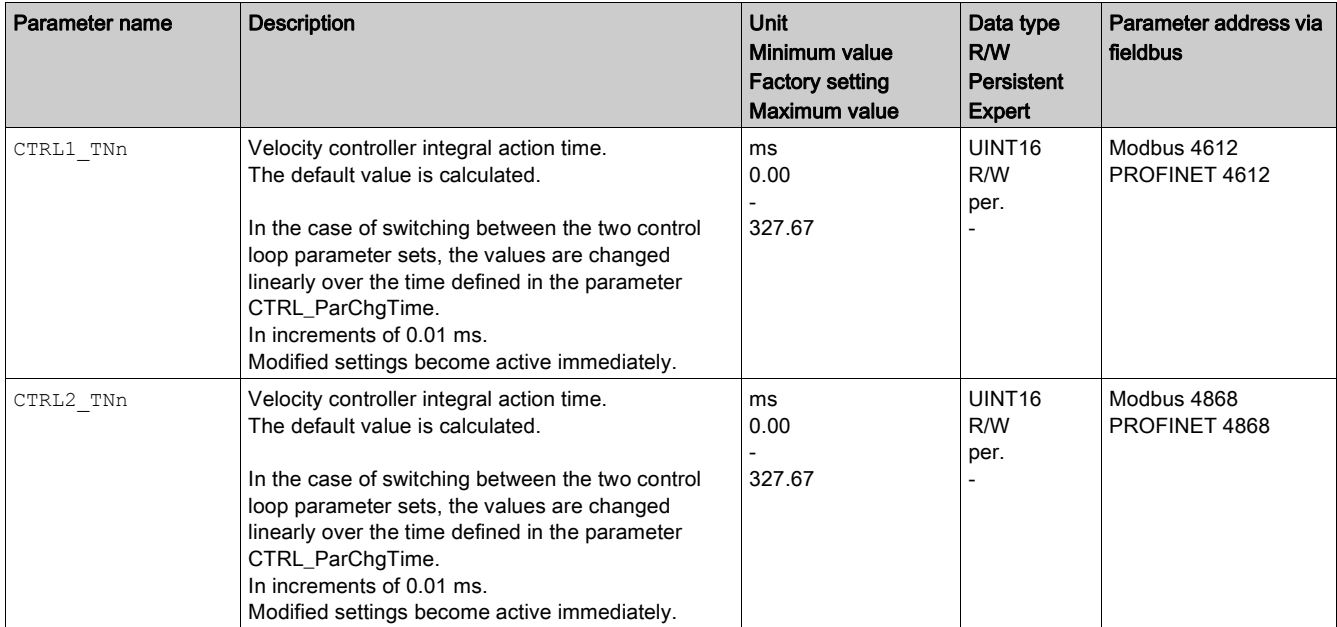

# <span id="page-175-0"></span>Verifying and Optimizing the P Gain

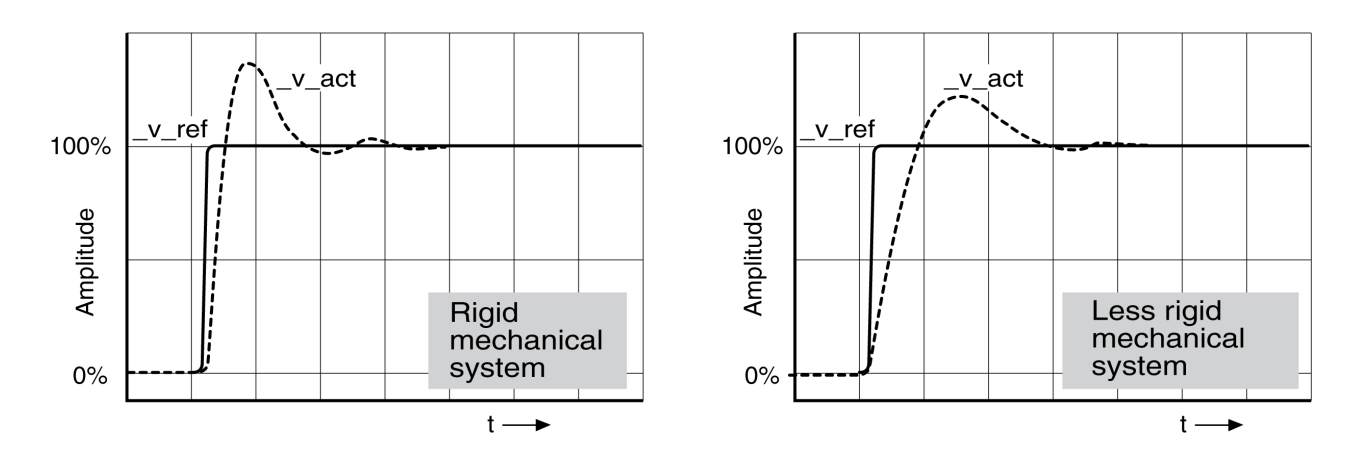

Step responses with good control performance

The controller is properly set when the step response is approximately identical to the signal shown. Good control performance is characterized by

- Fast transient response
- Overshooting up to a maximum of 40%, 20%.

If the control performance does not correspond to the curve shown, change CTRL KPn in increments of about 10% and then trigger another step function:

- $\bullet$  If the control is too slow: Use a higher CTRL1\_KPn (CTRL2\_KPn) value.
- If the control tends to oscillate: Use a lower  $CTRL1_KPn$  (CTRL2, KPn) value.

Oscillation ringing is characterized by continuous acceleration and deceleration of the motor. Optimizing insufficient velocity controller settings

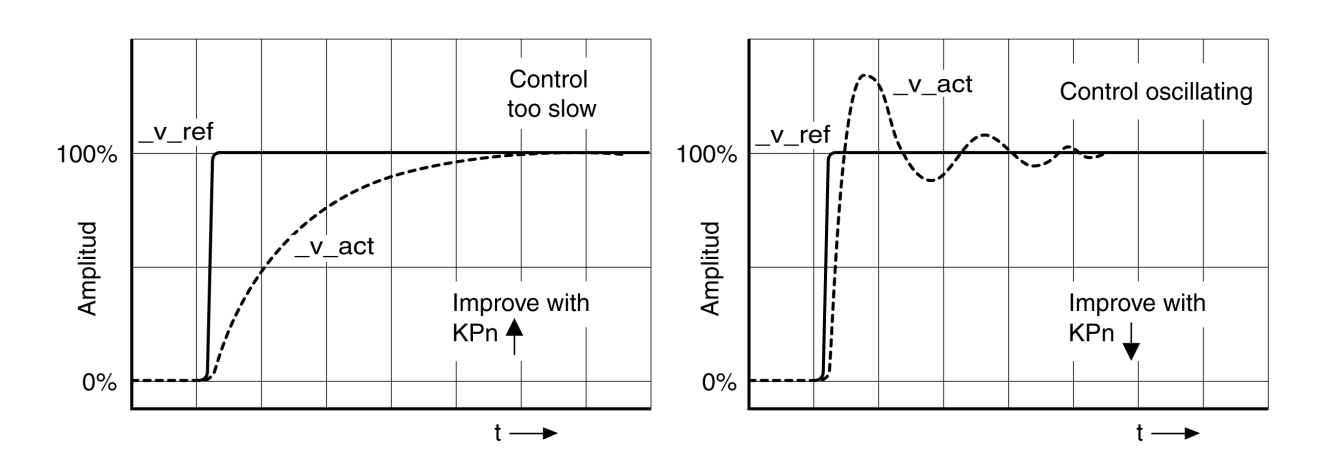

# <span id="page-176-0"></span>Optimizing the Position Controller

### **General**

An optimized velocity controller is a prerequisite for optimization of the position controller.

When tuning the position controller, you must optimize the P gain CTRL1\_KPp (CTRL2\_KPp):

- CTRL1\_KPp (CTRL2\_KPp) too high: Overshooting, instability
- CTRL1\_KPp (CTRL2\_KPp) too low: High position deviation

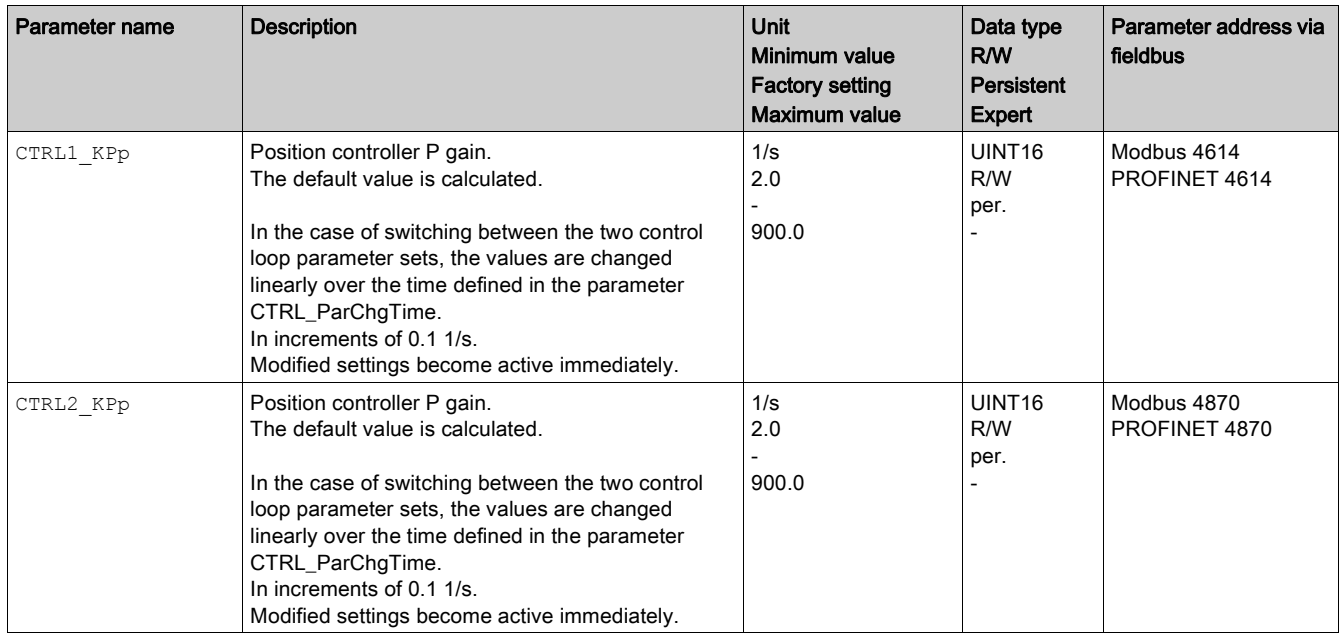

The step function moves the motor at constant velocity until the specified time has expired.

# **A WARNING**

# UNINTENDED MOVEMENT

- Only start the system if there are no persons or obstructions in the zone of operation.
- Verify that the values for the velocity and the time do not exceed the available movement range.
- Verify that a functioning emergency stop push-button is within reach of all persons involved in the operation.

### Failure to follow these instructions can result in death, serious injury, or equipment damage.

### Setting the Reference Value Signal

- Select Position Controller as the reference value in the commissioning software.
- Set the reference value signal:
- Signal type: "Step"
- Set the amplitude to approx. 1/10 motor revolution.

The amplitude is entered in user-defined units. With the default scaling, the resolution is 16384 userdefined units per motor revolution.

### Selecting the Trace Signals

- Select the values in the box General Trace Parameters:
- Reference position of position controller  $p$  refusr ( $p$  ref)
- Actual position of position controller  $p_{\text{active}}(\text{p}_{\text{act}})$
- $\bullet$  Actual velocity  $\forall$  act
- $\bullet$  Reference value current  $Iq$  ref

# Optimizing the Position Controller Value

- Trigger a step function with the default controller values.
- $\bullet$  After the first test, verify the values achieved for  $\sigma$  act and  $Iq$  ref for current control and velocity control. The values must not reach the current and velocity limitation range.

Step responses of a position controller with good control performance

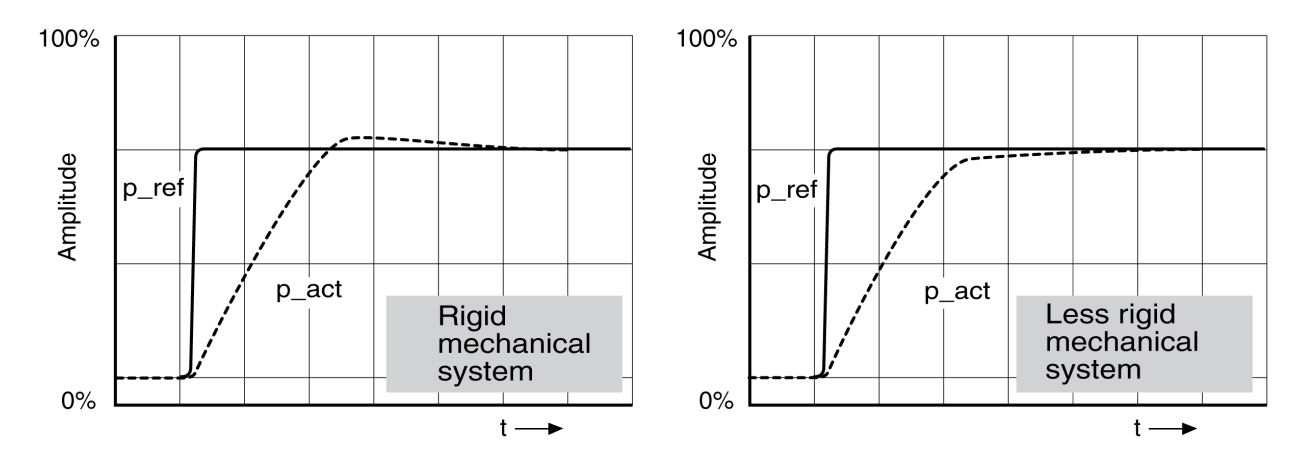

The p gain setting CTRL1\_KPp (CTRL2\_KPp) is optimal if the reference value is reached rapidly and with little or no overshooting.

If the control performance does not correspond to the curve shown, change the P gain CTRL1\_KPp (CTRL2 KPp) in increments of approximately 10% and trigger another step function.

If the control tends to oscillate: Use a lower KPp value.

If the actual value is too slow reaching the reference value: Use a higher KPp value.

Optimizing inadequate position controller settings

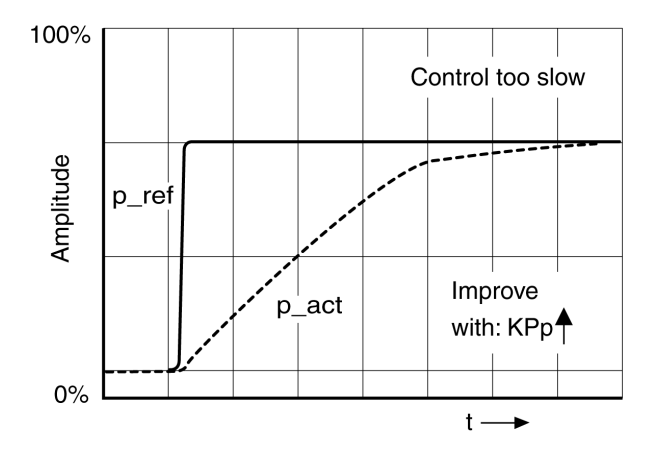

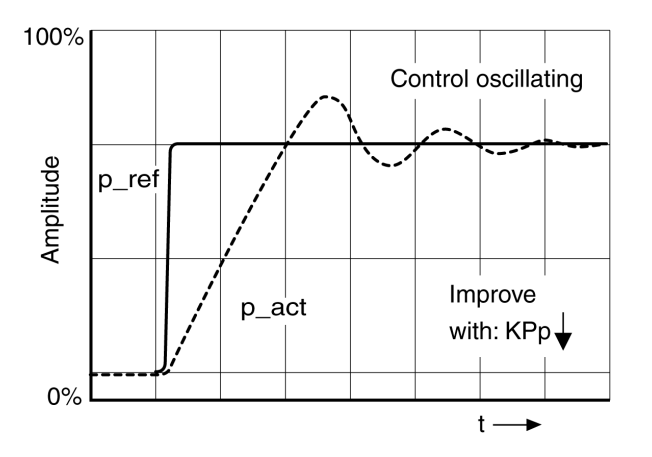

# Section 5.5 Parameter Management

# What Is in This Section?

This section contains the following topics:

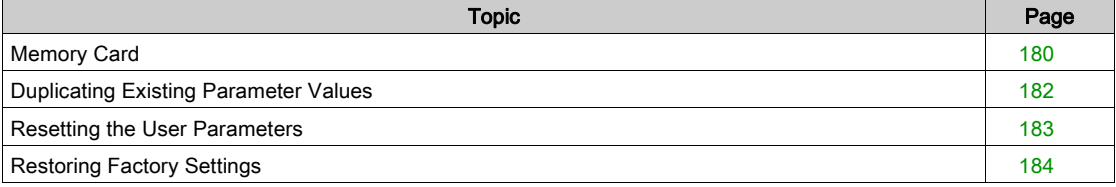

# <span id="page-179-0"></span>Memory Card

### **General**

The devices features a card holder for a memory card. The parameters stored on the memory card can be transferred to other devices. If a device is replaced, a new device of the same type can be operated with identical parameters.

The content of the memory card is compared to the parameters stored in the device when the device is powered on.

When the parameters are written to the nonvolatile memory, they are also saved to the memory card.

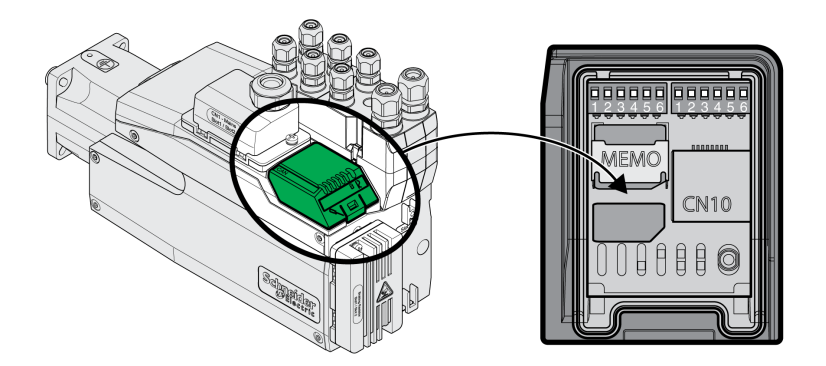

#### Note the following:

- Use only genuine accessory memory cards.
- Do not touch the gold contacts.
- The insert/remove cycles of the memory card are limited.
- The memory card can remain in the device.
- The memory card can only be removed from the device by pulling (not by pushing).

### Inserting a Memory Card

- Power supply has been powered off.
- Place the memory card in front of the card holder. The slanted corner must be aligned as shown on the printed circuit board. Push the memory card into the device.
- Switch on the power supply.

Observe the memory card LED during the initialization of the device. See chapter Memory card LED[s](#page-342-0) [\(see](#page-342-0) page 343) for information on the meaning of the LED signals.

### Writing Data to the Memory Card

The memory card is empty. Power supply has been powered off.

- Insert the memory card. The slanted corner must be aligned as shown on the printed circuit board.
- Switch on the power supply.

The device data is transferred to the memory card. Observe the memory card LED and the error memory of the device.

### Transferring Data From the Memory Card to the Device

The memory card contains a parameter set of a device with the same fieldbus and of the same size. Power supply has been powered off.

- Insert the memory card. The slanted corner must be aligned as shown on the printed circuit board.
- Switch on the power supply.

The data on the memory card is transferred to the device. Observe the memory card LED and the error memory of the device.

- Check the fieldbus address settings.
- Switch the power supply off and on again to apply the new configuration.
## Memory Card Has Been Removed

If there is no memory card in the device (or if the memory card has not been detected), the memory card LED is off.

#### Write Protection for Memory Card

It is possible to write-protect the memory card. For example, you may want to write-protect memory cards used for regular duplication of device data.

Memory cards are write-protected via the commissioning software.

# Duplicating Existing Parameter Values

#### Application

Multiple devices are to have the same settings, for example, when devices are replaced.

#### **Prerequisites**

- Device type, motor type and firmware version must be identical.
- The DIP switches for the fieldbus must be set identical, see chapter Selecting the Fieldbus [\(see](#page-141-0) page 142).
- Tools for duplication:
	- o Memory card
	- o Commissioning software
- The 24 Vdc control supply must be powered on.

#### Duplication Using a Memory Card

Device settings can be stored on a memory card (accessories).

The stored device settings can be copied to a device of the same type. Note that the fieldbus address and the settings for the monitoring functions are copied along with this information.

#### Duplication Using the Commissioning Software

The commissioning software can save the settings of a device in the form of a configuration file. The stored device settings can be copied to a device of the same type. Note that the fieldbus address and the settings for the monitoring functions are copied along with this information.

See the manual for the commissioning software for additional information.

## Resetting the User Parameters

#### **Description**

The user parameters are reset by means of the parameter PARuserReset.

Disconnect the drive from the fieldbus.

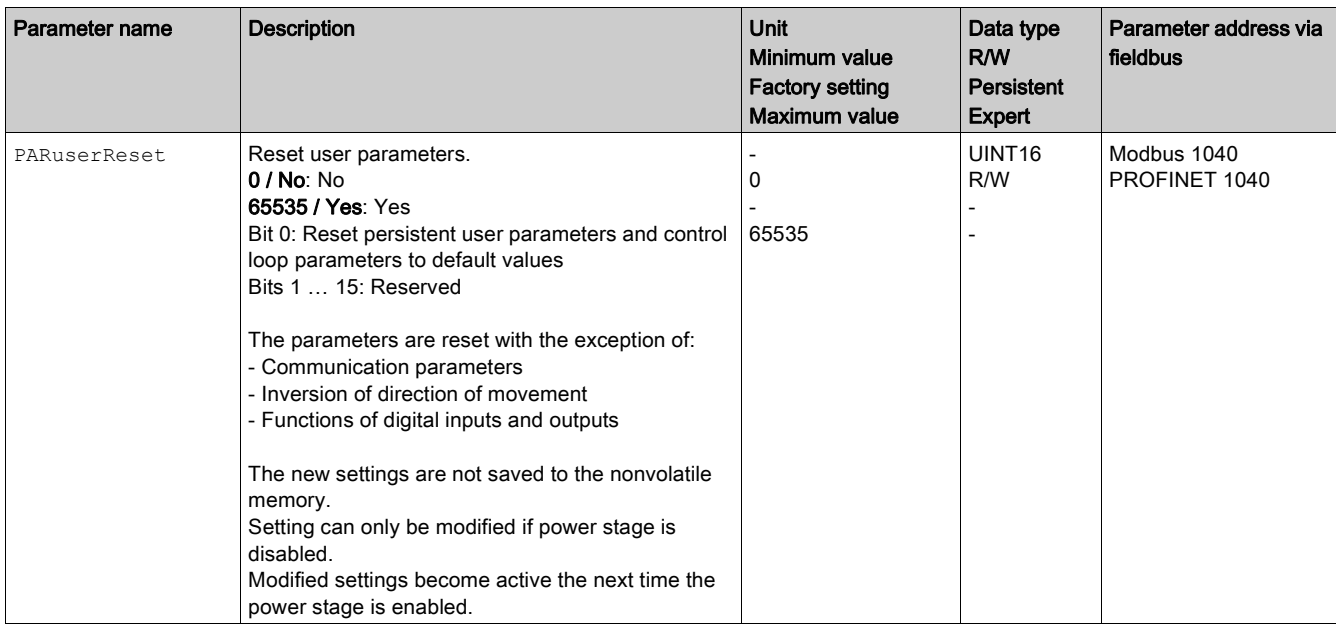

#### Resetting via the Commissioning Software

Use the menu items "Device -> User Functions -> Reset User Parameters" in the commissioning software to reset the user parameters.

If the drive transitions to the operating state "2 Not Ready To Switch On" after the user parameters are reset, the new settings only become active after the 24 Vdc control supply of the drive is power cycled.

# Restoring Factory Settings

#### **Description**

The parameter values, both active and those saved in nonvolatile memory, are lost in this process.

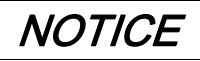

## LOSS OF DATA

Perform a backup of the drive parameters prior to restoring factory settings (factory established parameter values).

Failure to follow these instructions can result in equipment damage.

The commissioning software allows you to save the parameter values set for a drive as a configuration file. For information on saving the existing parameters in the drive, see chapter Parameter Management [\(see](#page-178-0) page 179).

The factory settings can be restored via the commissioning software.

#### Factory Settings via Commissioning Software

Use the menu items Device → User Functions → Restore Factory Settings in the commissioning software to restore the factory settings.

The new settings only become active until after the 24 Vdc control supply of the drive is power cycled.

# What Is in This Chapter?

This chapter contains the following sections:

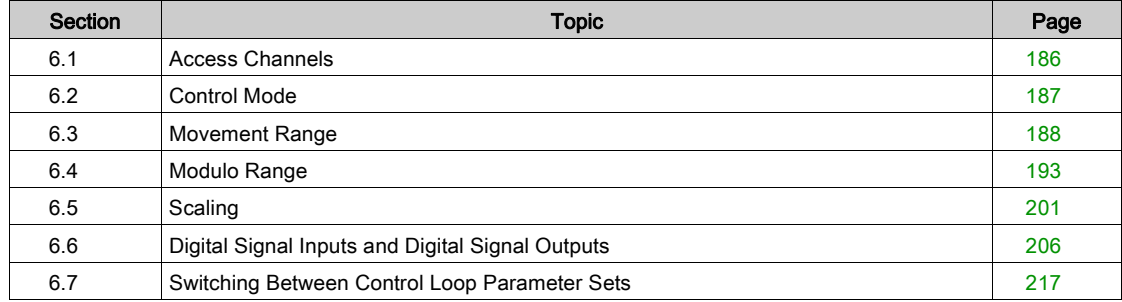

# <span id="page-185-0"></span>Section 6.1 Access Channels

# Access Channels

#### **Description**

The product can be accessed via different types of access channels. Simultaneous access via multiple access channels or the use of exclusive access may cause unintended equipment operation.

# **A WARNING**

### UNINTENDED EQUIPMENT OPERATION

- Verify that simultaneous access via multiple access channels cannot cause unintended triggering or blocking of commands.
- Verify that the use of exclusive access cannot cause unintended triggering or blocking of commands.
- Verify that the required access channels are available.

### Failure to follow these instructions can result in death, serious injury, or equipment damage.

The product can be addressed via different access channels. Access channels are:

- Fieldbus
- Commissioning software
- Digital signal inputs

Only one access channel can have exclusive access to the product. An exclusive access can be provided via different access channels:

• Via a fieldbus:

Exclusive access is provided to a fieldbus by blocking the other access channels with the parameter AccessLock.

• Via the commissioning software:

The commissioning software receives exclusive access via the switch "Exclusive access" in position "On".

When the drive is powered on, there is no exclusive access via an access channel.

The signal input functions "Halt", "Fault Reset", "Enable", "Positive Limit Switch (LIMP)", "Negative Limit Switch (LIMN)" and "Reference Switch (REF)" as well as the signals of the safety function STO (STO A and STO B) are available during exclusive access.

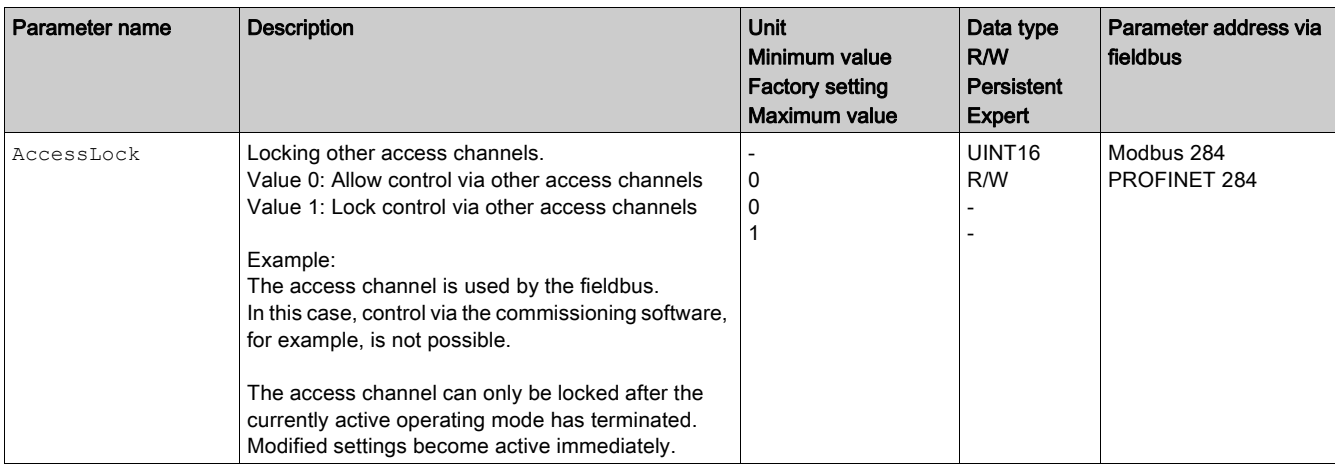

# <span id="page-186-0"></span>Section 6.2 Control Mode

# Control Mode

### **Overview**

The control mode determines whether the operating states are changed and the operating modes started and changed via the signal inputs or via the fieldbus.

In local control mode, the operating states are changed and the operating modes started and changed via the digital signal inputs.

In fieldbus control mode, the operating states are changed and the operating modes started and changed via the fieldbus.

#### **Availability**

The following table provides an overview of the operating modes available in the different control modes.

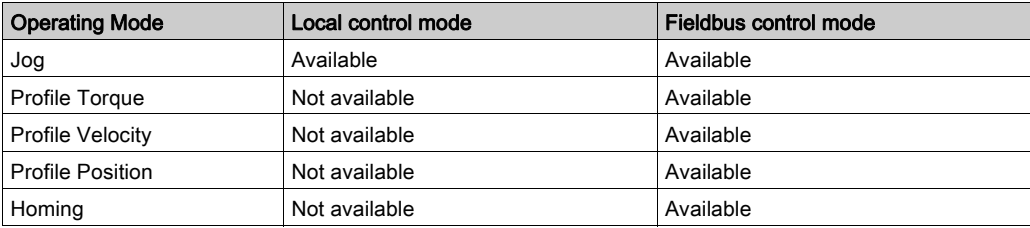

#### Setting the Control Mode

The parameter DEVcmdinterf lets you set the control mode.

 $\bullet$  Set the desired control mode with the parameter  $DEVcmdimterf$ .

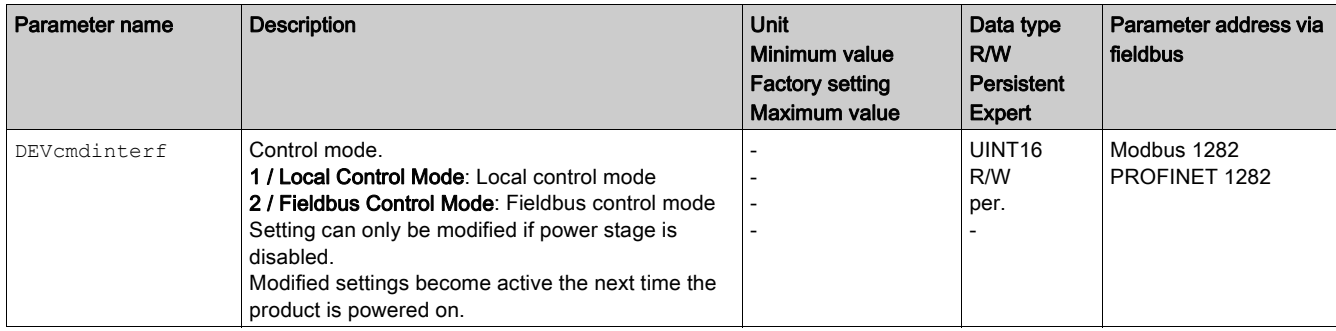

# <span id="page-187-0"></span>Section 6.3 Movement Range

## What Is in This Section?

This section contains the following topics:

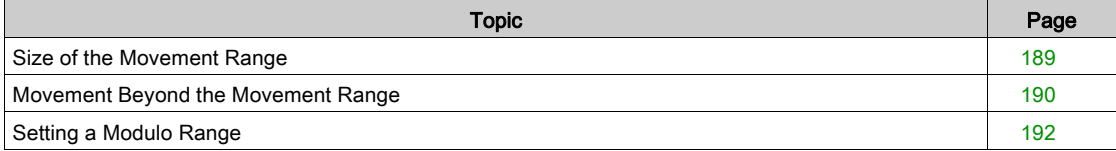

## <span id="page-188-0"></span>Size of the Movement Range

#### **Description**

The movement range is the maximum possible range within which a movement can be made to any position.

The actual position of the motor is the position in the movement range.

The figure below shows the movement range in user-defined units with the factory scaling.

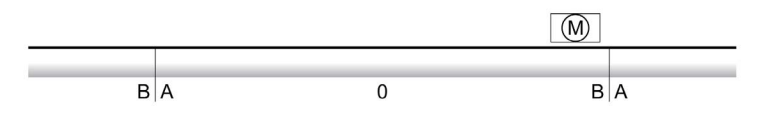

- A -268435456 user-defined units (usr\_p)
- B 268435455 user-defined units (usr\_p)

#### **Availability**

The movement range is relevant in the following operating modes:

- Jog
- Profile Position
- Homing

#### Zero Point of the Movement Range

The zero point is the point of reference for absolute movements in the operating mode Profile Position.

#### Valid Zero Point

The zero point of the movement range is set by means of a reference movement or by position setting.

A reference movement and position setting can be performed in the operating mode Homing.

In the case of a movement beyond the movement range (for example, a relative movement), the zero point becomes invalid.

# <span id="page-189-0"></span>Movement Beyond the Movement Range

#### **Description**

The behavior in the case of a movement beyond the movement range depends on the operating mode and the type of movement.

The following behavior is possible:

- $\bullet$  In the case of a movement beyond the movement range, the movement range restarts.
- In the case of a movement with a target position outside of the movement range, position setting to 0 is performed before the movement is started.

The behavior can be set by means of the parameter PP\_ModeRangeLim.

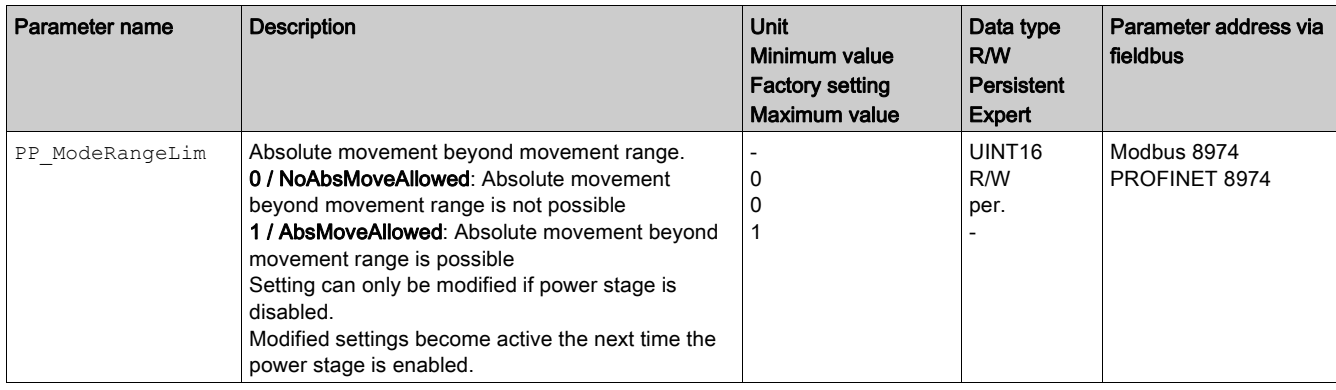

### Behavior for Operating Mode Jog (Continuous Movement)

Behavior for continuous movement beyond the movement range:

• The movement range restarts.

#### Behavior for Operating Mode Jog (Step Movement)

Behavior for step movement beyond the movement range:

- **Parameter** PP\_ModeRangeLim = 1: The movement range restarts.
- Parameter PP\_ModeRangeLim = 0:

## Internal position setting to 0.

#### Behavior for Operating Mode Profile Position (Relative Movement)

Behavior for relative movement beyond the movement range:

- **Parameter** PP\_ModeRangeLim = 1: The movement range restarts. A relative movement is possible when the motor is at a standstill and during movements
- **Parameter** PP\_ModeRangeLim = 0: Internal position setting to 0. A relative movement is only possible when the motor is at a standstill.

#### Behavior for Operating Mode Profile Position (Absolute Movement)

Behavior for absolute movement:

- **Parameter** PP\_ModeRangeLim = 1: An absolute movement beyond the movement range is possible.
- **Parameter** PP\_ModeRangeLim = 0: An absolute movement is made within the movement range. An absolute movement beyond the movement range is not possible.

Example:

Actual position: 268435000 user-defined units (usr\_p)

Target position absolute: -268435000 user-defined units (usr\_p)

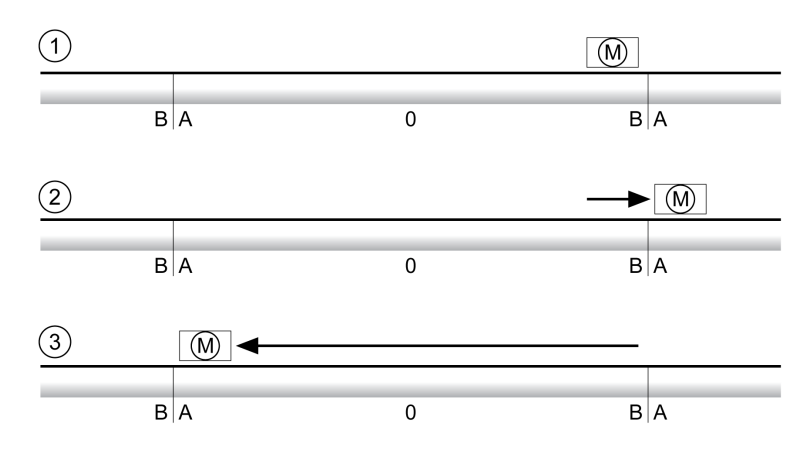

A -268435456 user-defined units (usr\_p)

**B** 268435455 user-defined units  $(\text{usr\_p})$ 

1 Actual position: 268435000 user-defined units

2 Absolute movement to -268435000 user-defined units with parameter PP\_ModeRangeLim = 1

3 Absolute movement to -268435000 user-defined units with parameter PP\_ModeRangeLim = 0

# <span id="page-191-0"></span>Setting a Modulo Range

#### **Description**

The modulo range supports applications with repeating arrangements of target positions (such as rotary indexing tables). The target positions are mapped to a parameterizable movement range.

For details see chapter Setting a Modulo Range [\(see](#page-193-0) page 194).

# <span id="page-192-0"></span>Section 6.4 Modulo Range

## What Is in This Section?

This section contains the following topics:

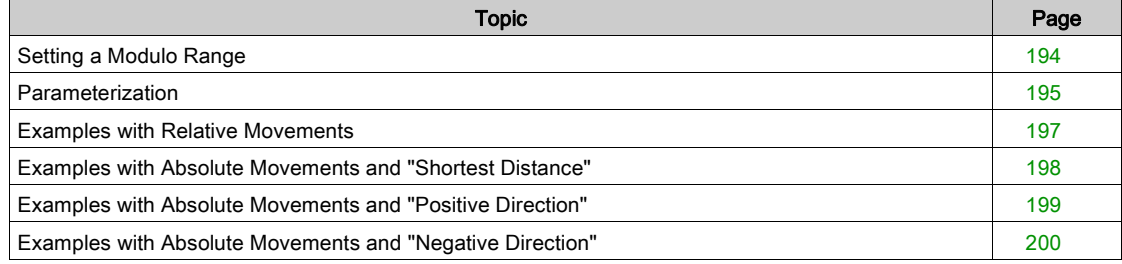

# <span id="page-193-0"></span>Setting a Modulo Range

#### **Description**

The modulo range supports applications with repeating arrangements of target positions (such as rotary indexing tables). The target positions are mapped to a parameterizable movement range.

#### Direction of Movement

The direction of movement for absolute target positions can be adjusted to meet the requirements of the application.

- Shortest distance
- Positive direction of movement only
- Negative direction of movement only

#### Multiple Modulo Range

In addition, it is possible to set a multiple modulo range for absolute target positions. A movement with an absolute target position beyond the modulo range is performed in a way as if several modulo ranges had been arranged one after the other.

Example:

- Modulo range
	- Minimum position: 0 usr\_p
	- Maximum position: 3600 usr\_p
- Actual position: 700 usr\_p
- Target positions absolute: 5000 usr\_p
- Left: Without multiple modulo range Right: With multiple modulo range

Multiple modulo range

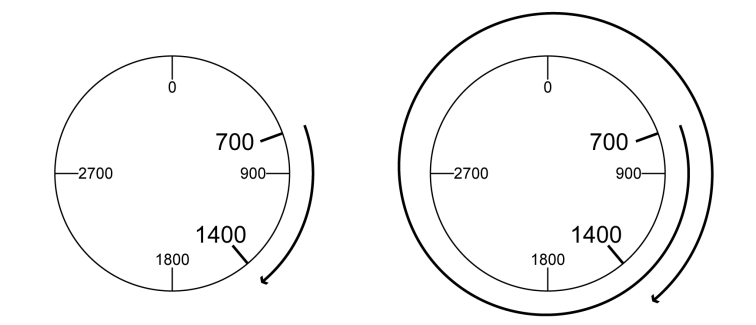

# <span id="page-194-0"></span>Parameterization

#### **Overview**

Overview of parameters

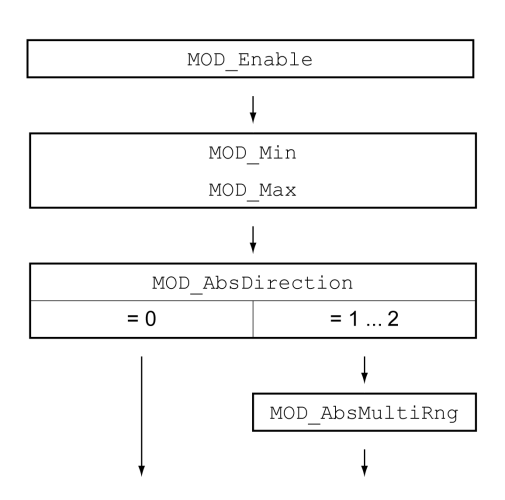

### **Scaling**

Using a modulo range requires the scaling to be adapted. The scaling of the motor must be adapted to the requirements of the application, see chapter Scaling [\(see](#page-200-0) page 201).

#### Activation

The modulo range is activated with the parameter MOD Enable.

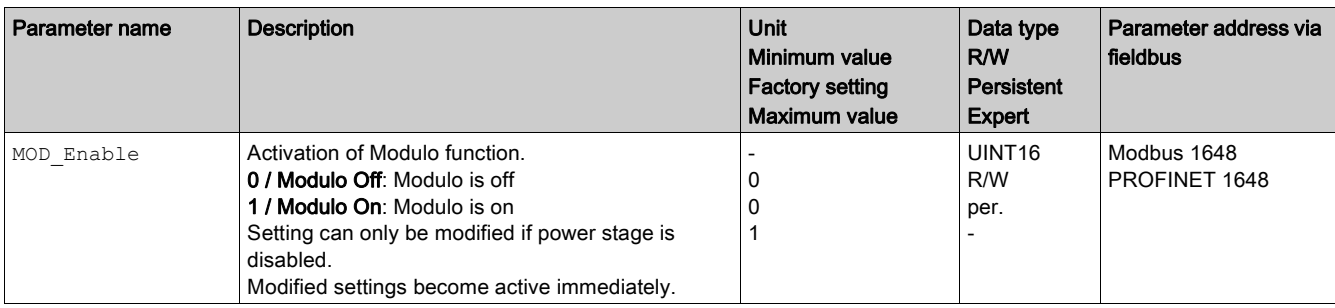

#### Modulo Range

The parameters MOD Min and MOD Max can be used to set the modulo range.

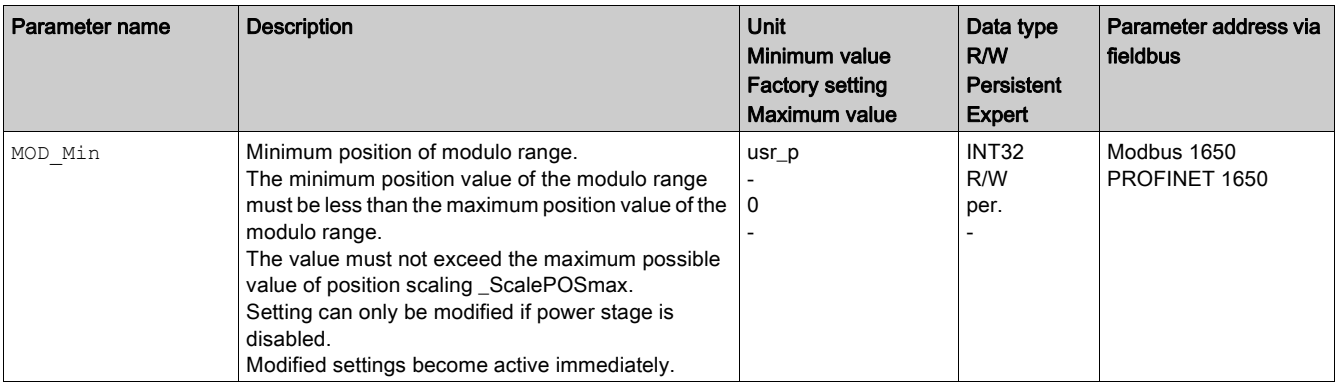

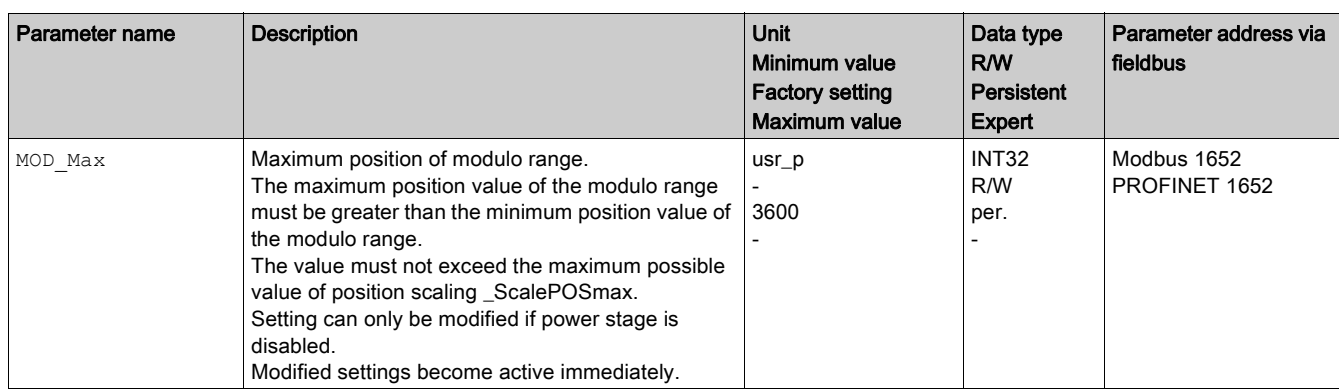

#### Direction for Absolute Movements

The parameter MOD\_AbsDirection lets you set the direction of movement for absolute movements.

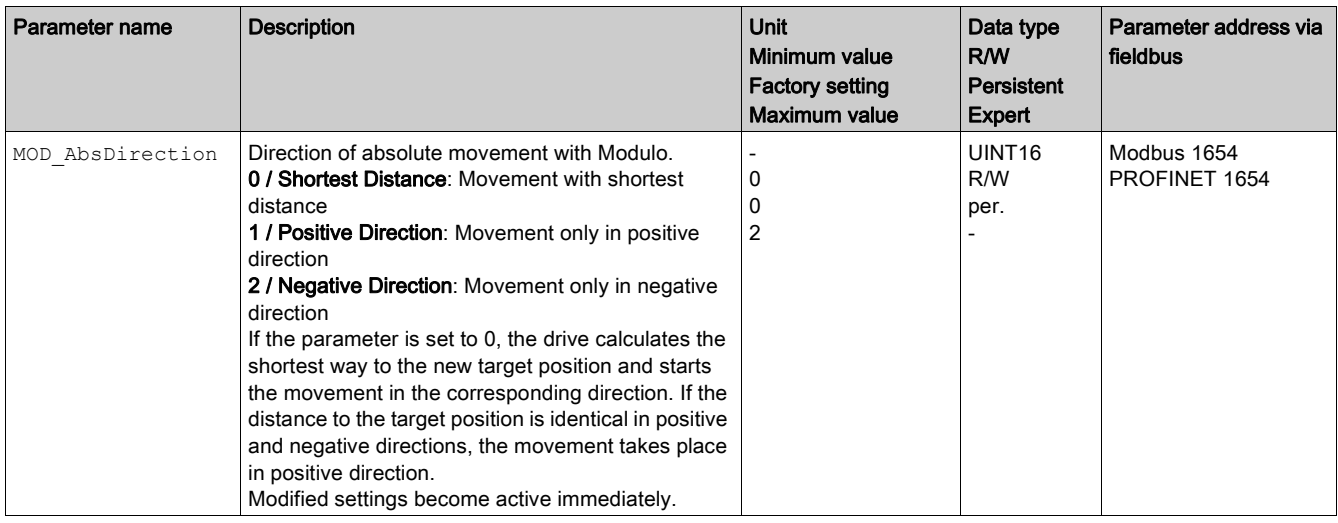

## Multiple Modulo Range for Absolute Movements

The parameter MOD\_AbsMultiRng lets you set a multiple modulo range for absolute movements.

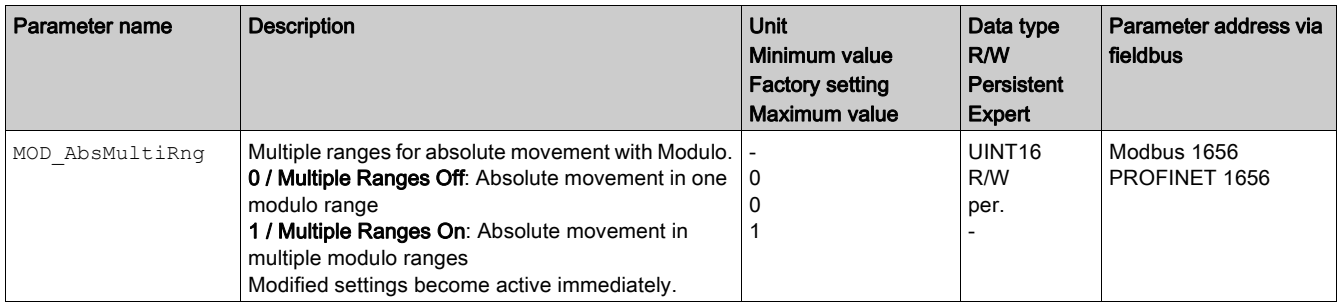

## <span id="page-196-0"></span>Examples with Relative Movements

#### **Assumptions**

The settings below are assumed for the examples.

- Rotary motor
- Position scaling
	- o Numerator: 1
	- Denominator: 3600
- Modulo range
	- Minimum position: 0 usr\_p
	- Maximum position: 3600 usr\_p
- Actual position: 700 usr\_p

### Example 1

Target positions relative: 500 usr\_p and 3300 usr\_p

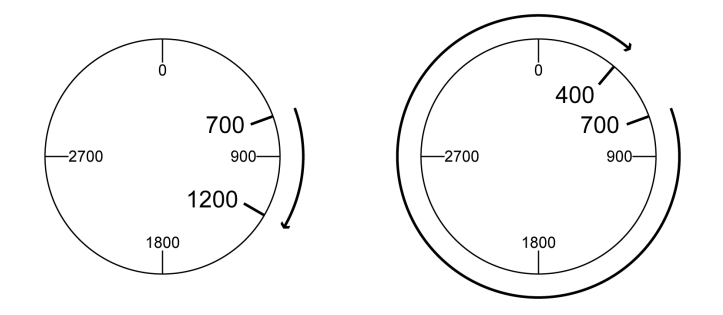

#### Example 2

Target positions relative: -500 usr\_p and -3300 usr\_p

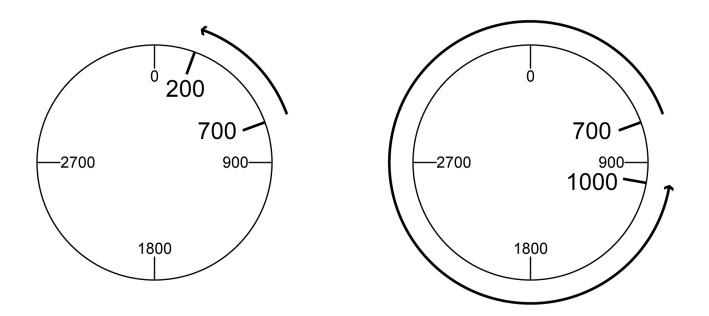

## <span id="page-197-0"></span>Examples with Absolute Movements and "Shortest Distance"

#### **Assumptions**

The settings below are assumed for the examples.

- Rotary motor
- Position scaling
	- o Numerator: 1
	- Denominator: 3600
- Modulo range Minimum position: 0 usr\_p
	- Maximum position: 3600 usr\_p
- Actual position: 700 usr\_p

## Example 1

Target positions absolute: 1500 usr\_p and 5000 usr\_p

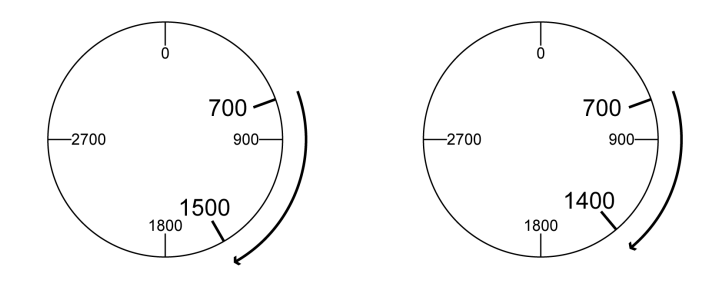

#### Example 2

Target positions absolute: 2500 usr\_p and 2900 usr\_p

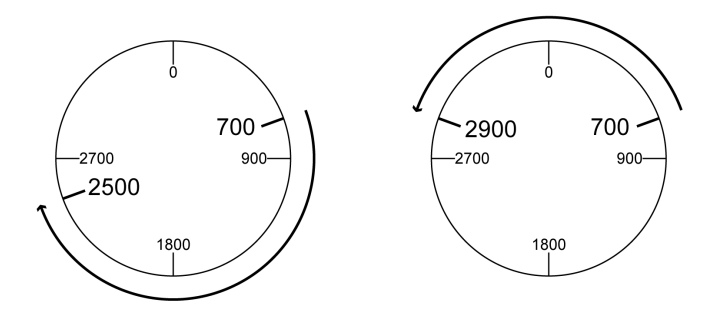

## <span id="page-198-0"></span>Examples with Absolute Movements and "Positive Direction"

#### **Assumptions**

The settings below are assumed for the examples.

- Rotary motor
- Position scaling
	- o Numerator: 1
	- Denominator: 3600
- Modulo range
	- Minimum position: 0 usr\_p
	- Maximum position: 3600 usr\_p
- Actual position: 700 usr\_p

Parameter MOD\_AbsDirection: Positive Direction

#### Example 1

Parameter MOD\_AbsMultiRng: Off

Target positions absolute: 1500 usr\_p and 5000 usr\_p

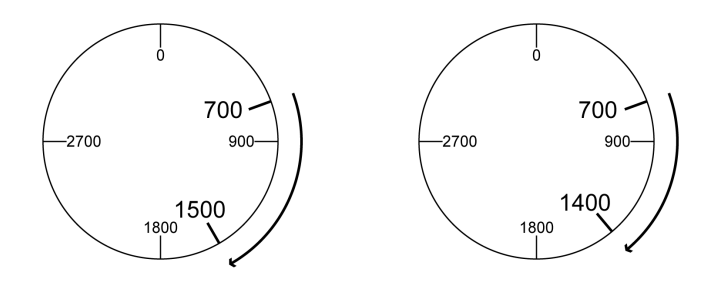

#### Example 2

Parameter MOD\_AbsMultiRng: On

Target positions absolute: 1500 usr\_p and 5000 usr\_p

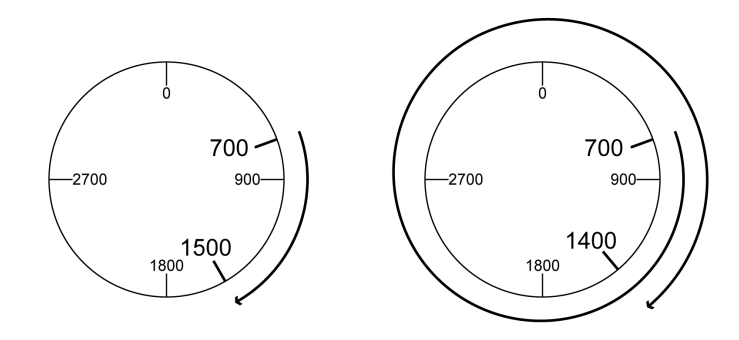

## <span id="page-199-0"></span>Examples with Absolute Movements and "Negative Direction"

#### **Assumptions**

The settings below are assumed for the examples.

- Rotary motor
- Position scaling
- o Numerator: 1
- Denominator: 3600
- Modulo range
	- Minimum position: 0 usr\_p Maximum position: 3600 usr\_p
- Actual position: 700 usr\_p

Parameter MOD\_AbsDirection: Negative Direction

#### Example 1

Parameter MOD\_AbsMultiRng: Off

Target positions absolute: 1500 usr\_p and -5000 usr\_p

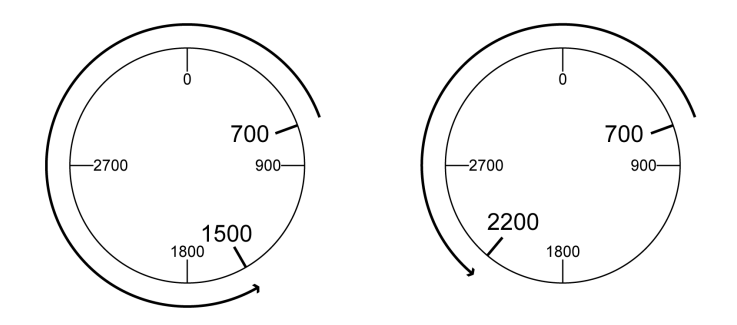

### Example 2

Parameter MOD\_AbsMultiRng: On

Target positions absolute: 1500 usr\_p and -5000 usr\_p

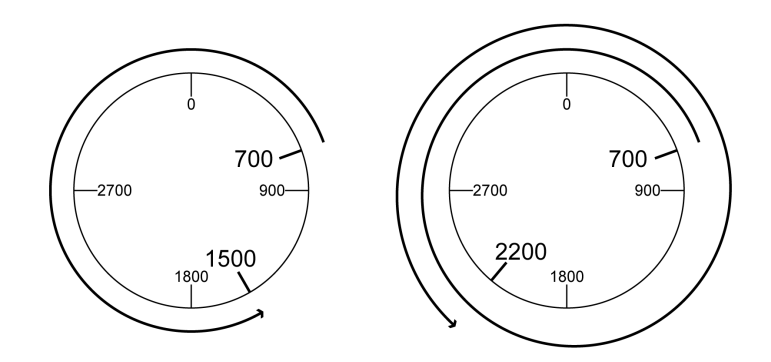

# <span id="page-200-0"></span>Section 6.5 **Scaling**

## What Is in This Section?

This section contains the following topics:

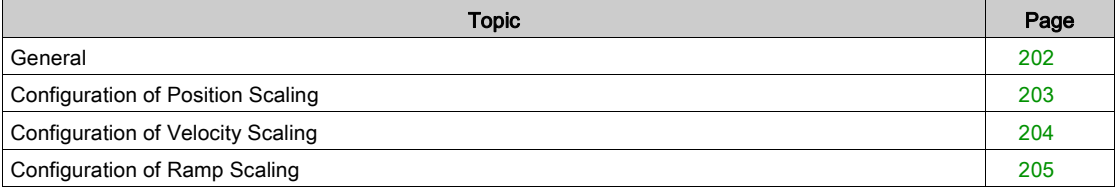

# <span id="page-201-0"></span>**General**

### **Overview**

Scaling converts user-defined units into internal units of the device, and vice versa.

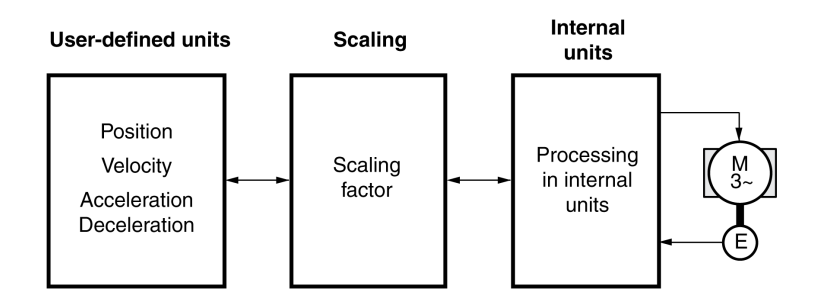

#### User-Defined Units

Values for positions, velocities, acceleration and deceleration are specified in the following user-defined unit:

- usr\_p for positions
- usr\_v for velocities
- usr\_a for acceleration and deceleration

Modifying the scaling modifies the ratio between user-defined units and internal units. After a modification to the scaling, one and the same value of a parameter specified in a user-defined unit causes a different movement than before the modification. A modification of the scaling affects all parameters whose values are specified in user-defined units.

# **A WARNING**

#### UNINTENDED MOVEMENT

Verify all parameters with user-defined units before modifying the scaling factor.

Verify that a modification of the scaling factor cannot cause unintended movements.

Failure to follow these instructions can result in death, serious injury, or equipment damage.

#### Scaling Factor

The scaling factor is the relationship between the motor movement and the required user-defined units.

#### Commissioning Software

You can adjust the scaling via the commissioning software. The parameters with user-defined units are automatically checked and adjusted.

## <span id="page-202-0"></span>Configuration of Position Scaling

#### **Description**

Position scaling is the relationship between the number of motor revolutions and the required user-defined units (usr\_p).

#### Scaling Factor

Position scaling is specified by means of scaling factor:

In the case of a rotary motor, the scaling factor is calculated as shown below:

Number of revolutions of the motor

Number of user-defined units [usr\_p]

A new scaling factor is activated when you specify the numerator value.

With a scaling factor of < 1 / 131072, it is not possible to perform a movement outside of the movement range.

#### Factory Setting

The following factory settings are used:

1 motor revolution corresponds to 16384 user-defined units

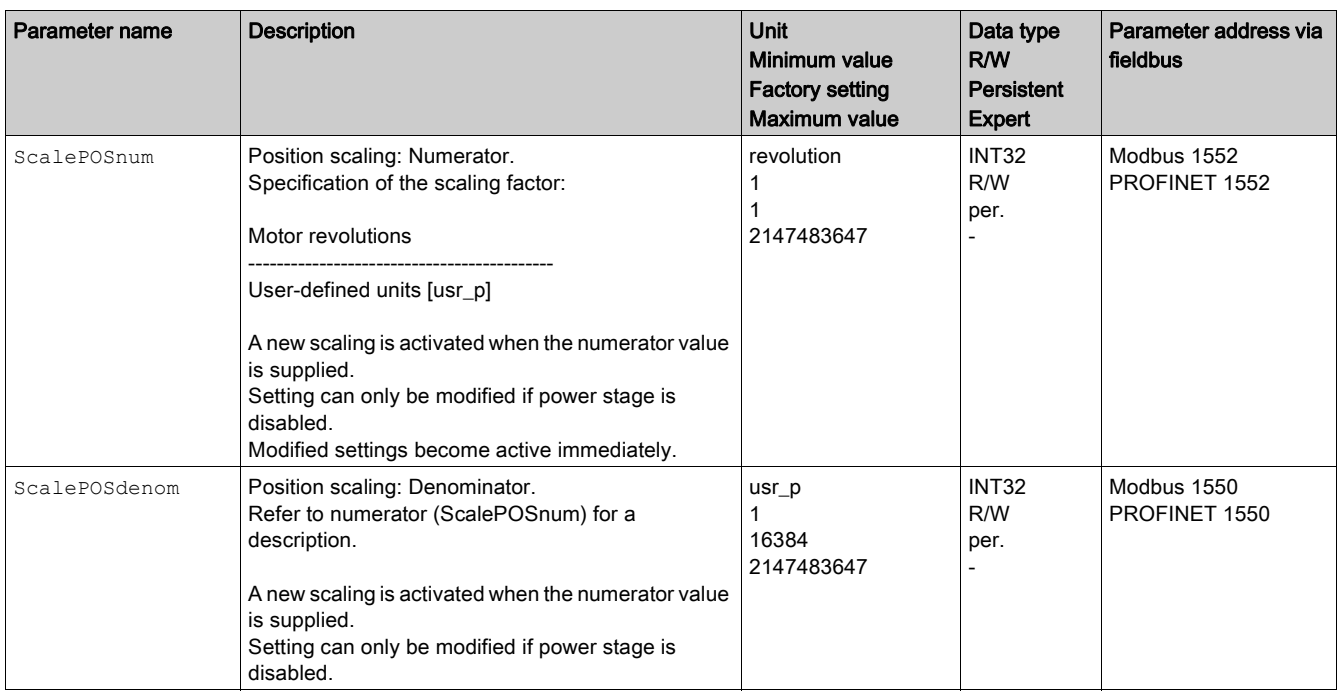

# <span id="page-203-0"></span>Configuration of Velocity Scaling

#### **Description**

Velocity scaling is the relationship between the number of motor revolutions per minute and the required user-defined units (usr\_v).

#### Scaling Factor

Velocity scaling is specified by means of scaling factor: In the case of a rotary motor, the scaling factor is calculated as shown below:

Number of revolutions of the motor per minute

Number of user-defined units [usr\_v]

#### Factory Setting

The following factory settings are used:

1 motor revolution per minute corresponds to 1 user-defined unit

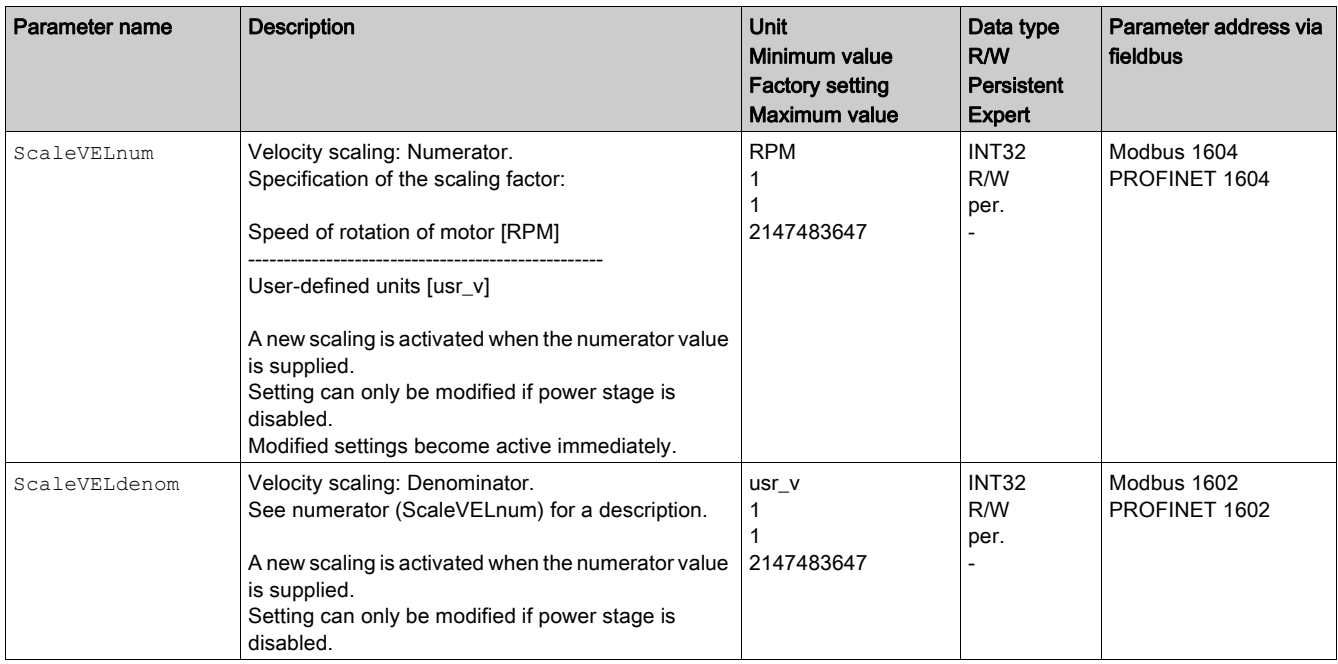

# <span id="page-204-0"></span>Configuration of Ramp Scaling

#### **Description**

Ramp scaling is the relationship between the change in velocity and the required user-defined units  $(usr_a).$ 

#### Scaling Factor

Ramp scaling is specified by means of scaling factor:

Velocity change per second

Number of user-defined units [usr\_a]

### Factory Setting

The following factory settings are used:

A change of 1 motor revolution per minute per second corresponds to 1 user-defined unit.

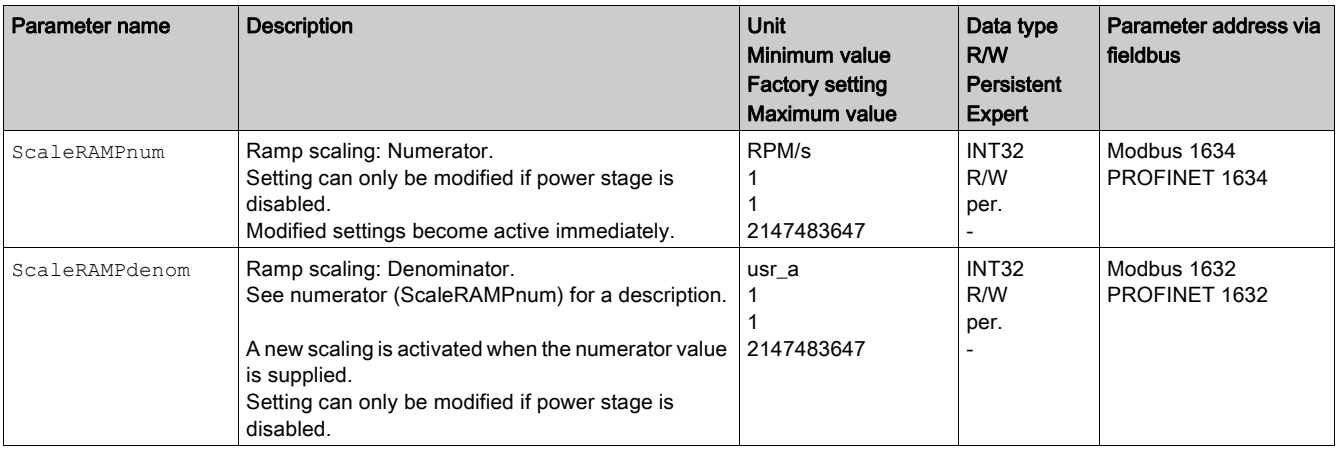

# <span id="page-205-0"></span>Section 6.6 Digital Signal Inputs and Digital Signal Outputs

## What Is in This Section?

This section contains the following topics:

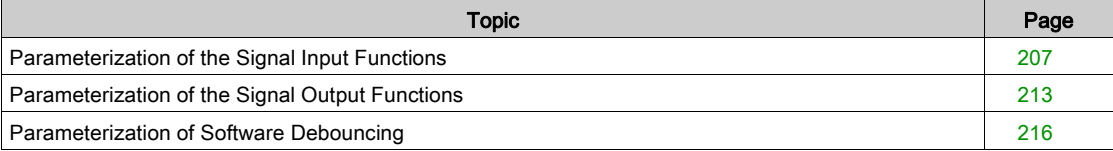

## <span id="page-206-0"></span>Parameterization of the Signal Input Functions

#### Signal Input Function

Various signal input functions can be assigned to the digital signal inputs.

Depending on the selected control mode, different signal input functions are assigned to the digital signal inputs.

# **A WARNING**

## UNINTENDED EQUIPMENT OPERATION

- Verify that the wiring is appropriate for the factory settings and any subsequent parameterizations.
- Only start the system if there are no persons or obstructions in the zone of operation.
- Carefully run tests for all operating states and potential error situations when commissioning, upgrading or otherwise modifying the operation of the drive.

#### Failure to follow these instructions can result in death, serious injury, or equipment damage.

#### Factory Settings

The table below shows the factory settings of the digital signal inputs in local control mode:

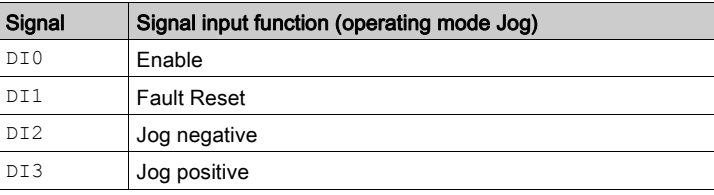

The table below shows the factory settings of the digital signal inputs in fieldbus control mode:

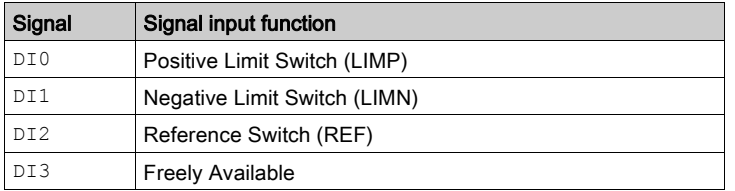

#### Parameterization

The table below provides an overview of the possible signal input functions in local control mode:

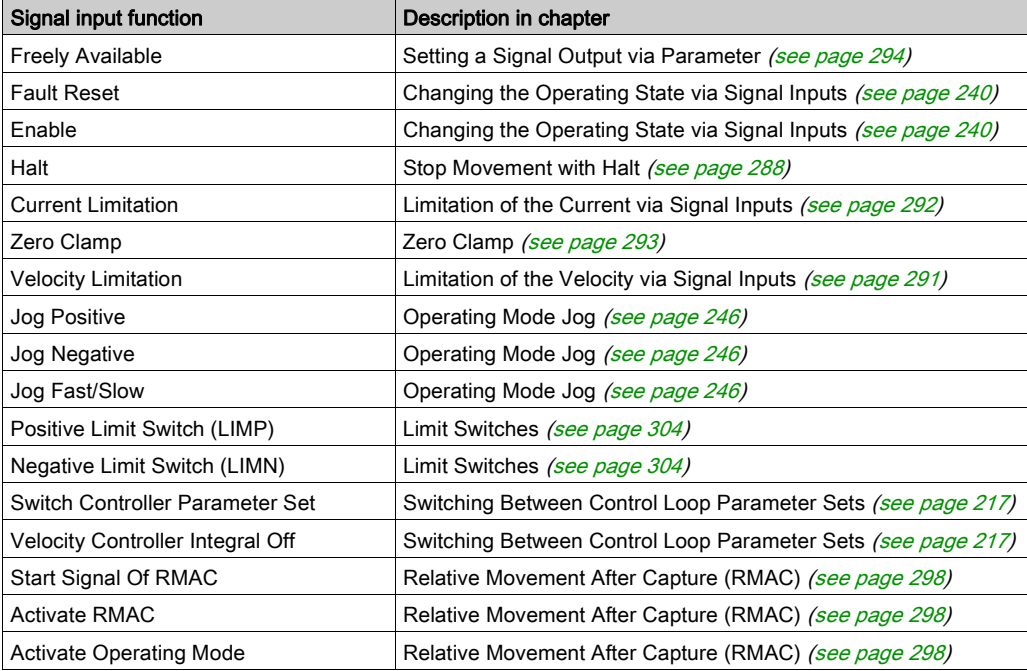

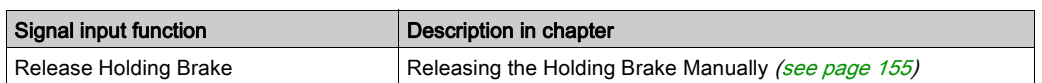

The table below provides an overview of the possible signal input functions in fieldbus control mode:

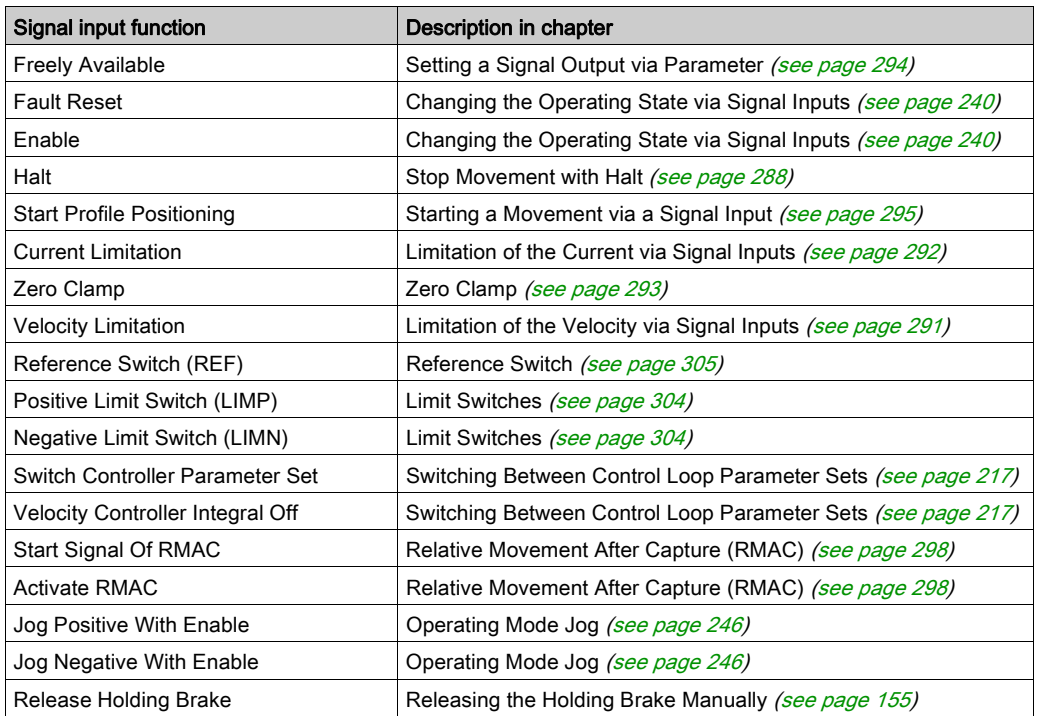

The following parameters can be used to parameterize the digital signal inputs:

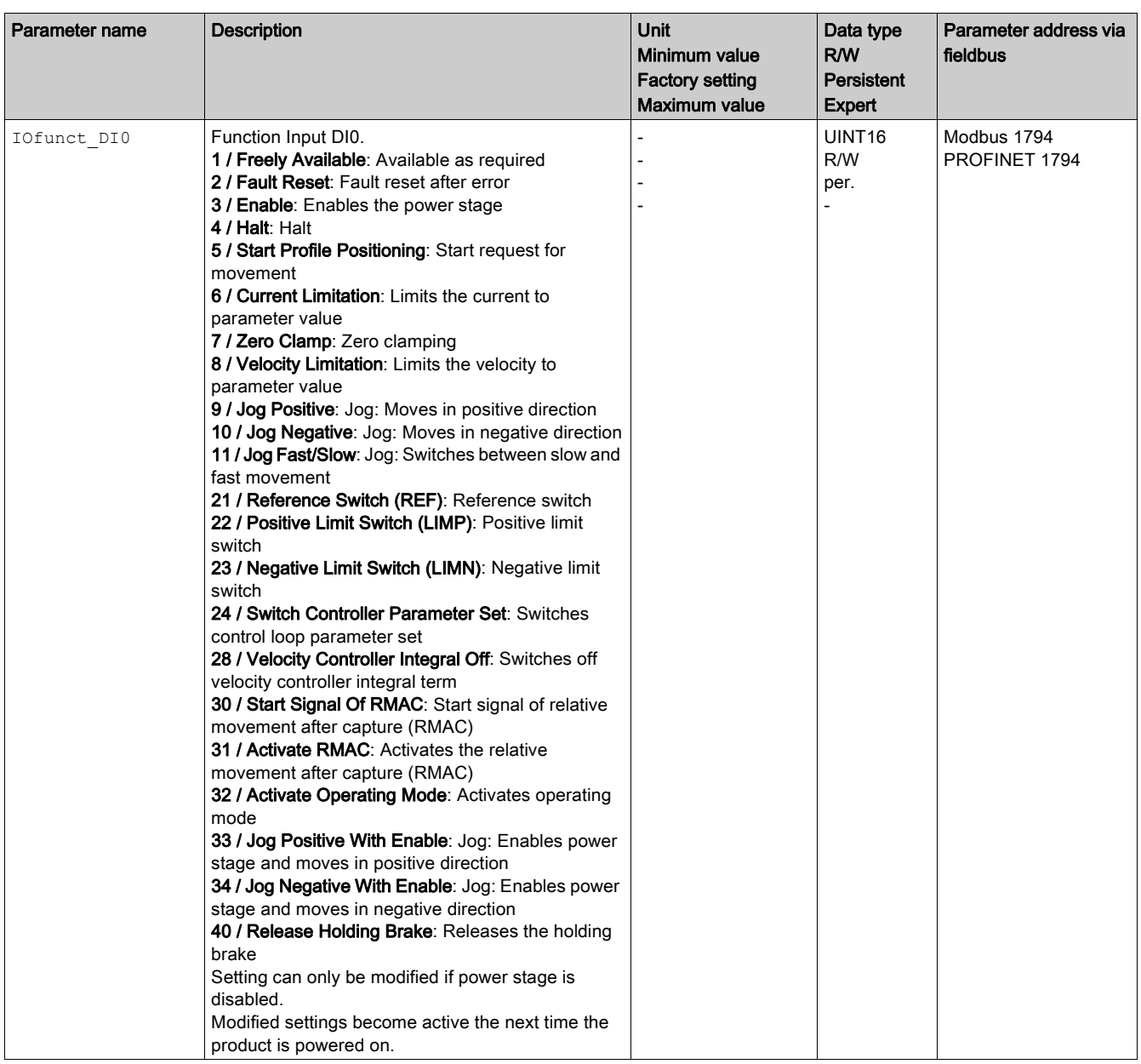

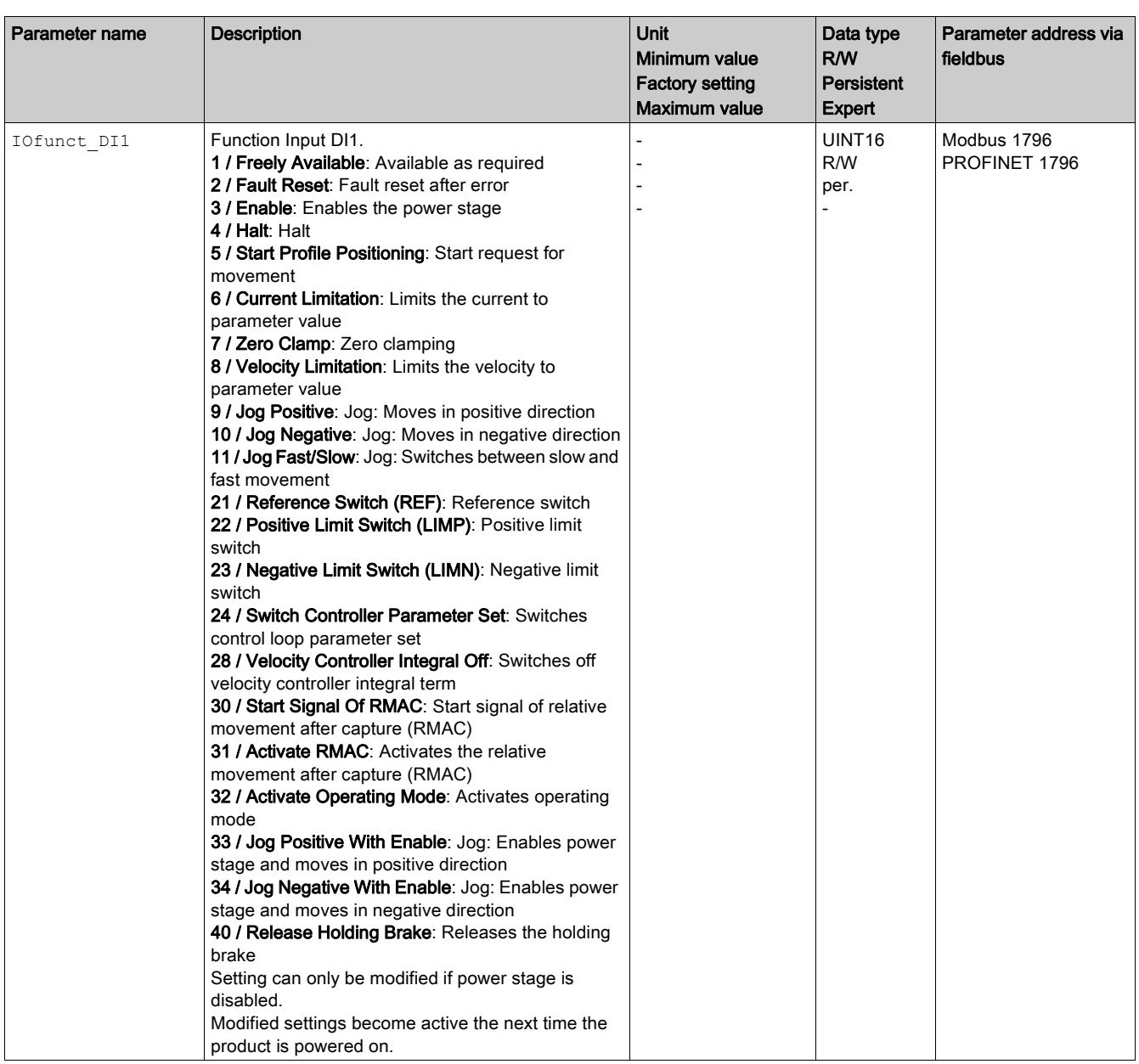

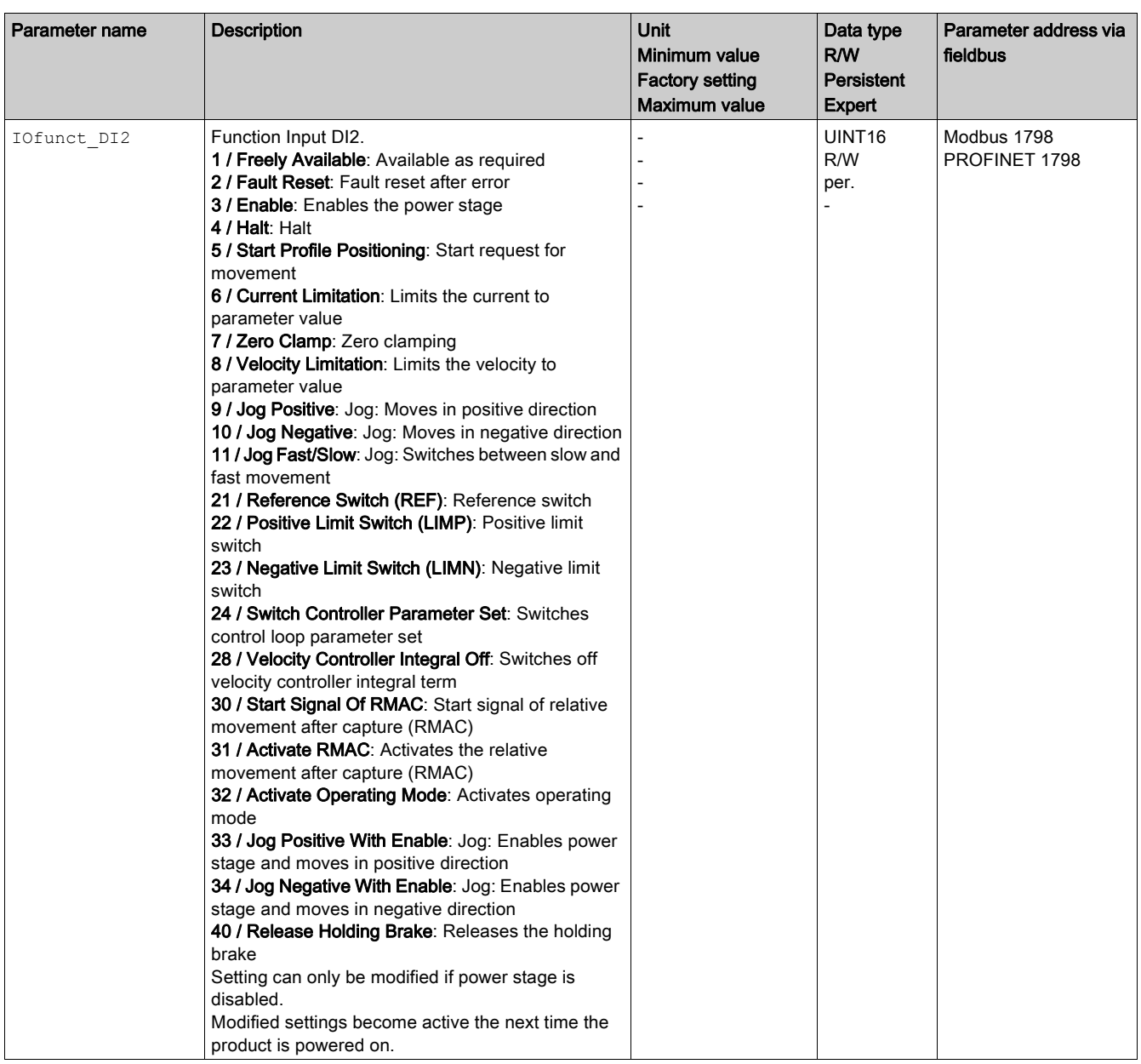

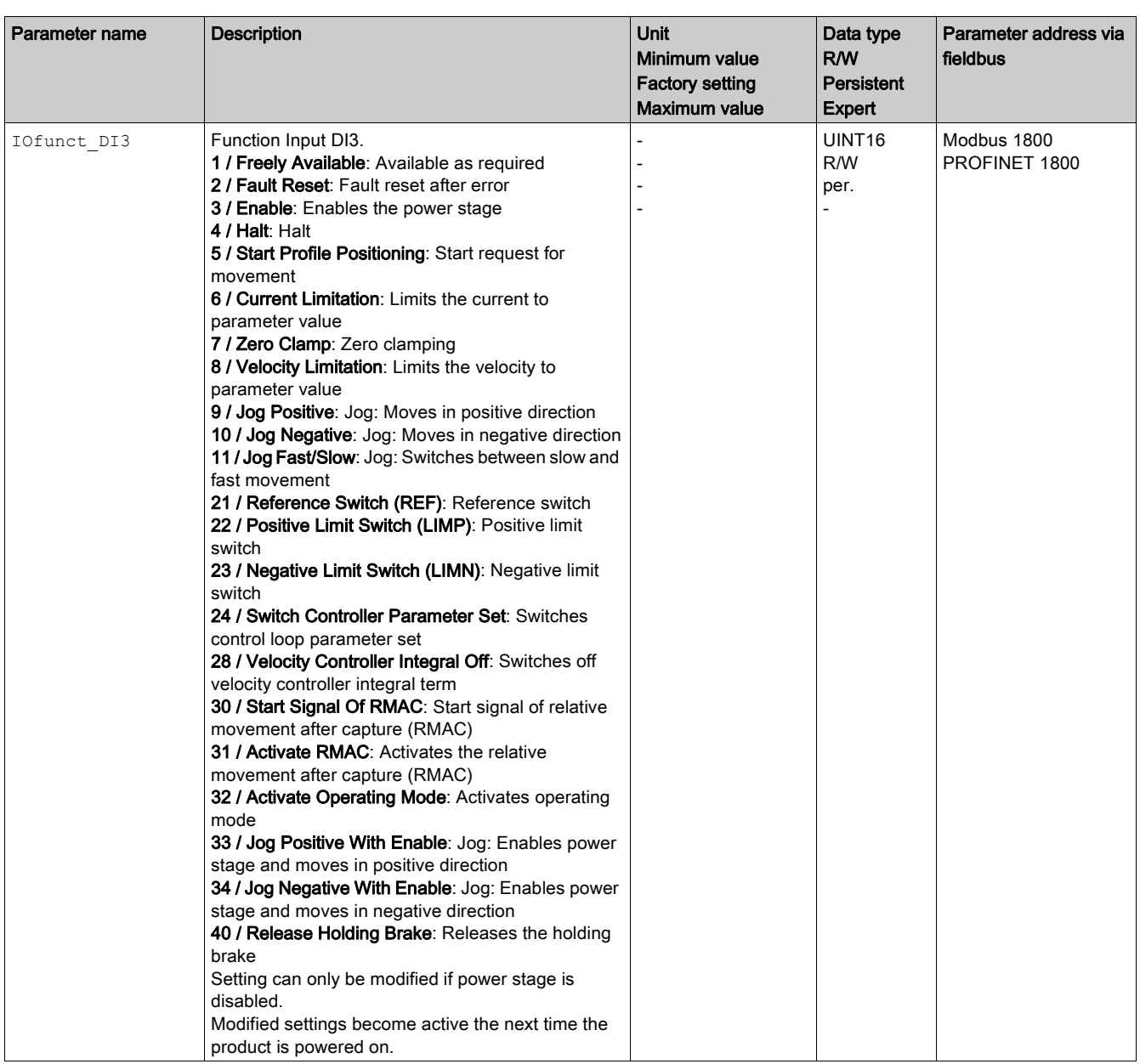

## <span id="page-212-0"></span>Parameterization of the Signal Output Functions

#### Signal Output Function

Various signal output functions can be assigned to the digital signal outputs.

In the case of a detected error the state of the signal outputs remains active according to assigned signal output function.

# **A WARNING**

## UNINTENDED EQUIPMENT OPERATION

- Verify that the wiring is appropriate for the factory settings and any subsequent parameterizations.
- Only start the system if there are no persons or obstructions in the zone of operation.
- Carefully run tests for all operating states and potential error situations when commissioning, upgrading or otherwise modifying the operation of the drive.

#### Failure to follow these instructions can result in death, serious injury, or equipment damage.

#### Factory Settings

The table below shows the factory settings of the digital signal outputs:

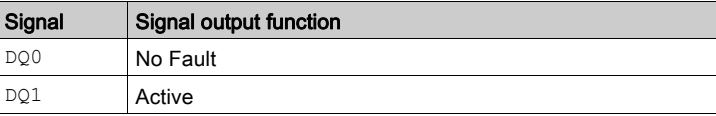

#### **Parameterization**

The table below provides an overview of the possible signal output functions in local control mode:

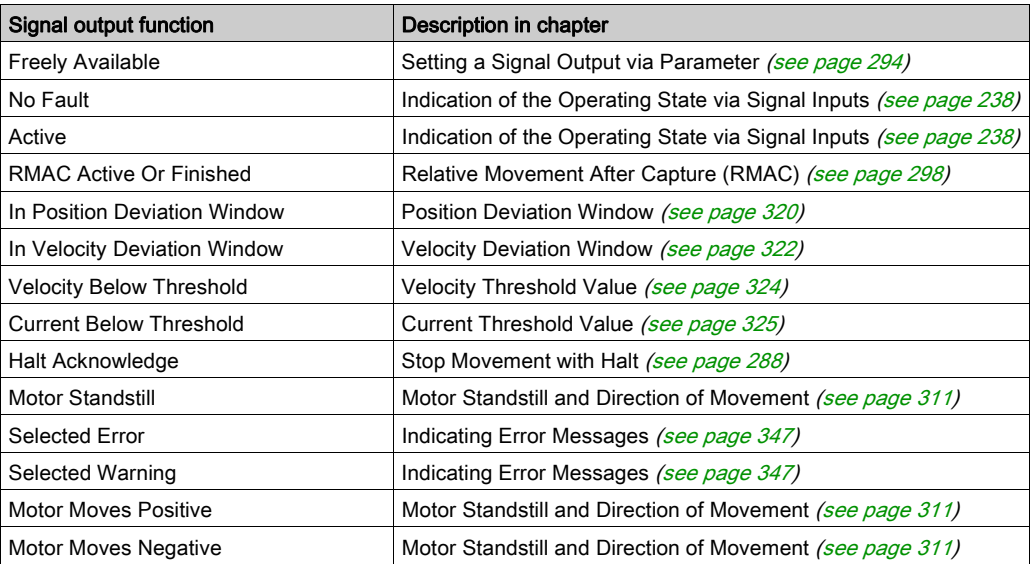

The table below provides an overview of the possible signal output functions in fieldbus control mode:

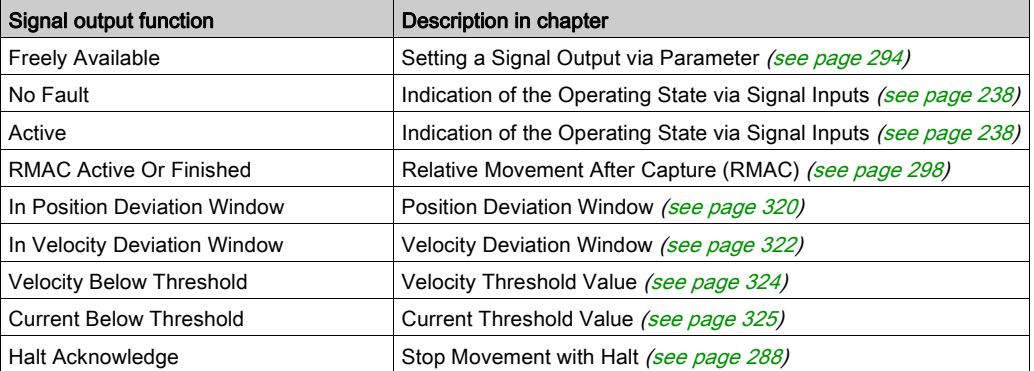

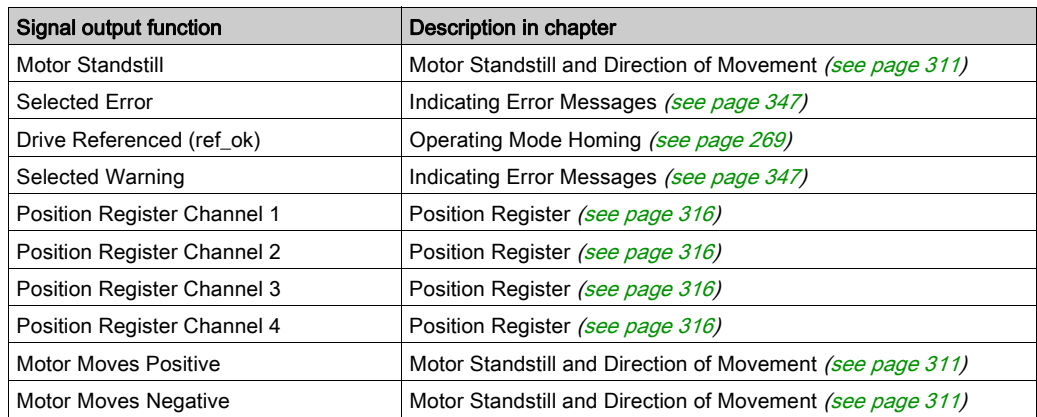

The following parameters can be used to parameterize the digital signal outputs:

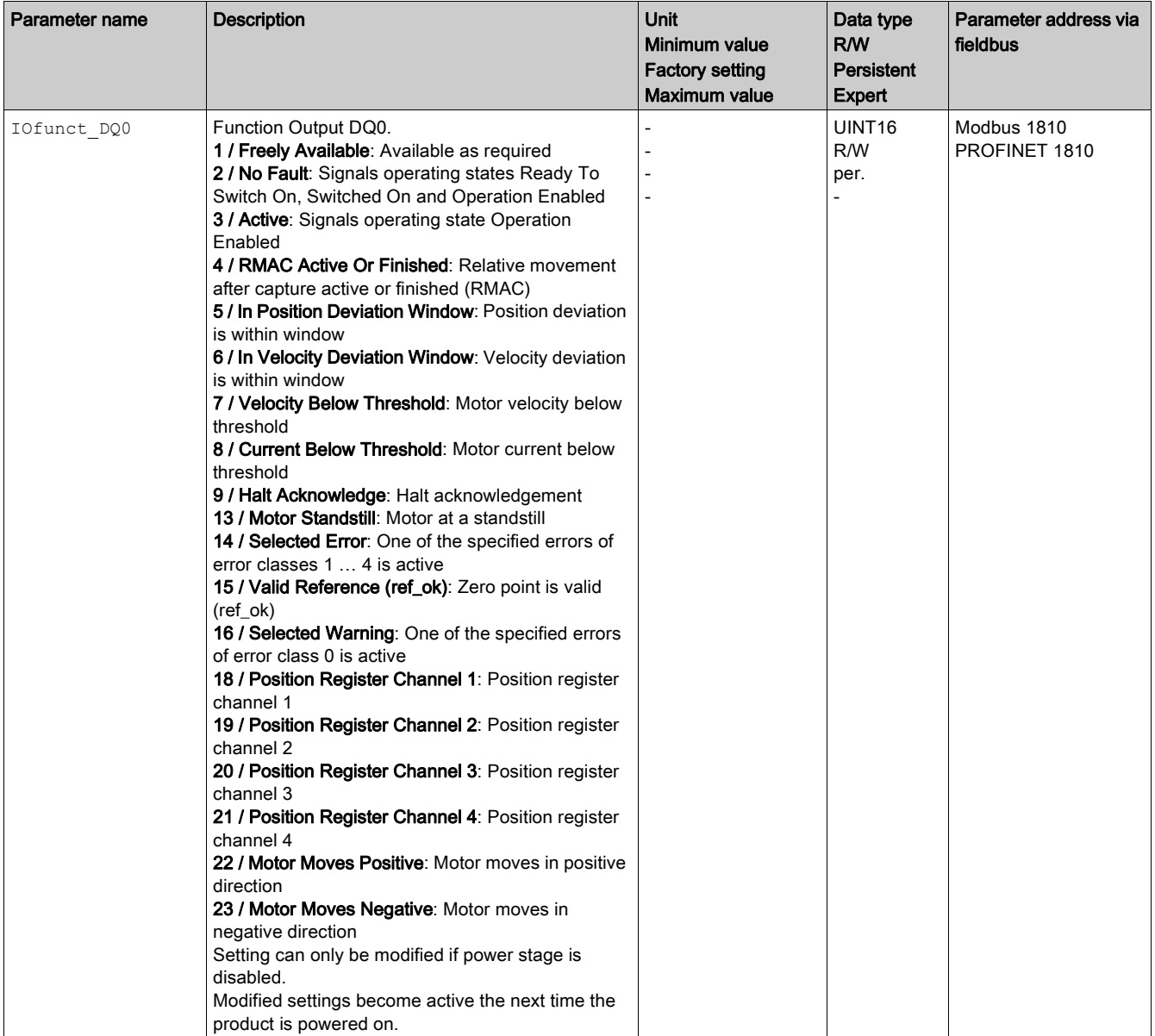

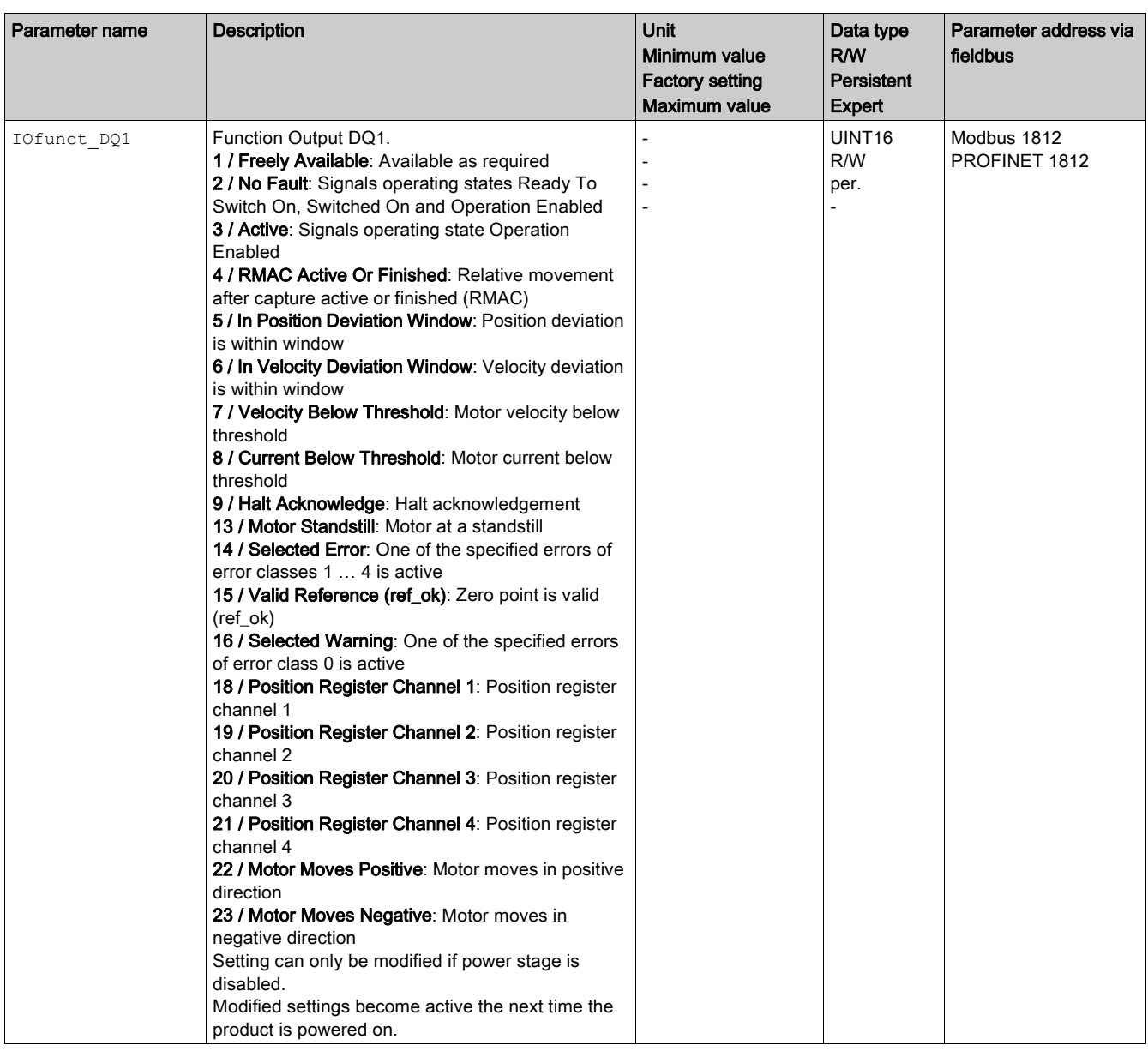

# <span id="page-215-0"></span>Parameterization of Software Debouncing

#### Debounce Time

Signal input debouncing comprises hardware debouncing and software debouncing.

Hardware debounce time is permanently set, see chapter Signals, Hardware switching time [\(see](#page-27-0) page 28). When a set signal function is changed and when the product is power cycled, software debouncing is reset to the factory setting.

The software debounce time can be set via the following parameters.

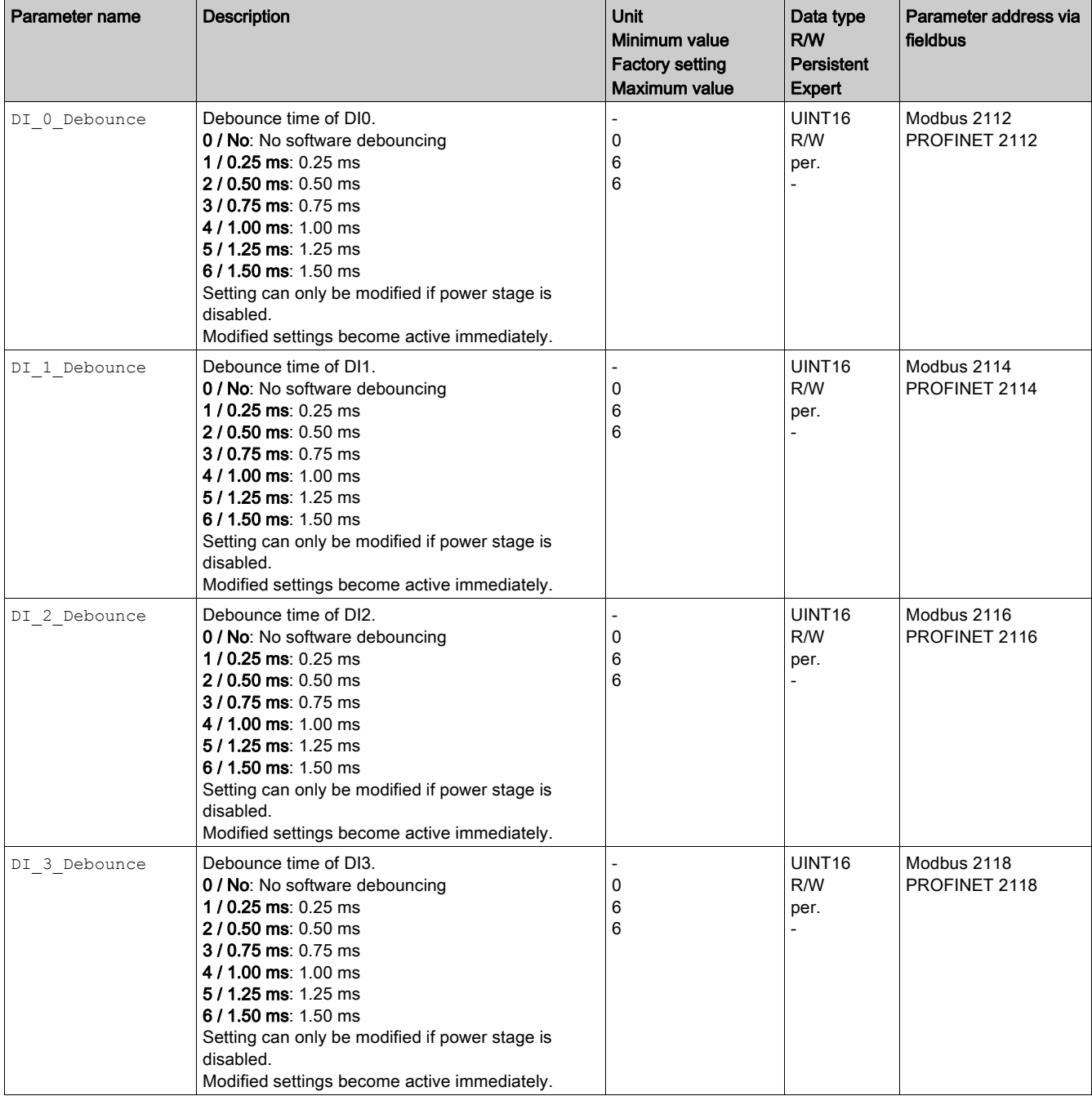
# Section 6.7 Switching Between Control Loop Parameter Sets

## What Is in This Section?

This section contains the following topics:

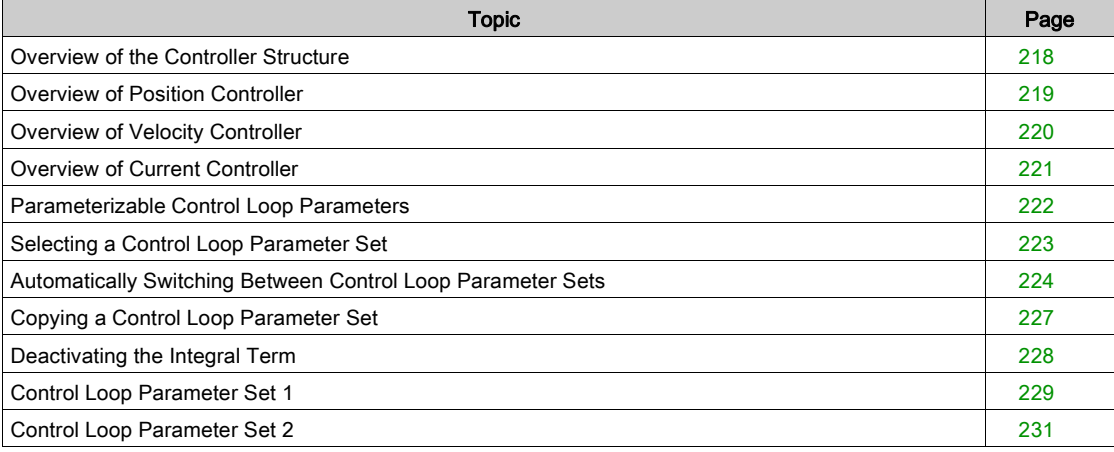

# <span id="page-217-0"></span>Overview of the Controller Structure

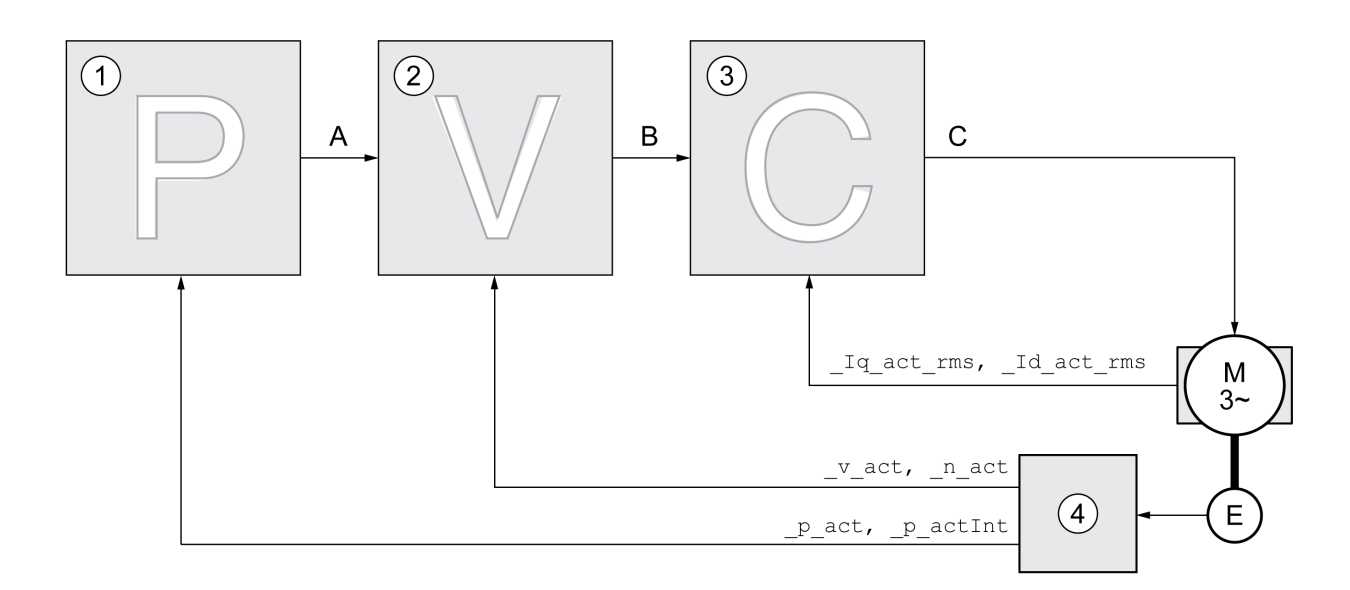

The illustration below provides an overview of the controller structure.

- 1 Position controller
- 2 Velocity controller
- 3 Current controller
- 4 Encoder evaluation

### Position Controller

The position controller reduces the difference between the reference position and the actual position of the motor (position deviation) to a minimum. When the motor is at a standstill, the position deviation is close to zero in the case of a well-tuned position controller.

An optimized velocity control loop is a prerequisite for good amplification of the position controller.

#### Velocity Controller

The velocity controller controls the motor velocity by varying the motor current depending on the load situation. The velocity controller has a decisive influence on the dynamic response of the drive. The dynamics of the velocity controller depend on:

- Moment of inertia of the drive and the controlled system
- Power of the motor
- Stiffness and elasticity of the elements in the flow of forces
- Backlash of the drive elements
- Friction

#### Current Controller

The current controller determines the torque of the motor. The current controller is automatically optimally tuned with the stored motor data.

# <span id="page-218-0"></span>Overview of Position Controller

The illustration below provides an overview of the position controller.

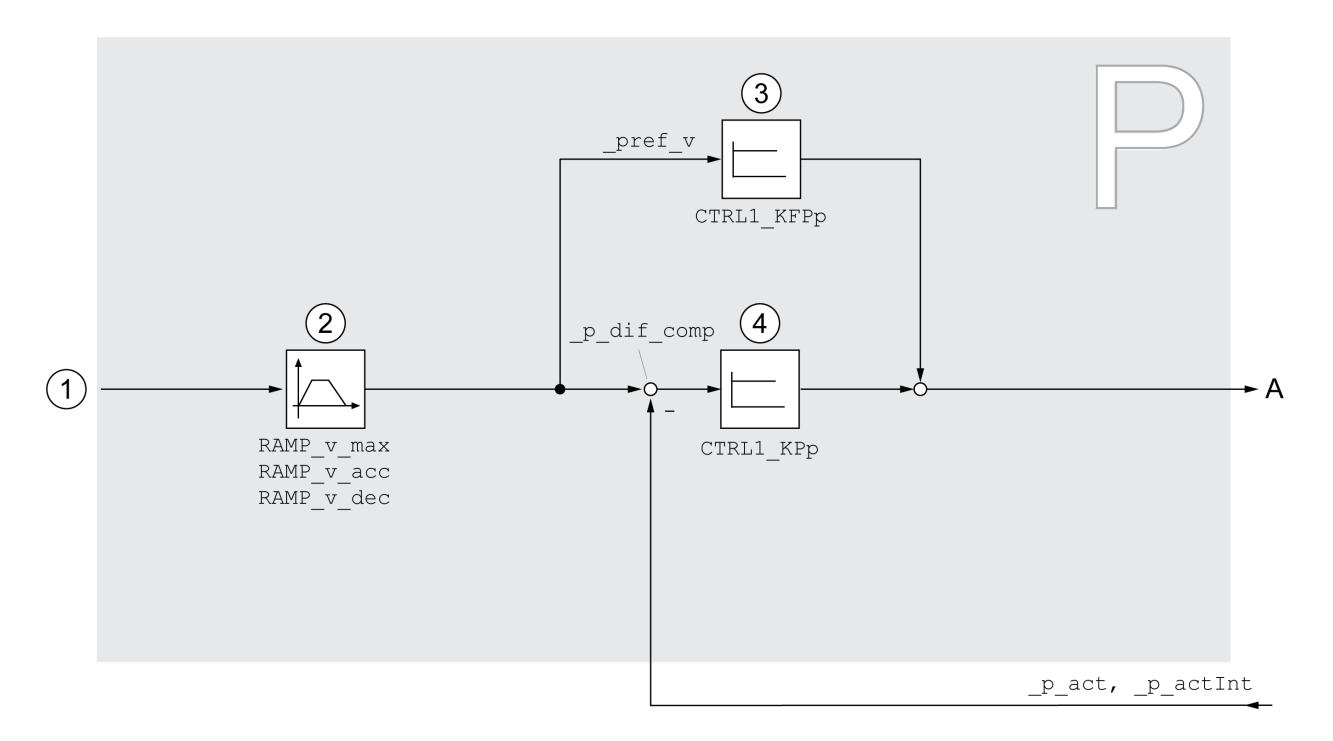

- 1 Target values for the operating modes Jog, Profile Position and Homing
- 2 Motion profile for the velocity<br>3 Velocity feed-forward control
- 3 Velocity feed-forward control
- 4 Position controller

### Sampling Period

The sampling period of the position controller is 250 µs.

# <span id="page-219-0"></span>Overview of Velocity Controller

The illustration below provides an overview of the velocity controller.

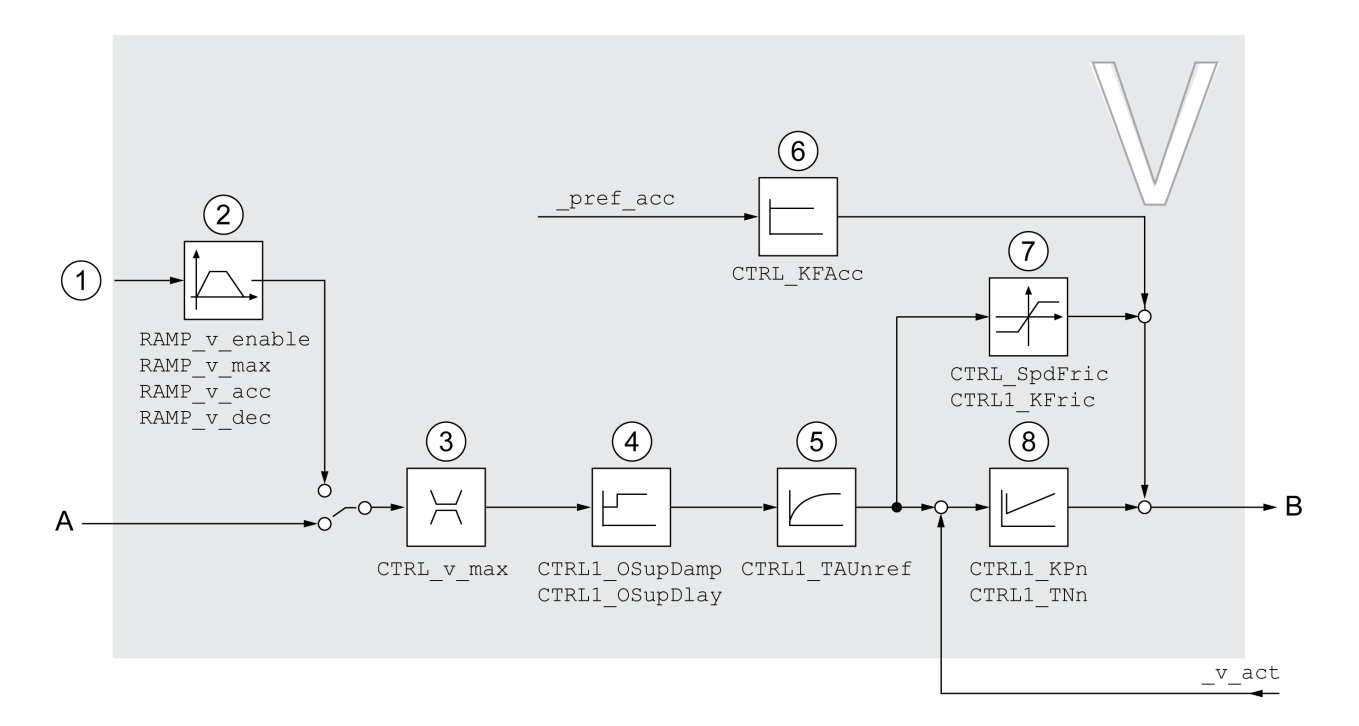

- 1 Target values for the operating mode Profile Velocity<br>2 Motion profile for the velocity
- Motion profile for the velocity
- 3 Velocity limitation
- 4 Overshoot suppression filter (parameter accessible in Expert mode)
- 5 Filter time constant of the reference velocity value filter
- 6 Acceleration feed forward control (parameter accessible in Expert mode)
- 7 Friction compensation (parameter accessible in Expert mode)
- 8 Velocity Loop Controller

### Sampling Period

The sampling period of the velocity controller is 62.5 µs.

## <span id="page-220-0"></span>Overview of Current Controller

The illustration below provides an overview of the current controller.

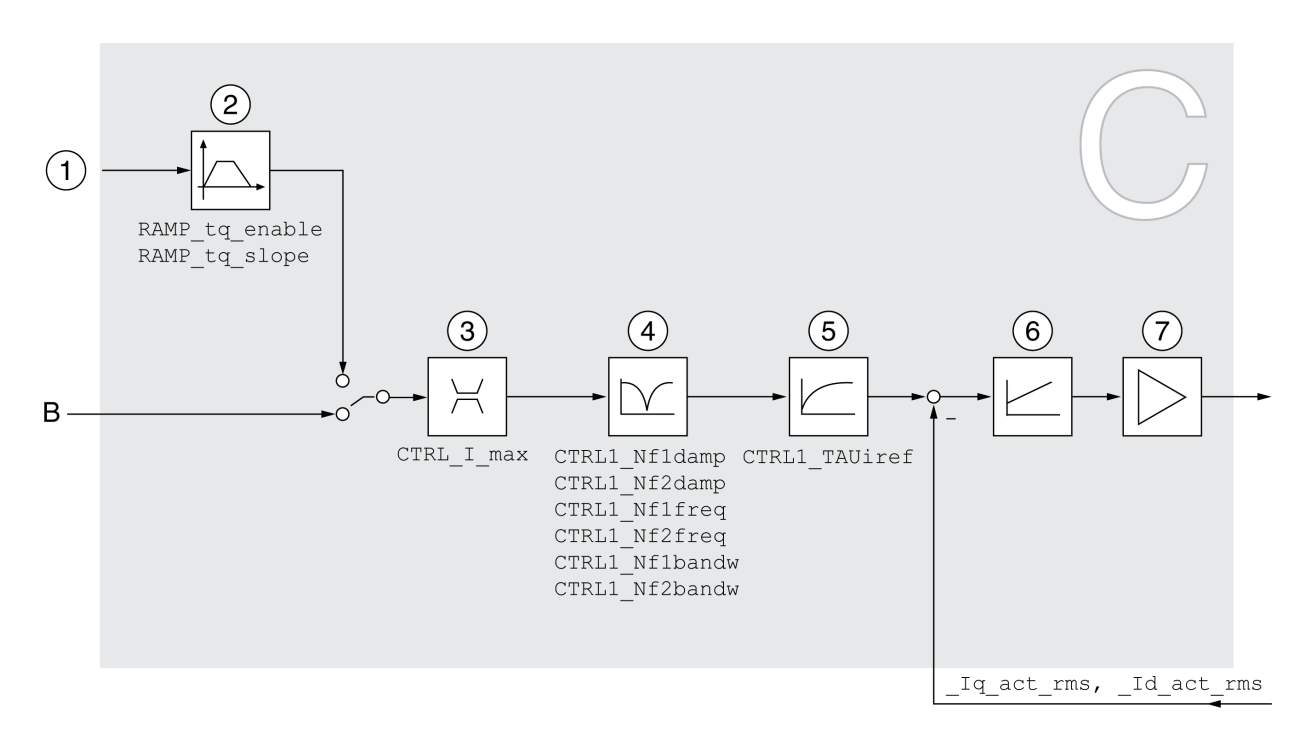

- 1 Target values for the operating mode Profile Torque
- 2 Motion profile for the torque<br>3 Current limitation
- Current limitation
- 4 Notch filter (parameter accessible in Expert mode)
- 5 Filter time constant of the reference current value filter
- 6 Current controller
- 7 Power stage

### Sampling Period

The sampling period of the current controller is 62.5 us.

# <span id="page-221-0"></span>Parameterizable Control Loop Parameters

#### Control Loop Parameter Set

The product features 2 control loop parameter sets that can be parameterized separately. The values for the control loop parameters determined during autotuning are stored in control loop parameter set 1.

A control loop parameter set consists of freely accessible parameters and parameters which are only accessible in Expert mode.

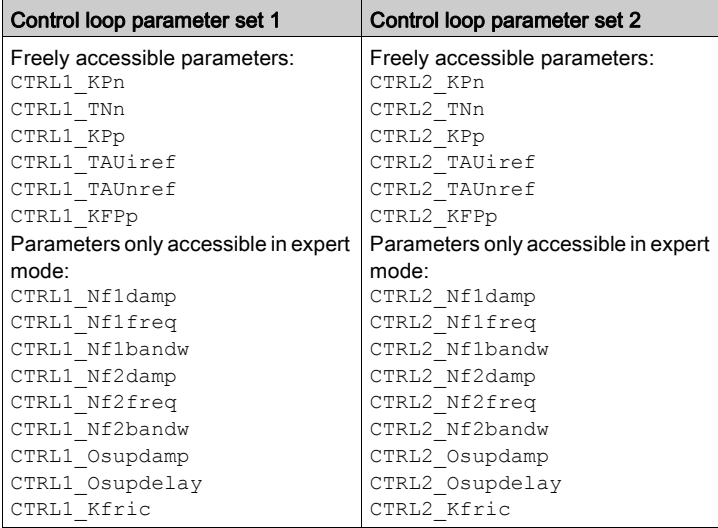

See chapters Control Loop Parameter Set 1 [\(see](#page-228-0) page 229) and Control Loop Parameter Set 2 [\(see](#page-230-0) page 231).

#### Parameterization

- Selecting a control loop parameter set Select a control loop parameter set after switching on. See chapter Selecting a Control Loop Parameter Set [\(see](#page-222-0) page 223).
- Automatically switching between control loop parameter sets It is possible to switch between the two control loop parameter sets. See chapter Automatically Switching Between Control Loop Parameter Sets [\(see](#page-223-0) page 224).
- Copying a control loop parameter set The values of control loop parameter set 1 can be copied to control loop parameter set 2. See chapter Copying a Control Loop Parameter Set [\(see](#page-226-0) page 227).
- Deactivating the integral term The integral term and, by implication, the integral action time, can be deactivated via a digital signal input. See chapter Deactivating the Integral Term [\(see](#page-227-0) page 228).

# <span id="page-222-0"></span>Selecting a Control Loop Parameter Set

#### **Description**

The active control loop parameter set is indicated via the parameter CTRL ActParSet.

The parameter CTRL\_PwrUpParSet allows you to set the control loop parameter set to be activated after powering on. Alternatively, you can set whether or not the product is to switch automatically between the two control loop parameter sets.

The parameter CTRL\_SelParSet allows you to switch between the two control loop parameter sets during operation.

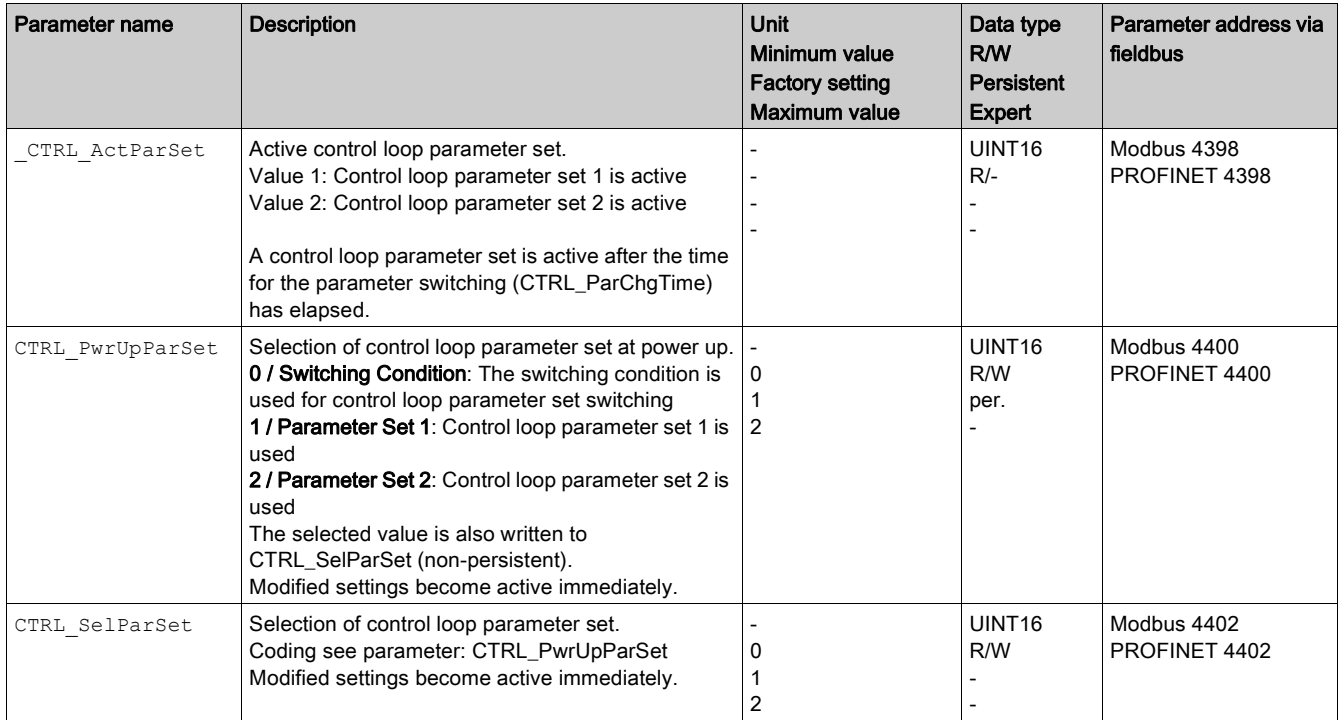

# <span id="page-223-0"></span>Automatically Switching Between Control Loop Parameter Sets

#### **Description**

It is possible to automatically switch between the two control loop parameter sets.

The following criteria can be set for switching between the control loop parameter sets:

- Digital signal input
- Position deviation window
- Target velocity below parameterizable value
- Actual velocity below parameterizable value

#### **Settings**

The illustration below provides an overview of switching between the parameter sets.

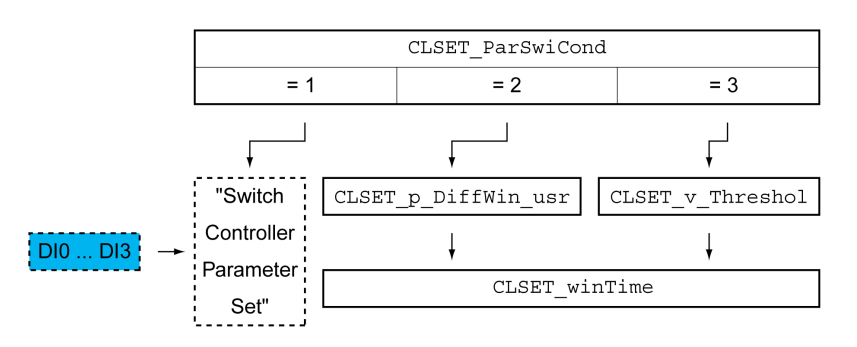

#### Time Chart

The freely accessible parameters are changed linearly. This linear change of the values of control loop parameter set 1 to the values of control loop parameter set 2 takes place during the parameterizable time CTRL\_ParChgTime.

The parameters only accessible in Expert mode are directly changed to the values of the other control loop parameter set after the parameterizable time  $CTRL$   $Parc$ hgTime has passed.

The figure below shows the time chart for switching the control loop parameters.

Time chart for switching the control loop parameter sets

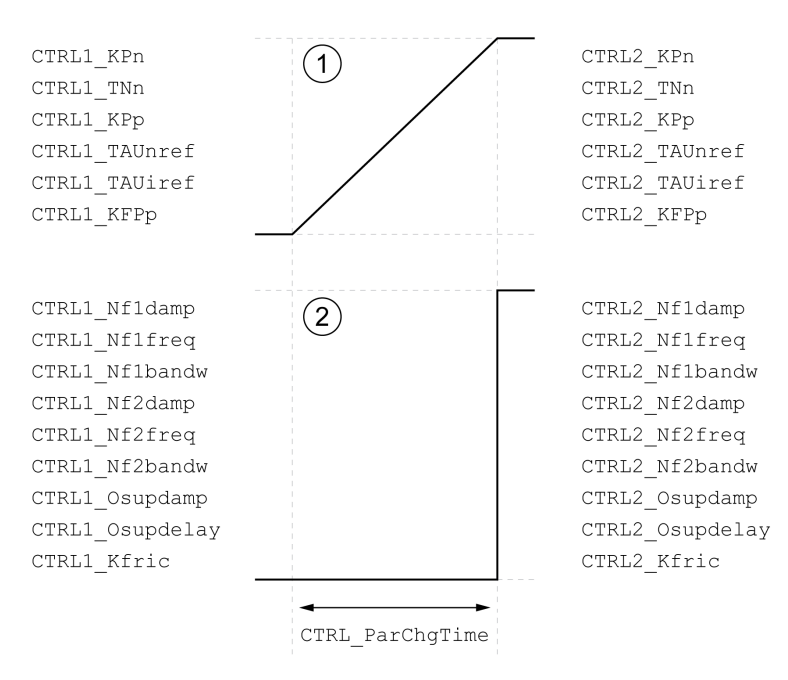

- 1 Freely accessible parameters are changed linearly over time
- 2 Parameters which are only accessible in Expert mode are switched over directly

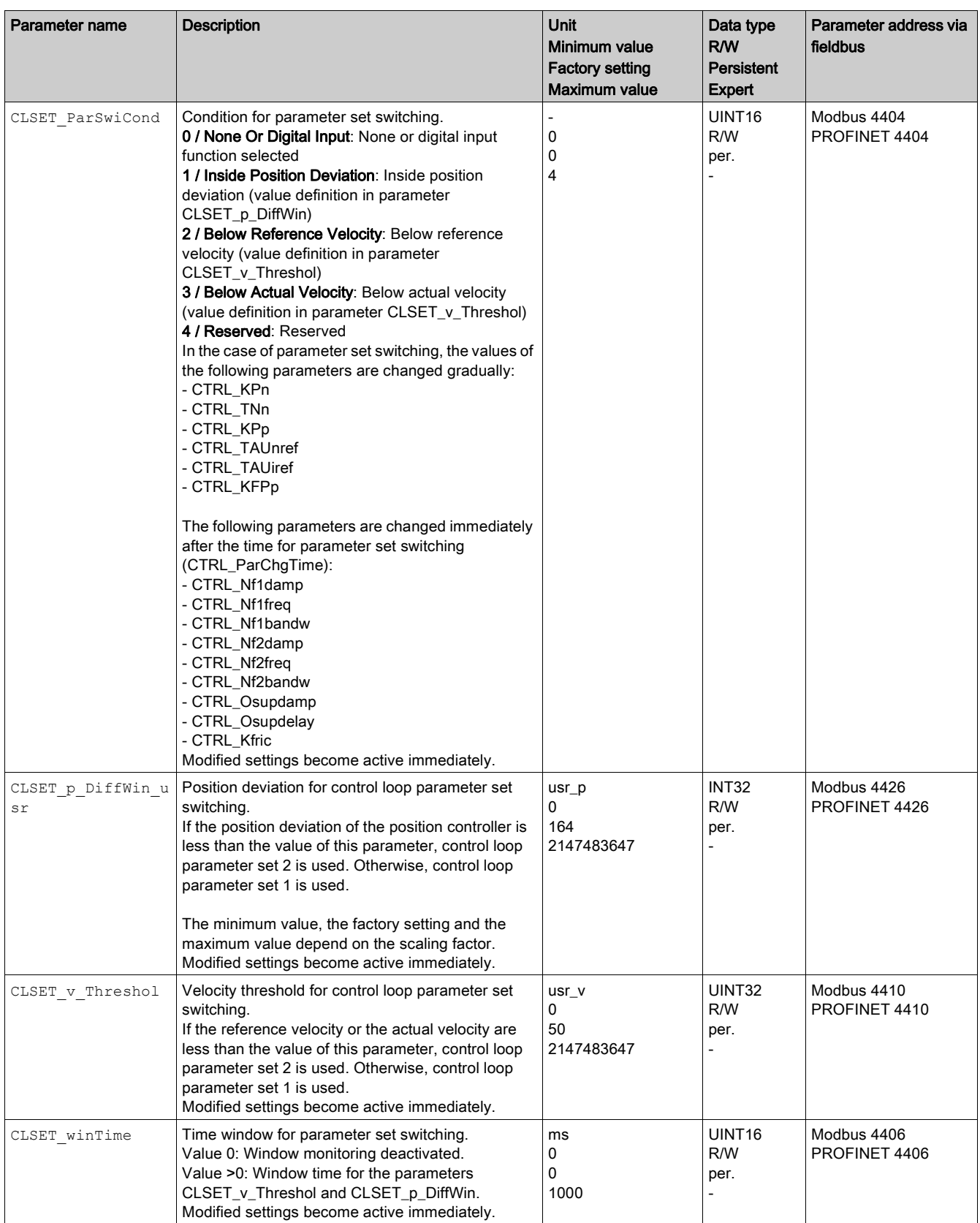

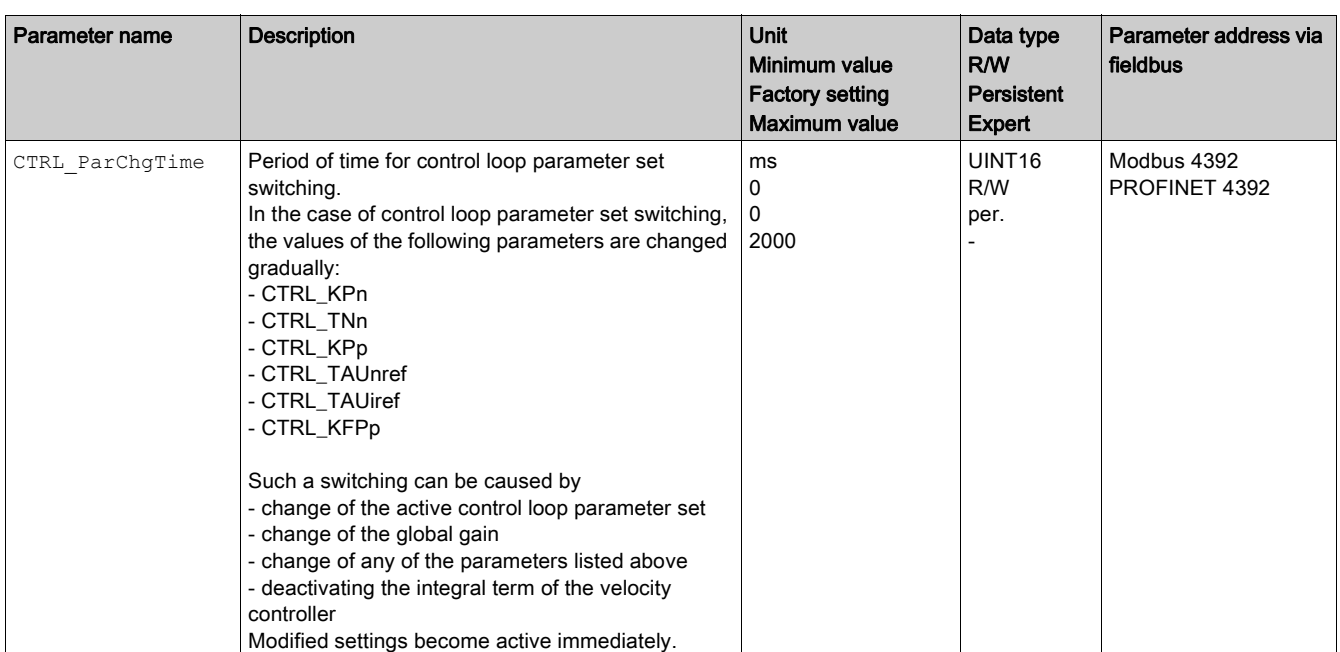

# <span id="page-226-0"></span>Copying a Control Loop Parameter Set

### **Description**

The parameter CTRL ParSetCopy allows you to copy the values of control loop parameter set 1 to control loop parameter set 2 or the values of control loop parameter set 2 to control loop parameter set 1.

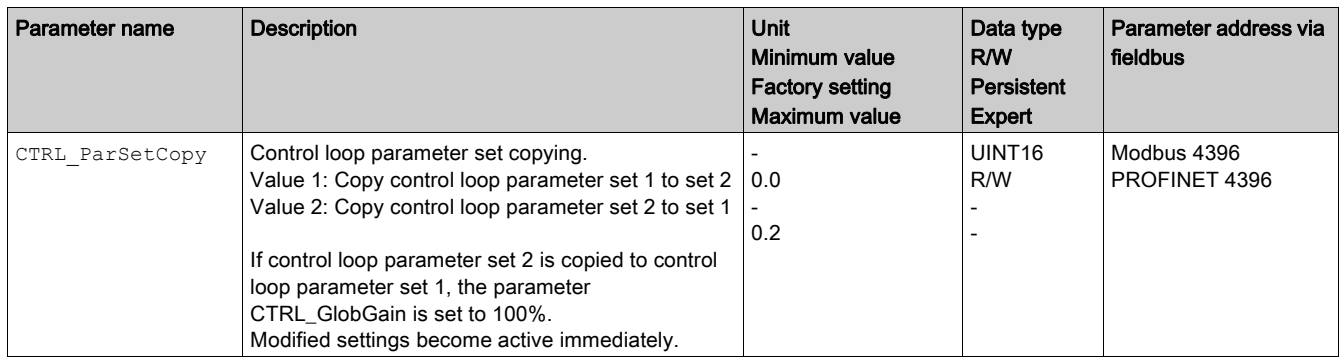

# <span id="page-227-0"></span>Deactivating the Integral Term

The integral term of the velocity controller can be deactivated via the signal input function "Velocity Controller Integral Off". If the integral term is deactivated, the integral action time of the velocity controller (CTRL1\_TNn and CTRL2\_TNn) is implicitly and gradually reduced to zero. The time it takes to reduce the value to zero depends on the parameter  $\texttt{CTRL\_ParChgTime}.$  In the case of vertical axes, the integral term is needed to reduce position deviations during standstill.

# <span id="page-228-0"></span>Control Loop Parameter Set 1

## **Overview**

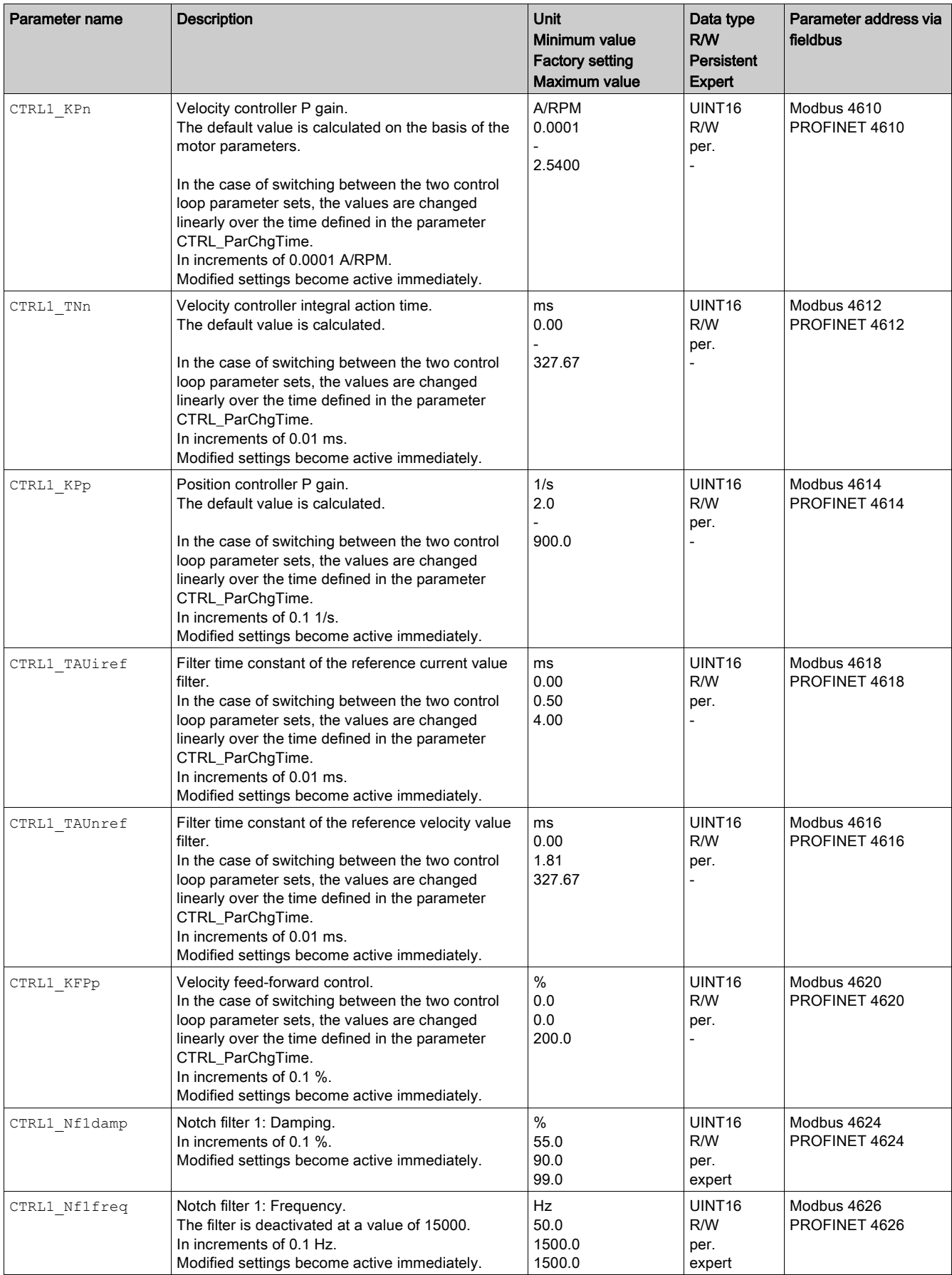

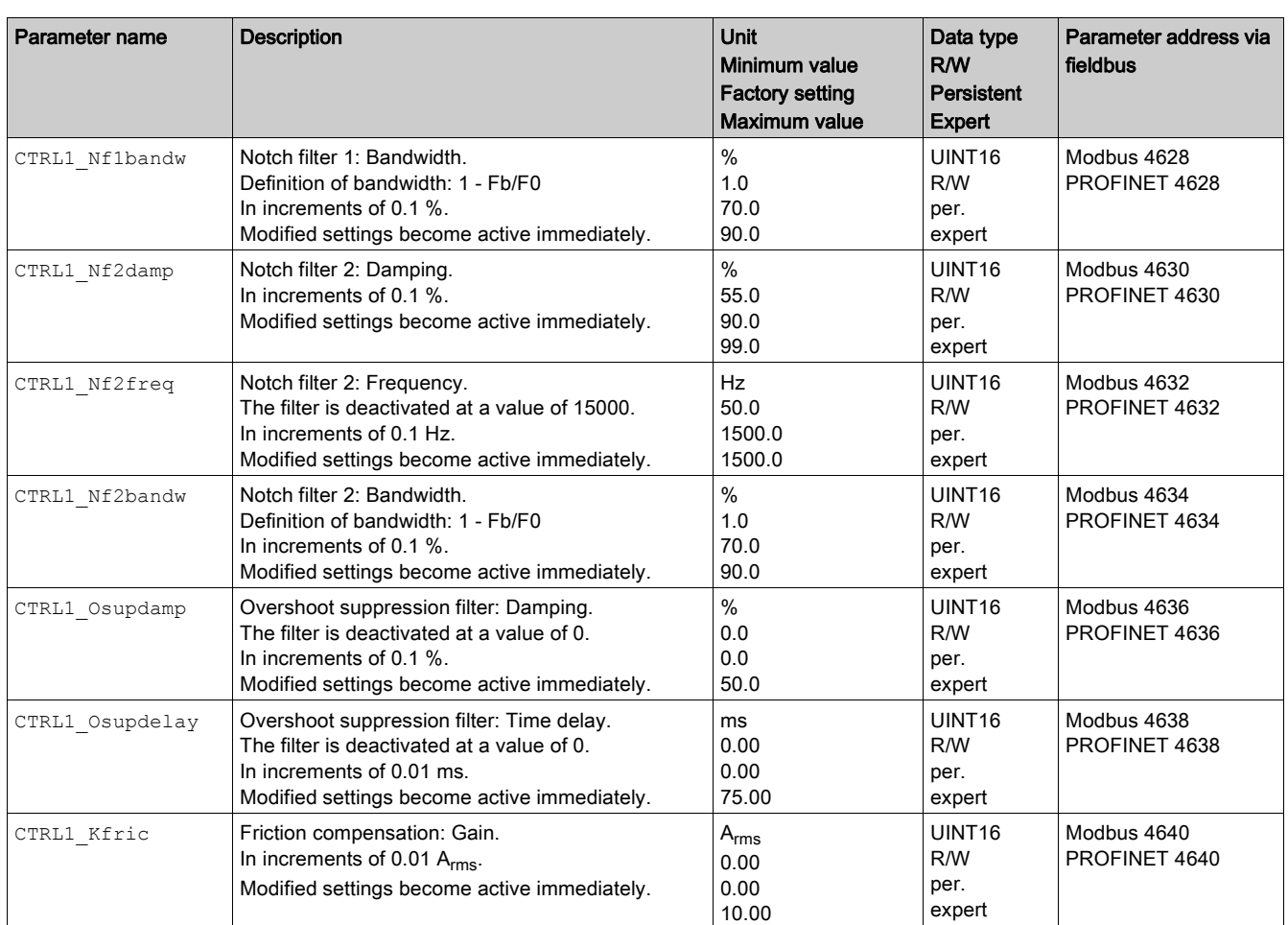

# <span id="page-230-0"></span>Control Loop Parameter Set 2

## **Overview**

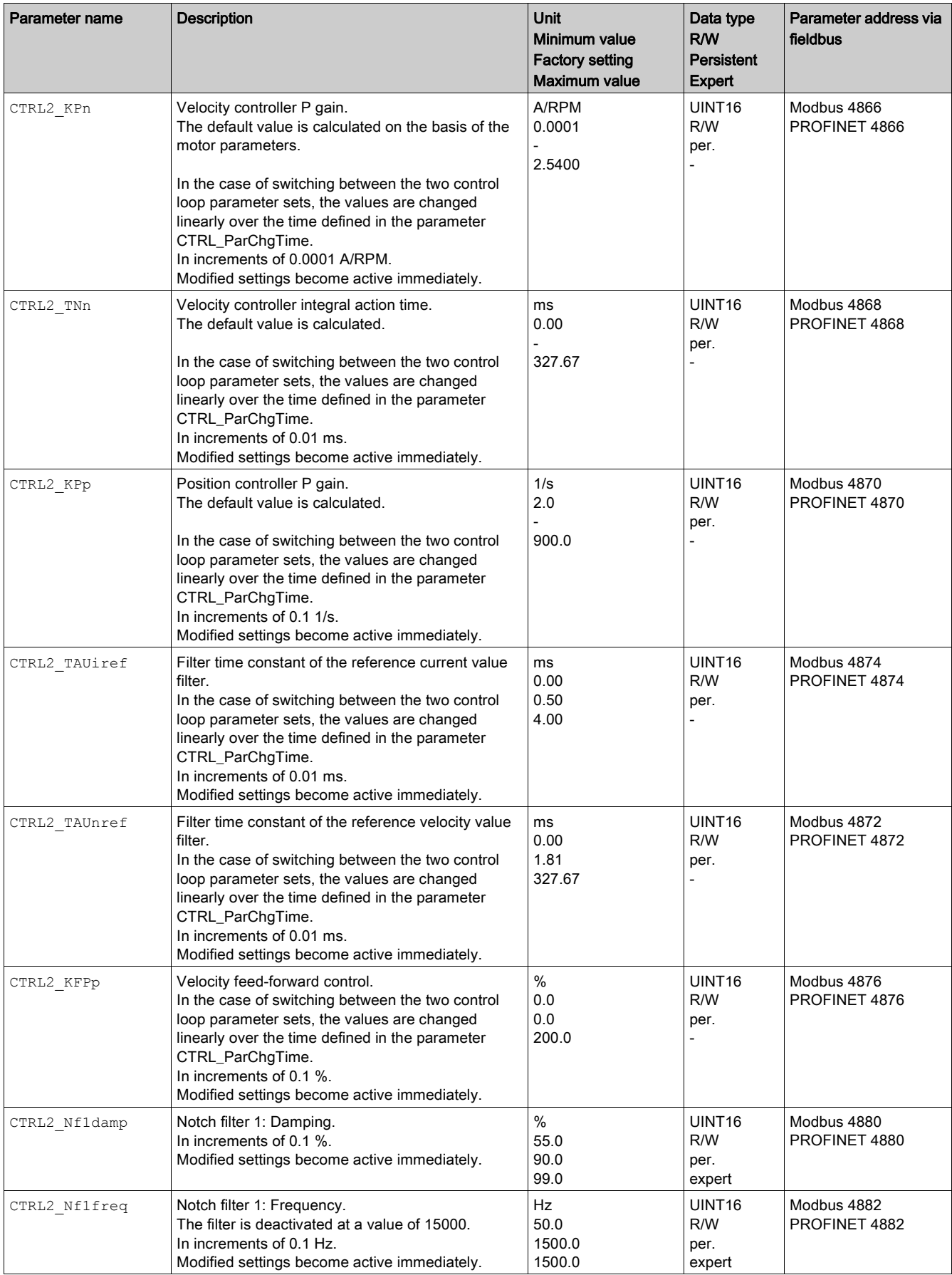

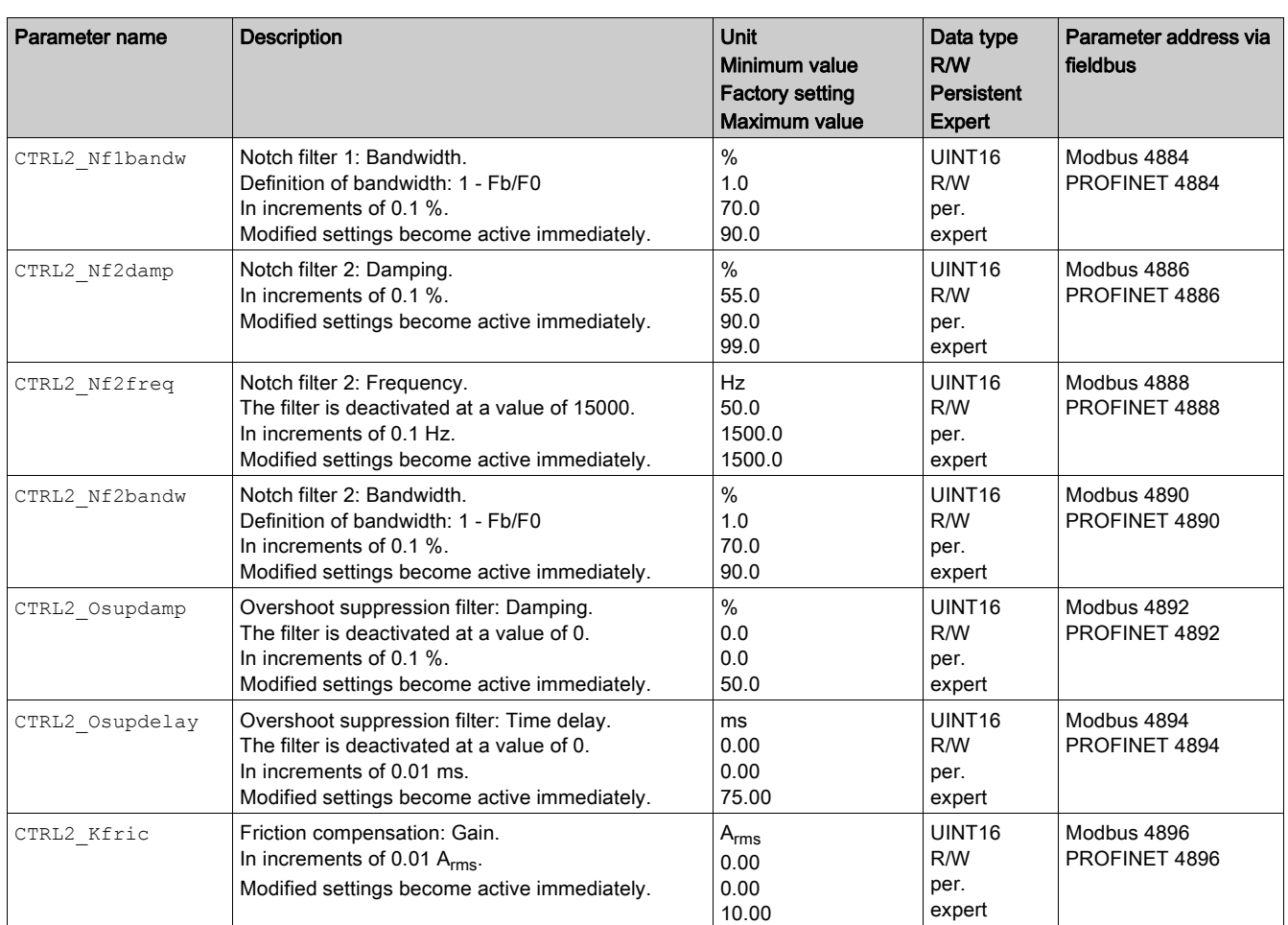

# What Is in This Chapter?

This chapter contains the following sections:

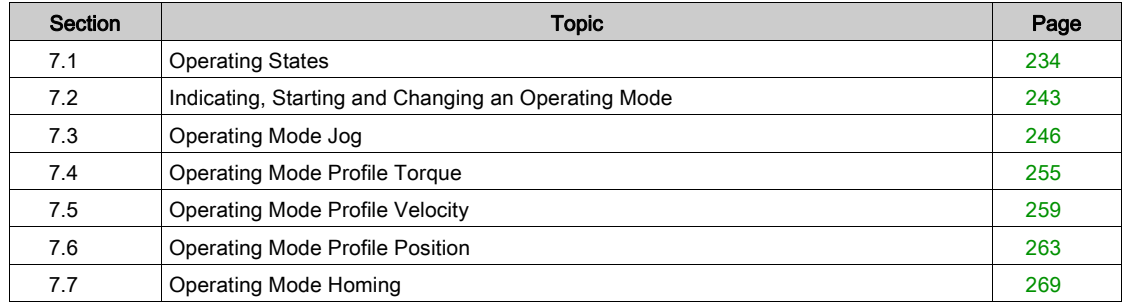

# <span id="page-233-0"></span>Section 7.1 Operating States

## What Is in This Section?

This section contains the following topics:

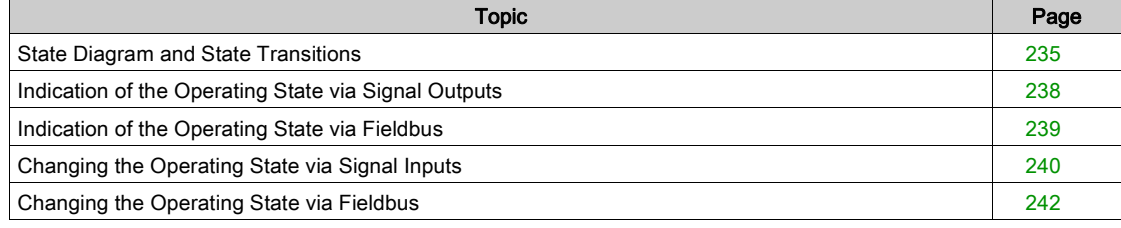

## <span id="page-234-0"></span>State Diagram and State Transitions

#### State Diagram

When the product is powered on and when an operating mode is started, the product goes through a number of operating states.

The state diagram (state machine) shows the relationships between the operating states and the state transitions.

The operating states are internally monitored and influenced by monitoring functions.

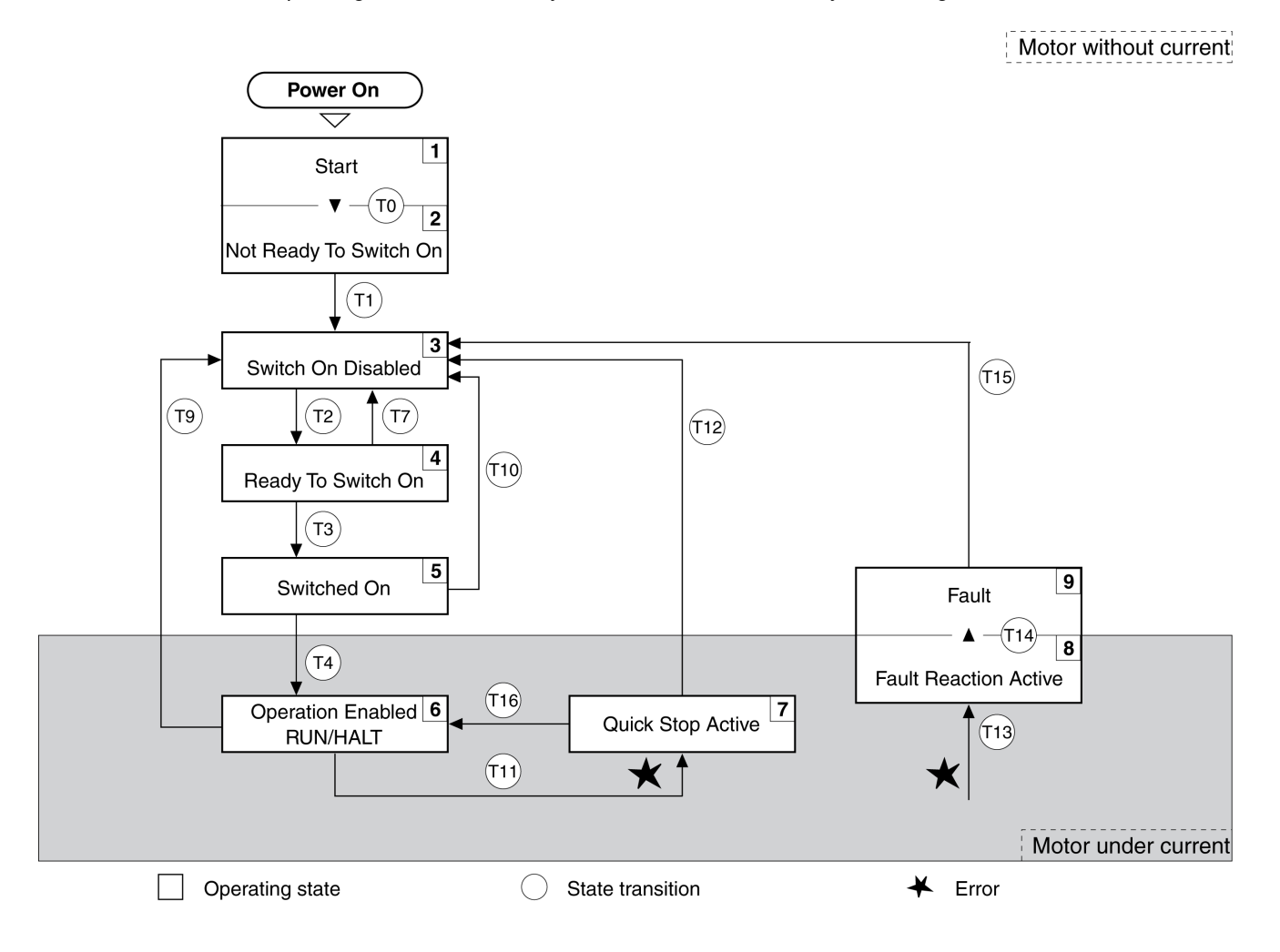

### Operating States

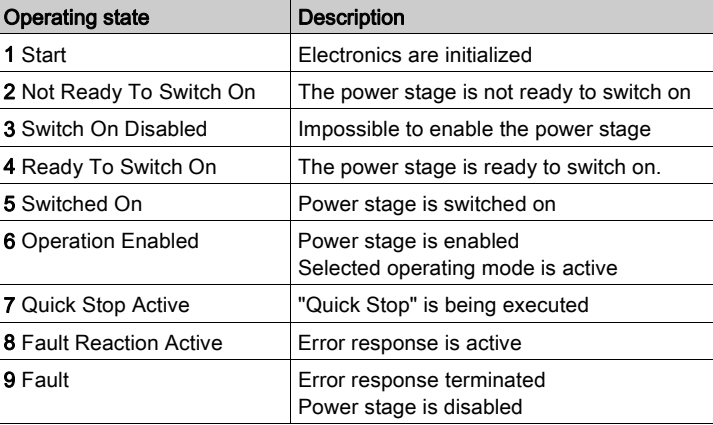

#### Error Class

The errors are classified according to the following error classes:

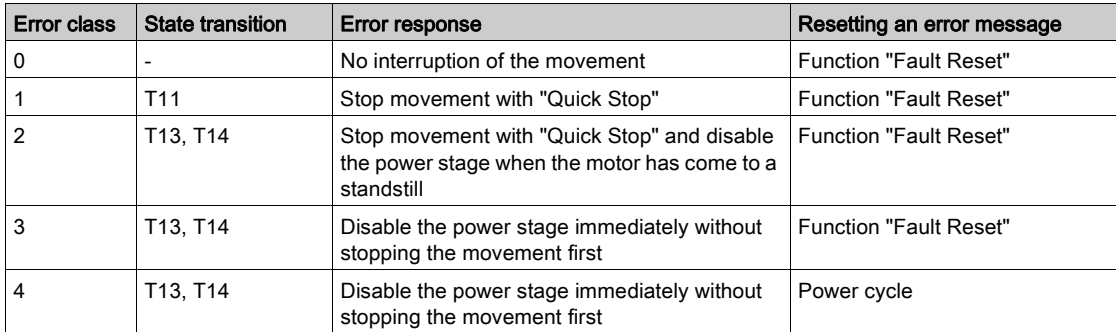

#### Error Response

The state transition T13 (error class 2, 3 or 4) initiates an error response as soon as an internal occurrence signals an error to which the device must react.

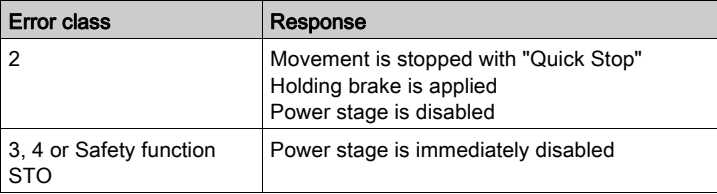

An error can be triggered by a temperature sensor, for example. The drive cancels the movement and triggers an error response. Subsequently, the operating state changes to 9 Fault.

#### Resetting an Error Message

A "Fault Reset" resets an error message.

In the event of a "Quick Stop" triggered by a detected error of class 1 (operating state 7 Quick Stop Active), a "Fault Reset" causes a direct transition to operating state 6 Operation Enabled.

#### State Transitions

State transitions are triggered by an input signal, a fieldbus command or as a response to a monitoring function.

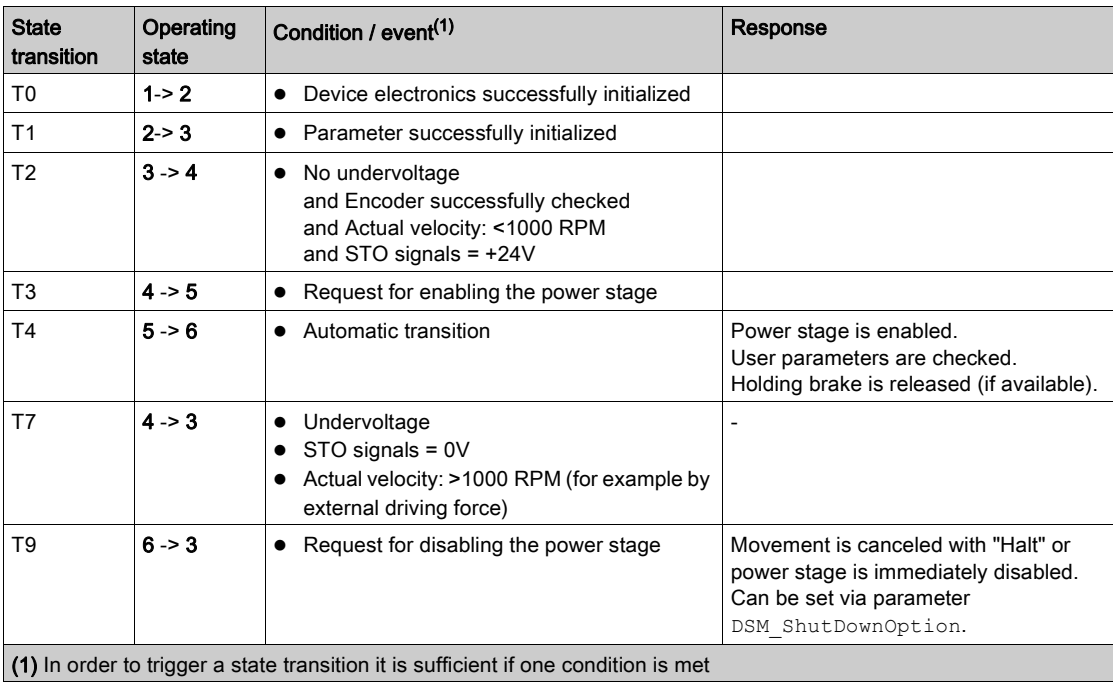

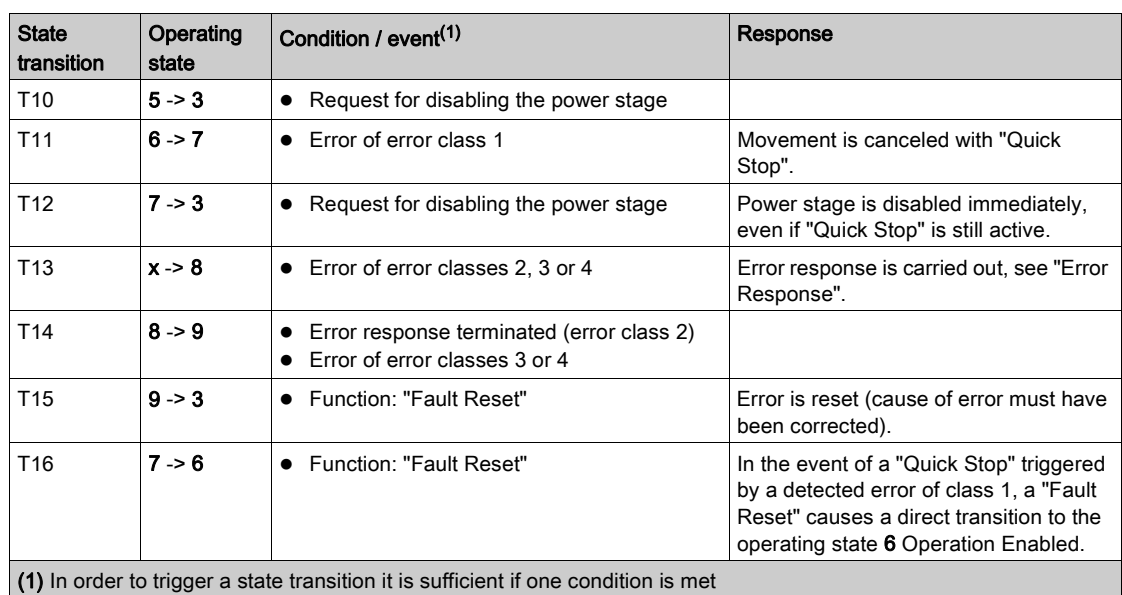

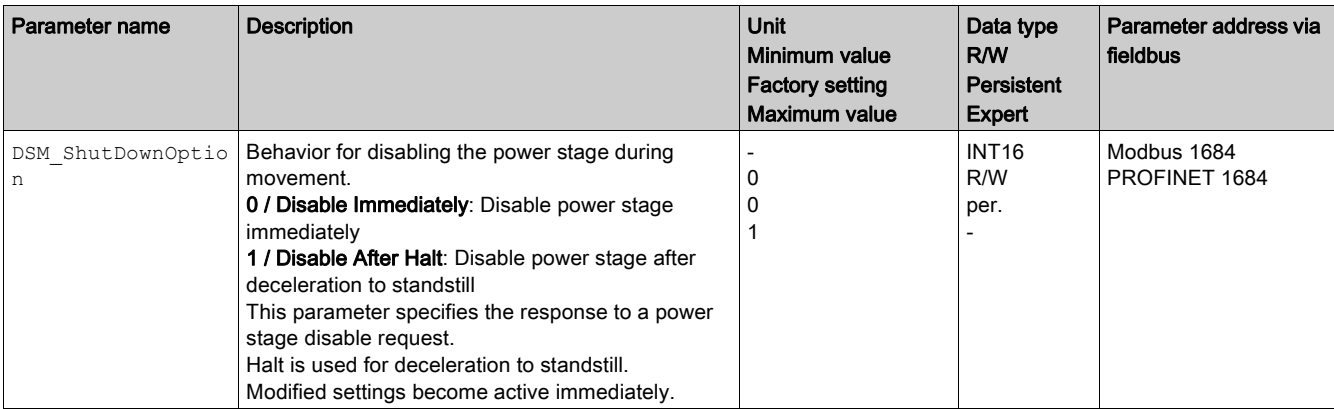

# <span id="page-237-0"></span>Indication of the Operating State via Signal Outputs

Information on the operating state is available via the signal outputs. The table below provides an overview:

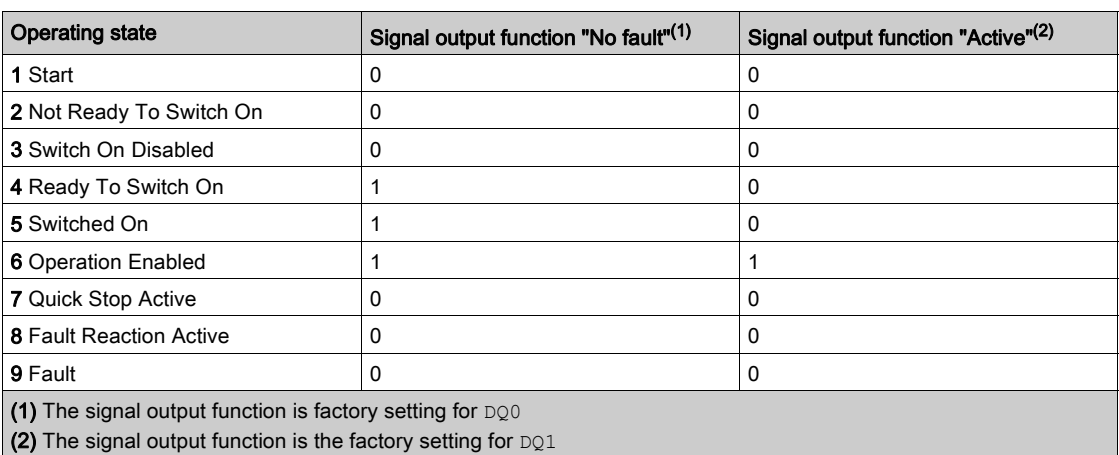

# <span id="page-238-0"></span>Indication of the Operating State via Fieldbus

In the process data channel, status information is transmitted via the input data of the IO device. The operating state is indicated with the word "driveStat".

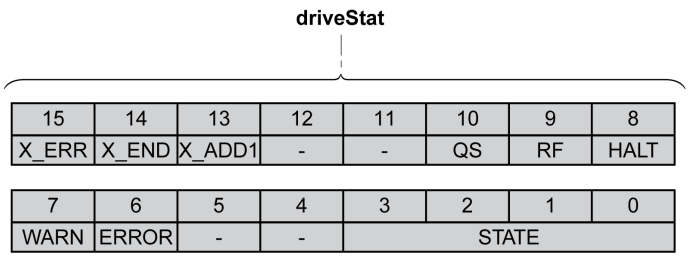

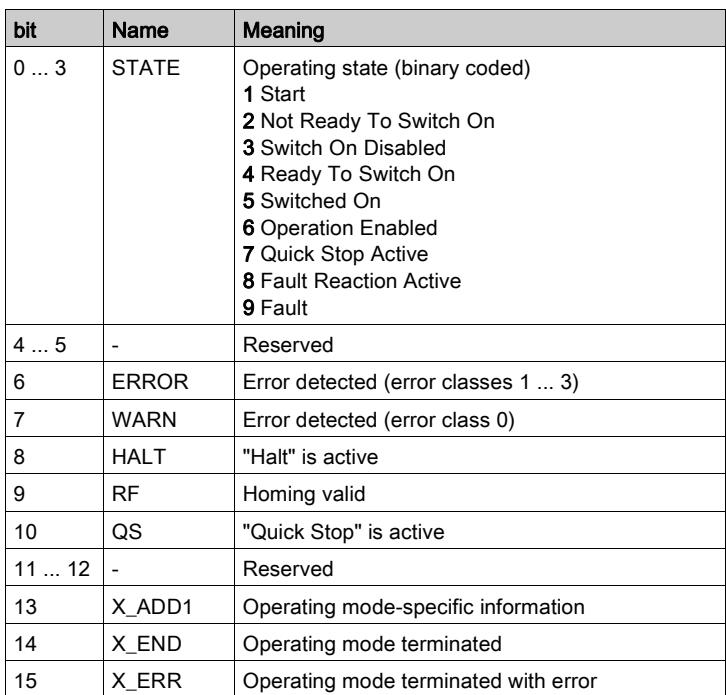

# <span id="page-239-0"></span>Changing the Operating State via Signal Inputs

#### **Overview**

It is possible to switch between operating states via the signal inputs.

- Signal input function "Enable"
- Signal input function "Fault Reset"
- Signal input functions "Jog Positive With Enable"
- Signal input functions "Jog Negative With Enable"

#### Signal Input Function "Enable"

The power stage is enabled by means of the signal input function "Enable".

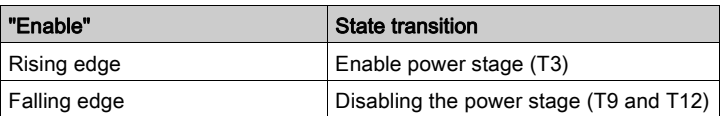

In local control mode, the signal input function "Enable" is the factory setting for DIO.

In order to enable the power stage via the signal input in fieldbus control mode, you must first parameterize the signal input function "Enable", see chapter Digital Inputs and Outputs [\(see](#page-205-0) page 206).

With the parameter IO\_FaultResOnEnaInp, it is possible to also reset an error message with a rising or a falling edge at the signal input.

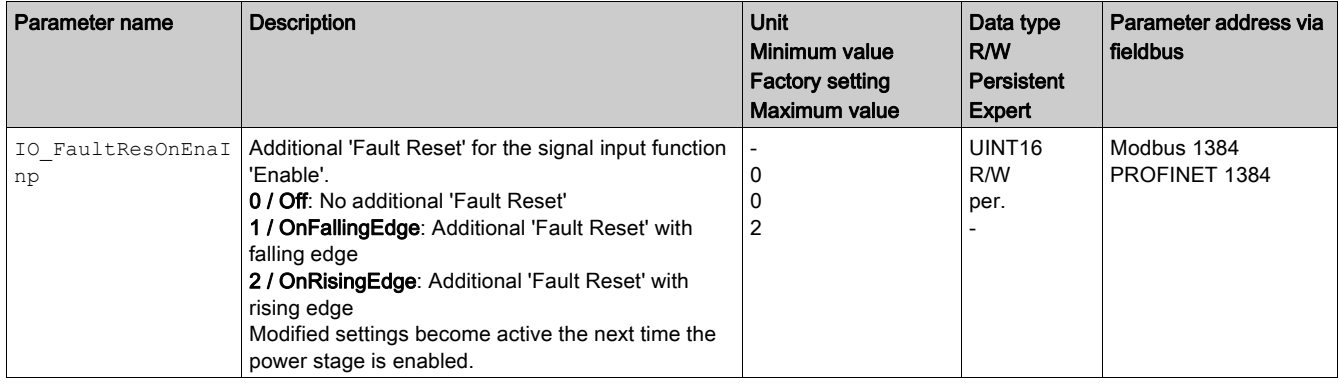

### Signal Input Function "Fault Reset"

The signal input function "Fault Reset" is used to reset an error message.

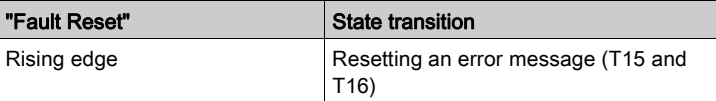

In local control mode, the signal input function "Fault Reset" is the factory setting for  $DI1$ .

In order to reset an error message via the signal input in fieldbus control mode, you must first parameterize the signal input function "Fault Reset", see chapter Digital Inputs and Outputs [\(see](#page-205-0) page 206).

#### Signal Input Function "Jog Positive With Enable"

The signal input function "Jog Positive With Enable" enables the power stage, starts the operating mode Jog and triggers a movement in positive direction.

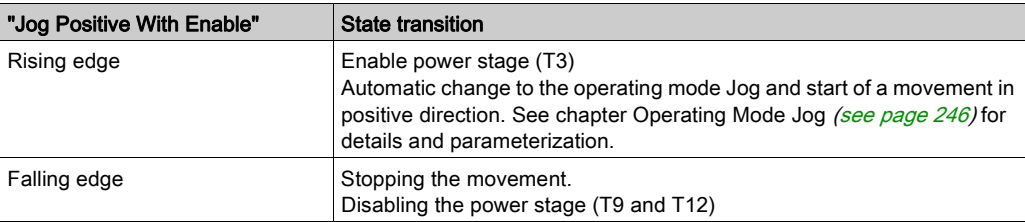

### Signal Input Function "Jog Negative With Enable"

The signal input function "Jog Negative With Enable" enables the power stage, starts the operating mode Jog and triggers a movement in negative direction.

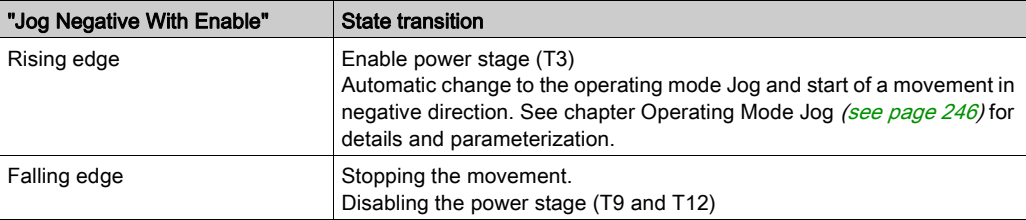

# <span id="page-241-0"></span>Changing the Operating State via Fieldbus

In the process data channel, output data is used to make settings to the IO device. Bits 8 ... 15 of the word "dmControl" are used to set the operating state.

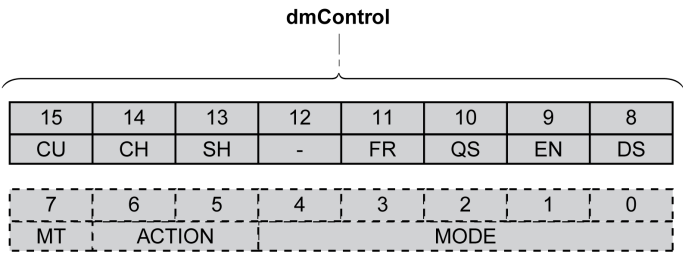

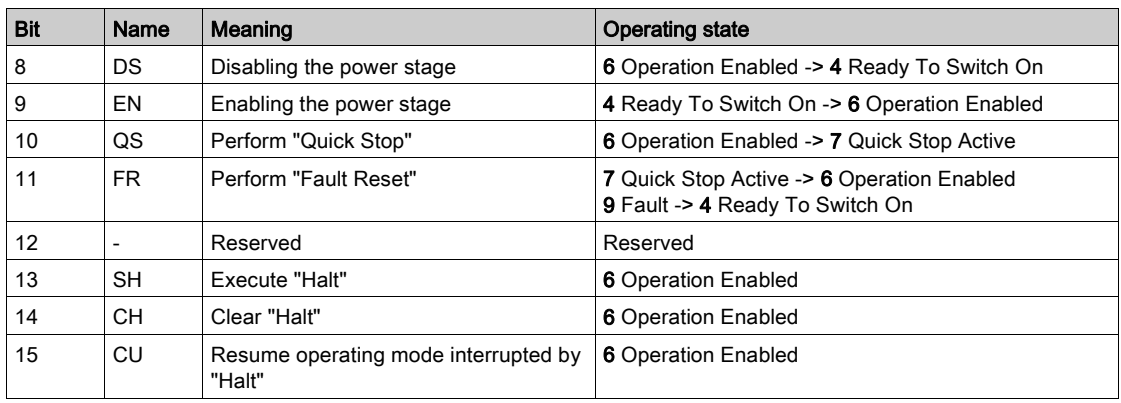

In the case of an access, the bits respond to a 0->1 change to trigger the corresponding function.

If a request for changing the operating state is not successful, this request is ignored. There is no error response.

If the bits 8 ... 15 are set to 0, the power stage will be disabled.

Ambivalent bit combinations are treated in accordance with the following priority list (highest priority bit 8, lowest priority bit 14 and bit 15):

- Bit 8 (disable power stage) prior to bit 9 (enable power stage)
- Bit 10 ("Quick Stop") prior to bit 11 ("Fault Reset")
- Bit 13 (execute "Halt") prior to bit 14 (clear "Halt") and bit 15 (resume operating mode interrupted by "Halt")

In the case of an error of error class 2 or error class 3, a "Fault Reset" can only be performed when bit 9 (enable power stage) is no longer set.

# <span id="page-242-0"></span>Section 7.2 Indicating, Starting and Changing an Operating Mode

## What Is in This Section?

This section contains the following topics:

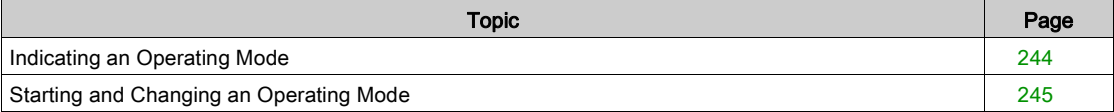

# <span id="page-243-0"></span>Indicating an Operating Mode

## Indicating an Operating Mode

The word "mfStat" is used to indicate the set operating mode.

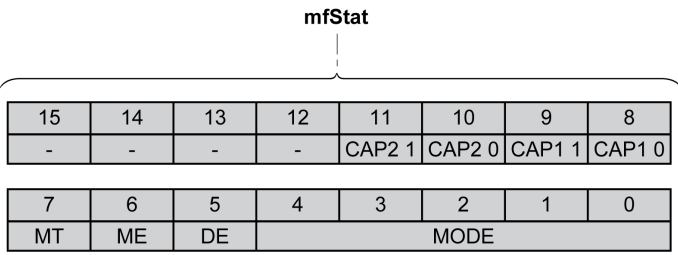

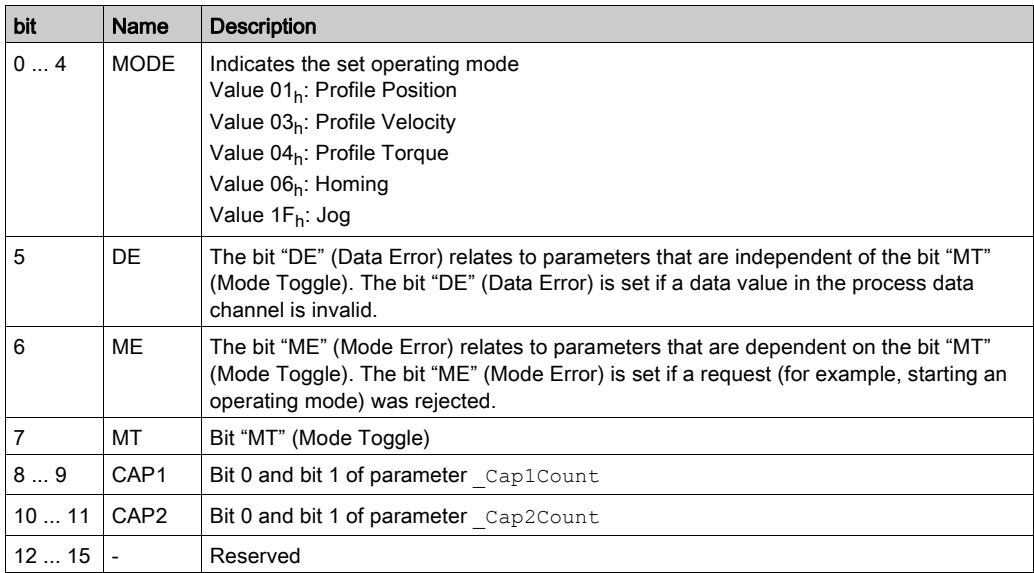

# <span id="page-244-0"></span>Starting and Changing an Operating Mode

### Starting and Changing an Operating Mode

Bits 0 ... 7 in the word "dmControl" are used to set the operating mode.

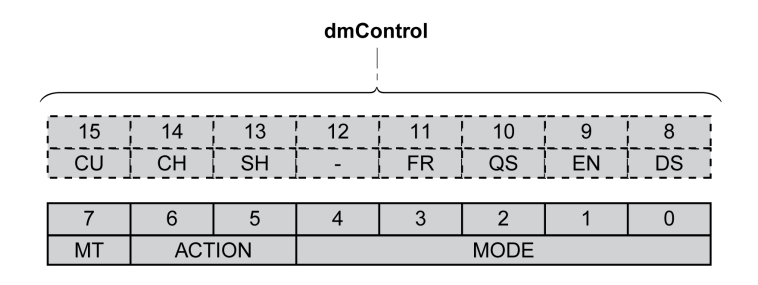

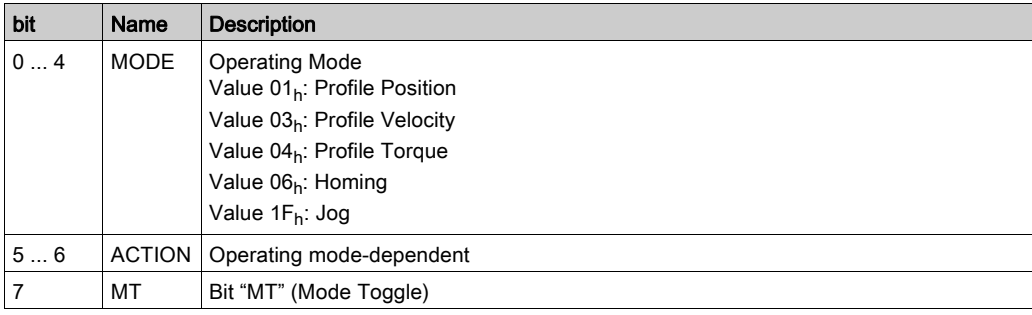

Via the following values the operating mode can be activated or target values can be changed:

- Target values, depending on required operating mode
- Operating mode in "dmControl", bits 0 ... 4 (MODE).
- Action for this operating mode in bit 5 and bit 6 (ACTION)
- Toggle bit 7 (MT)

The following chapters describe the possible operating modes, functions and the corresponding target values.

# <span id="page-245-0"></span>Section 7.3 Operating Mode Jog

# What Is in This Section?

This section contains the following topics:

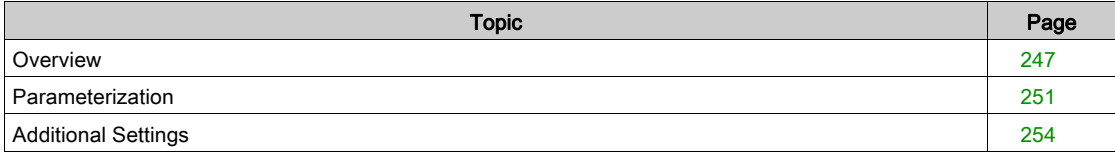

## <span id="page-246-0"></span>**Overview**

#### **Availability**

See chapter Control Mode [\(see](#page-186-0) page 187).

#### **Description**

In the operating mode Jog, a movement is made from the actual motor position in the specified direction.

A movement can be made using one of two methods:

- Continuous movement
- **•** Step movement

In addition, the product features two parameterizable velocities.

#### Continuous Movement

As long as the signal for the direction is available, a continuous movement is made in the desired direction. The illustration below provides an example of continuous movement via the signal inputs in local control mode:

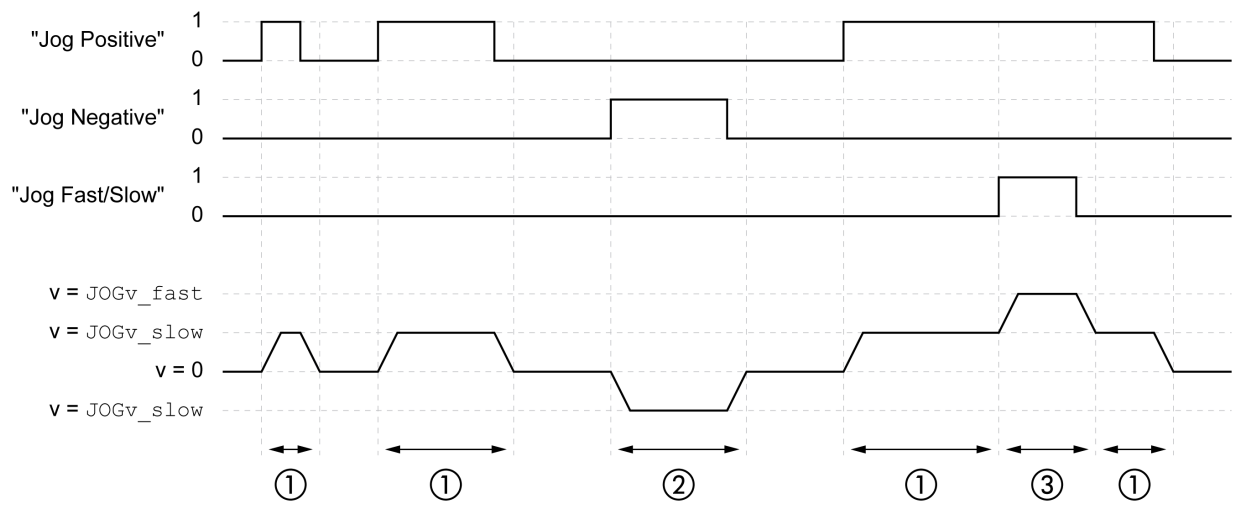

1 Slow movement in positive direction

2 Slow movement in negative direction

3 Fast movement in positive direction

The illustration below provides an example of continuous movement via the signal inputs in fieldbus control mode:

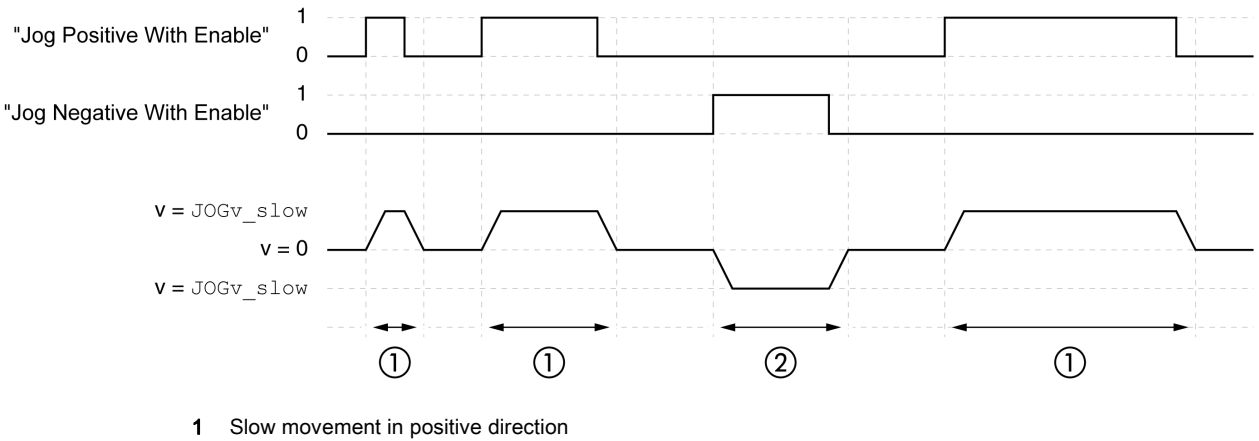

2 Slow movement in negative direction

The signal input functions "Jog Positive With Enable" and/or "Jog Negative With Enable" must have been parameterized, see chapter Digital Inputs and Outputs [\(see](#page-205-0) page 206).

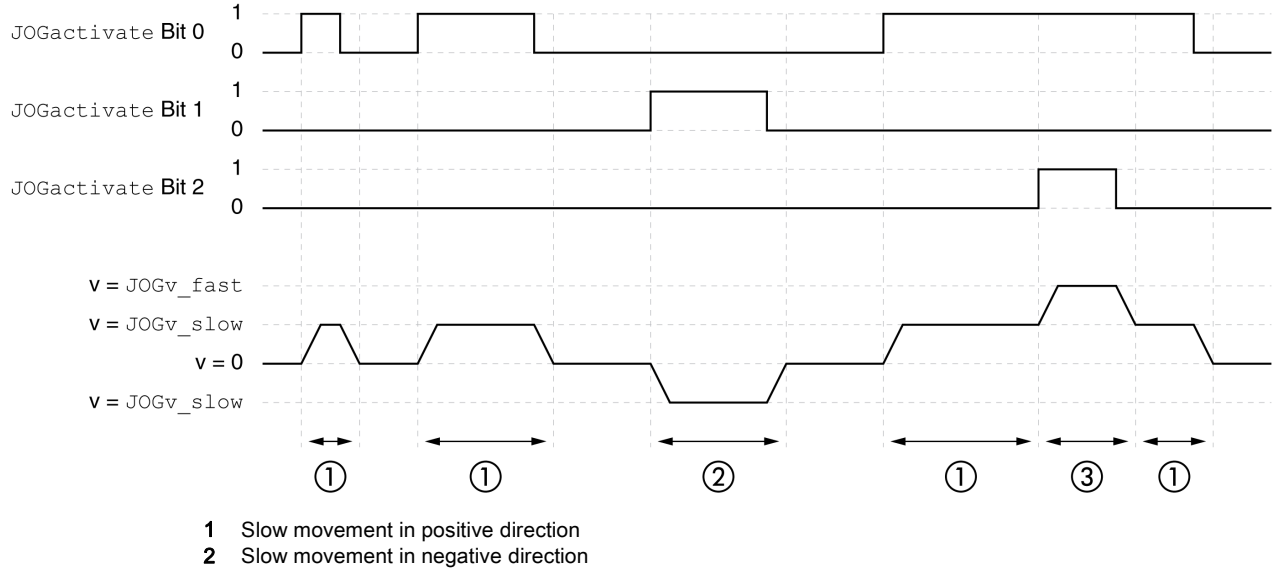

The illustration below provides an example of continuous movement via the fieldbus in fieldbus control mode:

3 Fast movement in positive direction

#### Step Movement

If the signal for the direction is available for a short period of time, a movement with a parameterizable number of user-defined units is made in the desired direction.

If the signal for the direction is available continuously, a movement with a parameterizable number of userdefined units is made in the desired direction. After this movement, the motor stops for a defined period of time. Then a continuous movement is made in the desired direction.

The illustration below provides an example of step movement via the signal inputs in local control mode:

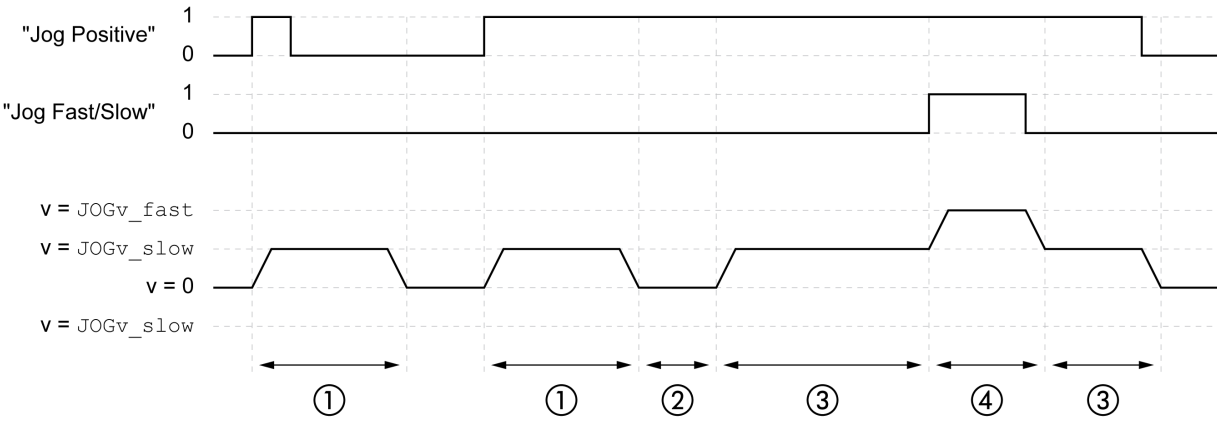

1 Slow movement in positive direction with a parameterizable number of user-defined units JOGstep

2 Waiting time JOGtime

- 3 Slow continuous movement in positive direction
- 4 Fast continuous movement in positive direction

The illustration below provides an example of step movement via the signal inputs in fieldbus control mode:

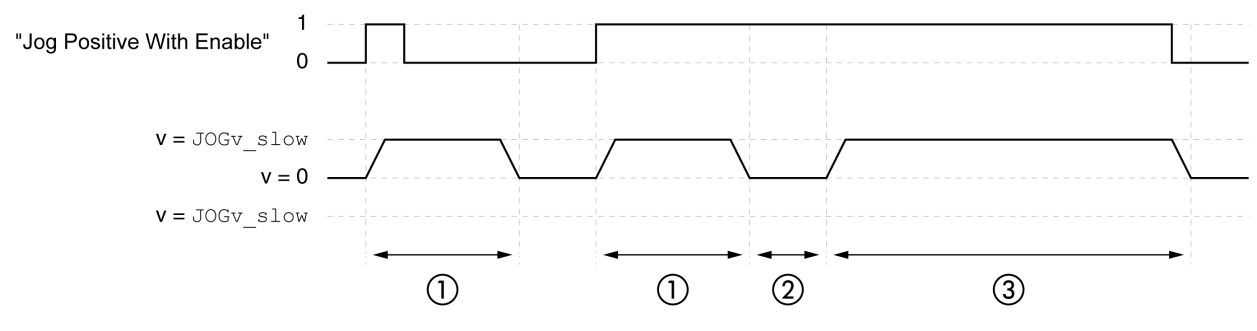

1 Slow movement in positive direction with a parameterizable number of user-defined units JOGstep

2 Waiting time JOGtime

3 Slow continuous movement in positive direction

The signal input functions "Jog Positive With Enable" and/or "Jog Negative With Enable" must have been parameterized, see chapter Digital Inputs and Outputs [\(see](#page-205-0) page 206).

The illustration below provides an example of step movement via the fieldbus in fieldbus control mode:

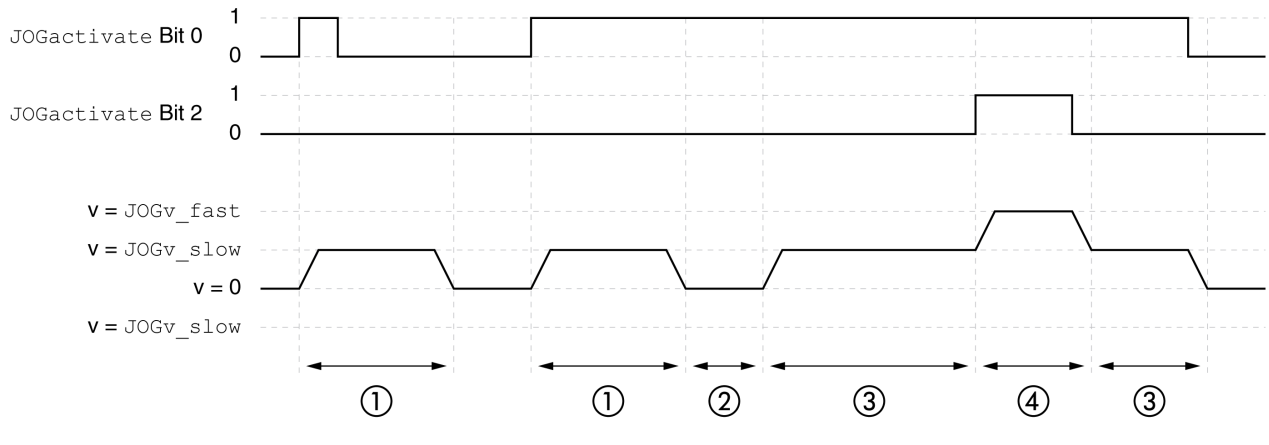

- 1 Slow movement in positive direction with a parameterizable number of user-defined units JOGstep
- 2 Waiting time JOGtime
- 3 Slow continuous movement in positive direction
- 4 Fast continuous movement in positive direction

#### Starting the Operating Mode

In local control mode, the operating mode must first have been selected, see chapter Starting and Changing an Operating Mode. After the power stage is enabled, the operating mode is started automatically.

The power stage is enabled via the signal inputs. The table below provides an overview of the factory settings of the signal inputs:

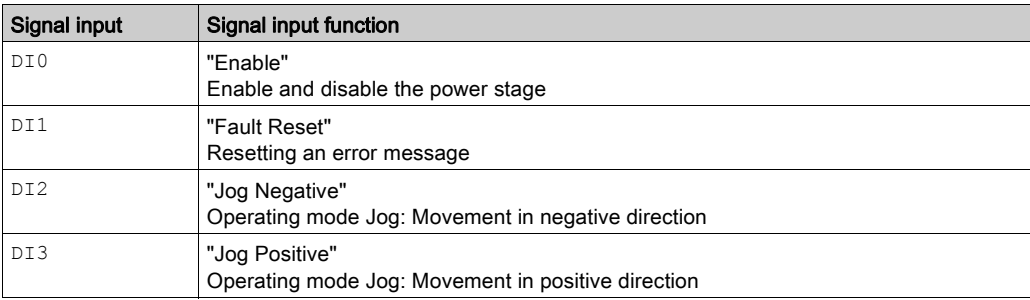

In fieldbus control mode, the operating mode can be started via the signal inputs or via the fieldbus.

If the operating mode is started via the signal inputs, the signal input functions "Jog Positive With Enabl[e"](#page-205-0)  and "Jog Negative With Enable" must have been parameterized, see chapter Digital Inputs and Outputs [\(see](#page-205-0) page 206).

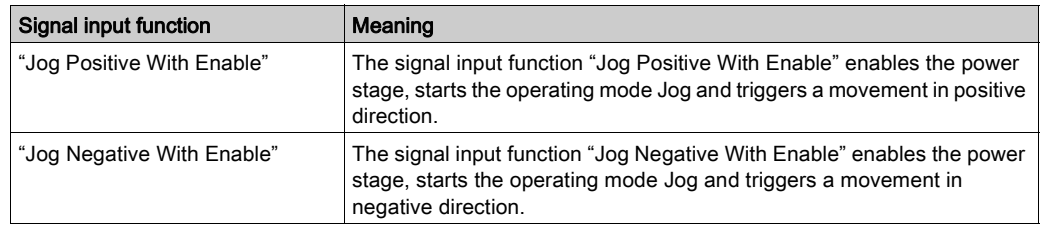

The operating mode is set and started in the process data channel with the output data.

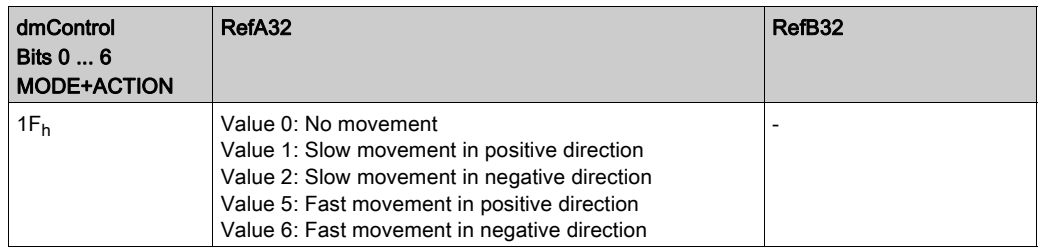

### Status Information

The word "driveStat" provides information on the operating mode.

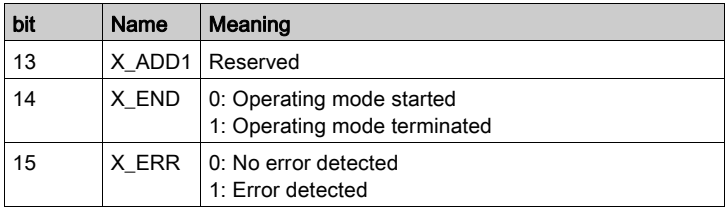

### Terminating the Operating Mode

The operating mode is terminated when the motor is at a standstill and one of the following conditions is met:

- Signal inputs "Jog Positive" and "Jog Negative" are set to 0 (local control mode)
- Signal inputs "Jog Positive With Enable" and "Jog Negative With Enable" are set to 0 (fieldbus control mode)
- Value 0 RefA (fieldbus control mode)
- Stop caused by "Halt" or "Quick Stop"
- Stop caused by a detected error

# <span id="page-250-0"></span>Parameterization

#### **Overview**

The illustration below provides an overview of the parameters that can be adjusted in local control mode.

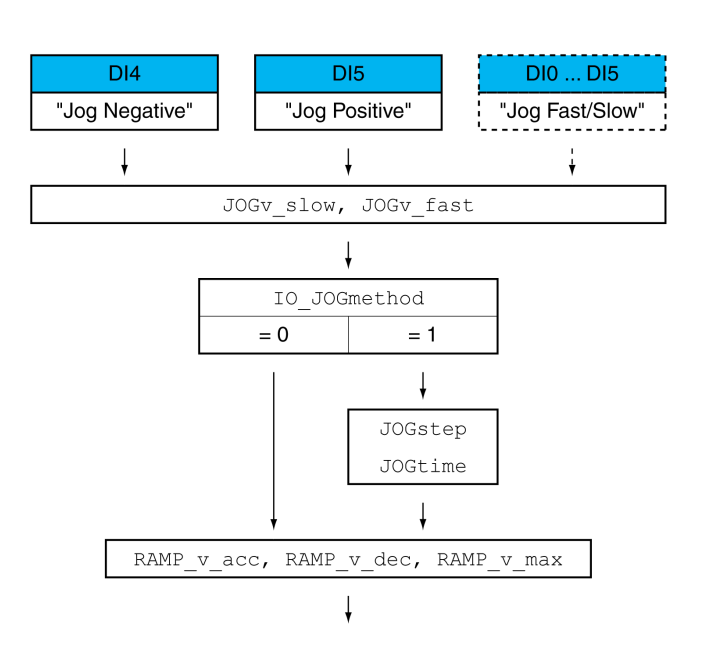

The illustration below provides an overview of the adjustable parameters for movements via the signal inputs in fieldbus control mode:

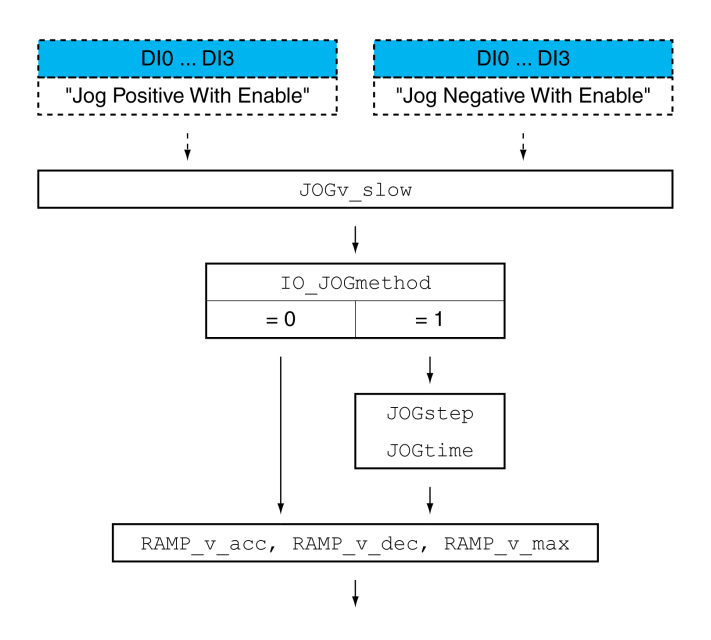

The illustration below provides an overview of the adjustable parameters for movements via the fieldbus in fieldbus control mode:

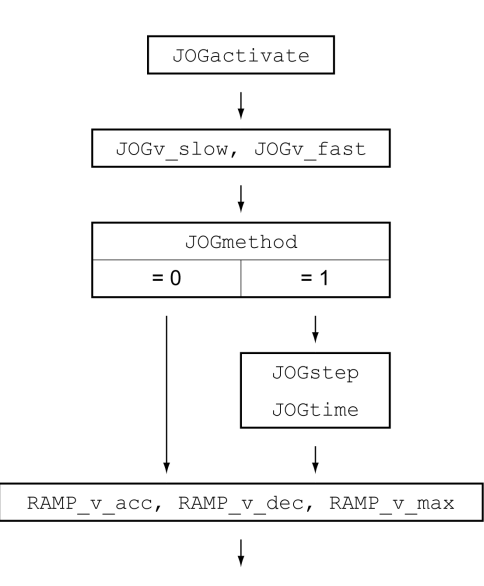

#### **Velocities**

Two parameterizable velocities are available.

• Set the desired values with the parameters JOGv\_slow and JOGv\_fast.

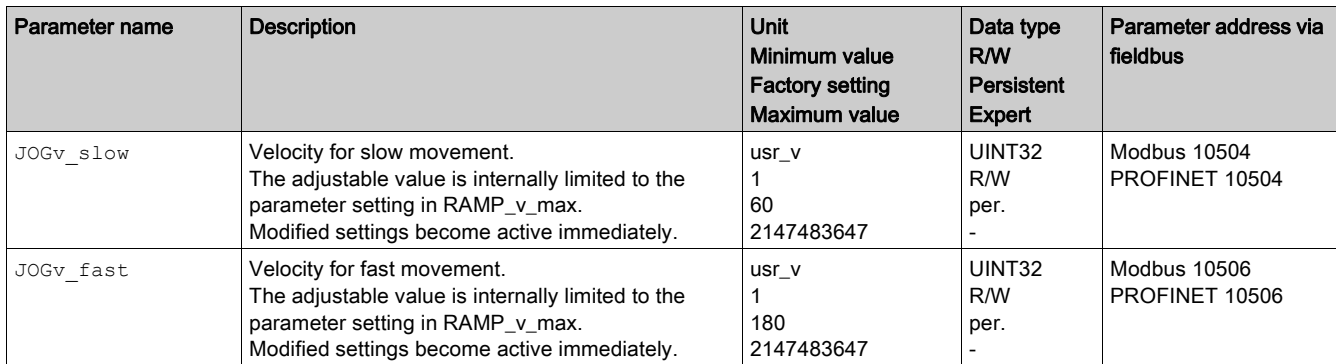

#### Switching Between Velocities

In local control mode, the signal input function "Jog Fast/Slow" is available. It allows you to switch between the two velocities via a signal input.

In order to switch between the two velocities, you must first parameterize the signal input function "Jog Fast/Slow", see chapter Digital Inputs and Outputs [\(see](#page-205-0) page 206).

#### Selection of the Method

The parameter IO JOGmethod is used to set the method for movements via the signal inputs.

• Set the desired method with the parameter IO JOGmethod.

The parameter JOGmethod is used to set the method for movements via the fieldbus.

• Set the desired method with the parameter JOGmethod.
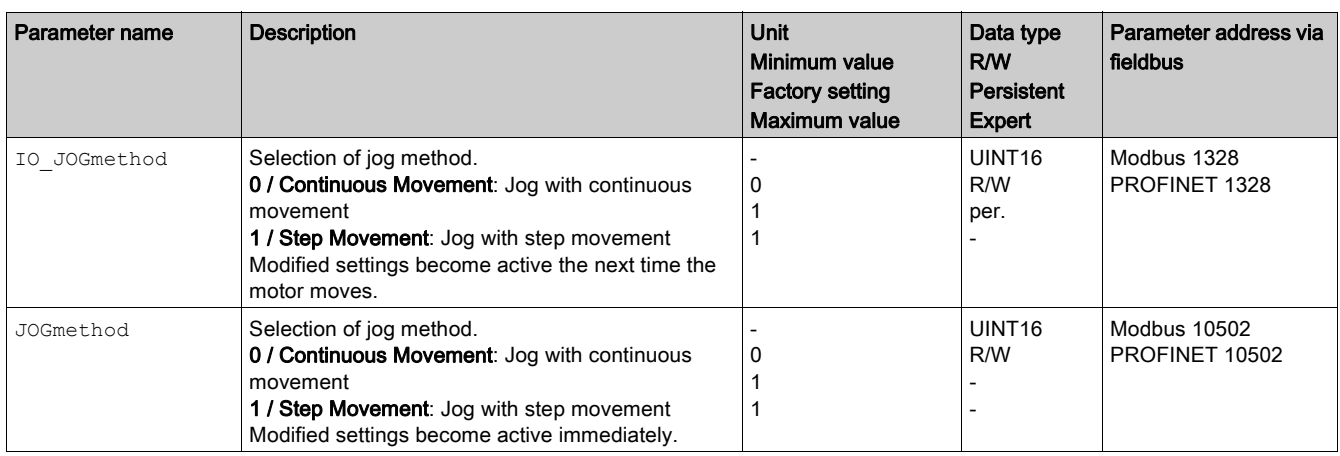

## Setting the Step Movement

The parameters JOGstep and JOGtime are used to set the parameterizable number of user-defined units and the time for which the motor is stopped.

• Set the desired values with the parameters JOGstep and JOGtime.

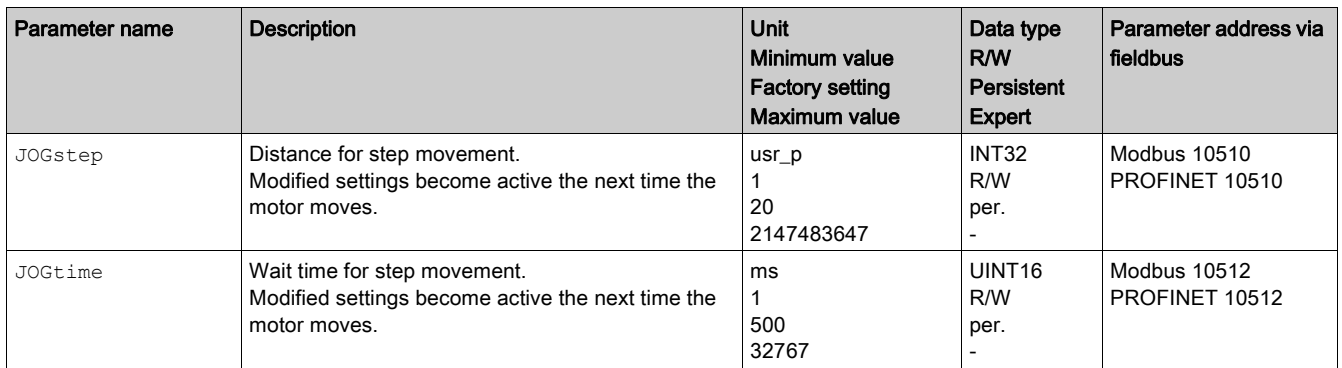

#### Changing the Motion Profile for the Velocity

It is possible to change the parameterization of the Motion Profile for the Velocity [\(see](#page-284-0) page 285).

# Additional Settings

The following functions can be used for target value processing:

- Chapter Jerk Limitation [\(see](#page-286-0) page 287)
- Chapter Stop Movement with Halt [\(see](#page-287-0) page 288)
- Chapter Stop Movement with Quick Stop [\(see](#page-288-0) page 289)
- Chapter Limitation of the Velocity via Signal Inputs [\(see](#page-290-0) page 291)
- Chapter Limitation of the Current via Signal Inputs [\(see](#page-291-0) page 292)
- Chapter Setting a Signal Output via Parameter [\(see](#page-293-0) page 294)
- Chapter Position Capture via Signal Input (Vendor-Specific Profile) Chapter Position Capture via Signal Input (DS402 Profile)
- Chapter Relative Movement After Capture (RMAC) [\(see](#page-297-0) page 298)

The following functions can be used for monitoring the movement:

- Chapter Limit Switches [\(see](#page-303-0) page 304)
- Chapter Software Limit Switches [\(see](#page-305-0) page 306)
- Chapter Load-Dependent Position Deviation (Following Error) [\(see](#page-307-0) page 308)
- Chapter Motor Standstill and Direction of Movement [\(see](#page-310-0) page 311)
- Chapter Standstill Window [\(see](#page-313-0) page 314) This function is only available for a step movement.
- Chapter Position Register [\(see](#page-315-0) page 316)
- Chapter Position Deviation Window [\(see](#page-319-0) page 320)
- Chapter Velocity Deviation Window [\(see](#page-321-0) page 322)
- Chapter Velocity Threshold Value [\(see](#page-323-0) page 324)
- Chapter Current Threshold Value [\(see](#page-324-0) page 325)

# Section 7.4 Operating Mode Profile Torque

# What Is in This Section?

This section contains the following topics:

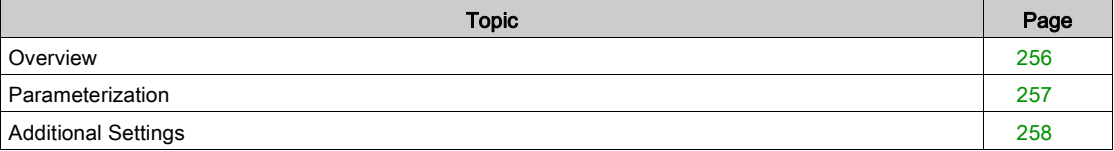

# <span id="page-255-0"></span>**Overview**

#### **Availability**

See chapter Control Mode [\(see](#page-186-0) page 187).

#### **Description**

In the operating mode Profile Torque, a movement is made with a specified target torque.

Without a proper limit value, the motor can reach an unintentionally high velocity in this operating mode.

# **A WARNING**

# UNINTENTIONALLY HIGH VELOCITY

Verify that the parameterized velocity limitation is appropriate for the motor.

Failure to follow these instructions can result in death, serious injury, or equipment damage.

## Starting the Operating Mode

The operating mode is set and started in the process data channel with the output data.

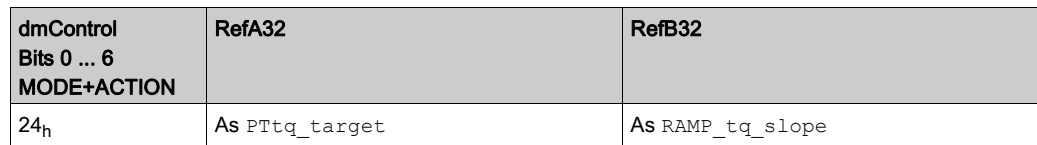

# Status Information

The word "driveStat" provides information on the operating mode.

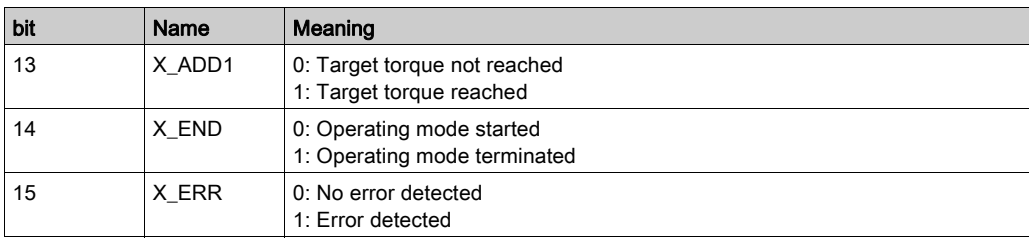

## Terminating the Operating Mode

The operating mode is terminated when the motor is at a standstill and one of the following conditions is met:

- Stop caused by "Halt" or "Quick Stop"
- Stop caused by a detected error

# <span id="page-256-0"></span>Parameterization

## **Overview**

The illustration below provides an overview of the adjustable parameters.

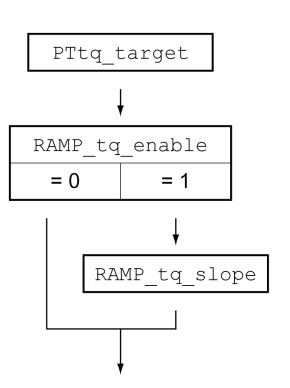

## Setting the Target Torque

The target torque is set by means of the parameter PTtq target.

• Set the desired target torque with the parameter PTtq\_target.

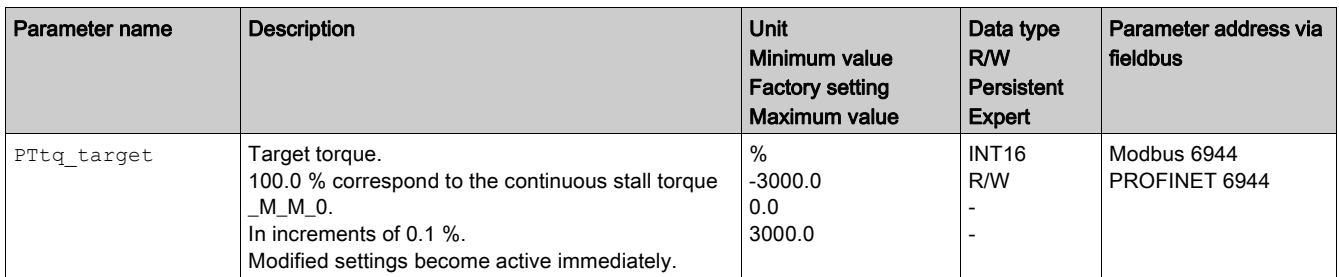

# Changing the Motion Profile for the Torque

It is possible to change the parameterization of the motion profile for the torque.

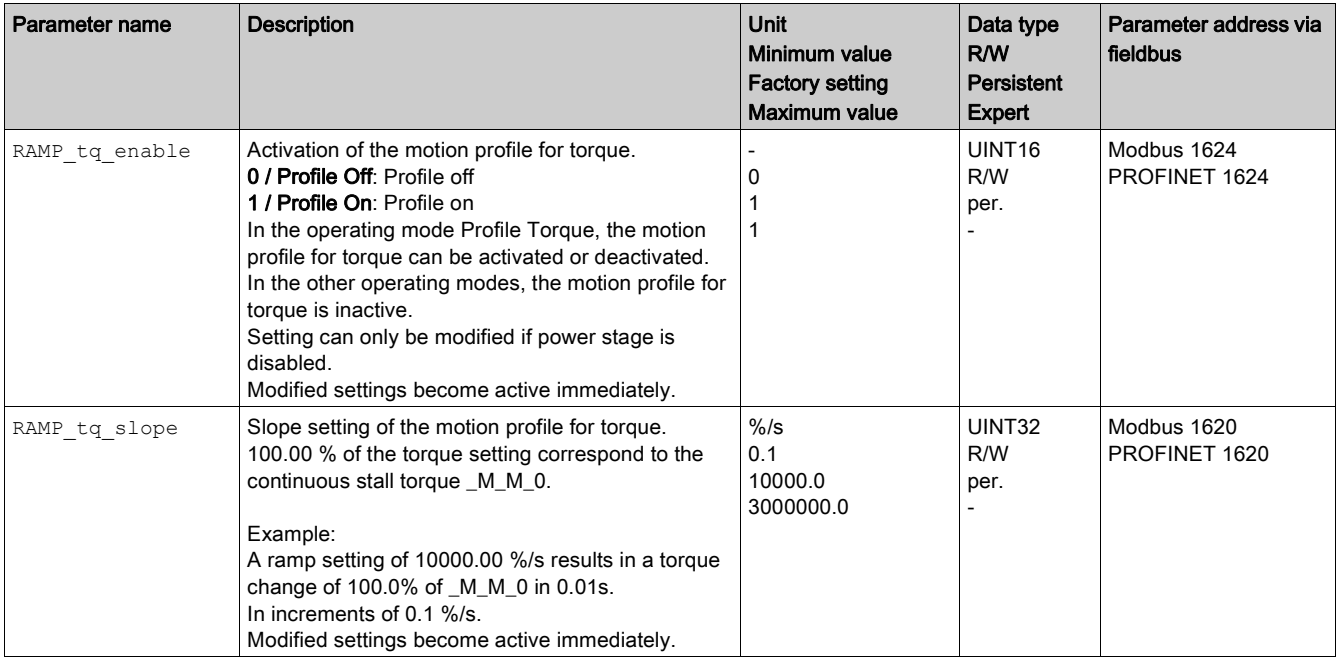

# <span id="page-257-0"></span>Additional Settings

The following functions can be used for target value processing:

- Chapter Stop Movement with Halt [\(see](#page-287-0) page 288)
- Chapter Stop Movement with Quick Stop [\(see](#page-288-0) page 289)
- Chapter Limitation of the Velocity via Signal Inputs [\(see](#page-290-0) page 291)
- Chapter Limitation of the Current via Signal Inputs [\(see](#page-291-0) page 292)
- Chapter Setting a Signal Output via Parameter [\(see](#page-293-0) page 294)
- Chapter Position Capture via Signal Input (Vendor-Specific Profile) Chapter Position Capture via Signal Input (DS402 Profile)
- Chapter Relative Movement After Capture (RMAC) [\(see](#page-297-0) page 298)

The following functions can be used for monitoring the movement:

- Chapter Limit Switches [\(see](#page-303-0) page 304)
- Chapter Software Limit Switches [\(see](#page-305-0) page 306)
- Chapter Motor Standstill and Direction of Movement [\(see](#page-310-0) page 311)
- Chapter Torque Window [\(see](#page-311-0) page 312)
- Chapter Position Register [\(see](#page-315-0) page 316)
- Chapter Velocity Threshold Value [\(see](#page-323-0) page 324)
- Chapter Current Threshold Value [\(see](#page-324-0) page 325)

# Section 7.5 Operating Mode Profile Velocity

# What Is in This Section?

This section contains the following topics:

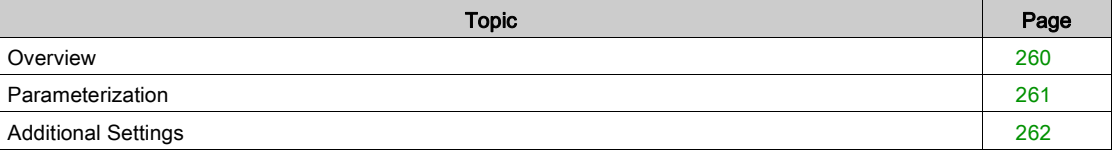

# <span id="page-259-0"></span>**Overview**

#### **Availability**

See chapter Control Mode [\(see](#page-186-0) page 187).

#### **Description**

In the operating mode Profile Velocity, a movement is made with a specified target velocity.

## Starting the Operating Mode

The operating mode is set and started in the process data channel with the output data.

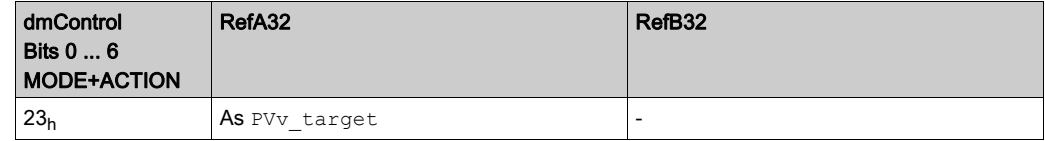

#### Status Information

The word "driveStat" provides information on the operating mode.

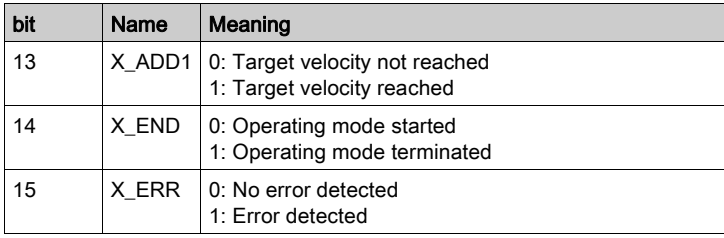

## Terminating the Operating Mode

The operating mode is terminated when the motor is at a standstill and one of the following conditions is met:

- Stop caused by "Halt" or "Quick Stop"
- Stop caused by a detected error

# <span id="page-260-0"></span>Parameterization

## **Overview**

The illustration below provides an overview of the adjustable parameters.

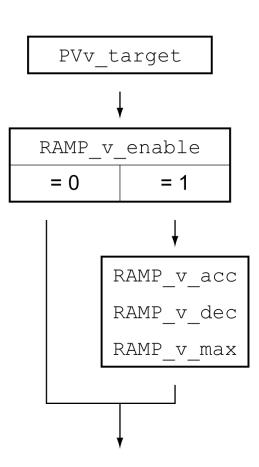

# Setting the Target Velocity

The parameter PVv\_target allows you to set the target velocity.

 $\bullet$  Set the target velocity with the parameter  $PVv\_target$ .

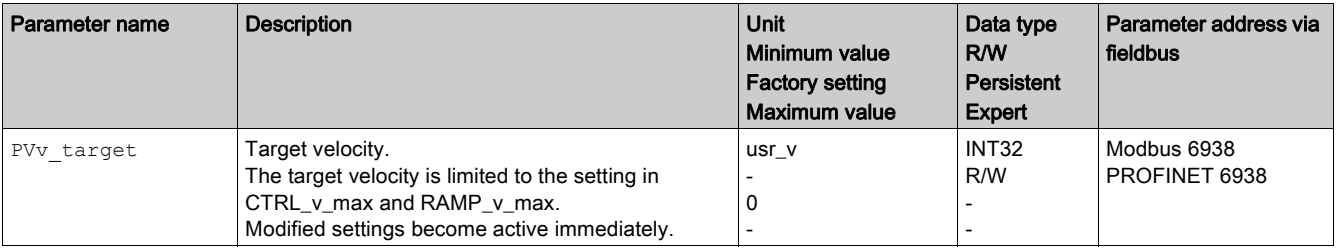

## Changing the Motion Profile for the Velocity

It is possible to change the parameterization of the Motion Profile for the Velocity [\(see](#page-284-0) page 285).

# <span id="page-261-0"></span>Additional Settings

The following functions can be used for target value processing:

- Chapter Stop Movement with Halt [\(see](#page-287-0) page 288)
- Chapter Stop Movement with Quick Stop [\(see](#page-288-0) page 289)
- Chapter Limitation of the Velocity via Signal Inputs [\(see](#page-290-0) page 291)
- Chapter Limitation of the Current via Signal Inputs [\(see](#page-291-0) page 292)
- Chapter Zero Clamp [\(see](#page-292-0) page 293)
- Chapter Setting a Signal Output via Parameter [\(see](#page-293-0) page 294)
- Chapter Position Capture via Signal Input (Vendor-Specific Profile) Chapter Position Capture via Signal Input (DS402 Profile)
- Chapter Relative Movement After Capture (RMAC) [\(see](#page-297-0) page 298)

The following functions can be used for monitoring the movement:

- Chapter Limit Switches [\(see](#page-303-0) page 304)
- Chapter Software Limit Switches [\(see](#page-305-0) page 306)
- Chapter Motor Standstill and Direction of Movement [\(see](#page-310-0) page 311)
- Chapter Velocity Window [\(see](#page-312-0) page 313)
- Chapter Position Register [\(see](#page-315-0) page 316)
- Chapter Velocity Deviation Window [\(see](#page-321-0) page 322)
- Chapter Velocity Threshold Value [\(see](#page-323-0) page 324)
- Chapter Current Threshold Value [\(see](#page-324-0) page 325)

# Section 7.6 Operating Mode Profile Position

# What Is in This Section?

This section contains the following topics:

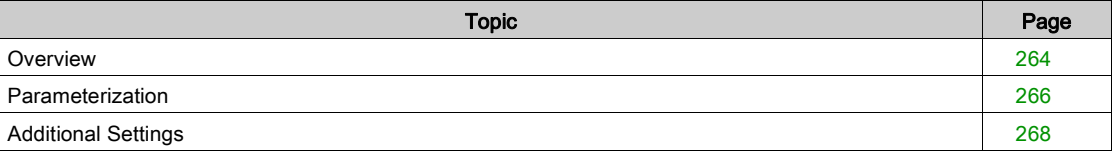

# <span id="page-263-0"></span>**Overview**

#### **Availability**

See chapter Control Mode [\(see](#page-186-0) page 187).

#### **Description**

In the operating mode Profile Position, a movement to a desired target position is performed.

A movement can be made using one of 2 methods:

- Relative movement
- Absolute movement

## Relative Movement

In the case of a relative movement, the movement is relative with reference to the previous target position or the actual position of the motor.

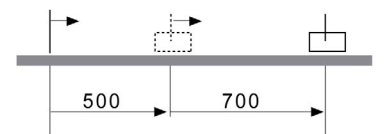

#### Absolute Movement

In the case of an absolute movement, the movement is absolute with reference to the zero point.

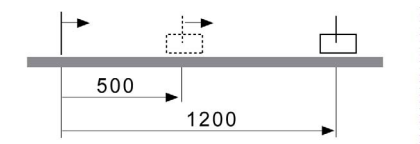

A zero point must be defined with the operating mode Homing prior to the first absolute movement.

## Starting the Operating Mode

The operating mode is set and started in the process data channel with the output data.

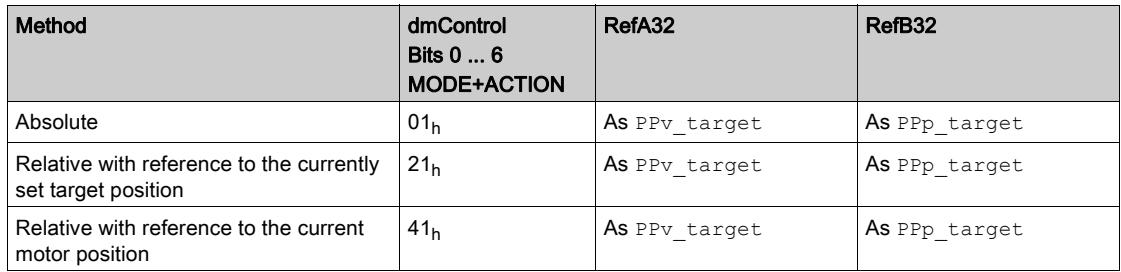

#### Status Information

The word "driveStat" provides information on the operating mode.

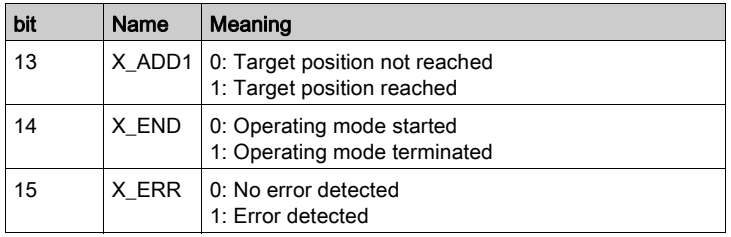

## Terminating the Operating Mode

The operating mode is terminated when the motor is at a standstill and one of the following conditions is met:

- Target position reached
- Stop caused by "Halt" or "Quick Stop"
- Stop caused by a detected error

# <span id="page-265-0"></span>Parameterization

#### **Overview**

The illustration below provides an overview of the adjustable parameters.

Overview of adjustable parameters

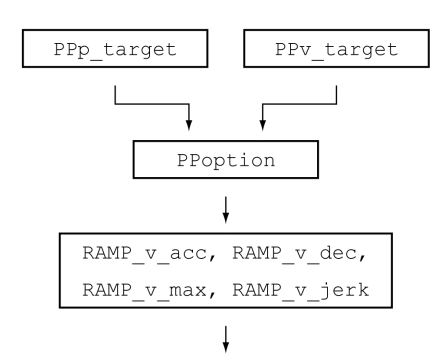

## Target Position

The parameter PPp\_target allows you to enter the target position.

 $\bullet$  Set the desired target position with the parameter  ${\tt PPP\_target}.$ 

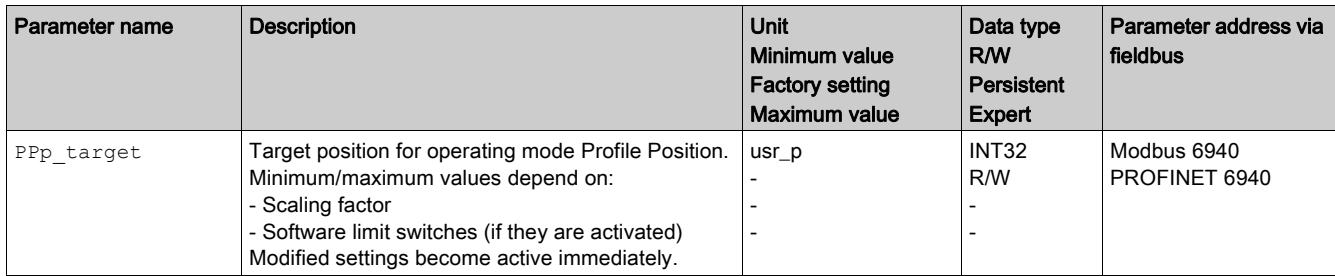

## Target Velocity

- The parameter PPv\_target allows you to set the target velocity.
- Set the target velocity with the parameter PPv\_target.

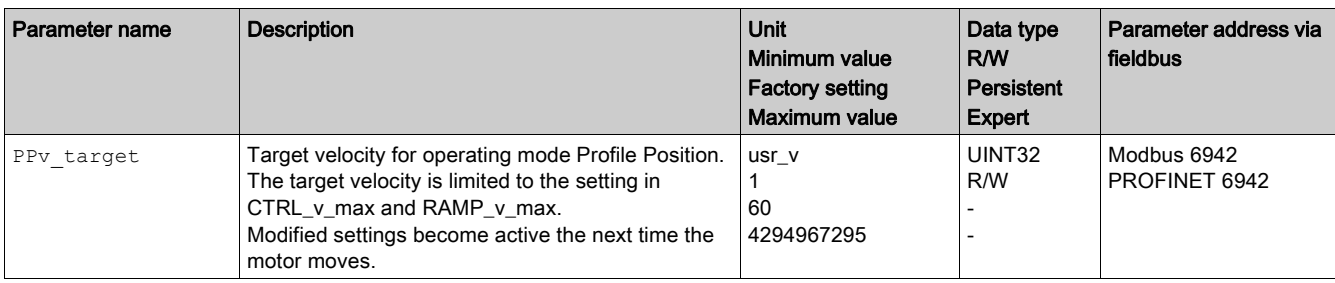

## Selection of the Method

The parameter PPoption allows you to set the method for a relative movement.

• Set the desired method for a relative movement with the parameter PPoption.

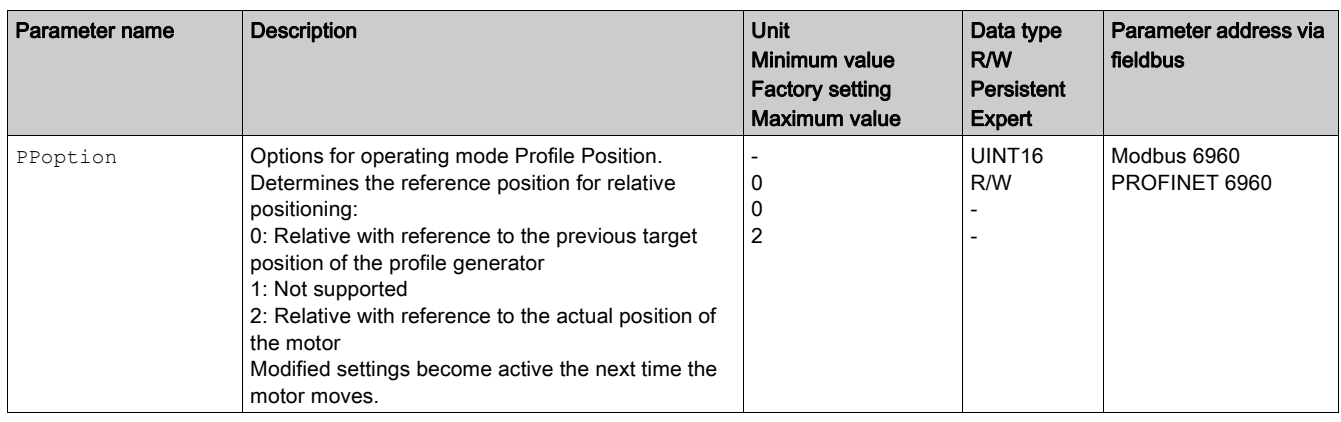

# Changing the Motion Profile for the Velocity

It is possible to change the parameterization of the Motion Profile for the Velocity [\(see](#page-284-0) page 285).

# <span id="page-267-0"></span>Additional Settings

The following functions can be used for target value processing:

- Chapter Jerk Limitation [\(see](#page-286-0) page 287)
- Chapter Stop Movement with Halt [\(see](#page-287-0) page 288)
- Chapter Stop Movement with Quick Stop [\(see](#page-288-0) page 289)
- Chapter Limitation of the Velocity via Signal Inputs [\(see](#page-290-0) page 291)
- Chapter Limitation of the Current via Signal Inputs [\(see](#page-291-0) page 292)
- Chapter Setting a Signal Output via Parameter [\(see](#page-293-0) page 294)
- Chapter Starting a Movement via a Signal Input [\(see](#page-294-0) page 295)
- Chapter Position Capture via Signal Input (Vendor-Specific Profile) Chapter Position Capture via Signal Input (DS402 Profile)
- Chapter Relative Movement After Capture (RMAC) [\(see](#page-297-0) page 298)

The following functions can be used for monitoring the movement:

- Chapter Limit Switches [\(see](#page-303-0) page 304)
- Chapter Software Limit Switches [\(see](#page-305-0) page 306)
- Chapter Load-Dependent Position Deviation (Following Error) [\(see](#page-307-0) page 308)
- Chapter Motor Standstill and Direction of Movement [\(see](#page-310-0) page 311)
- Chapter Standstill Window [\(see](#page-313-0) page 314)
- Chapter Position Register [\(see](#page-315-0) page 316)
- Chapter Position Deviation Window [\(see](#page-319-0) page 320)
- Chapter Velocity Deviation Window [\(see](#page-321-0) page 322)
- Chapter Velocity Threshold Value [\(see](#page-323-0) page 324)
- Chapter Current Threshold Value [\(see](#page-324-0) page 325)

# Section 7.7 Operating Mode Homing

# What Is in This Section?

This section contains the following topics:

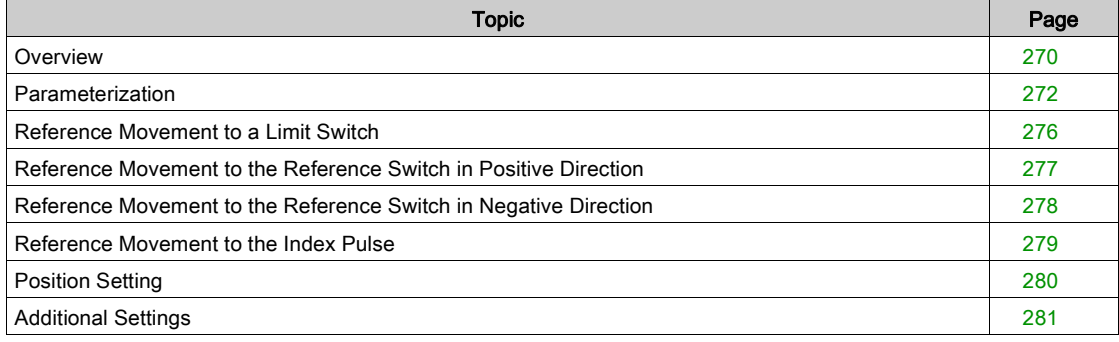

## <span id="page-269-0"></span>**Overview**

# **Availability** See chapter Control Mode [\(see](#page-186-0) page 187). **Description** In the operating mode Homing, a reference is generated between a mechanical position and the actual position of the motor. A reference between a mechanical position and the actual position of the motor is generated by means of a reference movement or by means of position setting. A successful reference movement or position setting homes the motor and the zero point becomes valid. The zero point is the point of reference for absolute movements in the operating mode Profile Position. **Methods** A movement can be made using different methods: • Reference movement to a limit switch In the case of a reference movement to a limit switch, a movement to the negative limit switch or the positive limit switch is performed. When the limit switch is reached, the motor is stopped and a movement is made back to the switching point of the limit switch. From the switching point of the limit switch, a movement is made to the next index pulse of the motor or to a parameterizable distance from the switching point. The position of the index pulse or the position of the parameterizable distance from the switching point is the reference point. • Reference movement to the reference switch In the case of a reference movement to the reference switch, a movement to the reference switch is performed. When the reference switch is reached, the motor is stopped and a movement is made back to the switching point of the reference switch. From the switching point of the reference switch, a movement is made to the next index pulse of the motor or to a parameterizable distance from the switching point. The position of the index pulse or the position of the parameterizable distance from the switching point is the reference point. • Reference movement to the index pulse In the case of a reference movement to the index pulse, a movement is made from the actual position to the next index pulse. The position of the index pulse is the reference point.

#### • Position setting

In the case of position setting, the actual position of the motor is set to a desired position value.

A reference movement must be terminated without interruption for the new zero point to be valid. If the reference movement is interrupted, it must be started again.

Motors with multiturn encoder deliver a valid zero point after they are powered on.

## Starting the Operating Mode

The operating mode is set and started in the process data channel with the output data.

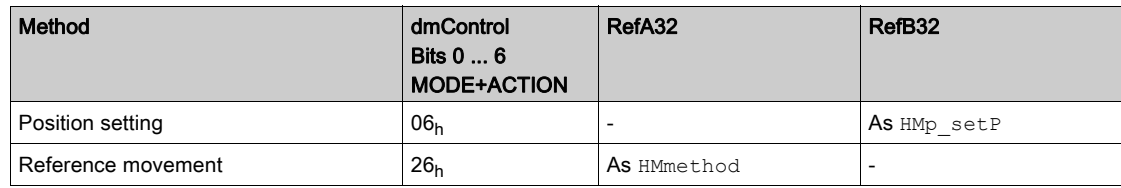

#### Status Information

The word "driveStat" provides information on the operating mode.

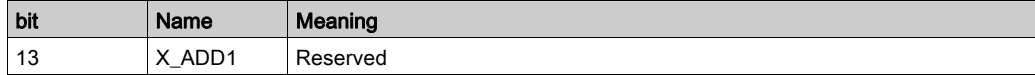

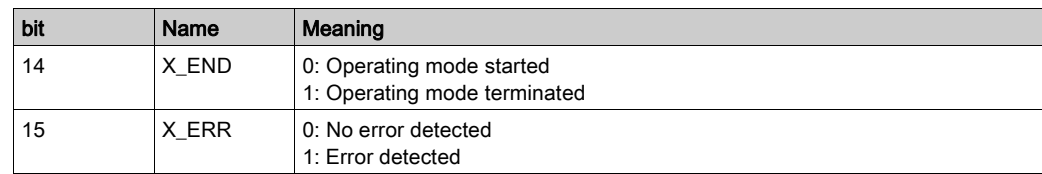

# Terminating the Operating Mode

The operating mode is terminated when the motor is at a standstill and one of the following conditions is met:

- Homing successful
- Stop caused by "Halt" or "Quick Stop"
- Stop caused by a detected error

# <span id="page-271-0"></span>Parameterization

#### **Overview**

The illustration below provides an overview of the adjustable parameters. Overview of adjustable parameters

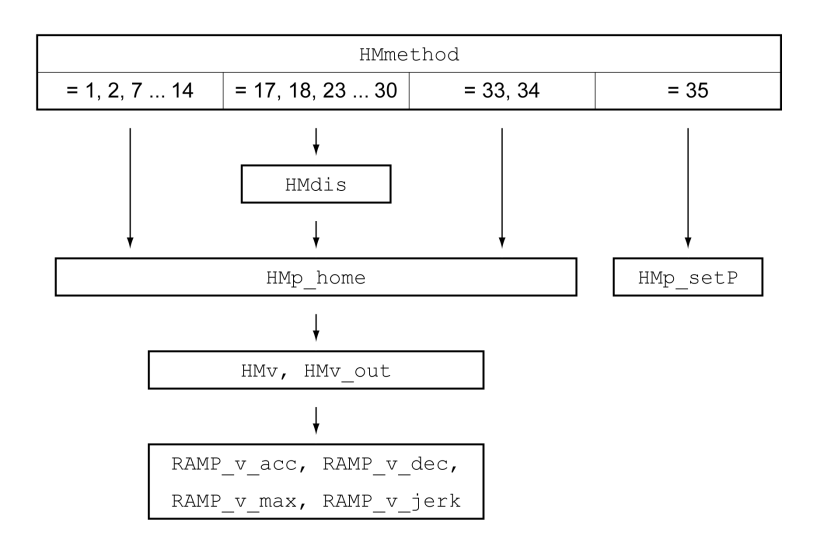

#### Setting Limit Switches and Reference Switches

The limit switches and reference switches must be set to meet the requirements, see chapter Limit Switches [\(see](#page-304-0) page 304) and chapter Reference Switch (see page 305).

# Selection of the Method

The operating mode Homing establishes an absolute position reference between the motor position and a defined axis position. There are various Homing methods which can be selected via the parameter HMmethod.

The **HMprefmethod parameter is used to save the preferred method to the nonvolatile memory** (persistent). When the preferred method has been set in this parameter, the method is performed during homing even after the device is powered off and on. The value to be entered corresponds to the value in the HMmethod parameter.

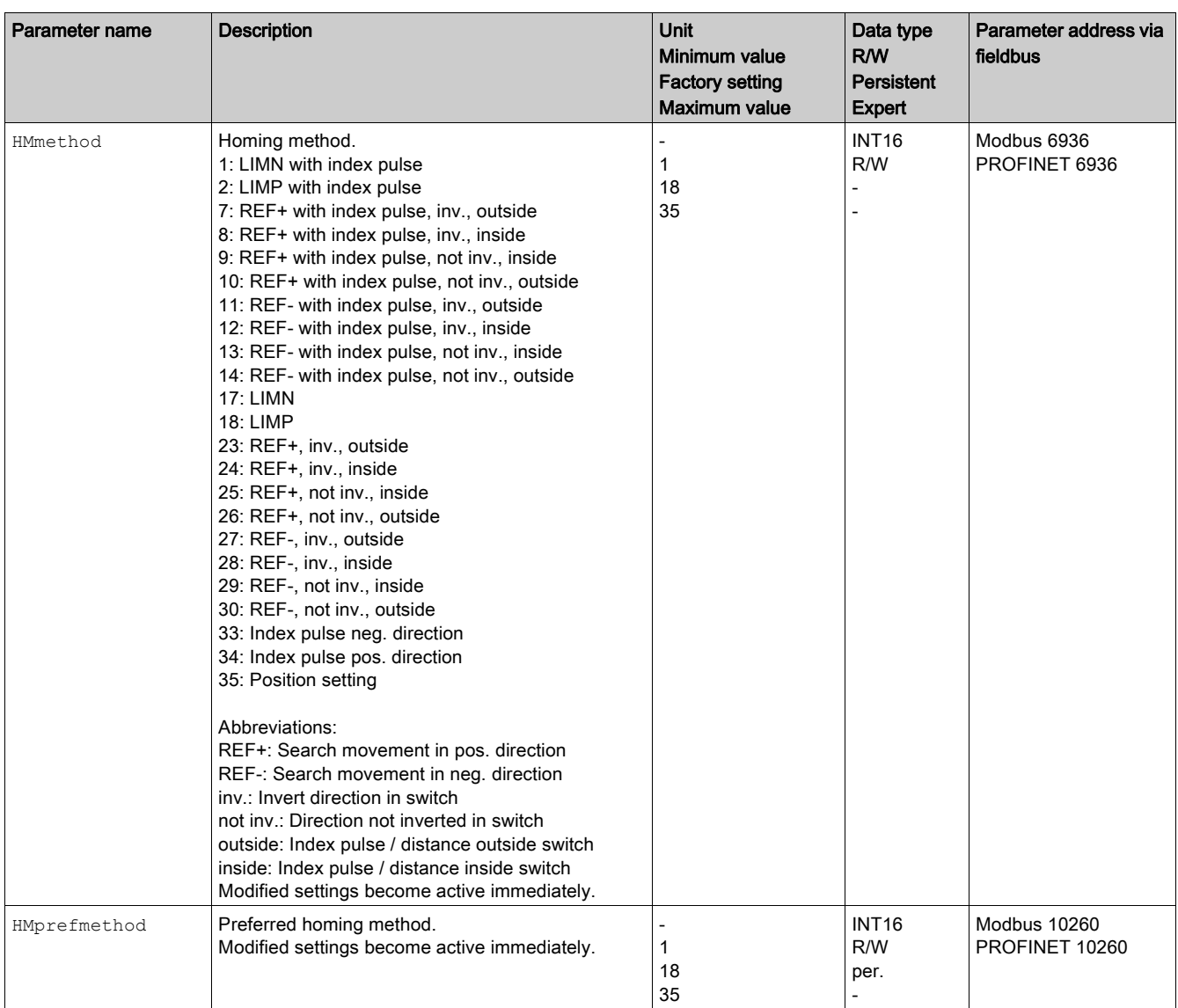

## Setting the Distance From the Switching Point

A distance to the switching point of the limit switch or the reference switch must be parameterized for a reference movement with index pulse. The parameter HMdis lets you set the distance to the switching limit switch or the reference switch.

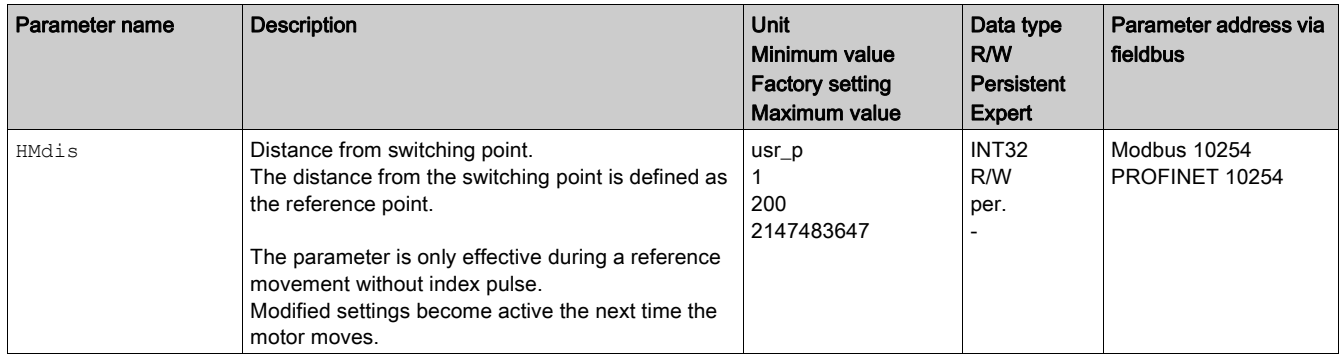

## Defining the Zero Point

The parameter  $H\text{Mp\_home}$  is used to specify a desired position value, which is set at the reference point after a successful reference movement. The desired position value at the reference point defines the zero point.

If the value 0 is used, the zero point corresponds to the reference point.

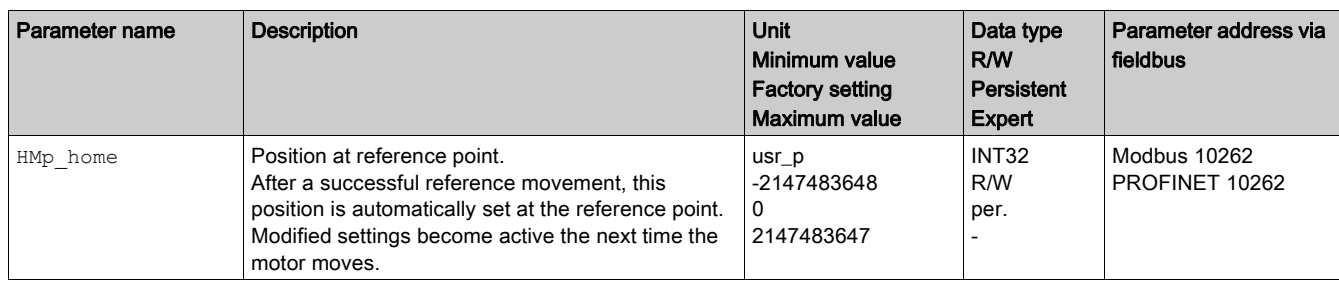

#### Setting Monitoring

The parameters HMoutdis and HMsrchdis allow you to activate monitoring of the limit switches and the reference switch.

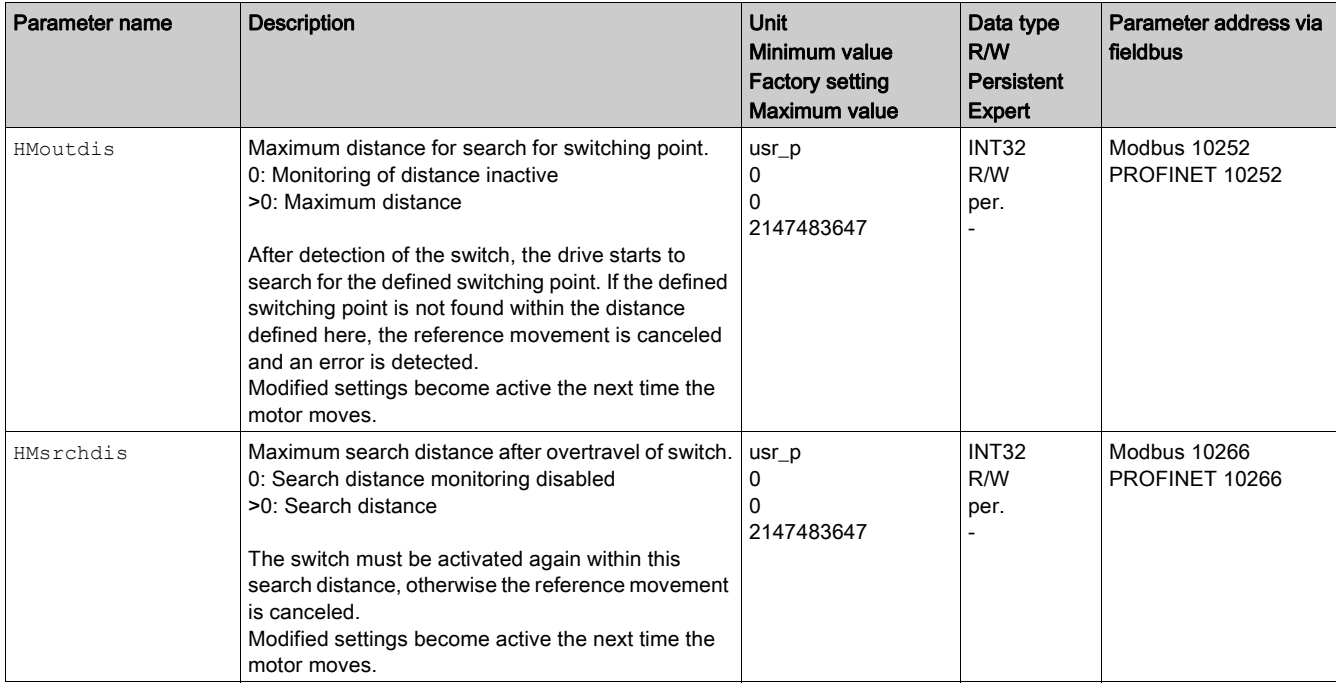

#### Reading out the Position Distance

The position distance between the switching point and index pulse can be read out with the following parameter.

The distance between the switching point and the index pulse must be >0.05 revolutions for reproducible reference movements with index pulse.

If the index pulse is too close to the switching point, the limit switch or reference switch can be moved mechanically.

Otherwise the position of the index pulse can be moved with the parameter ENC pabsusr, see Chapter Setting Parameters for Encoder [\(see](#page-158-0) page 159).

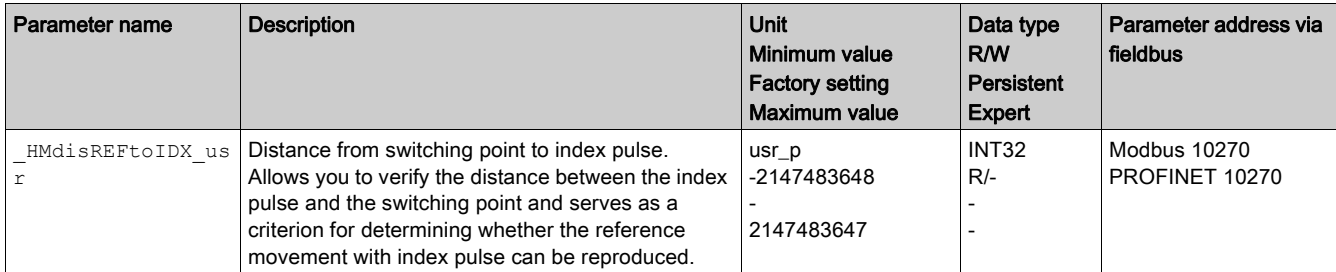

#### **Setting Velocities**

The parameters  $HMv$  and  $HMv$  out are used to set the velocities for searching the switch and for moving away from the switch.

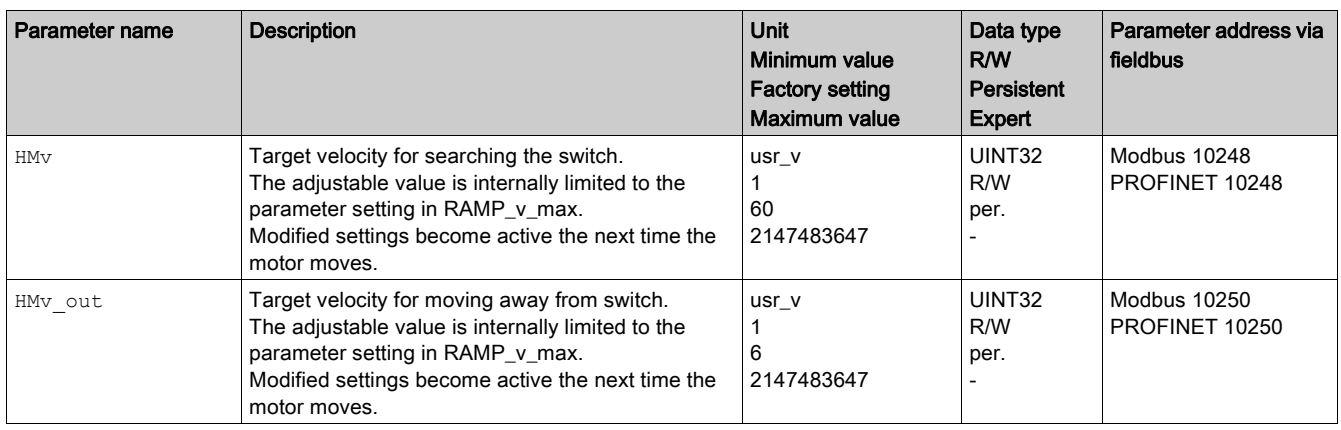

# Changing the Motion Profile for the Velocity

It is possible to change the parameterization of the Motion Profile for the Velocity [\(see](#page-284-0) page 285).

# <span id="page-275-0"></span>Reference Movement to a Limit Switch

The illustration below shows a reference movement to a limit switch Reference movement to a limit switch

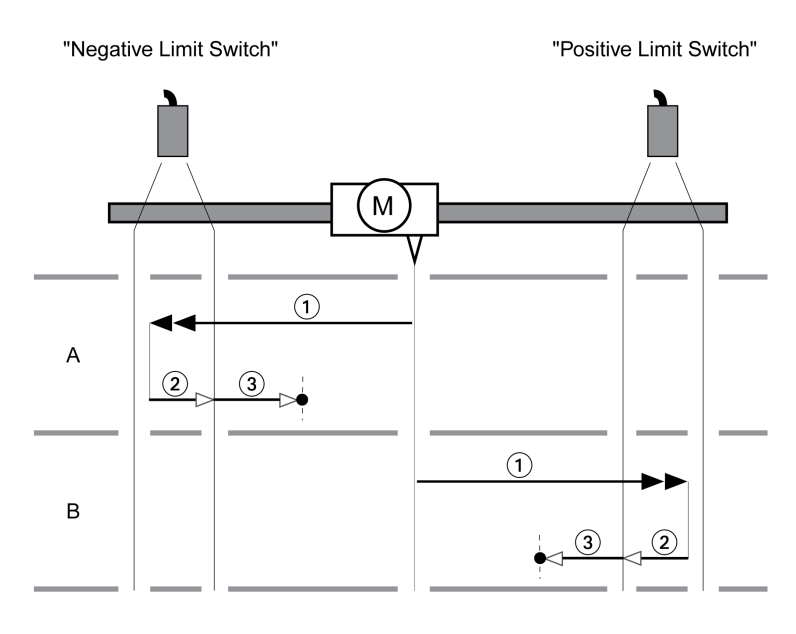

- 1 Movement to limit switch at velocity HM<sub>V</sub>
- 2 Movement to the switching point of the limit switch at velocity HMv\_out
- 3 Movement to index pulse or movement to a distance from the switching point at velocity  $HMv$  out

#### Type A

Method 1: Movement to the index pulse. Method 17: Movement to distance from switching point.

#### Type B

Method 2: Movement to the index pulse. Method 18: Movement to distance from switching point.

# <span id="page-276-0"></span>Reference Movement to the Reference Switch in Positive Direction

The illustration below shows a reference movement to the reference switch in positive direction Reference movement to the reference switch in positive direction

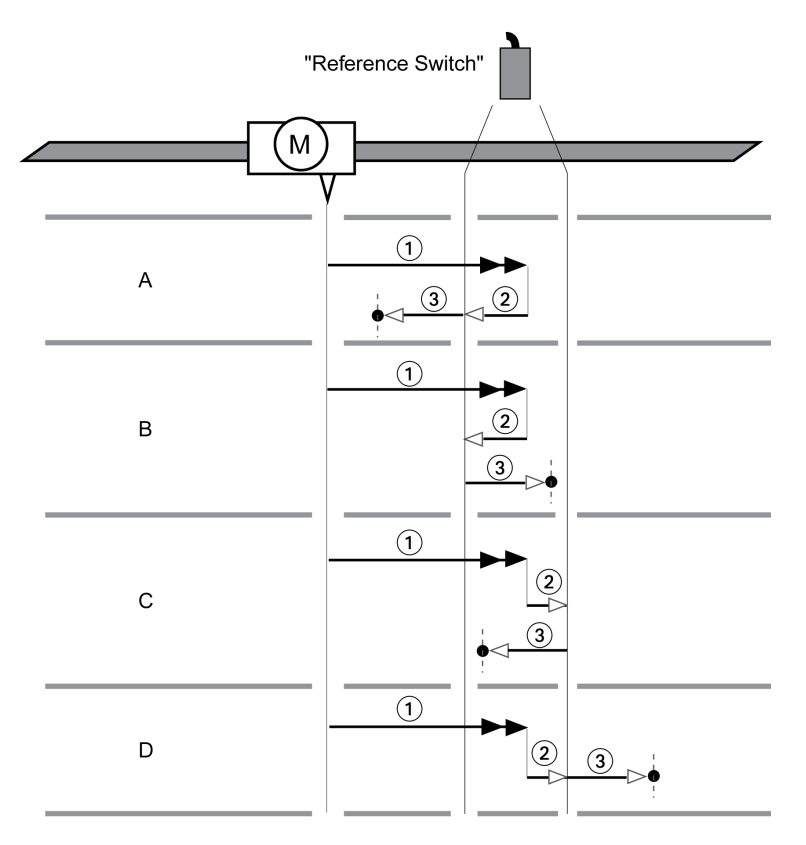

1 Movement to reference switch at velocity HM<sub>V</sub>

2 Movement to the switching point of the reference switch at velocity  $\texttt{HMv\_out}$ 

3 Movement to index pulse or movement to a distance from the switching point at velocity HMv out

# Type A

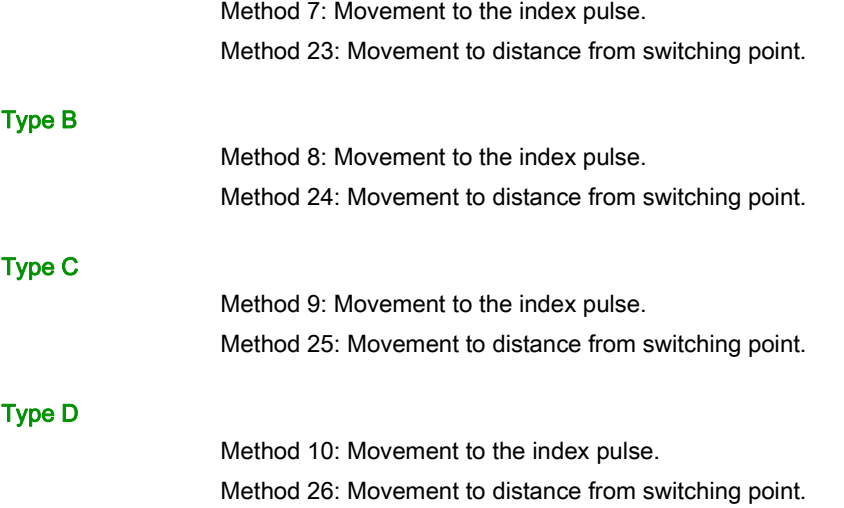

# <span id="page-277-0"></span>Reference Movement to the Reference Switch in Negative Direction

The illustration below shows a reference movement to the reference switch in negative direction Reference movement to the reference switch in negative direction

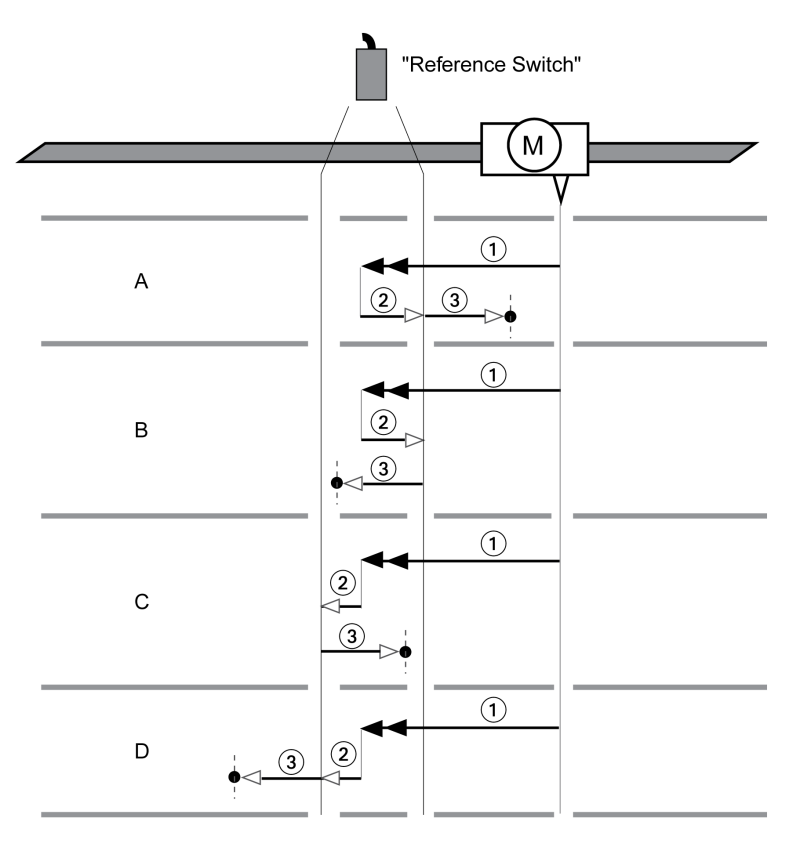

1 Movement to reference switch at velocity HM<sub>V</sub>

- 2 Movement to the switching point of the reference switch at velocity  $\texttt{HMv\_out}$
- 3 Movement to index pulse or movement to a distance from the switching point at velocity HMv out

# Type A

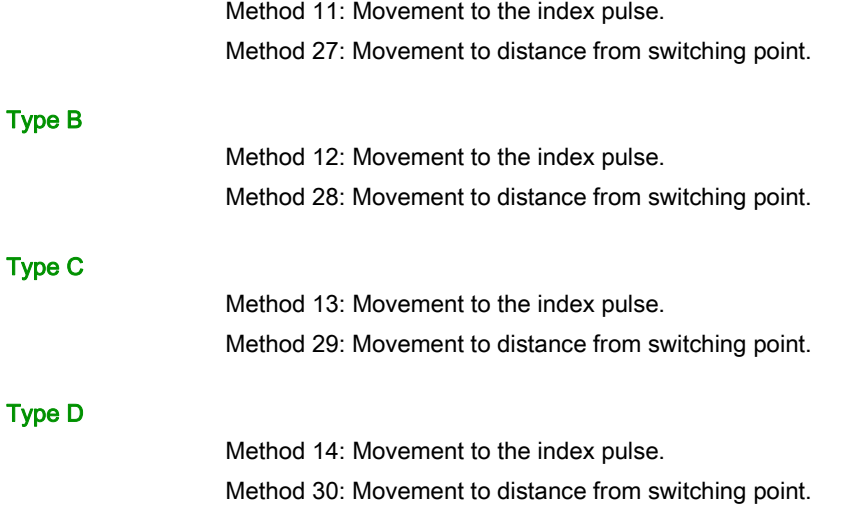

# <span id="page-278-0"></span>Reference Movement to the Index Pulse

The illustration below shows a reference movement to the index pulse Reference movement to the index pulse

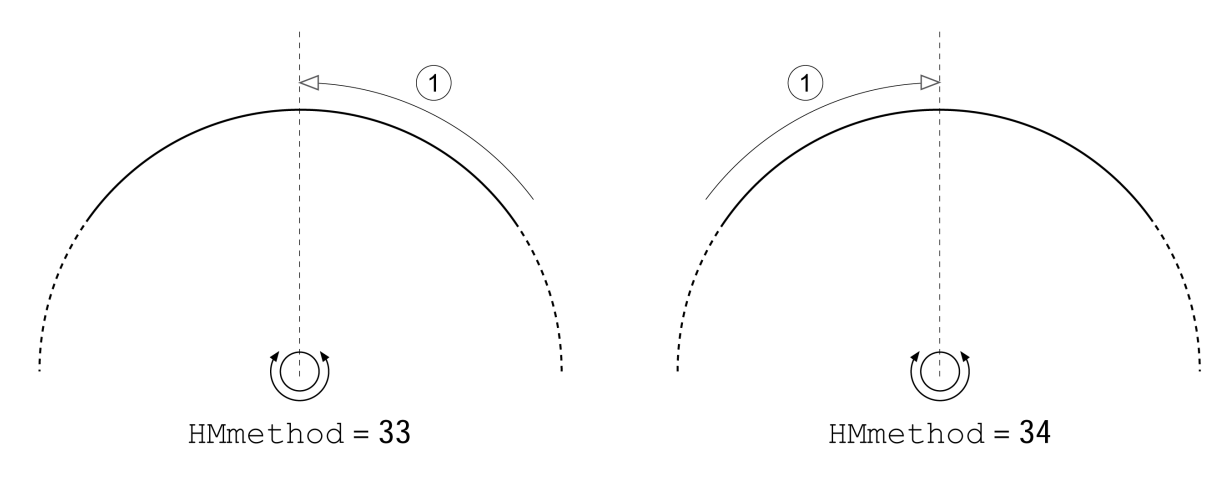

1 Movement to index pulse at velocity HMv\_out

# <span id="page-279-0"></span>Position Setting

#### **Description**

By means of position setting, the actual position of the motor is set to the position value in parameter HMp setP. This also defines the zero point.

Position setting is only possible when the motor is at a standstill. Any active position deviation remains active and can still be compensated for by the position controller after position setting.

## Setting the Position for Position Setting

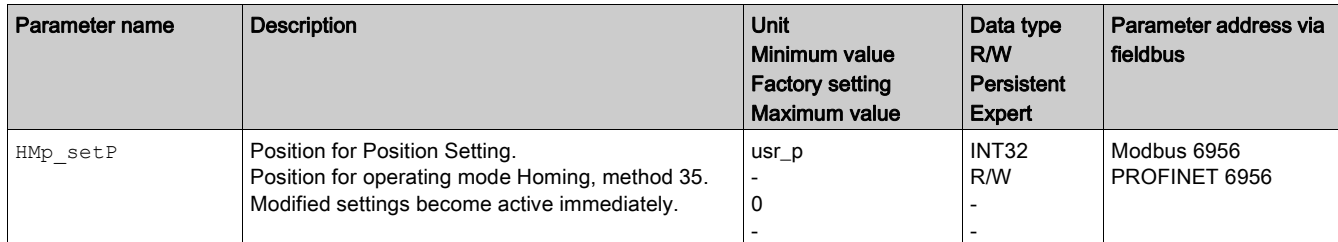

#### Example

Movement by 4000 user-defined units with position setting

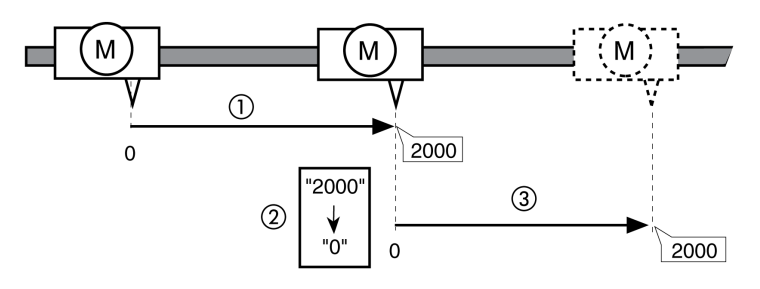

- 1 The motor is positioned by 2000 user-defined units.<br>2 By means of position setting to 0, the actual position
- By means of position setting to 0, the actual position of the motor is set to position value 0 which, at the same time, defines a new zero point.
- 3 When a new movement by 2000 user-defined units is triggered, the new target position is 2000 user-defined units.

# <span id="page-280-0"></span>Additional Settings

The following functions can be used for target value processing:

- Chapter Jerk Limitation [\(see](#page-286-0) page 287)
- Chapter Stop Movement with Halt [\(see](#page-287-0) page 288)
- Chapter Limitation of the Current via Signal Inputs [\(see](#page-291-0) page 292)
- Chapter Setting a Signal Output via Parameter [\(see](#page-293-0) page 294)
- Chapter Position Capture via Signal Input (Vendor-Specific Profile) Chapter Position Capture via Signal Input (DS402 Profile)

The following functions can be used for monitoring the movement:

- Chapter Limit Switches [\(see](#page-303-0) page 304)
- Chapter Reference Switch [\(see](#page-304-0) page 305)
- Chapter Software Limit Switches [\(see](#page-305-0) page 306)
- Chapter Load-Dependent Position Deviation (Following Error) [\(see](#page-307-0) page 308)
- Chapter Motor Standstill and Direction of Movement [\(see](#page-310-0) page 311)
- Chapter Position Deviation Window [\(see](#page-319-0) page 320)
- Chapter Velocity Deviation Window [\(see](#page-321-0) page 322)
- Chapter Velocity Threshold Value [\(see](#page-323-0) page 324)
- Chapter Current Threshold Value [\(see](#page-324-0) page 325)

# **Chapter 8** Functions for Operation

# What Is in This Chapter?

This chapter contains the following sections:

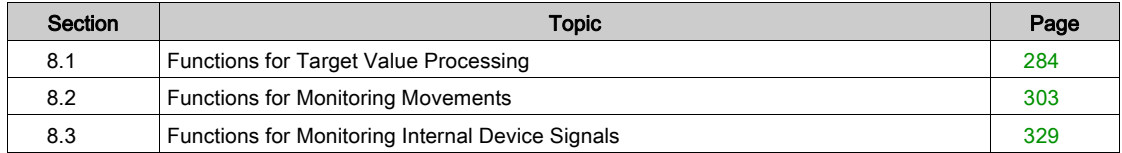

# <span id="page-283-0"></span>Section 8.1 Functions for Target Value Processing

# What Is in This Section?

This section contains the following topics:

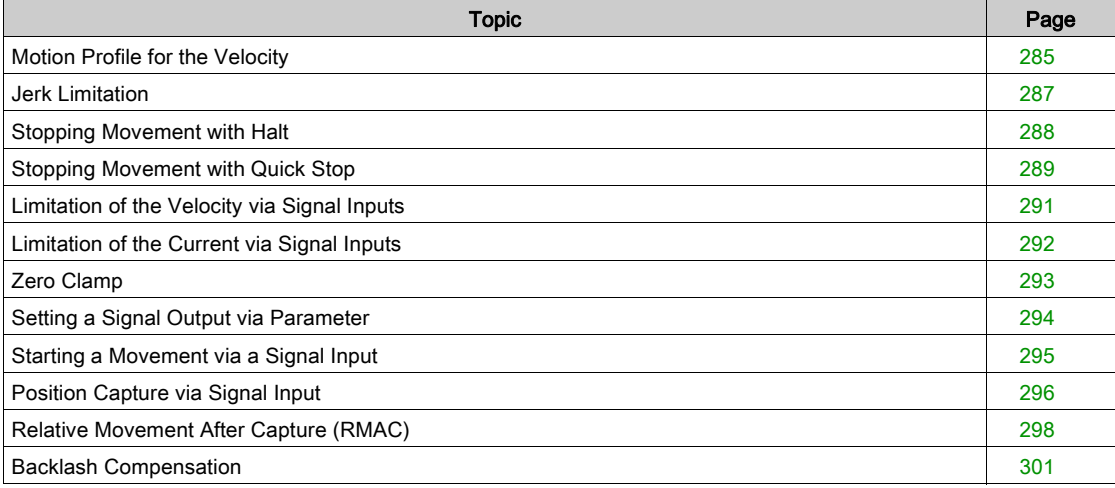

# <span id="page-284-1"></span><span id="page-284-0"></span>Motion Profile for the Velocity

#### **Description**

Target position and target velocity are input values specified by the user. A motion profile for the velocity is calculated on the basis of these input values.

The motion profile for the velocity consists of an acceleration, a deceleration and a maximum velocity.

A linear ramp for both directions of movement is available.

## **Availability**

The availability of the motion profile for the velocity depends on the operating mode.

In the following operating modes, the motion profile for the velocity is permanently active:

- Jog
- Profile Position
- Homing

In the following operating modes, the motion profile for the velocity can be activated and deactivated:

- Profile Velocity
- In the following operating modes, the motion profile for the velocity is unavailable:
- Profile Torque

#### Ramp Slope

The ramp slope determines the velocity changes of the motor per time unit. The ramp slope can be set for acceleration and deceleration.

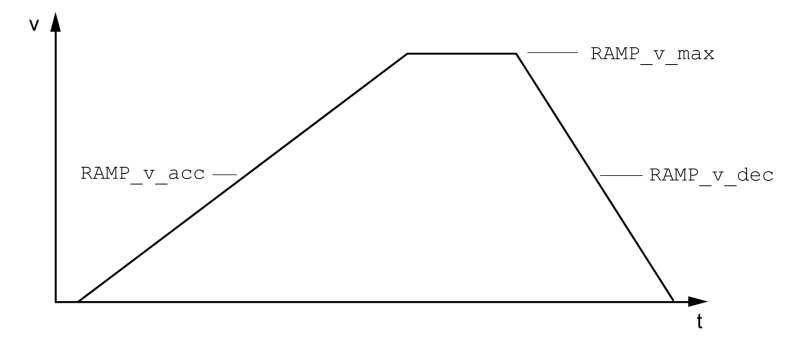

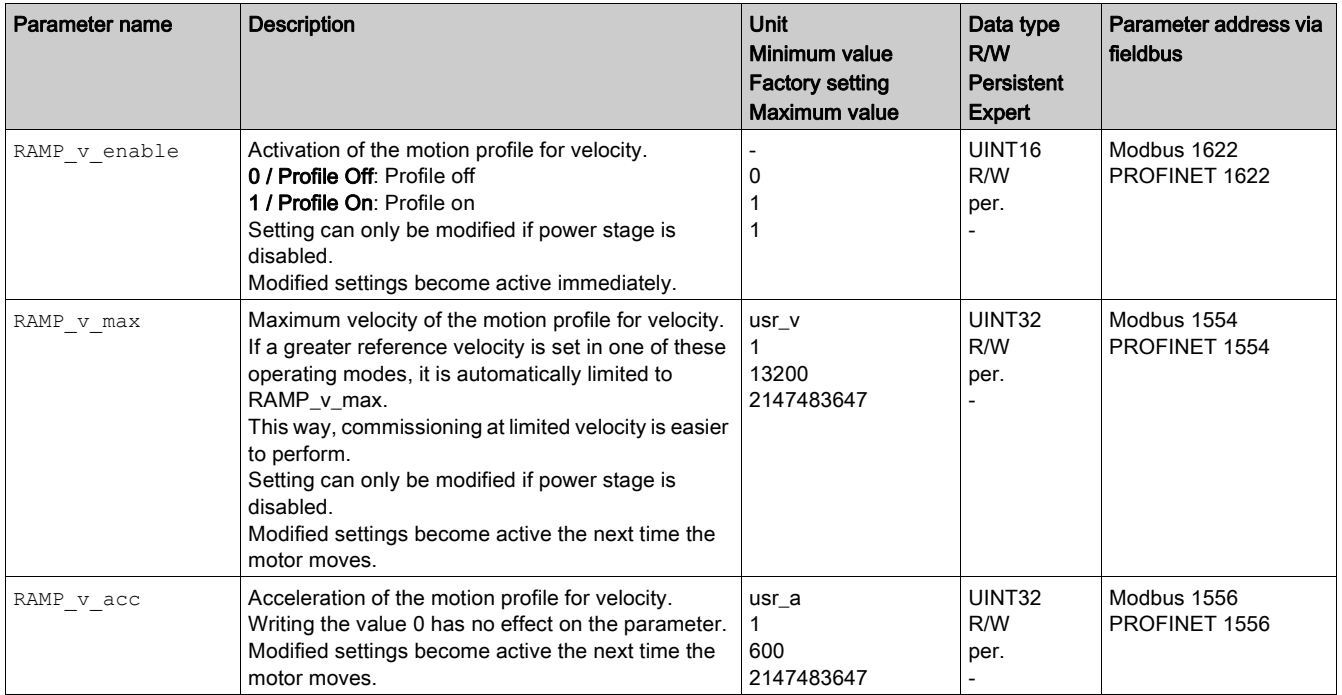

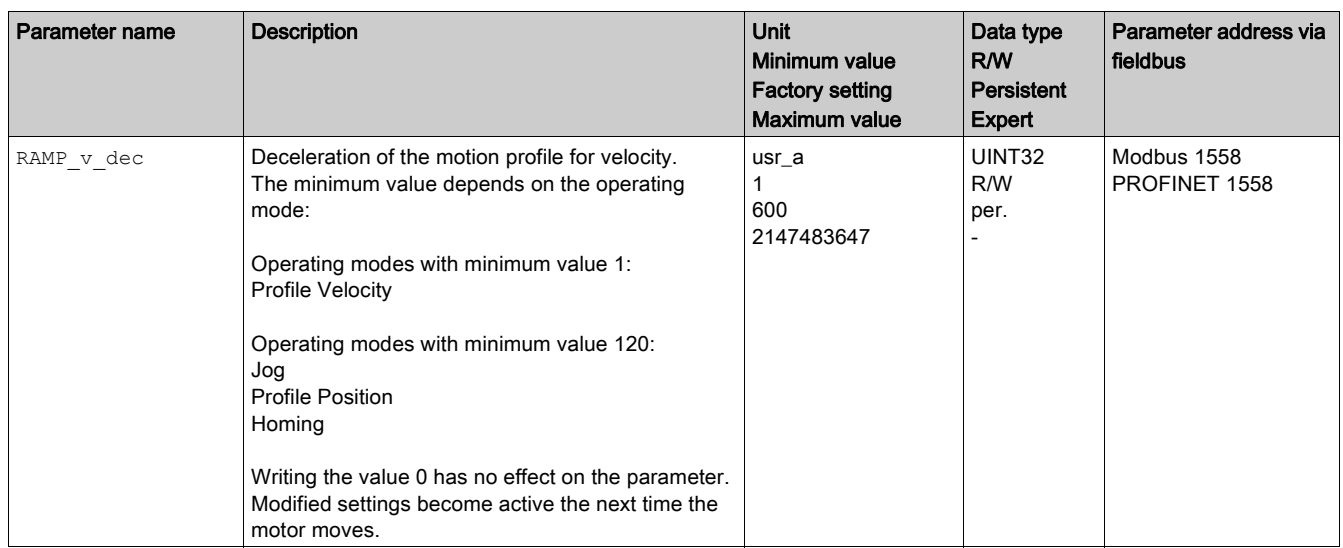

# <span id="page-286-1"></span><span id="page-286-0"></span>Jerk Limitation

#### **Description**

Jerk limitation smoothes sudden acceleration changes to allow for smooth transitions with almost no jerking.

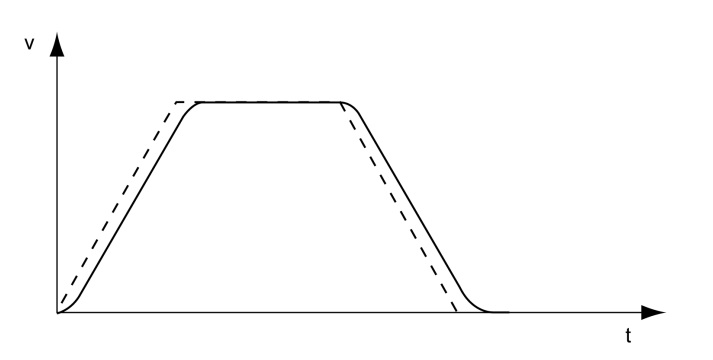

## Availability

Jerk limitation is available in the following operating modes.

- Jog
- Profile Position
- Homing

## **Settings**

Jerk limitation is activated and set via the parameter RAMP\_v\_jerk.

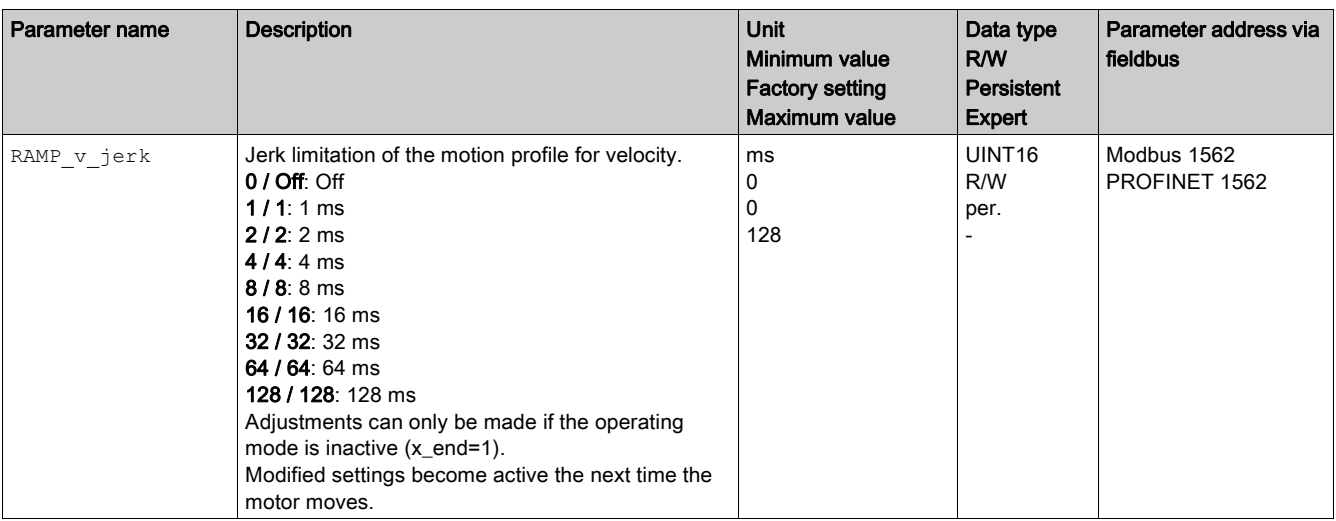

# <span id="page-287-1"></span><span id="page-287-0"></span>Stopping Movement with Halt

#### **Description**

With a Halt, the ongoing movement is interrupted. The movement can be resumed when the Halt is cleared.

A Halt can be triggered via a digital signal input or a fieldbus command.

In order to interrupt a movement via a signal input, you must first parameterize the signal input function "Halt", see chapter Digital Inputs and Outputs [\(see](#page-205-0) page 206).

The following deceleration types are available:

- Deceleration via deceleration ramp
- Deceleration via torque ramp

## Setting the Type of Deceleration

The parameter LIM\_HaltReaction lets you set the type of deceleration.

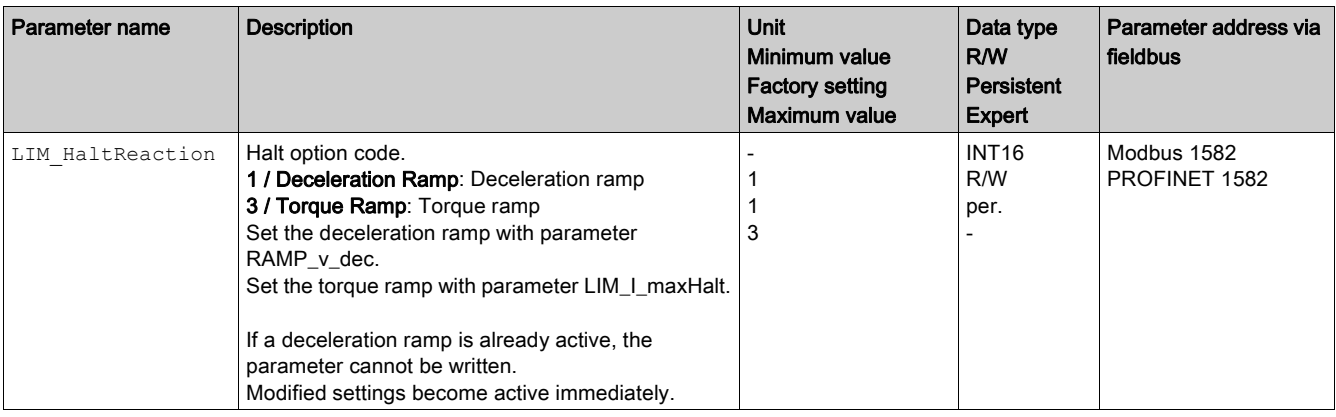

## Setting the Deceleration Ramp

The deceleration ramp is set with the parameter Ramp\_v\_dec via the Motion Profile for the Velocity [\(see](#page-284-1) page 285).

## Setting the Torque Ramp

The parameter LIM I\_maxHalt lets you set the torque ramp.

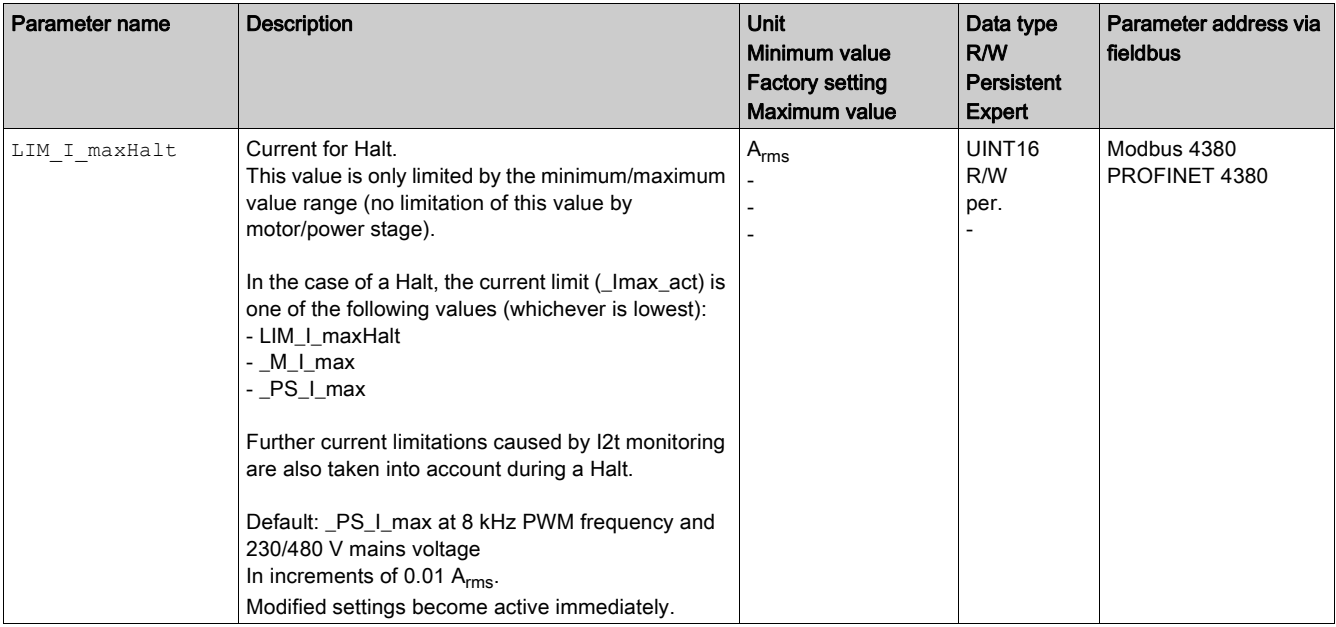
# <span id="page-288-0"></span>Stopping Movement with Quick Stop

#### **Description**

With a Quick Stop, the ongoing movement is stopped.

A Quick Stop can be triggered by a detected error of error classes 1 or 2 or via a fieldbus command. The movement can be stopped with 2 different deceleration types.

- Deceleration via deceleration ramp
- Deceleration via torque ramp

In addition, you can set the operating state to switch to after the deceleration.

- Transition to operating state 9 Fault
- Transition to operating state 7 Quick Stop Active

## Setting the Type of Deceleration

The parameter LIM\_QStopReact lets you set the type of deceleration.

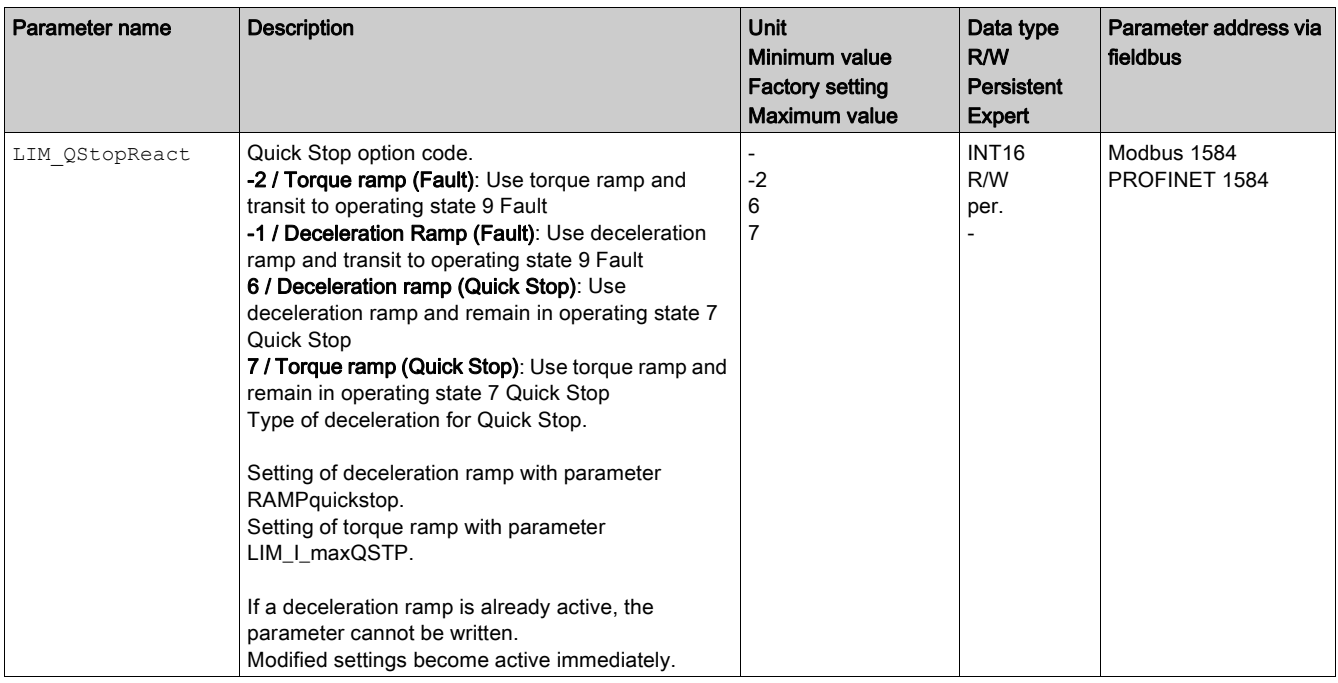

#### Setting the Deceleration Ramp

The parameter RAMPquickstop lets you set the deceleration ramp.

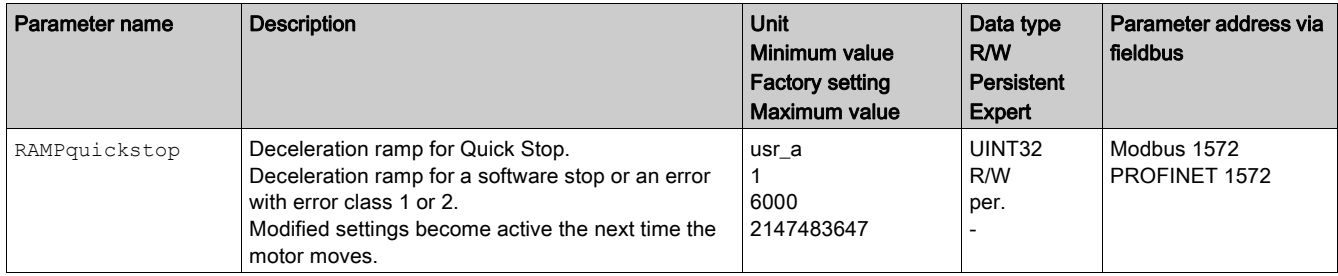

## Setting the Torque Ramp

The parameter  $LIMI_{maxQSTP}$  lets you set the torque ramp.

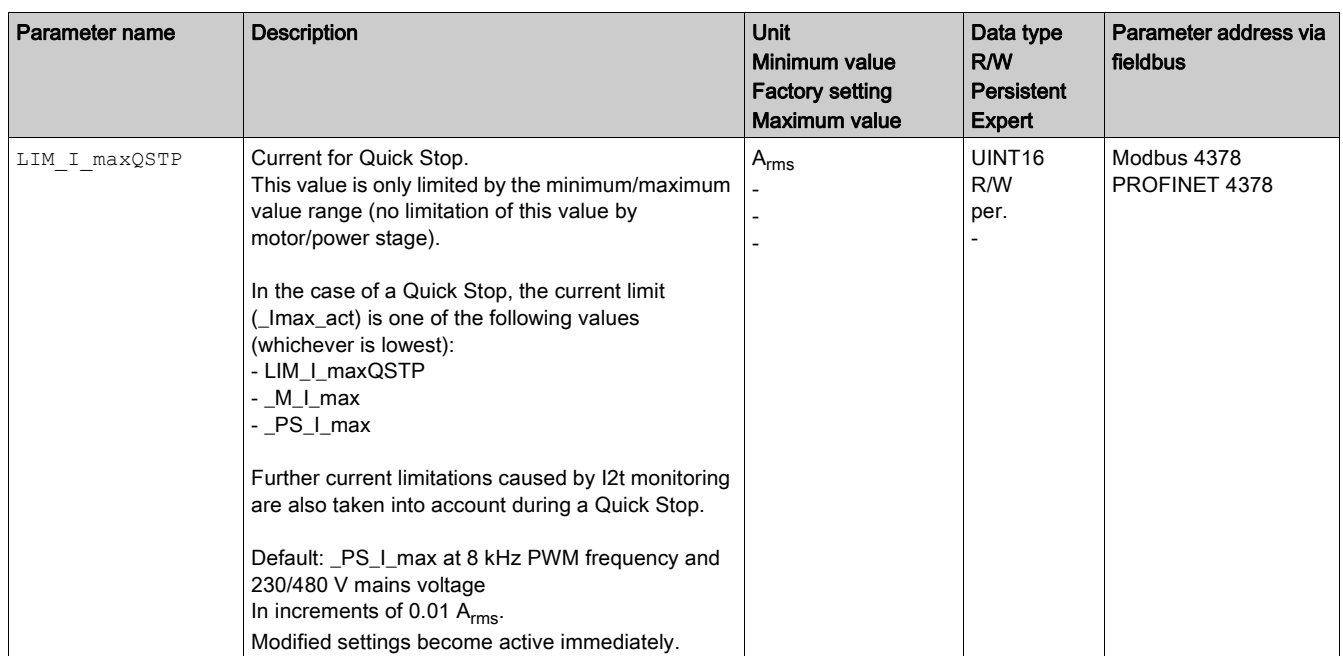

# Limitation of the Velocity via Signal Inputs

# Limitation via Digital Signal Input

The velocity can be limited to a specific value via a digital signal input.

The parameter  $IO_v_l$  imit lets you set the velocity limitation.

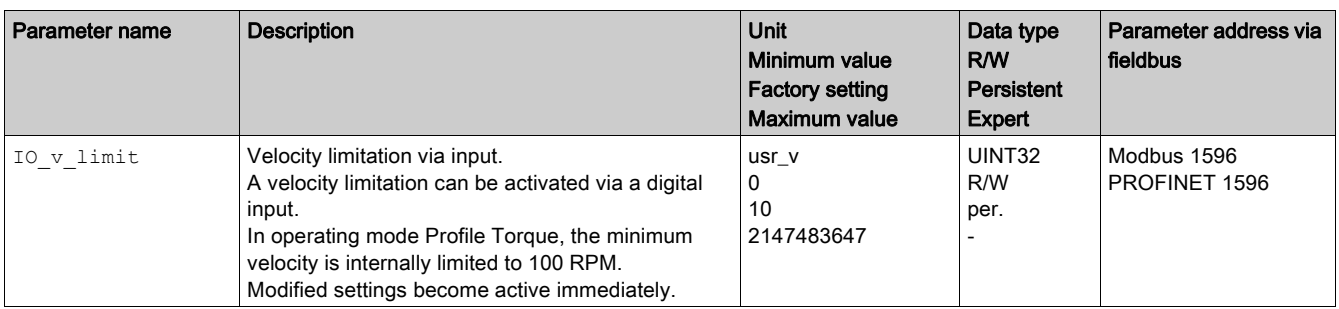

In order to limit the velocity via a digital signal input, you must first parameterize the signal input function "Velocity Limitation", see chapter Digital Inputs and Outputs [\(see](#page-205-0) page 206).

Additionally you can configure the signal evaluation of the signal input function via the parameter IOsigVelLim.

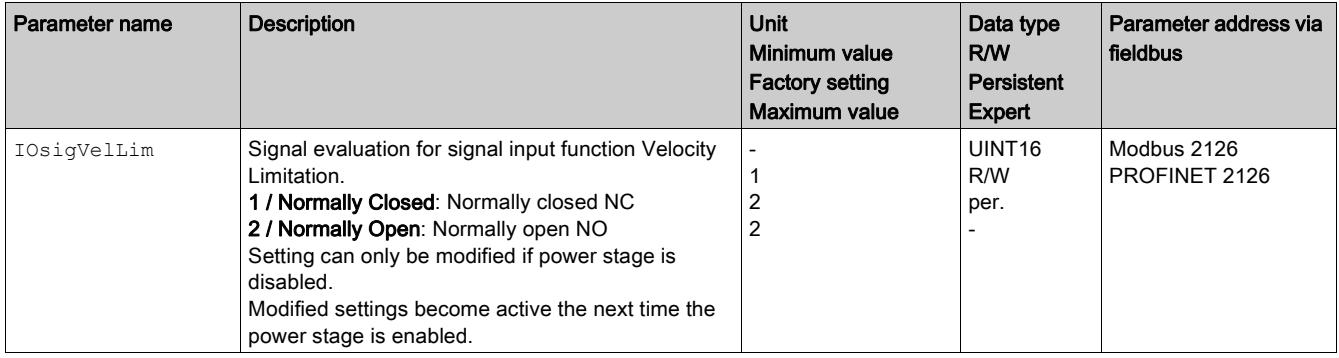

# Limitation of the Current via Signal Inputs

# Limitation via Digital Signal Input

The current can be limited to a specific value via a digital signal input.

The parameter  $IO_I_l$ imit lets you set the current limitation.

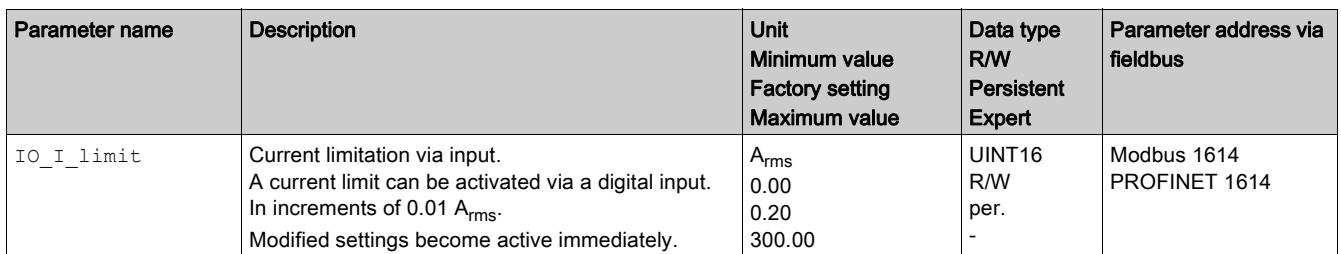

In order to limit the current via a digital signal input, you must first parameterize the signal input function "Current Limitation", see chapter Digital Inputs and Outputs [\(see](#page-205-0) page 206).

Additionally you can configure the signal evaluation of the signal input function via the parameter IOsigCurrLim.

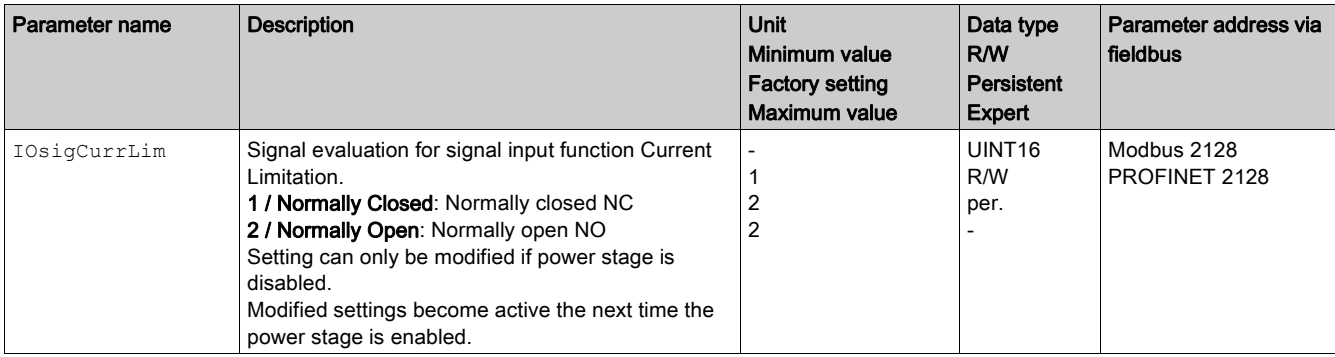

# Zero Clamp

#### **Description**

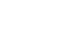

The motor can be stopped via a digital signal input. The velocity of the motor must be below a parameterizable velocity value.

#### **Availability**

- The signal input function "Zero Clamp" is available in the following operating mode:
- Profile Velocity

#### **Settings**

Target velocities below the parameterized velocity value are interpreted as "zero".

The signal input function "Zero Clamp" has a hysteresis of 20 %.

The parameter MON\_v\_zeroclamp lets you set the velocity value.

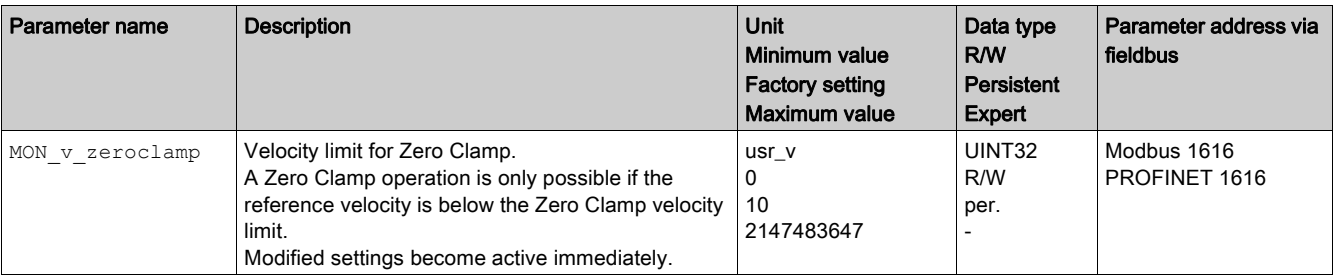

In order to stop the motor via a digital signal input, you must first parameterize the signal input function "Zero Clamp", see chapter Digital Inputs and Outputs [\(see](#page-205-0) page 206).

# Setting a Signal Output via Parameter

## **Description**

The digital signal outputs can be set as required via the fieldbus.

In order to set the digital signal outputs via the parameter, you must first parameterize the signal output function "Freely Available", see chapter Parameterization of the Signal Output Functions [\(see](#page-212-0) page 213). If one or more of the outputs are not set to "Freely Available", the write to that or those outputs is ignored. The parameter IO DQ set lets you set the digital signal outputs.

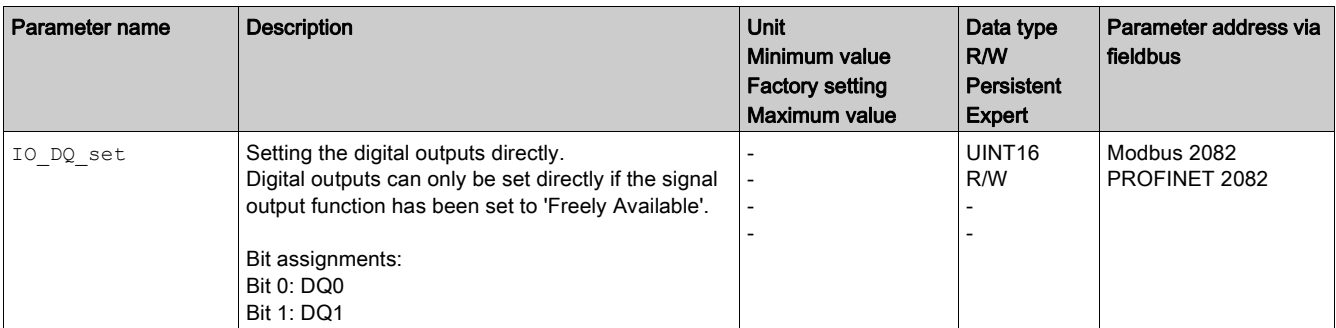

If the IO controller is in the state STOP or in the case of a communication interruption between the IO controller and the drive, the states of the signal outputs of the drive remain as they have been set. The states of the signal outputs of the drive cannot be modified as long as the IO controller is in the state STOP.

# Starting a Movement via a Signal Input

The signal input function "Start Profile Positioning" sets the start signal for the movement in the operating mode Profile Position. The positioning movement is then executed when the edge at the digital input rises.

# Position Capture via Signal Input

## **Description**

The motor position can be captured when a signal is detected at a Capture input.

## Number of Capture Inputs

Two Capture inputs are available.

- $\bullet$  DI0/CAP1
- $\bullet$  DI1/CAP2

## Selection of the Method

The motor position can be captured in two different ways:

- One-time position capture
	- One-time capture means that the position is captured at the first edge.
- Continuous motor position capture Continuous capture means that the motor position is captured anew at every edge. The previously captured value is lost.

The motor position can be captured when the edge at the Capture input rises or falls.

#### **Accuracy**

A jitter of 2 µs results in an inaccuracy of the captured position of approximately 1.6 user-defined units at a velocity of 3000 RPM.

 $(3000 \text{ RPM} = (3000*16384)/(60*10^6) = 0.8 \text{ usr}_p/\mu\text{s})$ 

If the factory settings for scaling are used, 1.6 user-defined units correspond to 0.036 °.

The captured motor position is less accurate during the acceleration phase and the deceleration phase.

# Setting the Edge

The following parameters let you set the edge for position capture.

• Set the desired edge with the parameters Cap1Config and Cap2Config.

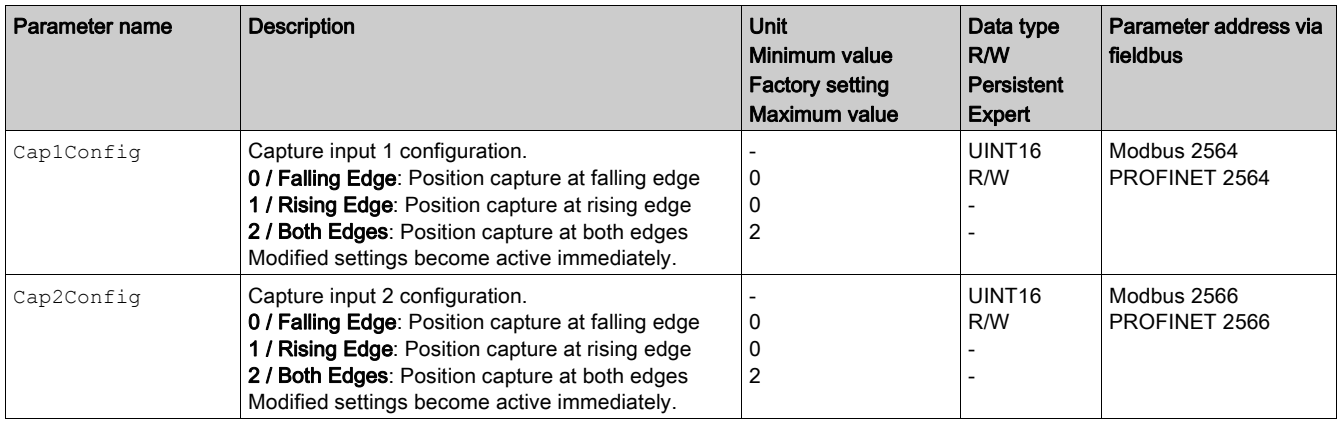

# Starting Position Capture

The following parameters let you start position capture.

● Set the desired method with the parameters Cap1Activate and Cap2Activate.

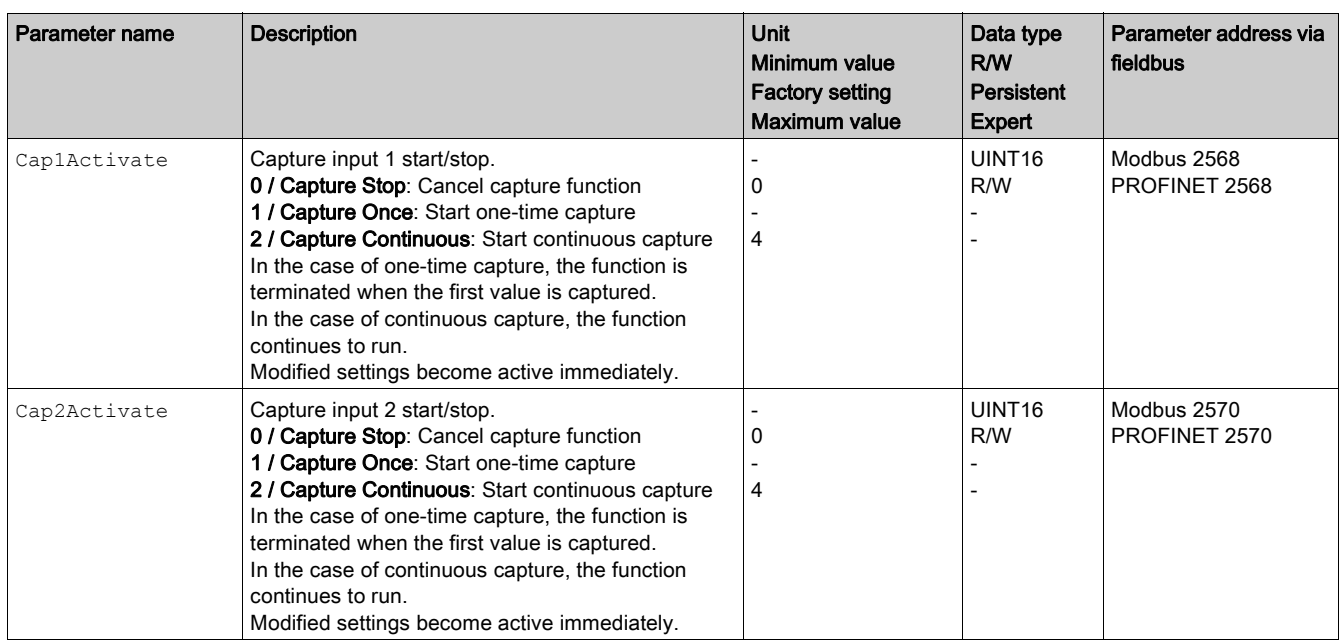

## Status Messages

The parameter \_CapStatus indicates the capture status.

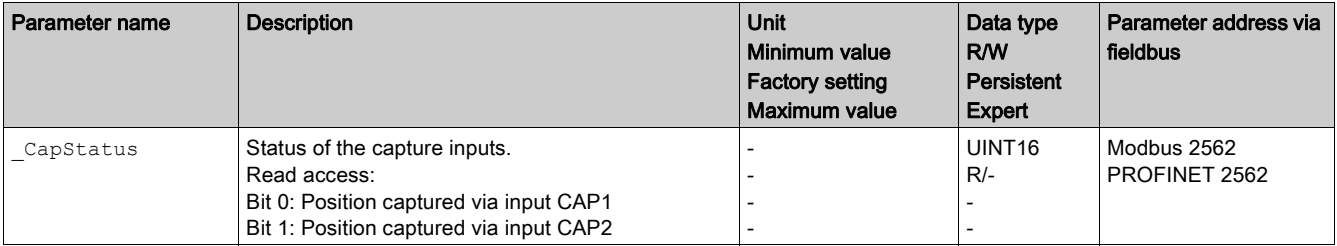

# Captured Position

The captured position can be read via the following parameters:

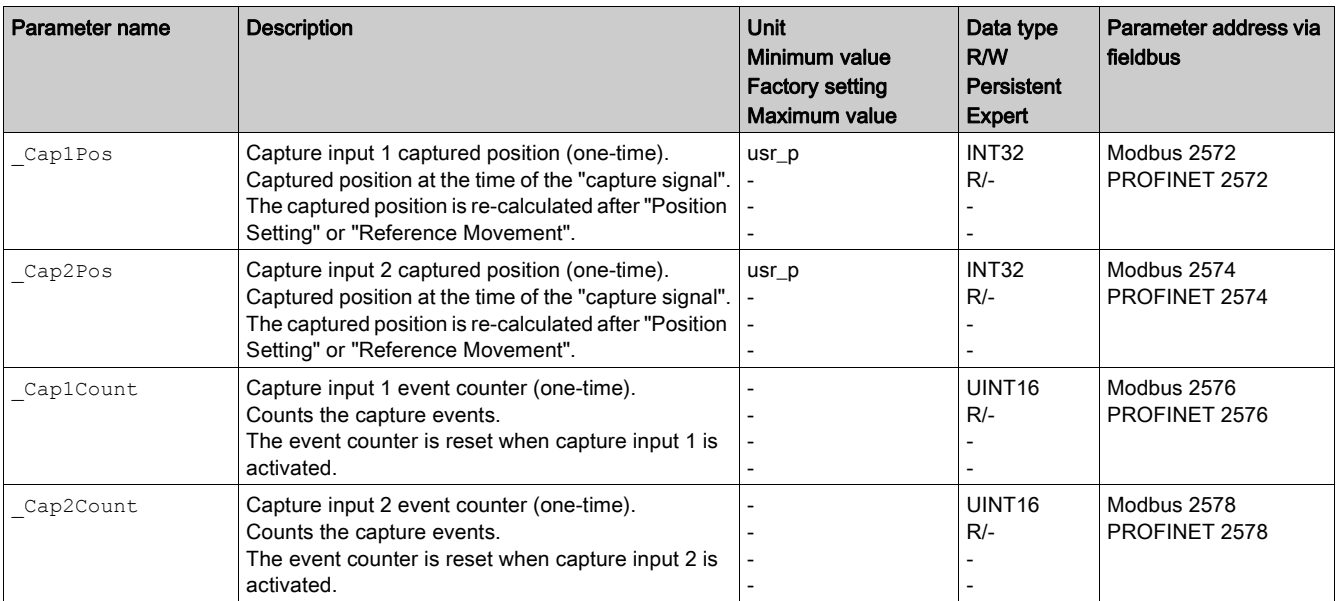

# Relative Movement After Capture (RMAC)

#### **Description**

Relative Movement After Capture (RMAC) starts a relative movement via a signal input while another movement is running.

The target position and the velocity can be parameterized.

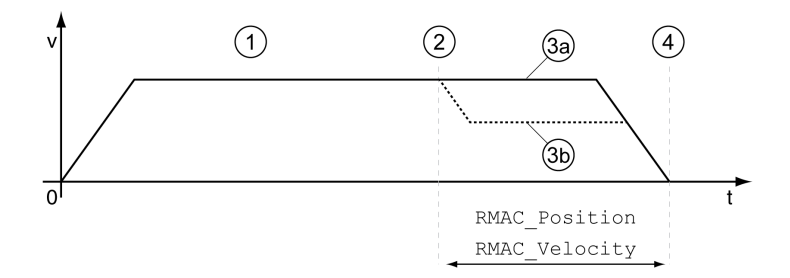

- 1 Movement with set operating mode (for example operating mode Profile Velocity)
- 2 Start of the relative movement after capture with the signal input function Start Signal Of RMAC
	- 3a Relative movement after capture is performed with unchanged velocity
- 3b Relative movement after capture is performed with parameterized velocity
- 4 Target position reached

#### **Availability**

A Relative Movement After Capture (RMAC) can be started in the following operating modes:

- Jog
- Profile Torque
- Profile Velocity
- Profile Position

#### Signal Input Functions

In local control mode, the following signal input functions are required to start the relative movement:

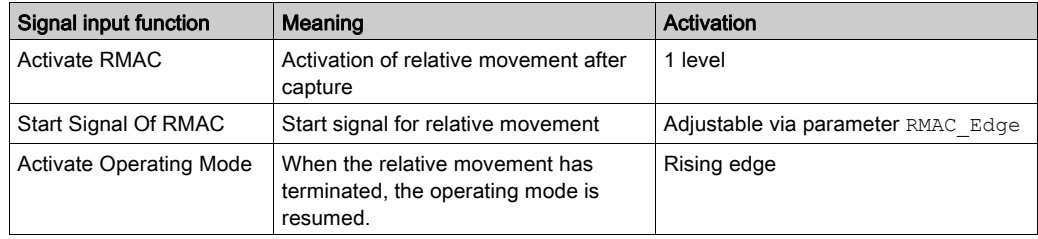

In fieldbus control mode, the signal input function "Start Signal Of RMAC" is required to start the relative movement.

The signal input functions must have been parameterized, see chapter Digital Inputs and Outputs [\(see](#page-205-0) page 206).

#### Status Indication

The status is available via a signal output or via the fieldbus.

In order to read the status via a signal output, you must first parameterize the signal output function "RMAC Active Or Finished", see chapter Digital Inputs and Outputs [\(see](#page-205-0) page 206).

In order to read the status via the fieldbus, you must set the status bits of the status parameters, see chapter Adjustable Bits of the Status Parameters [\(see](#page-326-0) page 327).

In addition, the status is available via the parameters RMAC Status and RMAC DetailStatus.

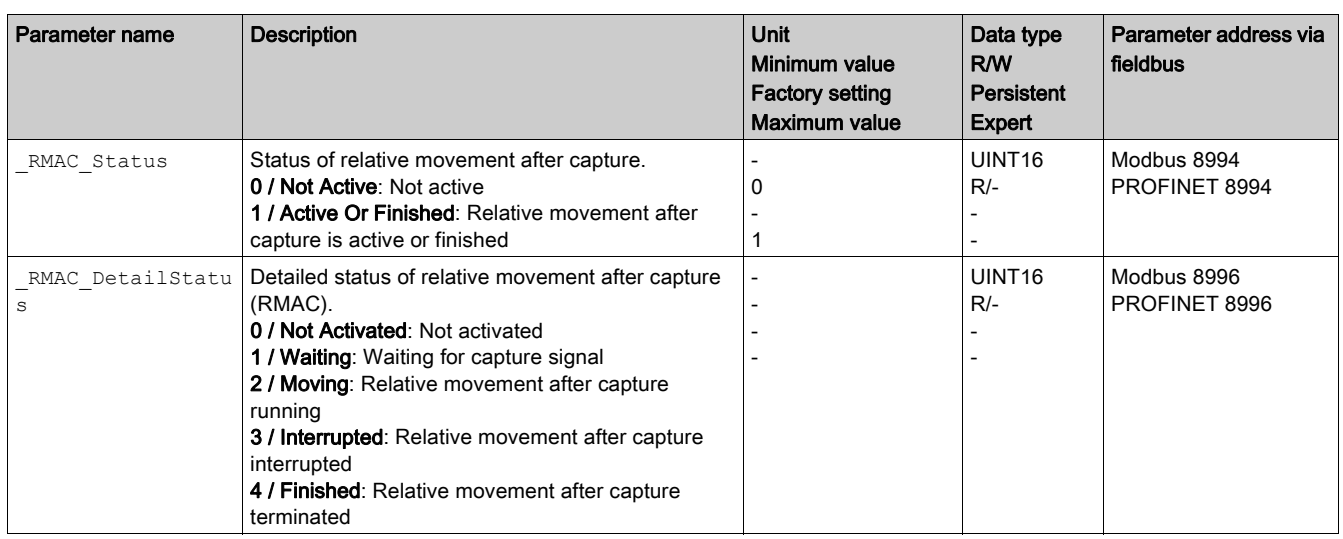

# Activates Relative Movement After Capture

Relative Movement After Capture (RMAC) must be activated before it can be started.

In local control mode, Relative Movement After Capture is activated via the signal input function "Activate RMAC".

In fieldbus control mode, Relative Movement After Capture (RMAC) is activated via the following parameters:

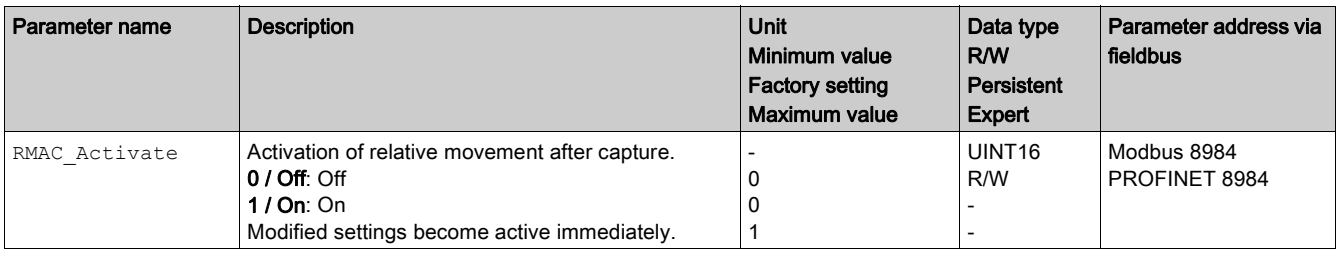

In fieldbus control mode, it is also possible to activate relative Movement After Capture (RMAC) via the signal input function "Activate RMAC".

## Target Values

The target position and the velocity for the relative movement are set via the following parameters.

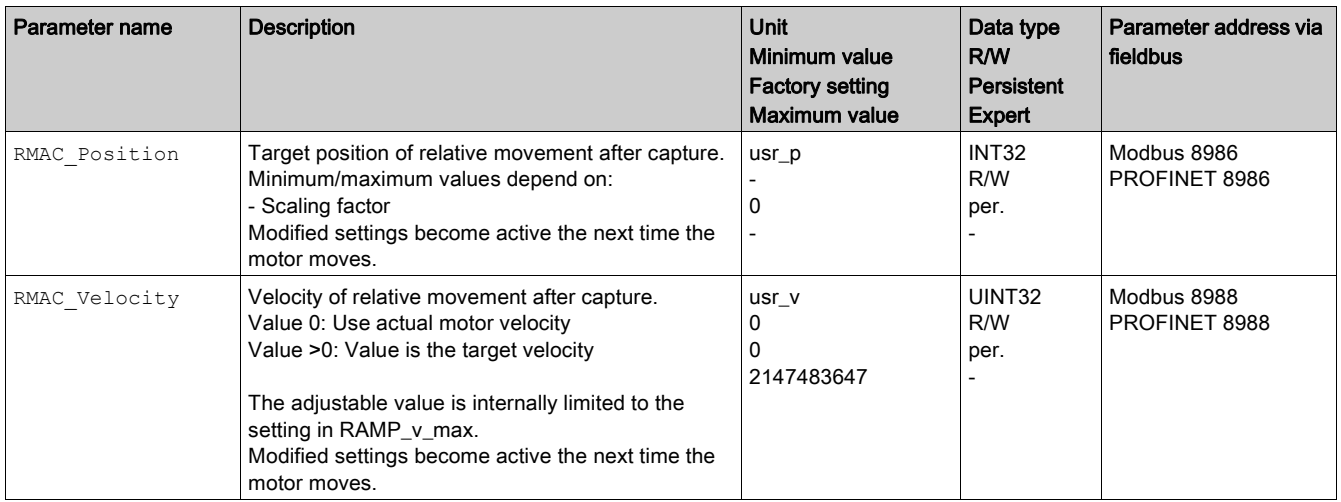

## Edge for the Start Signal

The edge which is to trigger the relative movement is set via the following parameter.

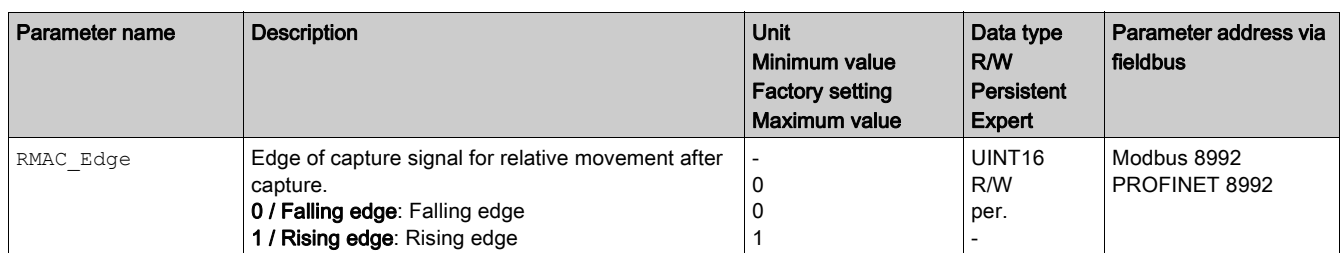

# Response to Overtravelling of the Target Position

Depending on the set velocity, target position and deceleration ramp, the target position may be overtraveled.

The response to overtravelling of the target position is set via the following parameter.

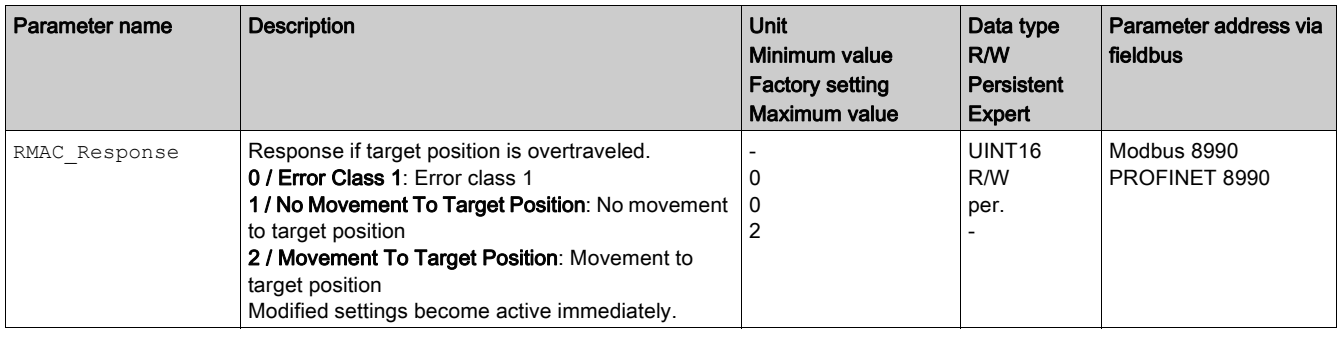

# Backlash Compensation

#### **Description**

By setting backlash compensation, you can compensate for mechanical backlash.

Example of mechanical backlash

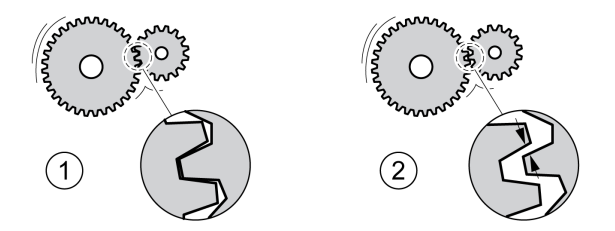

- 1 Example of low mechanical backlash
- 2 Example of high mechanical backlash

When backlash compensation is activated, the drive automatically compensates for the mechanical backlash during each movement.

#### **Availability**

Backlash compensation is possible in the following operating modes:

- Jog
- Profile Position
- Homing

## **Parameterization**

To use backlash compensation, you must set the amount of backlash.

The parameter BLSH Position lets you set the amount of backlash in user-defined units.

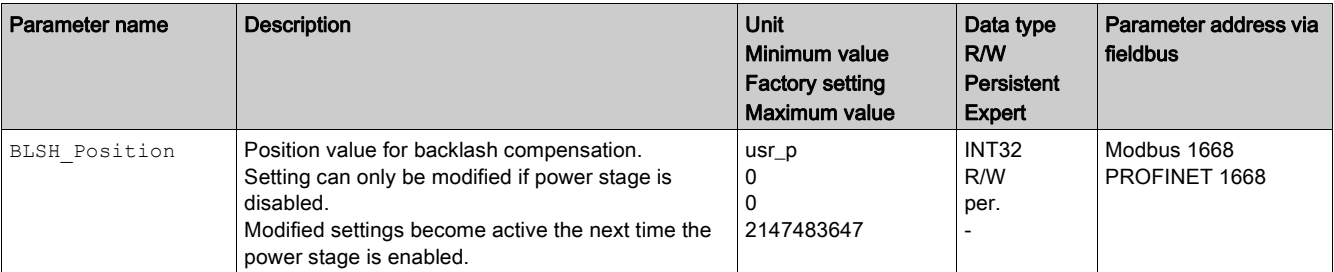

In addition, you can set a processing time. The processing time specifies the period of time during which the mechanical backlash is to be compensated for.

The parameter BLSH Time lets you set the processing time in ms.

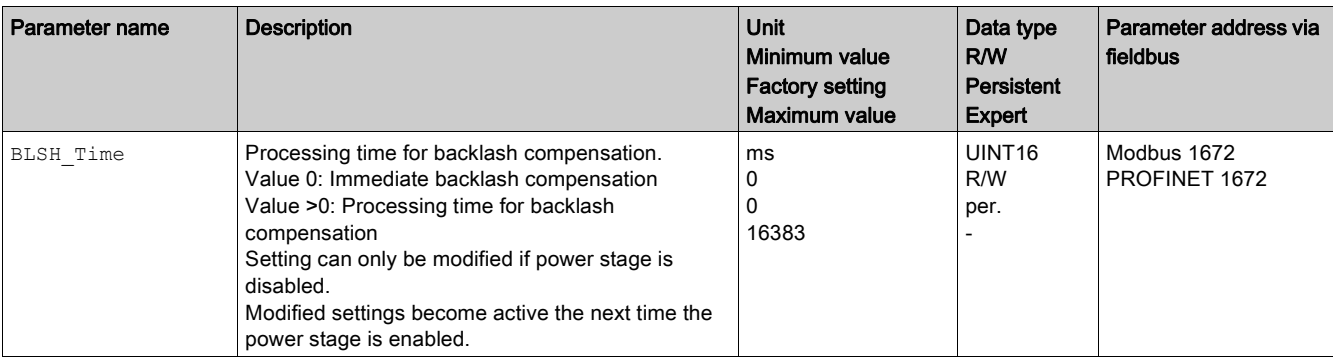

#### Activating Backlash Compensation

Before you can activate backlash compensation, there must be a movement in positive or negative direction. Backlash compensation is activated with the parameter BLSH\_Mode.

- Start a movement in positive direction or in negative direction. This movement must last as long as it takes to move the mechanical system connected to the motor.
- If the movement was in positive direction (positive target values), activate backlash compensation with the value "OnAfterPositiveMovement".
- If the movement was in negative direction (negative target values), activate backlash compensation with the value "OnAfterNegativeMovement".

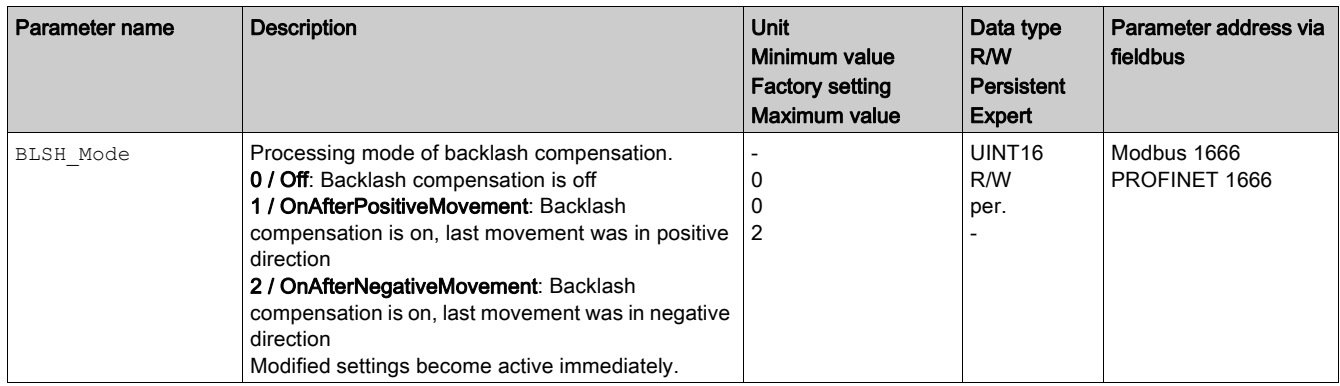

# Section 8.2 Functions for Monitoring Movements

# What Is in This Section?

This section contains the following topics:

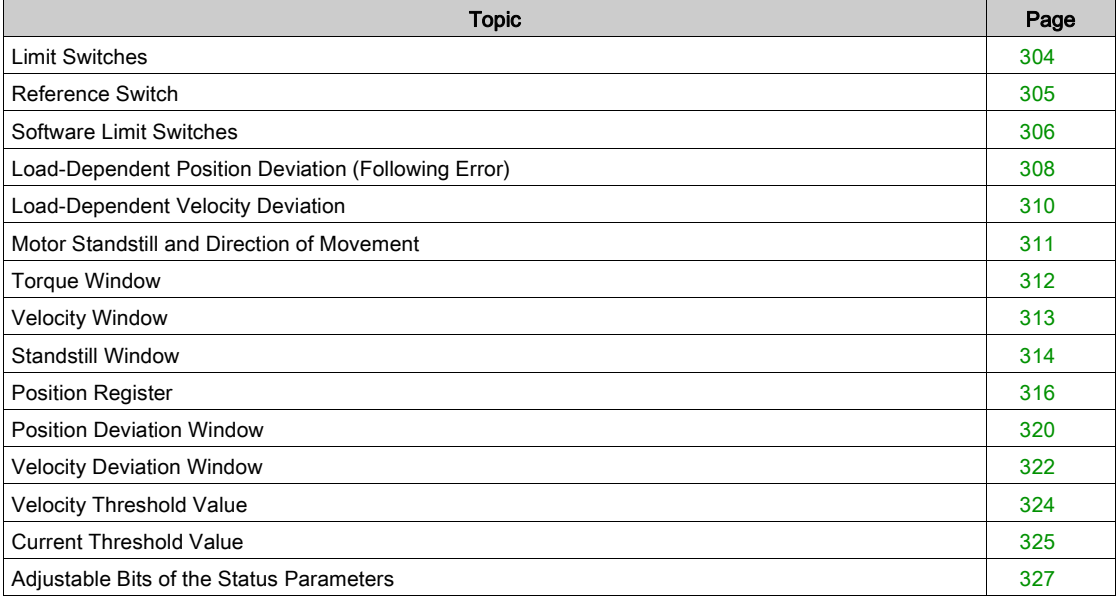

# <span id="page-303-0"></span>Limit Switches

#### **Description**

The use of limit switches can help protect against some hazards (for example, collision with mechanical stop caused by incorrect reference values).

# **A WARNING**

# LOSS OF CONTROL

- Ensure that limit switches are installed as determined by your risk assessment.
- Verify correct connection of the limit switches.
- Verify that the limit switches are sufficiently distant from the mechanical end to allow an adequate stopping distance.
- Verify correct parameterization and function of the limit switches.

Failure to follow these instructions can result in death, serious injury, or equipment damage.

Movements can be monitored using limit switches. A positive limit switch and a negative limit switch can be used for monitoring.

If the positive or negative limit switch are tripped, the movement stops. An error message is generated and the operating state switches to 7 Quick Stop Active.

The error message can be reset by means of a "Fault Reset". The operating state switches back to 6 Operation Enabled.

The movement can continue, however, only in the opposite direction. For example, if the positive limit switch was triggered, further movement is only possible in negative direction. In the case of further movement in positive direction, a new error message is generated and the operating state switches back to 7 Quick Stop Active.

The parameters IOsigLIMP and IOsigLIMN are used to set the type of limit switch.

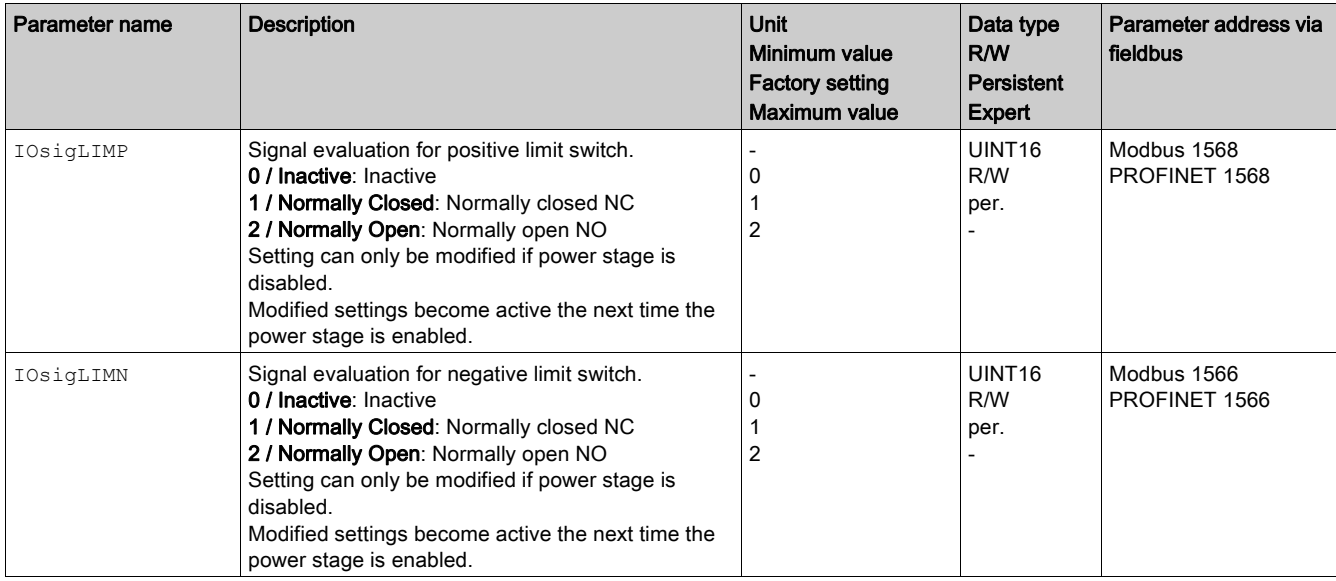

The signal input functions "Positive Limit Switch (LIMP)" and "Negative Limit Switch (LIMN)" must have been parameterized, see chapter Digital Inputs and Outputs [\(see](#page-205-0) page 206).

# <span id="page-304-0"></span>Reference Switch

# **Description**

The reference switch is only active in the operating mode Homing.

The parameter  $\text{IOSi}$ gREF lets you set the type of reference switch.

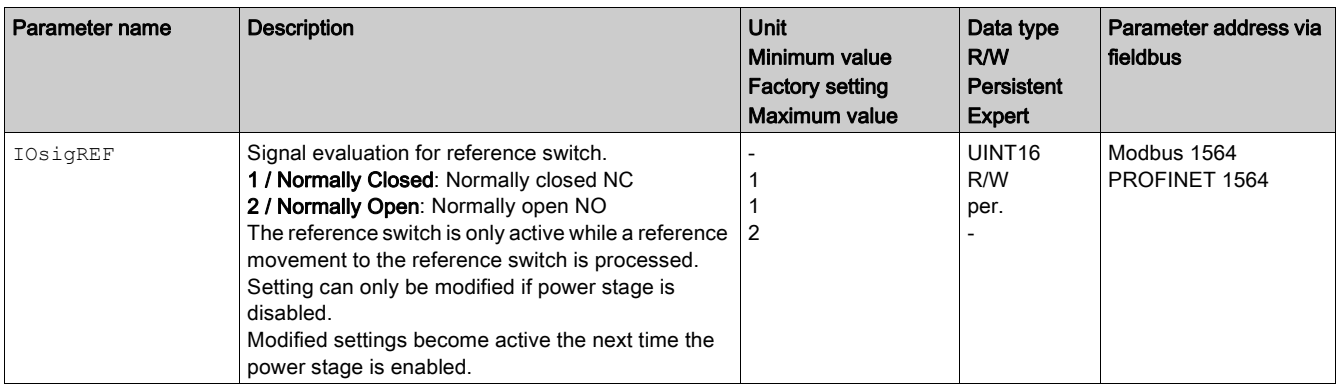

The signal input function "Reference Switch (REF)" must have been parameterized, see chapter Digital Inputs and Outputs [\(see](#page-205-0) page 206).

# <span id="page-305-0"></span>Software Limit Switches

#### **Description**

Movements can be monitored using software limit switches. A positive position limit and a negative position limit can be set for monitoring.

If the positive or negative position limit switch are reached, the movement stops. An error message is generated and the operating state switches to 7 Quick Stop Active.

The error message can be reset by means of a "Fault Reset". The operating state switches back to 6 Operation Enabled.

The movement can continue, however, only in the opposite direction of the position limit. For example, if the positive position limit was reached, further movement is only possible in negative direction. In the case of further movement in positive direction, a new error message is generated and the operating state switches back to 7 Quick Stop Active.

#### **Prerequisite**

Software limit switch monitoring only works with a valid zero point, see chapter Size of the Movement Range [\(see](#page-188-0) page 189).

#### Behavior in Operating Modes with Target Positions

In operating modes with target positions, the movement is started even if the target position is beyond the positive position limit or the negative position limit. The movement is stopped so that the motor comes to a standstill at the position limit. After standstill, the drive transitions to the operating state Quick Stop Active.

In the following operating modes, the target position is verified prior to the start of a movement so that the position limit is not exceeded regardless of the target position.

- Jog (step movement)
- Profile Position

#### Behavior in Operating Modes Without Target Positions

In the following operating modes, a Quick Stop is triggered at the position limit.

- Jog (continuous movement)
- Profile Torque
- Profile Velocity

The parameter MON\_SWLimMode allows you to set the behavior when a position limit is approached.

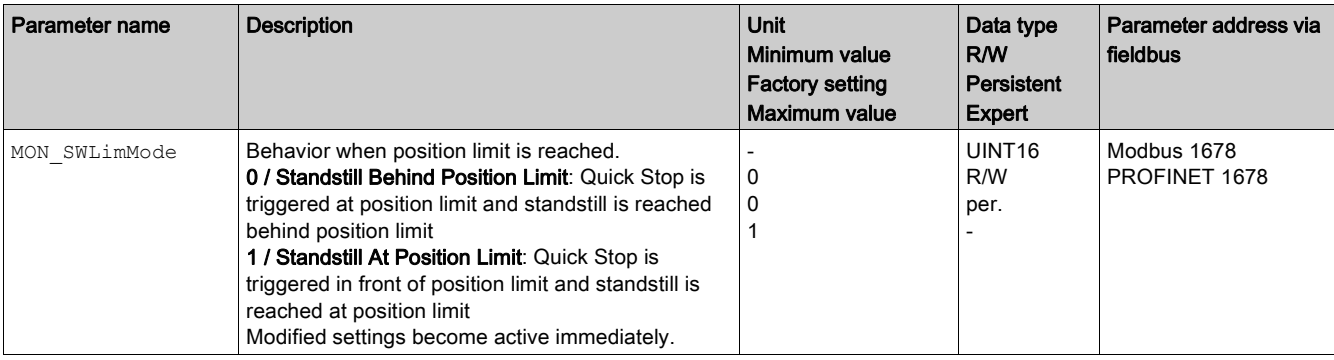

Standstill at the position limit in operating modes without target position requires the parameter LIM QStopReact to be set to "Deceleration ramp (Quick Stop)", see chapter Stop Movement with Quick Stop [\(see](#page-288-0) page 289). If the parameter LIM QStopReact is set to "Torque ramp (Quick Stop)", the movement may come to a standstill in front of or behind the position limit due to different loads.

#### Activation

The software limit switches are activated via the parameter MON\_SW\_Limits.

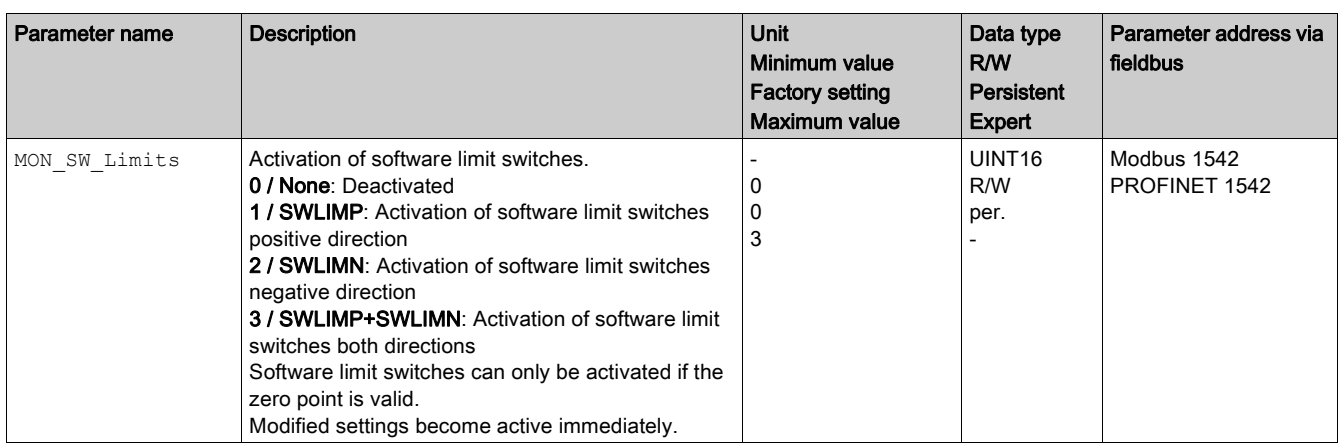

# Setting Position Limits

The software limit switches are set via the parameters MON\_swLimP and MON\_swLimN.

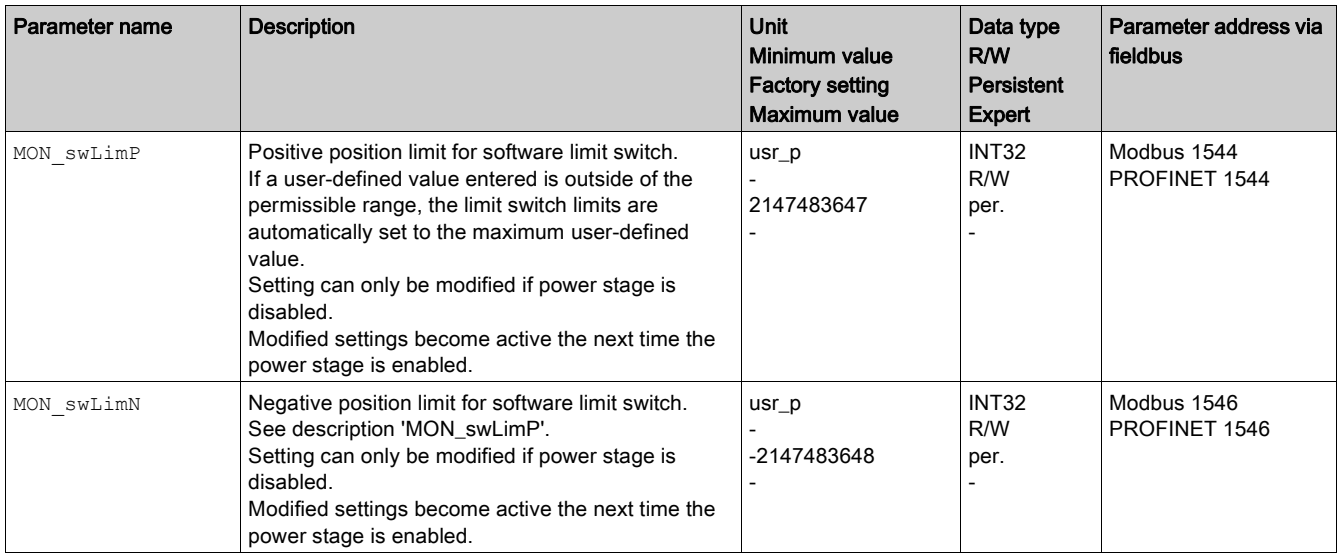

# <span id="page-307-0"></span>Load-Dependent Position Deviation (Following Error)

#### **Description**

The load-dependent position deviation is the difference between the reference position and the actual position caused by the load inertia.

Parameters are available to read the load-dependent position deviation during operation and the maximum position deviation reached so far.

The maximum permissible load-dependent position deviation can be parameterized. In addition, you can set the error class.

# **Availability**

Monitoring of the load-dependent position deviation is available in the following operating modes:

- Jog
- Profile Position
- Homing

# Reading the Position Deviation

The following parameters let you read the load-dependent position deviation in user-defined units or revolutions.

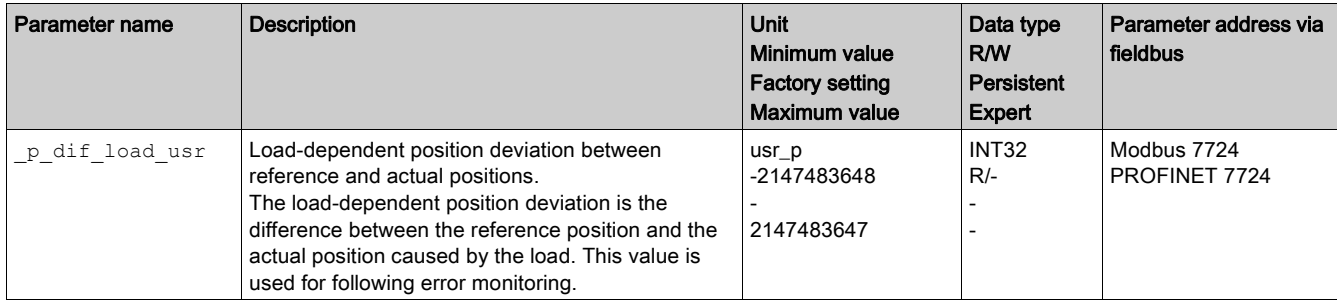

The following parameters let you read the maximum value of the load-dependent position deviation reached so far in user-defined units or revolutions.

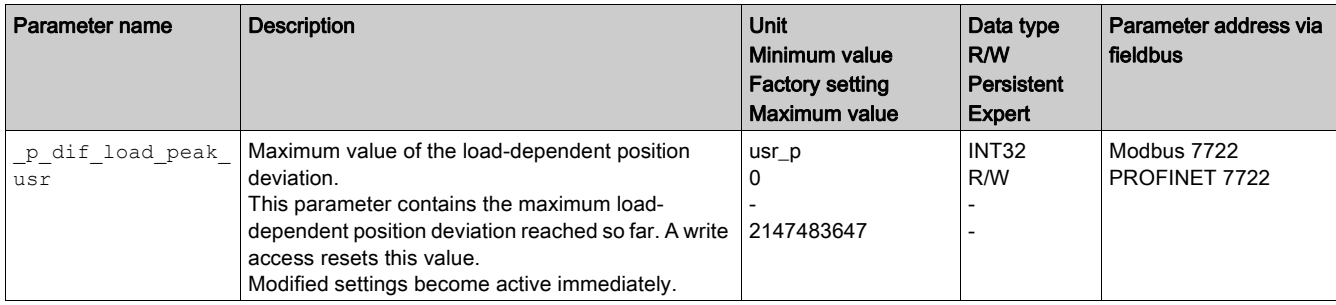

# Setting the Position Deviation

The following parameter lets you set the threshold for the maximum load-dependent position deviation that is to trigger an error of error class 0.

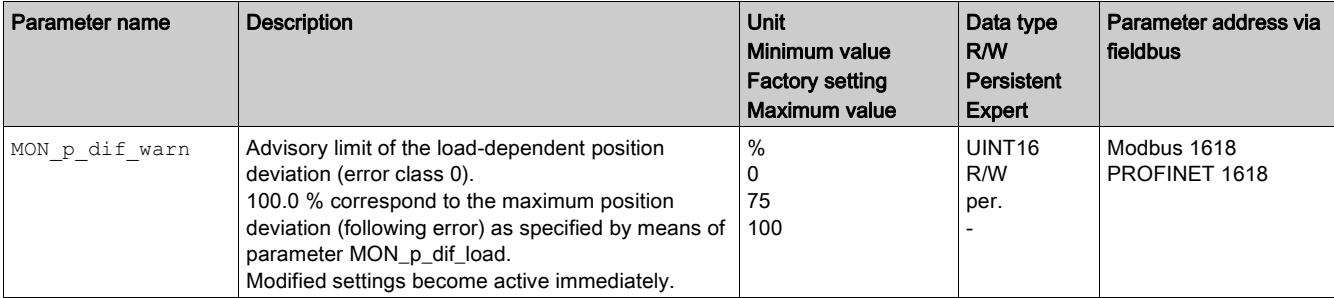

The following parameters let you set the maximum load-dependent position deviation at which a movement is canceled with an error of error classes 1, 2, or 3.

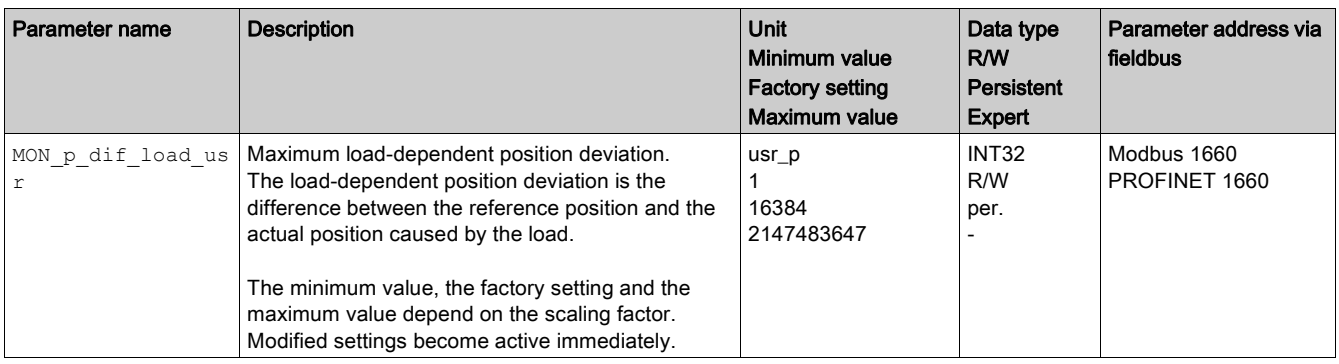

# Setting the Error Class

The following parameter lets you set the error class for an excessively high load-dependent position deviation.

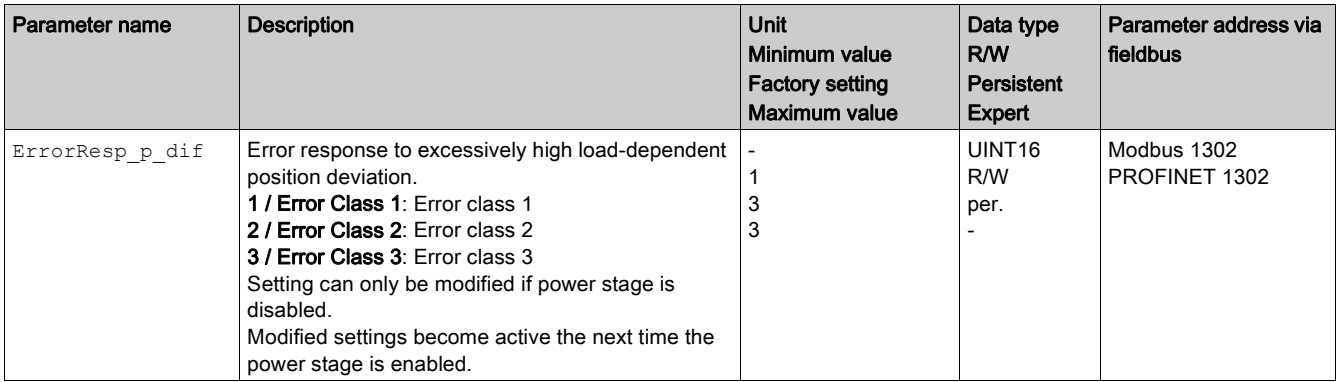

# <span id="page-309-0"></span>Load-Dependent Velocity Deviation

## **Description**

The load-dependent velocity deviation is the difference between the reference velocity and the actual velocity caused by the load.

The maximum permissible load-dependent velocity deviation can be parameterized. In addition, you can set the error class.

#### **Availability**

Monitoring of the load-dependent velocity deviation is available in the following operating modes:

• Profile Velocity

# Reading the Velocity Deviation

The following parameters let you read the load-dependent velocity deviation in user-defined units.

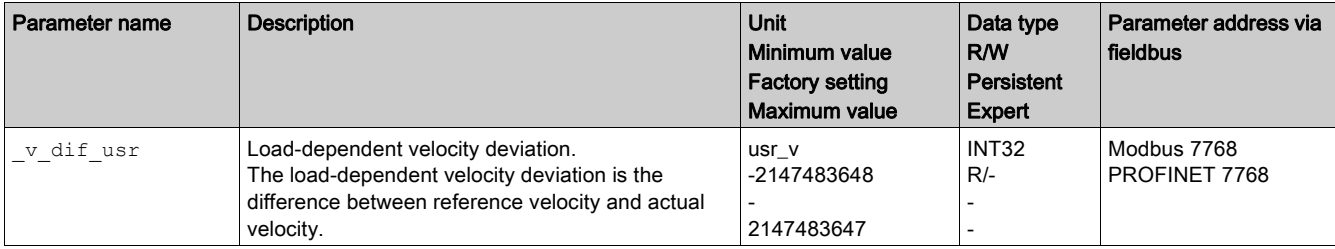

# Setting the Velocity Deviation

The following parameters let you specify the size of the window for the maximum load-dependent velocity deviation at which a movement is canceled.

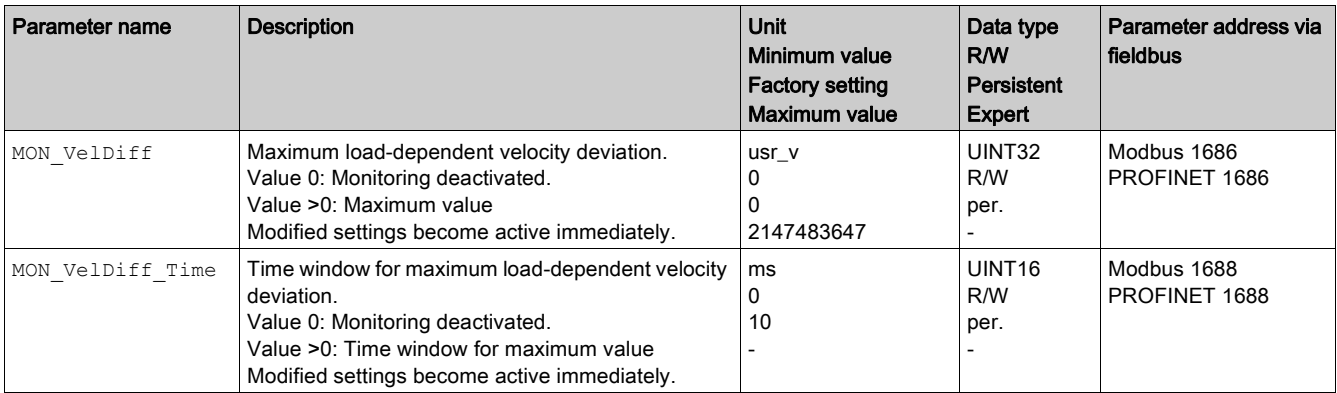

#### Setting the Error Class

The following parameter lets you set the error class for an excessively high load-dependent velocity deviation.

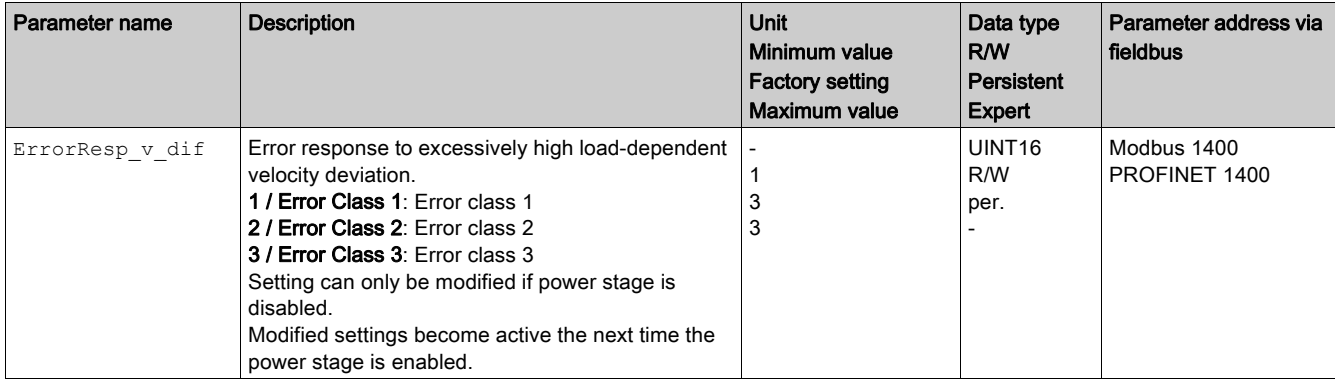

# <span id="page-310-0"></span>Motor Standstill and Direction of Movement

#### **Description**

The status of a movement can be monitored. You can determine whether the motor is at a standstill or whether it moves in a specific direction.

A velocity of <9 RPM is interpreted as standstill.

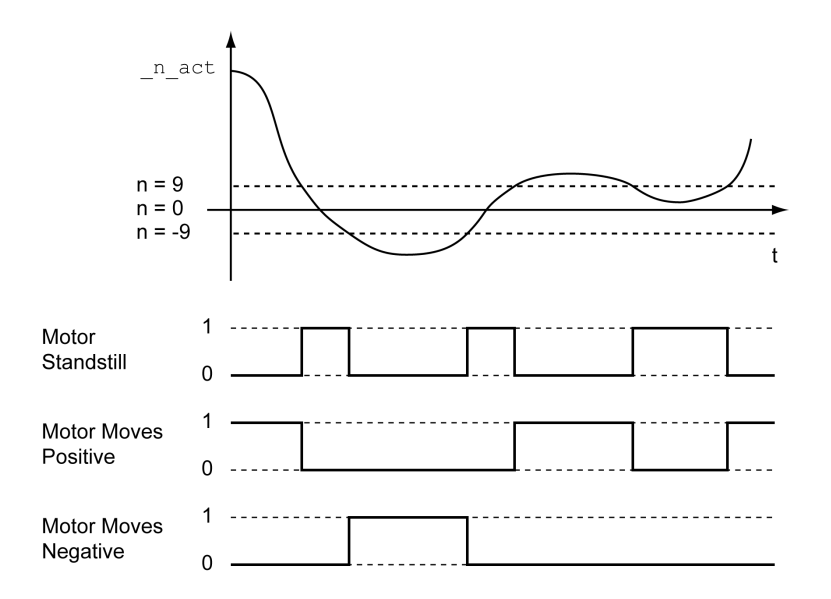

The status is available via signal outputs. In order to read the status, you must first parameterize the signal output functions "Motor Standstill", "Motor Moves Positive" or "Motor Moves Negative", see chapter Digital Inputs and Outputs [\(see](#page-205-0) page 206).

# <span id="page-311-0"></span>Torque Window

## **Description**

The torque window allows you to monitor whether the motor has reached the target torque.

If the difference between the target torque and the actual torque remains in the torque window for the time MON\_tq\_winTime, the target torque is considered to have been reached.

# **Availability**

The torque window is available in the following operating modes.

Profile Torque

# **Setings**

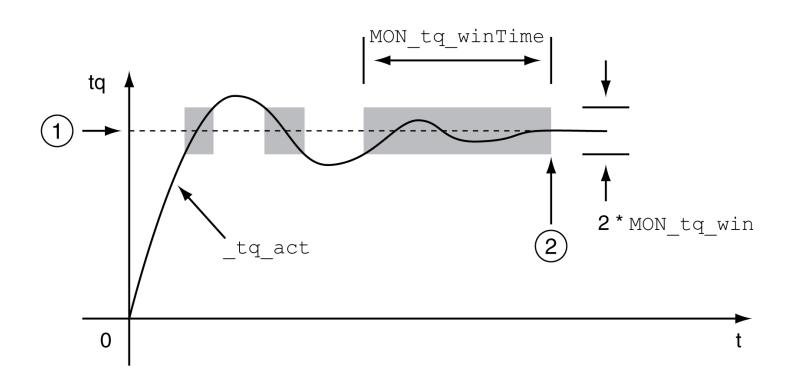

## 1 Target torque

2 Target torque reached (the actual torque did not exceed the permissible deviation MON  $tq$  win during time MON\_tq\_winTime).

The parameters MON tq win and MON tq winTime specify the size of the window.

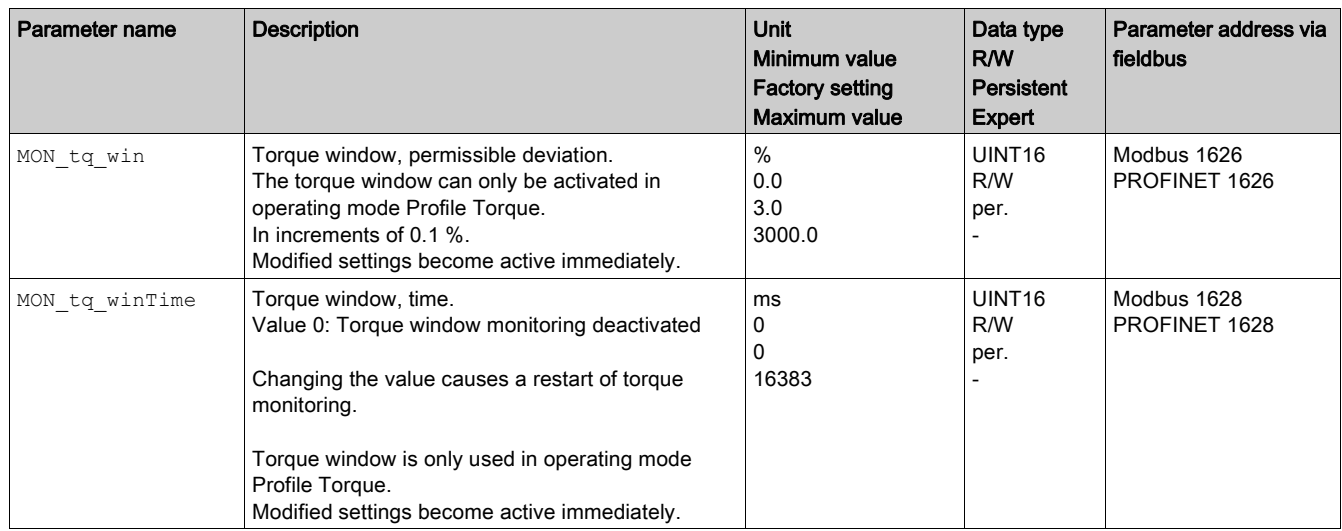

# <span id="page-312-0"></span>Velocity Window

#### **Description**

The velocity window allows you to monitor whether the motor has reached the target velocity.

If the difference between the target velocity and the actual velocity remains in the velocity window for the time MON\_v\_winTime, the target velocity is considered to have been reached.

# **Availability**

The velocity window is available in the following operating modes.

• Profile Velocity

# **Settings**

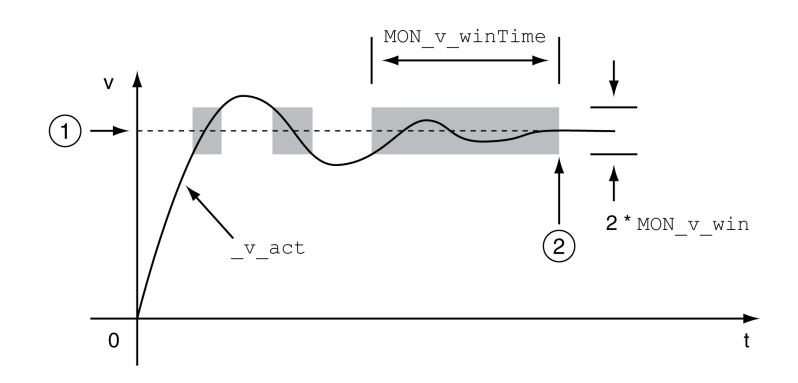

# 1 Target velocity

2 Target velocity reached (the target velocity did not exceed the permissible deviation MON\_v\_win during time MON\_v\_winTime).

The parameters  $MON_v\_w_in$  and  $MON_v\_w_inTime$  specify the size of the window.

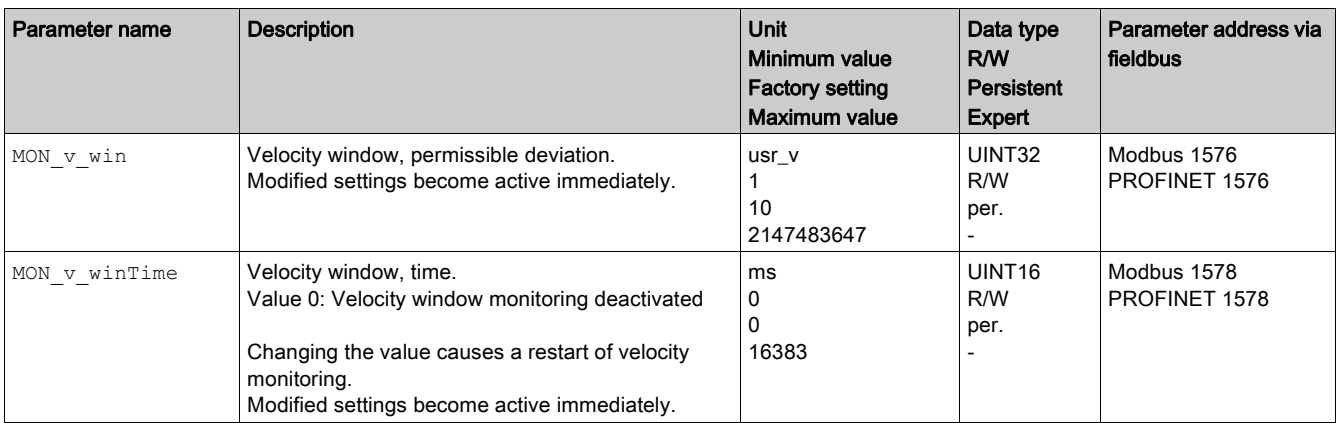

# <span id="page-313-0"></span>Standstill Window

## **Description**

The standstill window allows you to monitor whether the motor has reached the target position.

If the difference between the target position and the actual position remains in the standstill window for the time MON\_p\_winTime, the target position is considered to have been reached.

## **Availability**

The standstill window is available in the following operating modes.

- Jog (step movement)
- Profile Position
- Homing

# **Settings**

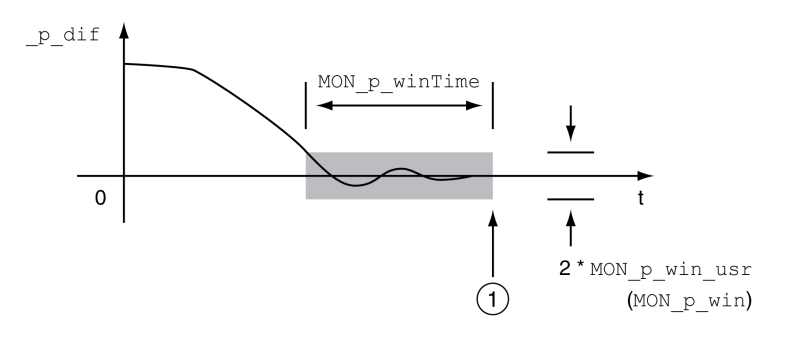

1 Target position reached (the actual position did not exceed the permissible deviation MON  $p$  win\_usr during time MON p winTime).

The parameters  $\text{MON\_p\_win\_usr}\left(\text{MON\_p\_win}\right)$  and  $\text{MON\_p\_winTime}$  specify the size of the window.

The parameter MON  $p$  winTout can be used to set the period of time after which a detected error is signaled if the standstill window was not reached.

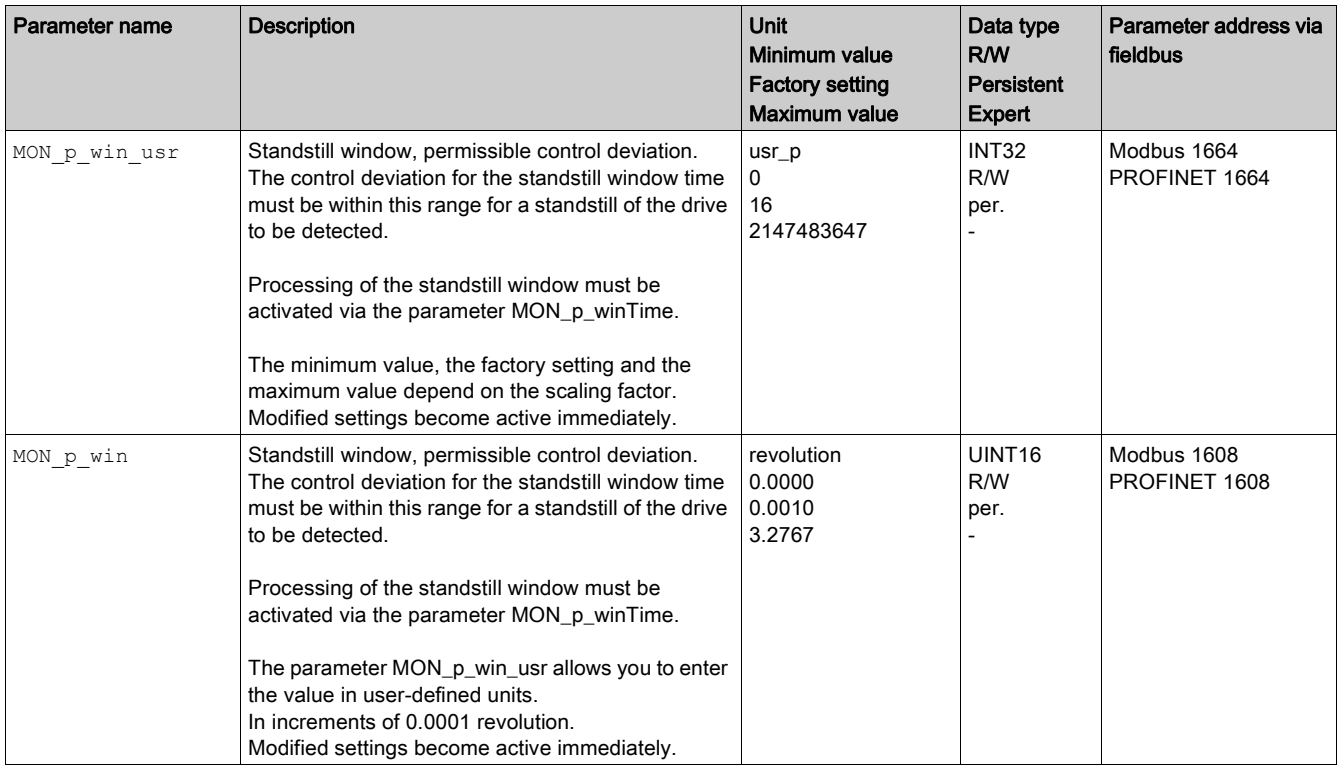

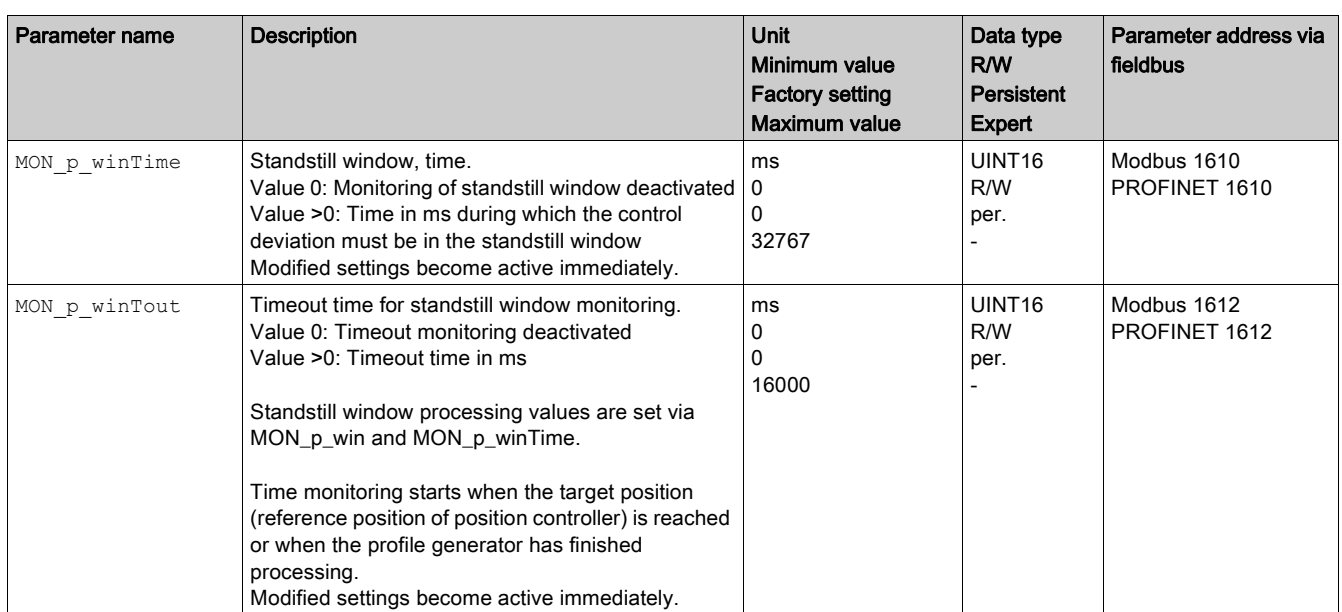

# <span id="page-315-0"></span>Position Register

## **Description**

The position register allows you to monitor whether the motor is within a parameterizable position range. A movement can be monitored using one of 4 methods:

- The motor position is greater than or equal to comparison value A.
- The motor position is less than or equal to comparison value A.
- The motor position is within the range between comparison value A and comparison value B.
- The motor position is outside the range between comparison value A and comparison value B.

Separate channels are available for monitoring.

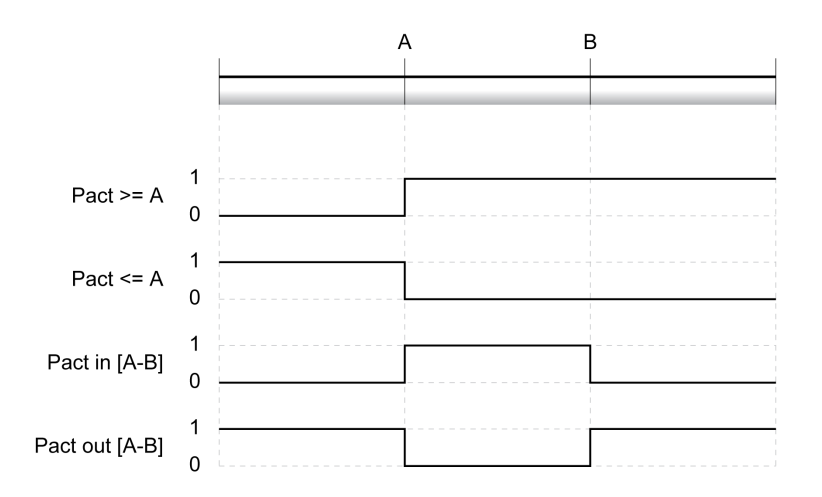

#### Number of Channels

4 channels are available.

#### Status Messages

The status of the position register is available via the parameter PosRegStatus.

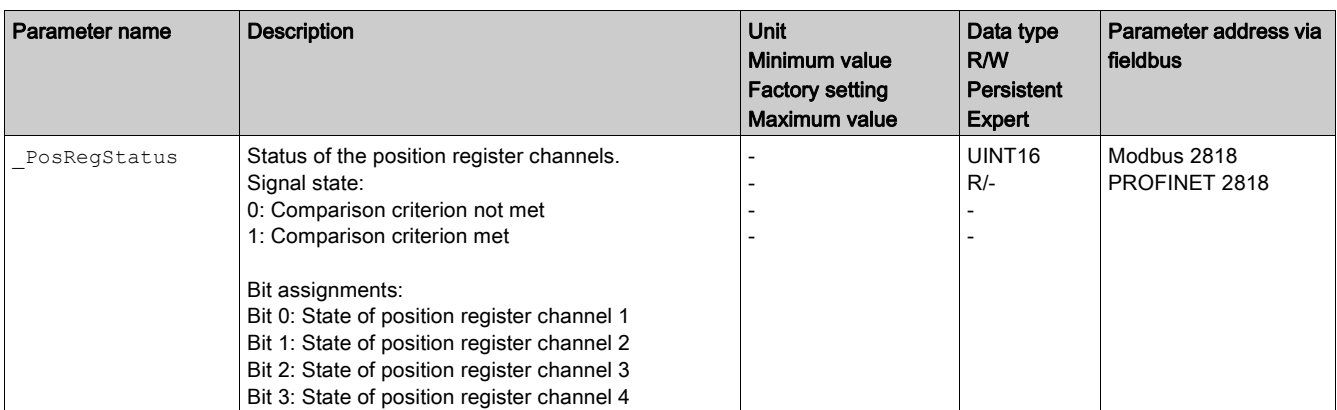

In addition, the status is available via signal outputs. In order to read the status via the signal outputs, you must first parameterize the signal output function "Position Register Channel 1","Position Register Channel 2", "Position Register Channel 3" and "Position Register Channel 4", see chapter Digital Inputs and Outputs [\(see](#page-205-0) page 206).

# Starting the Position Registers

The channels of the position registers are started via the following parameters.

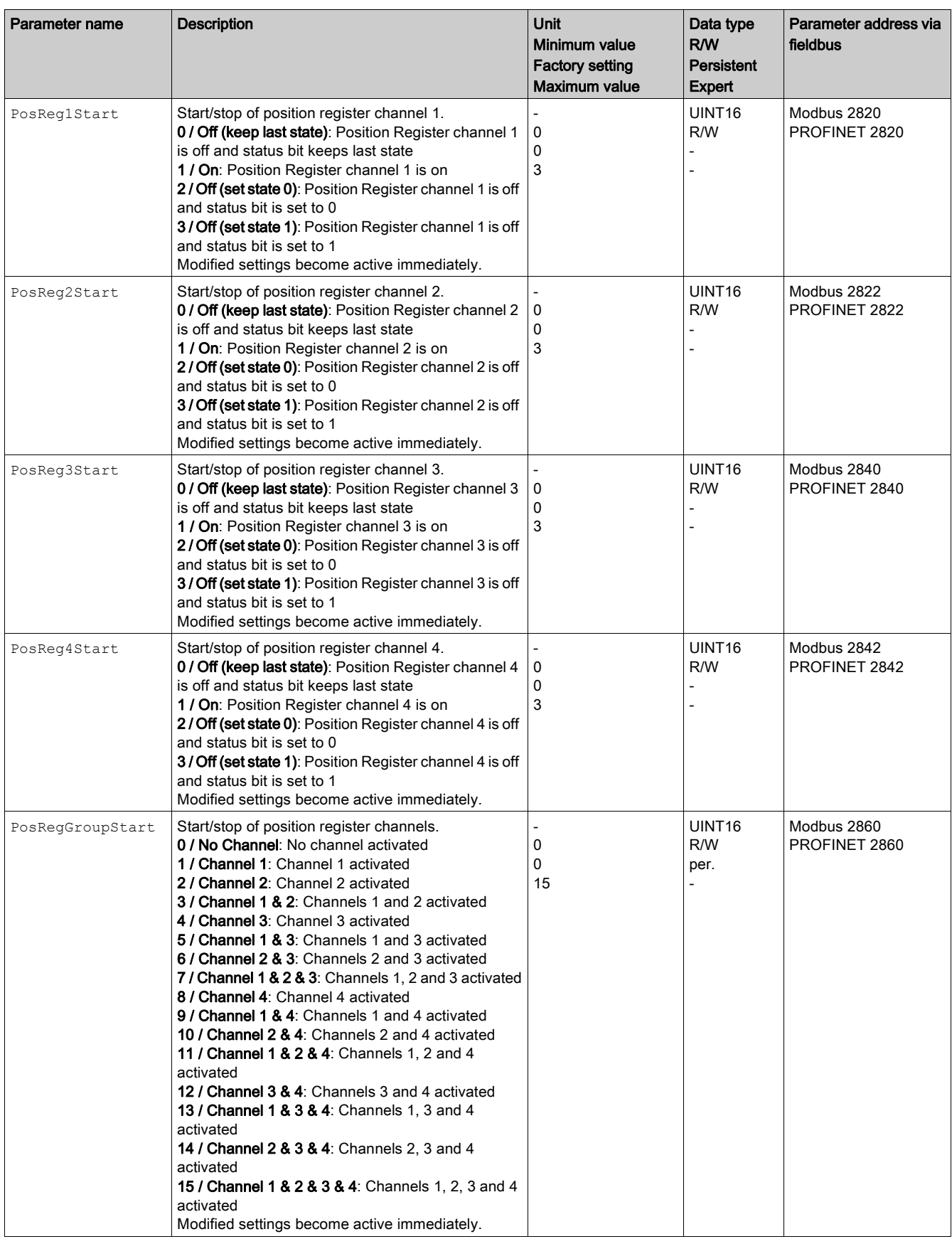

# Setting the Comparison Criterion

The comparison criterion is set via the following parameters.

In the case of the comparison criteria "Pact in" and "Pact out", there is a difference between "basic" and "extended".

- Basic: The movement to be performed remains within the movement range.
- Extended: The movement to be performed can extend beyond the movement range.

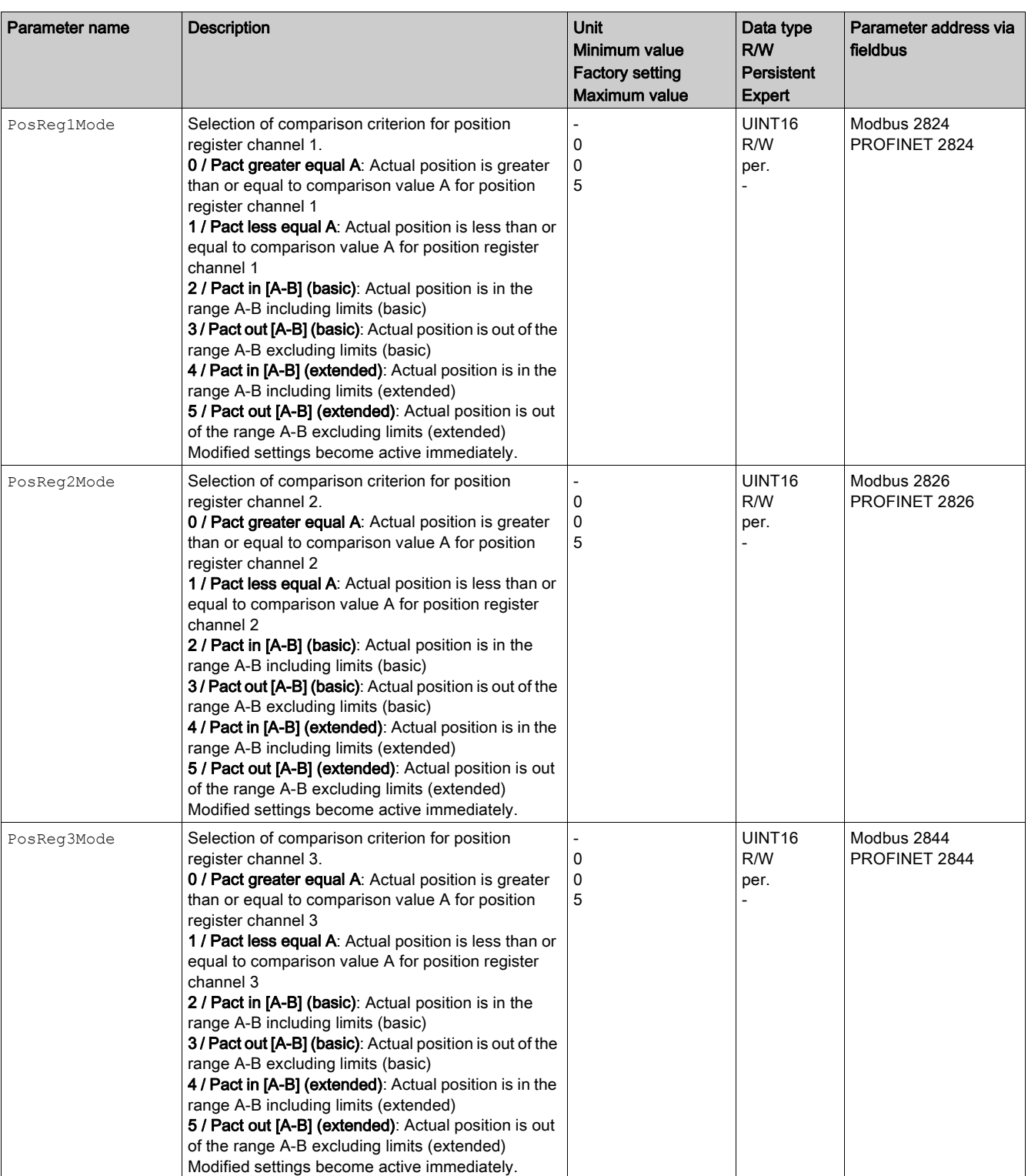

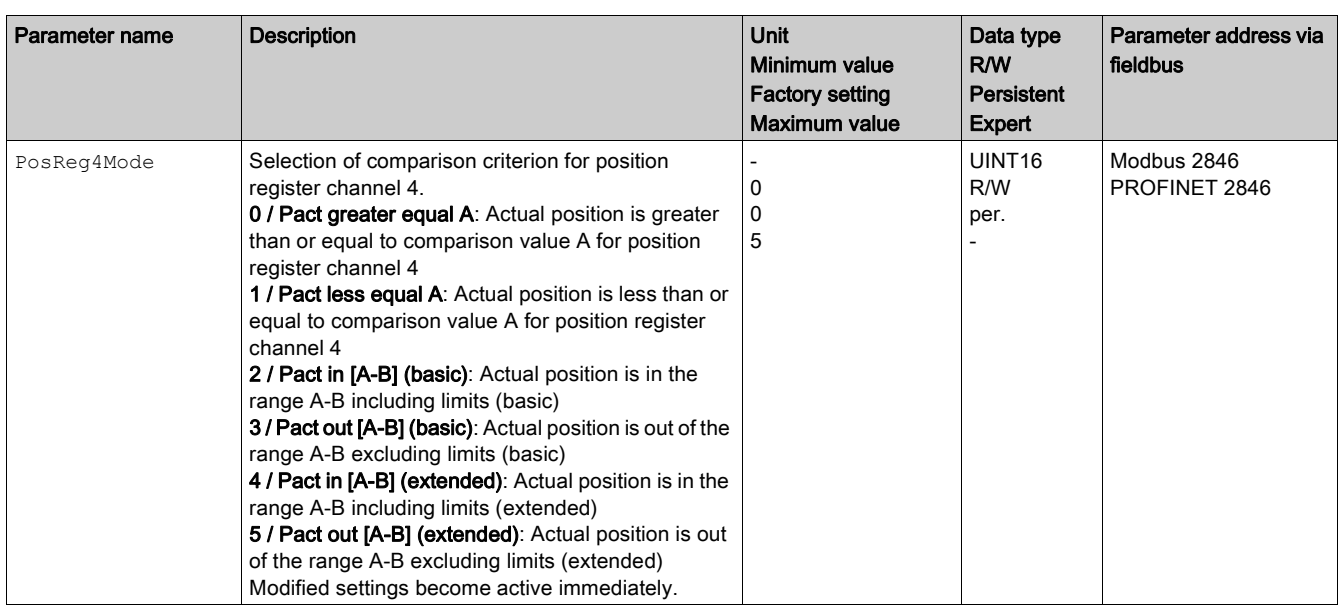

# Setting Comparison Values

The comparison values are set via the following parameters.

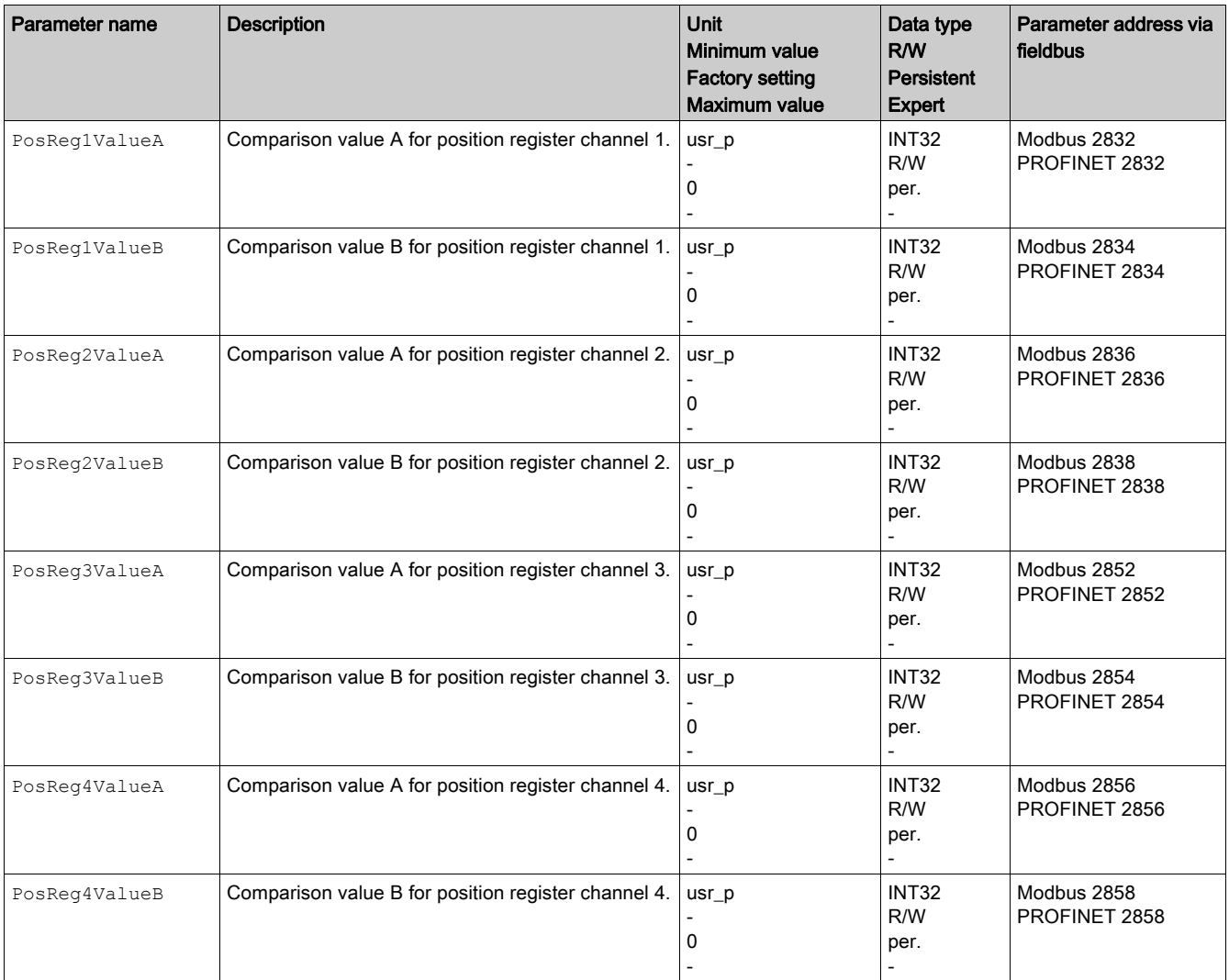

# <span id="page-319-0"></span>Position Deviation Window

#### **Description**

The position deviation window allows you to monitor whether the motor is within a parameterizable position deviation.

The position deviation is the difference between reference position and actual position.

The position deviation window comprises position deviation and monitoring time.

# **Availability**

The position deviation window is available in the following operating modes.

- Jog
	- Profile Position
	- Homing

# **Settings**

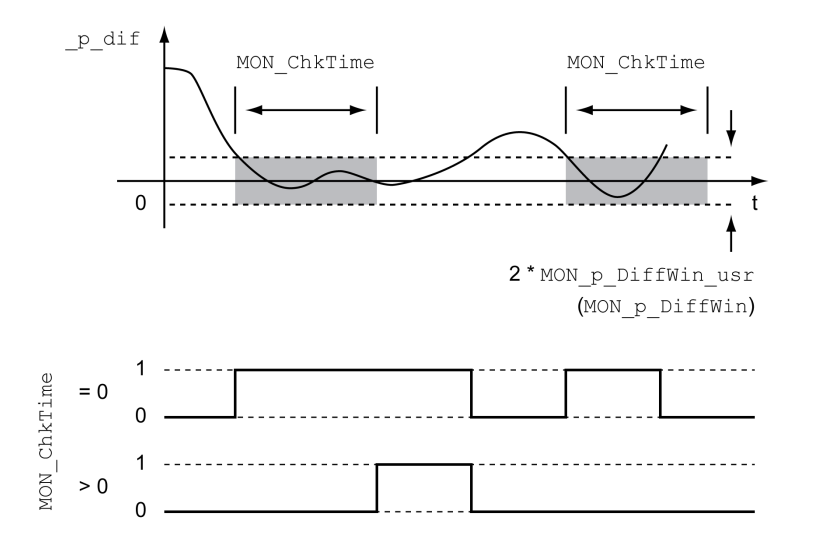

The parameters MON p DiffWin usr and MON ChkTime specify the size of the window.

#### Status Indication

The status is available via a signal output or via the fieldbus.

In order to read the status via a signal output, you must first parameterize the signal output function "In Position Deviation Window", see chapter Digital Inputs and Outputs [\(see](#page-205-0) page 206).

In order to read the status via the fieldbus, you must set the status bits of the status parameters, see chapter Adjustable Bits of the Status Parameters [\(see](#page-326-0) page 327).

The parameter MON\_ChkTime acts on the parameters MON\_p\_DiffWin\_usr (MON\_p\_DiffWin), MON v DiffWin, MON v Threshold and MON I Threshold.

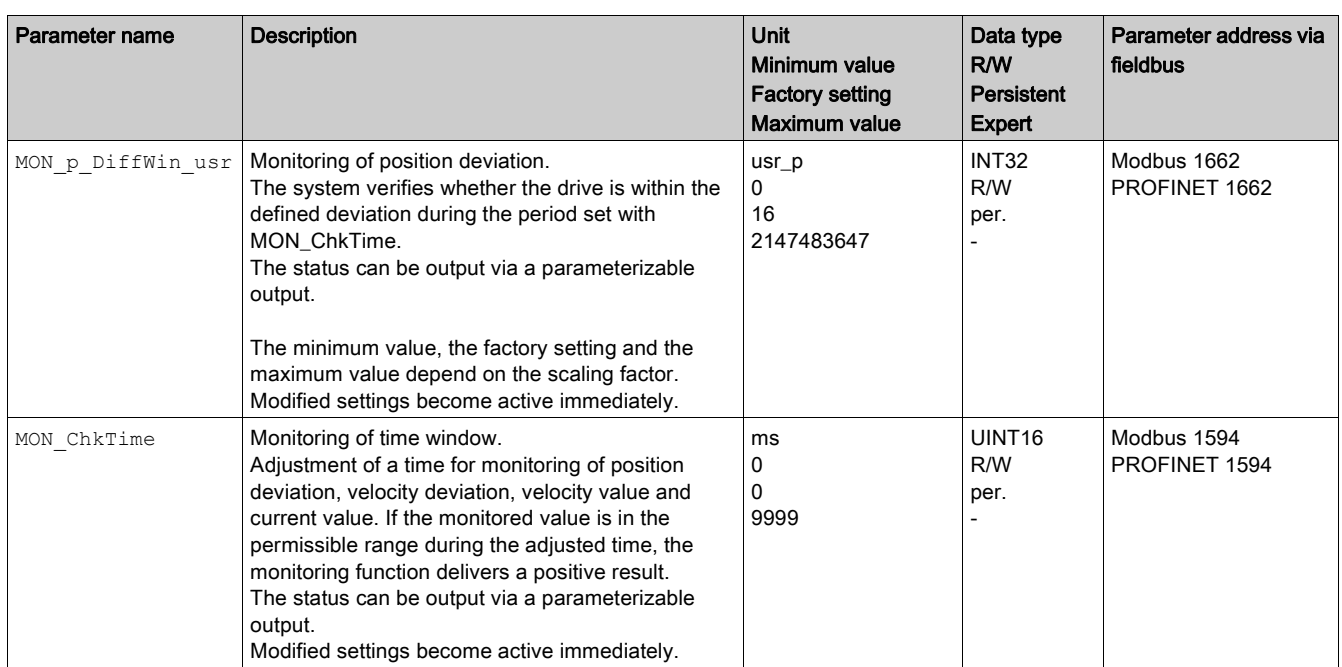

# <span id="page-321-0"></span>Velocity Deviation Window

#### **Description**

The velocity deviation window allows you to monitor whether the motor is within a parameterizable velocity deviation.

The velocity deviation is the difference between the reference velocity and the actual velocity.

The velocity deviation window comprises velocity deviation and monitoring time.

# **Availability**

The velocity deviation window is available in the following operating modes.

- Jog
	- Profile Velocity
	- Profile Position
	- Homing

# **Settings**

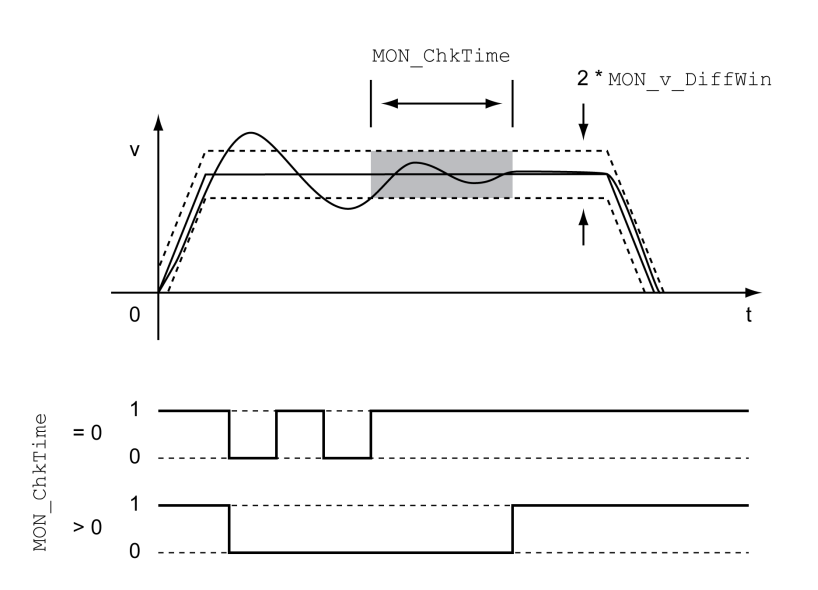

The parameters MON  $v$  DiffWin and MON ChkTime specify the size of the window.

## Status Indication

The status is available via a signal output or via the fieldbus.

In order to read the status via a signal output, you must first parameterize the signal output function "In Velocity Deviation Window", see chapter Digital Inputs and Outputs [\(see](#page-205-0) page 206).

In order to read the status via the fieldbus, you must set the status bits of the status parameters, see chapter Adjustable Bits of the Status Parameters [\(see](#page-326-0) page 327).

The parameter MON ChkTime acts on the parameters MON\_p\_DiffWin\_usr, MON\_v\_DiffWin, MON v Threshold and MON I Threshold.

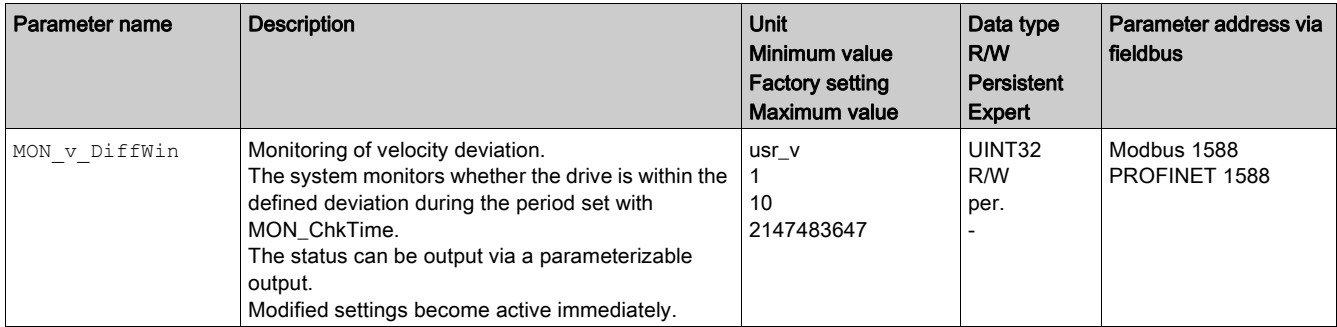

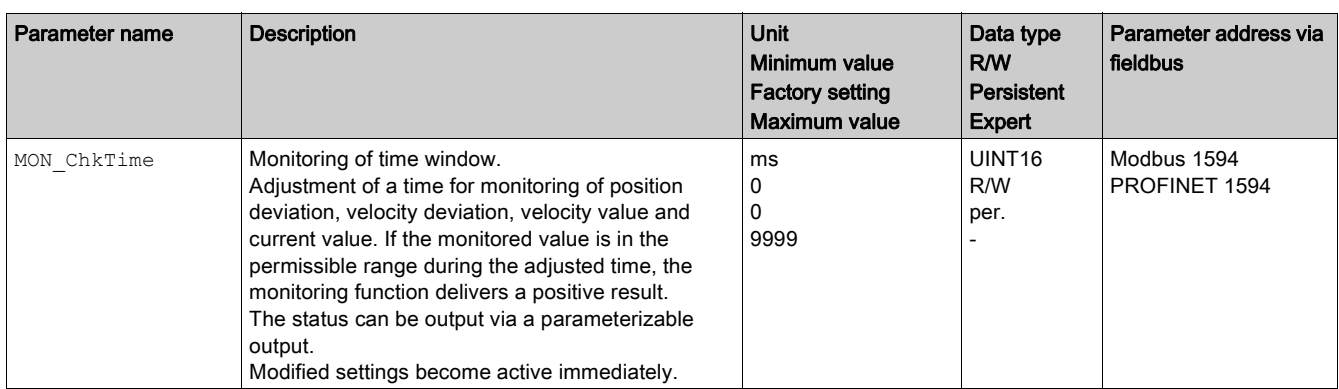

# <span id="page-323-0"></span>Velocity Threshold Value

#### **Description**

The velocity threshold value allows you to monitor whether the actual velocity is below a parameterizable velocity value.

The velocity threshold value comprises the velocity and the monitoring time.

#### **Settings**

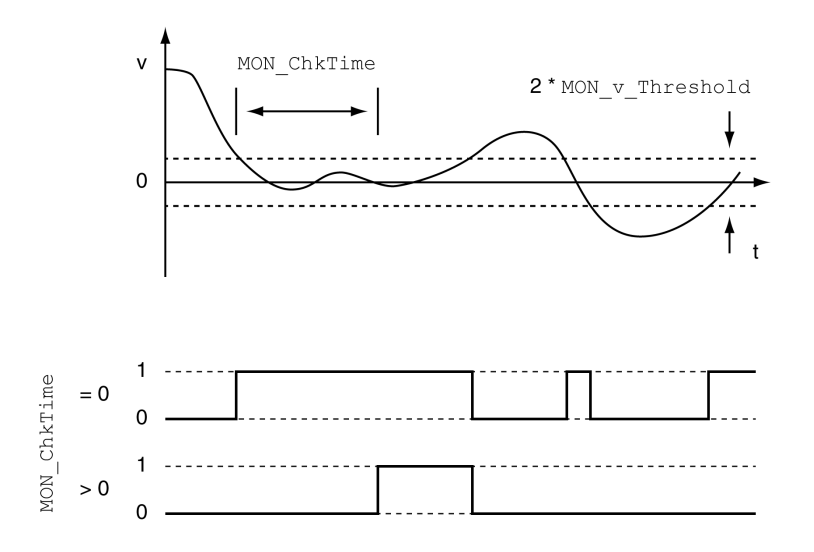

The parameters MON\_v\_Threshold and MON\_ChkTime specify the size of the window.

#### Status Indication

The status is available via a signal output or via the fieldbus.

In order to read the status via a signal output, you must first parameterize the signal output function "Velocity Below Threshold", see chapter Digital Inputs and Outputs [\(see](#page-205-0) page 206).

In order to read the status via the fieldbus, you must set the status bits of the status parameters, see chapter Adjustable Bits of the Status Parameters [\(see](#page-326-0) page 327).

The parameter MON\_ChkTime acts on the parameters MON\_p\_DiffWin\_usr, MON\_v\_DiffWin, MON v Threshold and MON I Threshold.

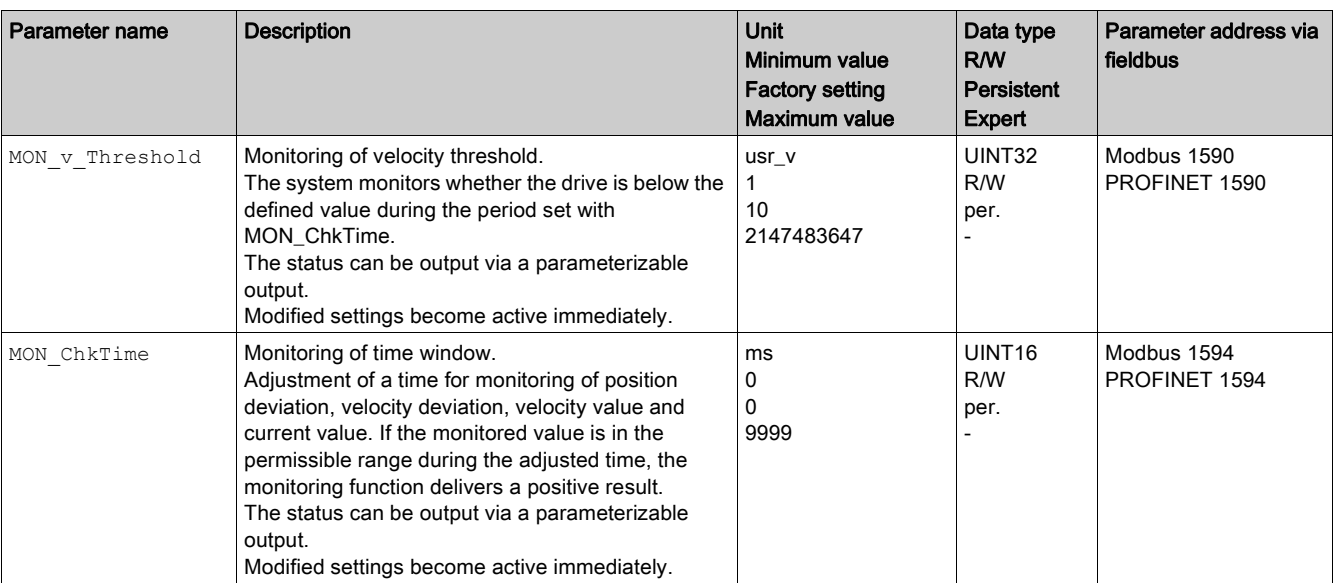
## Current Threshold Value

The current threshold value allows you to monitor whether the actual current is below a parameterizable current value.

The current threshold value comprises the current value and the monitoring time.

#### **Settings**

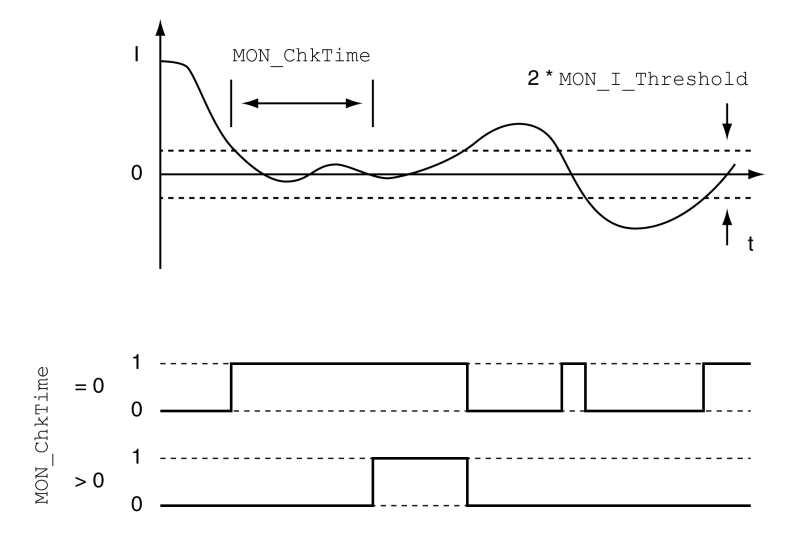

The parameters MON\_I\_Threshold and MON\_ChkTime specify the size of the window.

### Status Indication

The status is available via a signal output or via the fieldbus.

In order to read the status via a signal output, you must first parameterize the signal output function "Current Below Threshold", see chapter Digital Inputs and Outputs [\(see](#page-205-0) page 206).

In order to read the status via the fieldbus, you must set the status bits of the status parameters, see chapter Adjustable Bits of the Status Parameters [\(see](#page-326-0) page 327).

The parameter MON\_ChkTime acts on the parameters MON\_p\_DiffWin\_usr, MON\_v\_DiffWin, MON v Threshold and MON I Threshold.

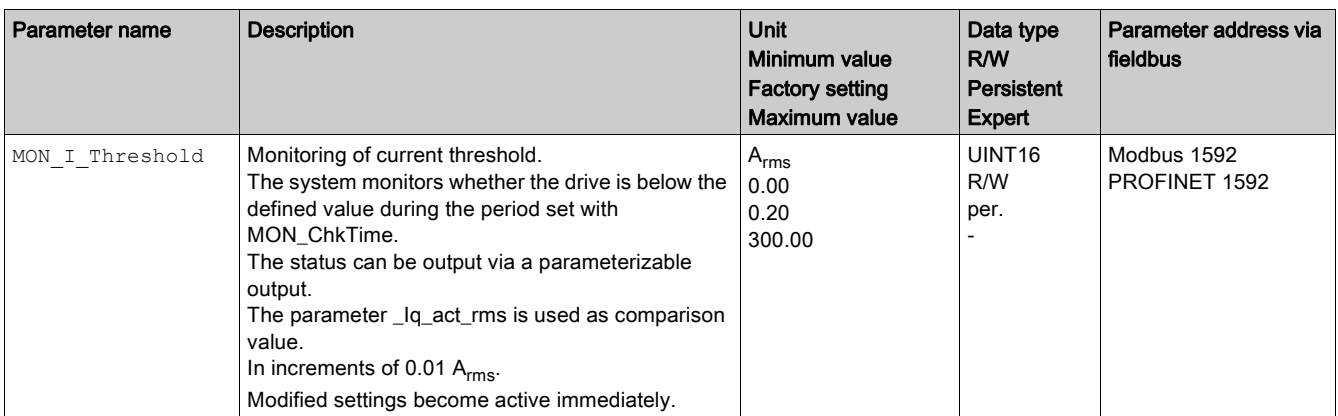

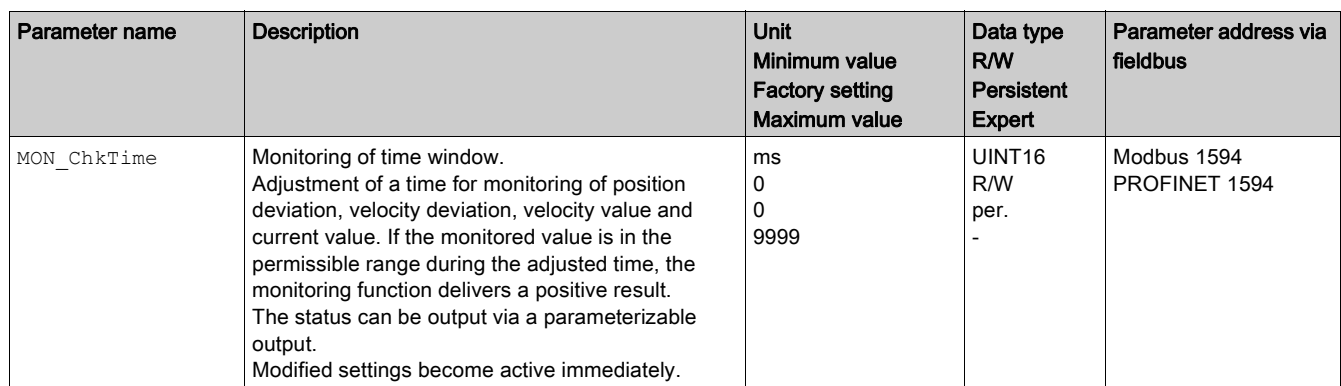

## <span id="page-326-0"></span>Adjustable Bits of the Status Parameters

### **Overview**

The status bits of the following parameters can be adjusted:

- Parameter actionStatus O Setting of bit 9 via parameter DPL\_intLim O Setting of bit 10 via parameter DS402intLim
- **Parameter** DPL motionStat O Setting of bit 9 via parameter DPL intLim O Setting of bit 10 via parameter DS402intLim
- Parameter DCOMstatus O Setting of bit 11 via parameter DS402intLim

### Status Parameter

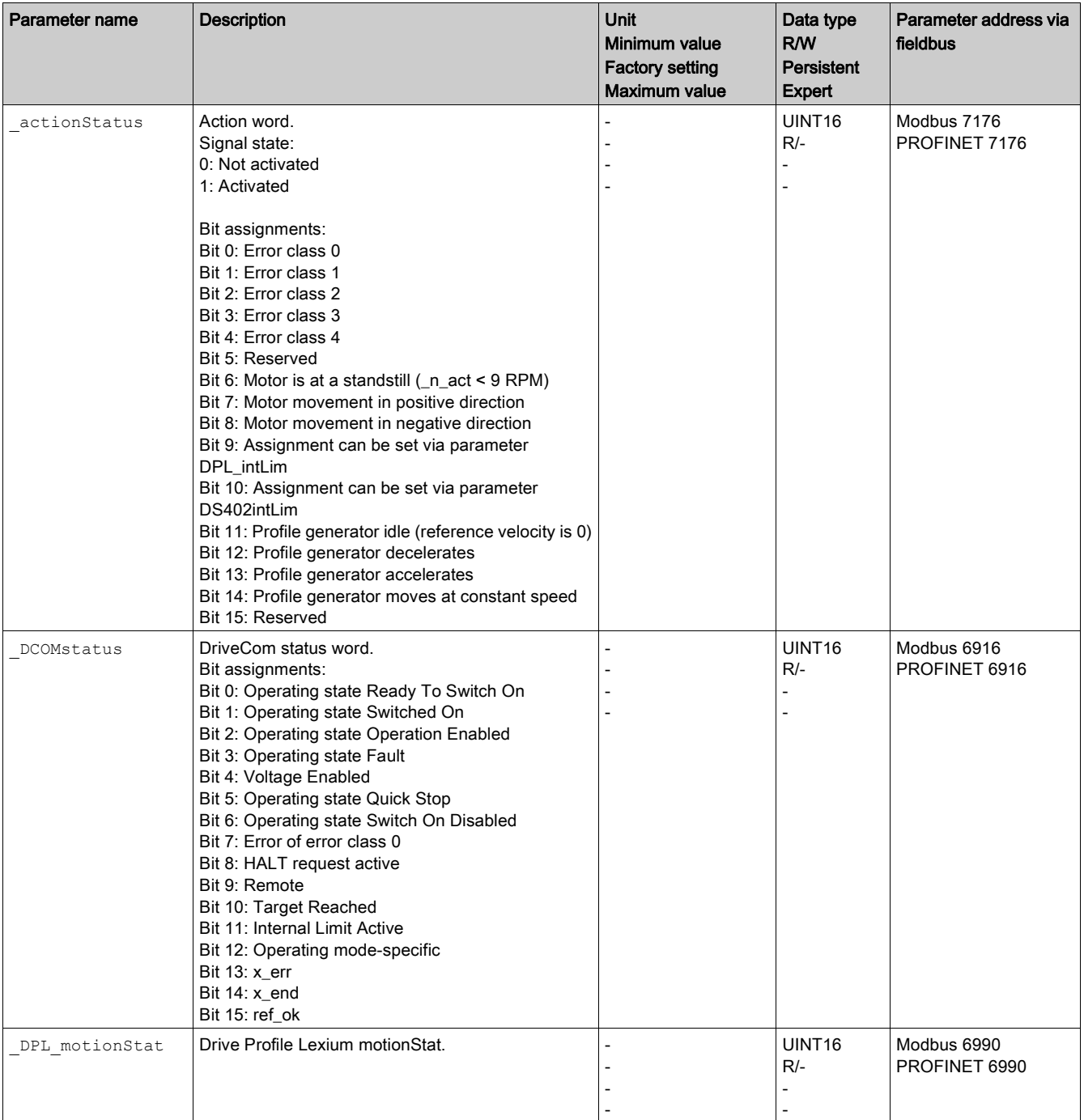

## Parameter for Setting the Status Bits

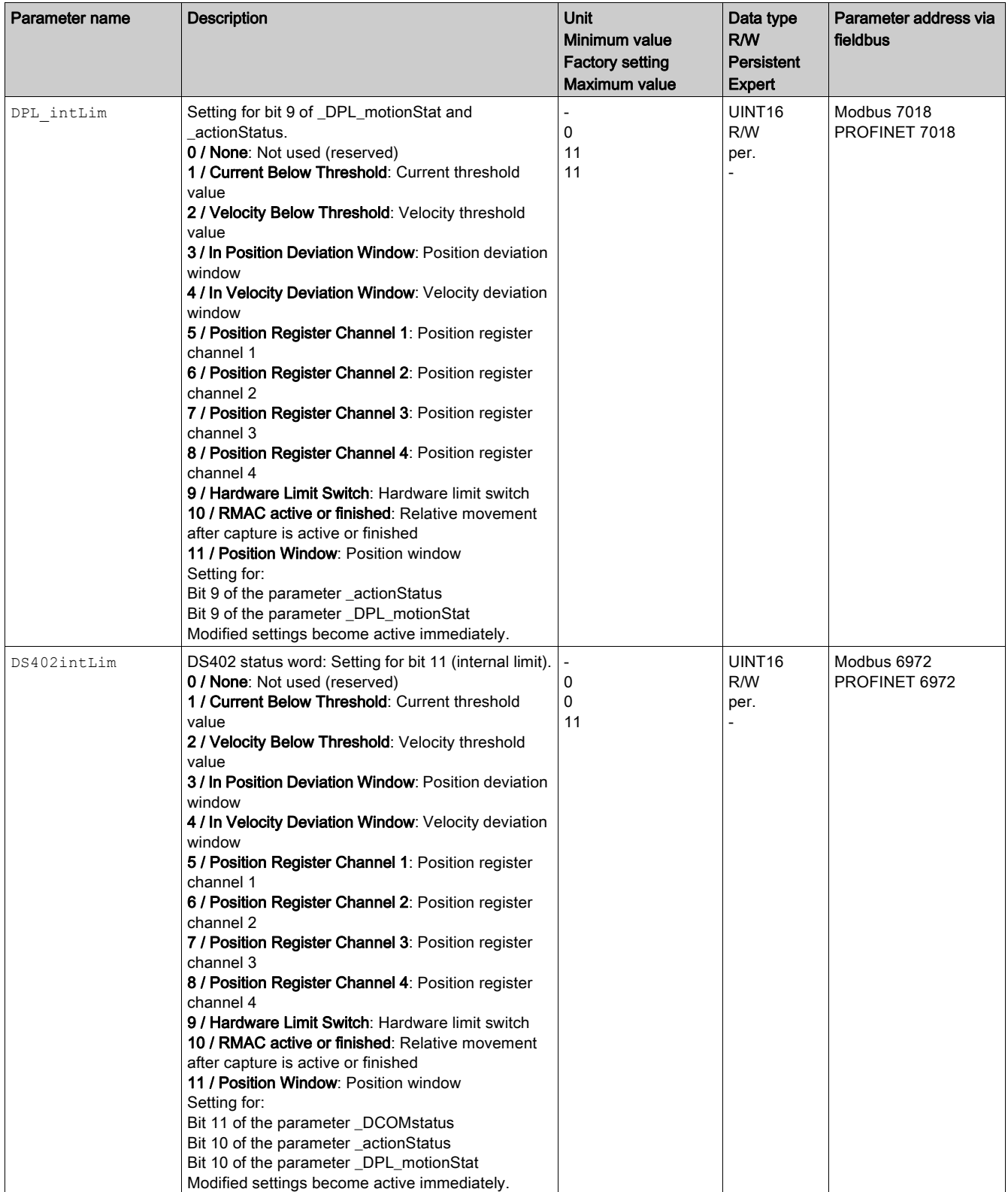

# Section 8.3 Functions for Monitoring Internal Device Signals

### What Is in This Section?

This section contains the following topics:

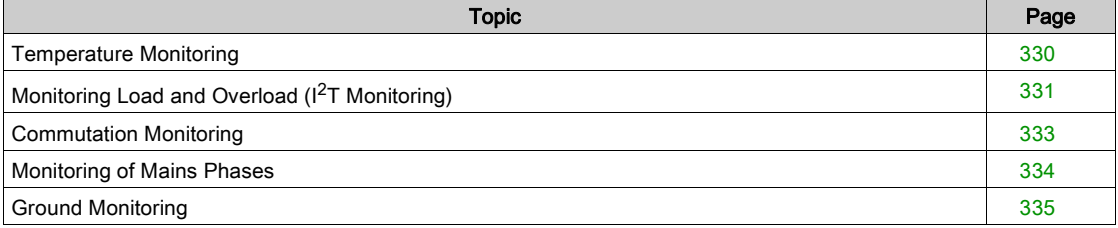

# <span id="page-329-0"></span>Temperature Monitoring

## Temperature of Power Stage

The parameter \_PS\_T\_current indicates the temperature of the power stage.

The parameter \_PS\_T\_warn contains the threshold value for an error of error class 0. The parameter \_PS\_T\_max indicates the maximum power stage temperature.

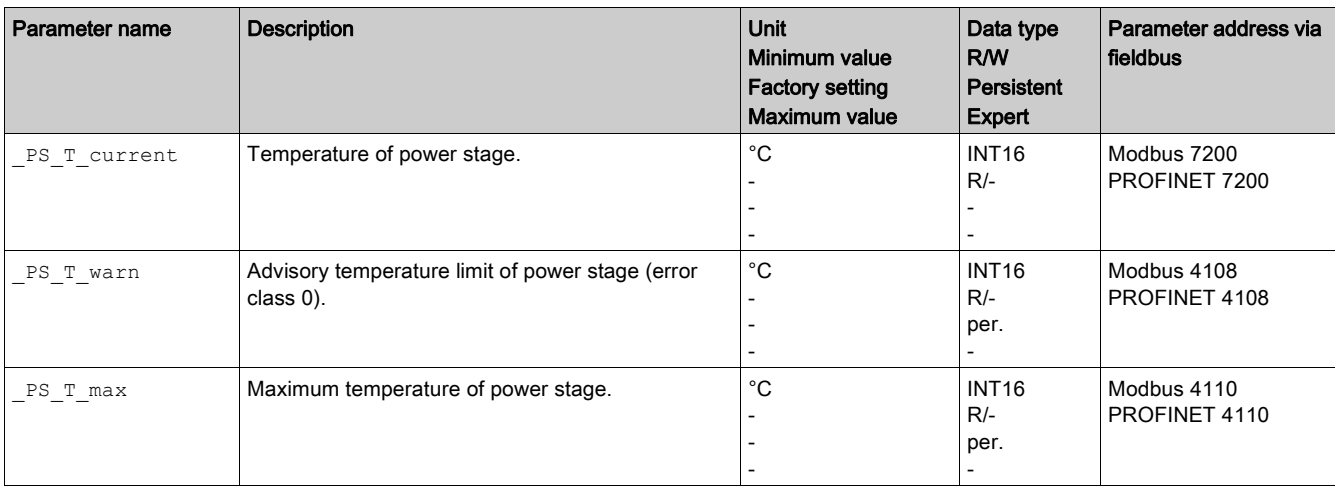

# <span id="page-330-0"></span>Monitoring Load and Overload (I<sup>2</sup>T Monitoring)

### **Description**

The load is the thermal load on the power stage, the motor and the braking resistor.

Load and overload on the individual components are monitored internally; the values can be read by means of parameters.

Overload starts at a load value of 100 %.

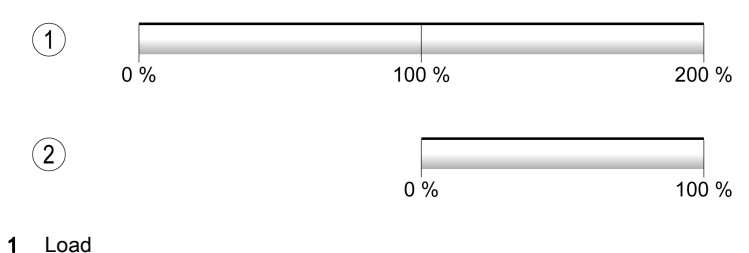

2 Overload

#### Load Monitoring

The load can be read using the following parameters:

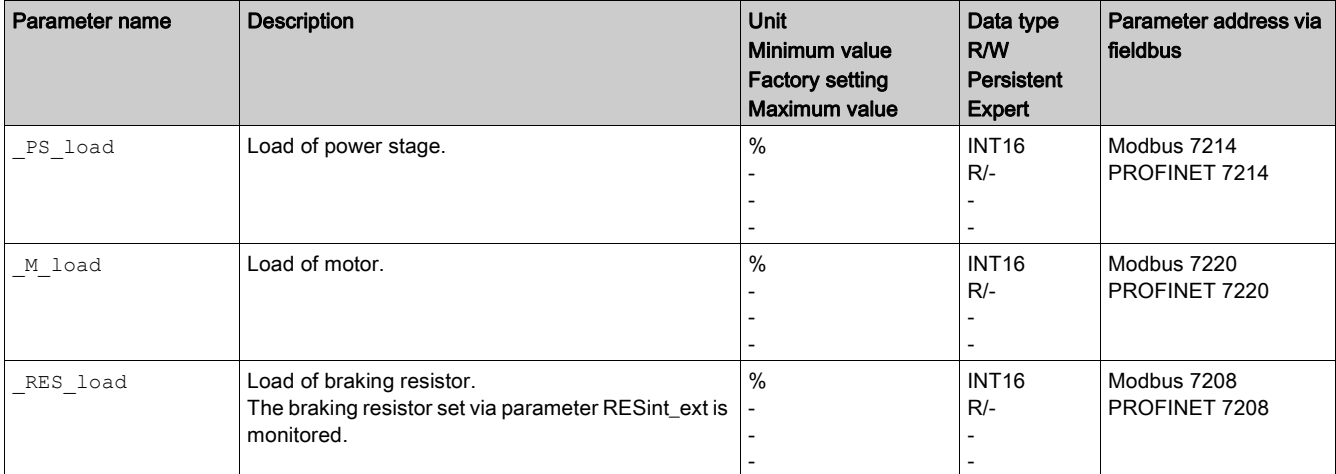

### Overload Monitoring

In the case of 100 % overload of the power stage or the motor, the current is limited internally. In the case of 100 % overload of the braking resistor, the braking resistor is deactivated.

The overload and the peak value can be read using the following parameters:

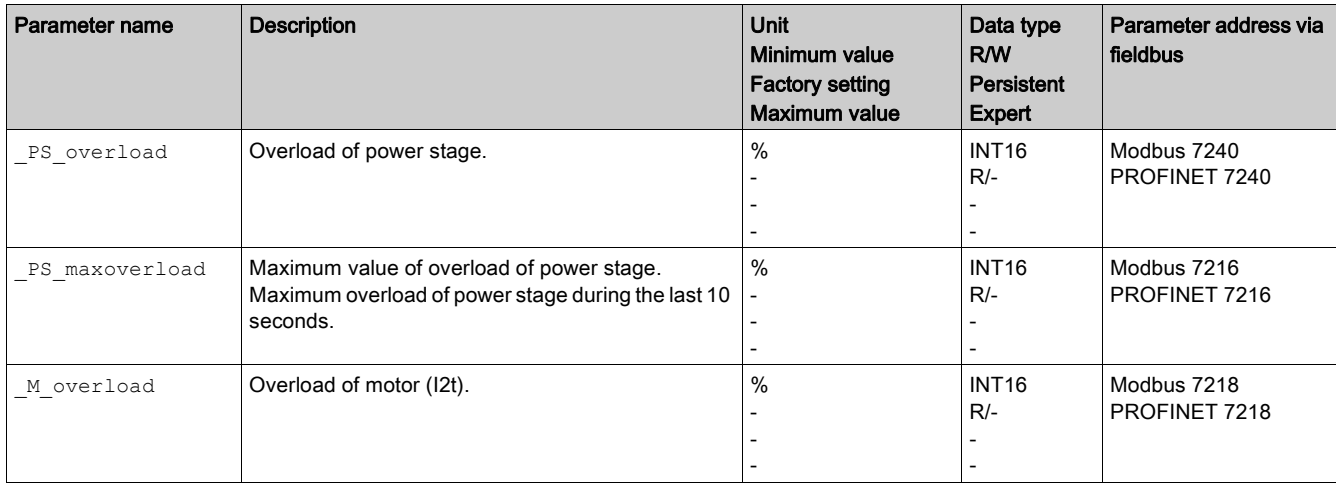

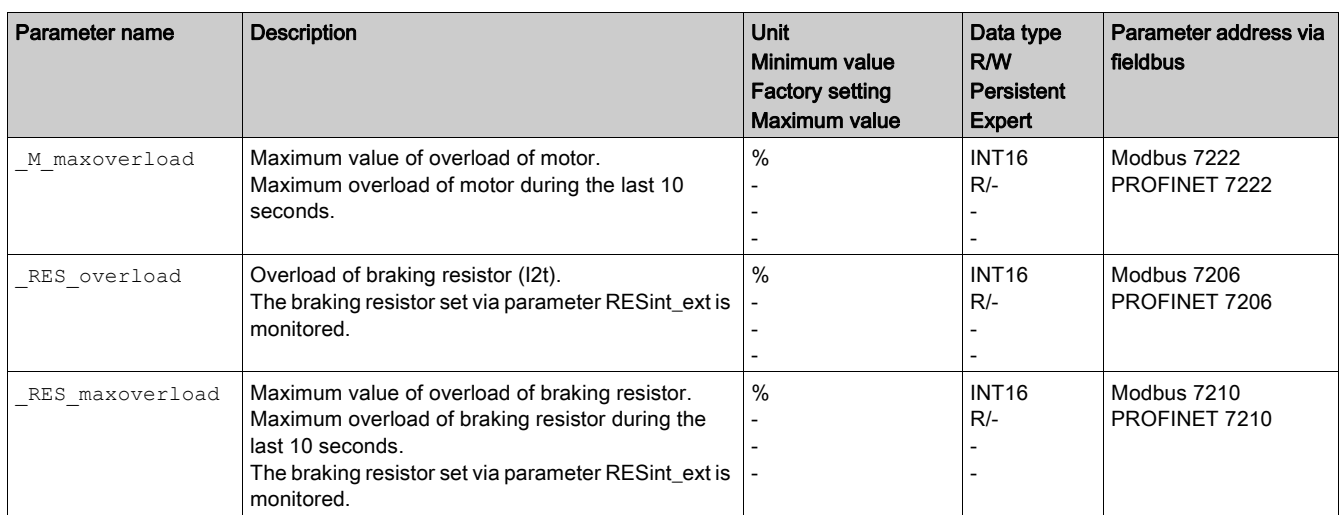

## <span id="page-332-0"></span>Commutation Monitoring

### **Description**

Commutation monitoring verifies the plausibility of acceleration and effective motor torque.

If the motor accelerates though the drive control decelerates the motor with the maximum current, an error is detected.

Deactivating commutation monitoring can cause unintended movements.

# **A**WARNING

### UNINTENDED MOVEMENT

- Only deactivate commutation monitoring during commissioning and only for test purposes.
- Verify that the commutation monitoring is active prior to putting the equipment into service.

### Failure to follow these instructions can result in death, serious injury, or equipment damage.

The parameter MON commutat lets you deactivate commutation monitoring.

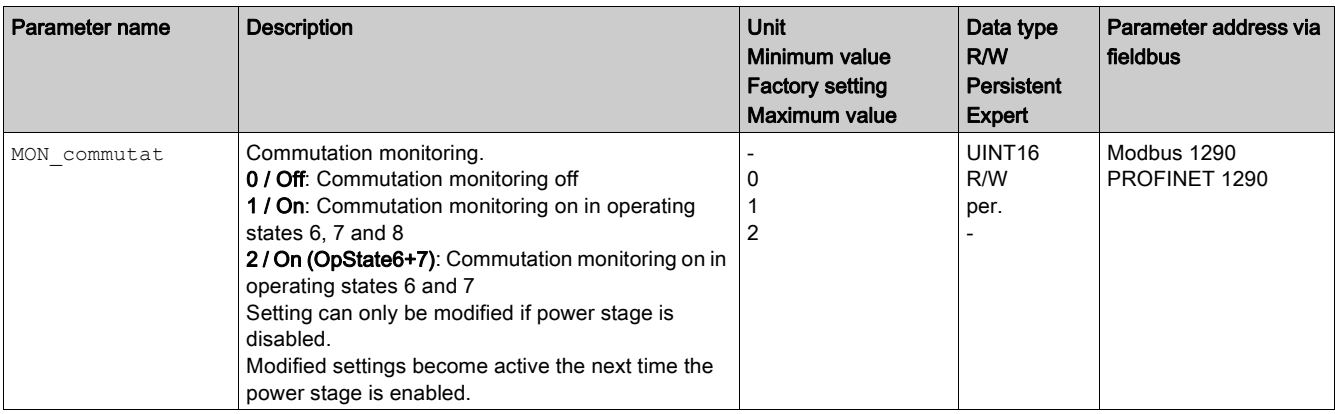

# <span id="page-333-0"></span>Monitoring of Mains Phases

### **Description**

If a three-phase drive is missing a mains phase and mains phase monitoring is not correctly set, this can cause overload of the product.

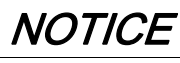

### INOPERABLE EQUIPMENT DUE TO MISSING MAINS PHASE

- Verify that mains phase monitoring is set to "Automatic Mains Detection" or to "Mains ..." with the correct voltage value if the drive is supplied via the mains phases.
- Verify that mains phase monitoring is set to "DC bus only ..." with the correct voltage value if the drive is supplied via the DC bus.

Failure to follow these instructions can result in equipment damage.

The parameter ErrorResp\_Flt\_AC lets you set the error response to a missing mains phase for threephase devices.

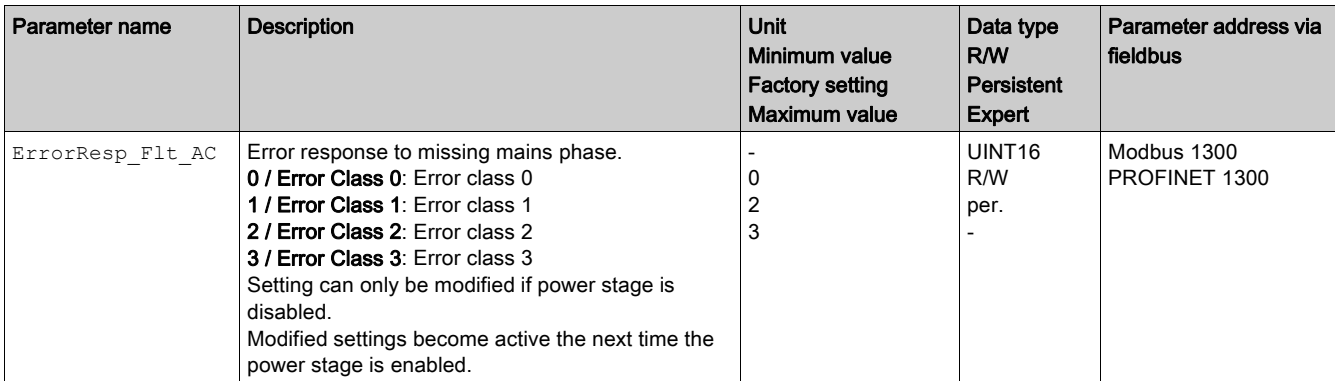

Mains phase monitoring is set by means of the parameter MON MainsVolt.

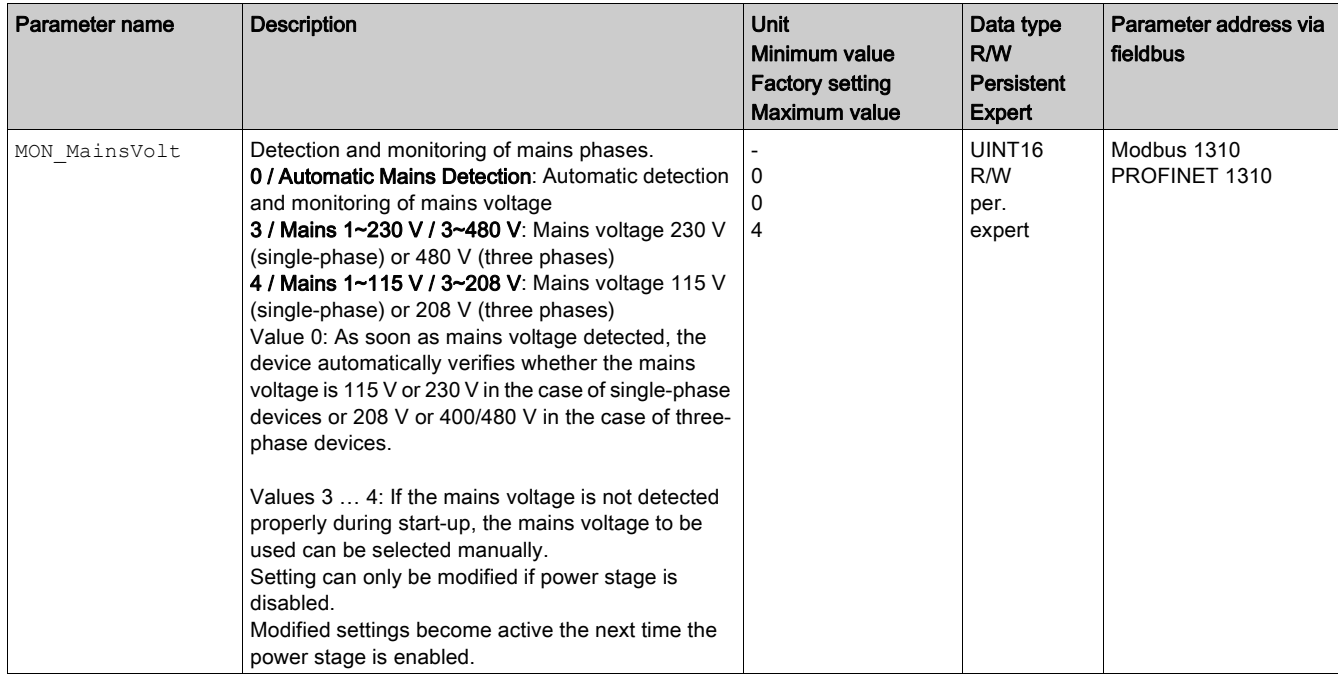

## <span id="page-334-0"></span>Ground Monitoring

### **Description**

When the power stage is enabled, the device monitors the motor phases for ground errors. A ground error occurs when one or more motor phases are short-circuited to the ground (earth) of the application.

A ground error of one or more motor phases is detected. A ground error of the DC bus or the braking resistor is not monitored.

If the ground error monitoring is deactivated, the drive may be rendered inoperable by a ground error.

# **NOTICE**

## INOPERABLE EQUIPMENT DUE TO GROUND ERRORS

- Only deactivate ground monitoring during commissioning and only for test purposes.
- Verify that the ground monitoring is active prior to putting the equipment into service.

### Failure to follow these instructions can result in equipment damage.

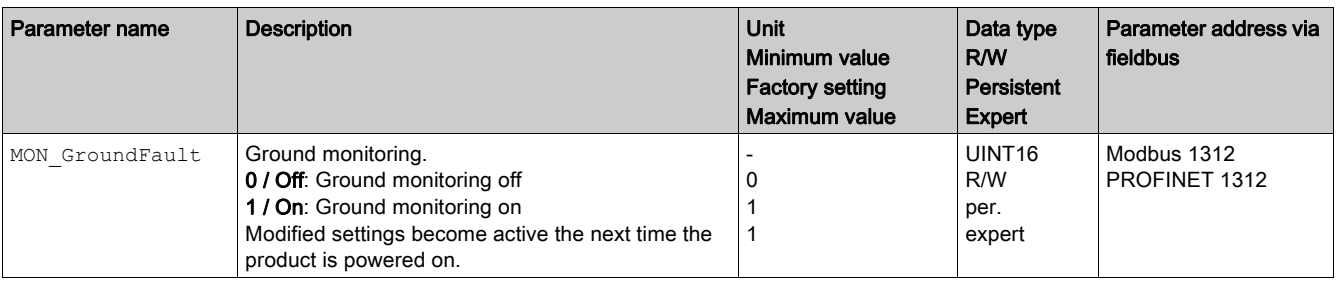

# **Chapter 9** Diagnostics and Troubleshooting

# What Is in This Chapter?

This chapter contains the following sections:

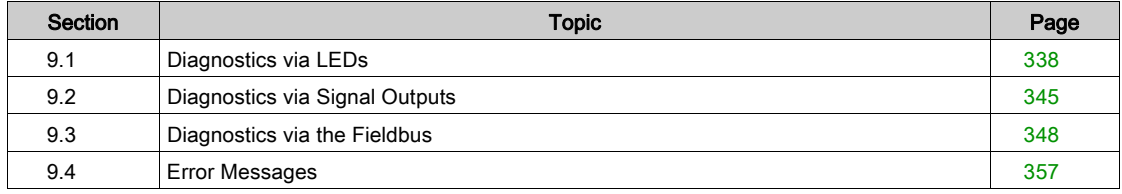

# <span id="page-337-0"></span>Section 9.1 Diagnostics via LEDs

## What Is in This Section?

This section contains the following topics:

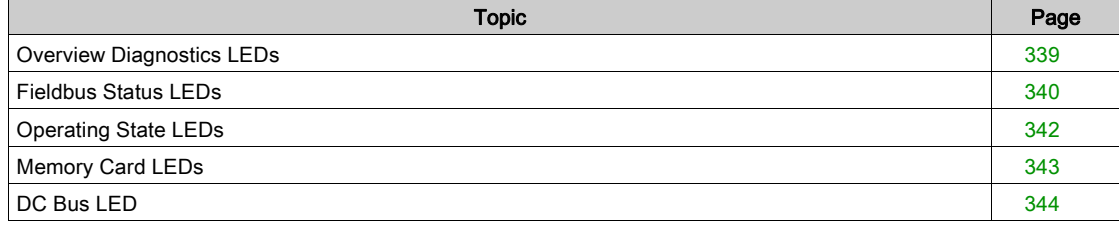

# <span id="page-338-0"></span>Overview Diagnostics LEDs

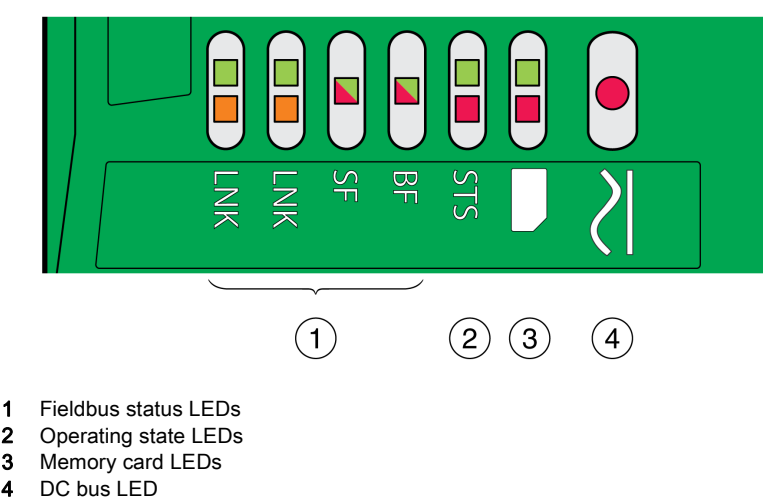

The following illustration provides an overview of the diagnostics LEDs.

# <span id="page-339-0"></span>Fieldbus Status LEDs

The fieldbus status LEDs visualize the status of the fieldbus.

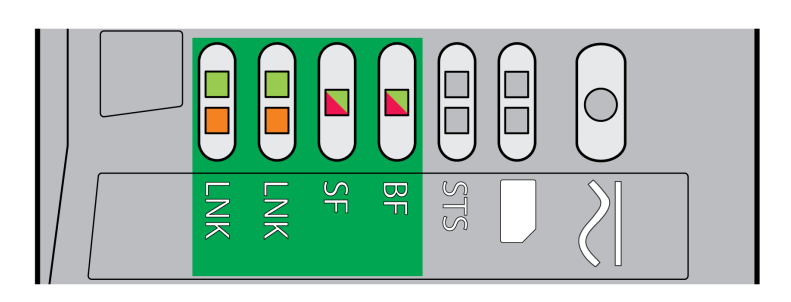

### LED LNK

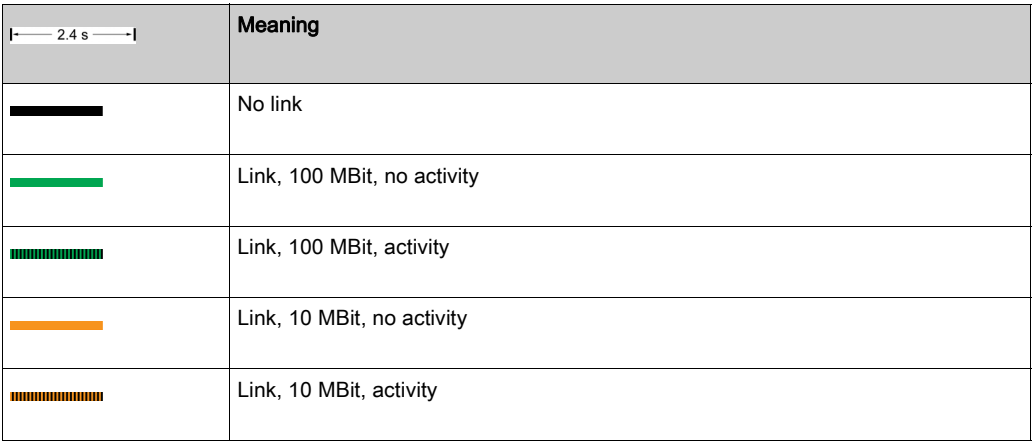

## LED SF

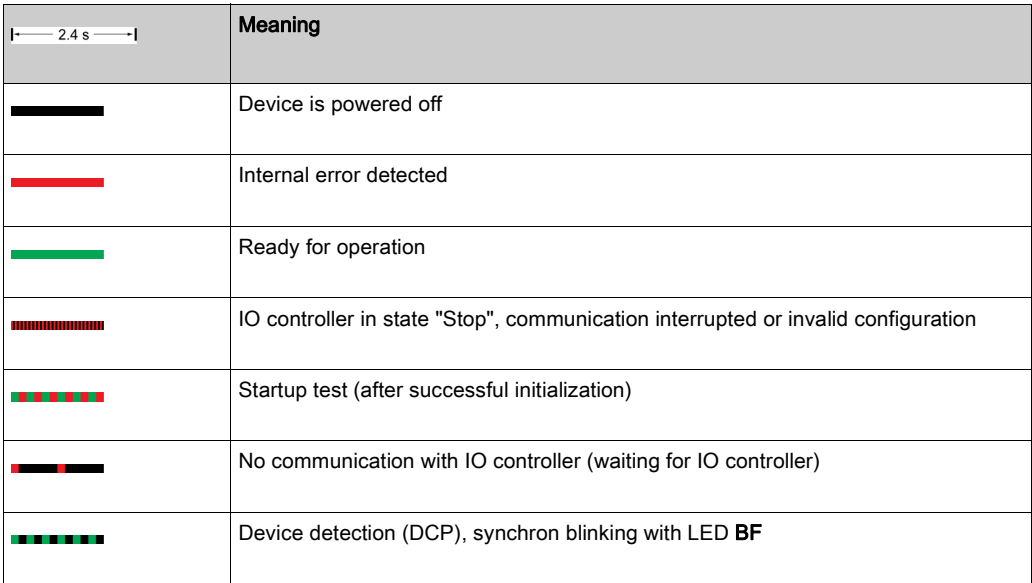

# LED BF

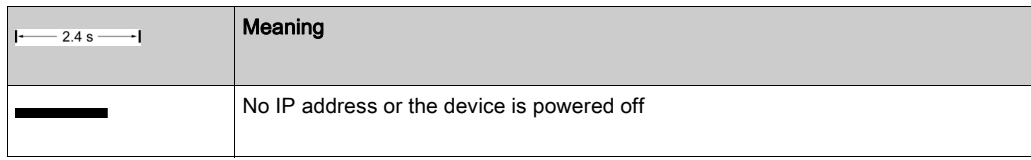

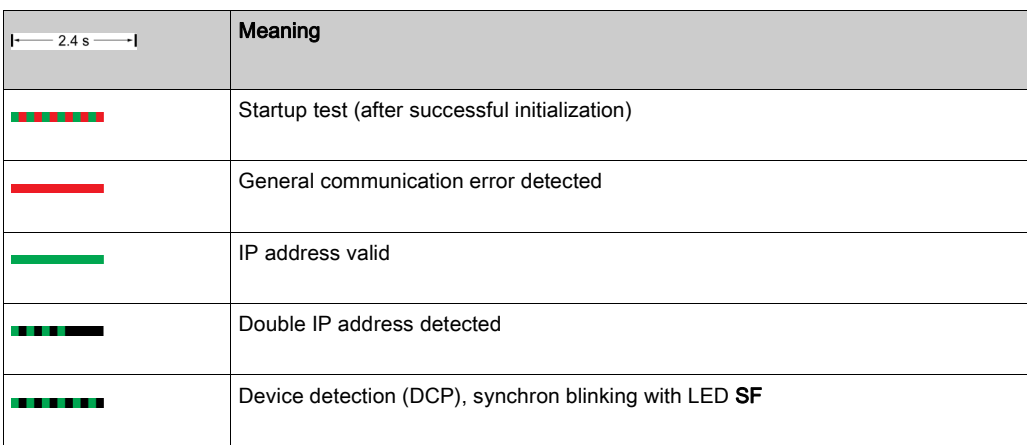

# <span id="page-341-0"></span>Operating State LEDs

The operating state LEDs show the current operating state.

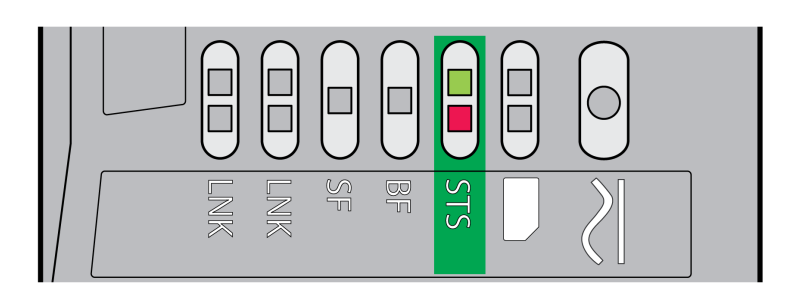

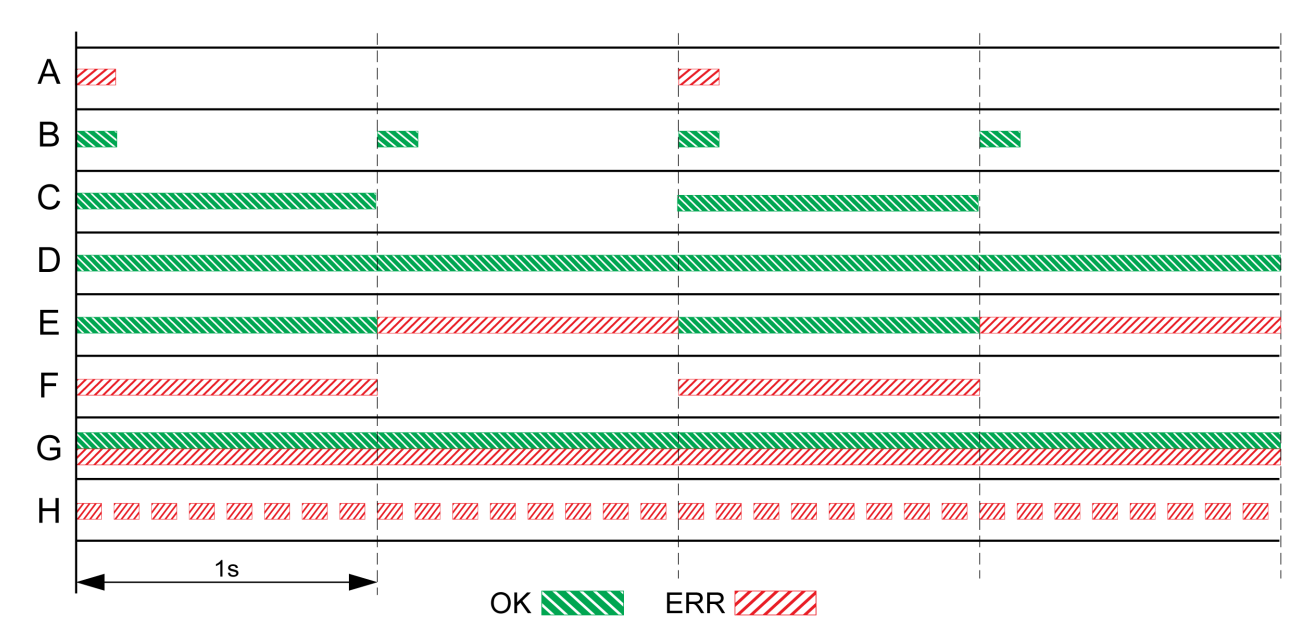

A Operating state 1 Start and 2 Not Ready To Switch On

B Operating state 3 Switch On Disabled

- C Operating state 4 Ready To Switch On and 5 Switched On
- D Operating state 6 Operation Enabled
- E Operating state 7 Quick Stop Active and 8 Fault Reaction Active

F Operating state 9 Fault

G Firmware not available

H Internal error

# <span id="page-342-0"></span>Memory Card LEDs

The memory card LEDs show the status of the memory card.

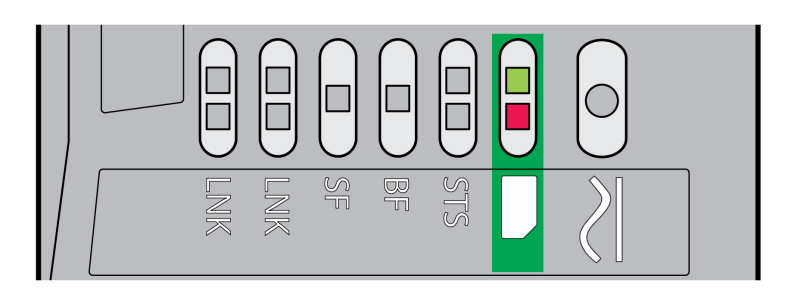

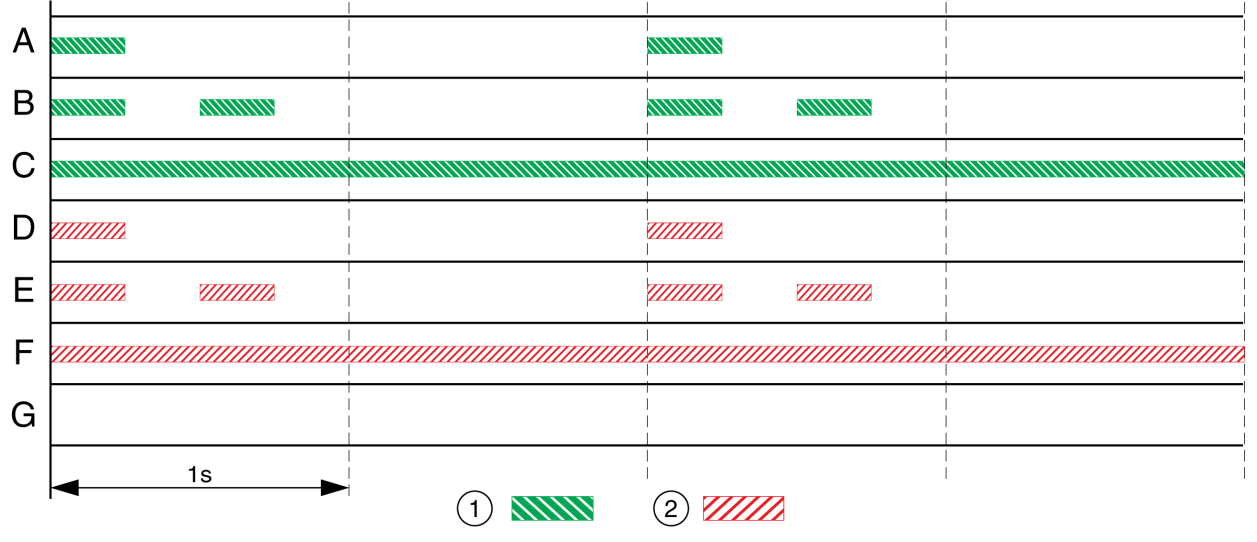

- 1 LED green
- 2 LED red
- A The parameter values stored in the device and the contents of the memory card are different. The contents of the memory card is transferred to the device.
- **B** The memory card is empty. The configuration of the device is transferred to the memory card.
- C The parameter values stored in the device and the contents of the memory card are identical.
- D The memory card is write-protected.
- E An error was detected during data transfer. Check the error memory of the device.
- F Data on the memory card does not match the device or is damaged.
- G No memory card detected. Power off the supply. Verify that the memory card has been properly inserted (contacts, slanted corner).

# <span id="page-343-0"></span>DC Bus LED

The DC bus LED shows the status of the DC bus.

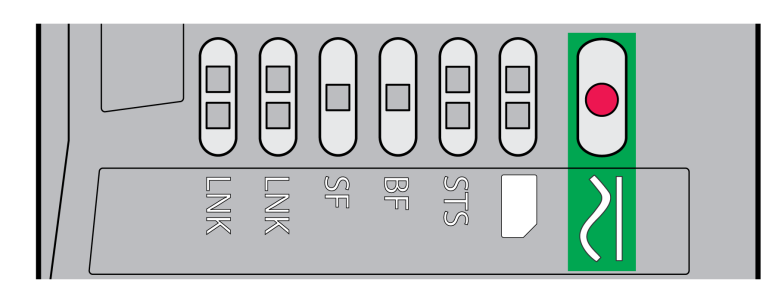

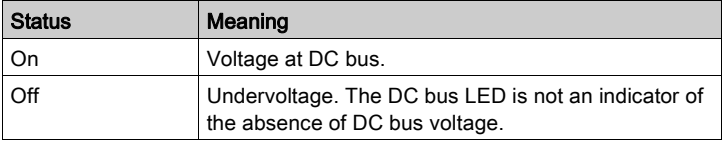

Observe the information provided in chapter Product Related Information [\(see](#page-12-0) page 13).

# <span id="page-344-0"></span>Section 9.2 Diagnostics via Signal Outputs

## What Is in This Section?

This section contains the following topics:

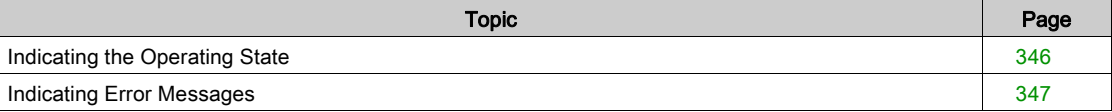

# <span id="page-345-0"></span>Indicating the Operating State

Information on the operating state is available via the signal outputs.

The table below provides an overview.

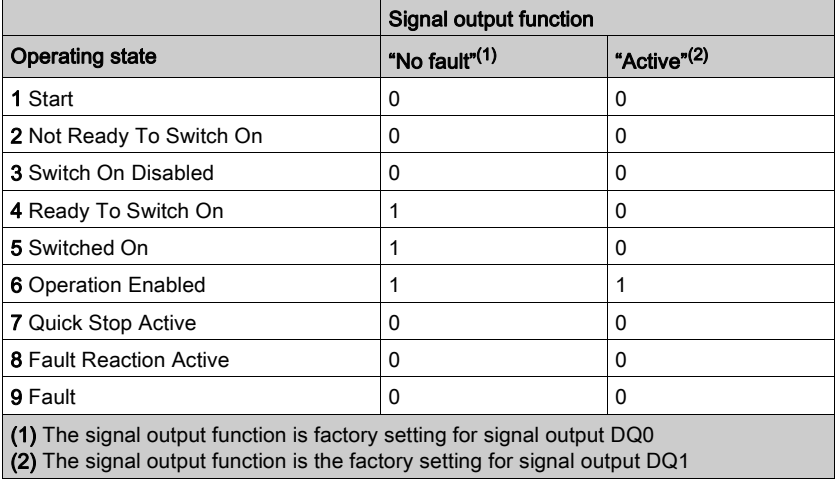

## <span id="page-346-0"></span>Indicating Error Messages

### **Description**

Selected error messages can be output via the signal outputs.

In order to output an error message via a signal output, you must first parameterizes the signal output functions "Selected Warning" or "Selected Error", see chapter Digital Inputs and Outputs [\(see](#page-205-0) page 206).

The parameters MON\_IO\_SelWar1 and MON\_IO\_SelWar2 are used to specify error codes with the error class 0.

The parameters MON\_IO\_SelErr1 and MON\_IO\_SelErr2 are used to specify error codes with the error classes 1 ... 4.

If an error specified in one of these parameters is detected, the corresponding signal output is to be set.

The list of the error messages sorted by error code can be found in the chapter Error Message[s](#page-356-0) [\(see](#page-356-0) page 357).

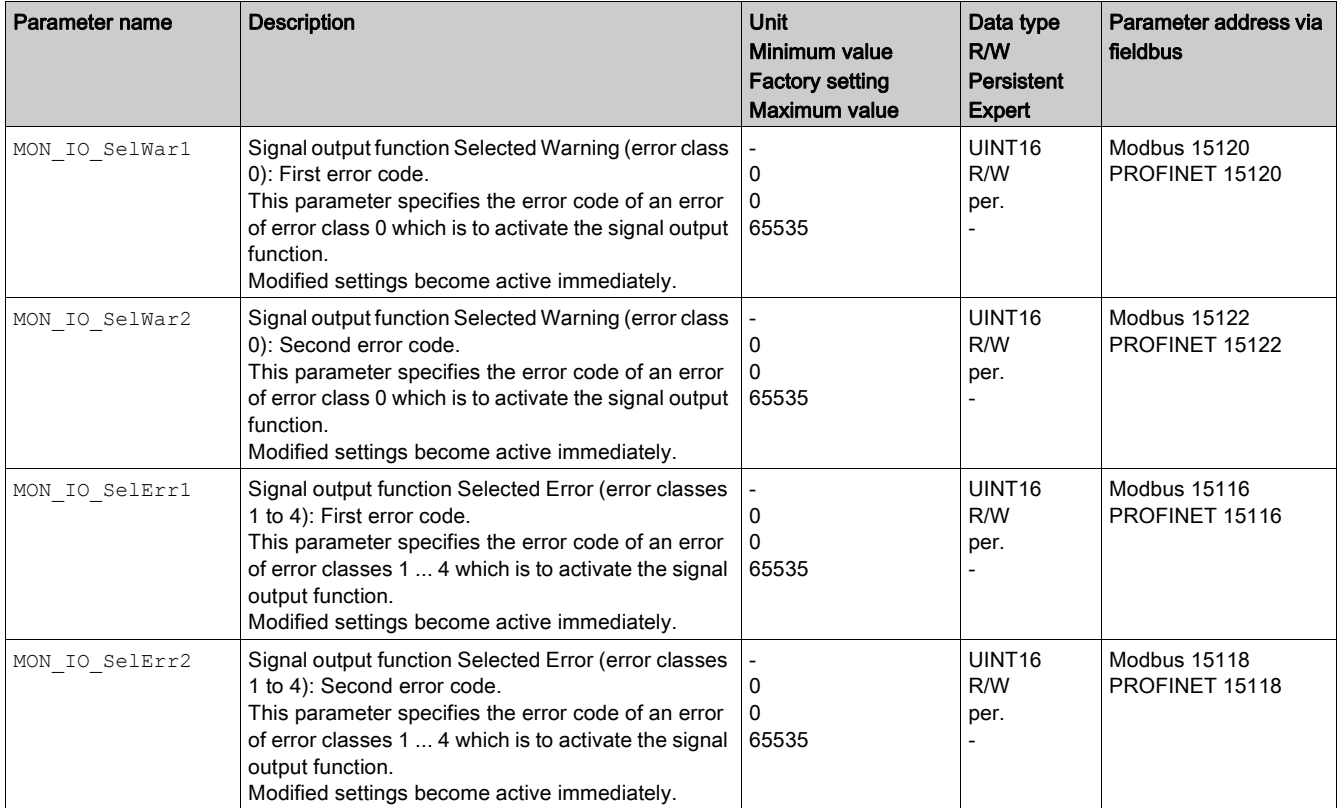

# <span id="page-347-0"></span>Section 9.3 Diagnostics via the Fieldbus

## What Is in This Section?

This section contains the following topics:

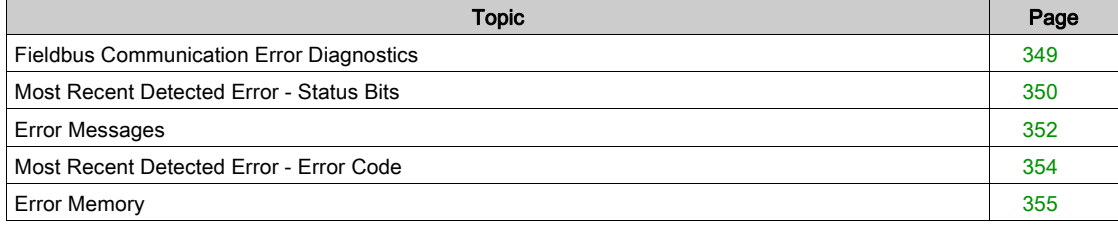

## <span id="page-348-0"></span>Fieldbus Communication Error Diagnostics

### Verifying Connections

A properly operating fieldbus is essential for evaluating status and error messages.

If the product cannot be addressed via the fieldbus, first verify the connections.

Verify the following connections:

- System power supply
- Supply connections
- Fieldbus cables and wiring
- Fieldbus connection

### Fieldbus Function Test

If the connections are correct, verify that you can address the product on the fieldbus.

This can be done, for example, with the software "Primary Setup Tool (PST)".

If you can address the product, verify the settings for the IP address and the device name.

# <span id="page-349-0"></span>Most Recent Detected Error - Status Bits

## Error Bits

The parameters  $\_$  <code>MarnLatched</code> and  $\_$  <code>SigLatched</code> contain information on errors of error class 0 and errors of error classes 1 ... 4.

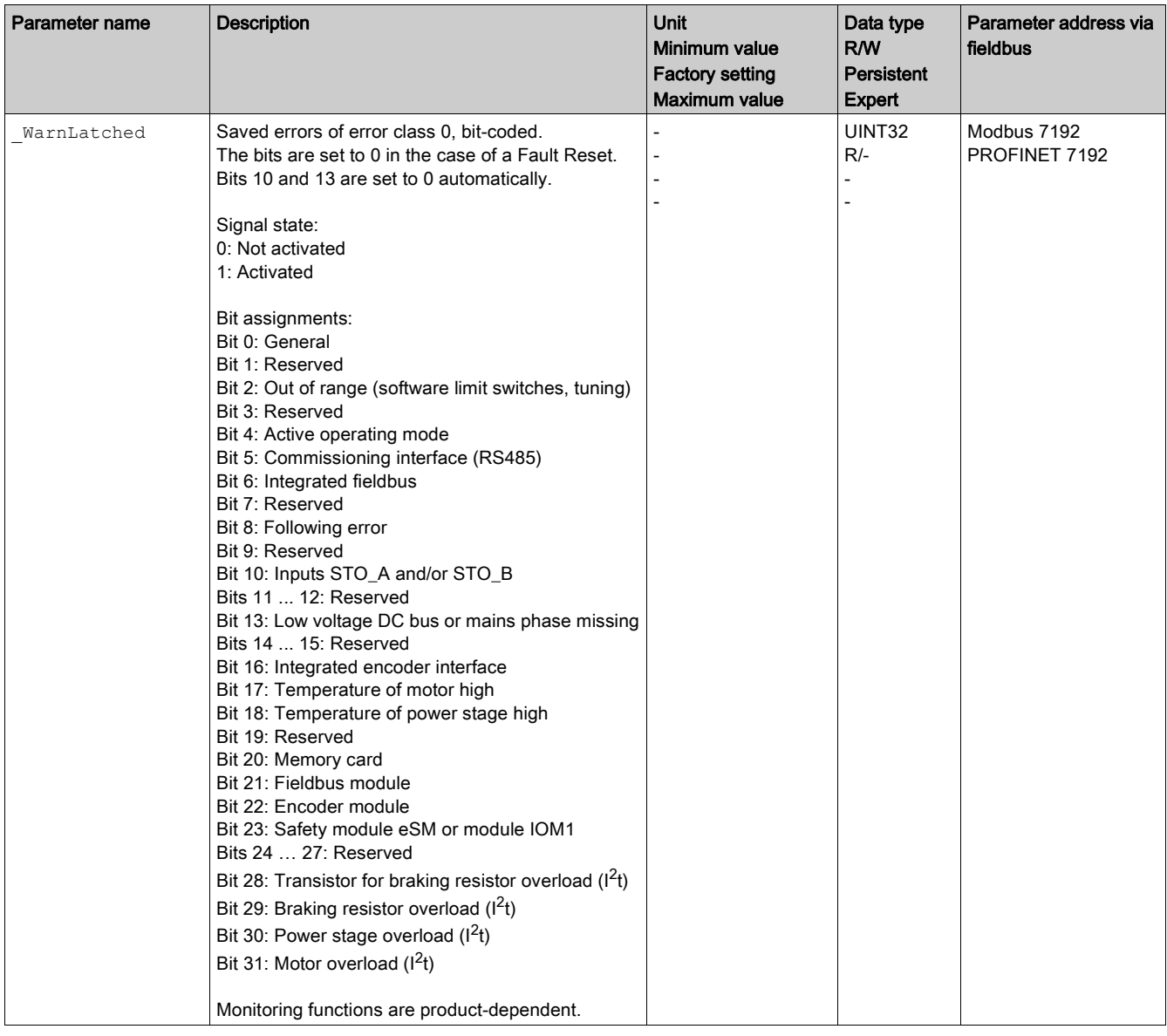

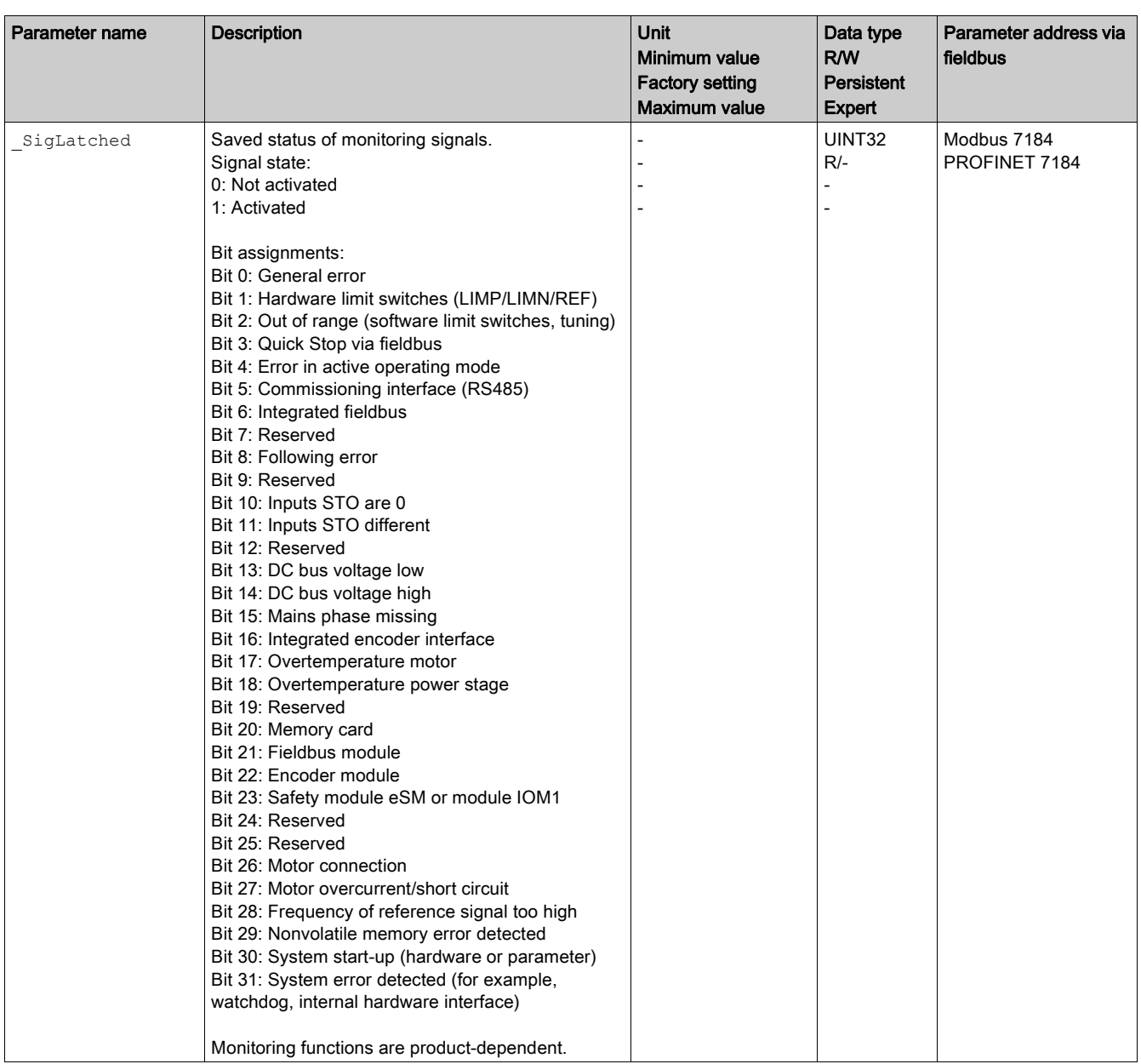

## <span id="page-351-0"></span>Error Messages

### **Overview**

Error messages generated during operation on network are received by the IO controller via the fieldbus. The following error messages are possible:

- Synchronous errors
- Asynchronous errors

#### Error Message in Parameter Channel

If a command cannot be processed in the parameter channel, the IO controller receives a synchronous error message from the IO device.

In the case of a synchronous error message, the input data contains the following information:

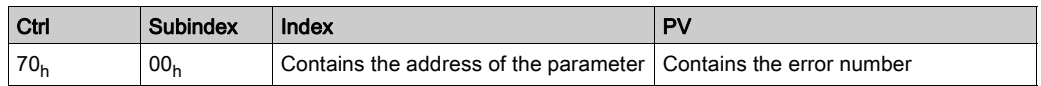

#### Error Message in Process Data Channel

If a command cannot be processed in the process data channel, bit 6 (ModeError, ME) in the word "mfStat" is set in the input data.

Data such as position and velocity is transmitted via the process data channel. If the data is not accepted (for example, if the value is outside of the permissible range), bit 5 (DataError, DE) is set in the input data in the word "mfStat".

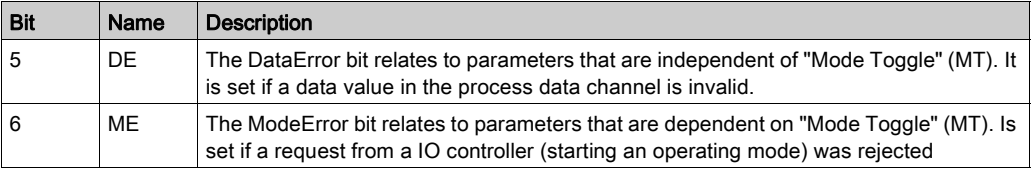

If DE or ME are set, this does not interrupt the ongoing movement. To determine the cause of the error, the IO controller can read the error number from the parameters DataError, 6966:00 and ModeError, 6962:00.

In order to identify the parameter that has caused the DE bit or the ME bit to be set, the position of the parameter can be read from the parameters DataErrorInfo, 6970:00 and ModeErrorInfo, 6968:00.

Overview for "Drive Profile Lexium 1"

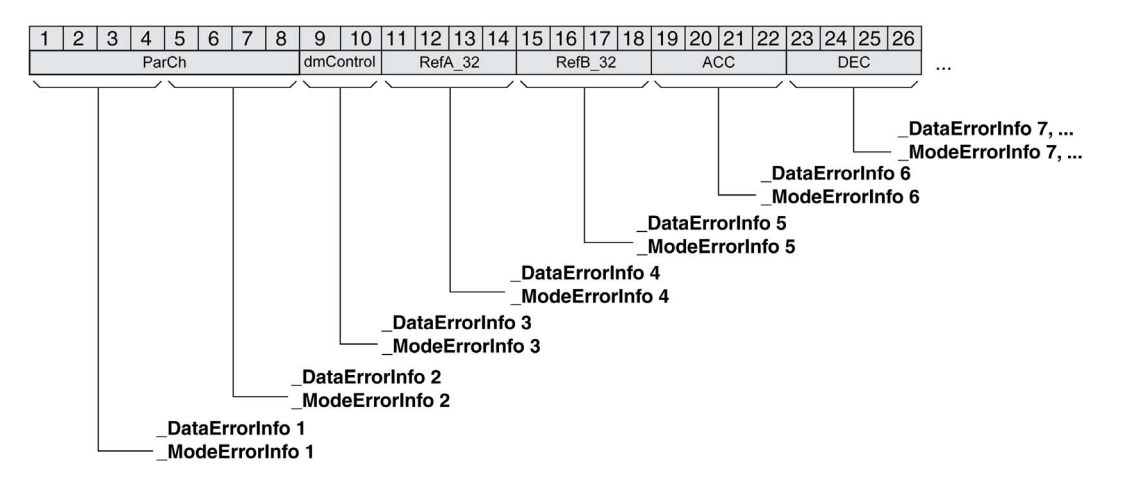

### Overview for "Drive Profile Lexium 2"

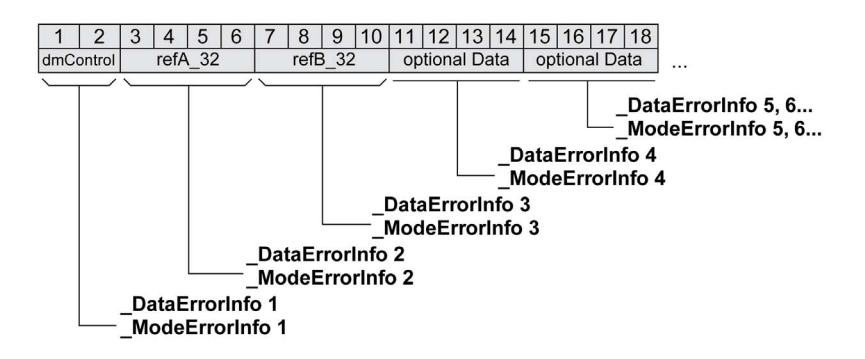

The error message is reset when the next valid data frame is transmitted.

#### Asynchronous Errors

Asynchronous errors are triggered by internal monitoring functions (for example, temperature) or by external monitoring functions (for example, limit switch).

Asynchronous errors are indicated in the following way:

- Transition to operating state 7 Quick Stop Active or to operating state 9 Fault (see "driveStat", bits  $0...3$
- Setting of:
	- "driveStat" bit 6 (error of error classes 1 ... 4)
	- "driveStat" bit 7 (error of error class 0)
	- "driveStat", bit 15 (operating mode terminated with detected error).

The error bits have the following meaning:

- $-$  Bit 6
	- Error of error classes 1 ... 4
	- The cause is contained in parameter LastError in a bit-coded way.
- $•$  Bit 7

Error of error class 0

The error information is contained in parameter LastWarning in a bit-coded way.

 $-$ Bit 15

Indicates whether the operating mode was terminated by an error.

### Error Message via "Diagnostics Alarm"

If an error of error classes 1 ... 4 is detected, the IO device sends a "Diagnostics Alarm" to the IO controller. Error message via "Diagnostics Alarm"

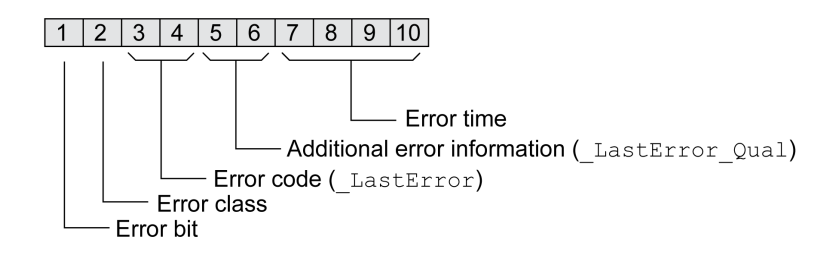

# <span id="page-353-0"></span>Most Recent Detected Error - Error Code

### **Description**

If the master controller receives information concerning a detected error via the process data communication, the following parameters can be used to read the error code.

The list of the error messages sorted by error code can be found in the chapter Error Messages [\(see](#page-356-0) page 357).

### Most Recent Detected Error with Error Class 0

The parameter LastWarning allows you to read the error number of the last detected error with error class 0.

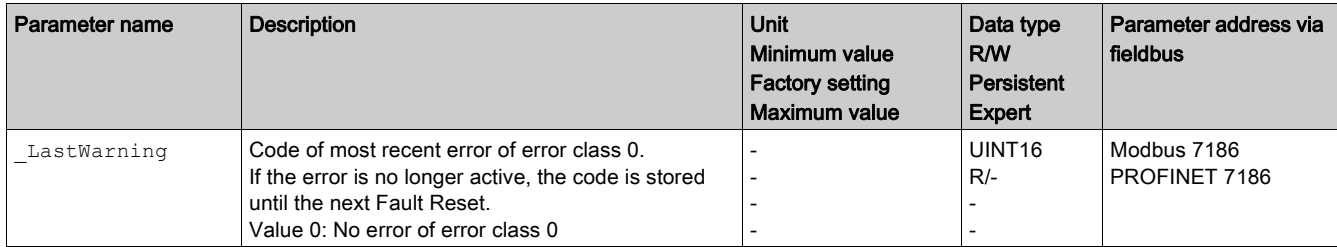

### Most Recent Detected Error with Error Class 1 ... 4

The parameter LastError allows you to read the error number of the last detected error with error class 1 ... 4.

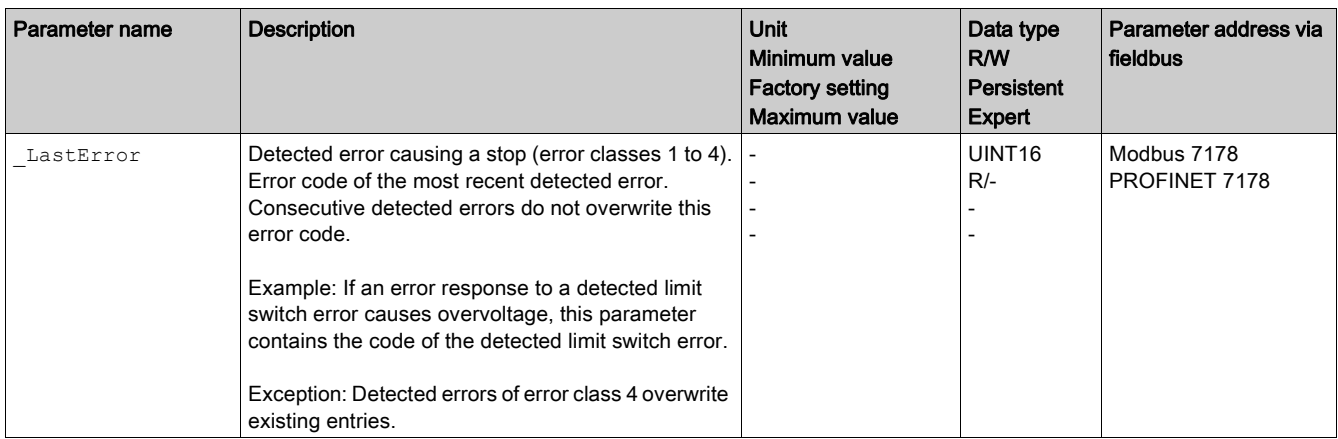

## <span id="page-354-0"></span>Error Memory

### **General**

The error memory is an error history of the last 10 error messages. It is not cleared even if the product is powered off. The error memory allows you to read and evaluate past events.

The following information on the events is stored:

- Error class
- **•** Error code
- Motor current
- Number of power on cycles
- Additional error information (for example, parameter numbers)
- Product temperature
- Power stage temperature
- Time the error was detected (with reference to operating hours counter)
- DC Bus Voltage
- Velocity
- Number of Enable cycles after powering on
- Time from Enable until detection of the error

The stored information relates to the situation at the point in time the error was detected.

The list of the error messages sorted by error code can be found in the chapter Error Message[s](#page-356-0) [\(see](#page-356-0) page 357).

#### Reading the Error Memory

The error memory can only be read sequentially. The parameter ERR\_reset must be used to reset the read pointer. Then the first error entry can be read. The read pointer is automatically set to the next entry. A new read access delivers the next error entry. If the error code 0 is returned, there is no additional error entry.

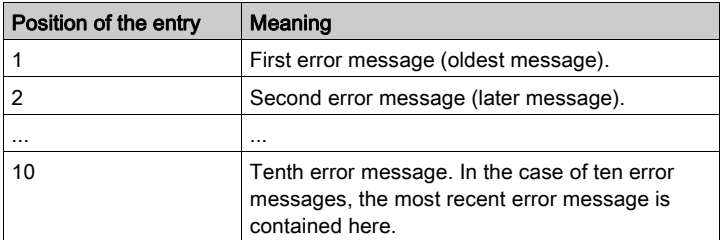

An error entry consists of several pieces of information which can be read using different parameters. When you read an error entry, the error code must be read first with the parameter ERR number.

The following parameters allow you to manage the error memory:

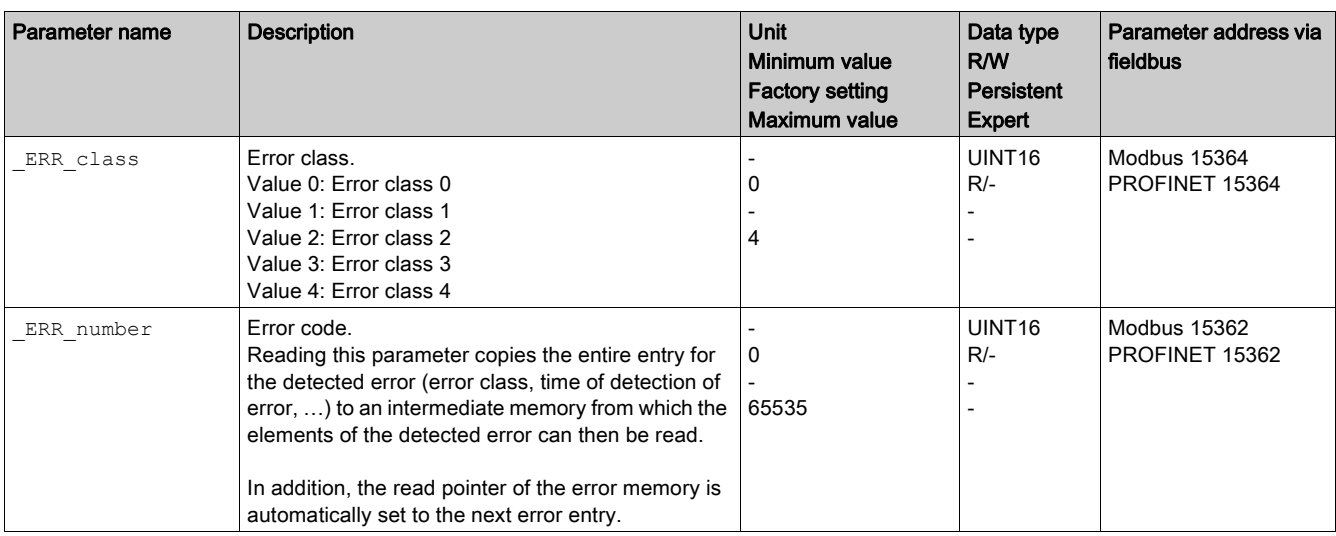

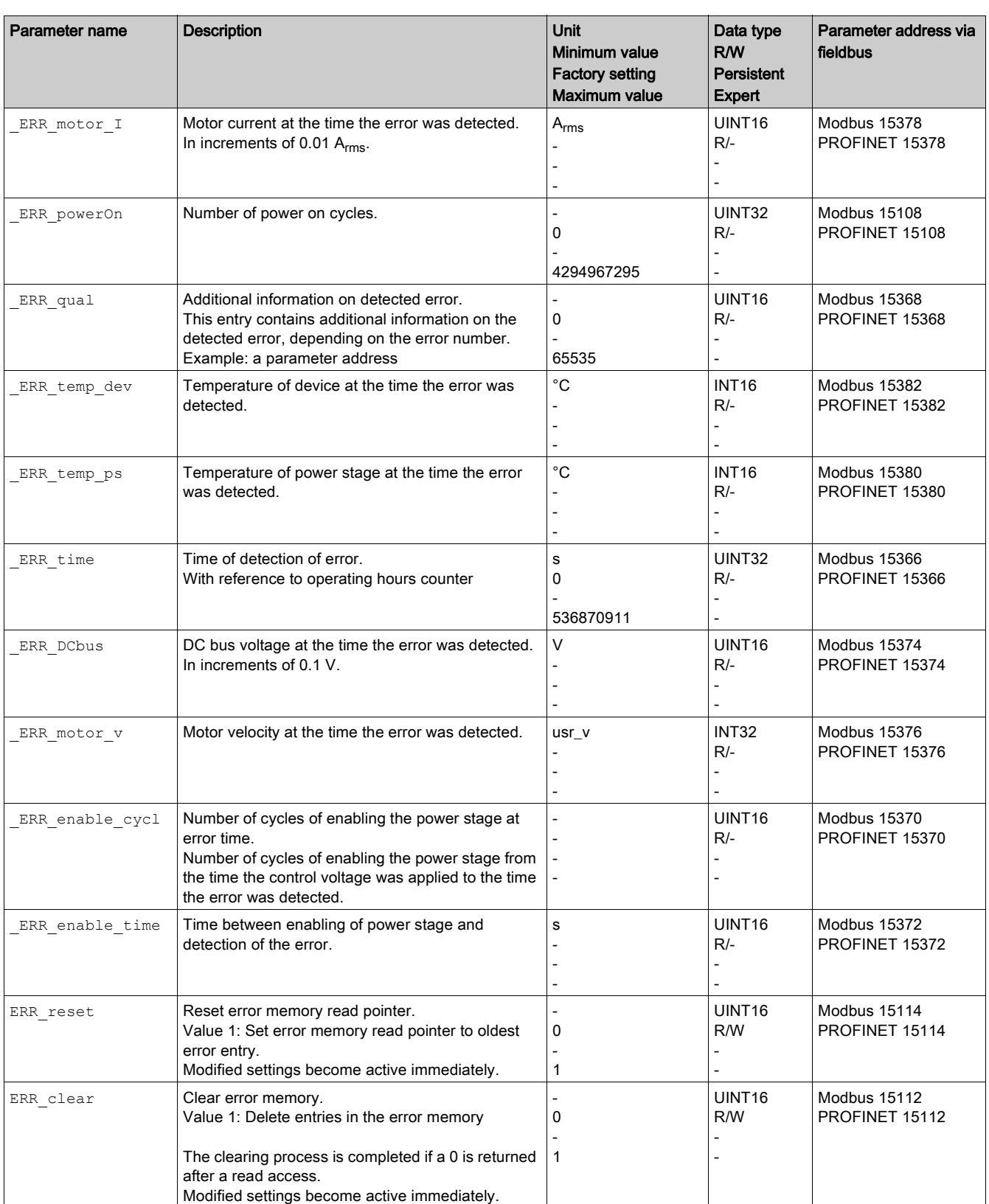

# <span id="page-356-0"></span>Section 9.4 Error Messages

### What Is in This Section?

This section contains the following topics:

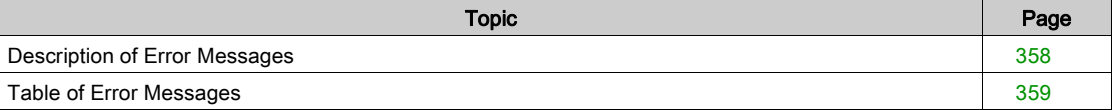

## <span id="page-357-0"></span>Description of Error Messages

### **Description**

If monitoring functions of the drive detect an error, the drive generates an error message. Each error message is identified by an error code.

The following information is available for each error message:

- **•** Error code
- Error class
- Description of error
- Possible causes
- Possible remedies

### Range of Error Messages

The table below summarizes the error codes classified by range.

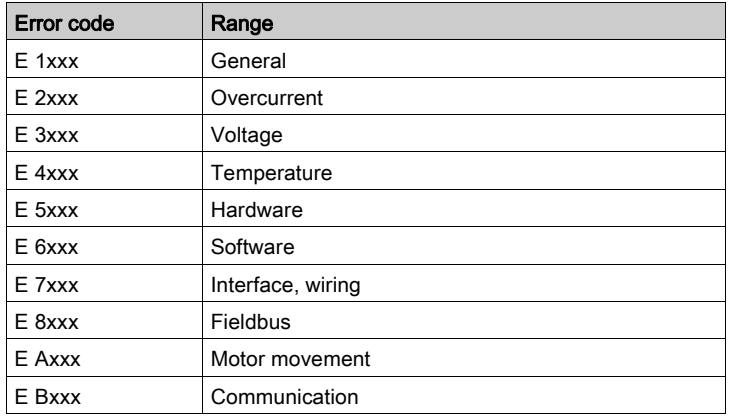

### Error Class of Error Messages

The error messages are classified according to the following error classes:

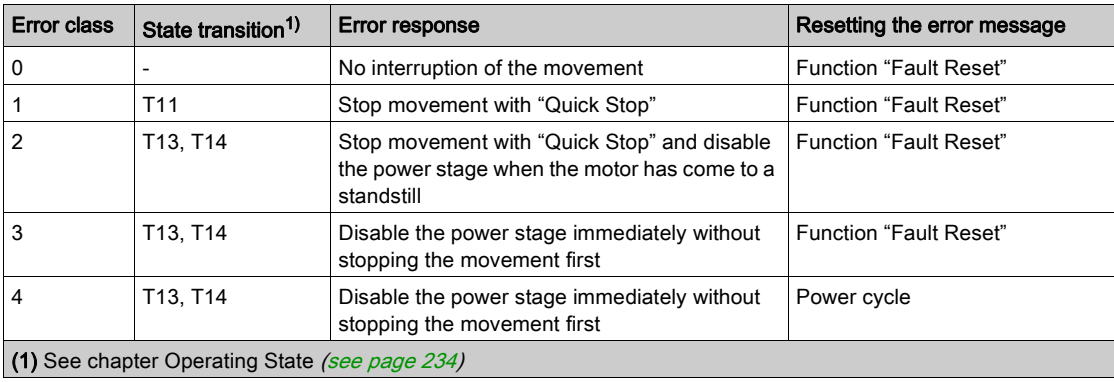

# <span id="page-358-0"></span>Table of Error Messages

# List of the Error Messages Sorted by Error Code

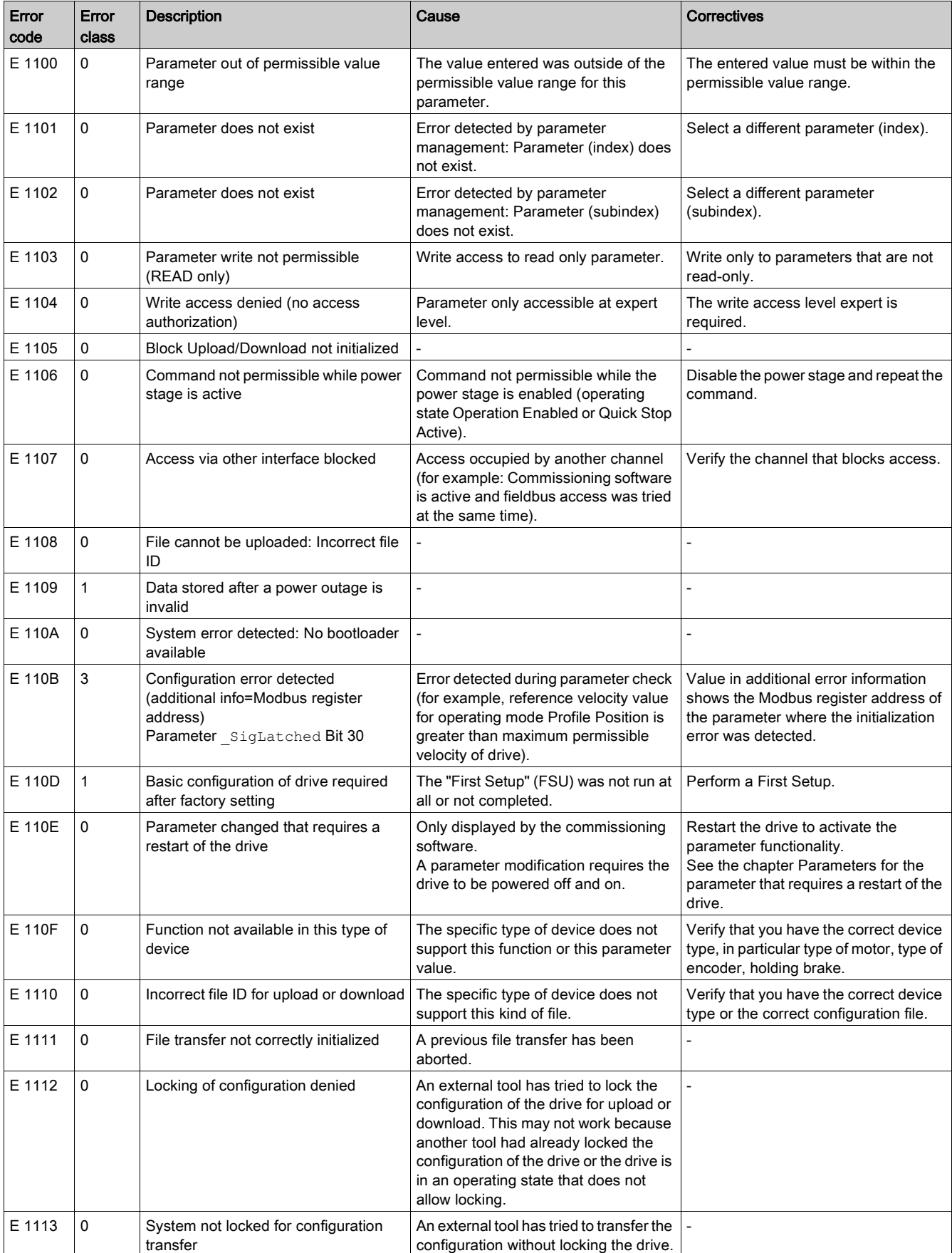

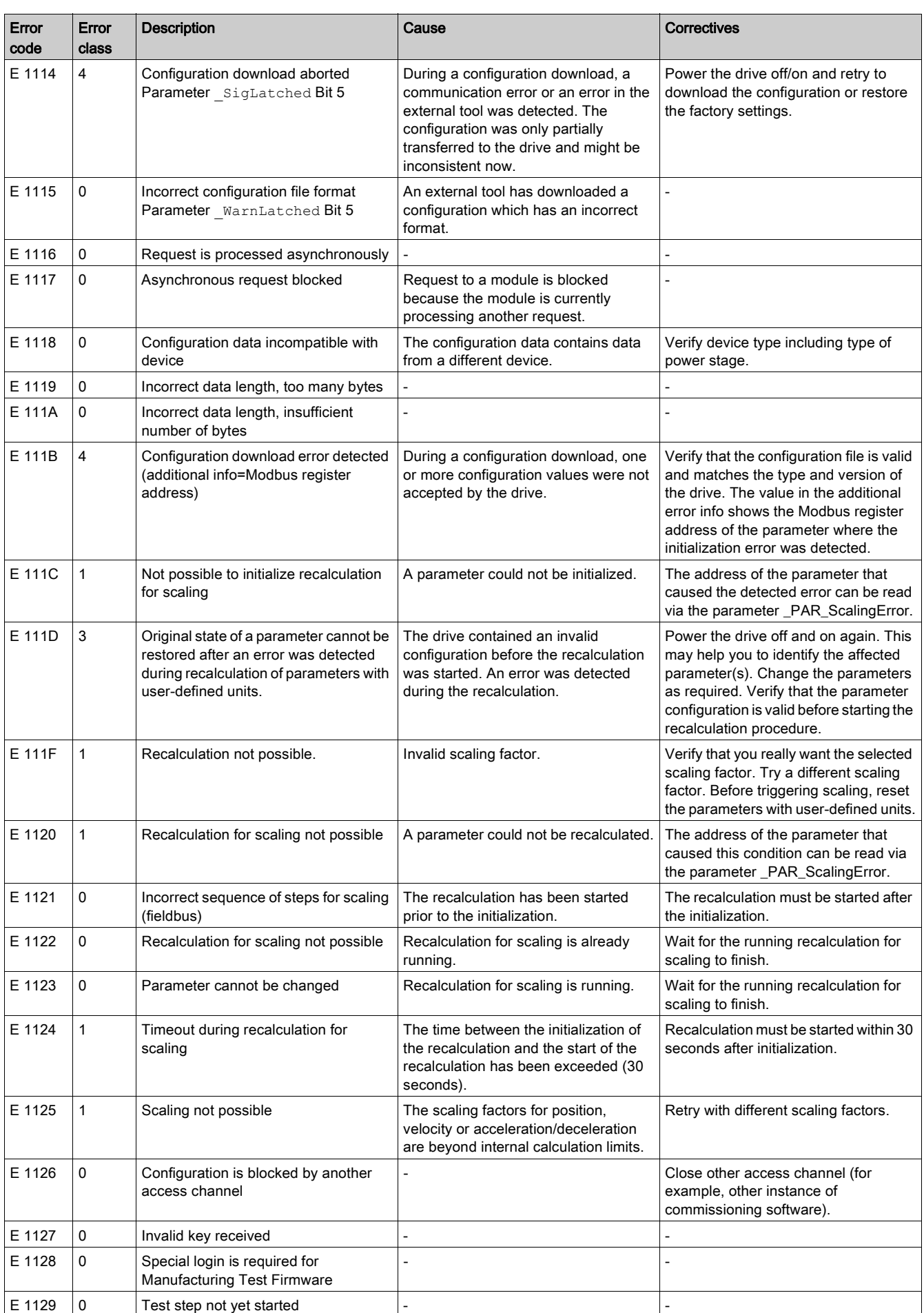
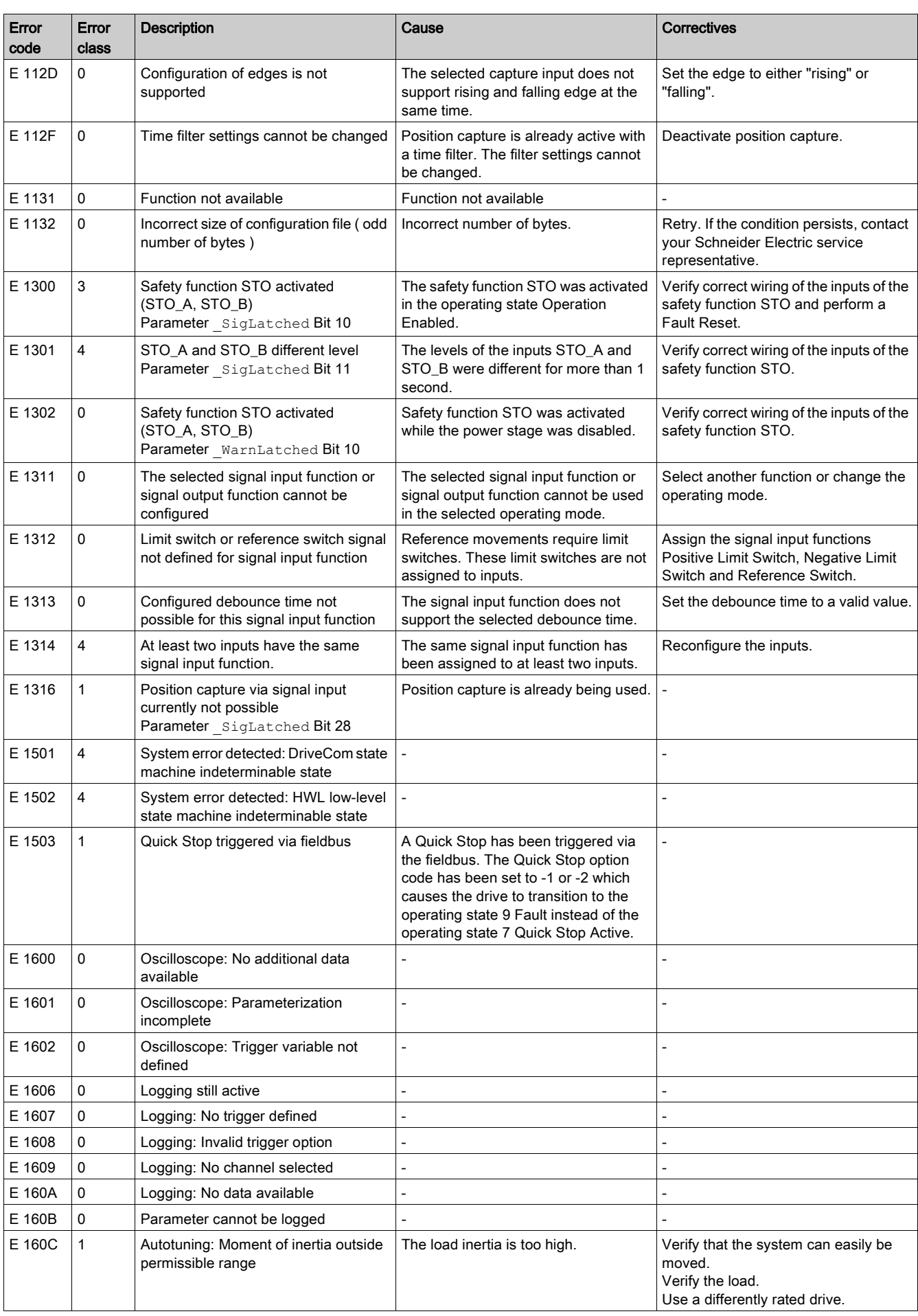

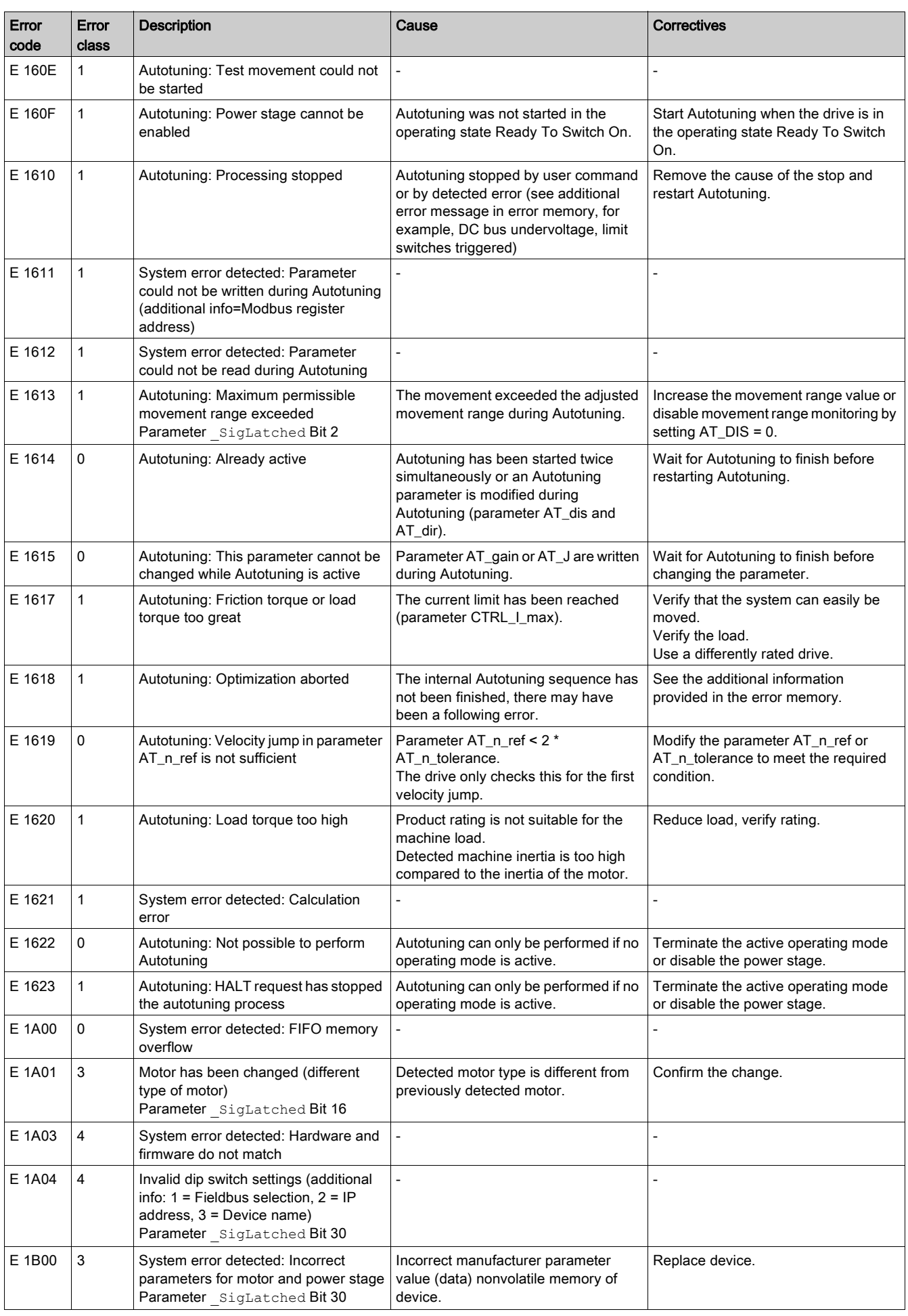

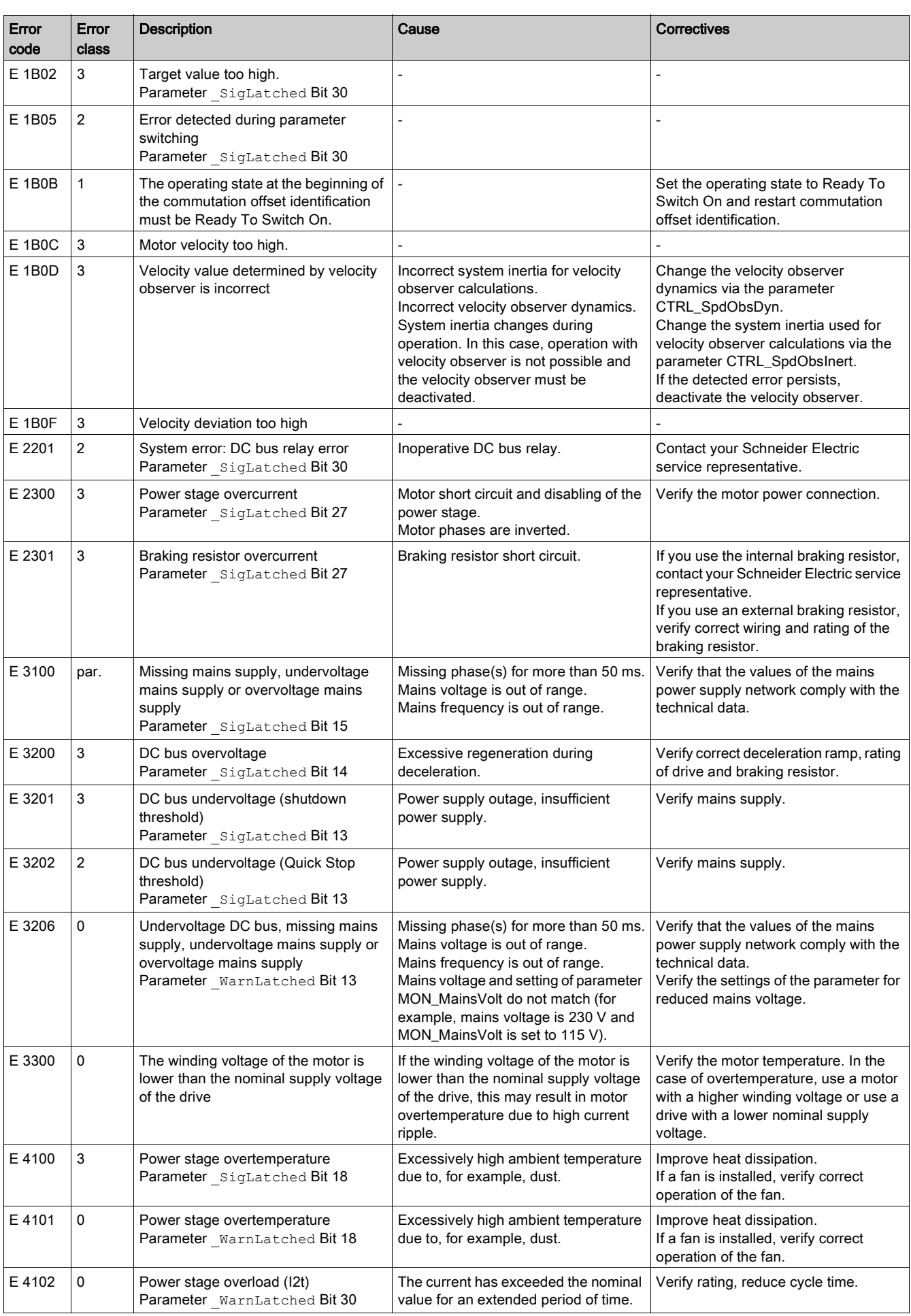

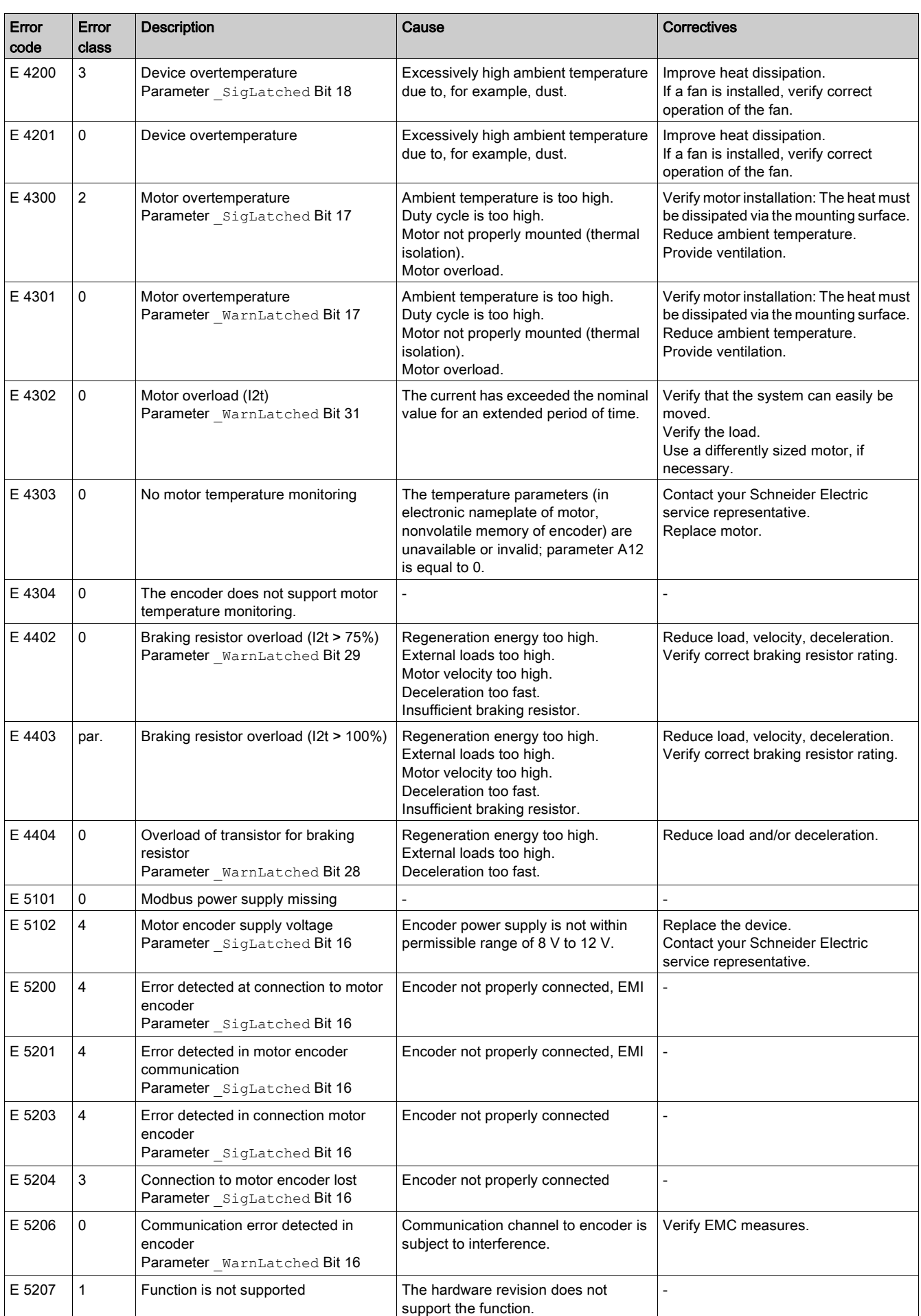

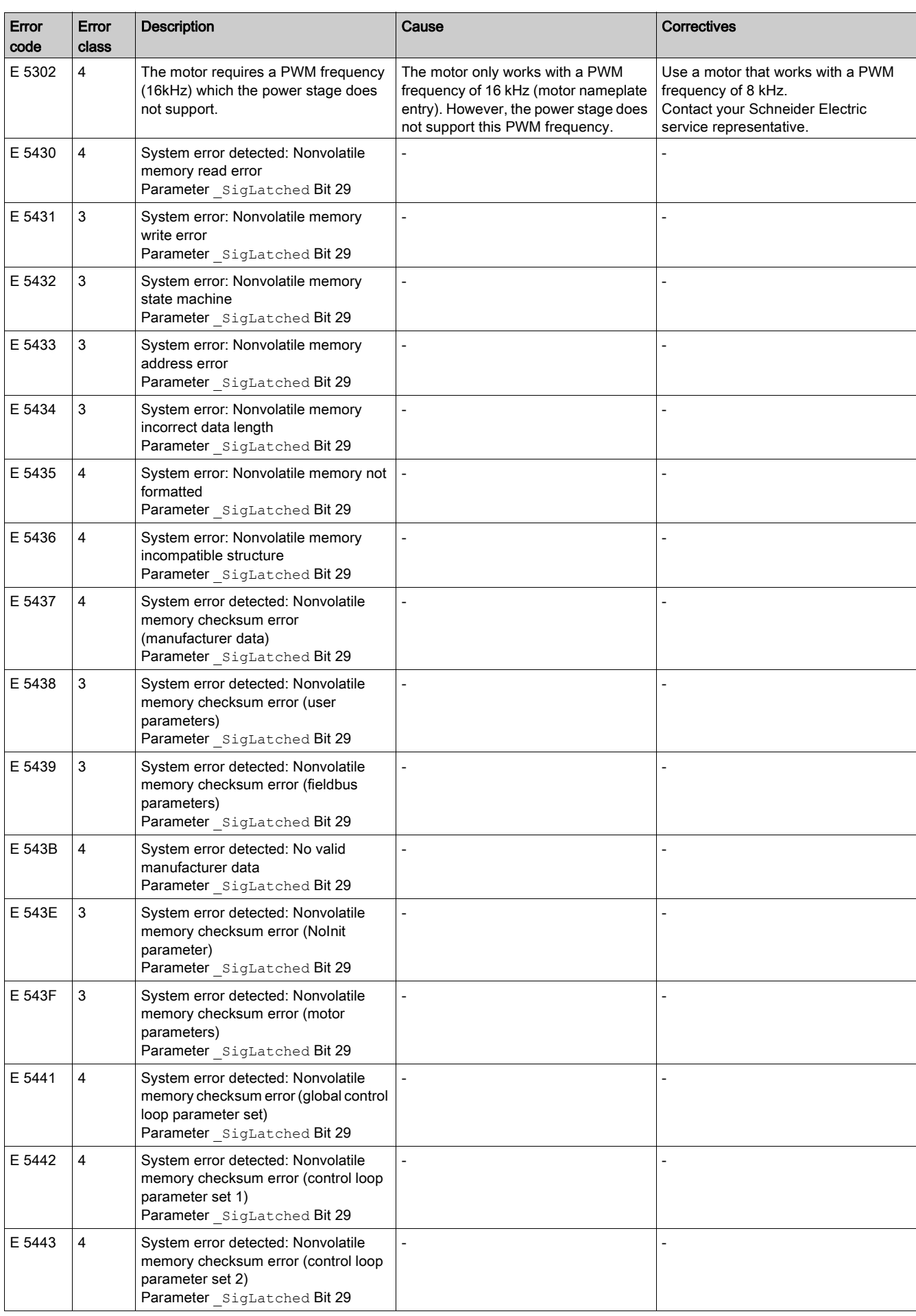

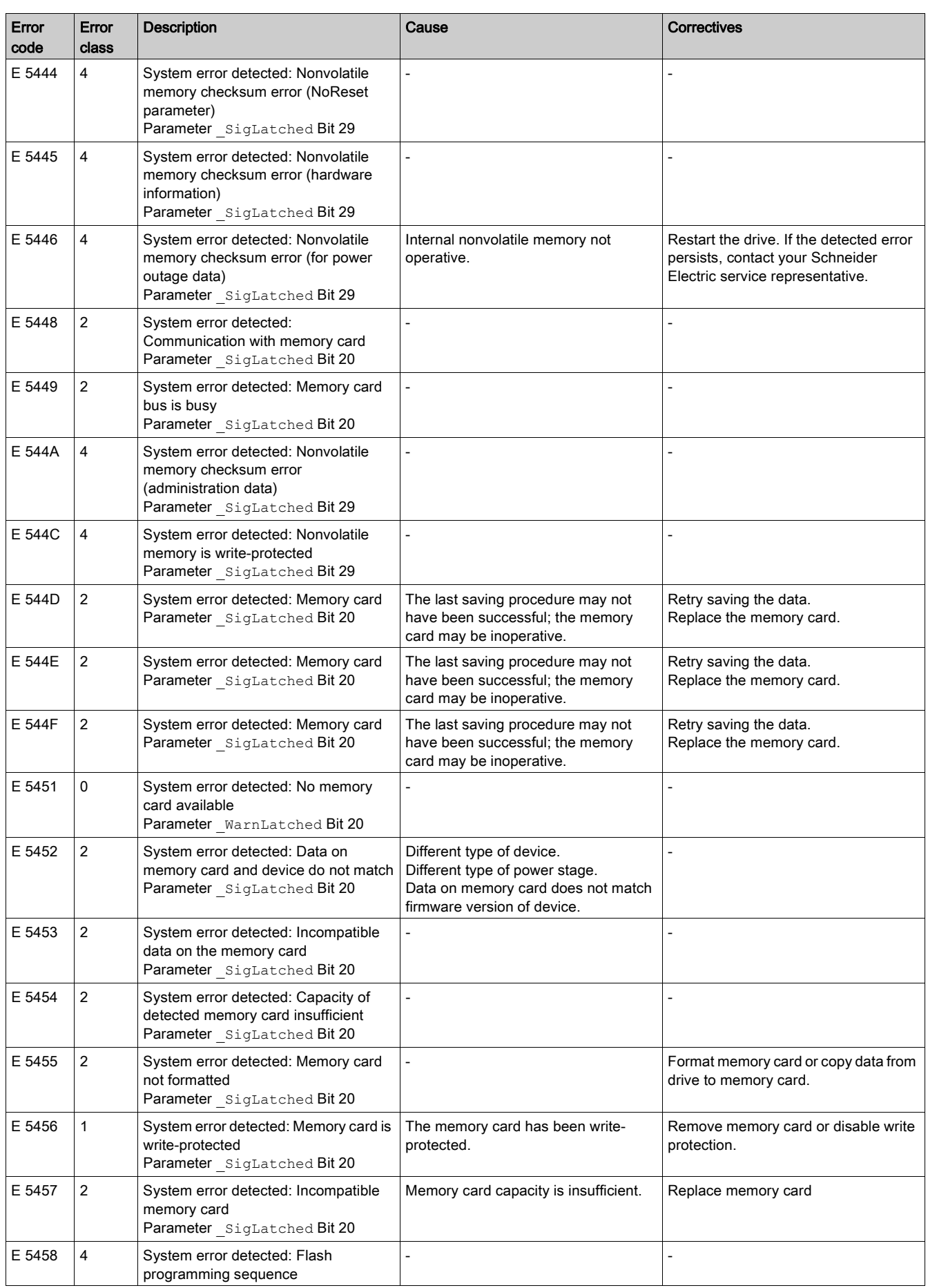

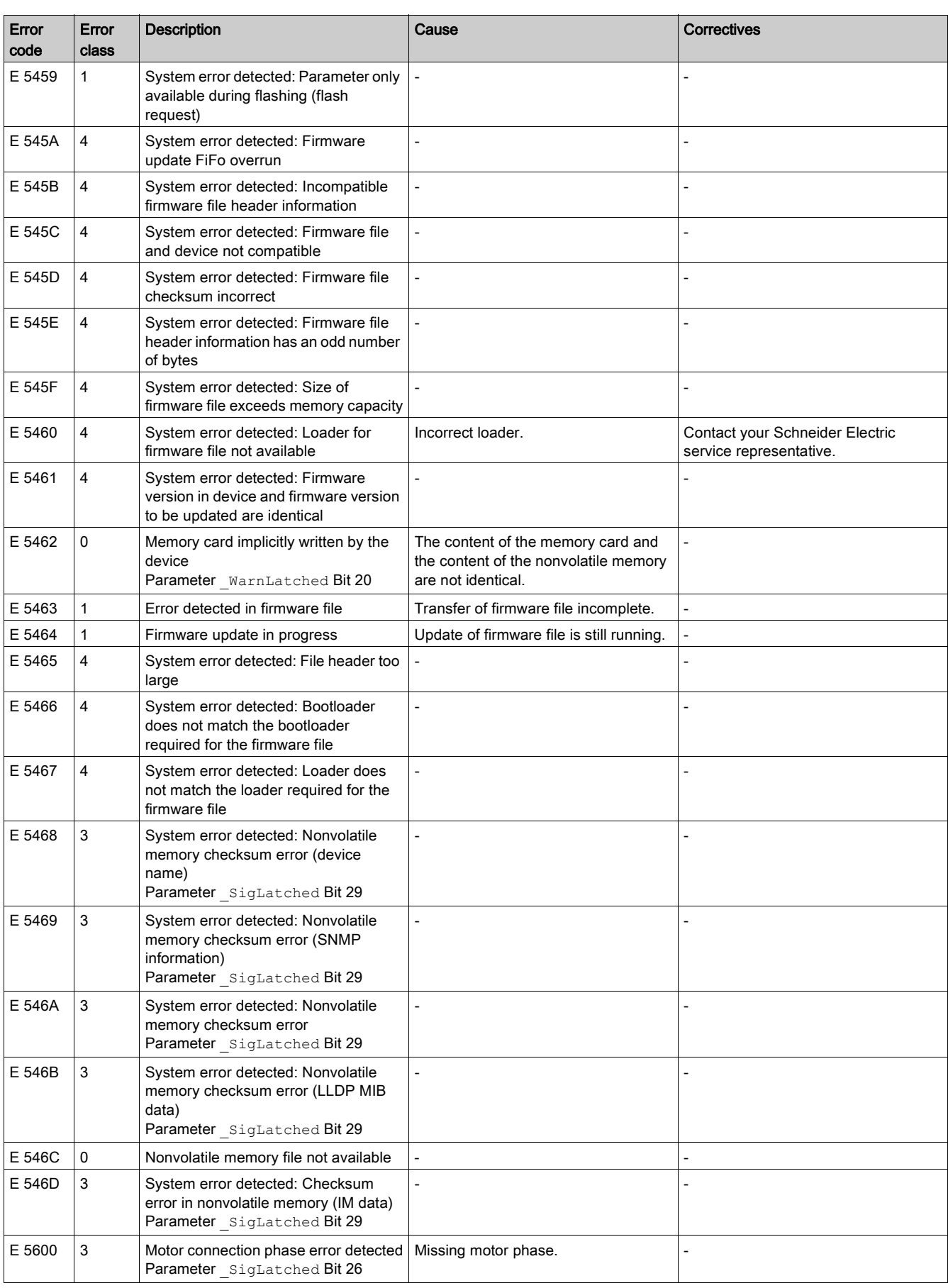

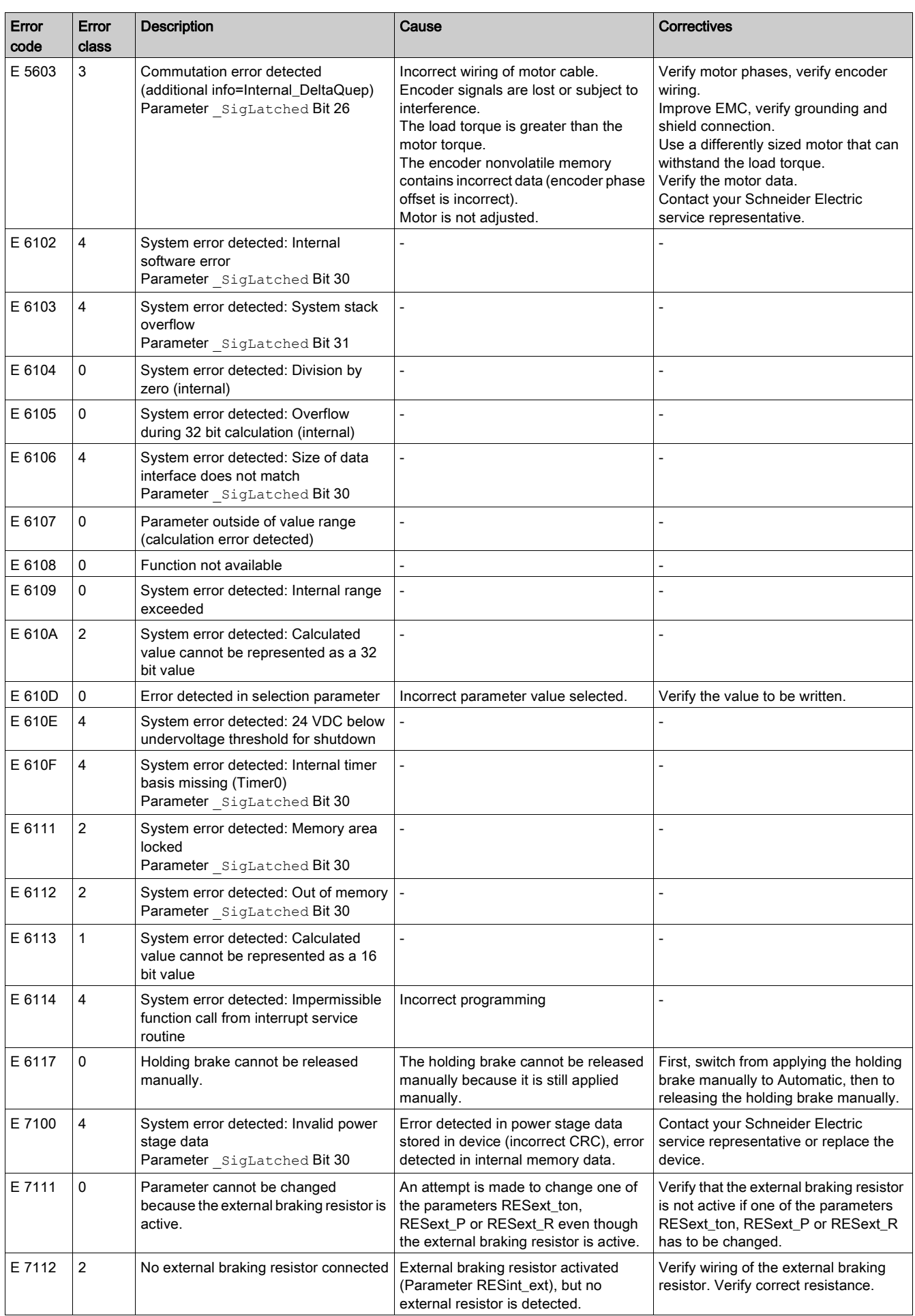

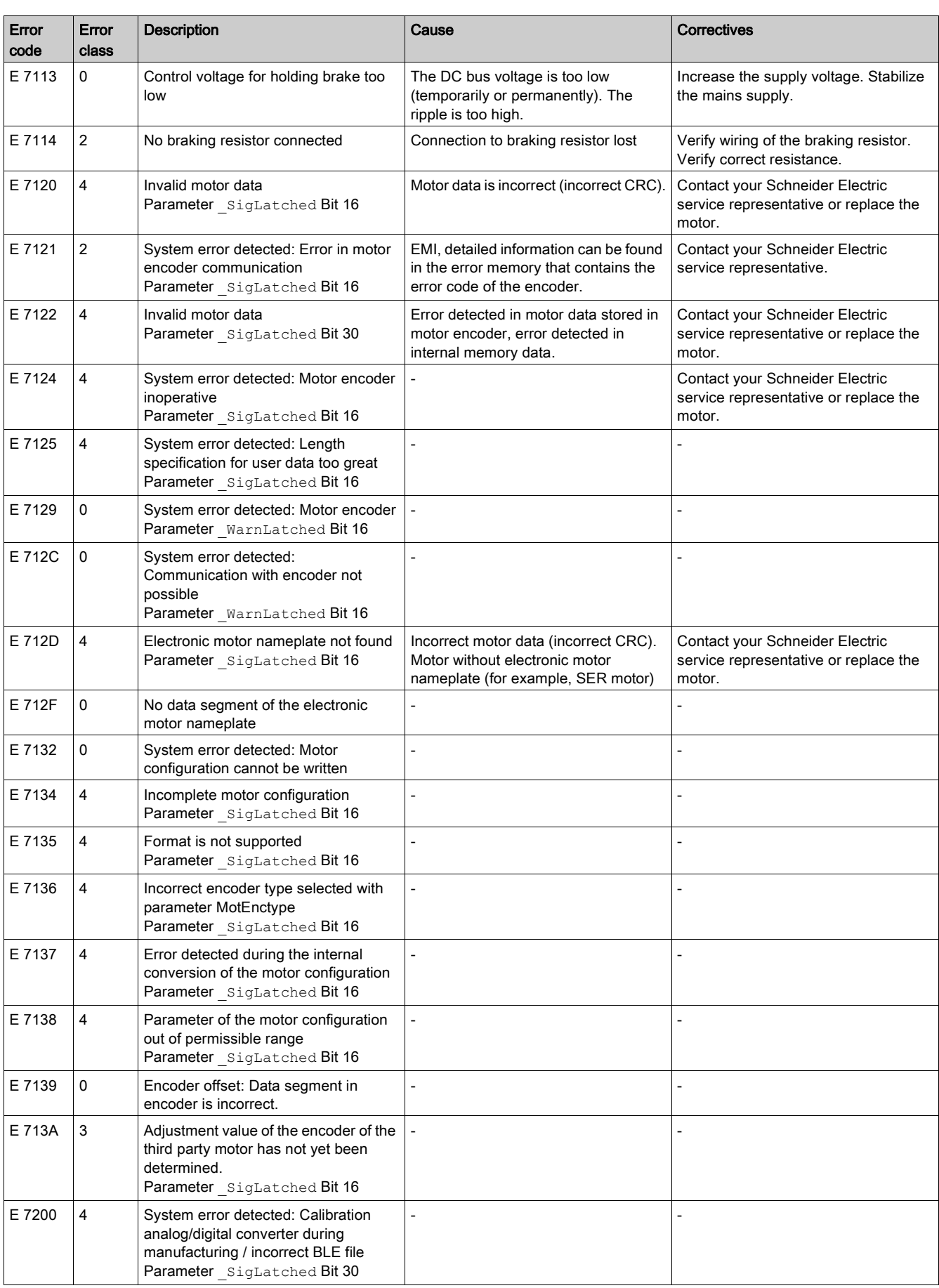

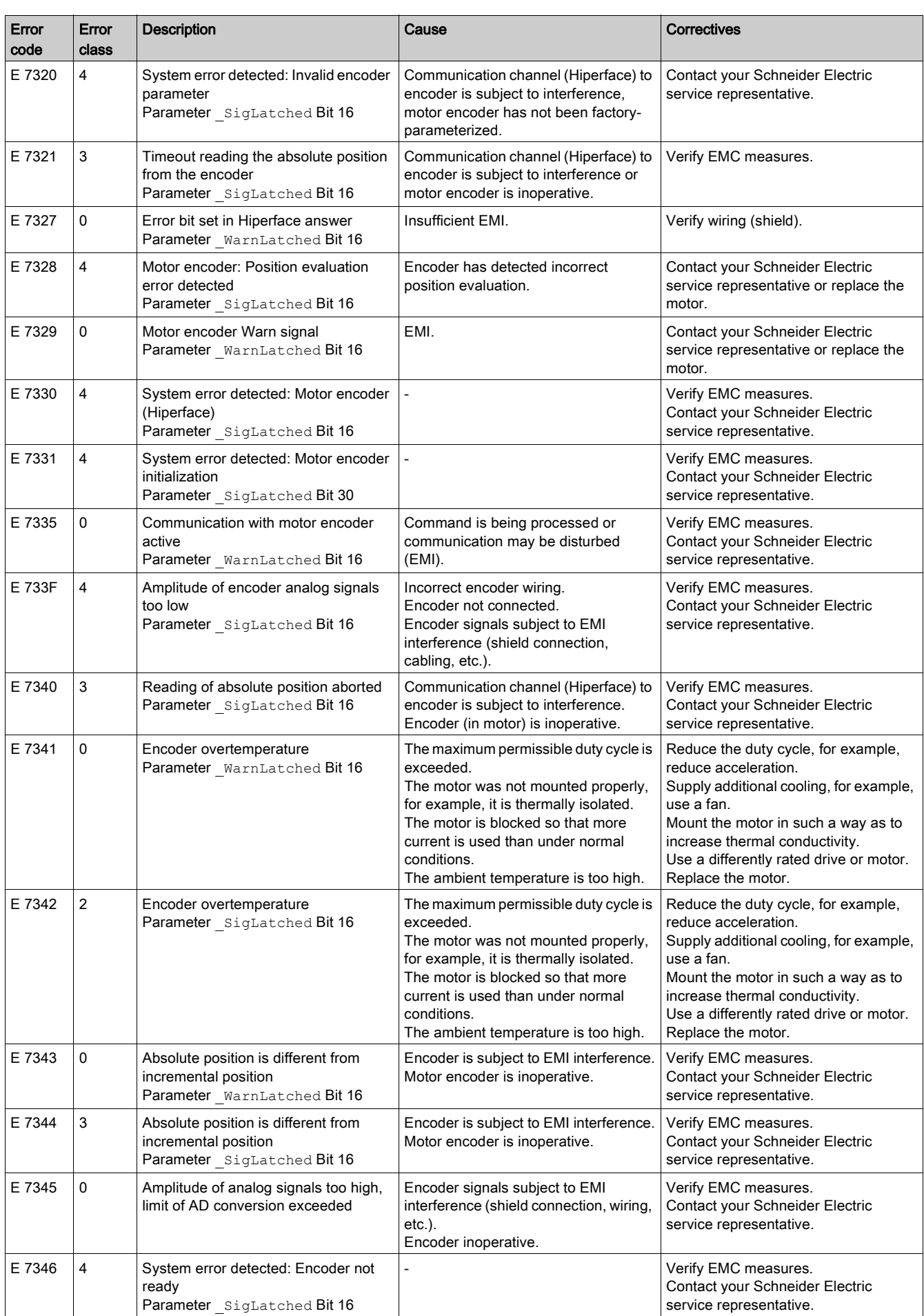

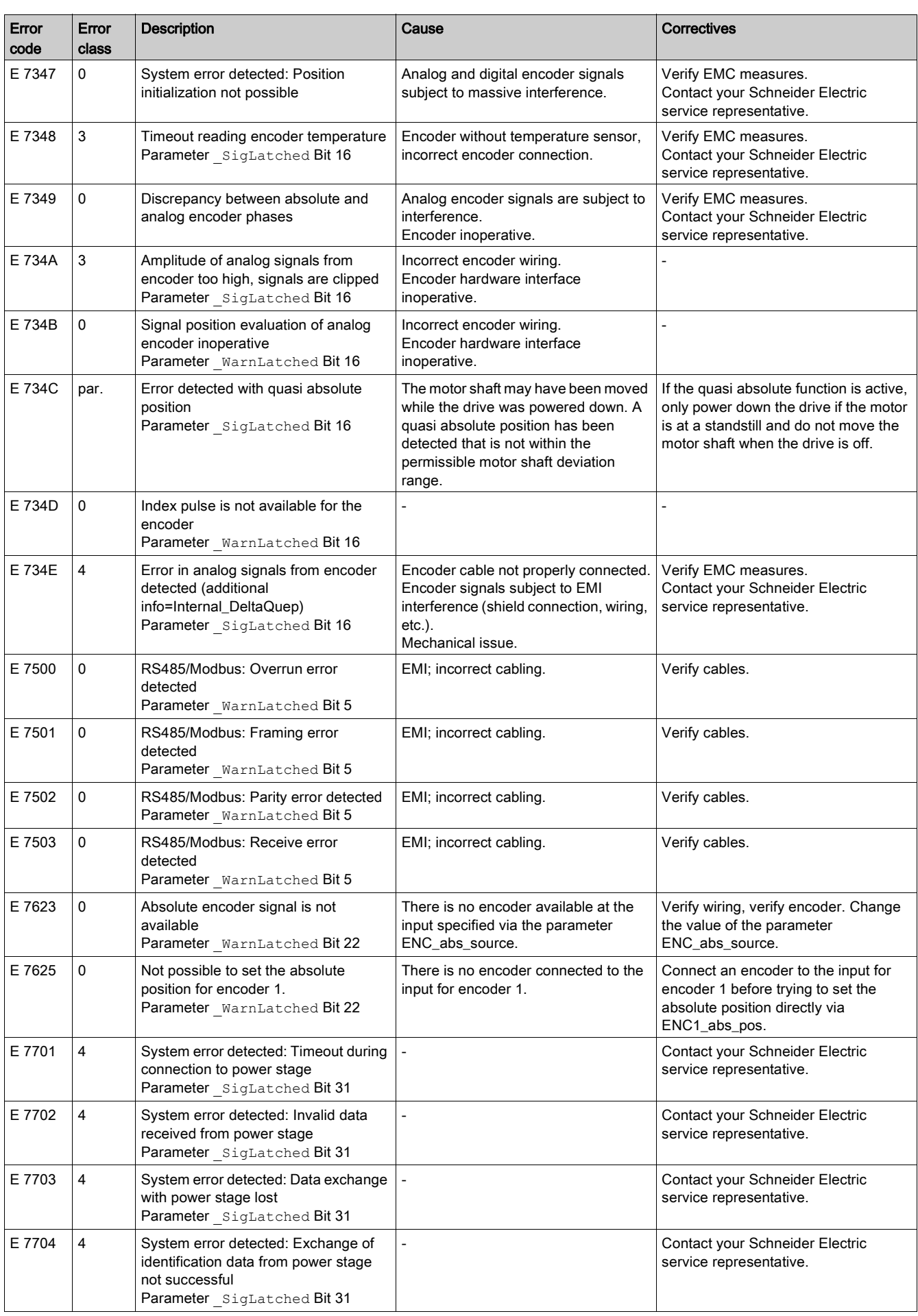

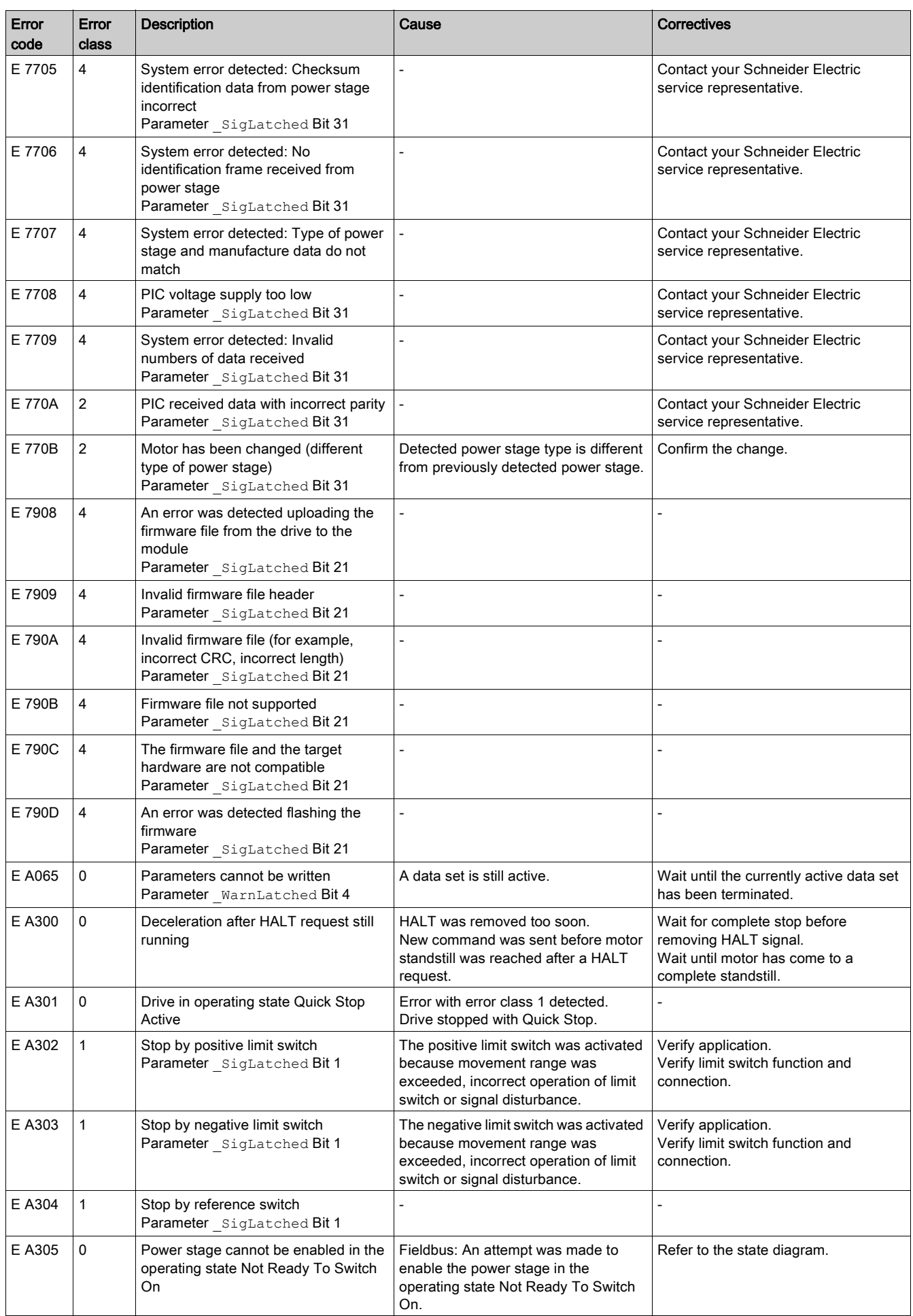

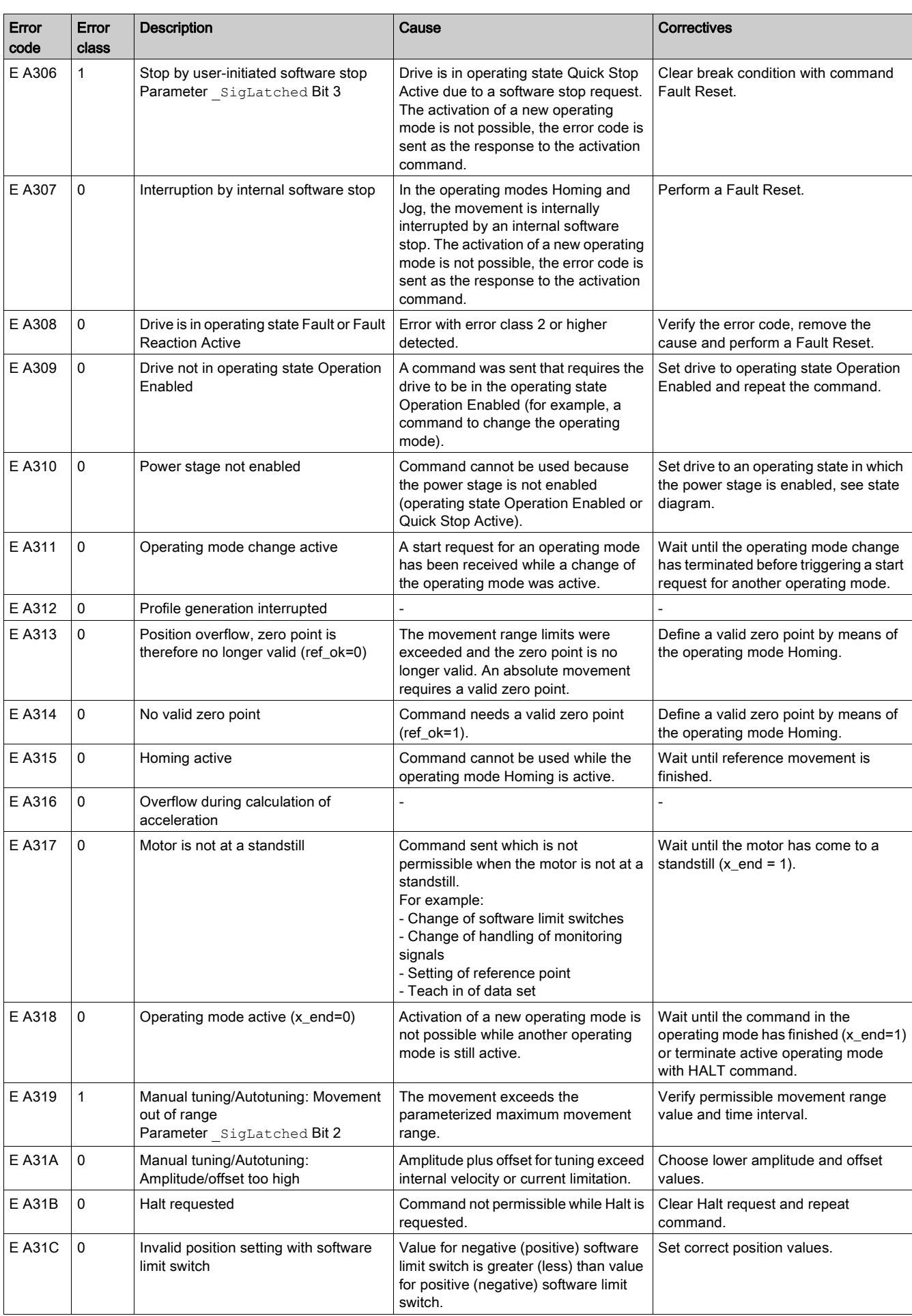

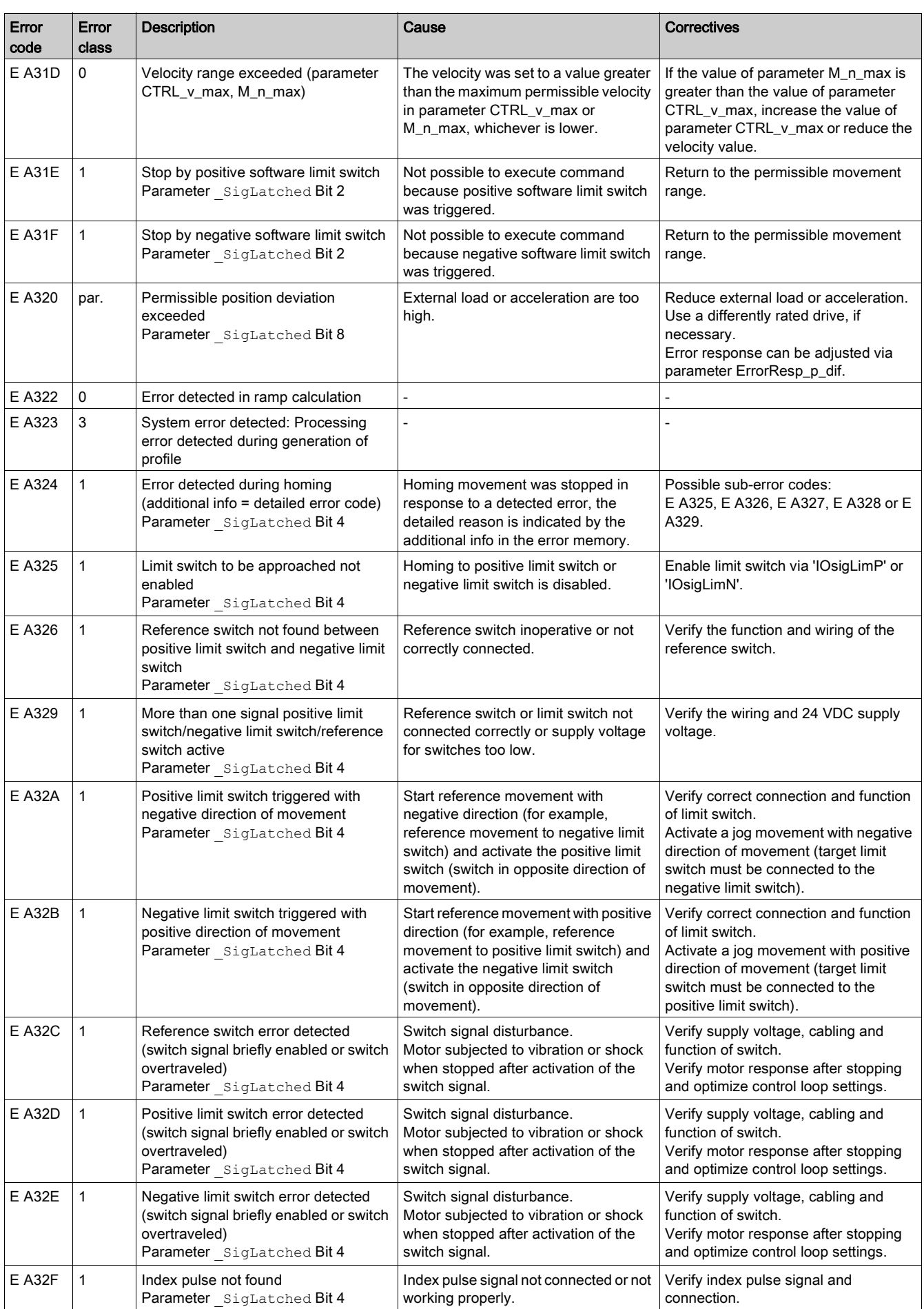

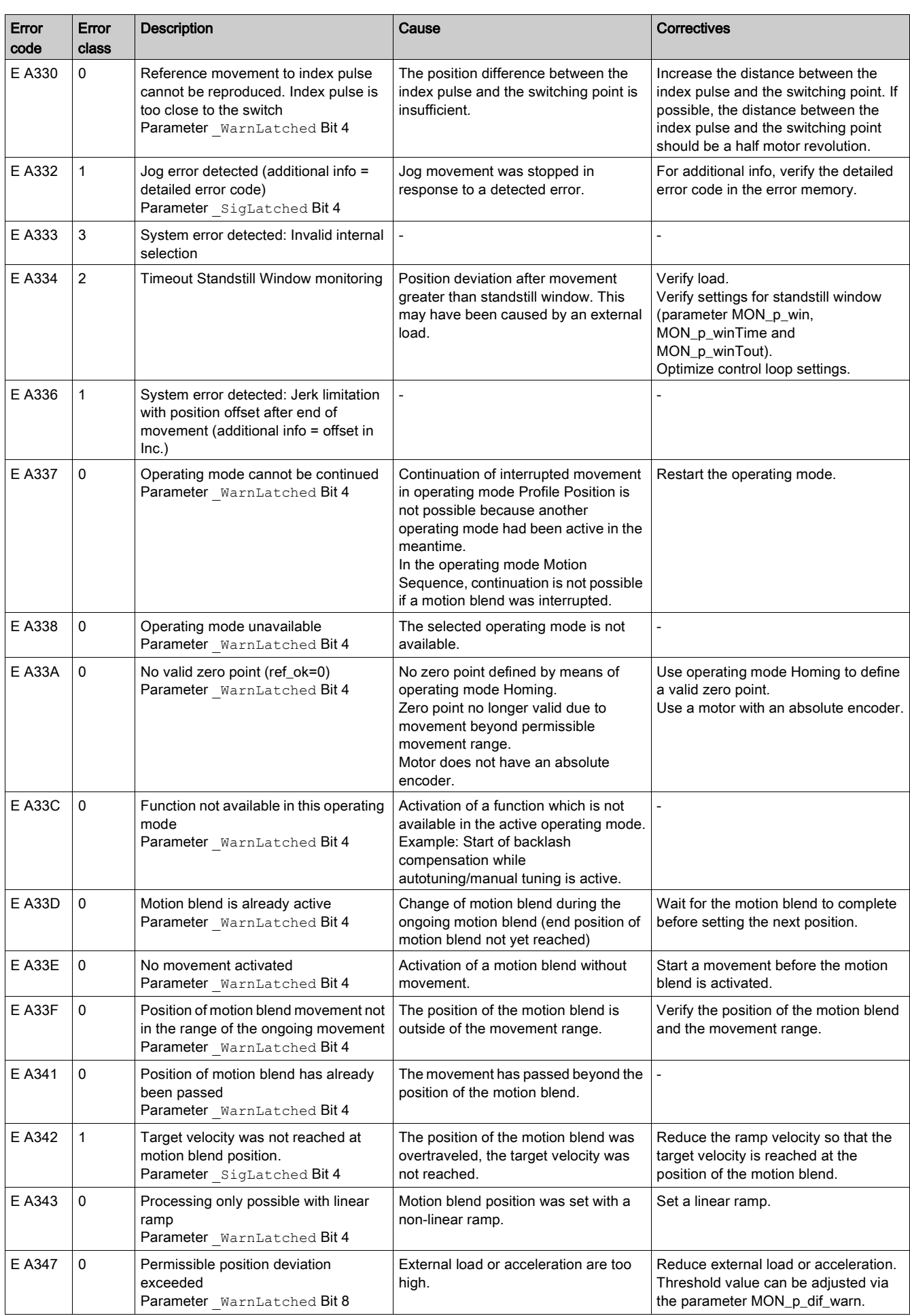

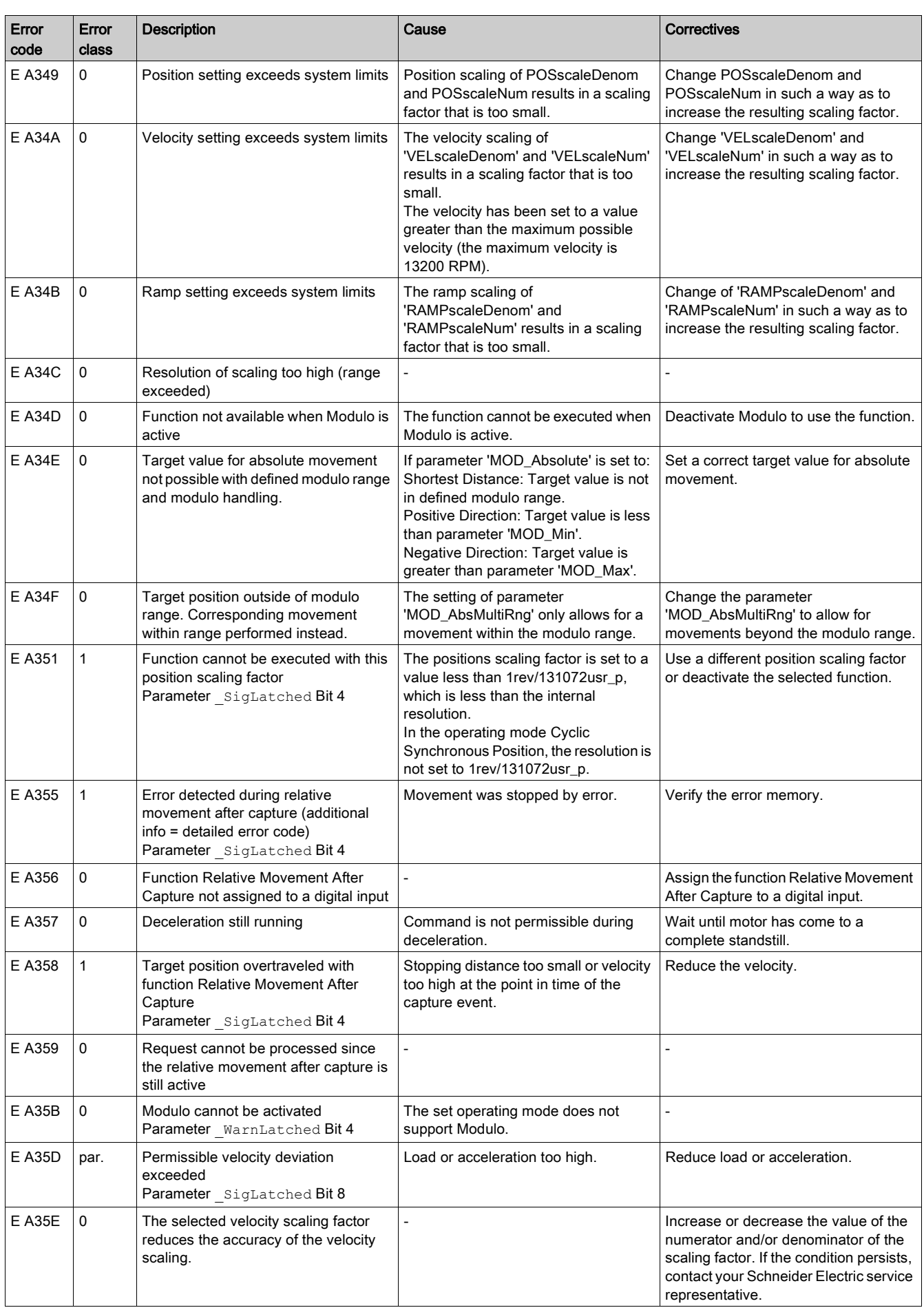

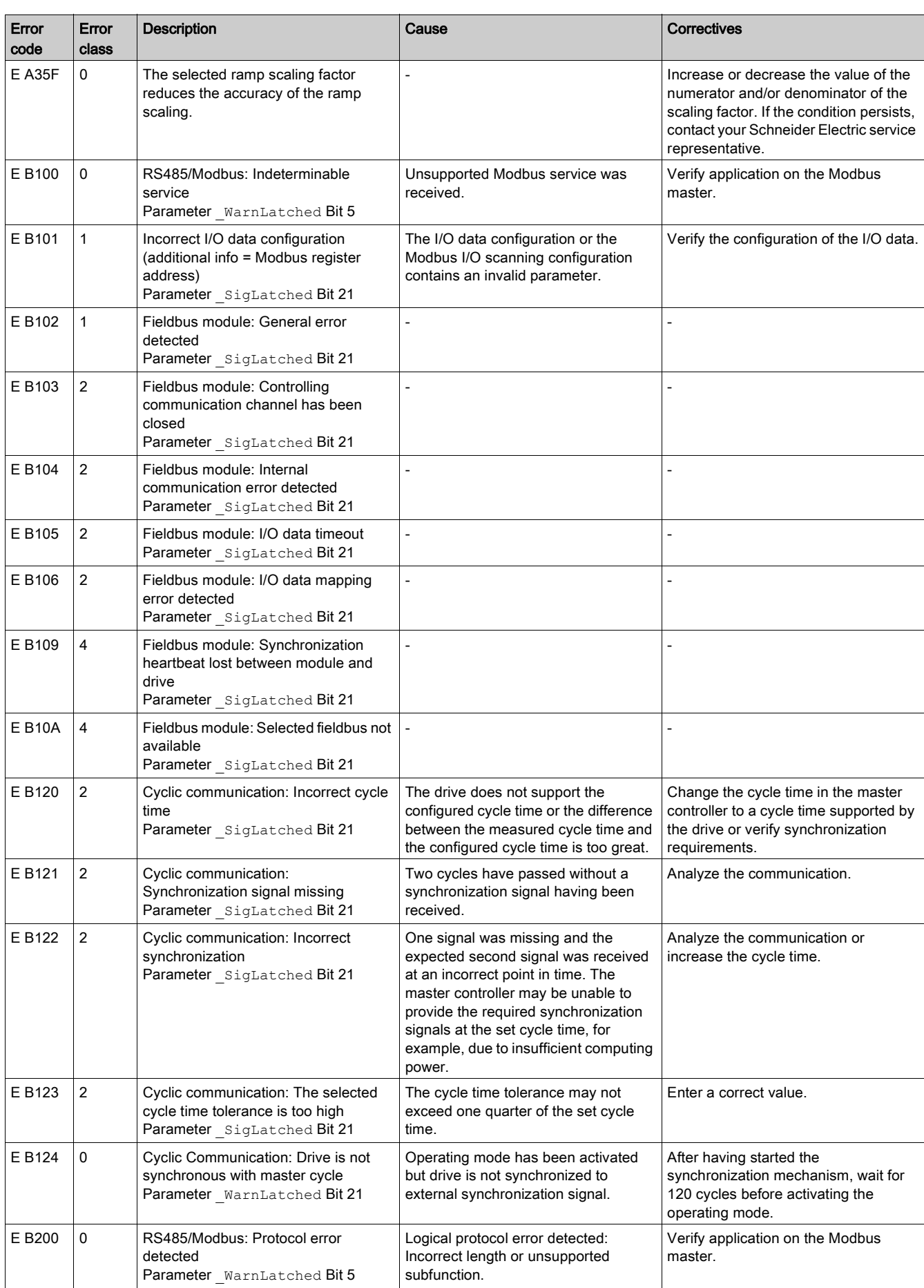

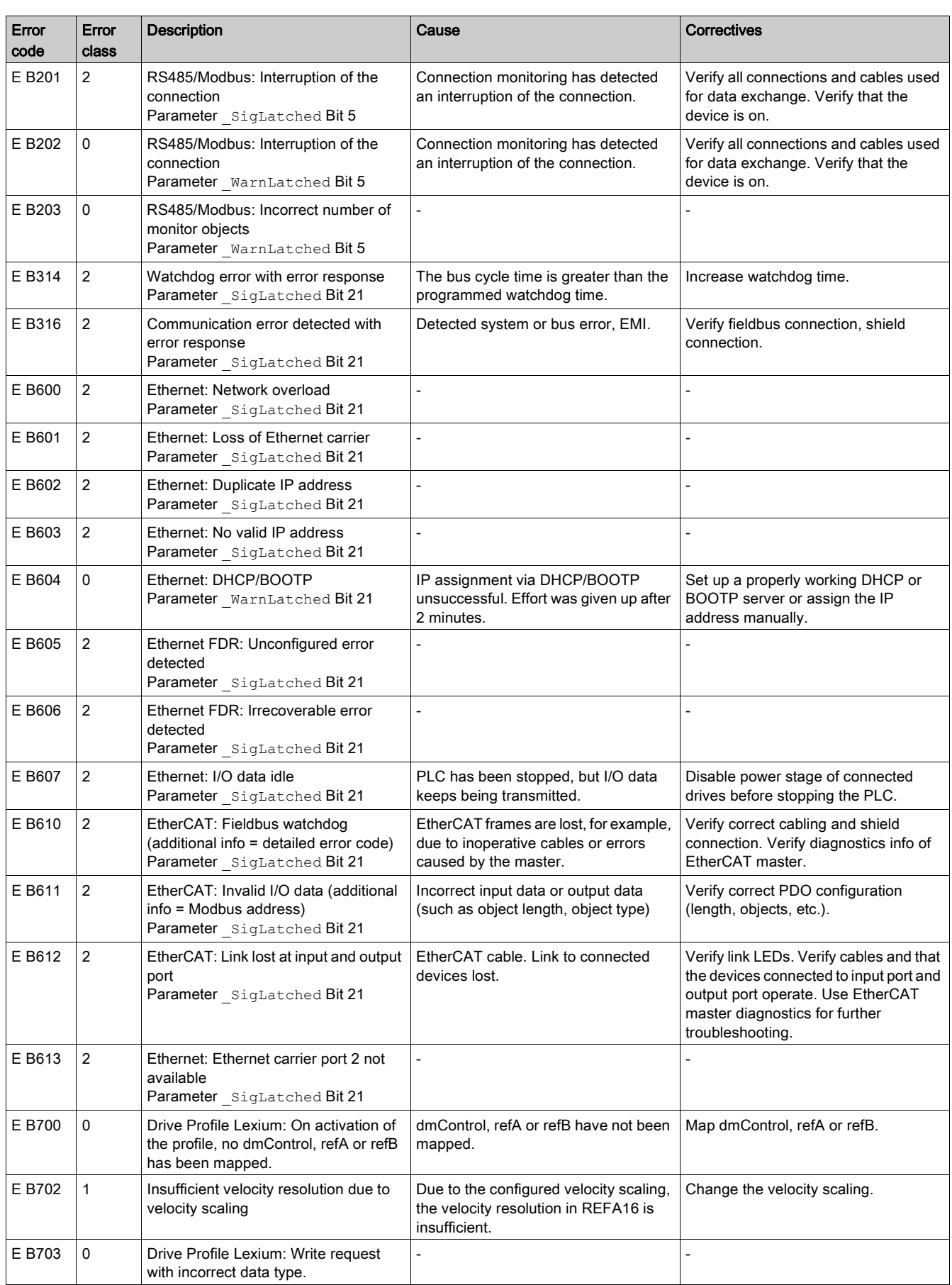

# What Is in This Chapter?

This chapter contains the following topics:

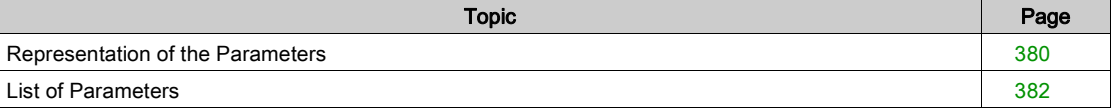

# <span id="page-379-0"></span>Representation of the Parameters

#### **Description**

This chapter provides an overview of the parameters which can be used for operating the product.

Unsuitable parameter values or unsuitable data may trigger unintended movements, trigger signals, damage parts and disable monitoring functions. Some parameter values or data do not become active until after a restart.

# **A WARNING**

# UNINTENDED EQUIPMENT OPERATION

- Only start the system if there are no persons or obstructions in the zone of operation.
- Do not operate the drive system with undetermined parameter values or data.
- Never modify a parameter value unless you fully understand the parameter and all effects of the modification.
- Restart the drive and verify the saved operational data and/or parameter values after modifications.
- Carefully run tests for all operating states and potential error situations when commissioning, upgrading or otherwise modifying the operation of the drive.
- Verify the functions after replacing the product and also after making modifications to the parameter values and/or other operational data.

Failure to follow these instructions can result in death, serious injury, or equipment damage.

#### **Overview**

The way parameters are shown provides information required for unique identification, the default values and the properties of a parameter.

Structure of the parameter representation:

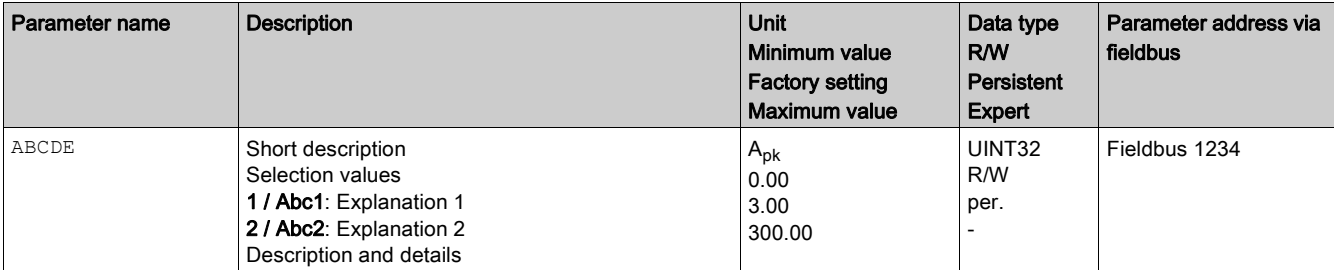

#### Field "Parameter Name"

The parameter name uniquely identifies a parameter.

## Field "Description"

Short description:

The short description contains information on the parameter and a cross reference to the page that describes the use of the parameter.

Selection values:

In the case of parameters which offer a selection of settings, the value to be entered via the fieldbus and the designation of the value for entry via the commissioning software are specified.

 $1$  = Value for input via fieldbus

Abc1 = Designation for entry via the commissioning software

Description and details:

Provides further information on the parameter.

# Field "Unit"

The unit of the value.

## Field "Minimum Value"

The minimum value which can be entered.

# Field "Factory Settings"

Settings when the product is shipped.

#### Field "Maximum Value"

The maximum value which can be entered.

# Field "Data Type"

If the minimum and the maximum values are not explicitly indicated, the valid range of values is determined by the data type.

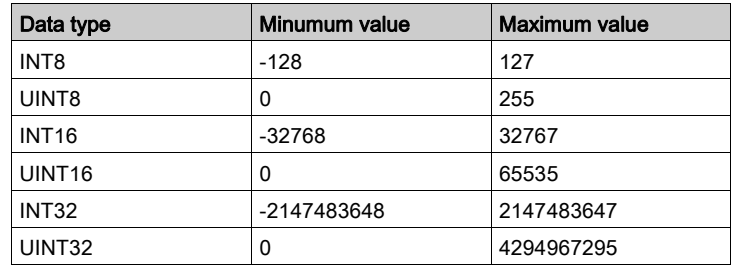

## Field "R/W"

Indicates read and/or write values

"R/" values can only be read

"R/W" values can be read and written.

## Field "Persistent"

"per." indicates whether the value of the parameter is persistent, i.e. whether it remains in the memory after the device is powered off.

When a value of a persistent parameter is modified via the commissioning software or the fieldbus, the user must explicitly store the modified value in the persistent memory.

#### Field "Parameter Address"

Each parameter has a unique parameter address. The parameter address is used to access the parameter via the fieldbus.

# Decimal Numbers Entered via the Fieldbus

Please note that parameter values are entered via the fieldbus without a decimal point. All decimal places must be entered.

Input examples:

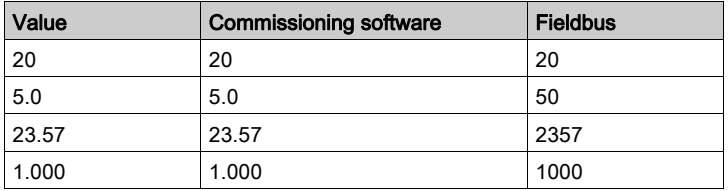

# <span id="page-381-0"></span>List of Parameters

# List of the Parameters Sorted by Parameter Name

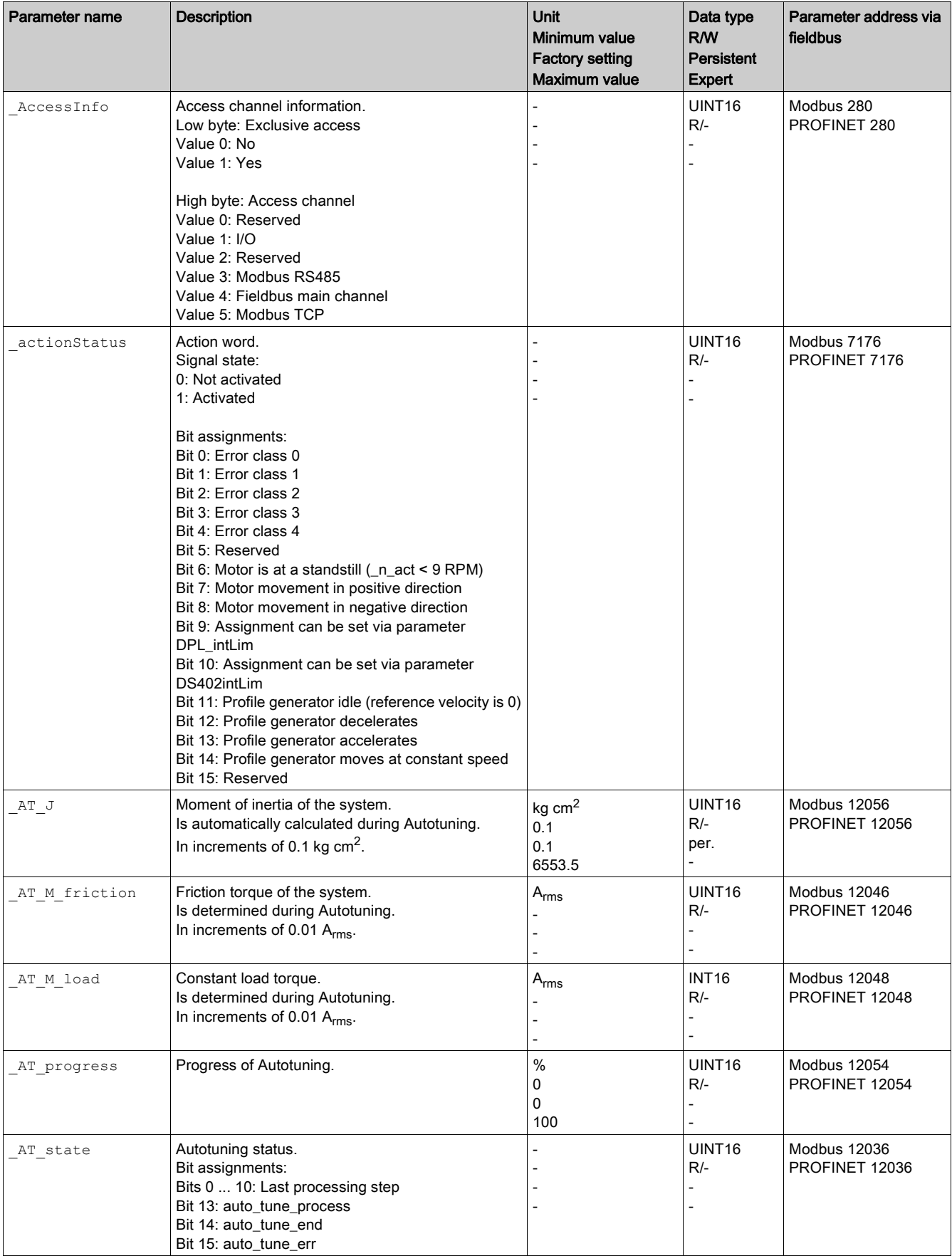

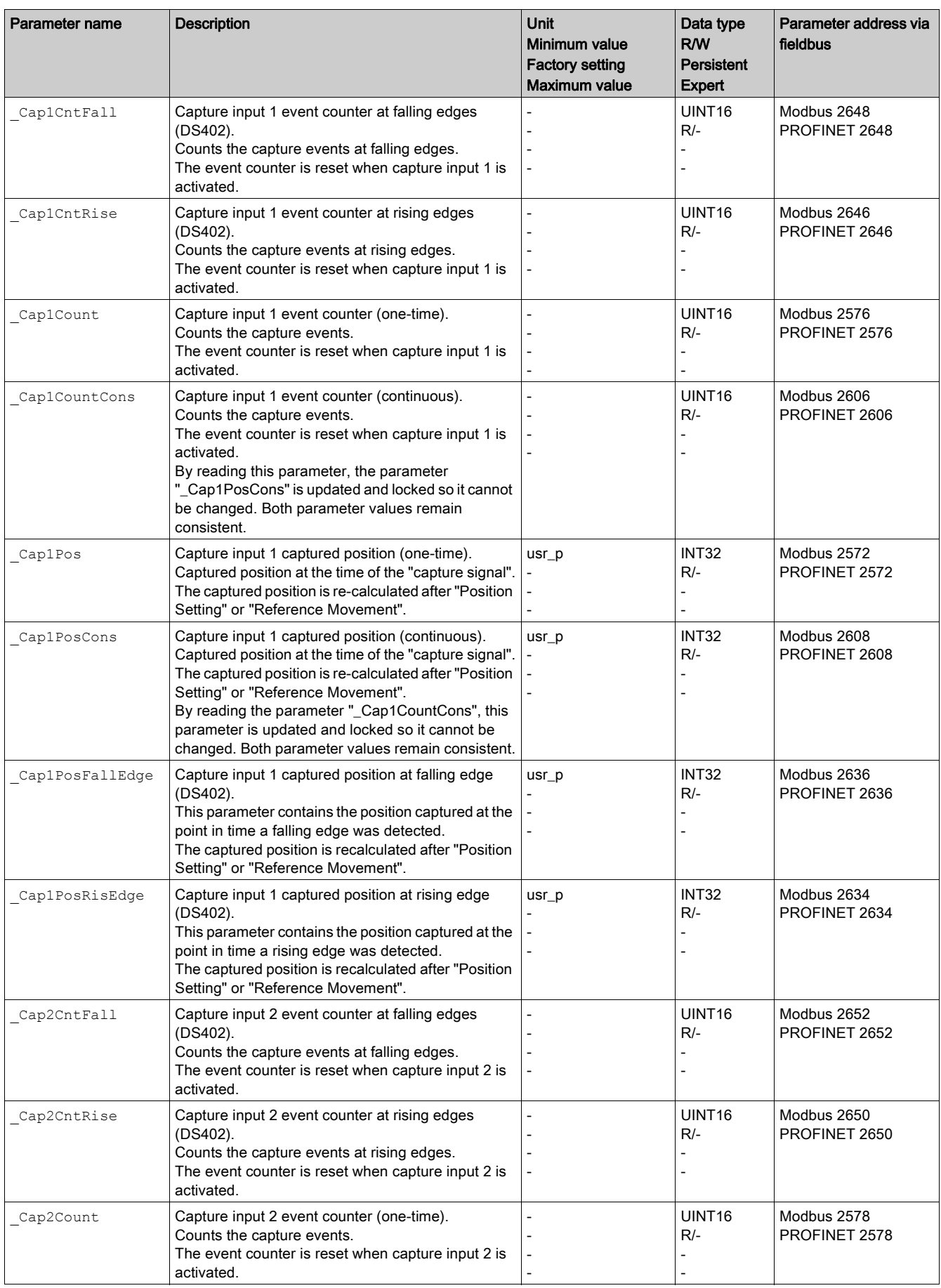

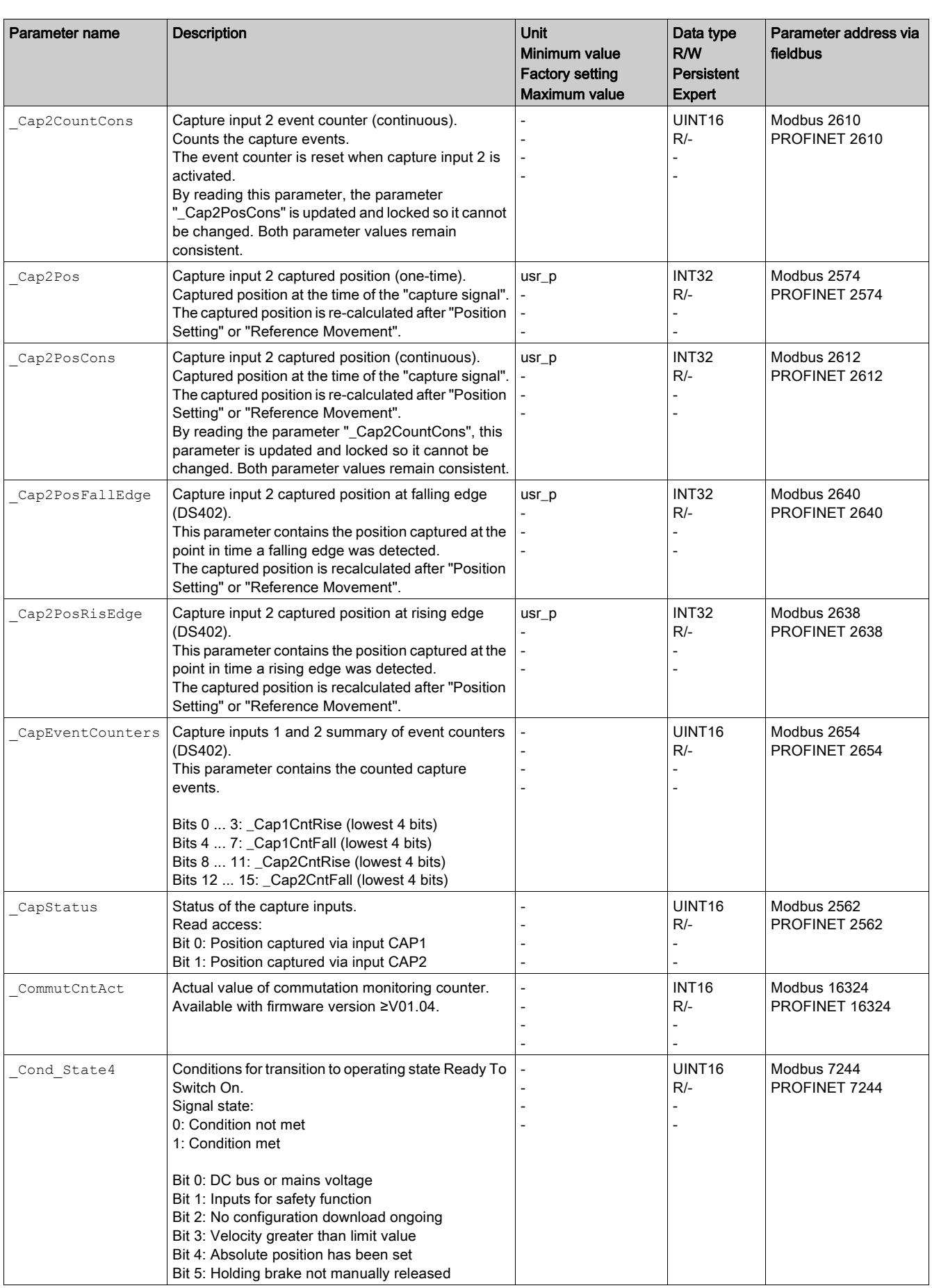

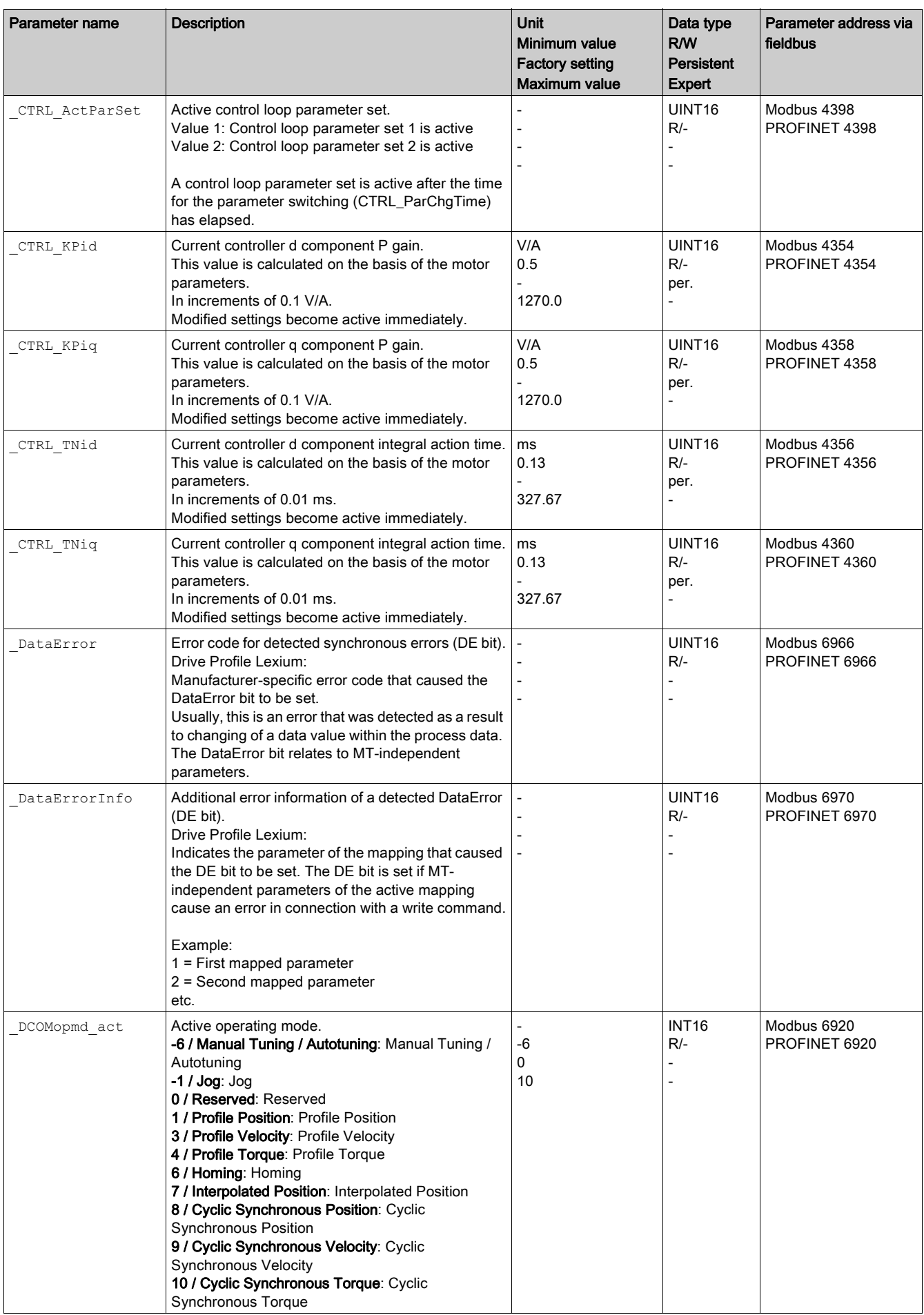

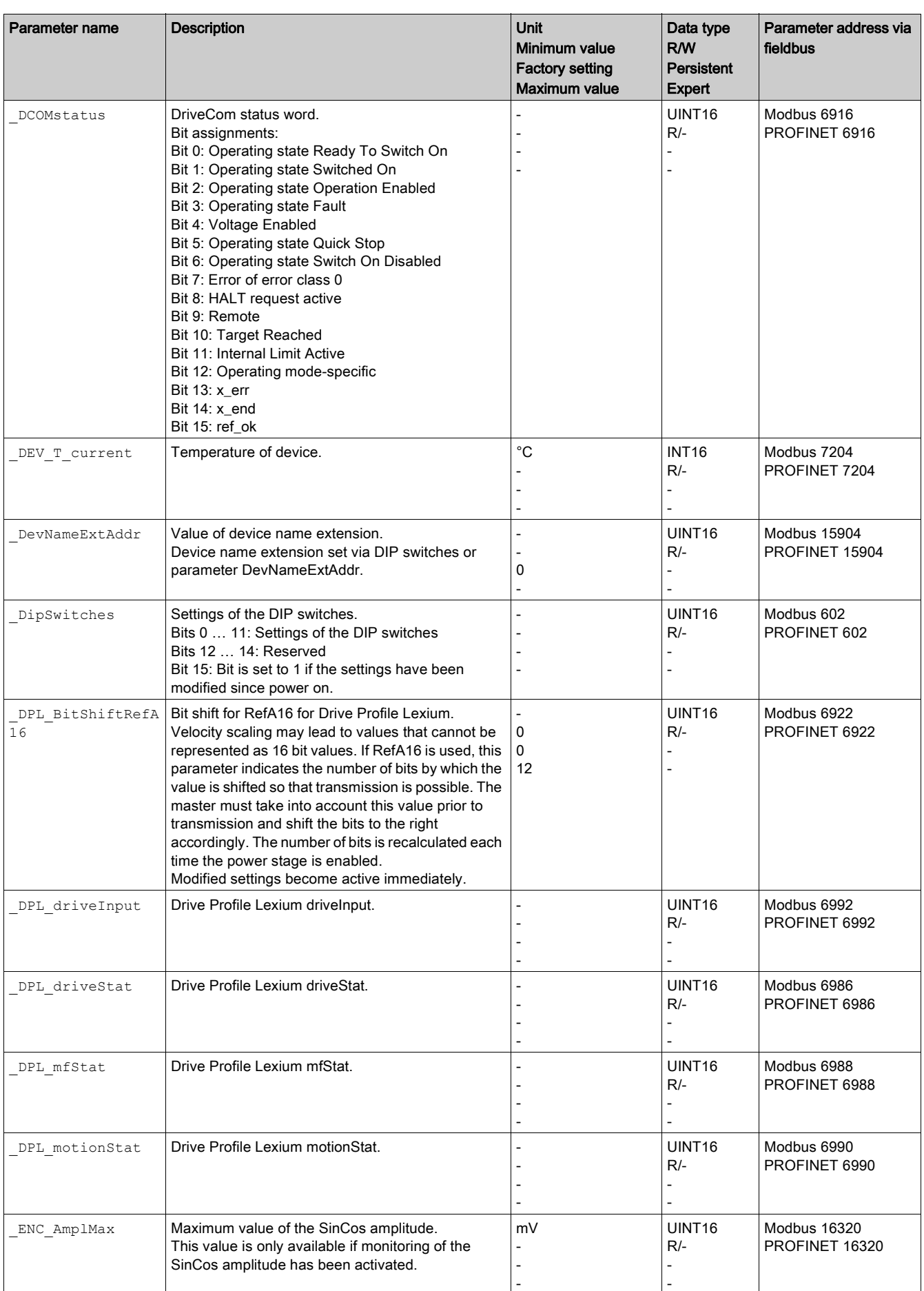

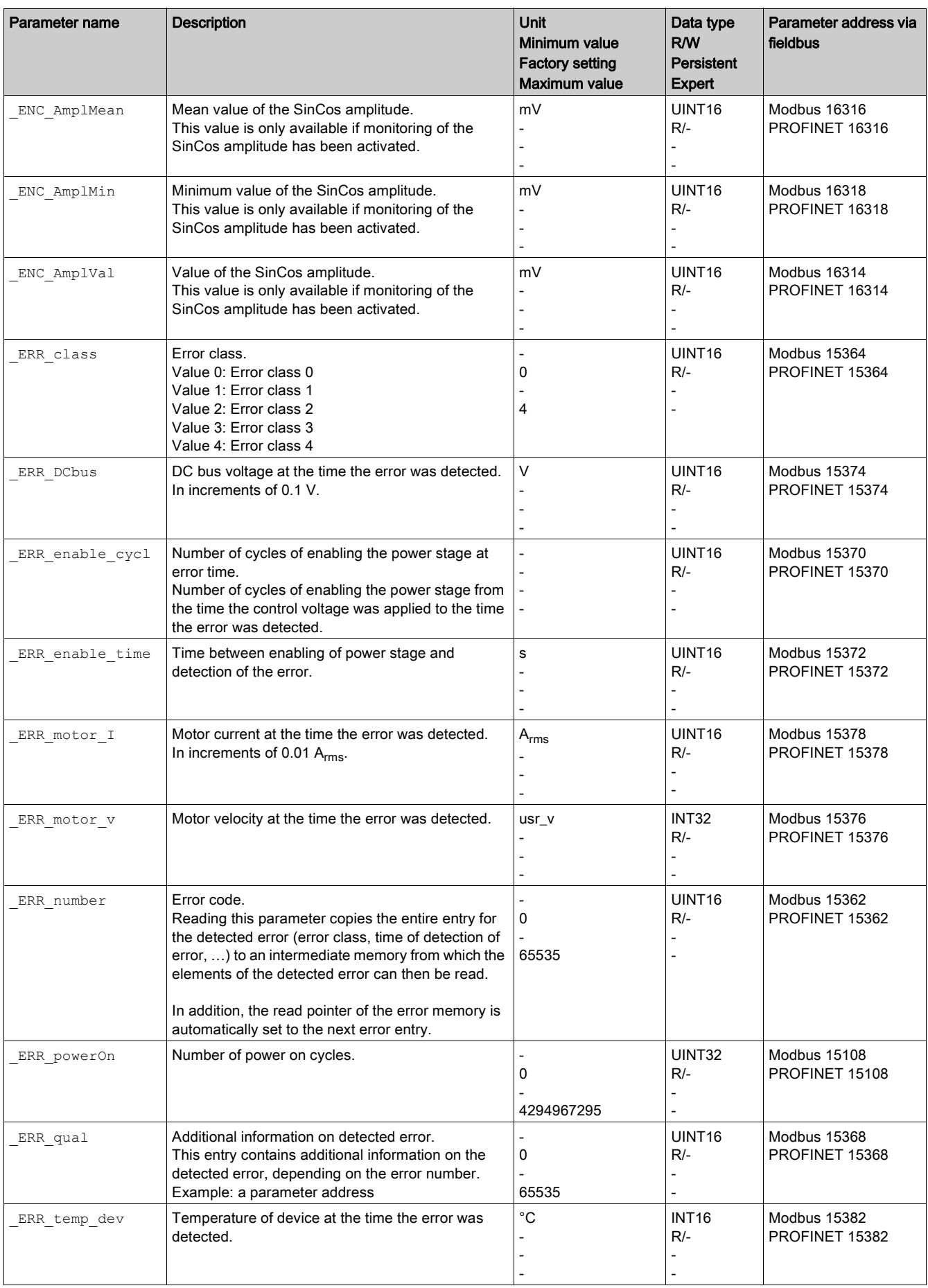

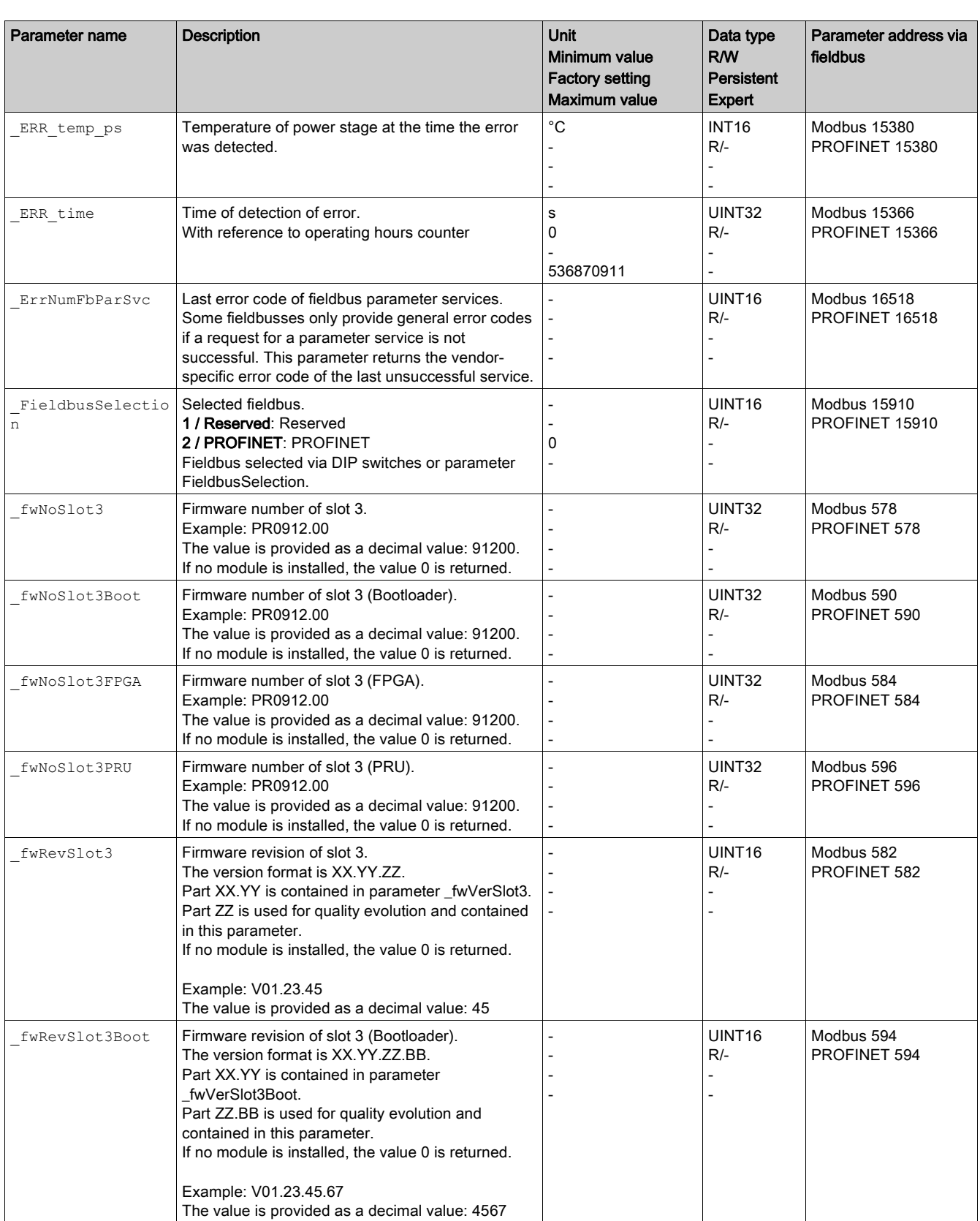

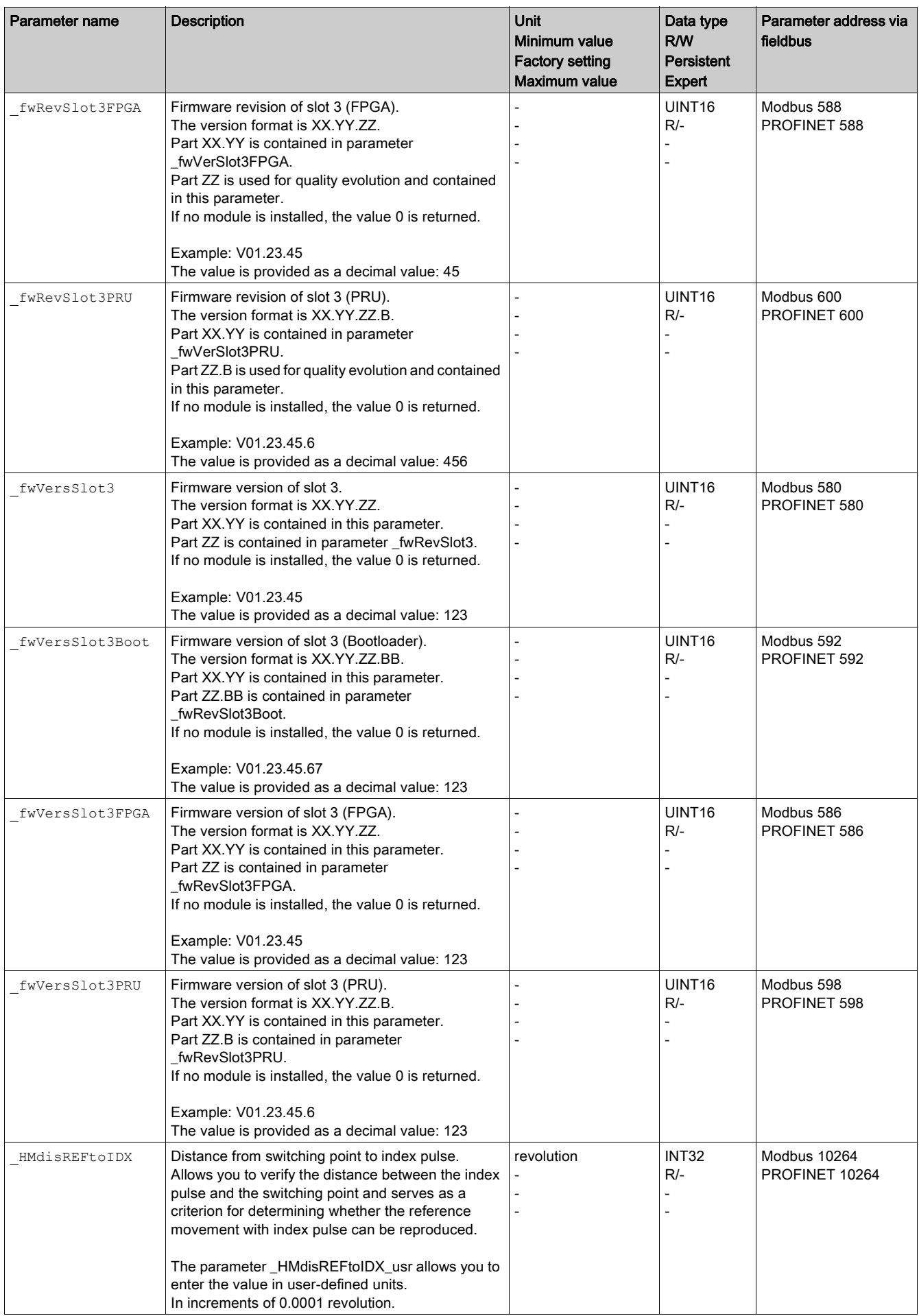

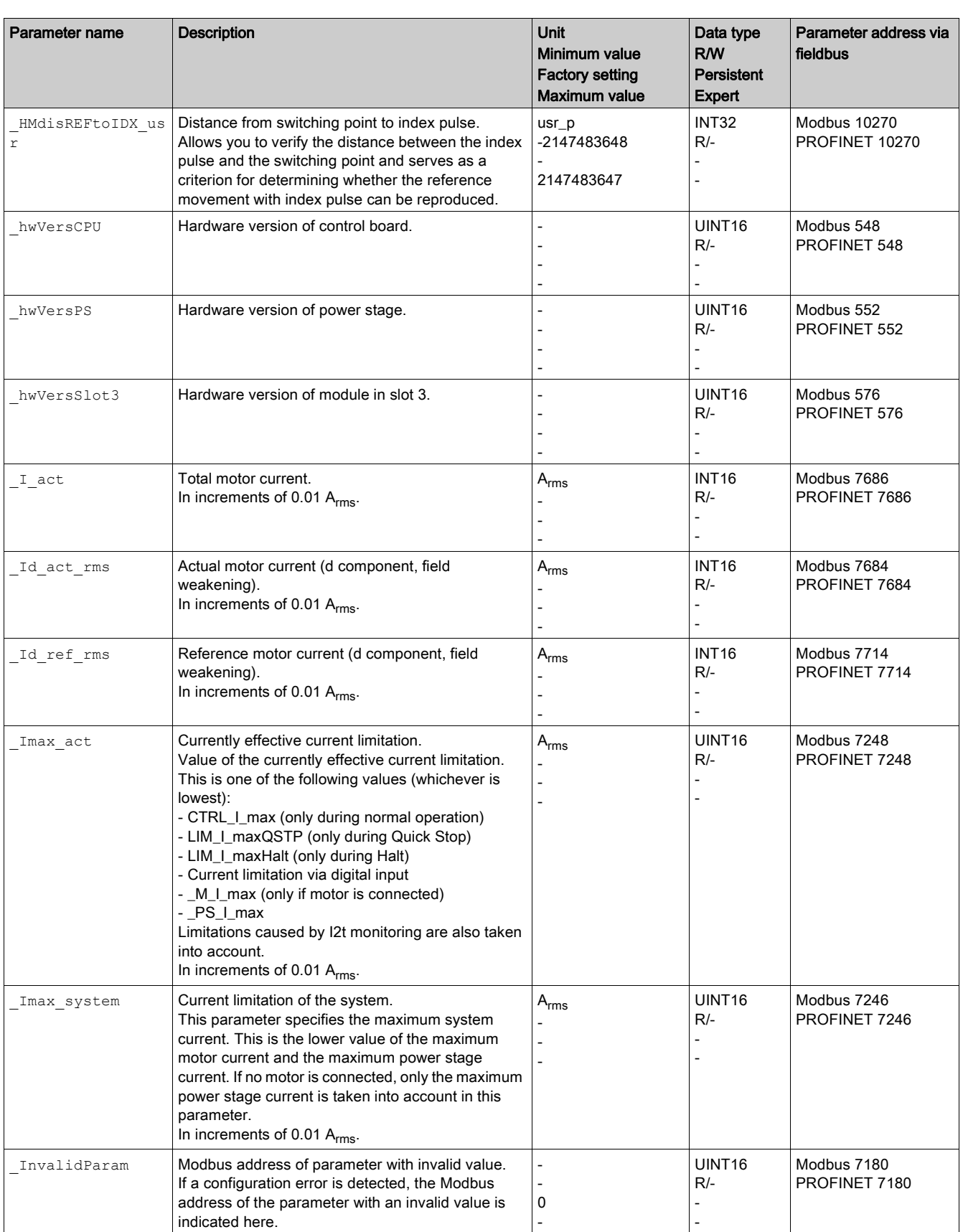

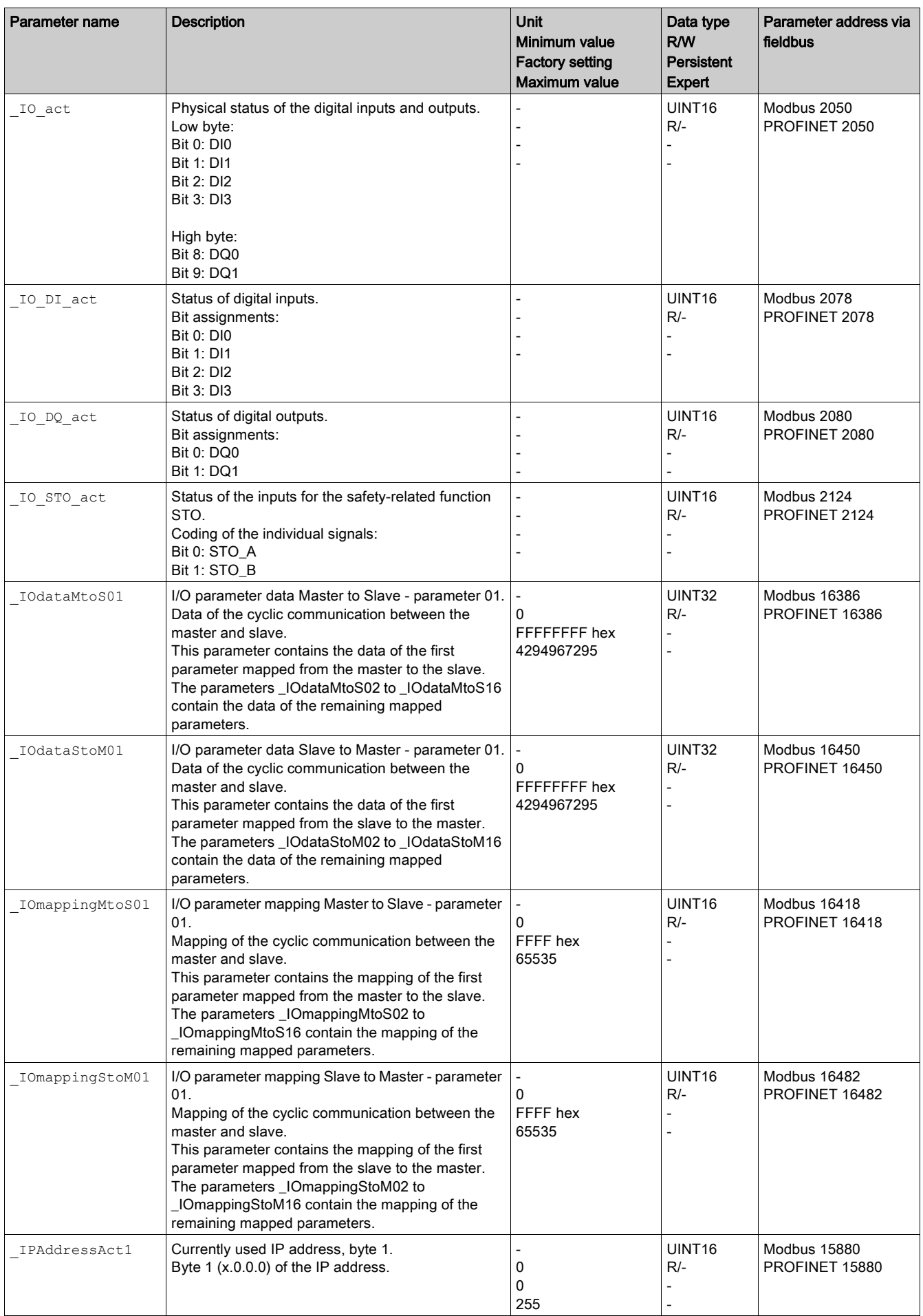

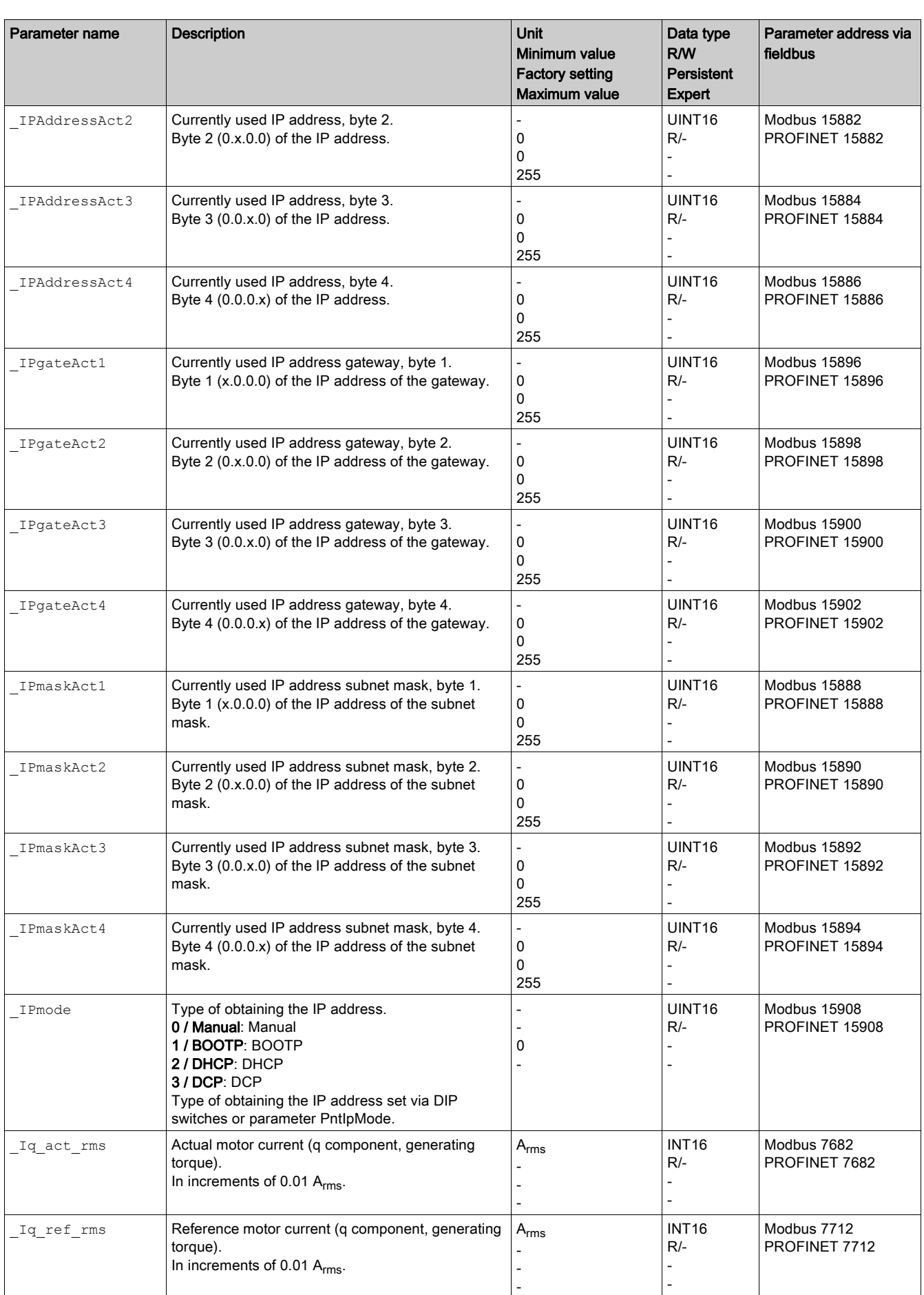

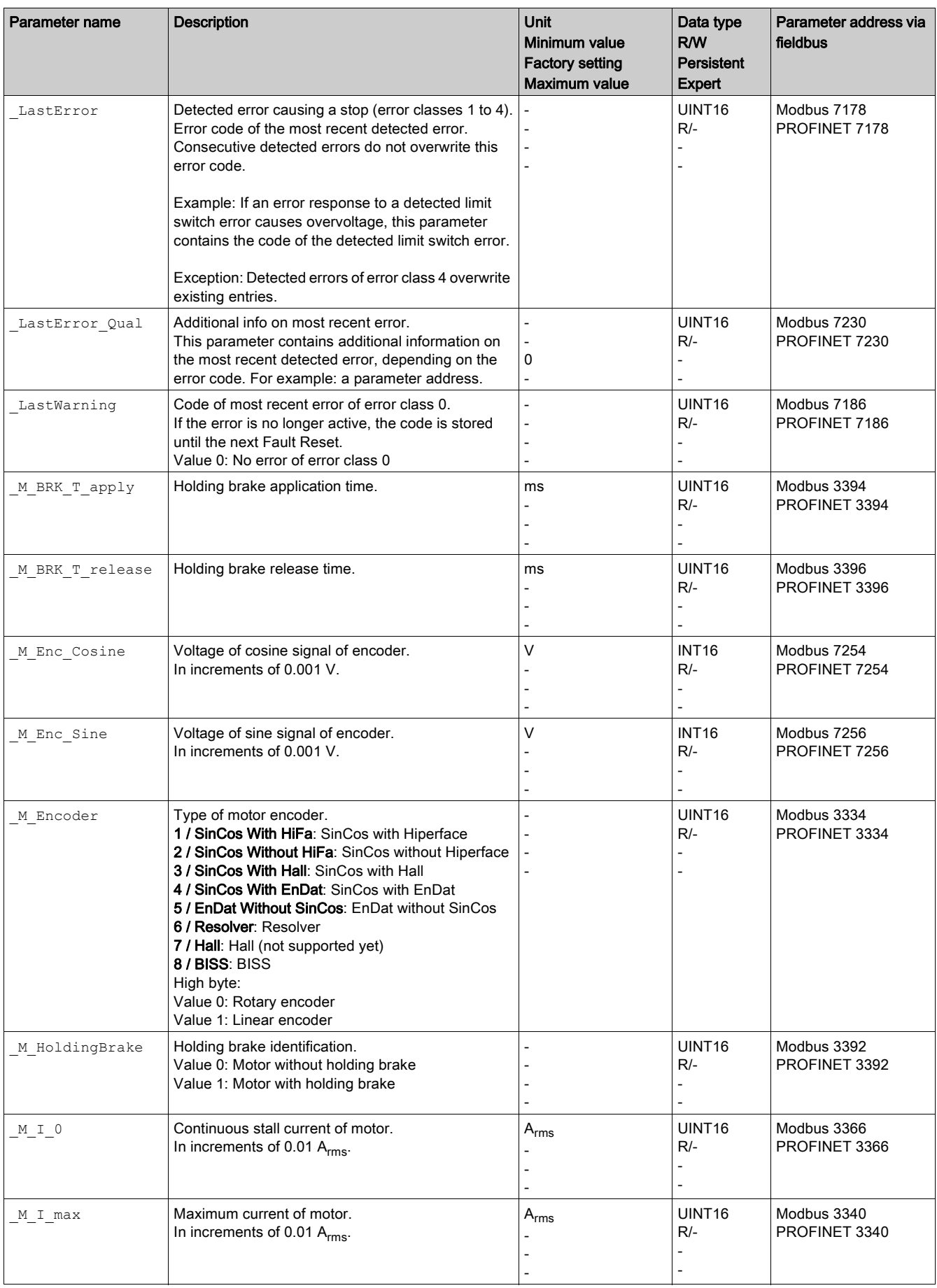

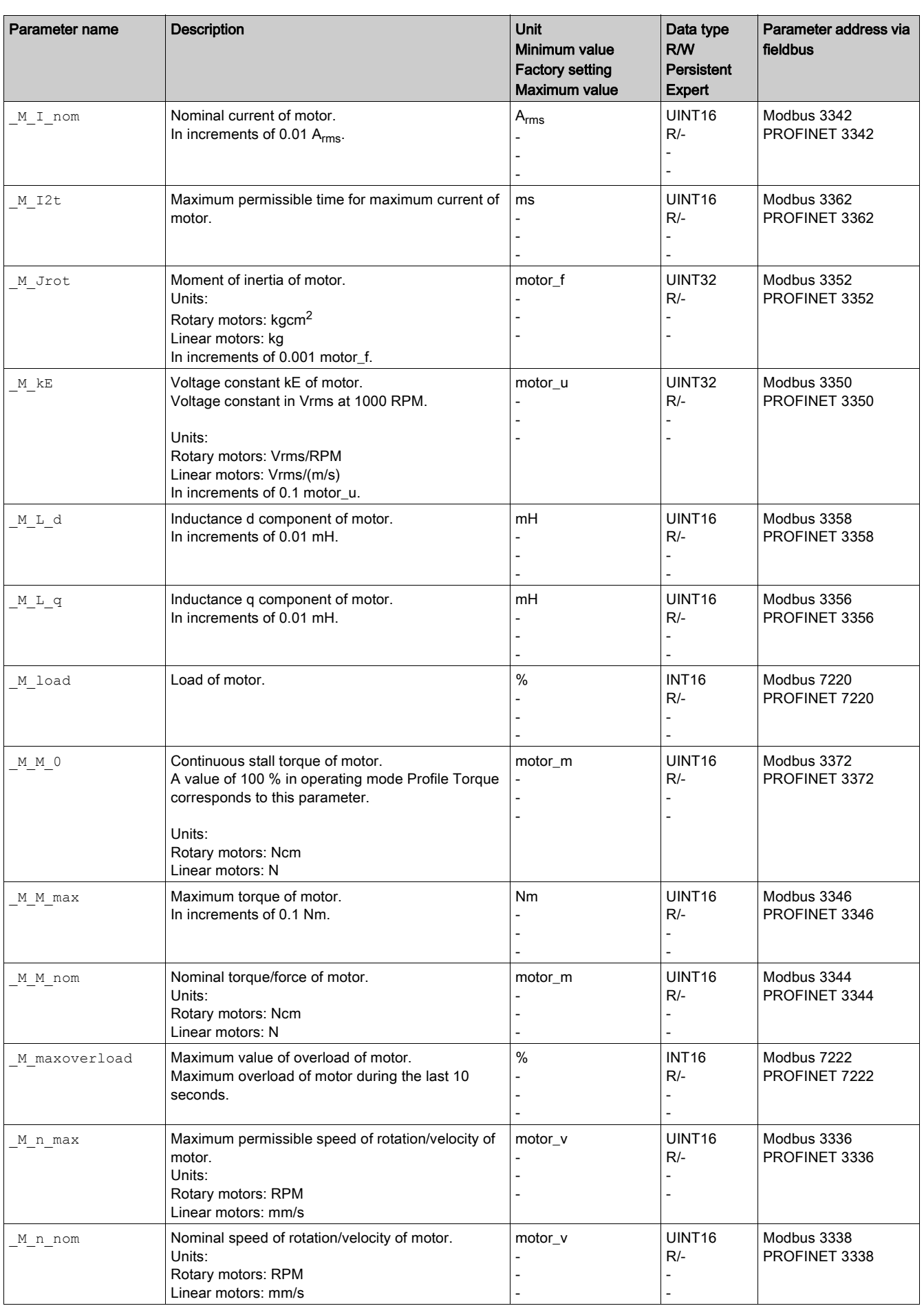

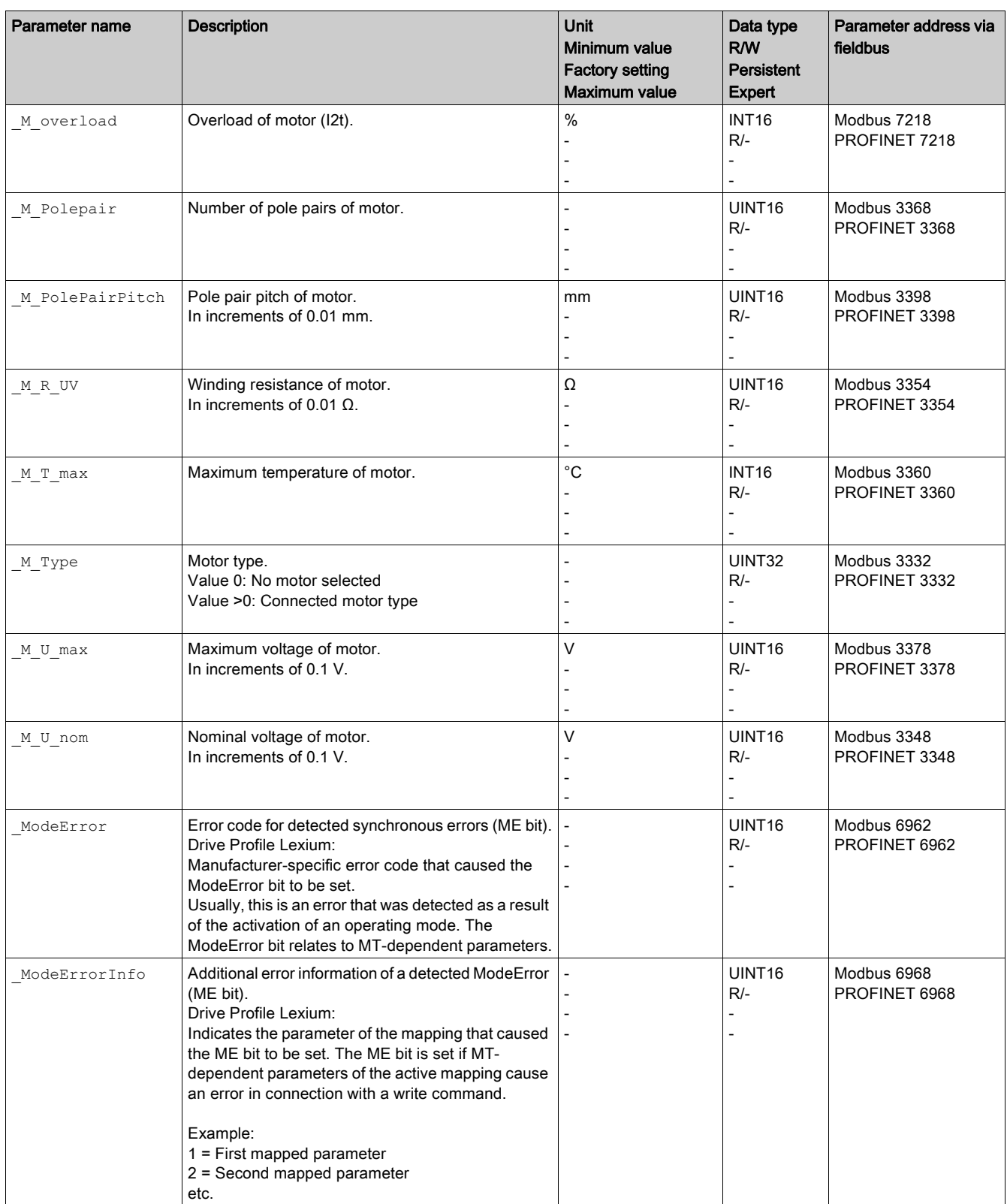

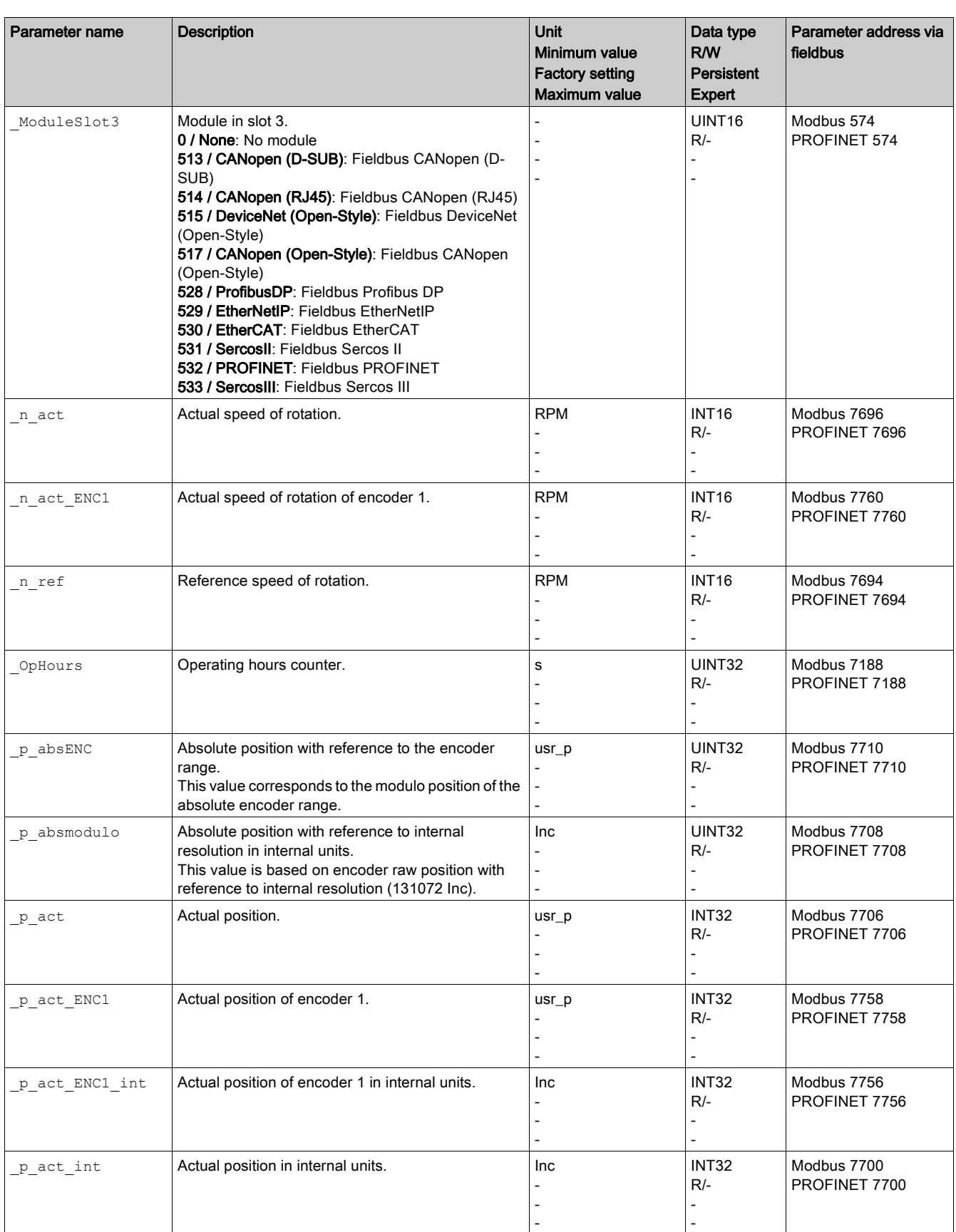
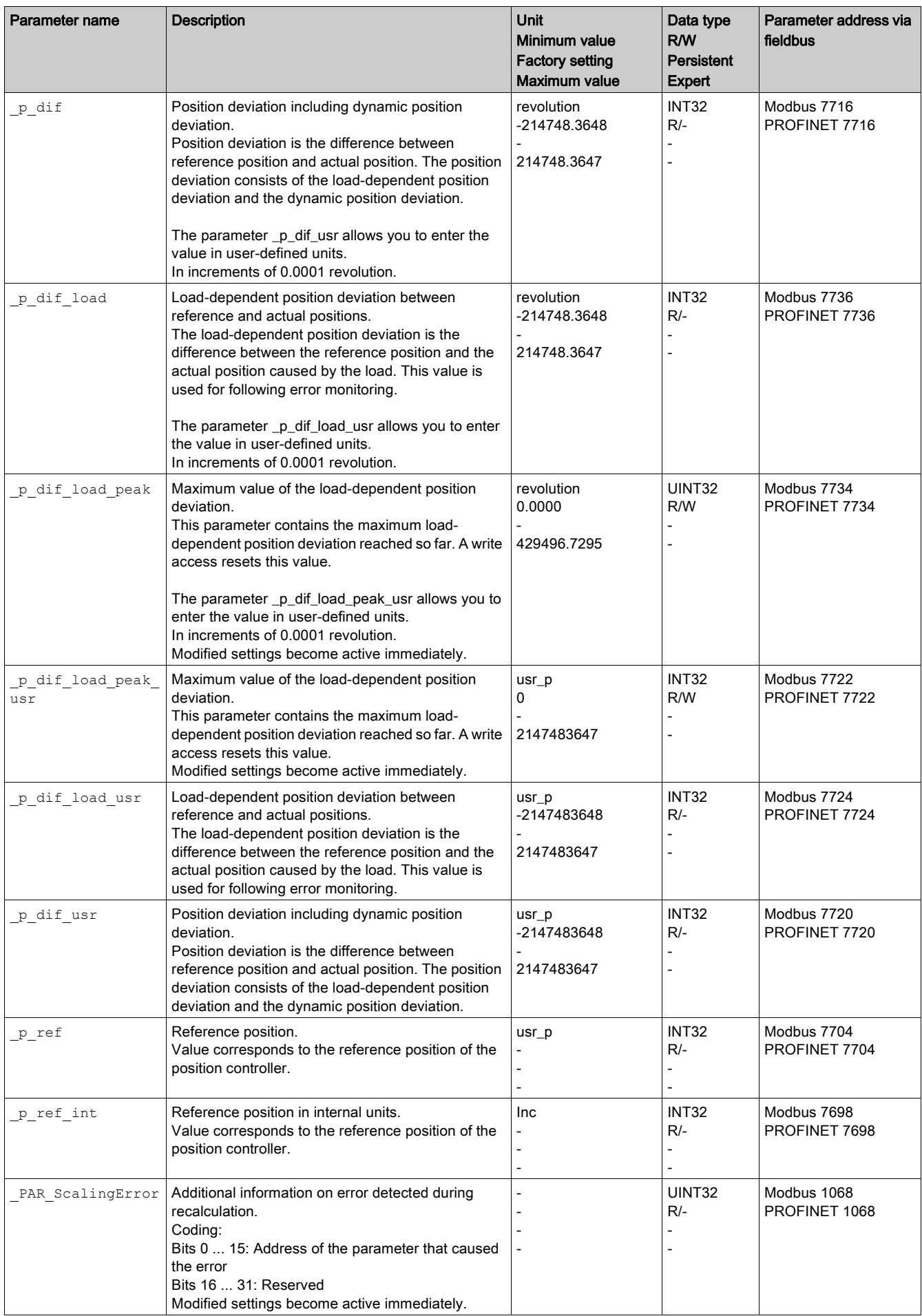

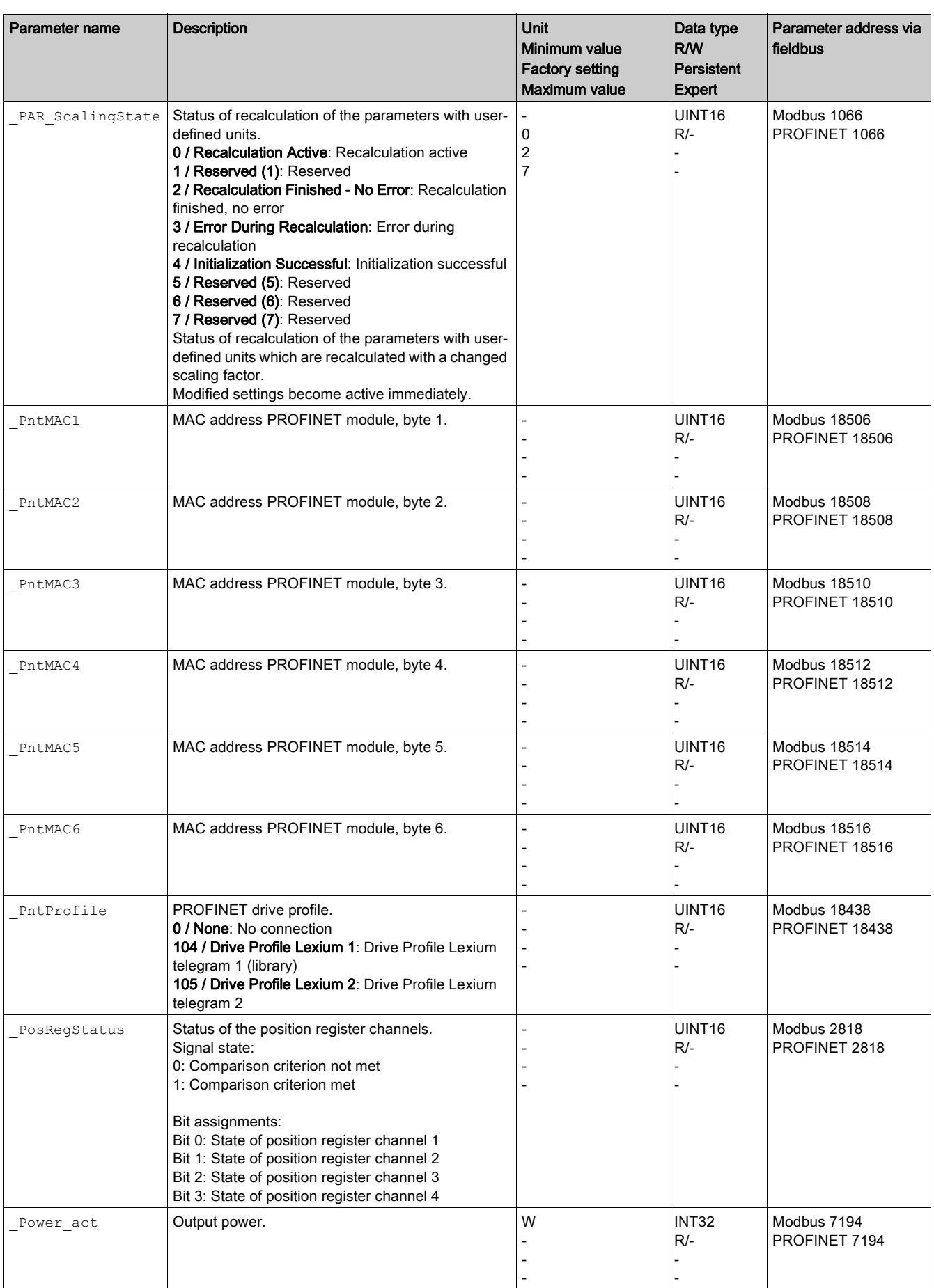

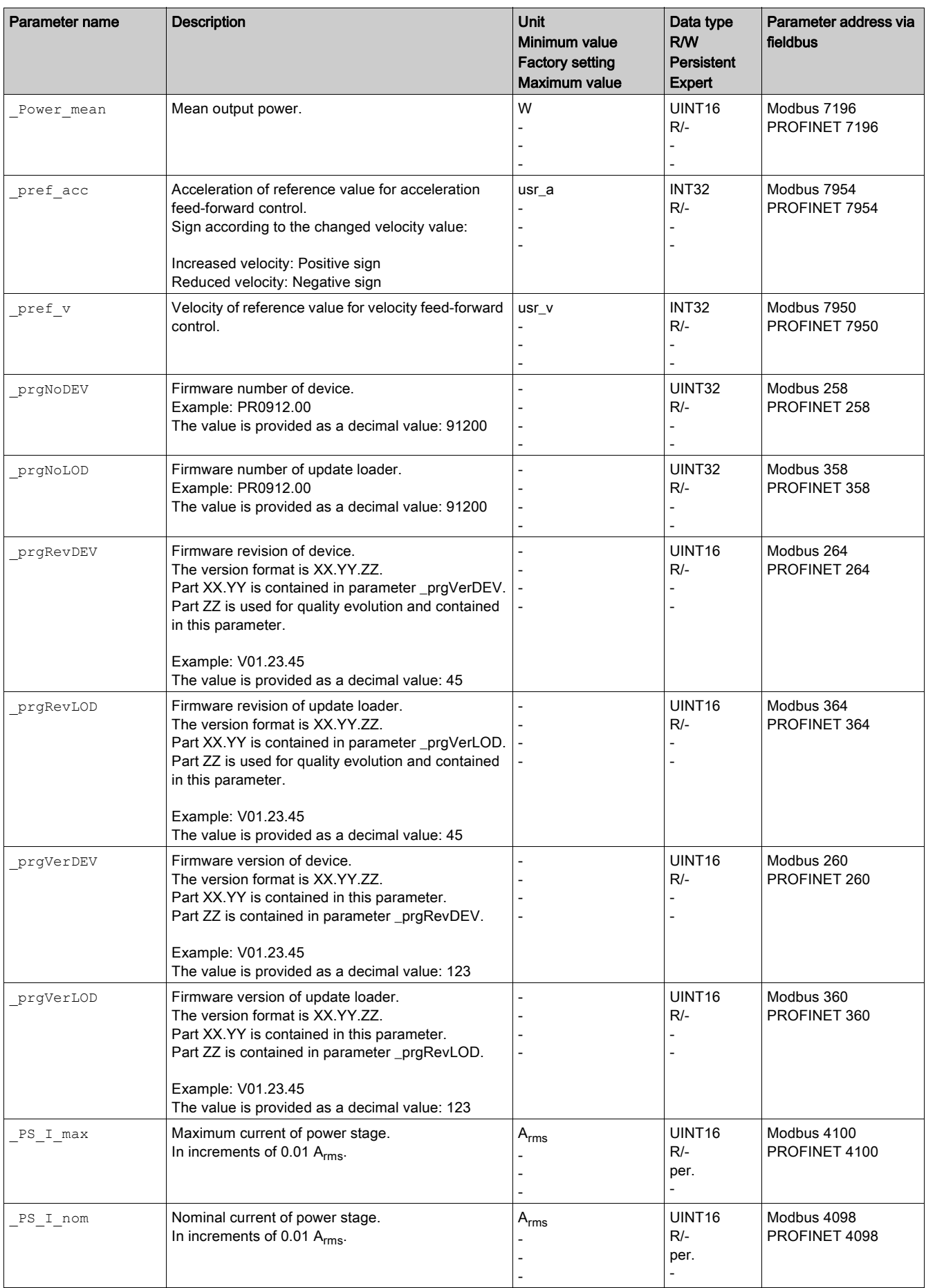

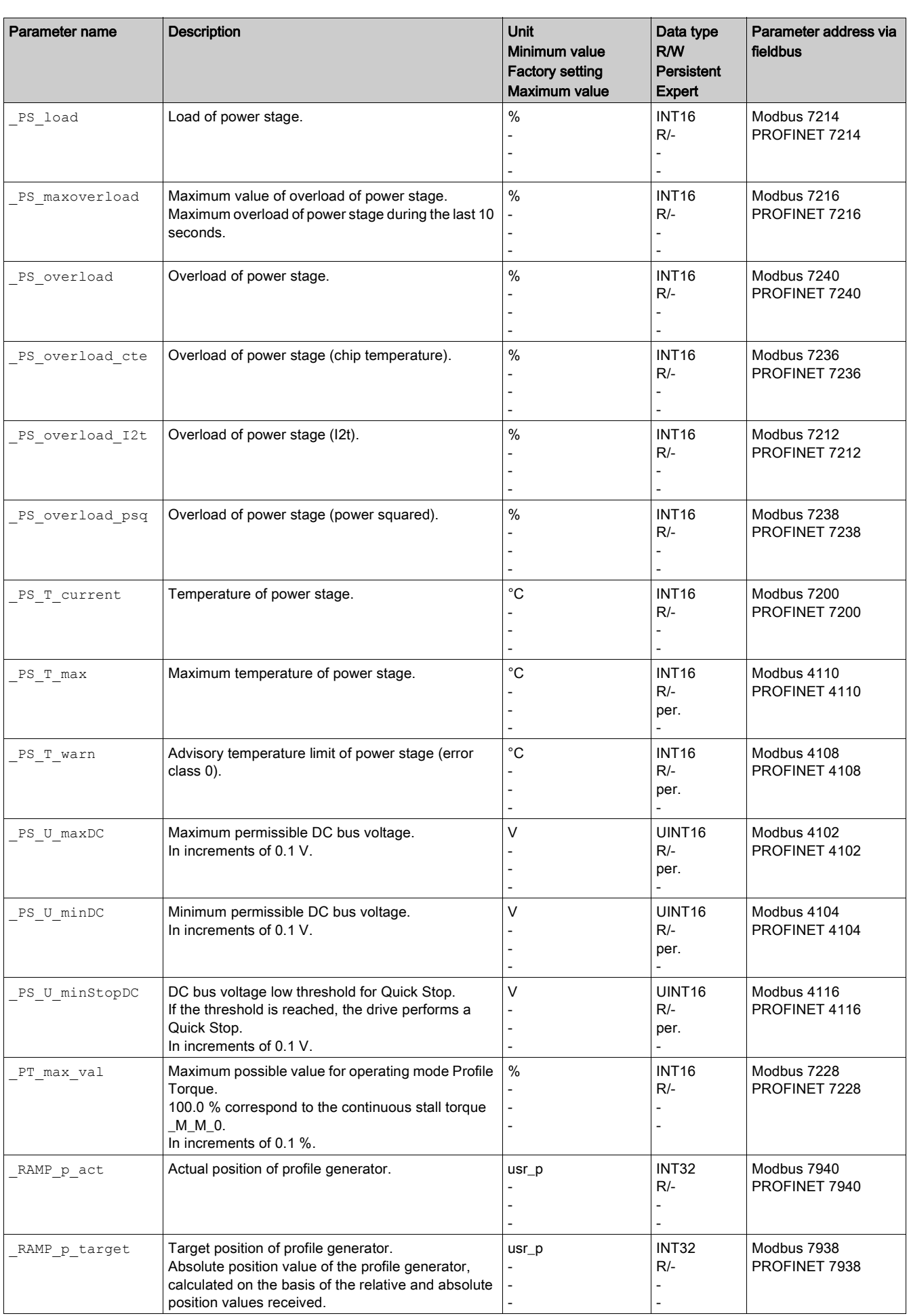

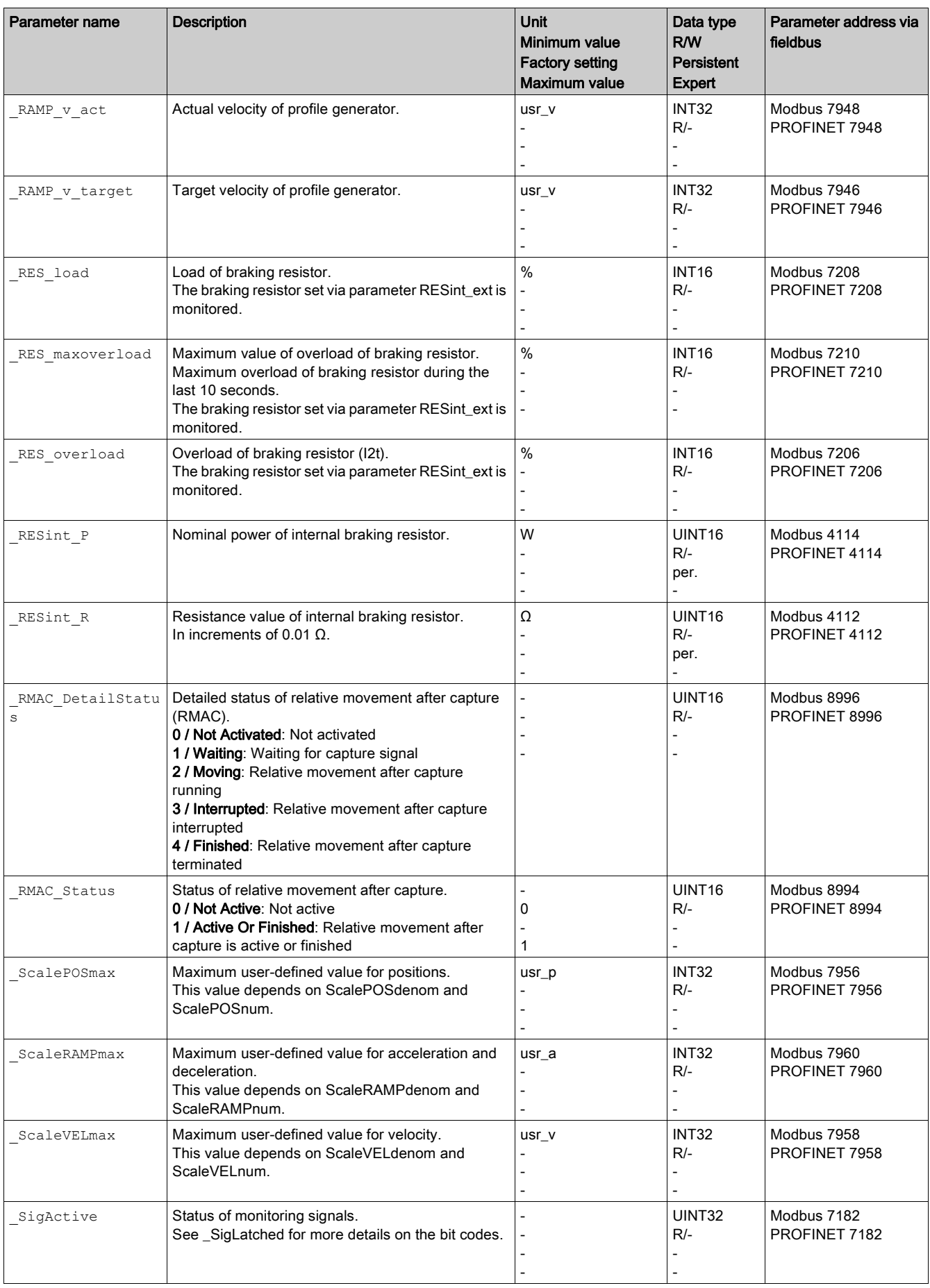

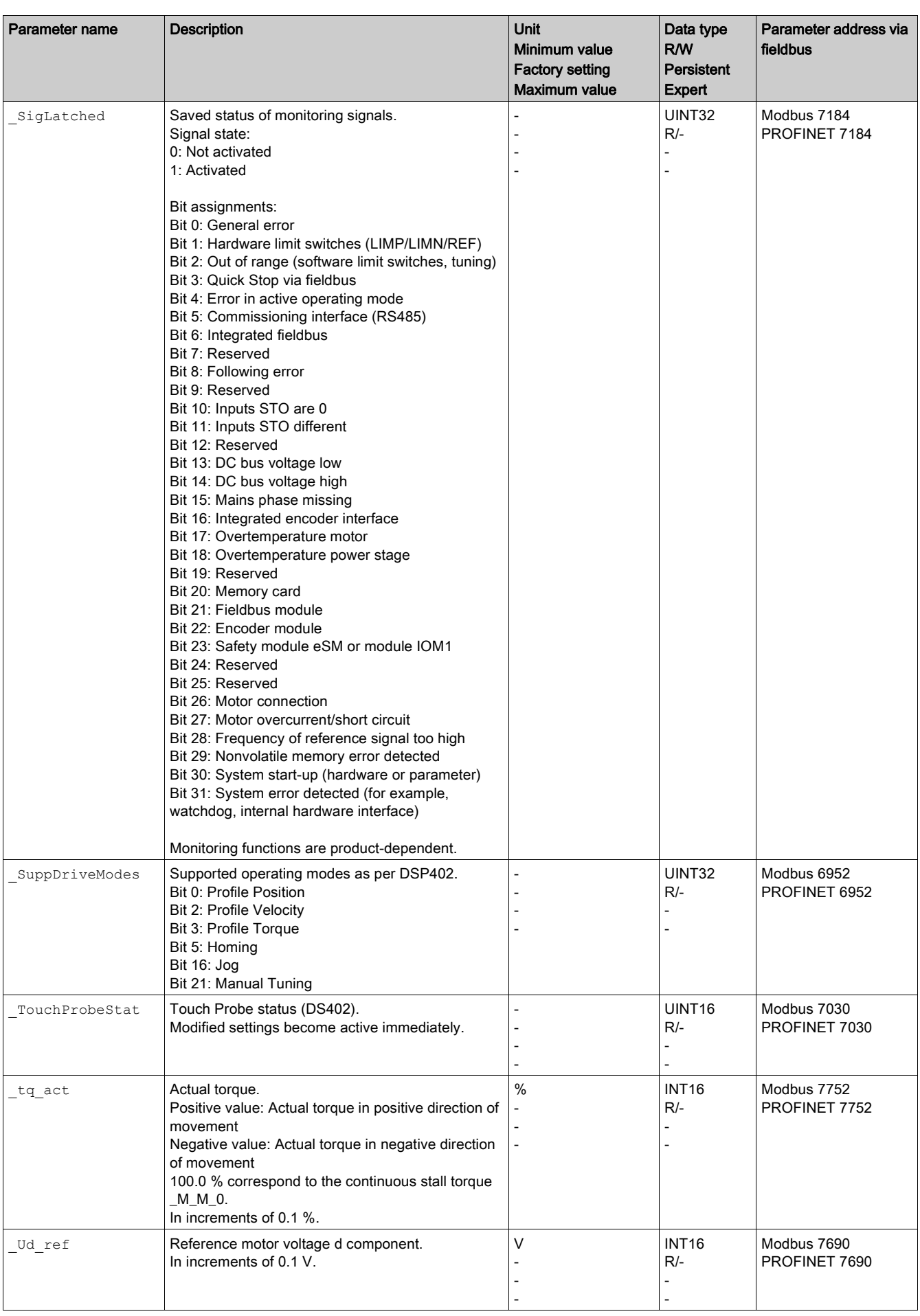

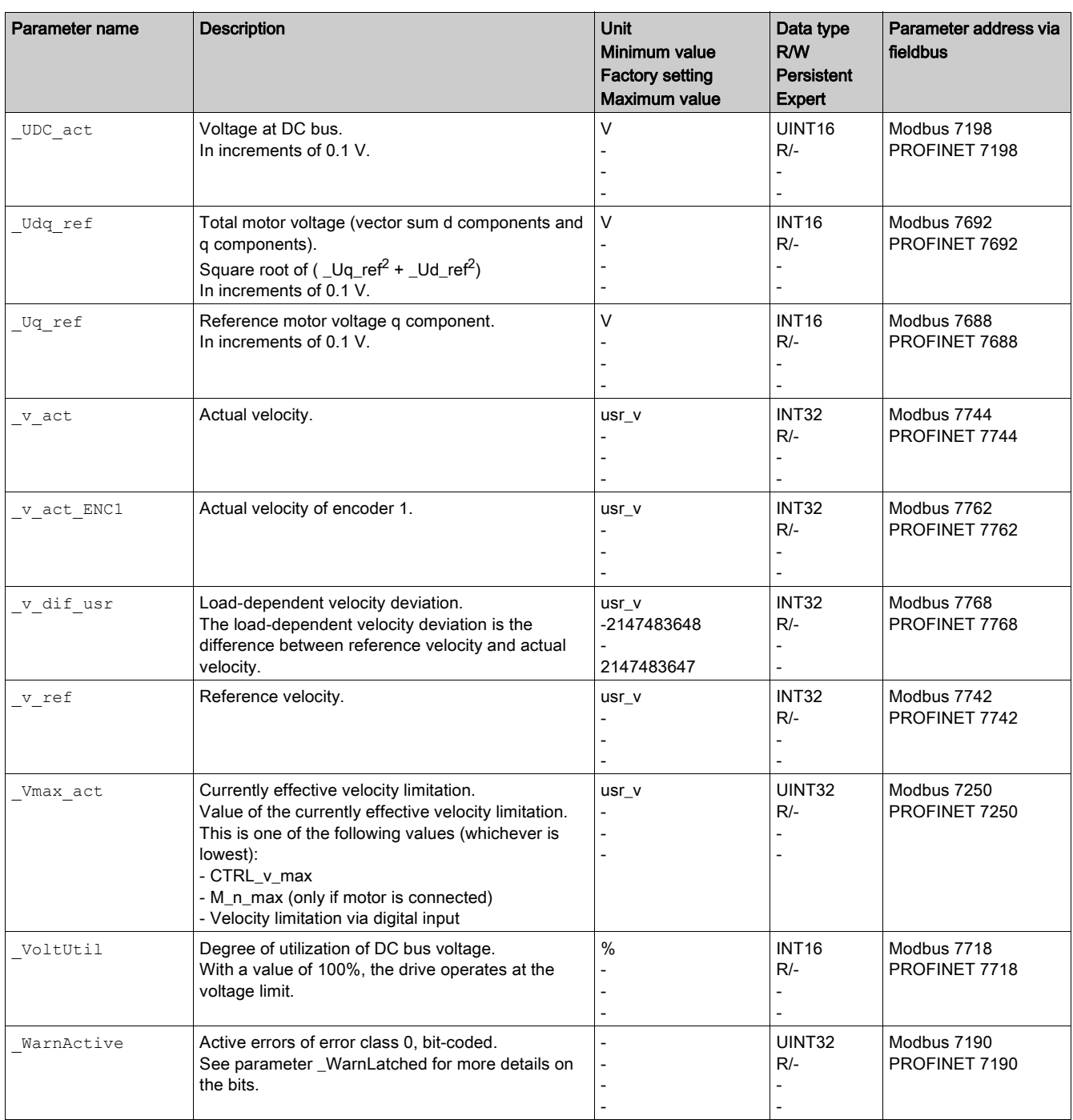

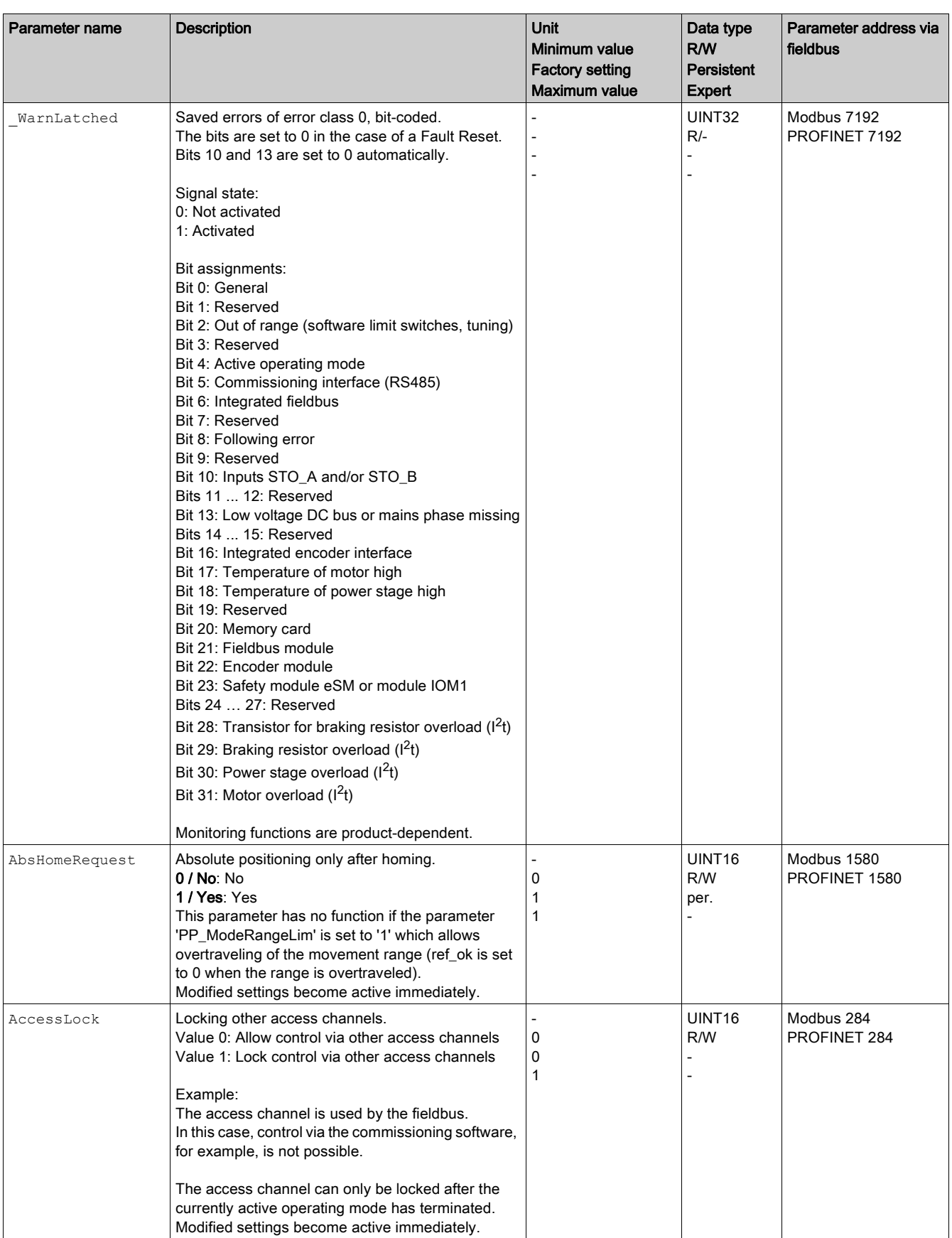

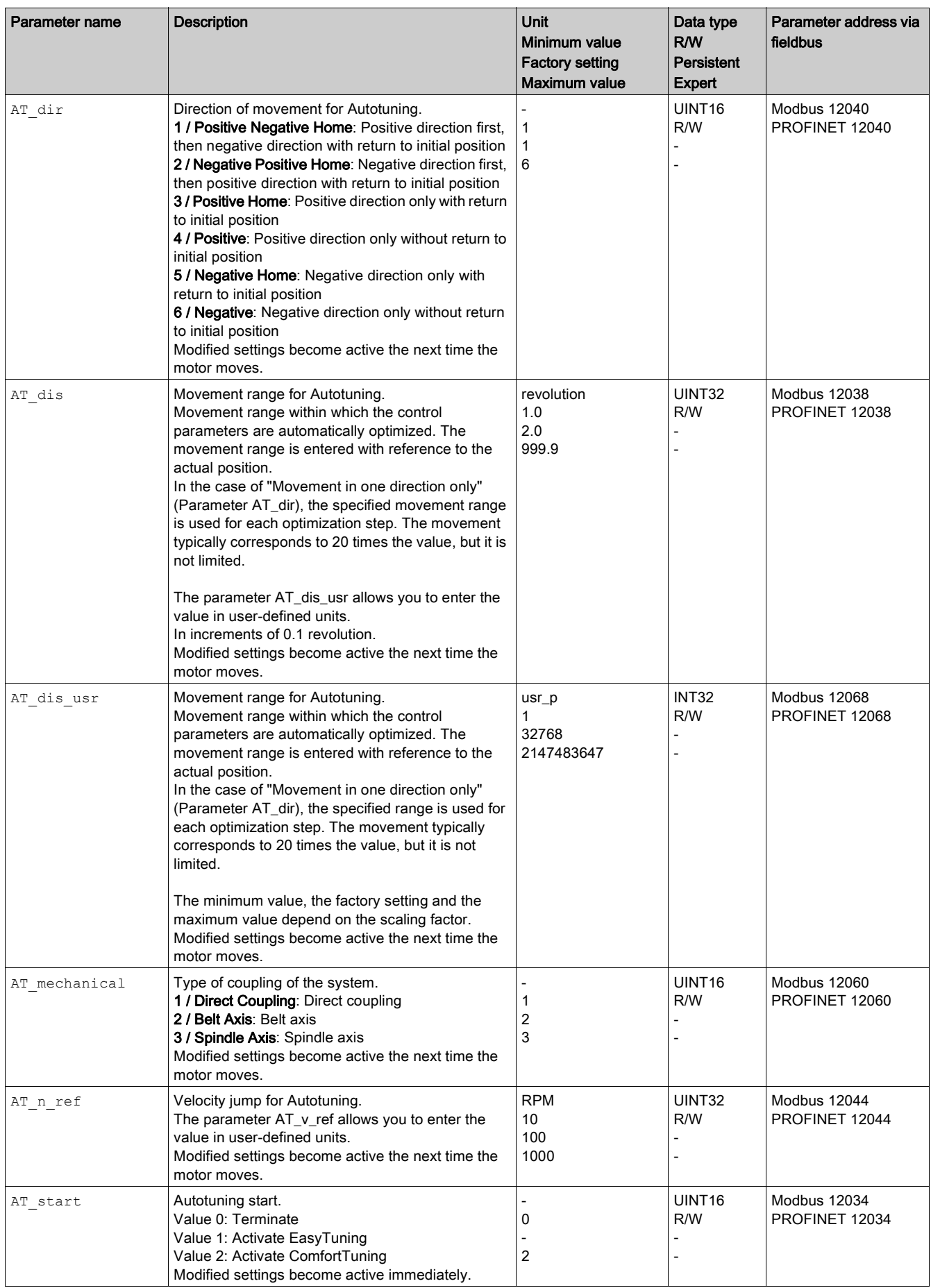

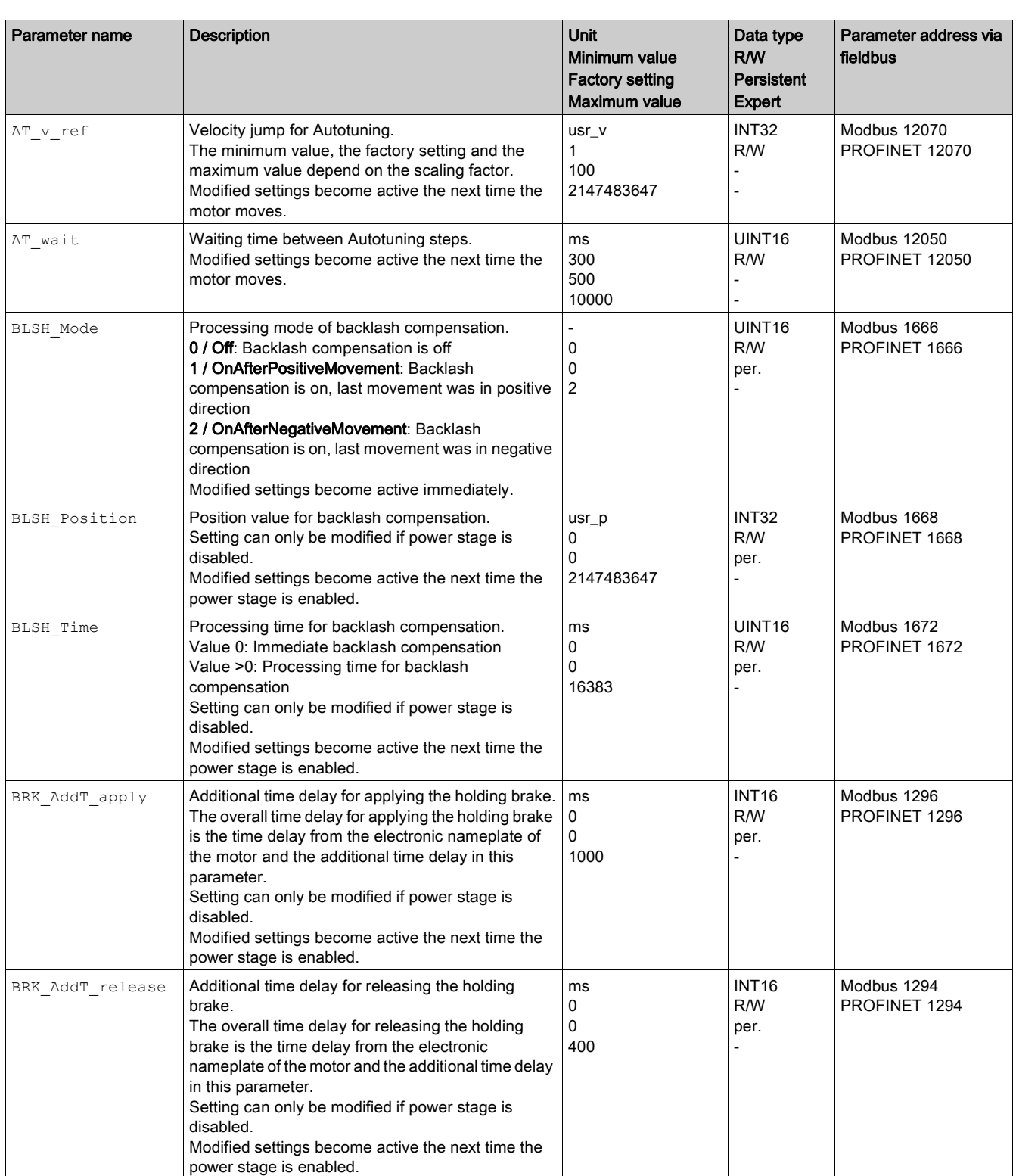

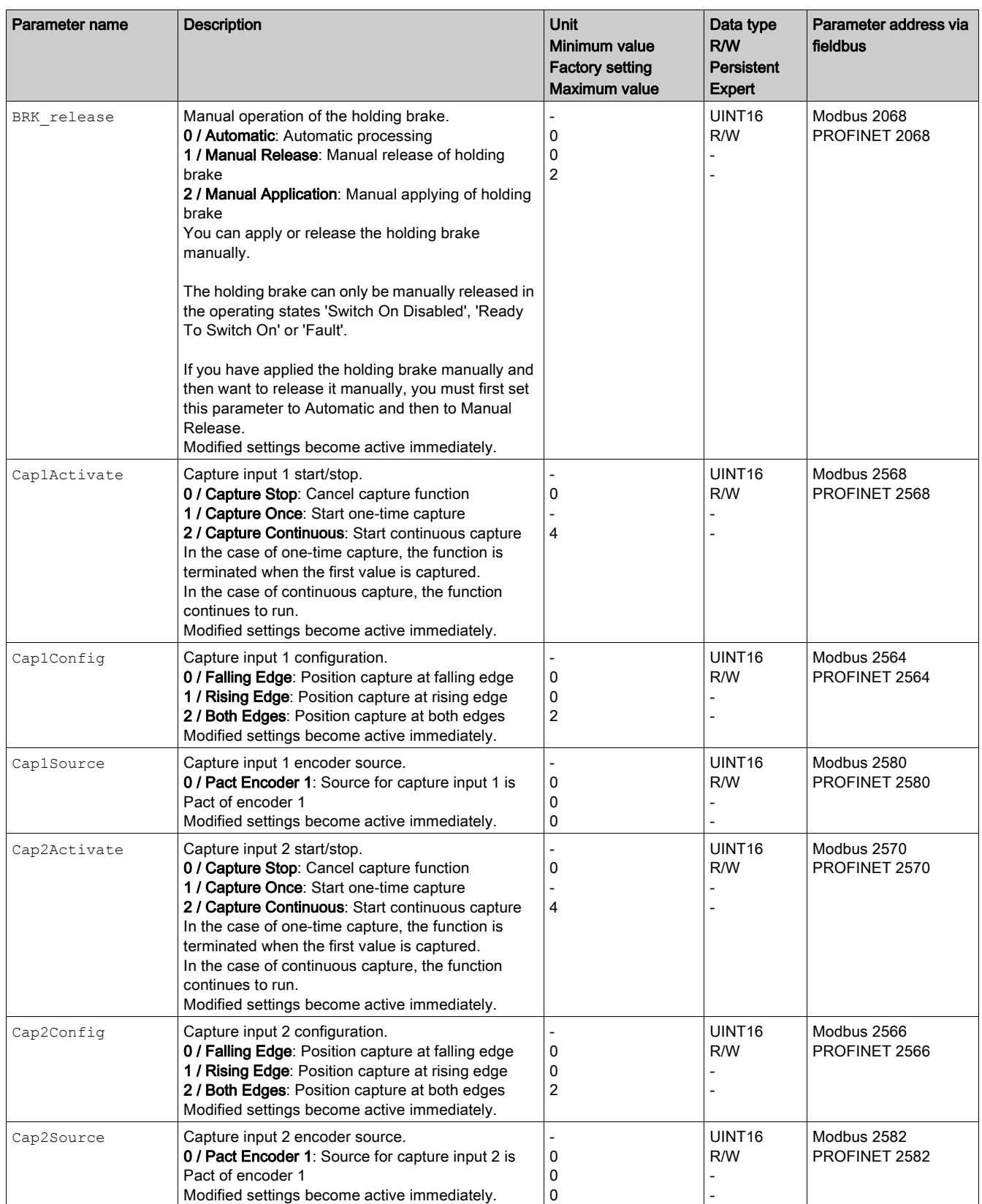

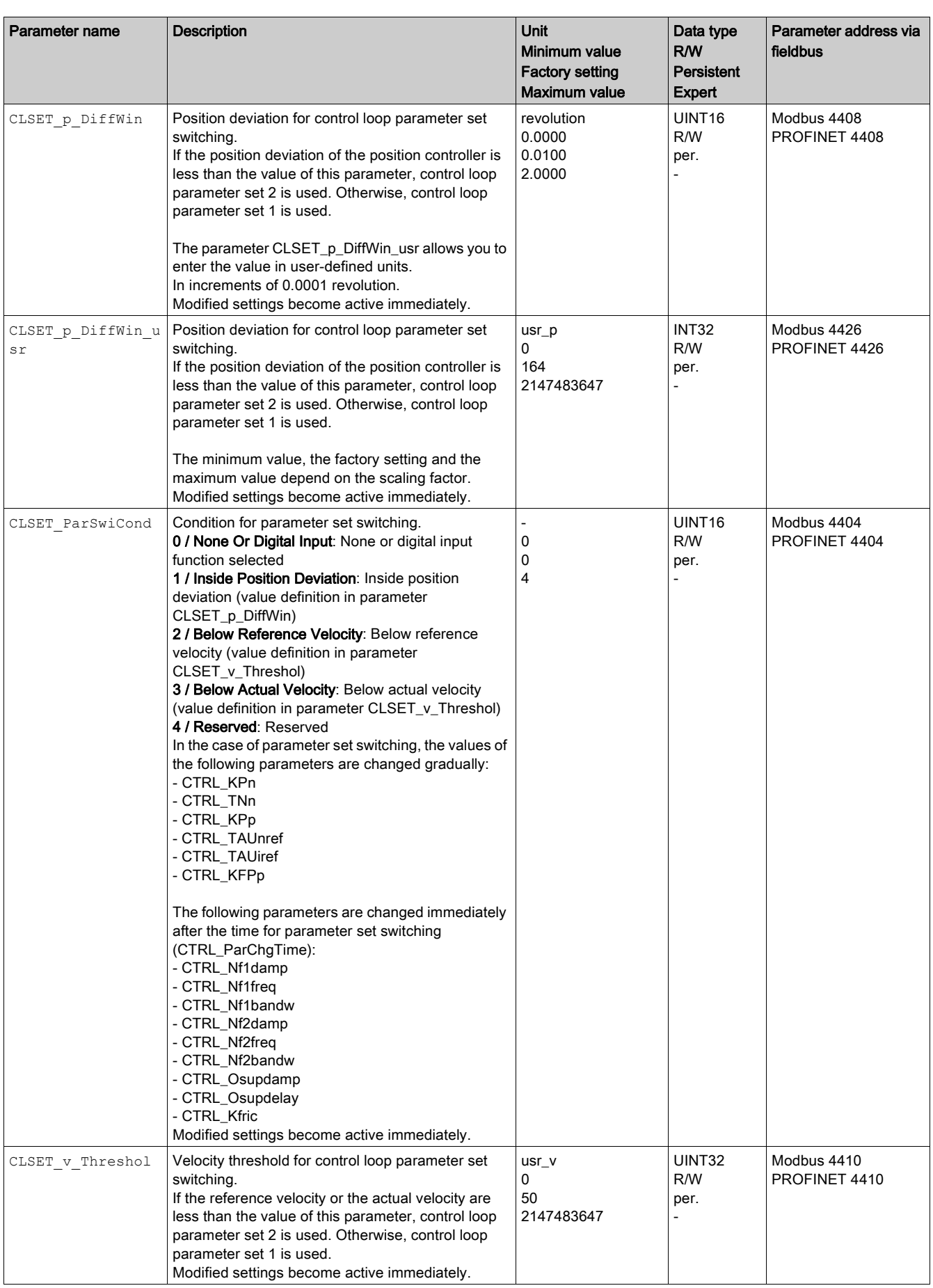

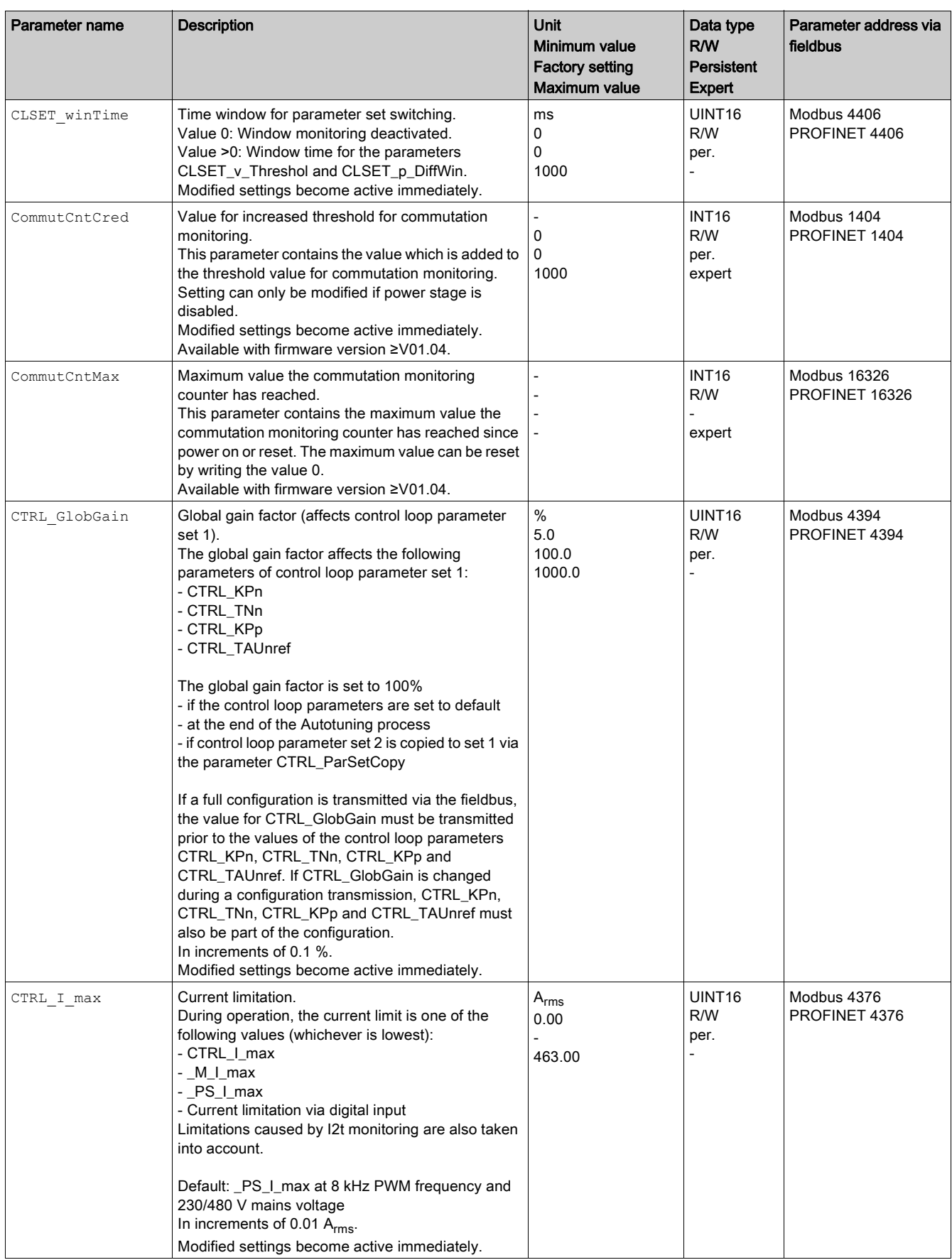

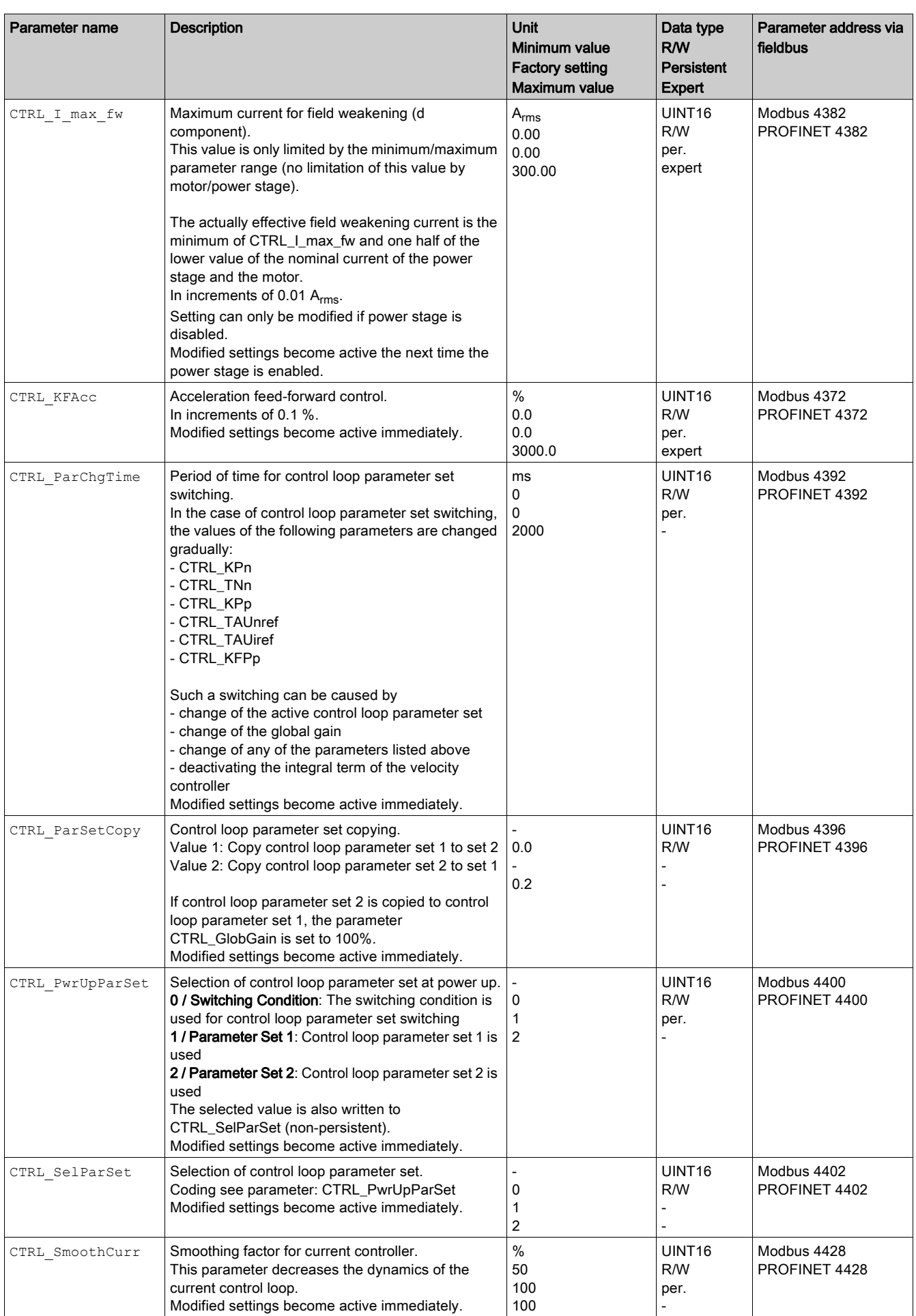

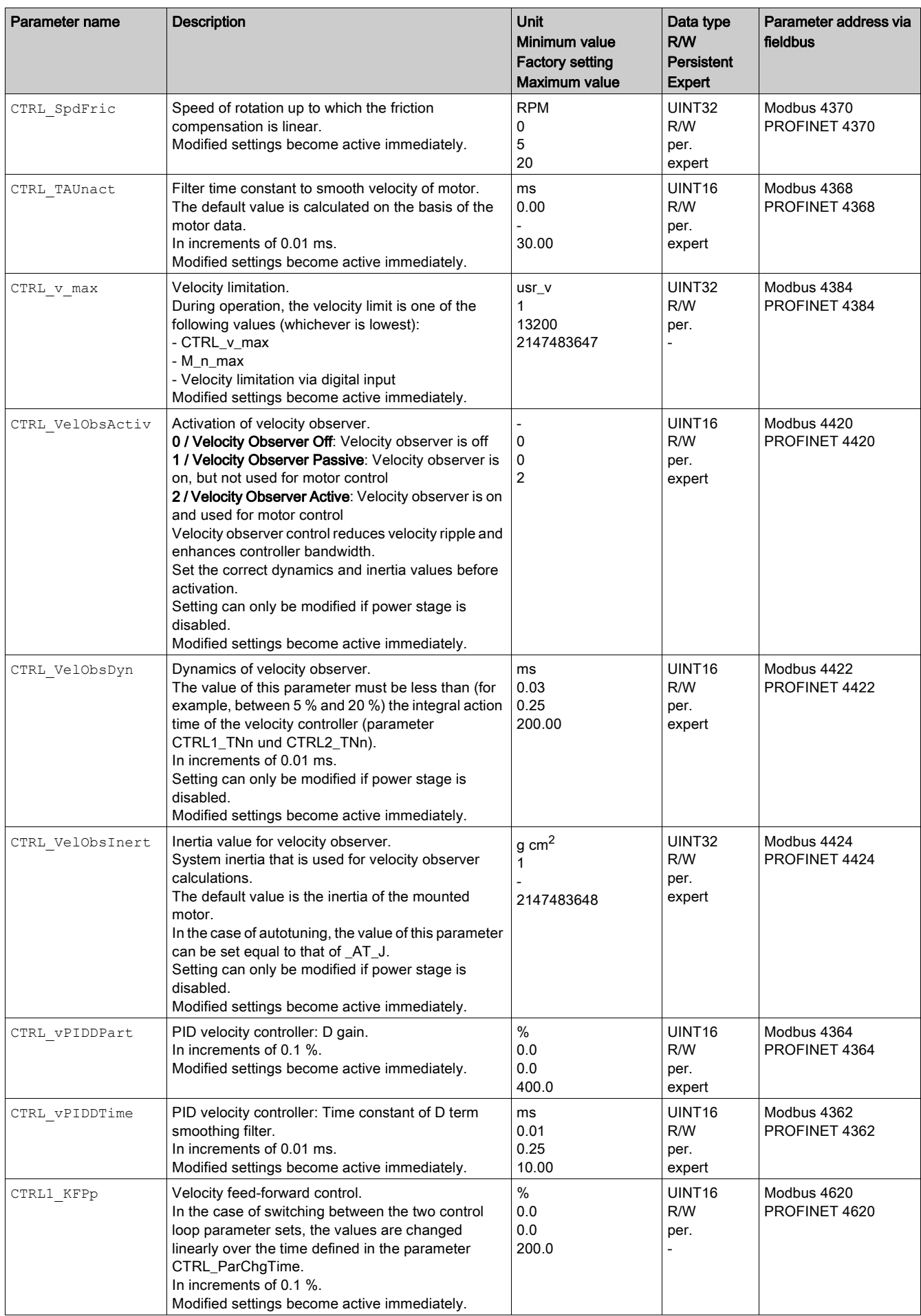

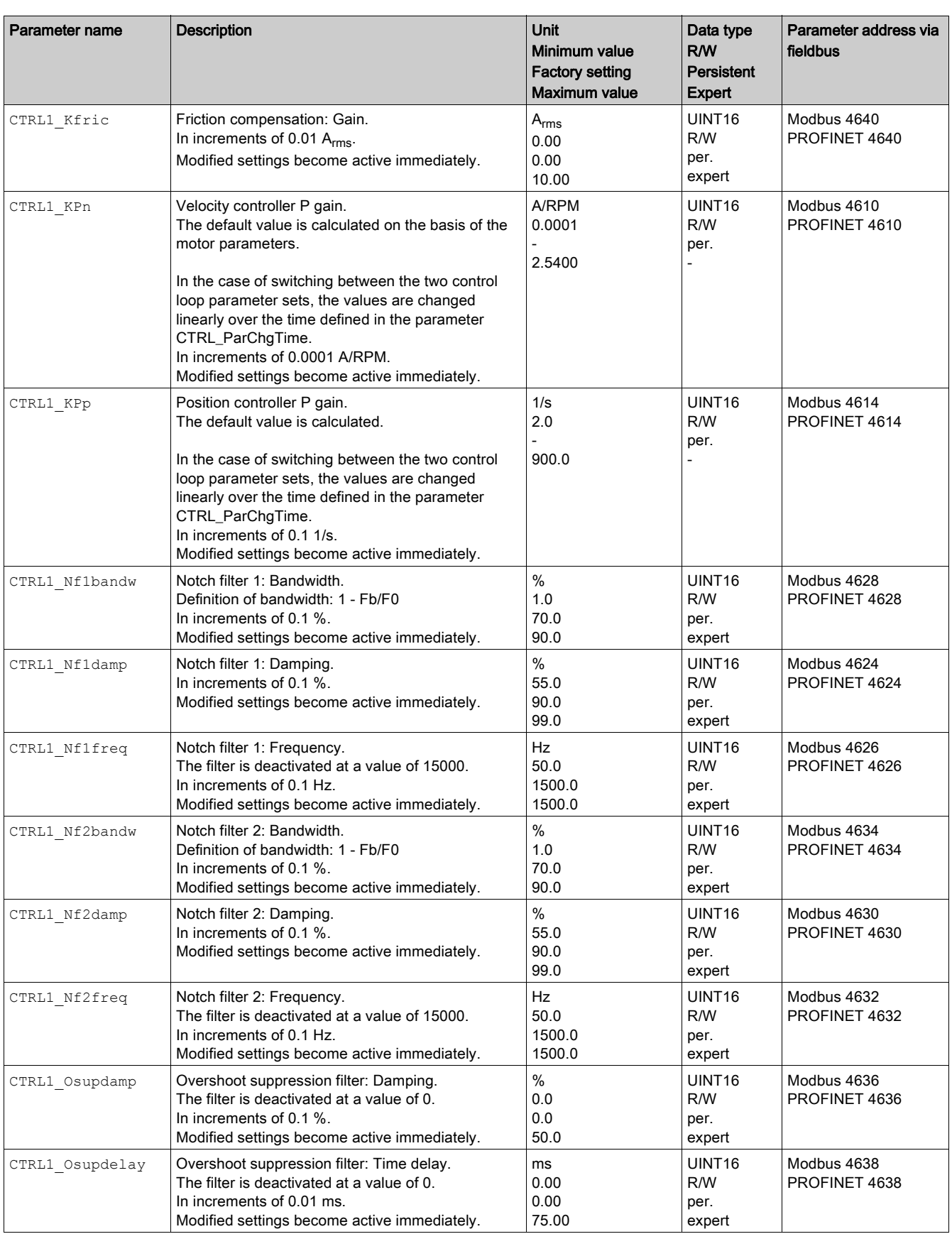

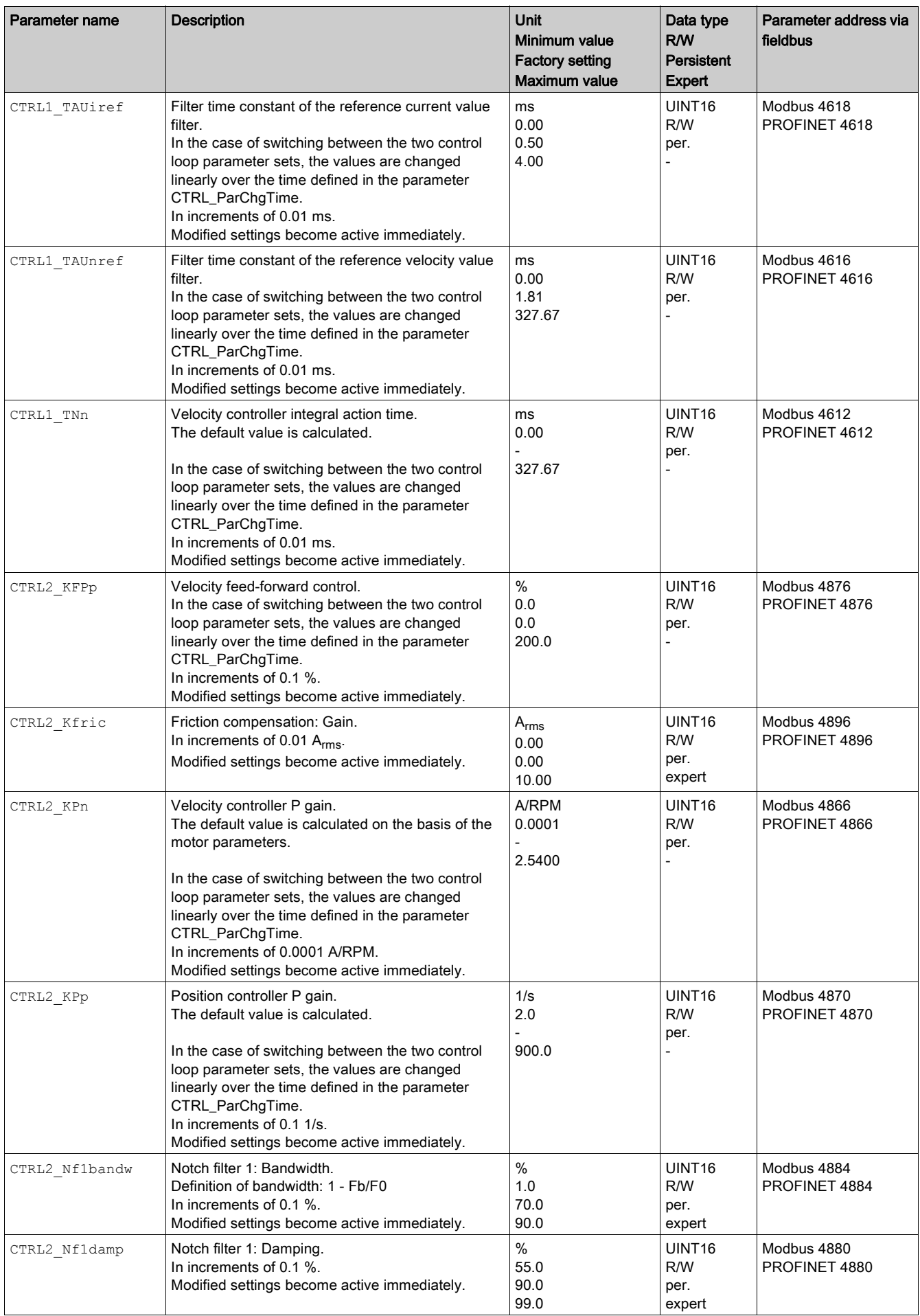

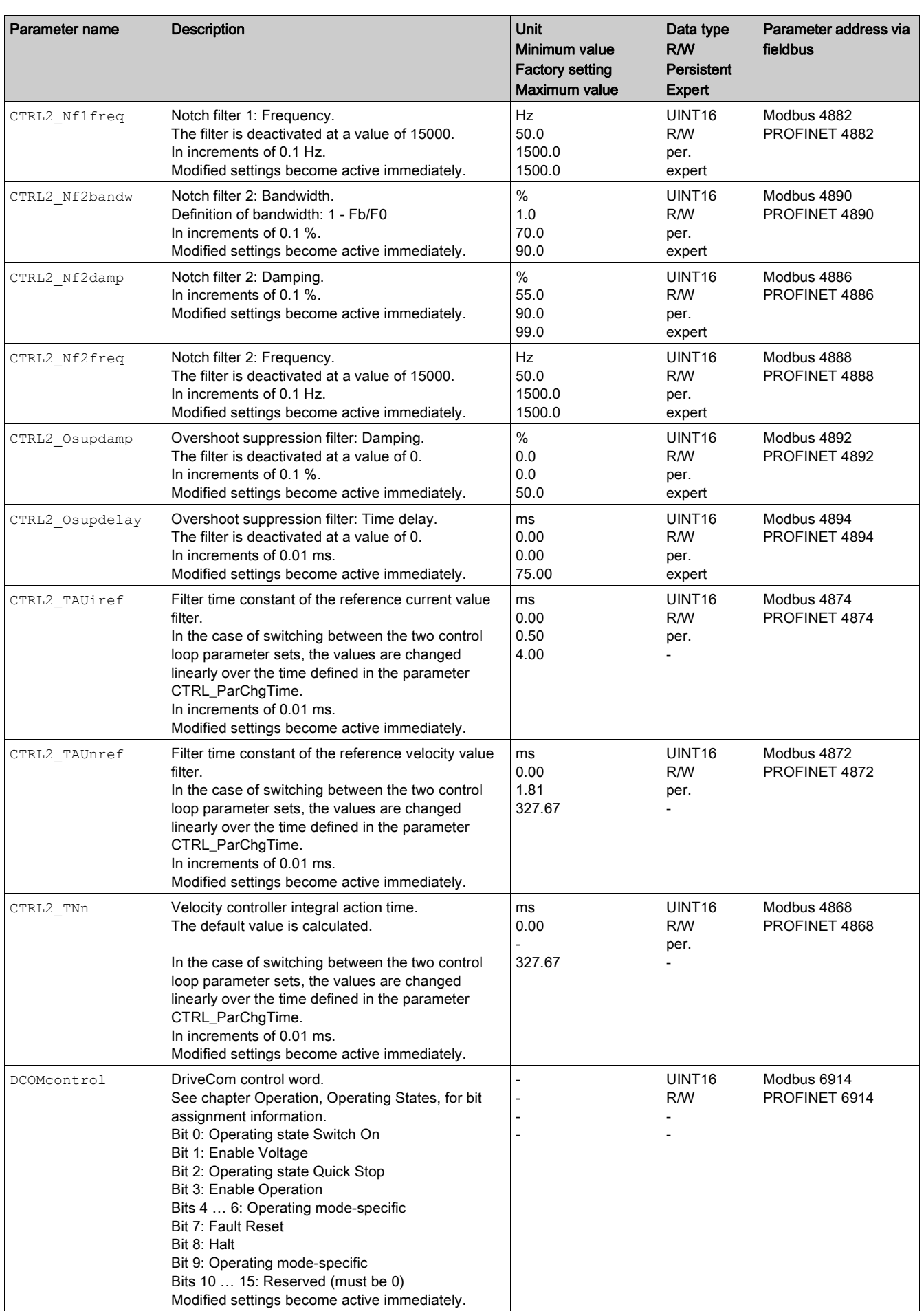

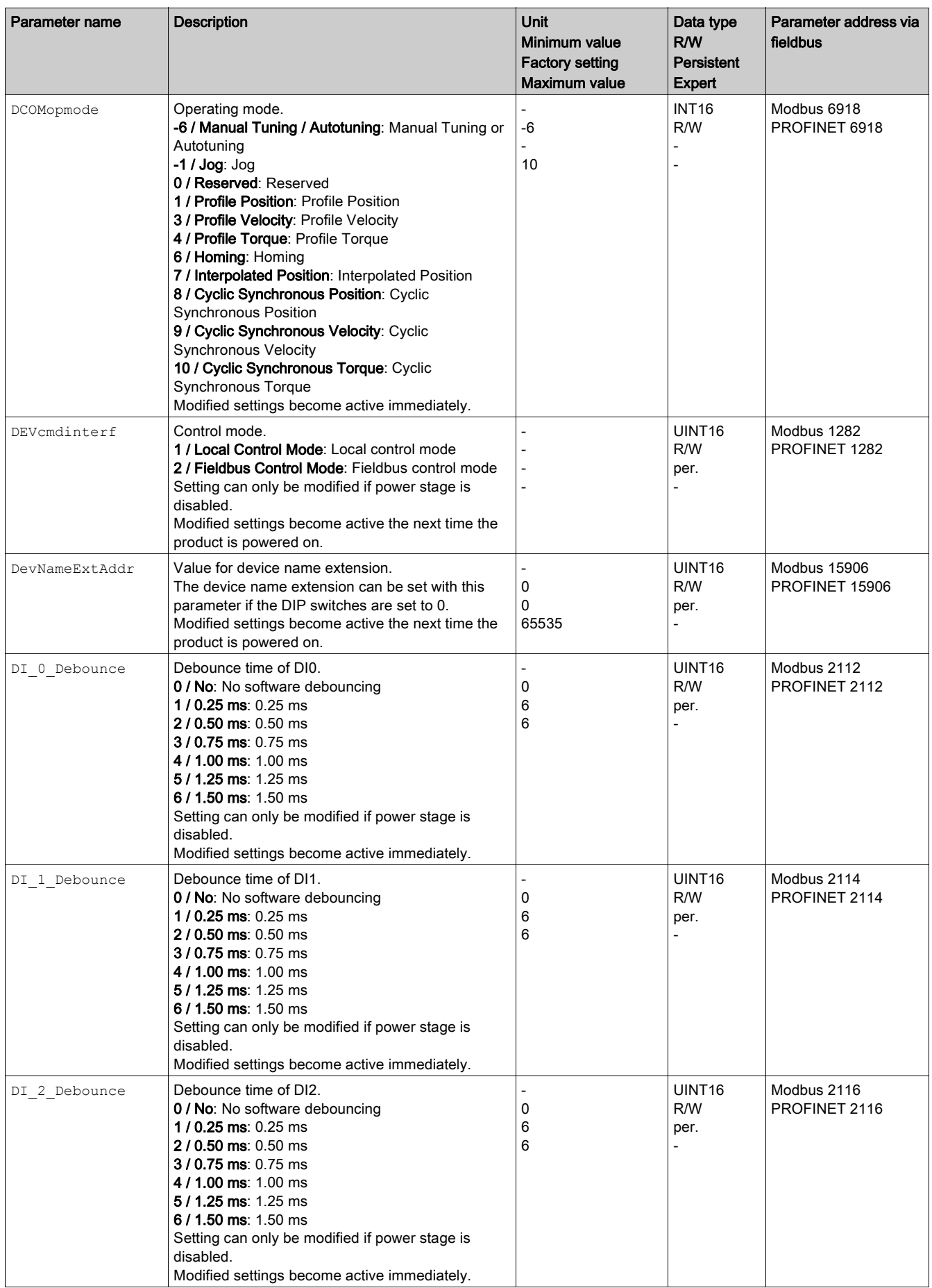

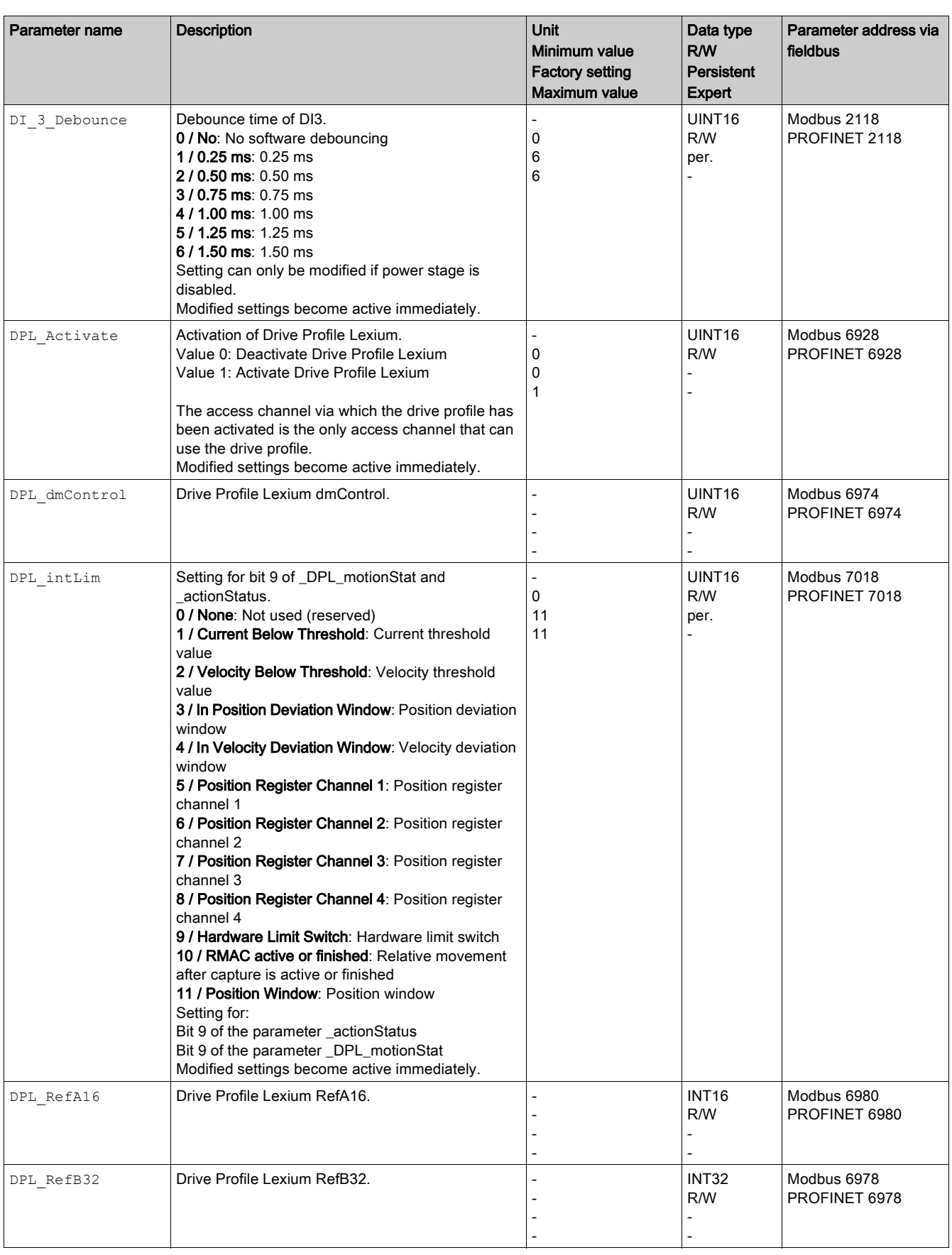

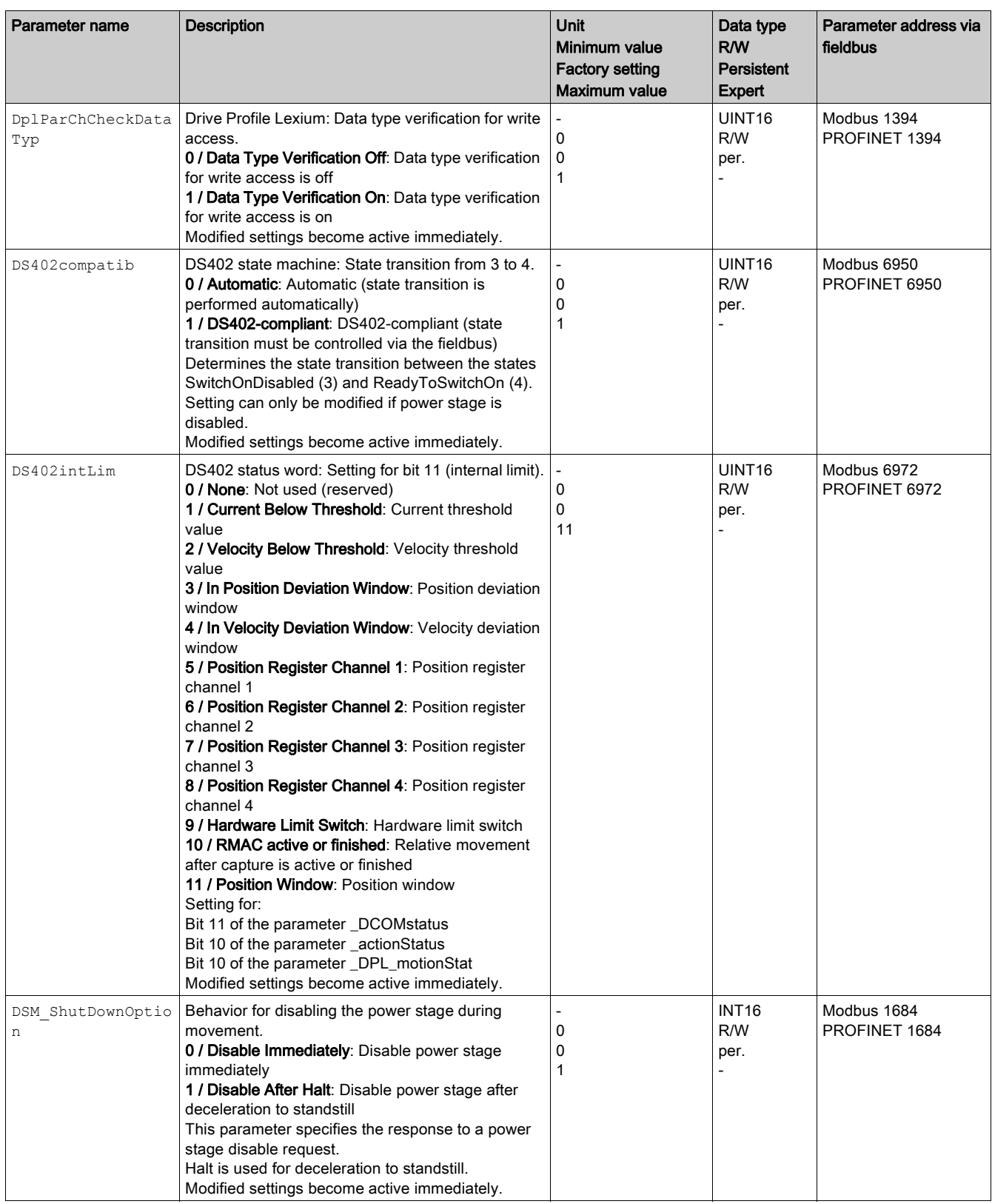

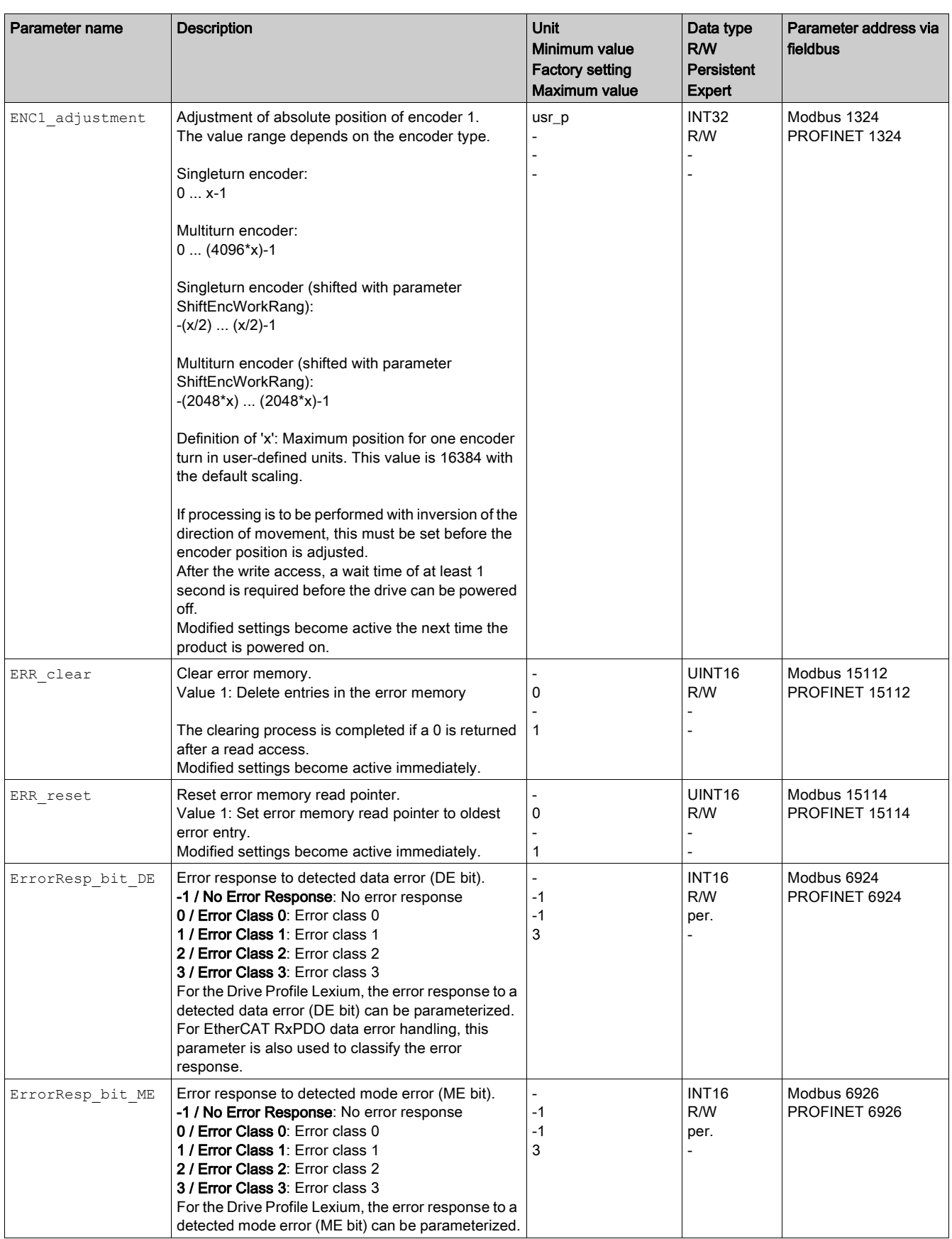

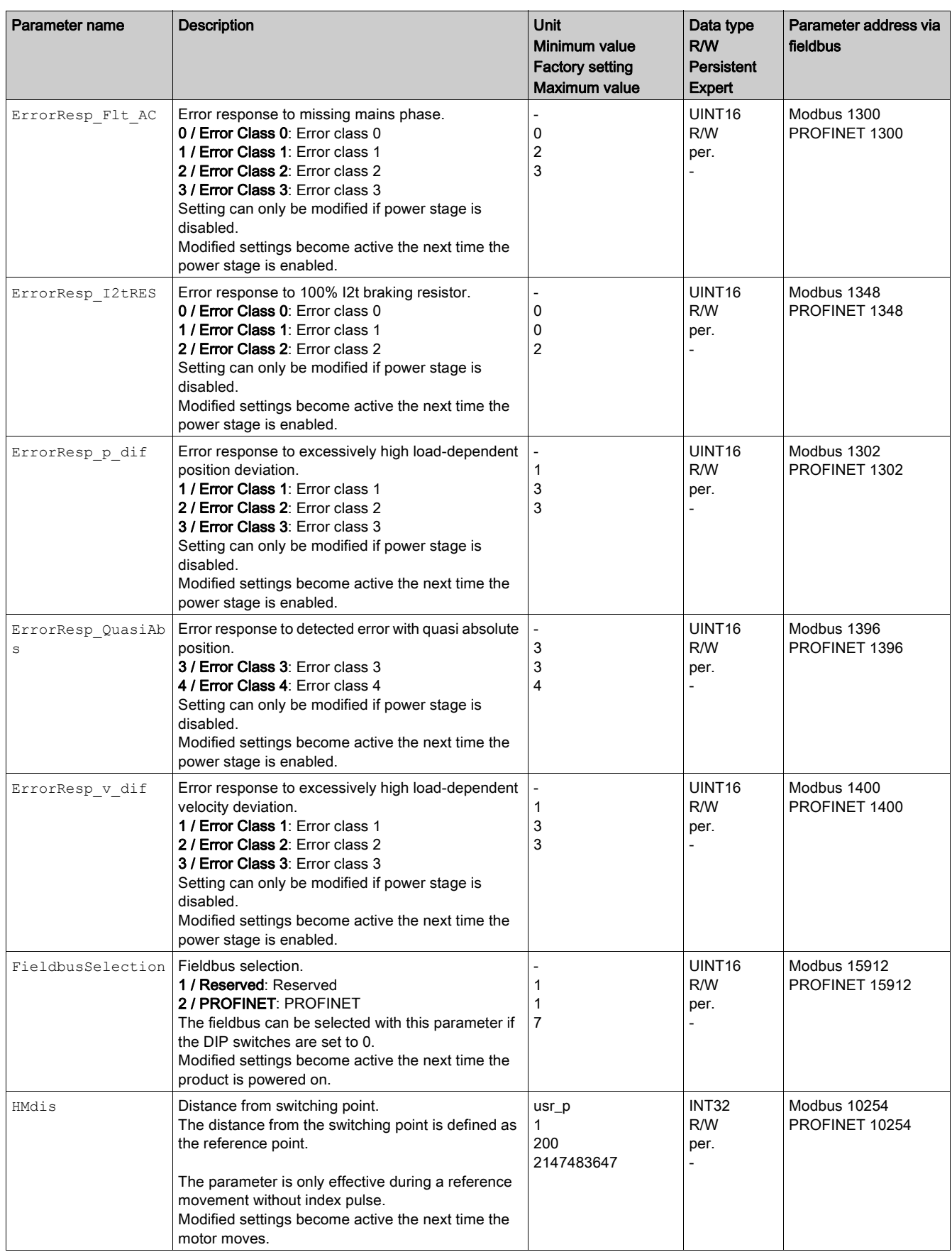

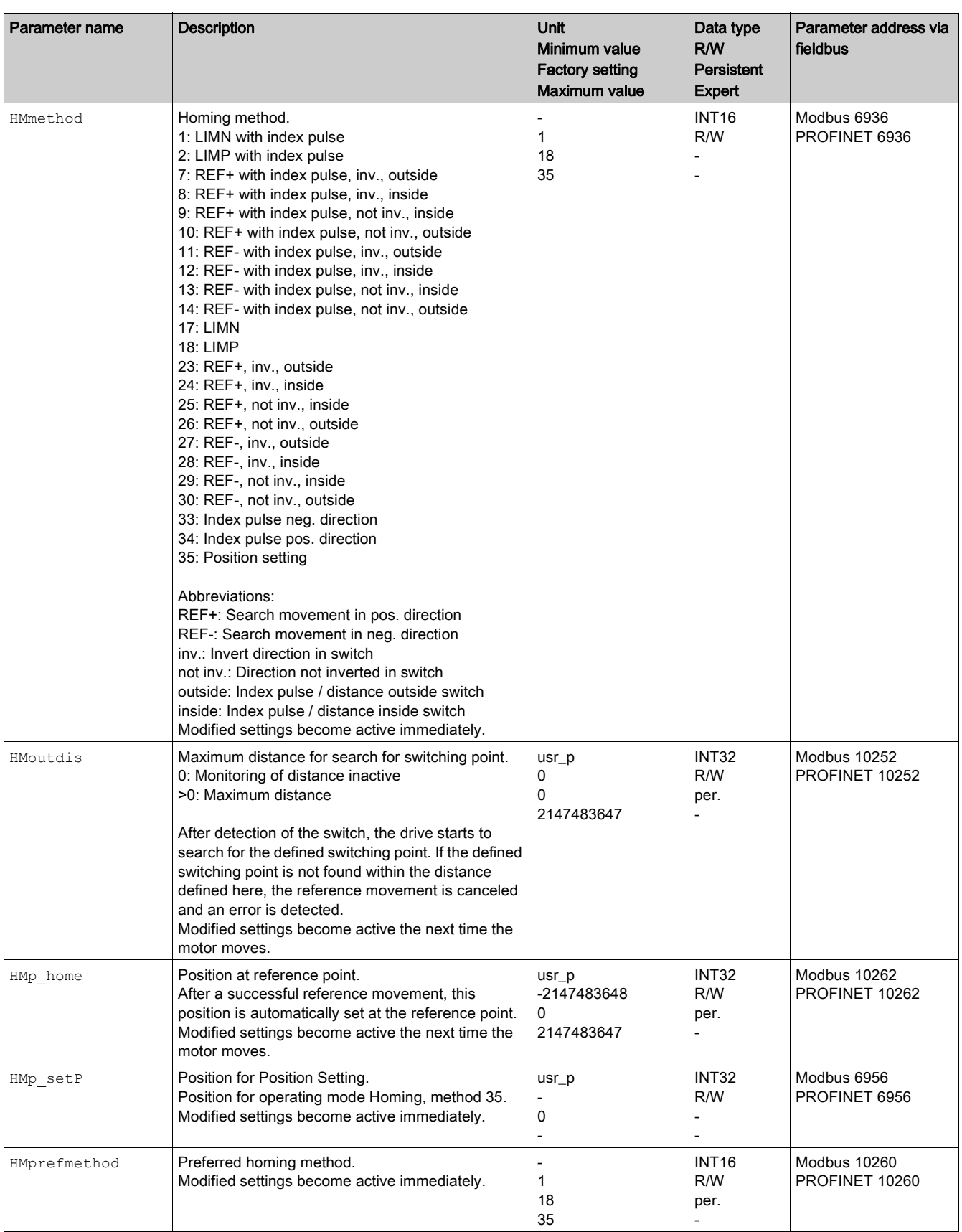

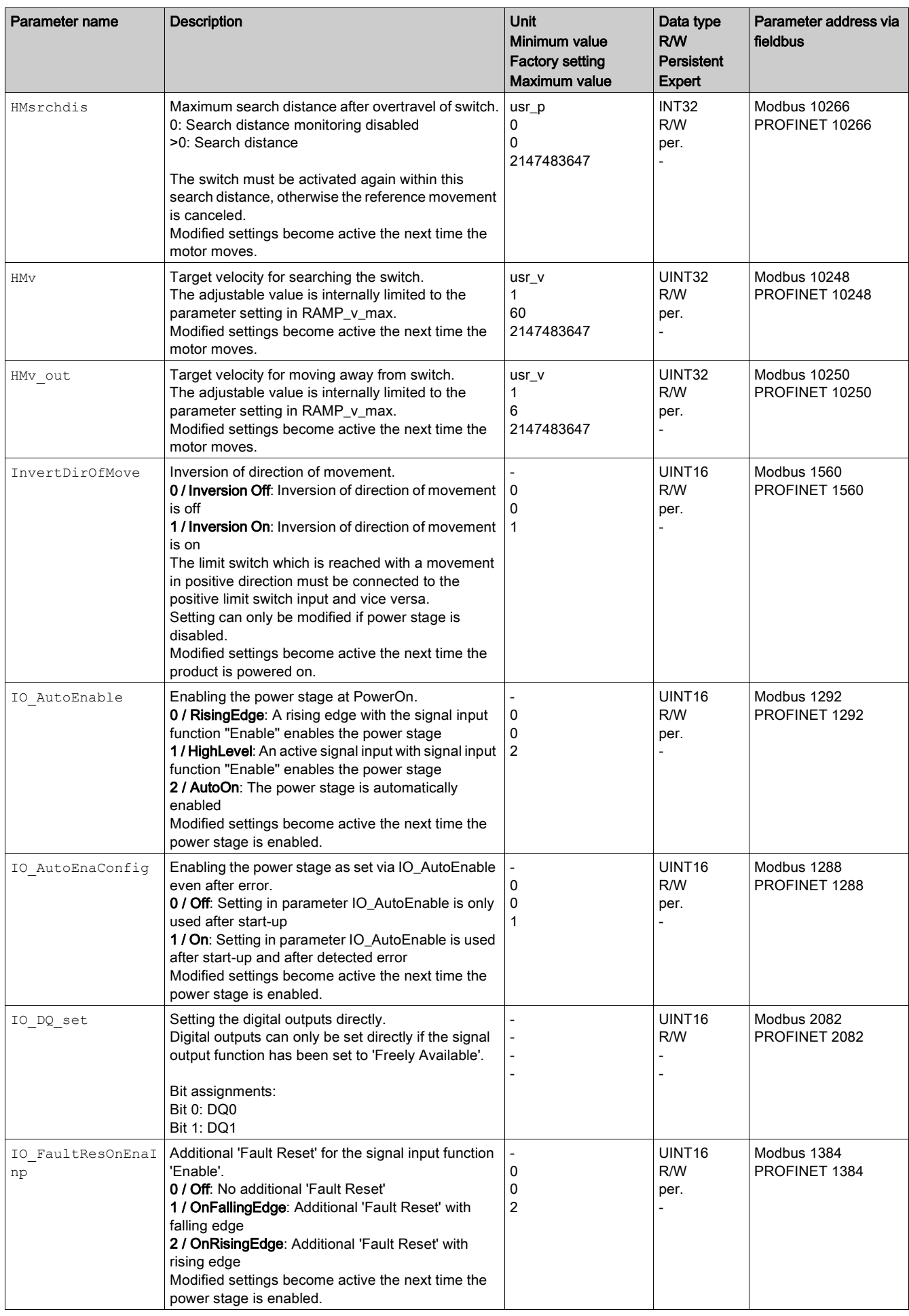

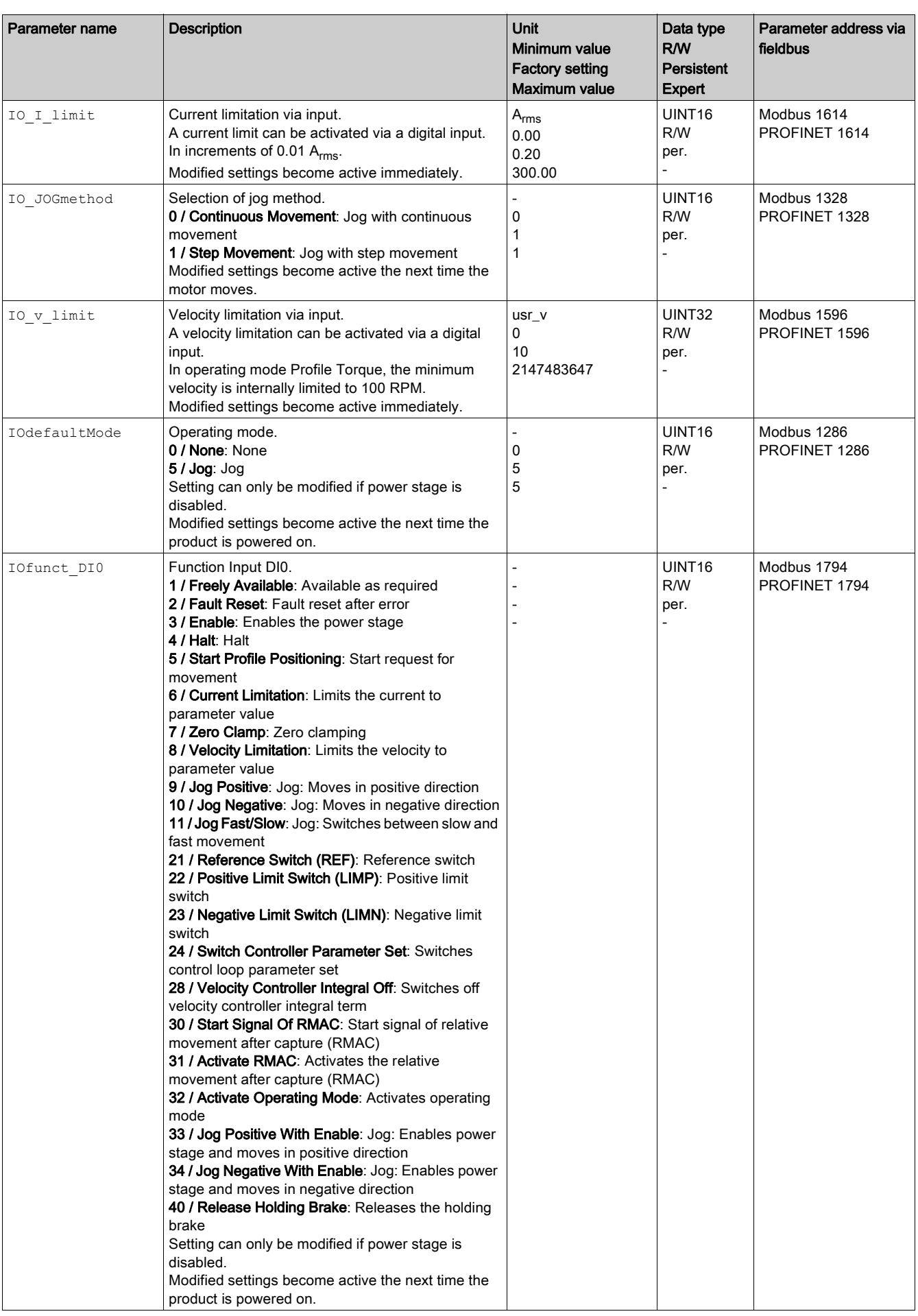

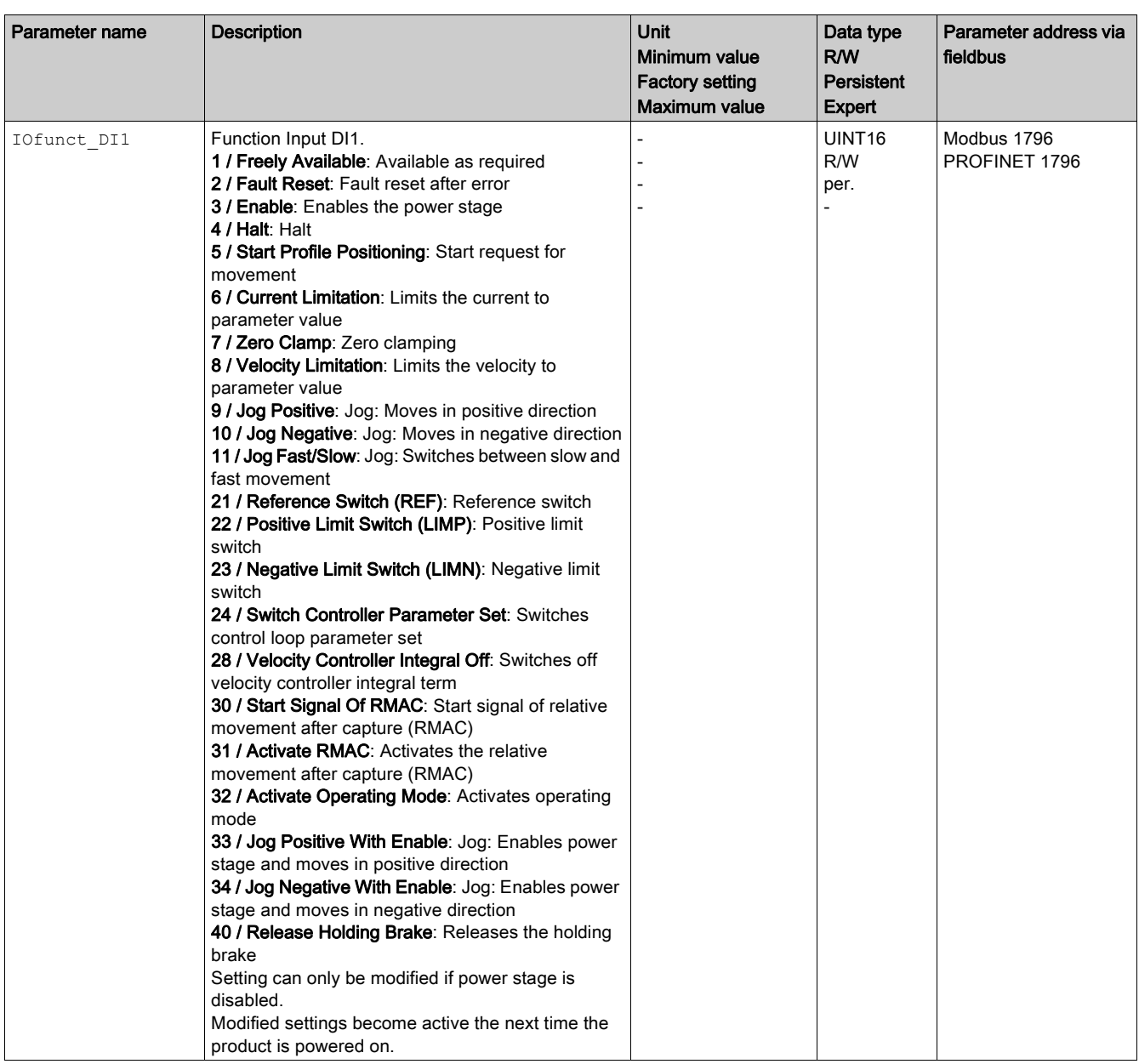

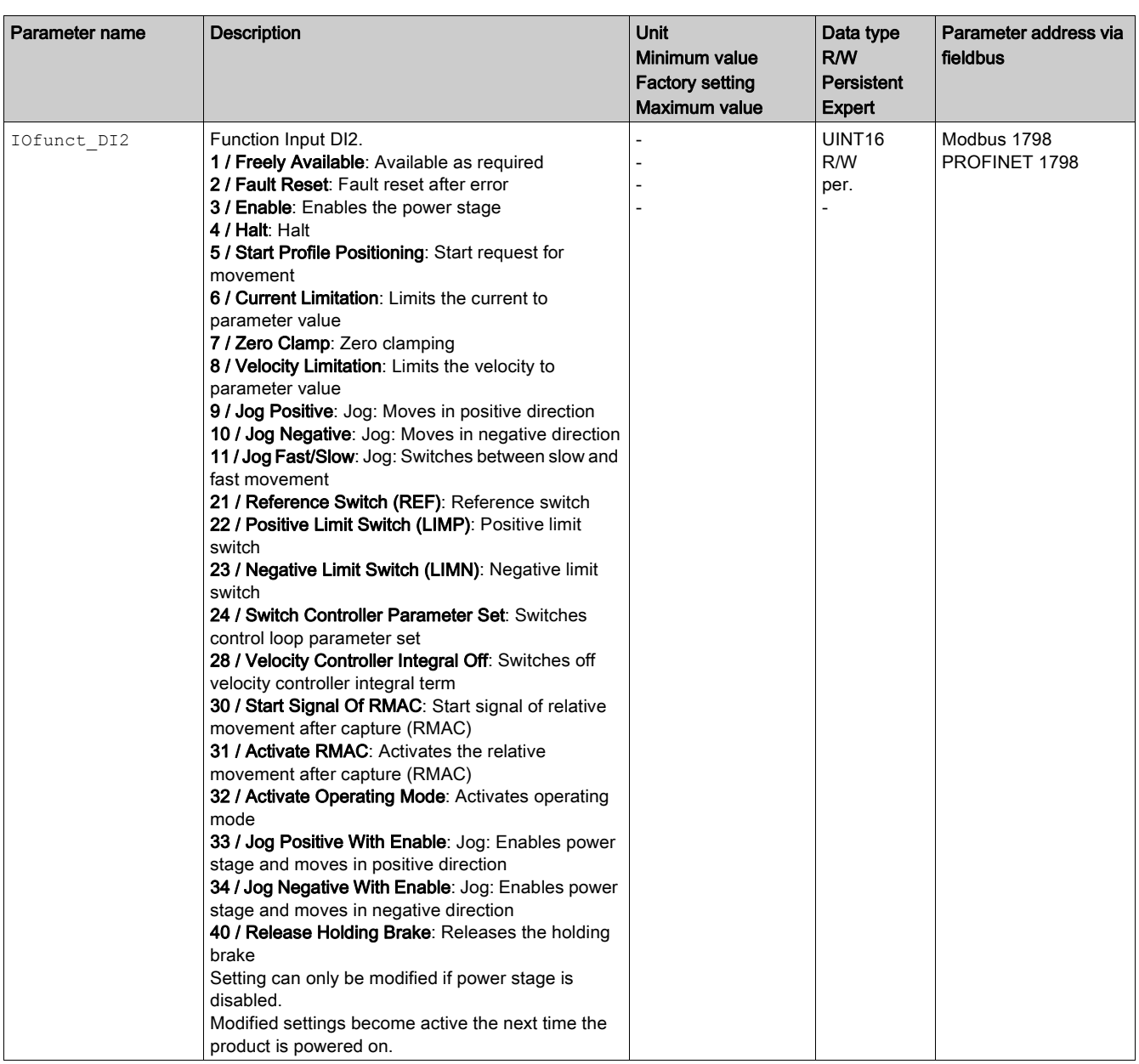

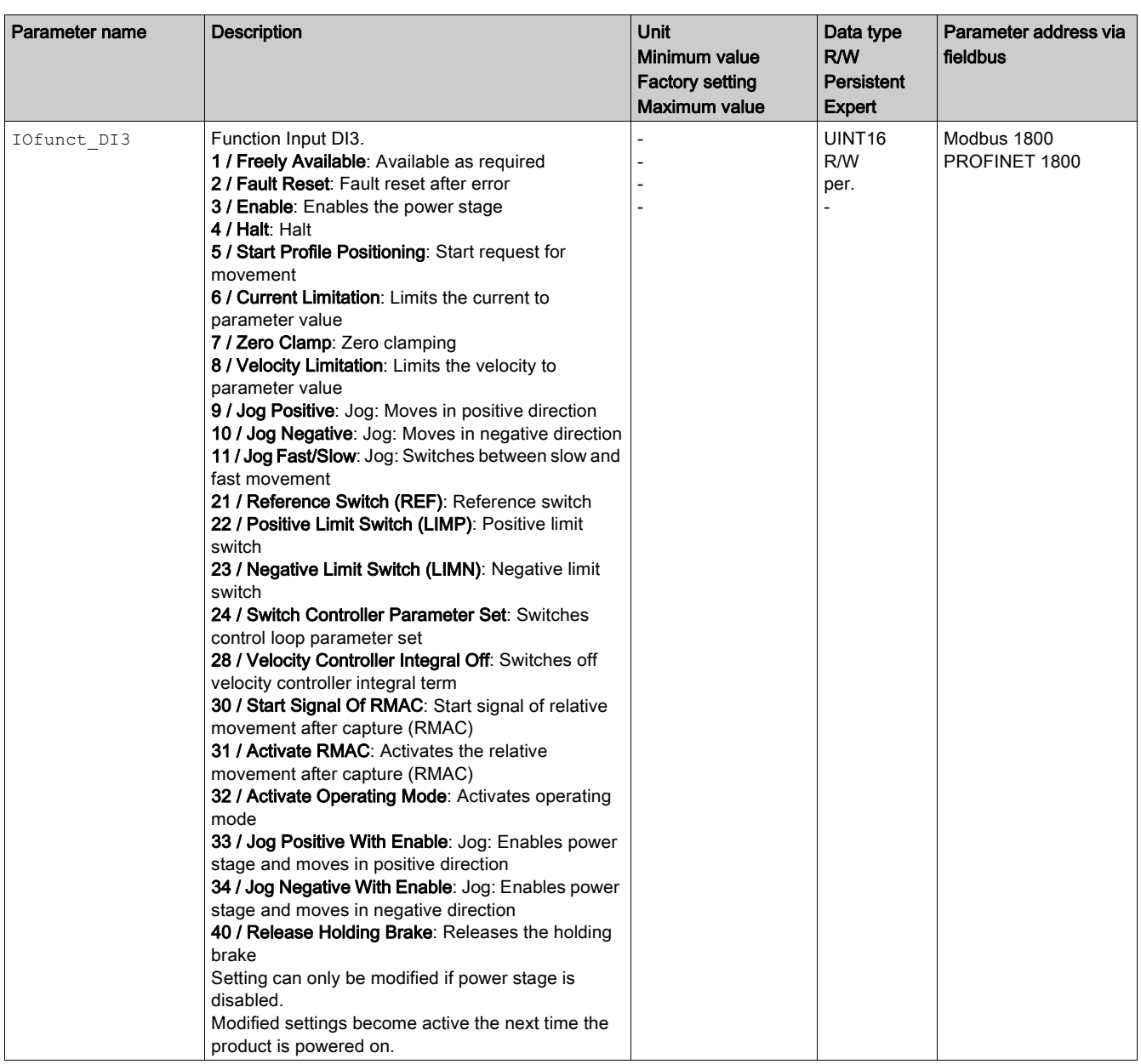

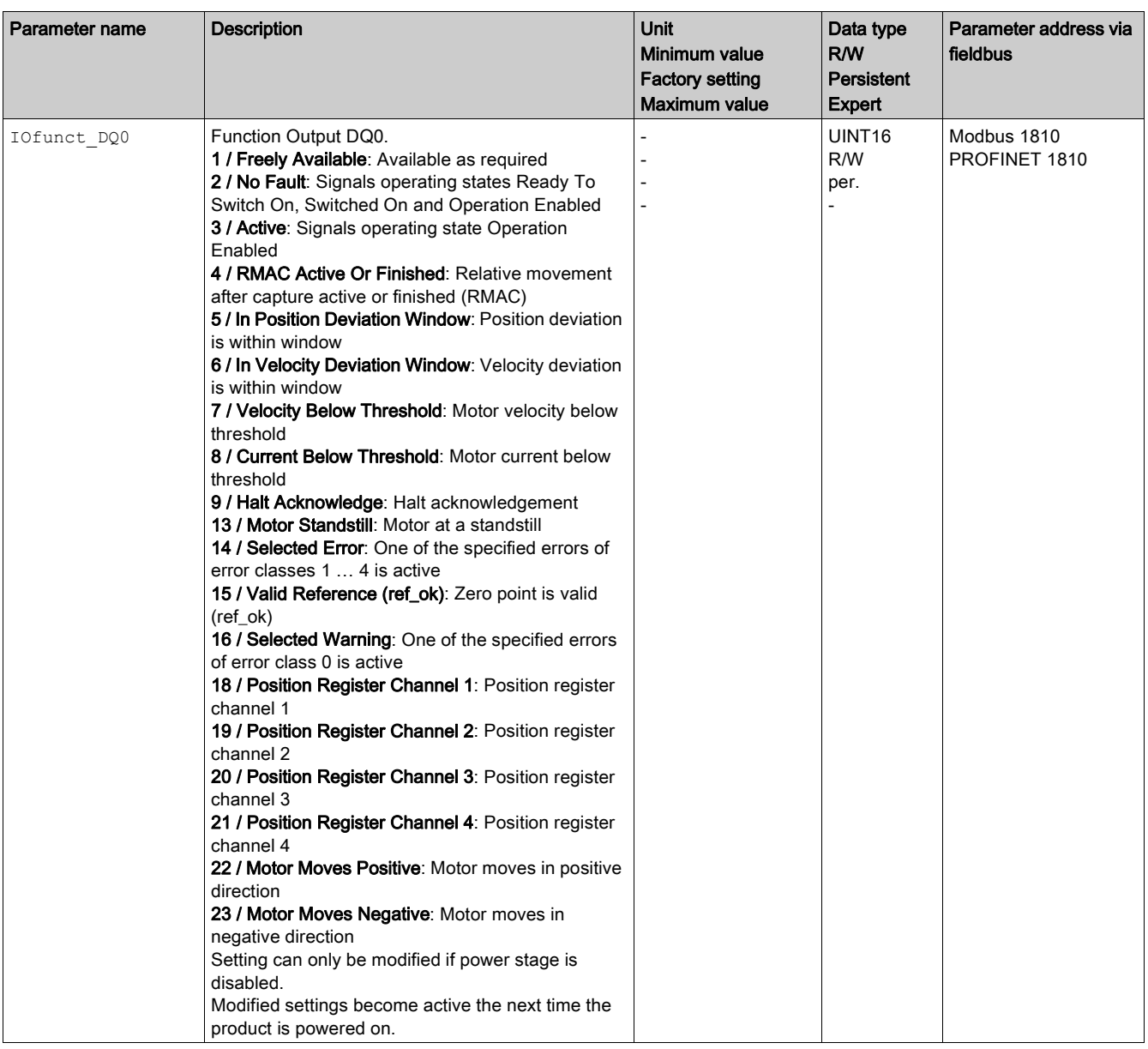

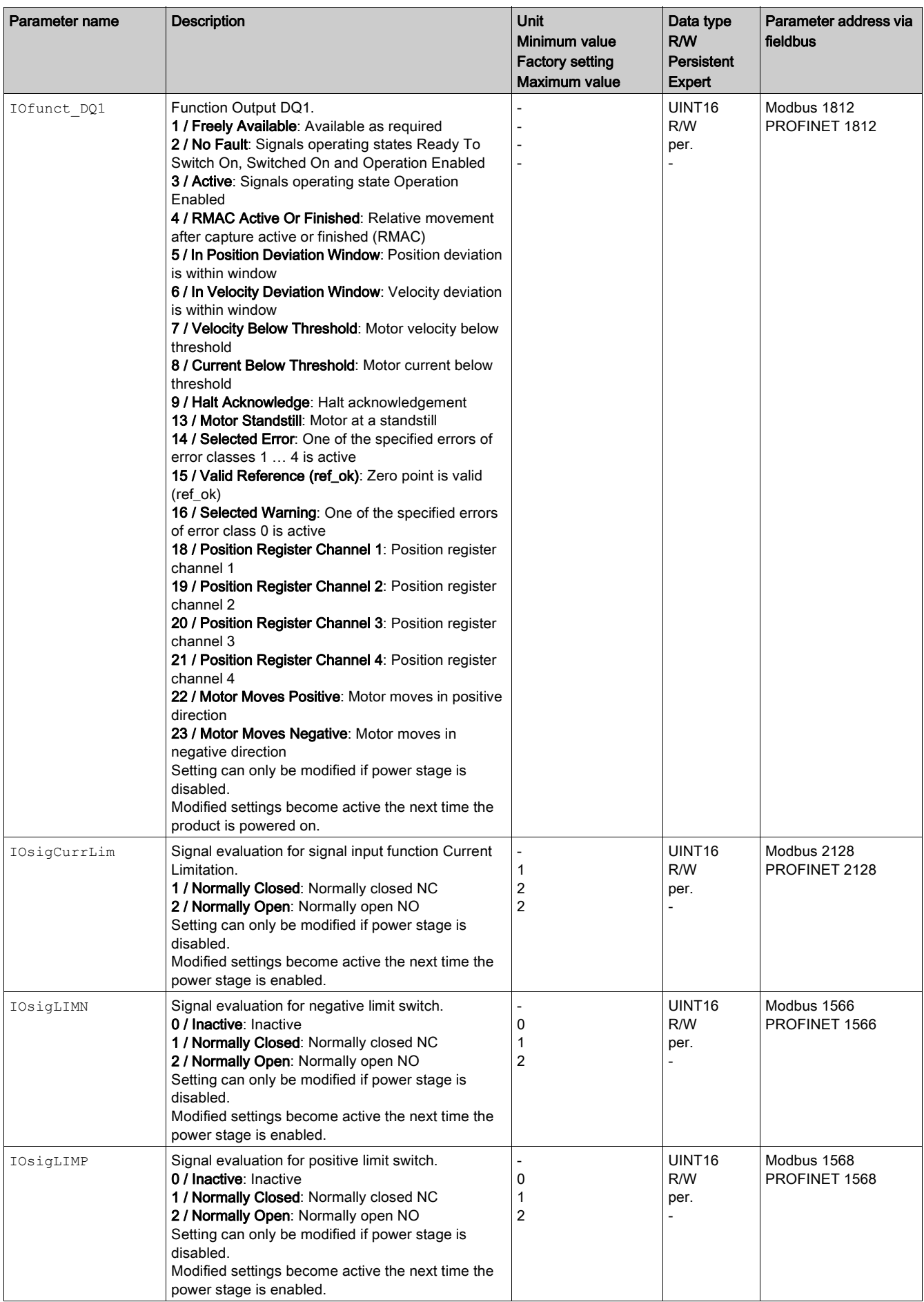

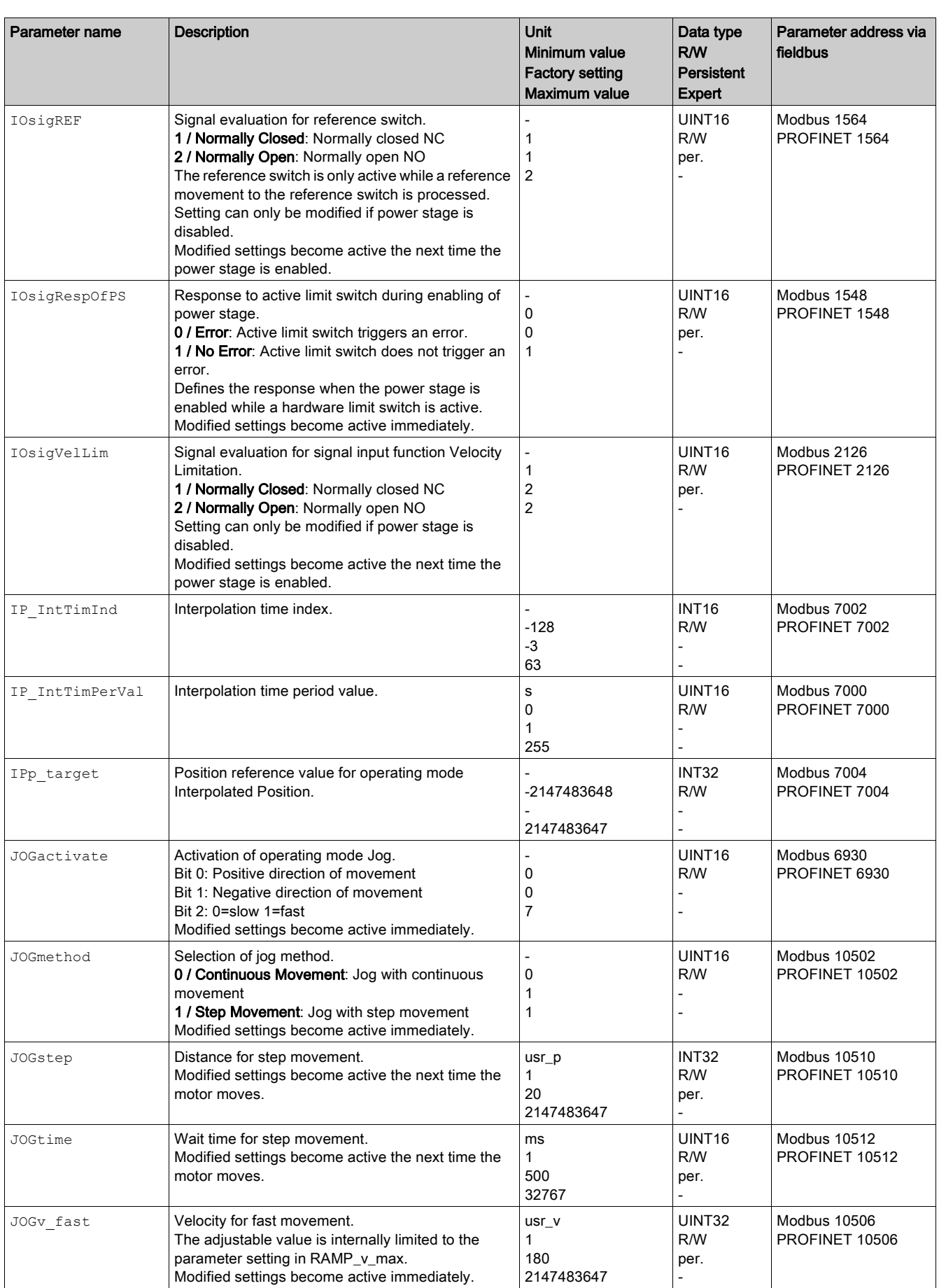

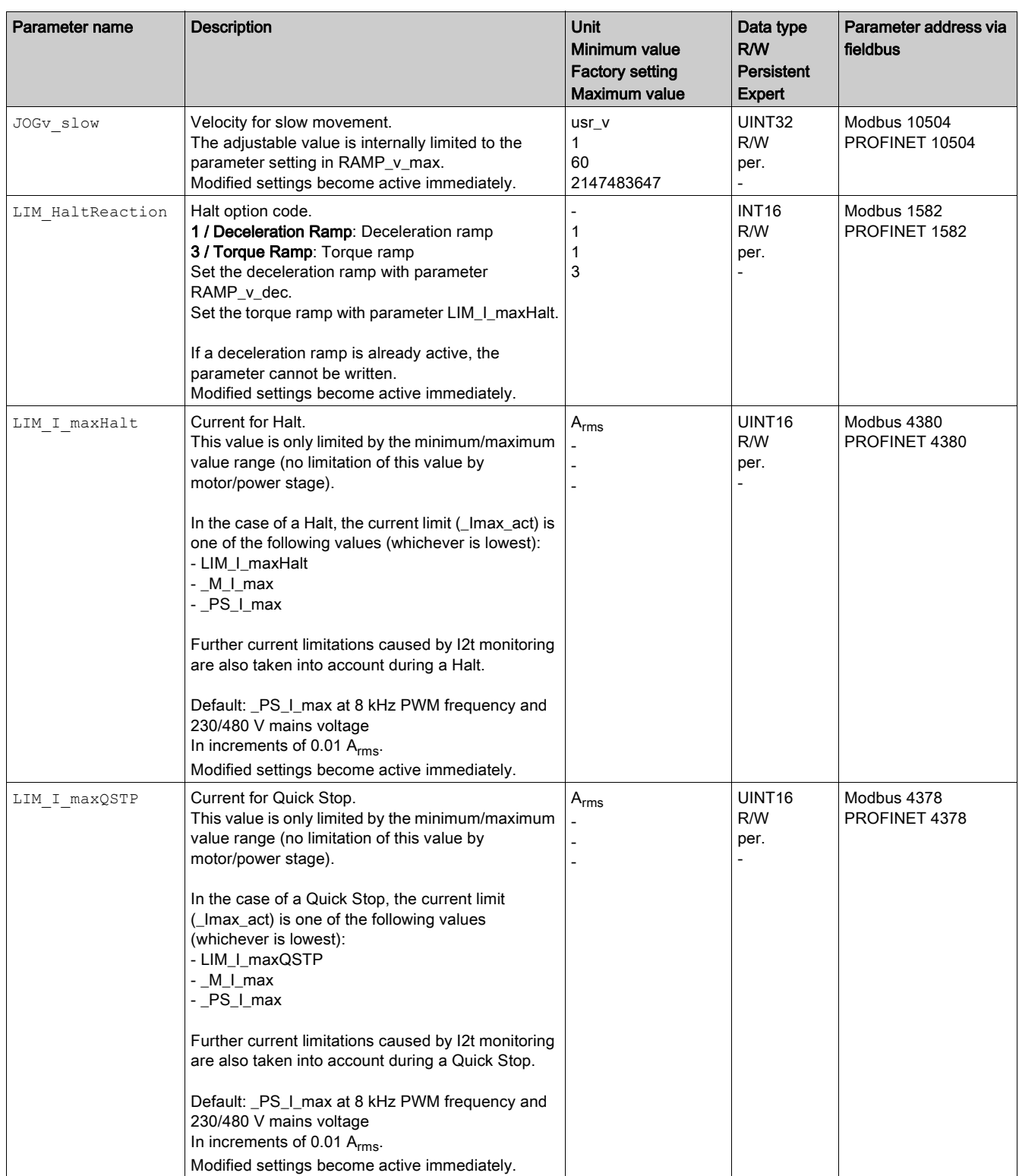

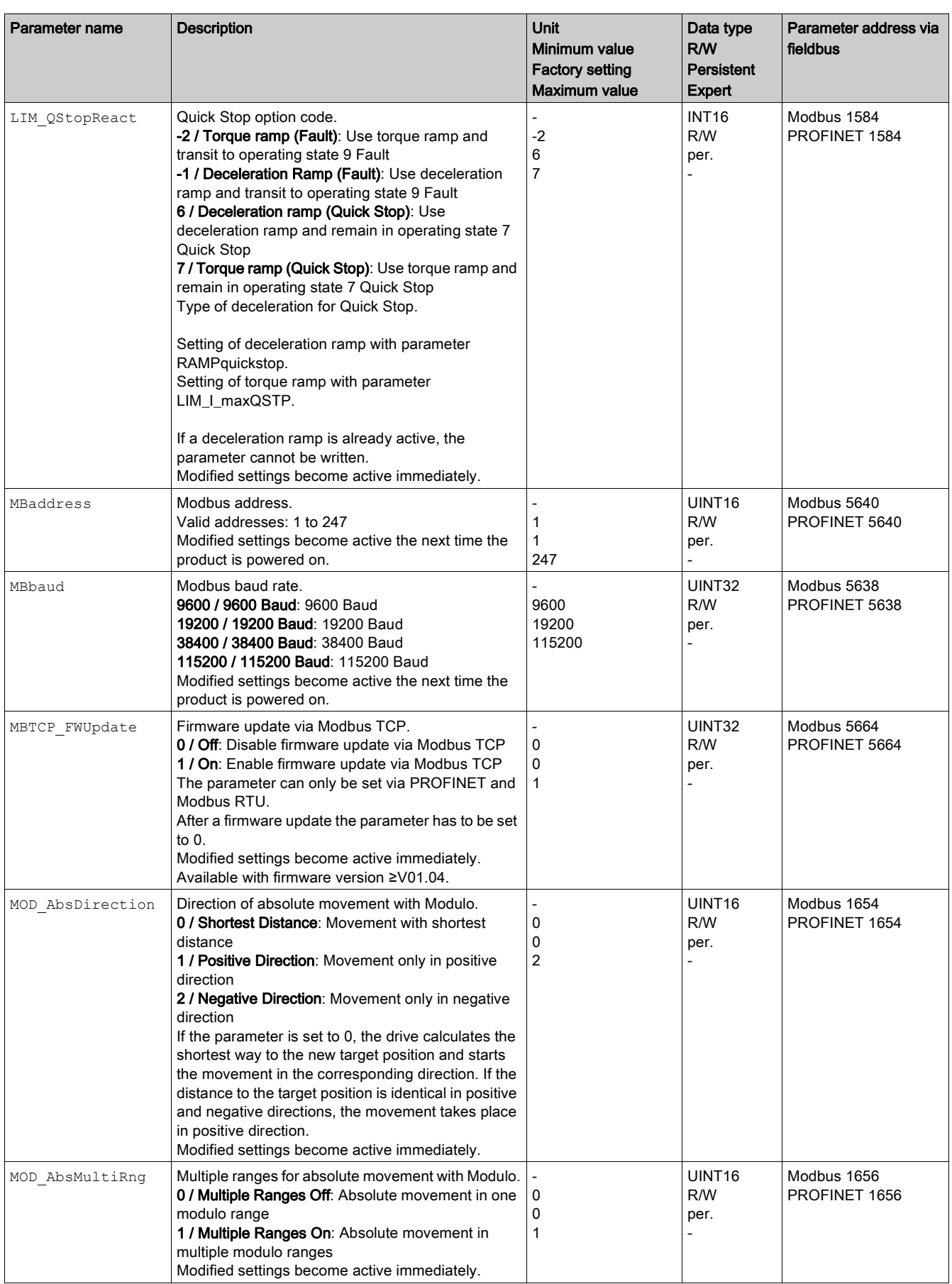

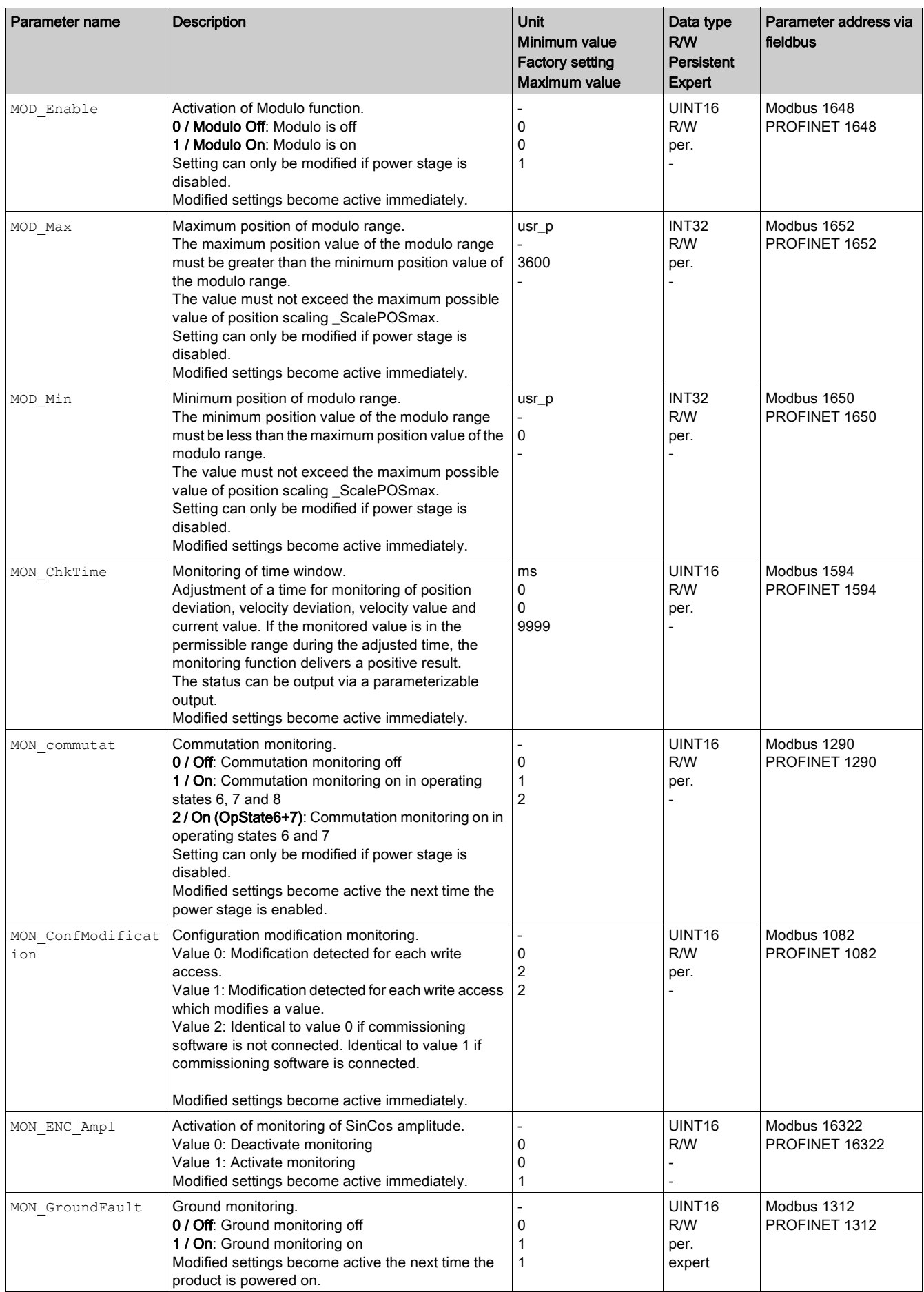

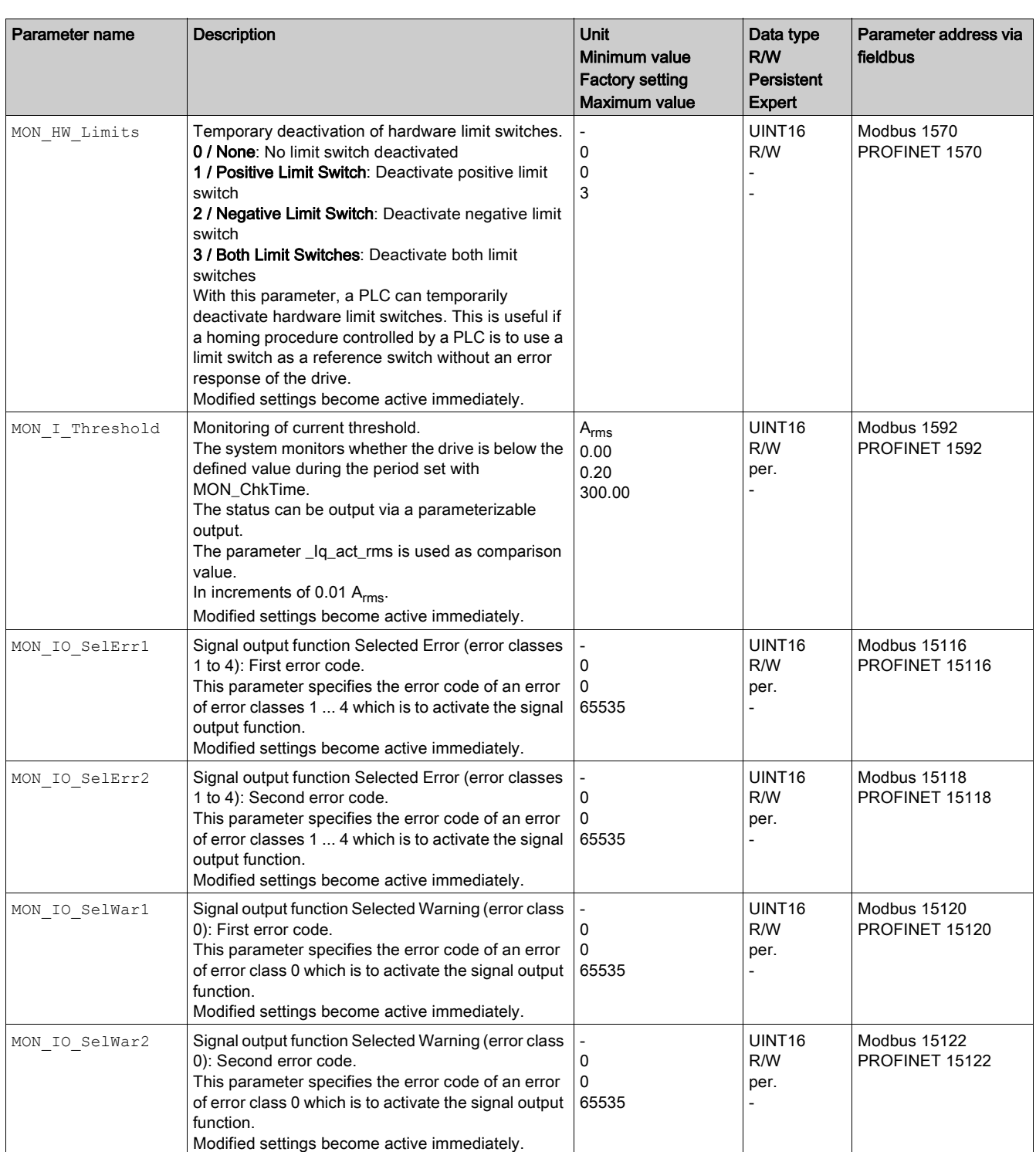
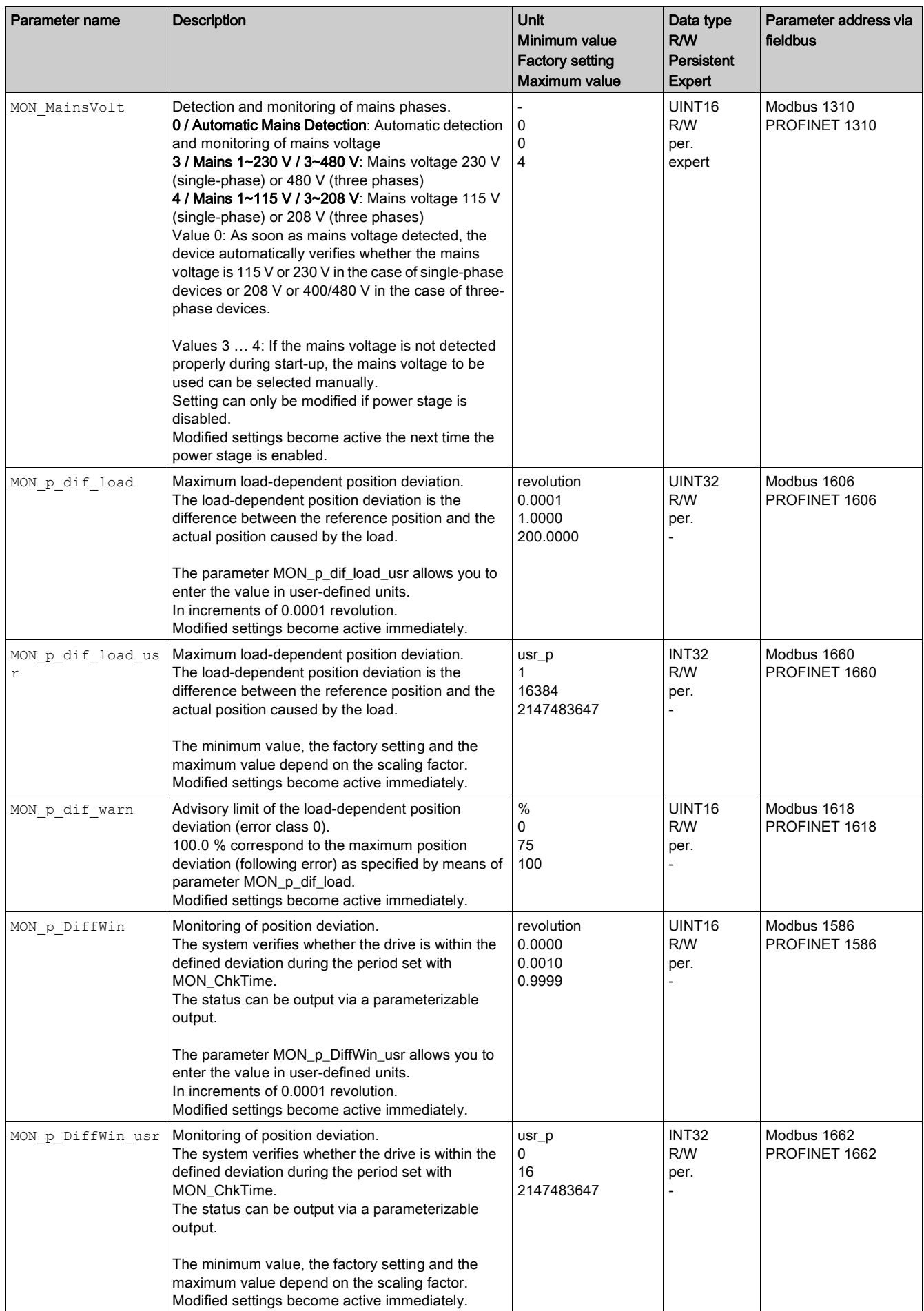

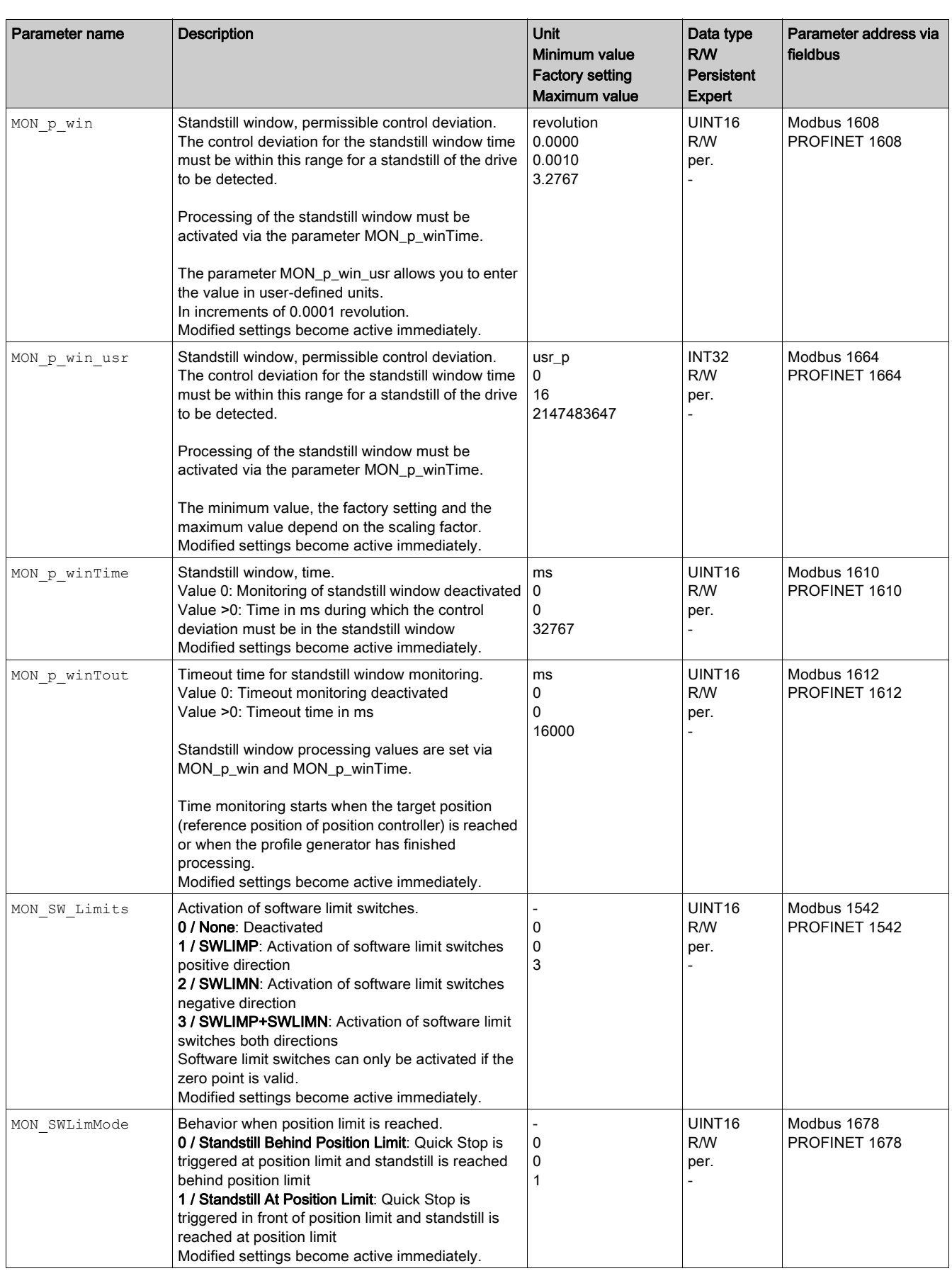

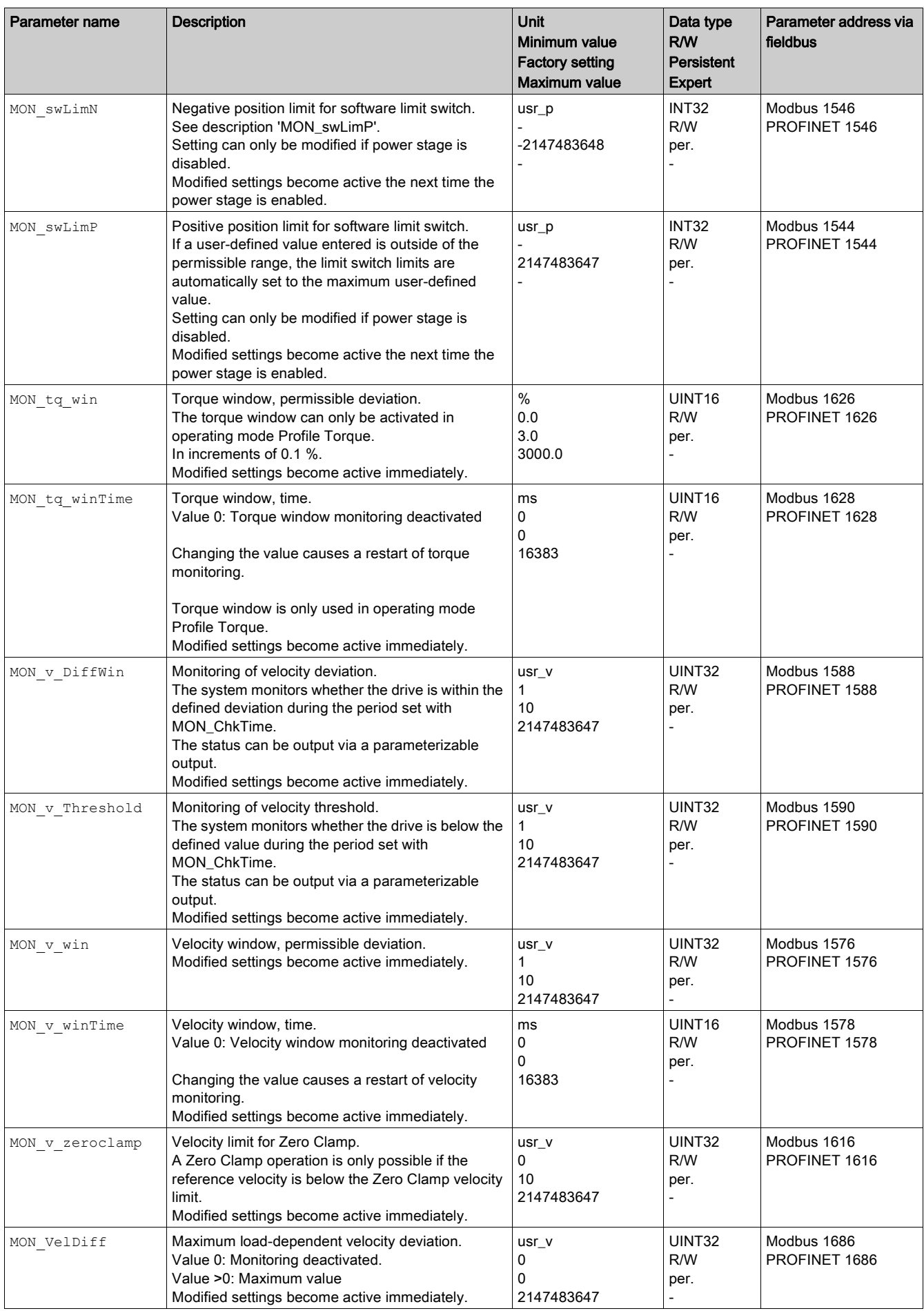

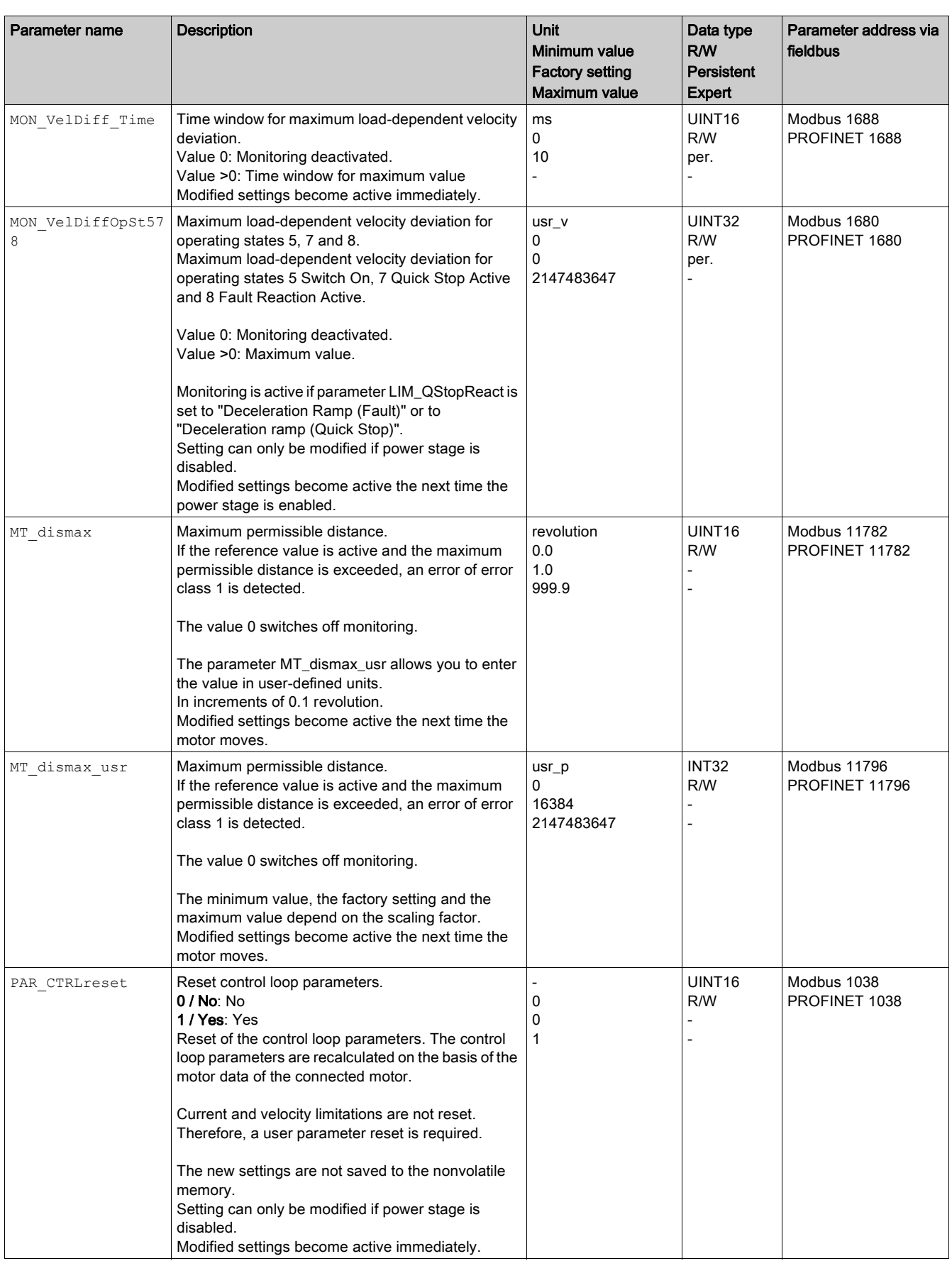

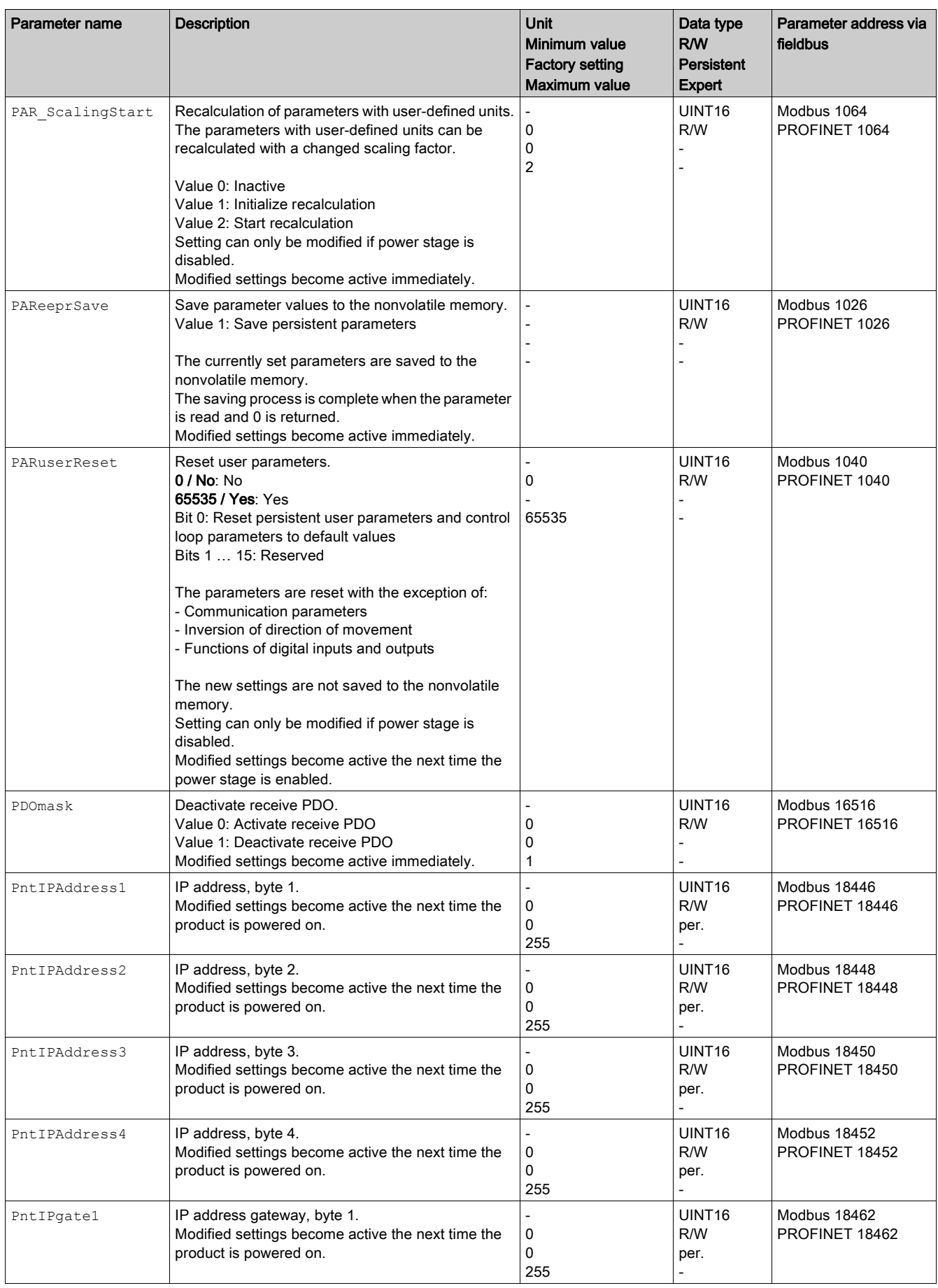

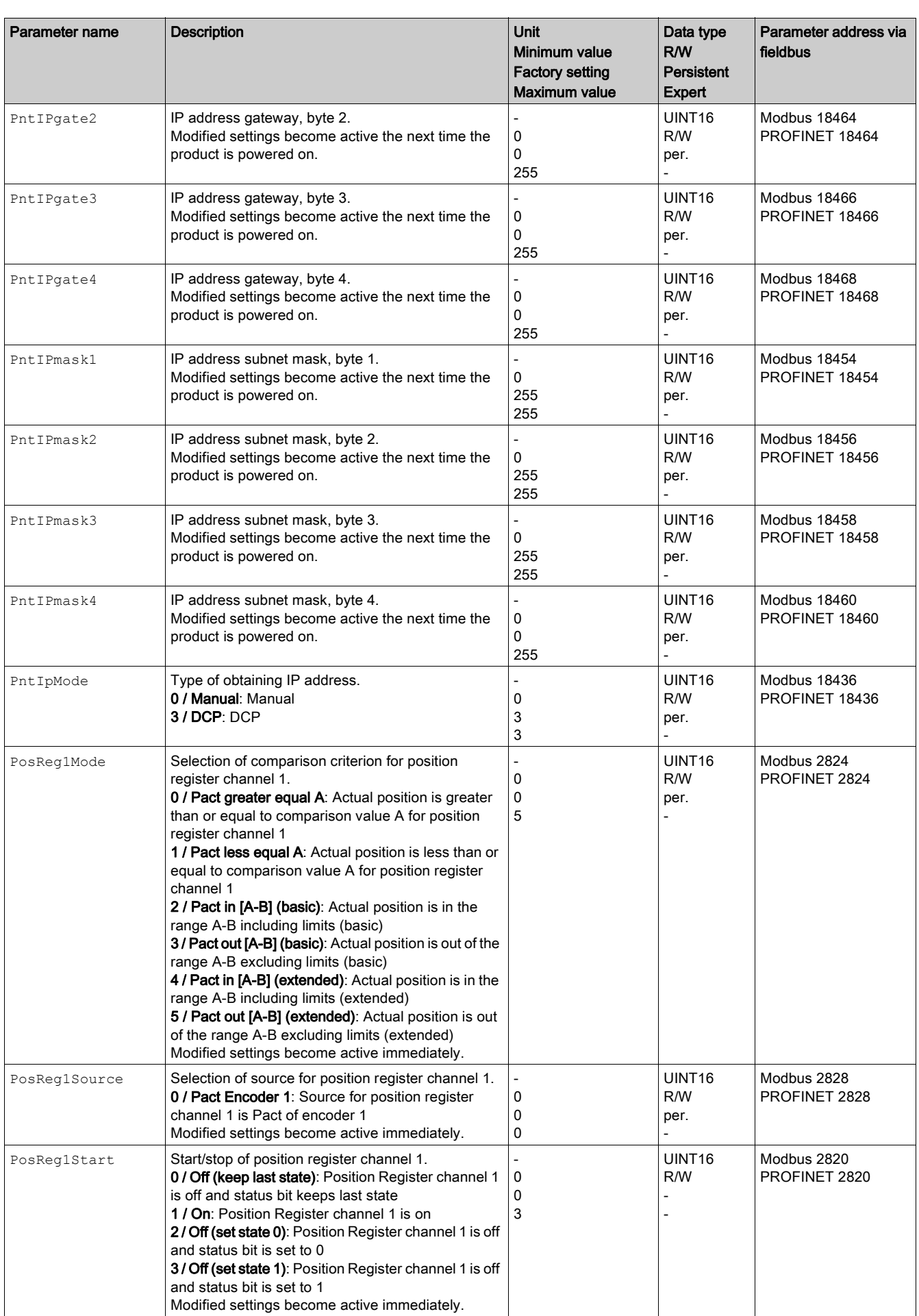

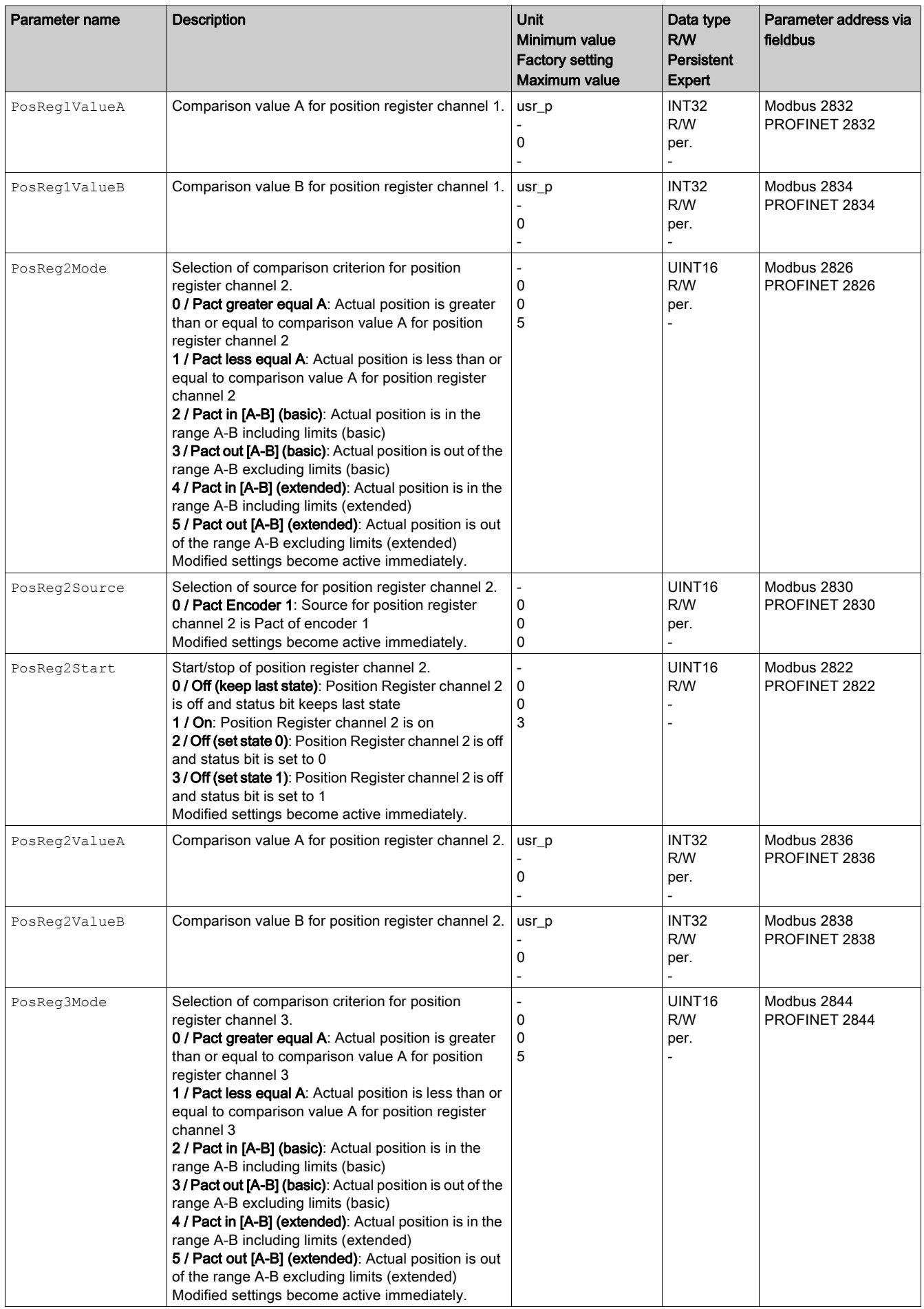

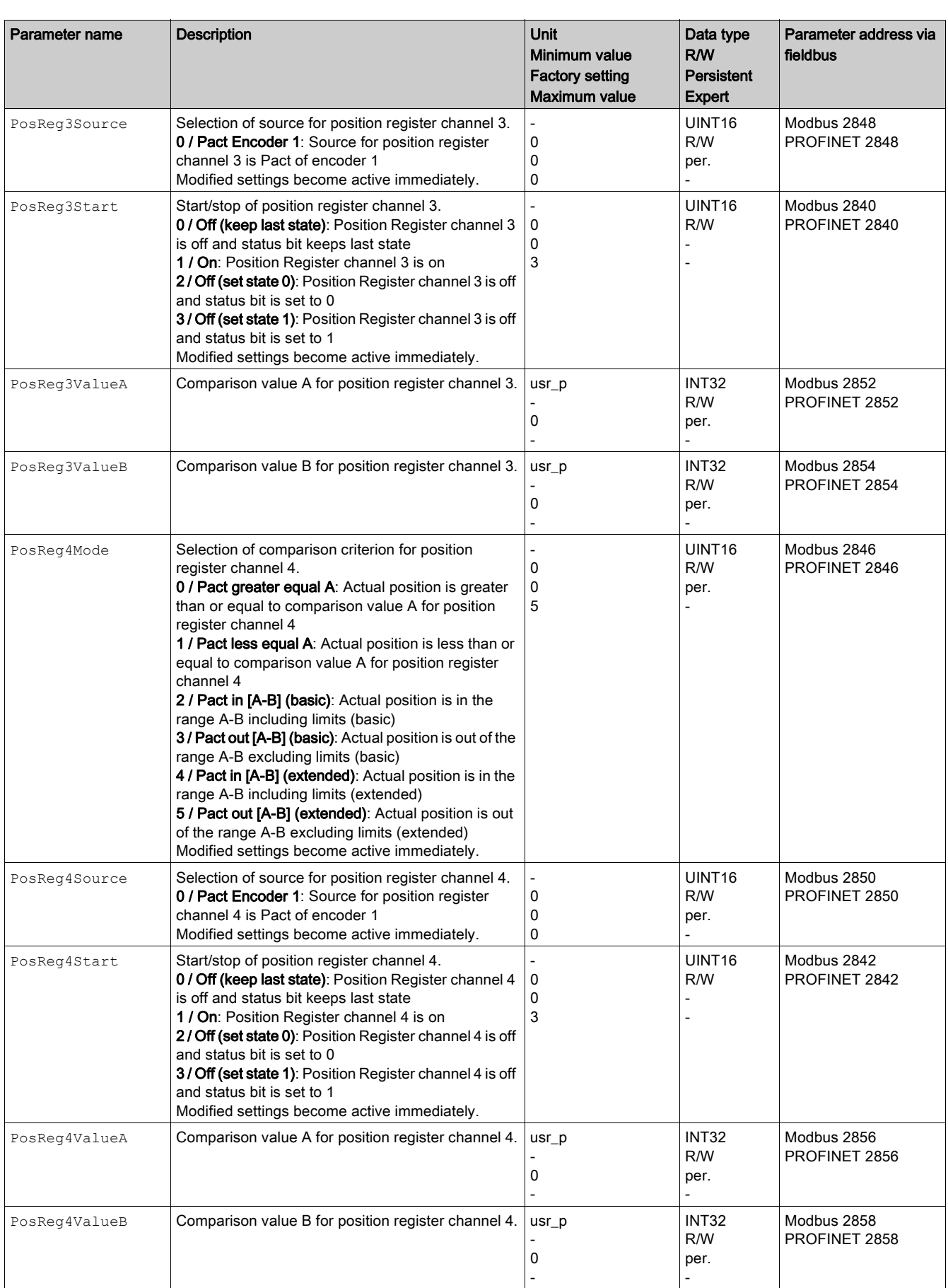

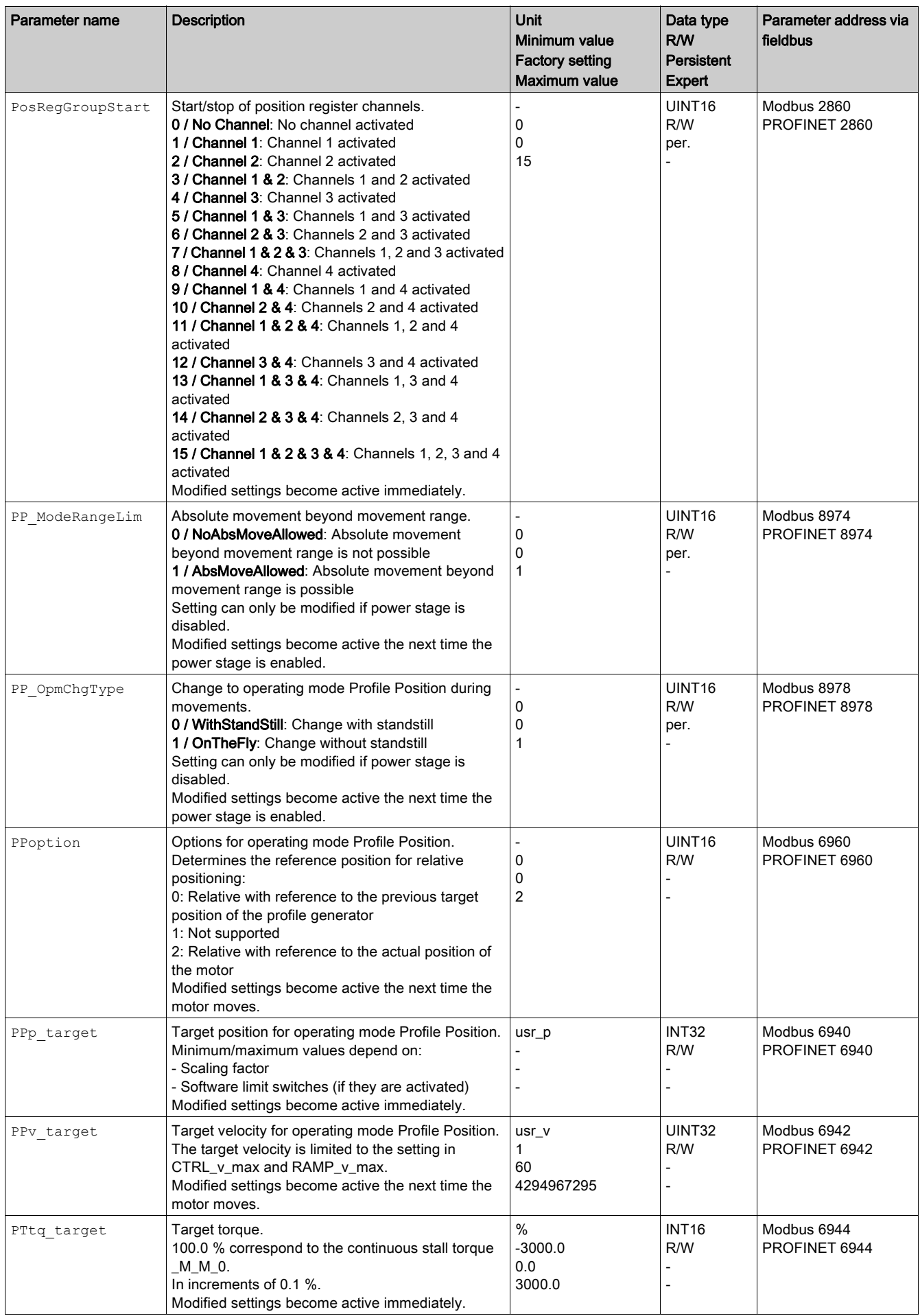

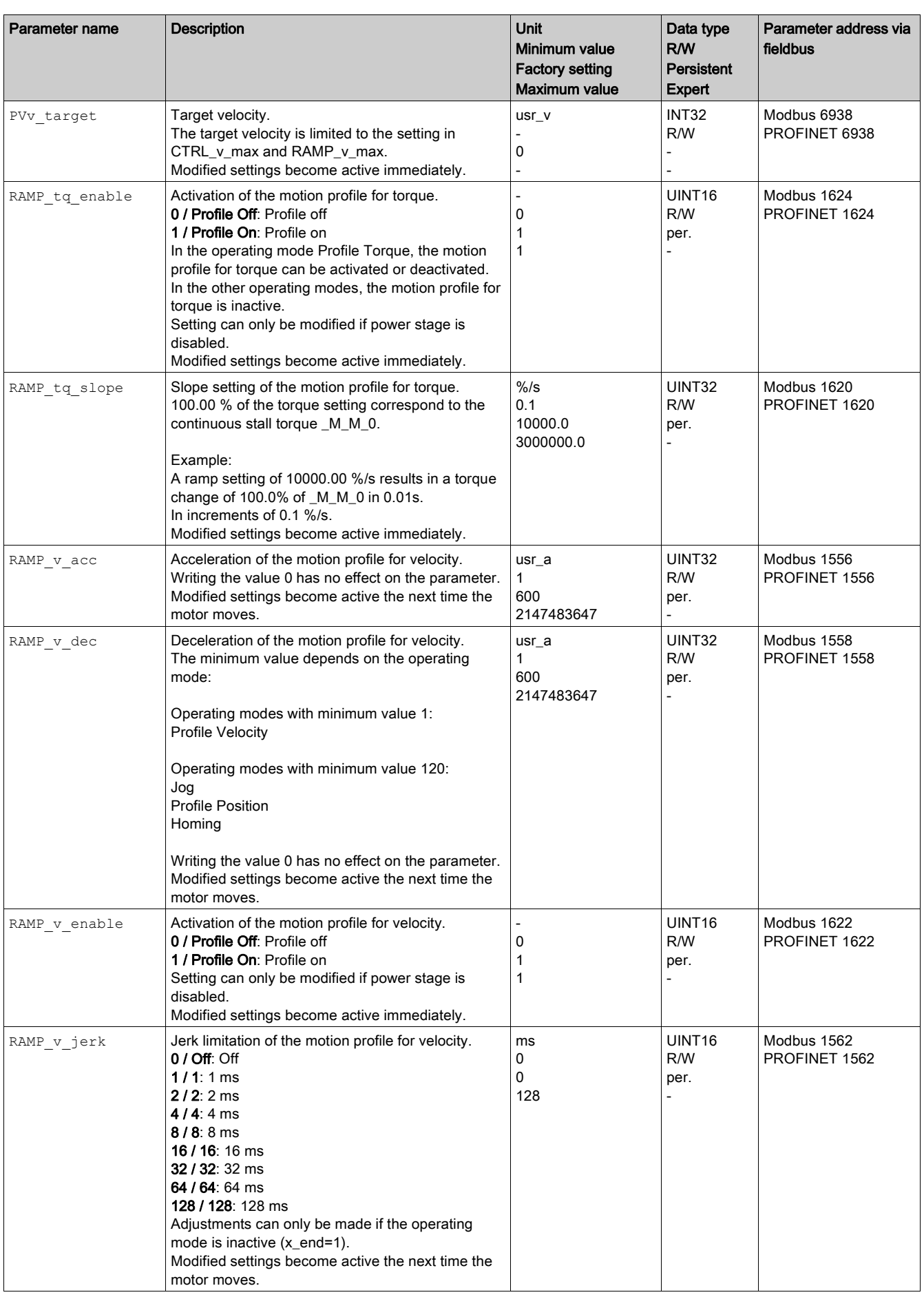

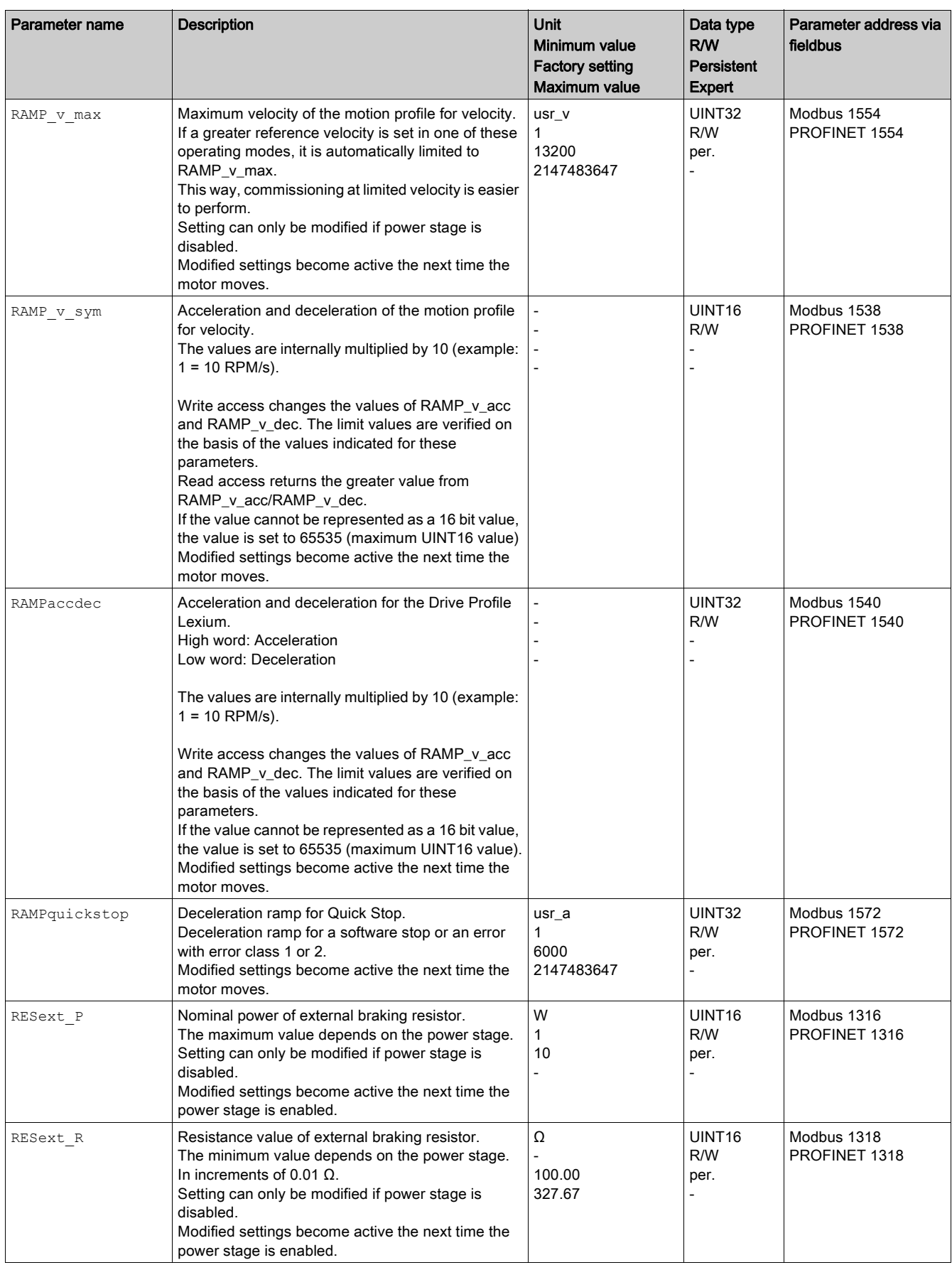

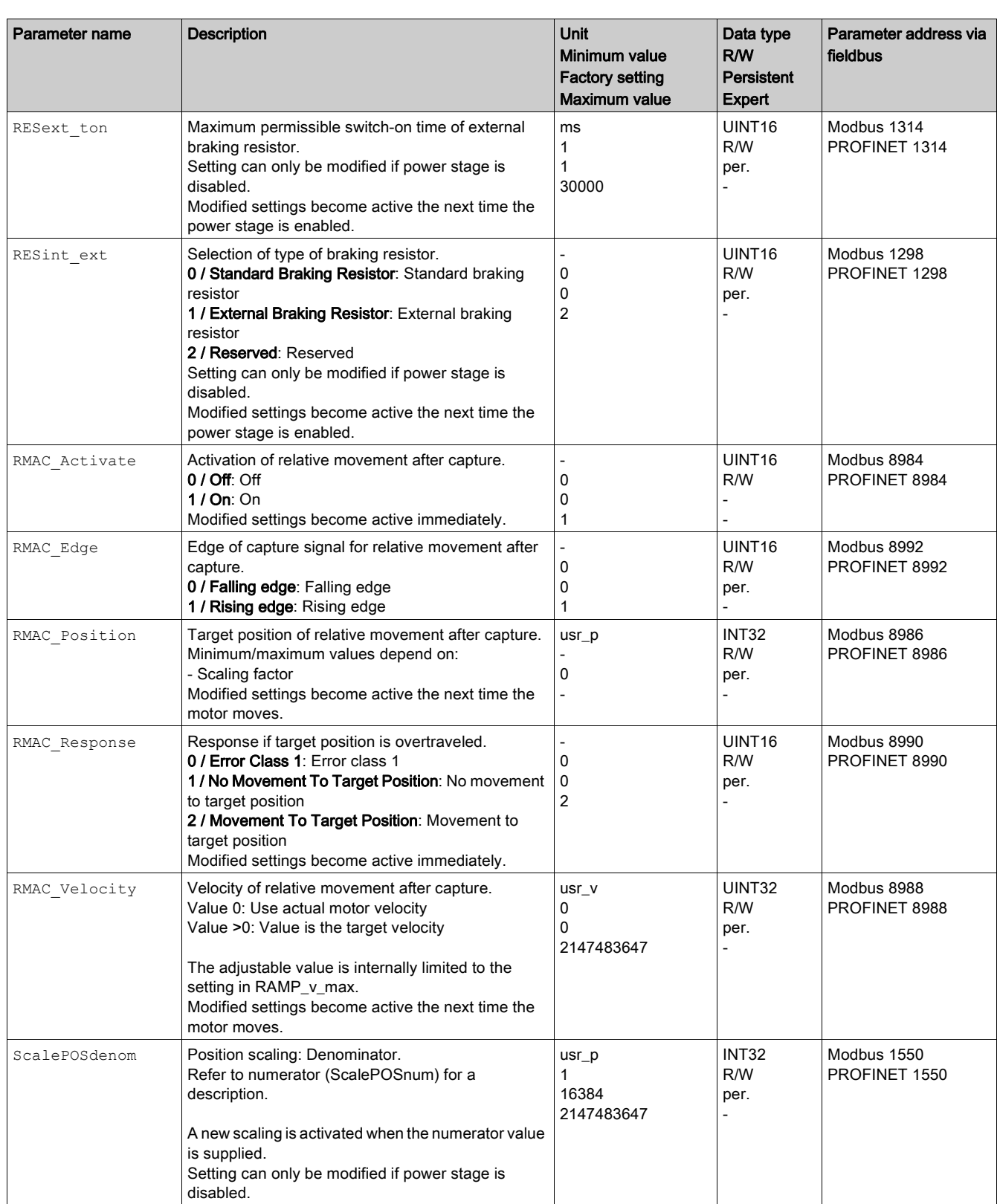

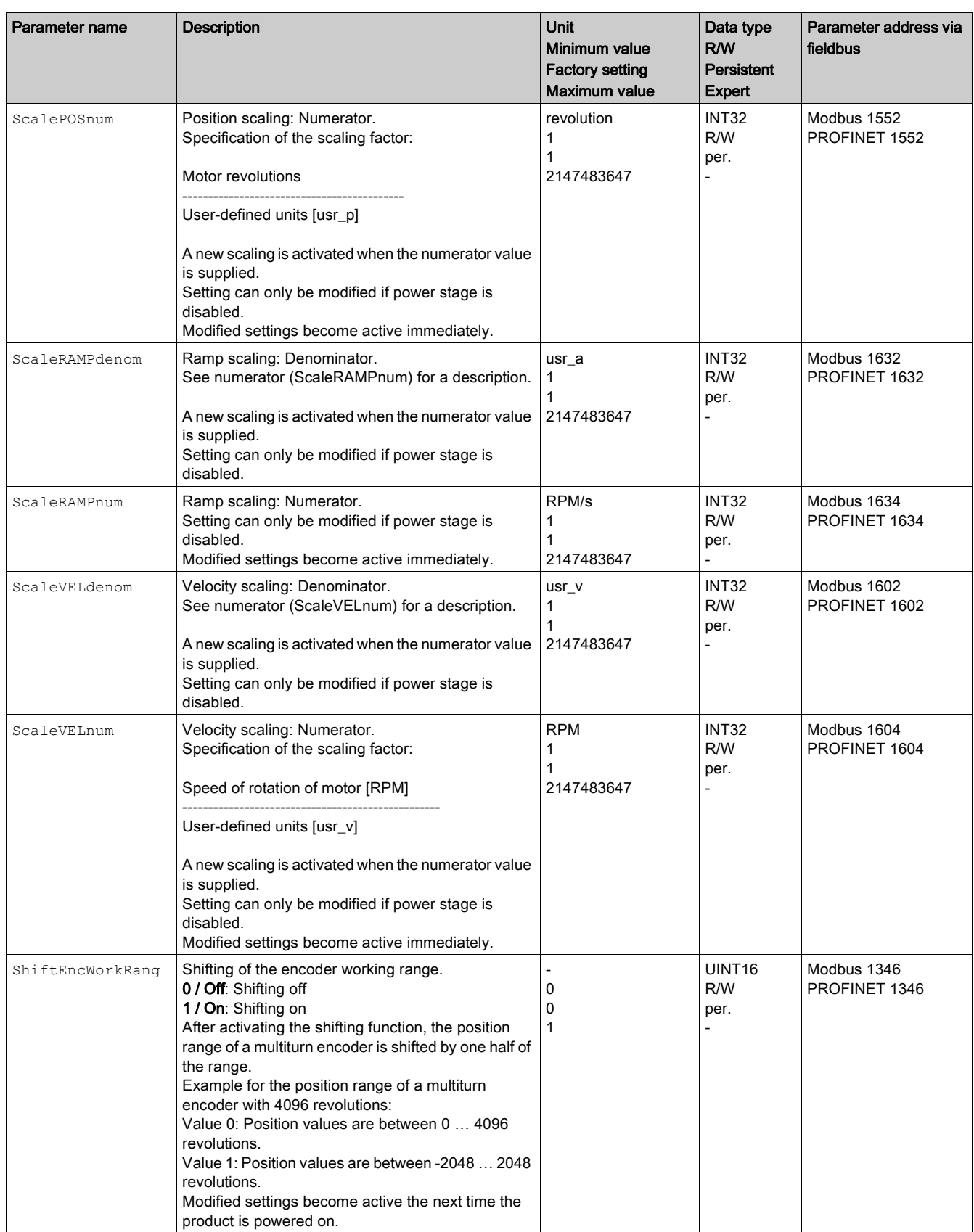

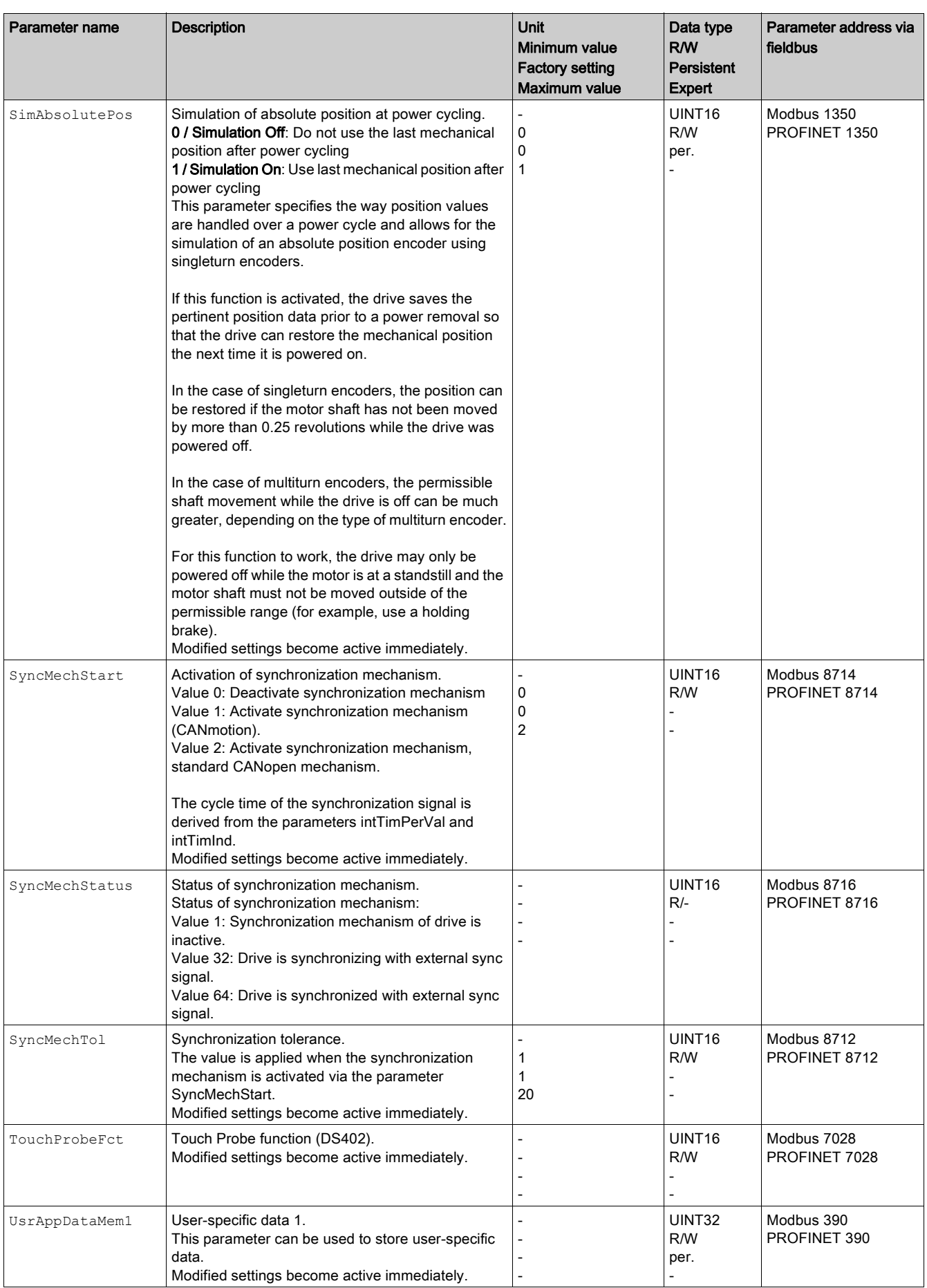

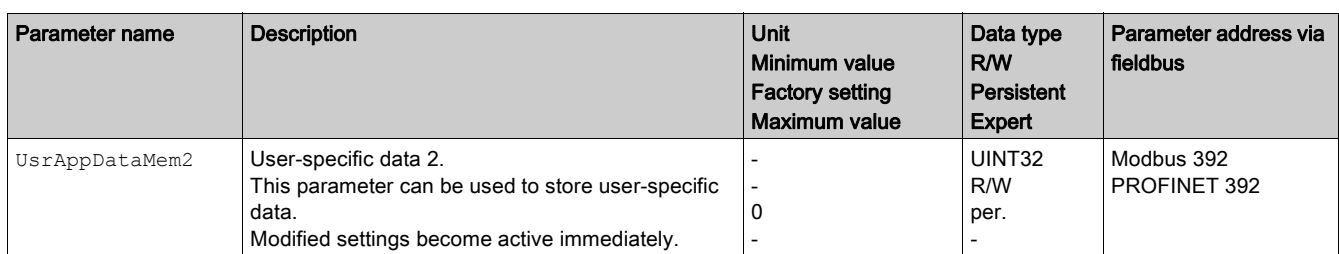

## **Chapter 11** Accessories and Spare Parts

### What Is in This Chapter?

This chapter contains the following topics:

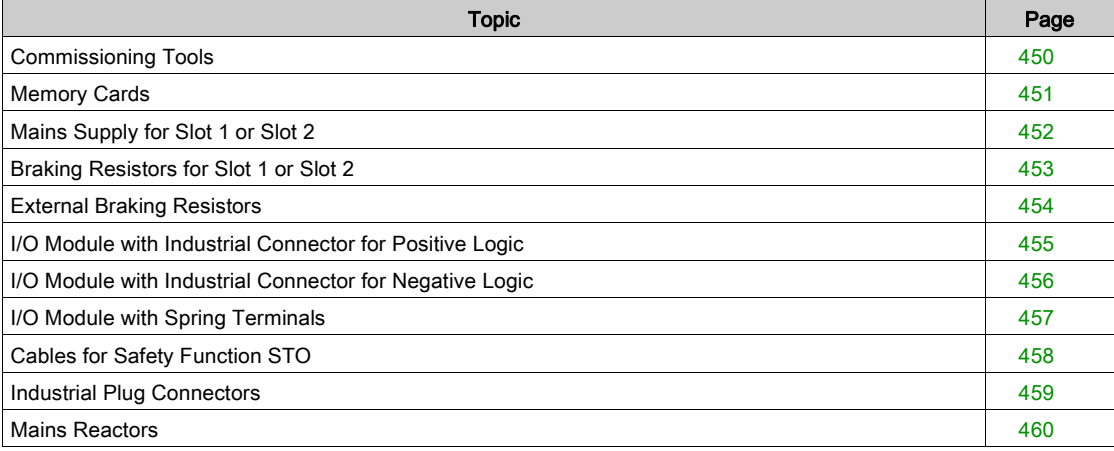

## <span id="page-449-0"></span>Commissioning Tools

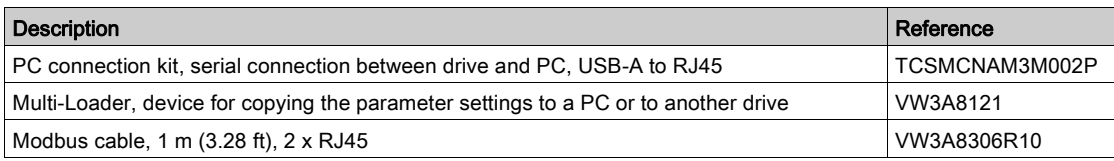

## <span id="page-450-0"></span>Memory Cards

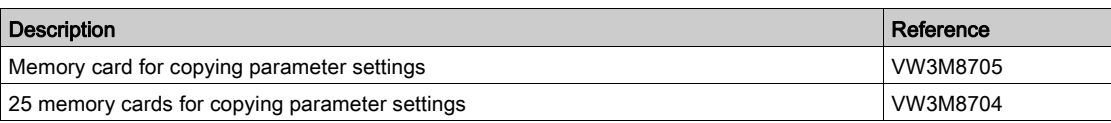

## <span id="page-451-0"></span>Mains Supply for Slot 1 or Slot 2

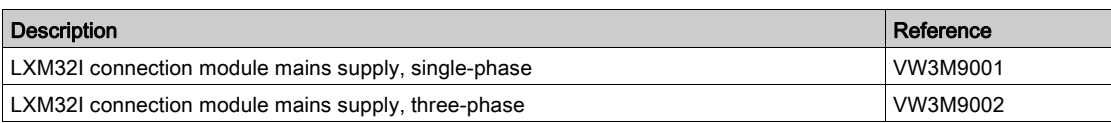

## <span id="page-452-0"></span>Braking Resistors for Slot 1 or Slot 2

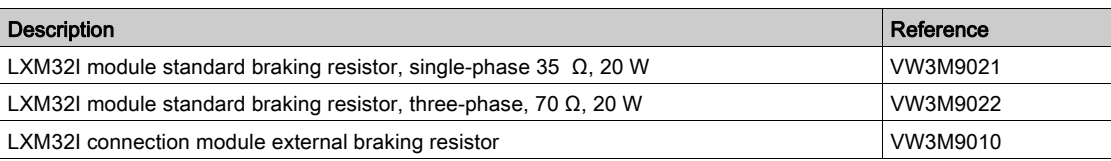

### <span id="page-453-0"></span>External Braking Resistors

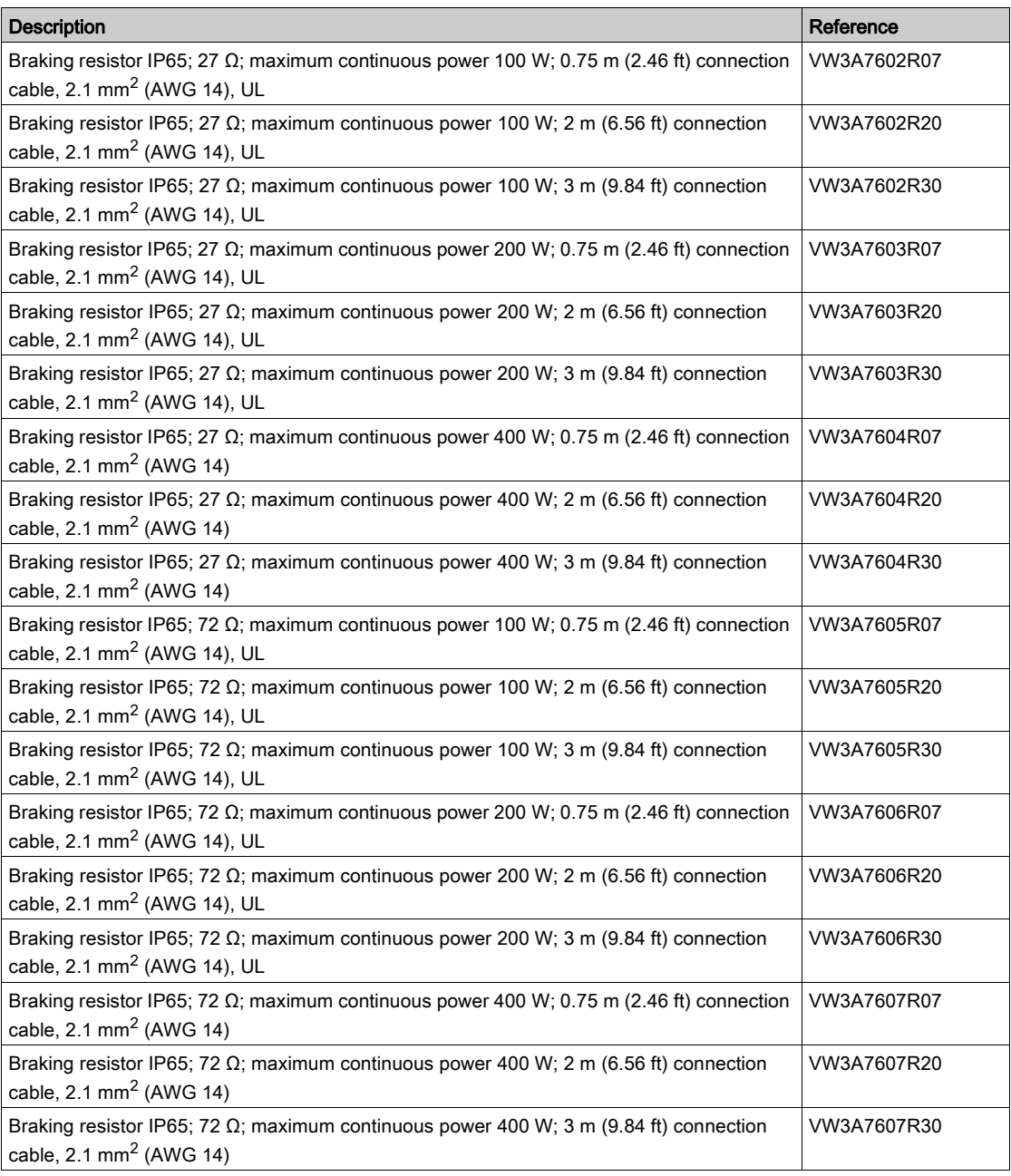

## <span id="page-454-0"></span>I/O Module with Industrial Connector for Positive Logic

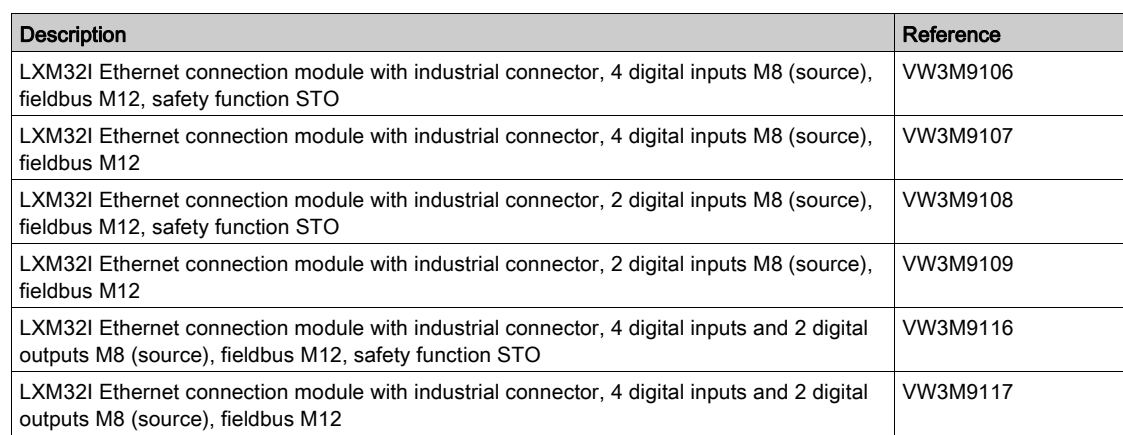

## <span id="page-455-0"></span>I/O Module with Industrial Connector for Negative Logic

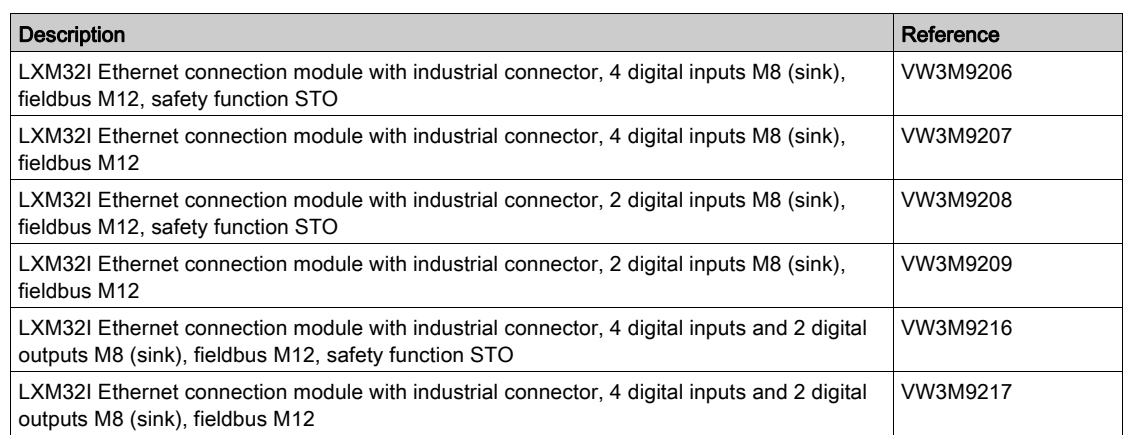

## <span id="page-456-0"></span>I/O Module with Spring Terminals

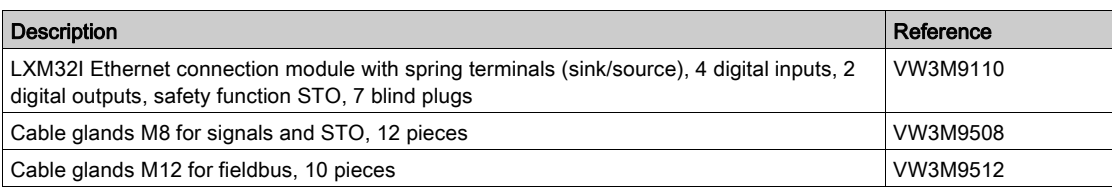

## <span id="page-457-0"></span>Cables for Safety Function STO

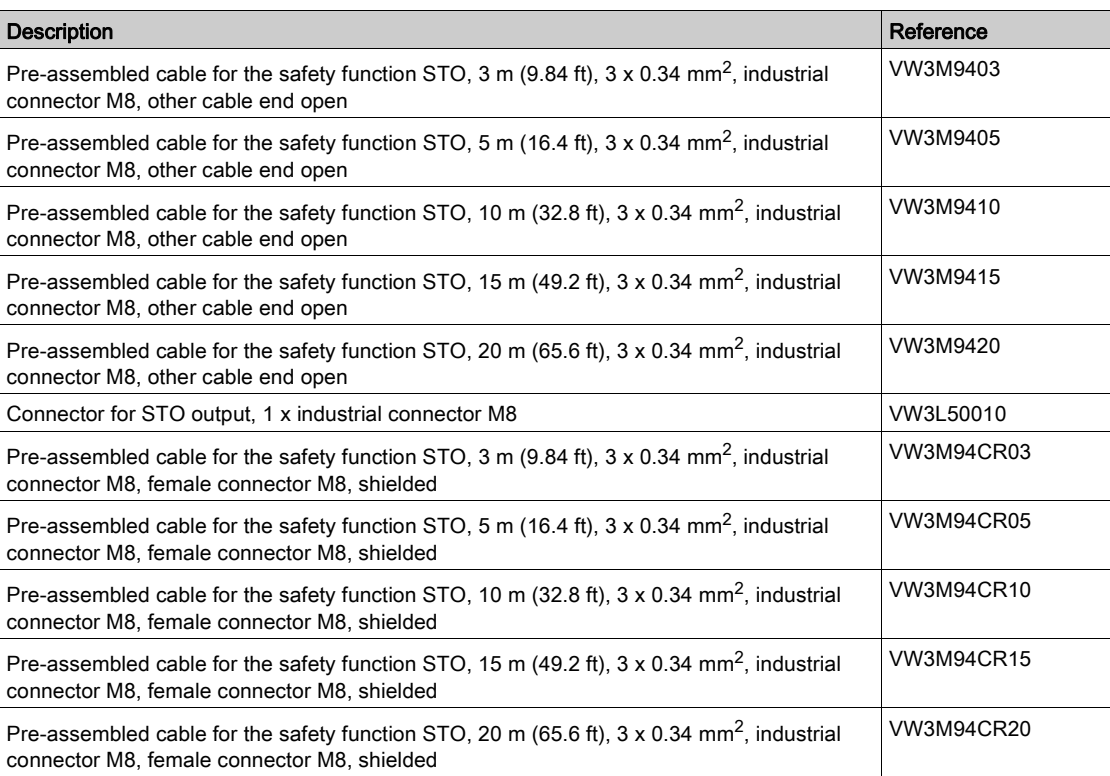

## <span id="page-458-0"></span>Industrial Plug Connectors

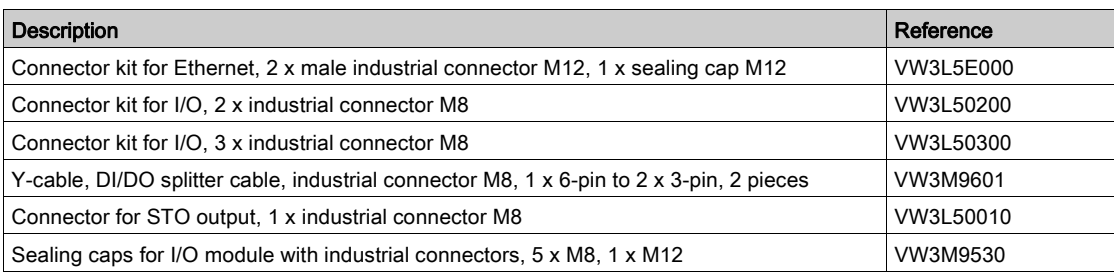

### <span id="page-459-0"></span>Mains Reactors

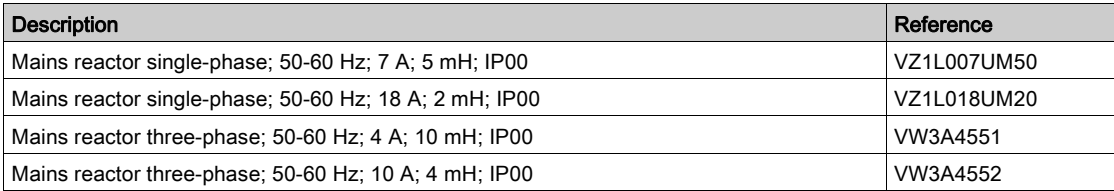

## **Chapter 12** Service, Maintenance, and Disposal

### What Is in This Chapter?

This chapter contains the following topics:

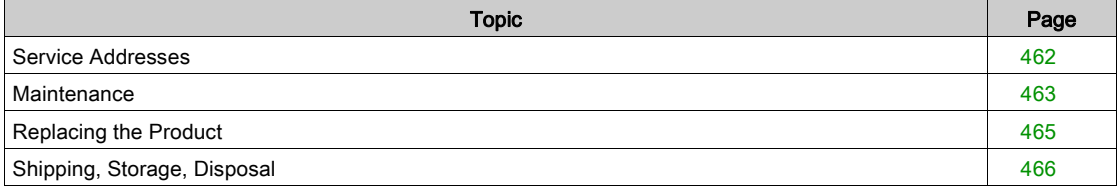

### <span id="page-461-0"></span>Service Addresses

### Schneider Electric Automation GmbH

Schneiderplatz 1 97828 Marktheidenfeld, Germany Phone: +49 (0) 9391 / 606 - 0 Fax: +49 (0) 9391 / 606 - 4000 Email: info-marktheidenfeld@se.com

#### Additional Contact Addresses

See the homepage for additional contact addresses:

<https://www.se.com>

#### <span id="page-462-0"></span>**Maintenance**

#### Maintenance Plan

Inspect the product for pollution or damage at regular intervals.

Repairs may only be made by the manufacturer. No warranty or liability is accepted for repairs made by unauthorized persons.

Prior to any type of work on the drive system, consult the chapters on Installation and Commissioning for information on the precautions and processes to be observed.

Include the following points in the maintenance plan of your machine.

#### Connections and Fastening

- $\bullet$  Inspect all connection cables and connectors regularly for damage. Replace damaged cables immediately.
- Verify that all output elements are firmly seated.
- Tighten all mechanical and electrical threaded connections to the specified torque.

#### Lubricating the Shaft Sealing Ring

In the case of motors with shaft sealing ring, lubricant must be applied to the space between the sealing lip of the shaft sealing ring and the shaft with a suitable non-metallic tool. If the shaft sealing rings are allowed to run dry, the service life of the shaft sealing rings will be significantly reduced.

#### **Cleaning**

If the permissible ambient conditions are not respected, external substances from the environment may penetrate the product and cause unintended movement or equipment damage.

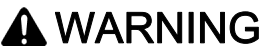

#### UNINTENDED MOVEMENT

- Verify that the allowable ambient conditions specified in the present document and in the documentation of any supporting hardware or accessories are respected.
- Do not allow seals to run dry.
- Keep liquids from getting to the shaft bushing (for example, in mounting position IM V3).
- Do not expose the shaft sealing rings and cable entries of the motor to the direct spray of a pressure washer.

#### Failure to follow these instructions can result in death, serious injury, or equipment damage.

Clean dust and dirt off the product at regular intervals. Insufficient heat dissipation to the ambient air may excessively increase the temperature.

Motors are not suitable for cleaning with a pressure washer. The high pressure may force water into the motor.

When using solvents or cleaning agents, verify that the cables, cable entry seals, O-rings and motor paint are not damaged.

#### Inspecting/Breaking In the Holding Brake

The holding brake is broken-in at the factory. If the holding brake is not used for an extended period of time, parts of the holding brake may corrode. Corrosion reduces the holding torque.

If the holding brake does not have the holding torque indicated in the technical data, it must be broken in again.

- If the motor is mounted, dismount the motor.
- Measure the holding torque of the holding brake using a torque wrench.
- If the holding torque of the holding brake considerably differs from the specified values, manually rotate the motor shaft by 25 rotations in both directions. See chapter Holding Brake (Option) [\(see](#page-36-0) page 37) for the values.
- Repeat the process up to 3 times, until you can restore the original holding torque. Contact your Schneider Electric representative if the original holding torque is not restored.

#### Replacing the Rolling Bearing

When the rolling bearing is replaced, the motor is partially demagnetized and loses power.

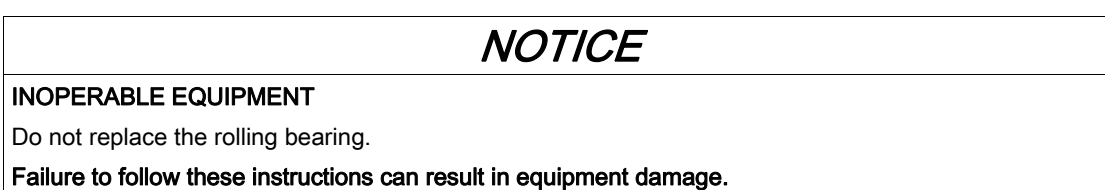

For all service matters, contact your Schneider Electric representative.

#### Lifetime Safety Function STO

The STO safety function is designed for a lifetime of 20 years. After this period, the data of the safety function are no longer valid. The expiry date is determined by adding 20 years to the DOM shown on the nameplate of the product.

 This date must be included in the maintenance plan of the system. Do not use the safety function after this date.

Example:

The DOM on the nameplate of the product is shown in the format DD.MM.YY, for example 31.12.16. (31 December 2016). This means: Do not use the safety function after December 31, 2036.

### <span id="page-464-0"></span>Replacing the Product

Opening the side wall exposes hazardous voltages and damages the insulation.

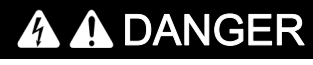

ELECTRIC SHOCK

Do not open the side wall.

Failure to follow these instructions will result in death or serious injury.

Unsuitable parameter values or unsuitable data may trigger unintended movements, trigger signals, damage parts and disable monitoring functions. Some parameter values or data do not become active until after a restart.

## **A WARNING**

#### UNINTENDED EQUIPMENT OPERATION

- Only start the system if there are no persons or obstructions in the zone of operation.
- Do not operate the drive system with undetermined parameter values or data.
- Never modify a parameter value unless you fully understand the parameter and all effects of the modification.
- Restart the drive and verify the saved operational data and/or parameter values after modifications.
- Carefully run tests for all operating states and potential error situations when commissioning, upgrading or otherwise modifying the operation of the drive.
- Verify the functions after replacing the product and also after making modifications to the parameter values and/or other operational data.

#### Failure to follow these instructions can result in death, serious injury, or equipment damage.

Only replace LXM32I control unit and BMI servo motor together. Do not replace one of the two individually. Follow the procedure below for replacing devices.

- Save all parameter settings. To do so, use a memory card or save the data to a PC using the commissioning software, see chapter Parameter Management [\(see](#page-178-0) page 179).
- Power off all supply voltages. Verify that no voltages are present (safety instructions).
- Label all connections and remove all connection cables (unlock connector locks).
- Uninstall the product.
- Note the identification number and the serial number shown on the product nameplate for later identification.
- Install the new product as per chapter Installation *(see page 95)*.
- If the product to be installed has previously been used in a different system or application, you must restore the factory settings before commissioning the product.
- Commission the product as per chapter Commissioning [\(see](#page-134-0) page  $135$ ).

### <span id="page-465-0"></span>Shipping, Storage, Disposal

#### Shipping

The product must be protected against shocks during transportation. If possible, use the original packaging for shipping.

#### Storage

The product may only be stored in spaces where the specified permissible ambient conditions are met. Protect the product from dust and dirt.

#### **Disposal**

The product consists of various materials that can be recycled. Dispose of the product in accordance with local regulations.

Visit <https://www.se.com/green-premium> for information and documents on environmental protection as per ISO 14025 such as:

- EoLi (Product End-of-Life Instructions)
- PEP (Product Environmental Profile)

# **Glossary**

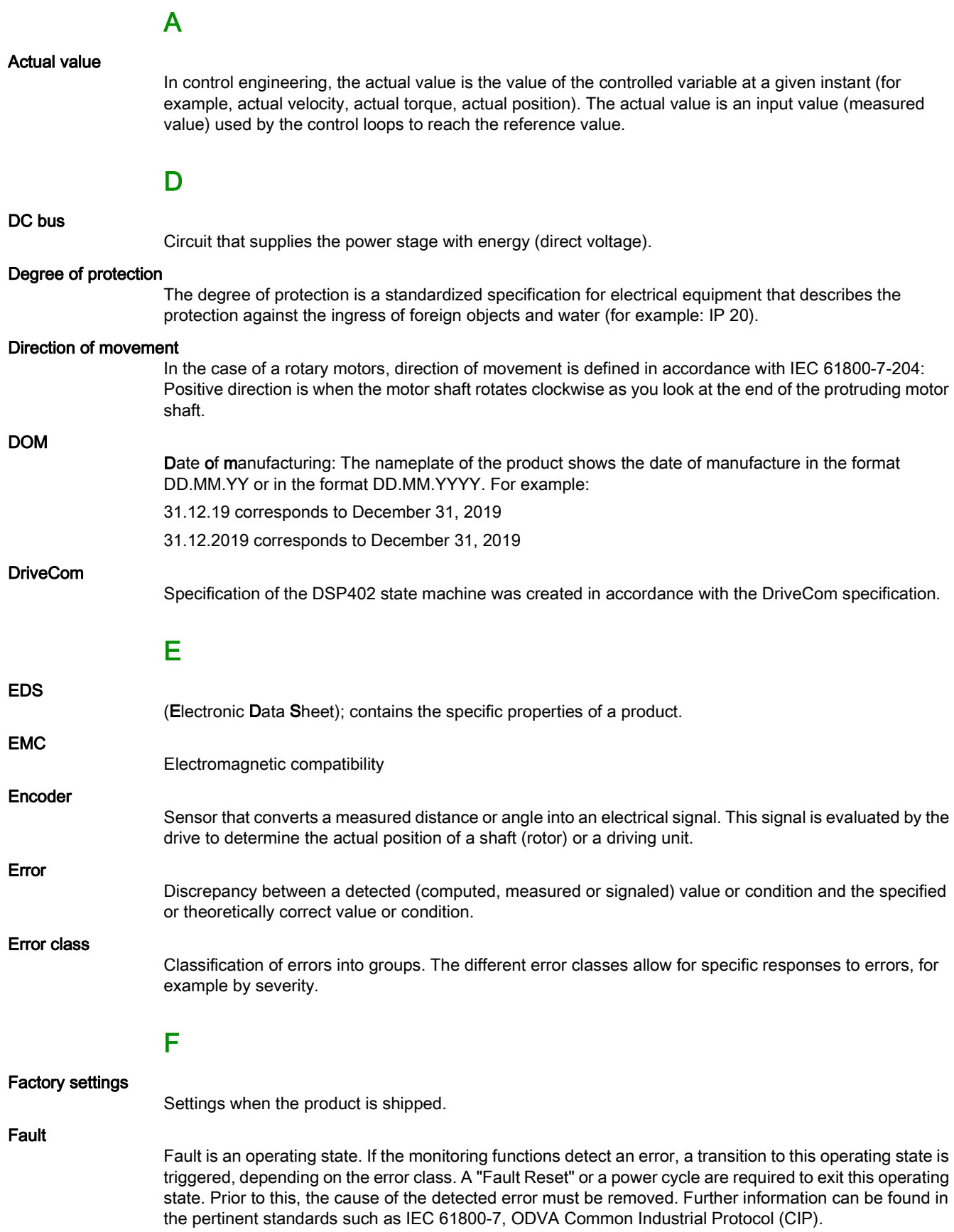

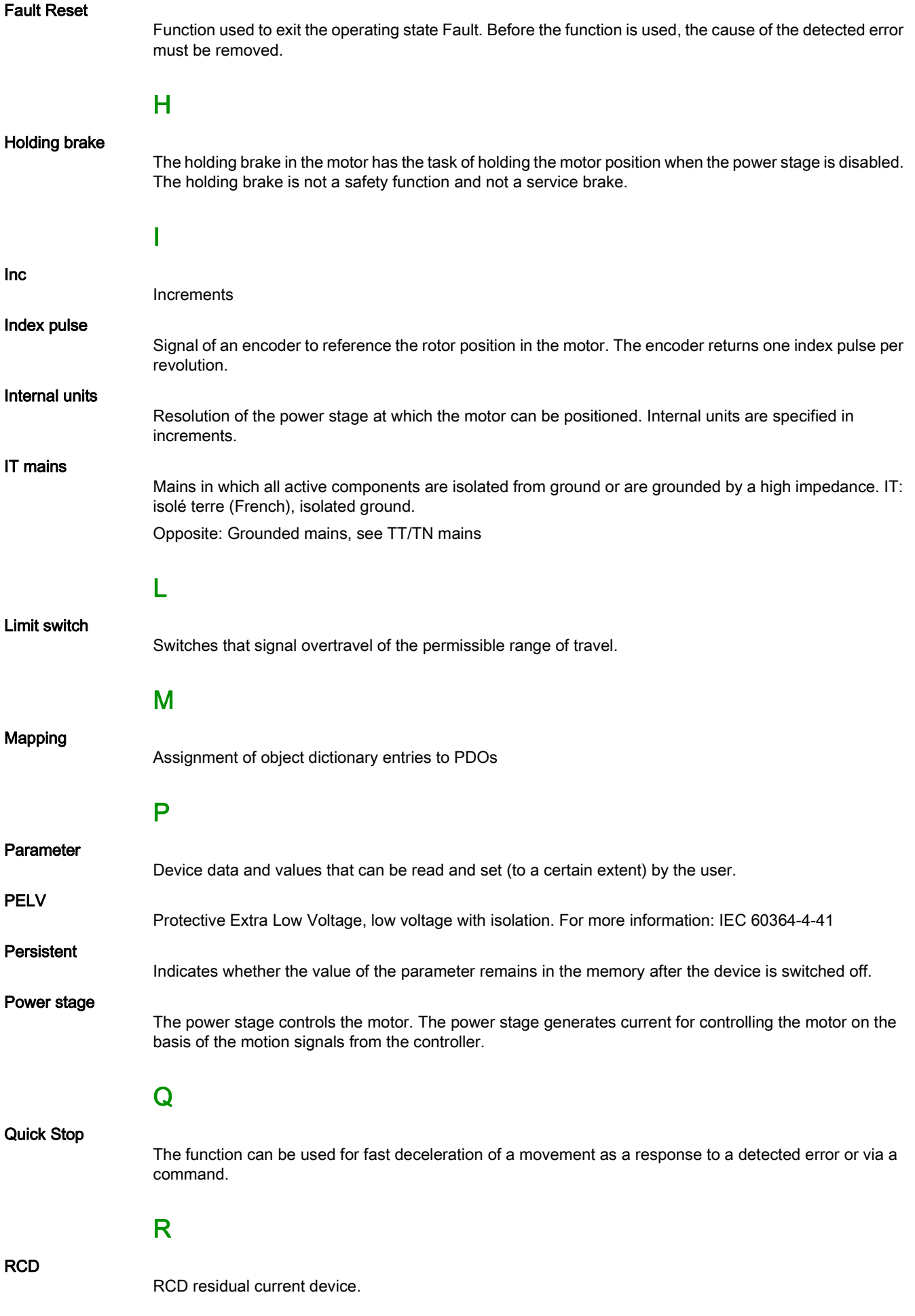
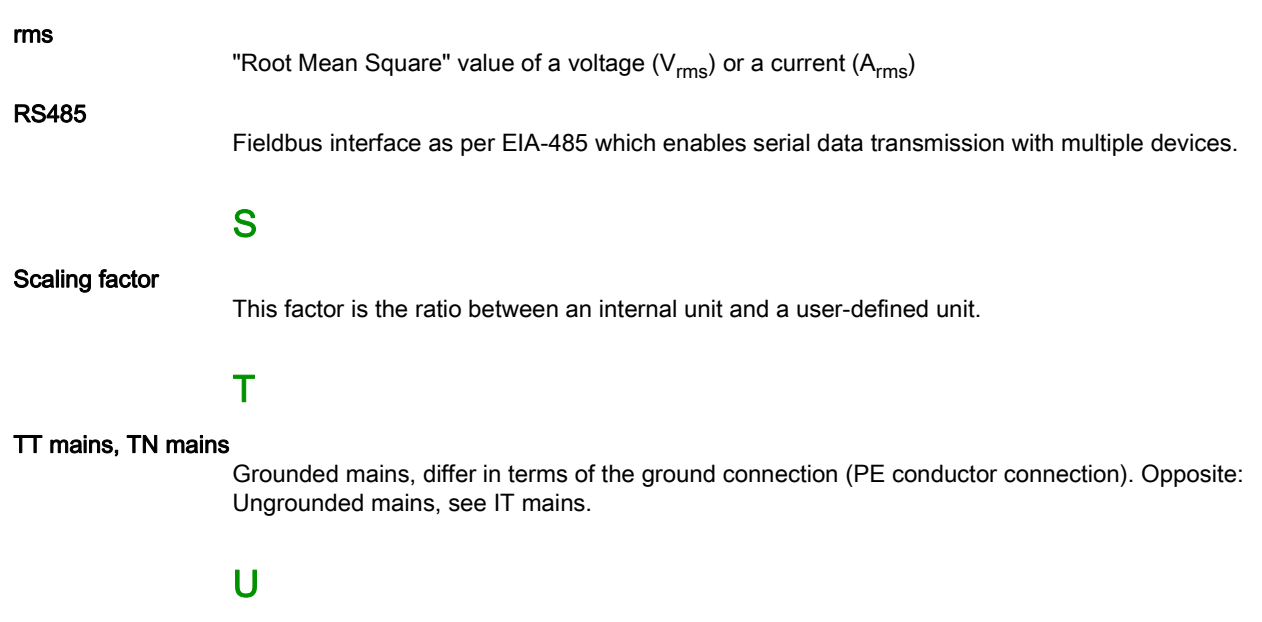

#### User-defined unit

Unit whose reference to motor movement can be determined by the user via parameters.

# Index

### A

access channels, [186](#page-185-0)

### B

before you begin safety information, [9](#page-8-0) Braking resistor:Selection, [65](#page-64-0)

## C

capture, [296](#page-295-0) category 0 stop, [73](#page-72-0) category 1 stop, [73](#page-72-1) controller structure, [169](#page-168-0)

### D

degree of protection, [23](#page-22-0) device overview, [18](#page-17-0) disposal, [466](#page-465-0), [466](#page-465-1)

### E

emission, [41](#page-40-0) equipotential bonding conductors, [53](#page-52-0) error class, [236](#page-235-0) error class of error messages, [358](#page-357-0) error memory, [355](#page-354-0) error messages, [357](#page-356-0) error response, [236](#page-235-1)

### F

force for pressing on, [30](#page-29-0)

### I

intended use, [10](#page-9-0)

#### M

Monitoring: Braking resistor, [65](#page-64-1) mounting distances, ventilation, [99](#page-98-0) mounting position, [99](#page-98-1)

### O

operating states, [234](#page-233-0)

### P

parameter \_AccessInfo, [382](#page-381-0) parameter \_actionStatus, [327](#page-326-0), [382](#page-381-1) parameter \_AT\_J, [167](#page-166-0), [382](#page-381-2) parameter\_AT\_M\_friction, [166](#page-165-0), [382](#page-381-3) parameter \_AT\_M\_load, [166](#page-165-1), [382](#page-381-4) parameter AT progress, [166](#page-165-2), [382](#page-381-5) parameter \_AT\_state, [166](#page-165-3), [382](#page-381-6)

parameter\_fwRevSlot3, [388](#page-387-8)

parameter RAMP p\_target, [400](#page-399-14) parameter \_RAMP\_v\_act, [401](#page-400-0) parameter\_RAMP\_v\_target, [401](#page-400-1) parameter RES load, [331](#page-330-5), [401](#page-400-2) parameter\_RES\_maxoverload, [332](#page-331-1), [401](#page-400-3) parameter RES overload, [332](#page-331-2), [401](#page-400-4) parameter RESint P, [401](#page-400-5) parameter \_RESint\_R, [401](#page-400-6) parameter RMAC DetailStatus, [299](#page-298-0), [401](#page-400-7) parameter RMAC Status, [299](#page-298-1), [401](#page-400-8) parameter\_ScalePOSmax, [401](#page-400-9) parameter \_ScaleRAMPmax, [401](#page-400-10) parameter \_ScaleVELmax, [401](#page-400-11) parameter \_SigActive, [401](#page-400-12) parameter SigLatched, [351](#page-350-0), [402](#page-401-0) parameter \_SuppDriveModes, [402](#page-401-1) parameter \_TouchProbeStat, [402](#page-401-2) parameter tq act, [402](#page-401-3) parameter Ud ref, [402](#page-401-4) parameter\_UDC\_act, [403](#page-402-0) parameter Udg ref, [403](#page-402-1) parameter Uq ref, [403](#page-402-2) parameter \_v\_act, [403](#page-402-3) parameter v act ENC1, [403](#page-402-4) parameter \_v\_dif\_usr, [310](#page-309-0), [403](#page-402-5) parameter \_v\_ref, [403](#page-402-6) parameter \_Vmax\_act, [403](#page-402-7) parameter\_VoltUtil, [403](#page-402-8) parameter \_WarnActive, [403](#page-402-9) parameter \_WarnLatched, [350](#page-349-0), [404](#page-403-0) parameter AbsHomeRequest, [404](#page-403-1) parameter AccessLock, [186](#page-185-1), [404](#page-403-2) parameter AT\_dir, [165](#page-164-0), [405](#page-404-0) parameter AT\_dis, [405](#page-404-1) parameter AT\_dis\_usr, [165](#page-164-1), [405](#page-404-2) parameter AT\_mechanical, [165](#page-164-2), [405](#page-404-3) parameter AT\_n\_ref, [405](#page-404-4) parameter AT\_start, [165](#page-164-3), [405](#page-404-5) parameter AT\_v\_ref, [406](#page-405-0) parameter AT\_wait, [167](#page-166-1), [406](#page-405-1) parameter BLSH\_Mode, [302](#page-301-0), [406](#page-405-2) parameter BLSH\_Position, [301](#page-300-0), [406](#page-405-3) parameter BLSH\_Time, [301](#page-300-1), [406](#page-405-4) parameter BRK\_AddT\_apply, [406](#page-405-5) parameter BRK\_AddT\_release, [406](#page-405-6) parameter BRK\_release, [156](#page-155-0), [407](#page-406-0) parameter Cap1Activate, [297](#page-296-5), [407](#page-406-1) parameter Cap1Config, [296](#page-295-1), [407](#page-406-2) parameter Cap1Source, [407](#page-406-3) parameter Cap2Activate, [297](#page-296-6), [407](#page-406-4) parameter Cap2Config, [296](#page-295-2), [407](#page-406-5) parameter Cap2Source, [407](#page-406-6) parameter CLSET\_p\_DiffWin, [408](#page-407-0) parameter CLSET\_p\_DiffWin\_usr, [225](#page-224-0), [408](#page-407-1) parameter CLSET\_ParSwiCond, [225](#page-224-1), [408](#page-407-2) parameter CLSET\_v\_Threshol, [225](#page-224-2), [408](#page-407-3) parameter CLSET\_winTime, [225](#page-224-3), [409](#page-408-0) parameter CommutCntCred, [409](#page-408-1) parameter CommutCntMax, [409](#page-408-2) parameter CTRL\_GlobGain, [166](#page-165-4), [409](#page-408-3) parameter CTRL\_I\_max, [150](#page-149-0), [409](#page-408-4) parameter CTRL\_I\_max\_fw, [410](#page-409-0) parameter CTRL\_KFAcc, [410](#page-409-1) parameter CTRL\_ParChgTime, [170](#page-169-1), [226](#page-225-0), [410](#page-409-2) parameter CTRL\_ParSetCopy, [227](#page-226-0), [410](#page-409-3)

parameter CTRL\_PwrUpParSet, [223](#page-222-1), [410](#page-409-4) parameter CTRL\_SelParSet, [170](#page-169-2), [223](#page-222-2), [410](#page-409-5) parameter CTRL\_SmoothCurr, [410](#page-409-6) parameter CTRL\_SpdFric, [411](#page-410-0) parameter CTRL\_TAUnact, [411](#page-410-1) parameter CTRL\_v\_max, [151](#page-150-0), [411](#page-410-2) parameter CTRL\_VelObsActiv, [411](#page-410-3) parameter CTRL\_VelObsDyn, [411](#page-410-4) parameter CTRL\_VelObsInert, [411](#page-410-5) parameter CTRL\_vPIDDPart, [411](#page-410-6) parameter CTRL\_vPIDDTime, [411](#page-410-7) parameter CTRL1\_KFPp, [229](#page-228-0), [411](#page-410-8) parameter CTRL1\_Kfric, [230](#page-229-0), [412](#page-411-0) parameter CTRL1\_KPn, [172](#page-171-0), [229](#page-228-1), [412](#page-411-1) parameter CTRL1\_KPp, [177](#page-176-0), [229](#page-228-2), [412](#page-411-2) parameter CTRL1\_Nf1bandw, [230](#page-229-1), [412](#page-411-3) parameter CTRL1\_Nf1damp, [229](#page-228-3), [412](#page-411-4) parameter CTRL1\_Nf1freq, [229](#page-228-4), [412](#page-411-5) parameter CTRL1\_Nf2bandw, [230](#page-229-2), [412](#page-411-6) parameter CTRL1\_Nf2damp, [230](#page-229-3), [412](#page-411-7) parameter CTRL1\_Nf2freq, [230](#page-229-4), [412](#page-411-8) parameter CTRL1\_Osupdamp, [230](#page-229-5), [412](#page-411-9) parameter CTRL1\_Osupdelay, [230](#page-229-6), [412](#page-411-10) parameter CTRL1\_TAUiref, [229](#page-228-5), [413](#page-412-0) parameter CTRL1\_TAUnref, [173](#page-172-0), [229](#page-228-6), [413](#page-412-1) parameter CTRL1\_TNn, [172](#page-171-1), [175](#page-174-0), [229](#page-228-7), [413](#page-412-2) parameter CTRL2\_KFPp, [231](#page-230-0), [413](#page-412-3) parameter CTRL2\_Kfric, [232](#page-231-0), [413](#page-412-4) parameter CTRL2\_KPn, [172](#page-171-2), [231](#page-230-1), [413](#page-412-5) parameter CTRL2\_KPp, [177](#page-176-1), [231](#page-230-2), [413](#page-412-6) parameter CTRL2\_Nf1bandw, [232](#page-231-1), [413](#page-412-7) parameter CTRL2\_Nf1damp, [231](#page-230-3), [413](#page-412-8) parameter CTRL2\_Nf1freq, [231](#page-230-4), [414](#page-413-0) parameter CTRL2\_Nf2bandw, [232](#page-231-2), [414](#page-413-1) parameter CTRL2\_Nf2damp, [232](#page-231-3), [414](#page-413-2) parameter CTRL2\_Nf2freq, [232](#page-231-4), [414](#page-413-3) parameter CTRL2\_Osupdamp, [232](#page-231-5), [414](#page-413-4) parameter CTRL2\_Osupdelay, [232](#page-231-6), [414](#page-413-5) parameter CTRL2\_TAUiref, [231](#page-230-5), [414](#page-413-6) parameter CTRL2\_TAUnref, [173](#page-172-1), [231](#page-230-6), [414](#page-413-7) parameter CTRL2\_TNn, [172](#page-171-3), [175](#page-174-1), [231](#page-230-7), [414](#page-413-8) parameter DCOMcontrol, [414](#page-413-9) parameter DCOMopmode, [415](#page-414-0) parameter DEVcmdinterf, [187](#page-186-0), [415](#page-414-1) parameter DevNameExtAddr, [146](#page-145-0), [415](#page-414-2) parameter DI\_0\_Debounce, [216](#page-215-0), [415](#page-414-3) parameter DI\_1\_Debounce, [216](#page-215-1), [415](#page-414-4) parameter DI\_2\_Debounce, [216](#page-215-2), [415](#page-414-5) parameter DI\_3\_Debounce, [216](#page-215-3), [416](#page-415-0) parameter DPL\_Activate, [416](#page-415-1) parameter DPL\_dmControl, [416](#page-415-2) parameter DPL\_intLim, [328](#page-327-0), [416](#page-415-3) parameter DPL\_RefA16, [416](#page-415-4) parameter DPL\_RefB32, [416](#page-415-5) parameter DplParChCheckDataTyp, [417](#page-416-0) parameter DS402compatib, [417](#page-416-1) parameter DS402intLim, [328](#page-327-1), [417](#page-416-2) parameter DSM\_ShutDownOption, [237](#page-236-0), [417](#page-416-3) parameter ENC1\_adjustment, [160](#page-159-0), [418](#page-417-0) parameter ERR\_clear, [356](#page-355-10), [418](#page-417-1) parameter ERR\_reset, [356](#page-355-11), [418](#page-417-2) parameter ErrorResp\_bit\_DE, [418](#page-417-3) parameter ErrorResp\_bit\_ME, [418](#page-417-4) parameter ErrorResp\_Flt\_AC, [334](#page-333-0), [419](#page-418-0) parameter ErrorResp\_I2tRES, [419](#page-418-1)

parameter ErrorResp\_p\_dif, [309](#page-308-0), [419](#page-418-2) parameter ErrorResp\_QuasiAbs, [419](#page-418-3) parameter ErrorResp\_v\_dif, [310](#page-309-1), [419](#page-418-4) parameter FieldbusSelection, [142](#page-141-0), [419](#page-418-5) parameter HMdis, [273](#page-272-0), [419](#page-418-6) parameter HMmethod, [273](#page-272-1), [420](#page-419-0) parameter HMoutdis, [274](#page-273-1), [420](#page-419-1) parameter HMp\_home, [274](#page-273-2), [420](#page-419-2) parameter HMp\_setP, [280](#page-279-0), [420](#page-419-3) parameter HMprefmethod, [273](#page-272-2), [420](#page-419-4) parameter HMsrchdis, [274](#page-273-3), [421](#page-420-0) parameter HMv, [275](#page-274-0), [421](#page-420-1) parameter HMv\_out, [275](#page-274-1), [421](#page-420-2) parameter InvertDirOfMove, [158](#page-157-0), [421](#page-420-3) parameter IO\_AutoEnable, [421](#page-420-4) parameter IO\_AutoEnaConfig, [421](#page-420-5) parameter IO\_DQ\_set, [294](#page-293-0), [421](#page-420-6) parameter IO\_FaultResOnEnaInp, [240](#page-239-0), [421](#page-420-7) parameter IO\_I\_limit, [292](#page-291-0), [422](#page-421-0) parameter IO\_JOGmethod, [253](#page-252-0), [422](#page-421-1) parameter IO\_v\_limit, [291](#page-290-0), [422](#page-421-2) parameter IOdefaultMode, [422](#page-421-3) parameter IOfunct\_DI0, [209](#page-208-0), [422](#page-421-4) parameter IOfunct\_DI1, [210](#page-209-0), [423](#page-422-0) parameter IOfunct\_DI2, [211](#page-210-0), [424](#page-423-0) parameter IOfunct\_DI3, [212](#page-211-0), [425](#page-424-0) parameter IOfunct\_DQ0, [214](#page-213-0), [426](#page-425-0) parameter IOfunct\_DQ1, [215](#page-214-0), [427](#page-426-0) parameter IOsigCurrLim, [292](#page-291-1), [427](#page-426-1) parameter IOsigLIMN, [304](#page-303-0), [427](#page-426-2) parameter IOsigLIMP, [304](#page-303-1), [427](#page-426-3) parameter IOsigREF, [305](#page-304-0), [428](#page-427-0) parameter IOsigRespOfPS, [428](#page-427-1) parameter IOsigVelLim, [291](#page-290-1), [428](#page-427-2) parameter IP\_IntTimInd, [428](#page-427-3) parameter IP\_IntTimPerVal, [428](#page-427-4) parameter IPp\_target, [428](#page-427-5) parameter JOGactivate, [428](#page-427-6) parameter JOGmethod, [253](#page-252-1), [428](#page-427-7) parameter JOGstep, [253](#page-252-2), [428](#page-427-8) parameter JOGtime, [253](#page-252-3), [428](#page-427-9) parameter JOGv\_fast, [252](#page-251-0), [428](#page-427-10) parameter JOGv\_slow, [252](#page-251-1), [429](#page-428-0) parameter LIM\_HaltReaction, [288](#page-287-0), [429](#page-428-1) parameter LIM\_I\_maxHalt, [151](#page-150-1), [288](#page-287-1), [429](#page-428-2) parameter LIM\_I\_maxQSTP, [150](#page-149-1), [290](#page-289-0), [429](#page-428-3) parameter LIM\_QStopReact, [289](#page-288-0), [430](#page-429-0) parameter MBaddress, [430](#page-429-1) parameter MBbaud, [430](#page-429-2) parameter MBTCP\_FWUpdate, [430](#page-429-3) parameter MOD\_AbsDirection, [196](#page-195-0), [430](#page-429-4) parameter MOD\_AbsMultiRng, [196](#page-195-1), [430](#page-429-5) parameter MOD\_Enable, [195](#page-194-0), [431](#page-430-0) parameter MOD\_Max, [196](#page-195-2), [431](#page-430-1) parameter MOD\_Min, [195](#page-194-1), [431](#page-430-2) parameter MON\_ChkTime, [321](#page-320-0), [323](#page-322-0), [324](#page-323-0), [326](#page-325-0), [431](#page-430-3) parameter MON\_commutat, [333](#page-332-0), [431](#page-430-4) parameter MON\_ConfModification, [431](#page-430-5) parameter MON\_ENC\_Ampl, [431](#page-430-6) parameter MON\_GroundFault, [335](#page-334-0), [431](#page-430-7) parameter MON\_HW\_Limits, [432](#page-431-0) parameter MON\_I\_Threshold, [325](#page-324-0), [432](#page-431-1) parameter MON\_IO\_SelErr1, [347](#page-346-0), [432](#page-431-2) parameter MON\_IO\_SelErr2, [347](#page-346-1), [432](#page-431-3) parameter MON\_IO\_SelWar1, [347](#page-346-2), [432](#page-431-4)

parameter MON\_IO\_SelWar2, [347](#page-346-3), [432](#page-431-5) parameter MON\_MainsVolt, [334](#page-333-1), [433](#page-432-0) parameter MON\_p\_dif\_load, [433](#page-432-1) parameter MON\_p\_dif\_load\_usr, [309](#page-308-1), [433](#page-432-2) parameter MON\_p\_dif\_warn, [308](#page-307-2), [433](#page-432-3) parameter MON\_p\_DiffWin, [433](#page-432-4) parameter MON p\_DiffWin\_usr, [321](#page-320-1), [433](#page-432-5) parameter MON\_p\_win, [314](#page-313-0), [434](#page-433-0) parameter MON\_p\_win\_usr, [314](#page-313-1), [434](#page-433-1) parameter MON\_p\_winTime, [315](#page-314-0), [434](#page-433-2) parameter MON\_p\_winTout, [315](#page-314-1), [434](#page-433-3) parameter MON\_SW\_Limits, [307](#page-306-0), [434](#page-433-4) parameter MON\_SWLimMode, [306](#page-305-0), [434](#page-433-5) parameter MON\_swLimN, [307](#page-306-1), [435](#page-434-0) parameter MON\_swLimP, [307](#page-306-2), [435](#page-434-1) parameter MON\_tq\_win, [312](#page-311-0), [435](#page-434-2) parameter MON\_tq\_winTime, [312](#page-311-1), [435](#page-434-3) parameter MON\_v\_DiffWin, [322](#page-321-0), [435](#page-434-4) parameter MON\_v\_Threshold, [324](#page-323-1), [435](#page-434-5) parameter MON\_v\_win, [313](#page-312-0), [435](#page-434-6) parameter MON\_v\_winTime, [313](#page-312-1), [435](#page-434-7) parameter MON v zeroclamp, [293](#page-292-0), [435](#page-434-8) parameter MON\_VelDiff, [310](#page-309-2), [435](#page-434-9) parameter MON\_VelDiff\_Time, [310](#page-309-3), [436](#page-435-0) parameter MON\_VelDiffOpSt578, [436](#page-435-1) parameter MT\_dismax, [436](#page-435-2) parameter MT\_dismax\_usr, [436](#page-435-3) parameter PAR\_CTRLreset, [436](#page-435-4) parameter PAR\_ScalingStart, [437](#page-436-0) parameter PAReeprSave, [437](#page-436-1) parameter PARuserReset, [183](#page-182-0), [437](#page-436-2) parameter PDOmask, [437](#page-436-3) parameter PntIPAddress1, [144](#page-143-0), [437](#page-436-4) parameter PntIPAddress2, [144](#page-143-1), [437](#page-436-5) parameter PntlPAddress3, [144](#page-143-2), [437](#page-436-6) parameter PntlPAddress4, [144](#page-143-3), [437](#page-436-7) parameter PntIPgate1, [144](#page-143-4), [437](#page-436-8) parameter PntlPgate2, [144](#page-143-5), [438](#page-437-0) parameter PntIPgate3, [144](#page-143-6), [438](#page-437-1) parameter PntlPgate4, [145](#page-144-0), [438](#page-437-2) parameter PntIPmask1, [144](#page-143-7), [438](#page-437-3) parameter PntIPmask2, [144](#page-143-8), [438](#page-437-4) parameter PntIPmask3, [144](#page-143-9), [438](#page-437-5) parameter PntIPmask4, [144](#page-143-10), [438](#page-437-6) parameter PntIpMode, [143](#page-142-0), [438](#page-437-7) parameter PosReg1Mode, [318](#page-317-0), [438](#page-437-8) parameter PosReg1Source, [438](#page-437-9) parameter PosReg1Start, [317](#page-316-0), [438](#page-437-10) parameter PosReg1ValueA, [319](#page-318-0), [439](#page-438-0) parameter PosReg1ValueB, [319](#page-318-1), [439](#page-438-1) parameter PosReg2Mode, [318](#page-317-1), [439](#page-438-2) parameter PosReg2Source, [439](#page-438-3) parameter PosReg2Start, [317](#page-316-1), [439](#page-438-4) parameter PosReg2ValueA, [319](#page-318-2), [439](#page-438-5) parameter PosReg2ValueB, [319](#page-318-3), [439](#page-438-6) parameter PosReg3Mode, [318](#page-317-2), [439](#page-438-7) parameter PosReg3Source, [440](#page-439-0) parameter PosReg3Start, [317](#page-316-2), [440](#page-439-1) parameter PosReg3ValueA, [319](#page-318-4), [440](#page-439-2) parameter PosReg3ValueB, [319](#page-318-5), [440](#page-439-3) parameter PosReg4Mode, [319](#page-318-6), [440](#page-439-4) parameter PosReg4Source, [440](#page-439-5) parameter PosReg4Start, [317](#page-316-3), [440](#page-439-6) parameter PosReg4ValueA, [319](#page-318-7), [440](#page-439-7) parameter PosReg4ValueB, [319](#page-318-8), [440](#page-439-8)

parameter PosRegGroupStart, [317](#page-316-4), [441](#page-440-0) parameter PP\_ModeRangeLim, [190](#page-189-0), [441](#page-440-1) parameter PP\_OpmChgType, [441](#page-440-2) parameter PPoption, [267](#page-266-0), [441](#page-440-3) parameter PPp\_target, [266](#page-265-0), [441](#page-440-4) parameter PPv\_target, [266](#page-265-1), [441](#page-440-5) parameter PTtq\_target, [257](#page-256-0), [441](#page-440-6) parameter PVv\_target, [261](#page-260-0), [442](#page-441-0) parameter RAMP\_tq\_enable, [257](#page-256-1), [442](#page-441-1) parameter RAMP\_tq\_slope, [257](#page-256-2), [442](#page-441-2) parameter RAMP\_v\_acc, [285](#page-284-0), [442](#page-441-3) parameter RAMP\_v\_dec, [286](#page-285-0), [442](#page-441-4) parameter RAMP\_v\_enable, [285](#page-284-1), [442](#page-441-5) parameter RAMP\_v\_jerk, [287](#page-286-0), [442](#page-441-6) parameter RAMP\_v\_max, [285](#page-284-2), [443](#page-442-0) parameter RAMP\_v\_sym, [443](#page-442-1) parameter RAMPaccdec, [443](#page-442-2) parameter RAMPquickstop, [289](#page-288-1), [443](#page-442-3) parameter RESext P, [162](#page-161-0), [443](#page-442-4) parameter RESext\_R, [162](#page-161-1), [443](#page-442-5) parameter RESext\_ton, [163](#page-162-0), [444](#page-443-0) parameter RESint\_ext, [162](#page-161-2), [444](#page-443-1) parameter RMAC\_Activate, [299](#page-298-2), [444](#page-443-2) parameter RMAC\_Edge, [300](#page-299-0), [444](#page-443-3) parameter RMAC\_Position, [299](#page-298-3), [444](#page-443-4) parameter RMAC\_Response, [300](#page-299-1), [444](#page-443-5) parameter RMAC\_Velocity, [299](#page-298-4), [444](#page-443-6) parameter ScalePOSdenom, [203](#page-202-0), [444](#page-443-7) parameter ScalePOSnum, [203](#page-202-1), [445](#page-444-0) parameter ScaleRAMPdenom, [205](#page-204-0), [445](#page-444-1) parameter ScaleRAMPnum, [205](#page-204-1), [445](#page-444-2) parameter ScaleVELdenom, [204](#page-203-0), [445](#page-444-3) parameter ScaleVELnum, [204](#page-203-1), [445](#page-444-4) parameter ShiftEncWorkRang, [161](#page-160-0), [445](#page-444-5) parameter SimAbsolutePos, [446](#page-445-0) parameter SyncMechStart, [446](#page-445-1) parameter SyncMechStatus, [446](#page-445-2) parameter SyncMechTol, [446](#page-445-3) parameter TouchProbeFct, [446](#page-445-4) parameter UsrAppDataMem1, [446](#page-445-5) parameter UsrAppDataMem2, [447](#page-446-0) position capture, [296](#page-295-0) PWM frequency power stage, [26](#page-25-0)

### Q

qualification of personnel, [9](#page-8-1)

#### R

replacing the product, [465](#page-464-0) representation of the parameters, [380](#page-379-0) restoring factory settings, [184](#page-183-0)

#### S

sampling period, [219](#page-218-0), [220](#page-219-0), [221](#page-220-0) scaling factor, [202](#page-201-0) SEK37 singleturn, [38](#page-37-0) SEL37 multiturn, [38](#page-37-1) service addresses, [462](#page-461-0) setting limit values, [150](#page-149-2) shaft sealing ring / degree of protection, [27](#page-26-0) shipping, [466](#page-465-2) SKM36 multiturn, [38](#page-37-2)

SKS36 singleturn, [38](#page-37-3) state transitions, [236](#page-235-2) storage, [466](#page-465-3)

### T

tightening torque and property class of screws, [42](#page-41-0) tightening torque for cable glands, [42](#page-41-1) tightening torque for sealing caps, [42](#page-41-2) touch probe, [296](#page-295-0) type code, [19](#page-18-0)

#### U

user-defined units, [202](#page-201-1) usr\_a, [202](#page-201-1) usr\_p, [202](#page-201-1) usr\_v, [202](#page-201-1)